# EDT V16.6B

Anweisungen

### **Kritik**… **Anregungen**… **Korrekturen**…

Die Redaktion ist interessiert an Ihren Kommentaren zu diesem Handbuch. Ihre Rückmeldungen helfen uns, die Dokumentation zu optimieren und auf Ihre Wünsche und Bedürfnisse abzustimmen.

Sie können uns Ihre Kommentare per E-Mail an [manuals@fujitsu-siemens.com](mailto:manuals@fujitsu-siemens.com) senden.

### **Zertifizierte Dokumentation nach DIN EN ISO 9001:2000**

Um eine gleichbleibend hohe Qualität und Anwenderfreundlichkeit zu gewährleisten, wurde diese Dokumentation nach den Vorgaben eines Qualitätsmanagementsystems erstellt, welches die Forderungen der DIN EN ISO 9001:2000 erfüllt.

cognitas. Gesellschaft für Technik-Dokumentation mbH [www.cognitas.de](http://www.cognitas.de)

### **Copyright und Handelsmarken**

Copyright © Fujitsu Siemens Computers GmbH 2007.

Alle Rechte vorbehalten. Liefermöglichkeiten und technische Änderungen vorbehalten.

Alle verwendeten Hard- und Softwarenamen sind Handelsnamen und/oder Warenzeichen der jeweiligen Hersteller.

# **Inhalt**

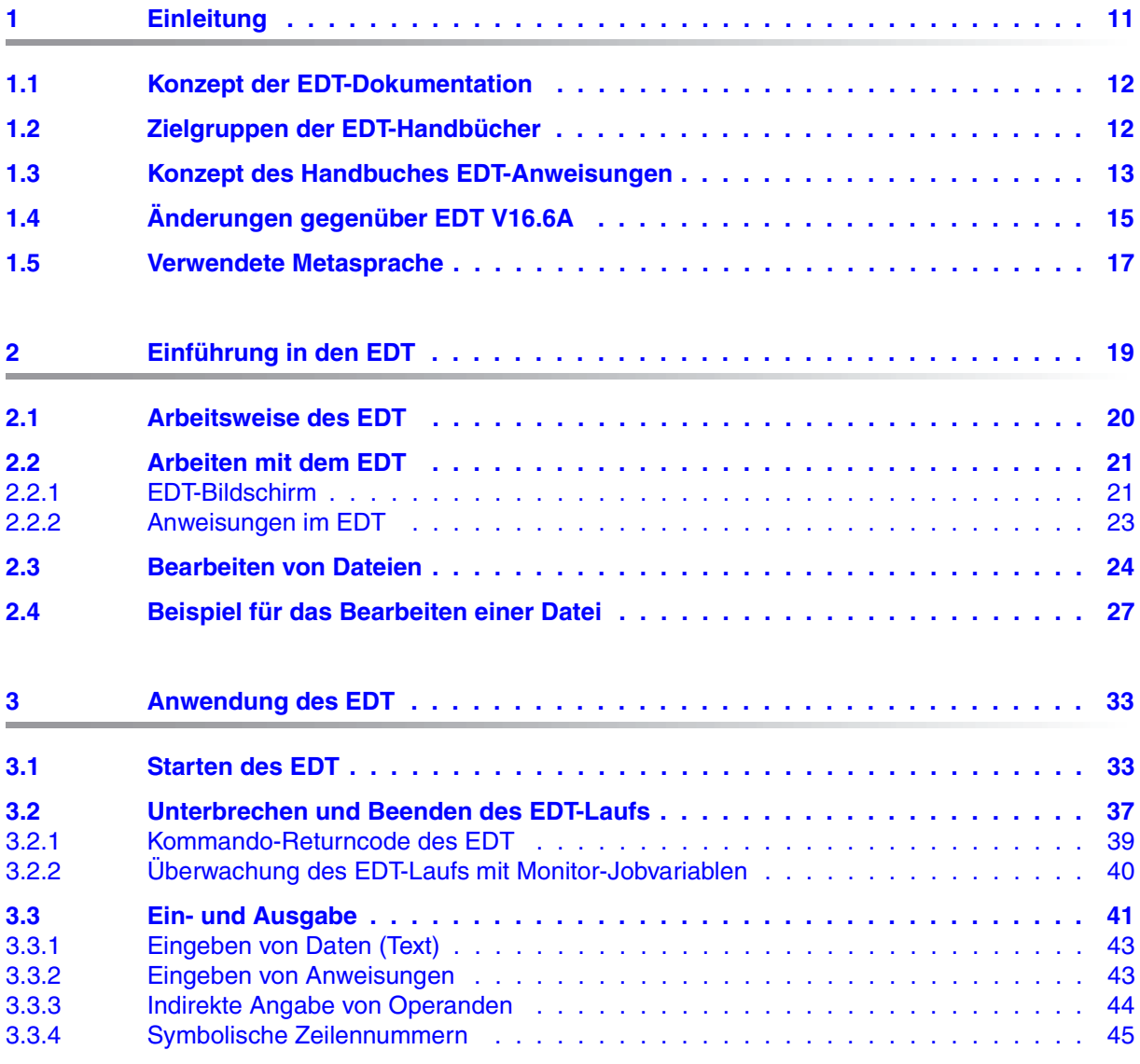

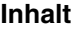

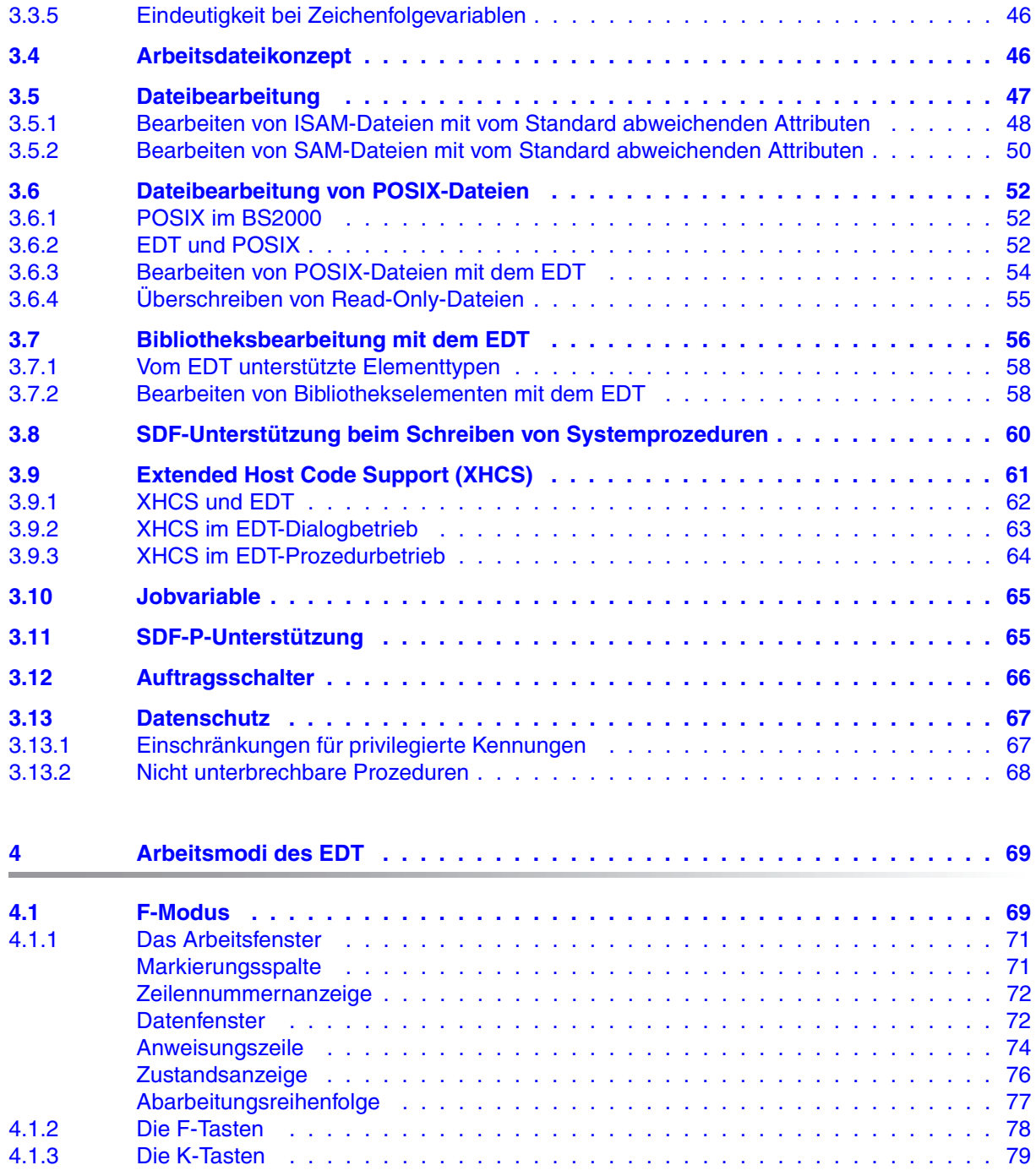

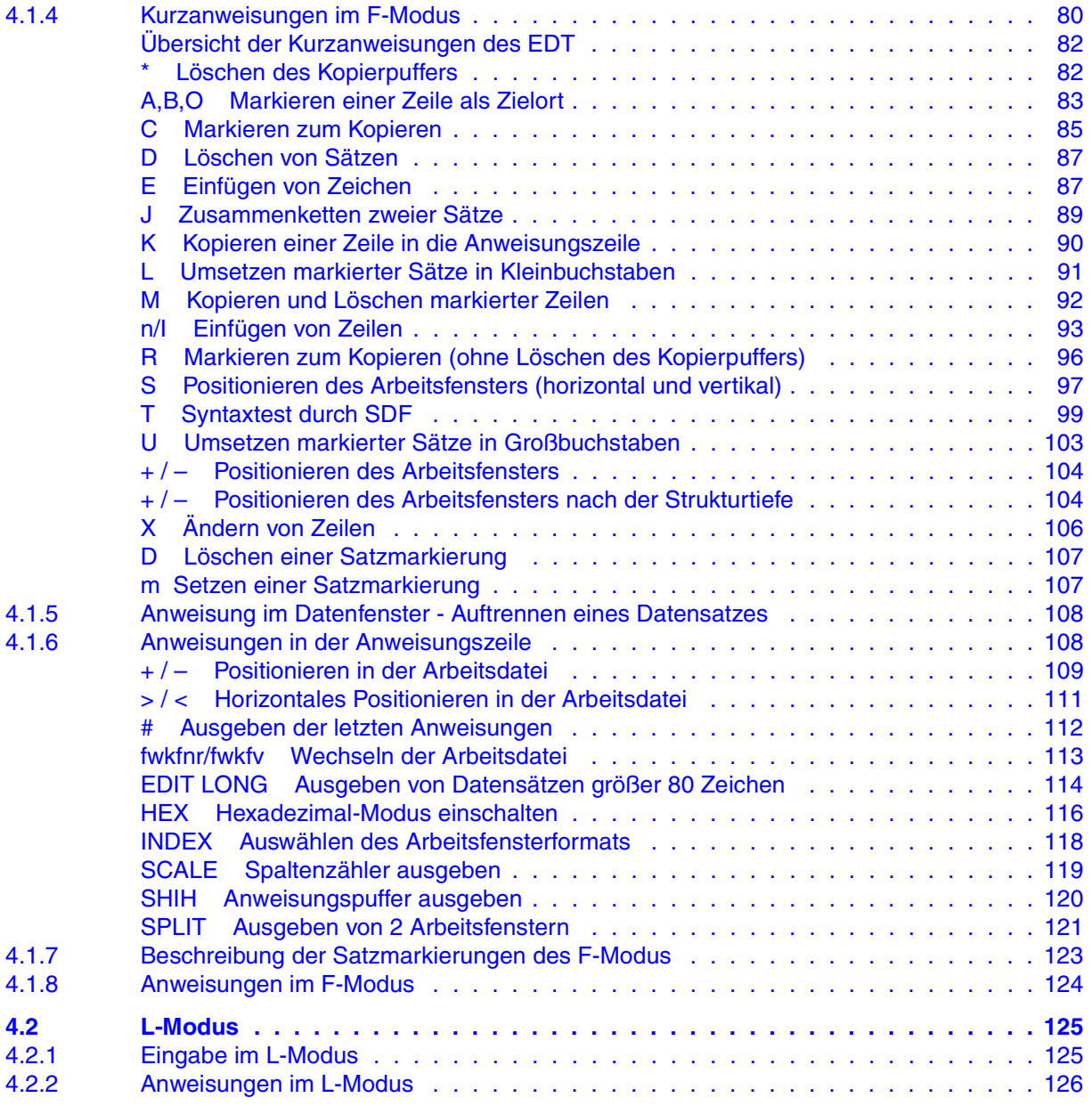

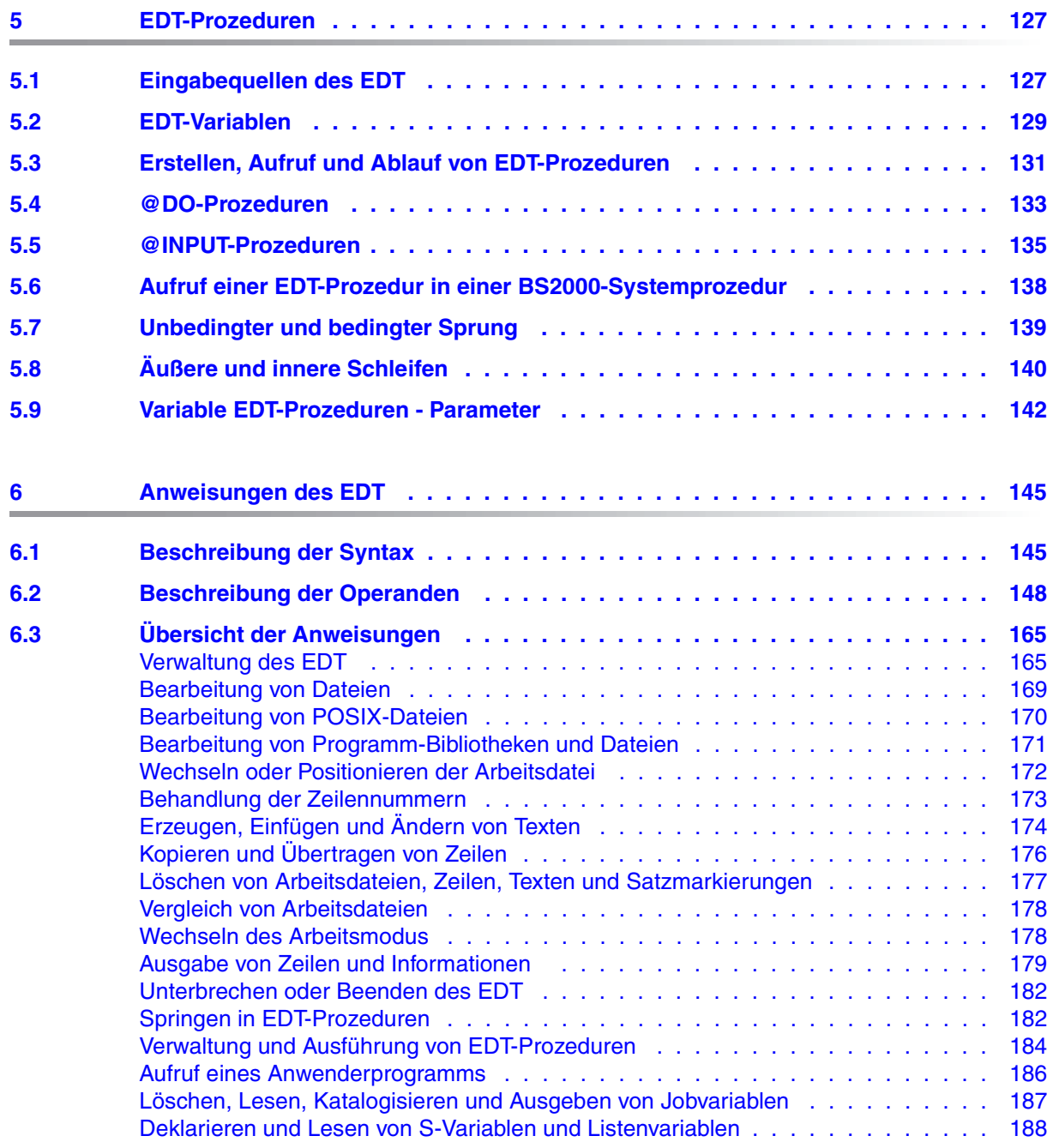

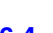

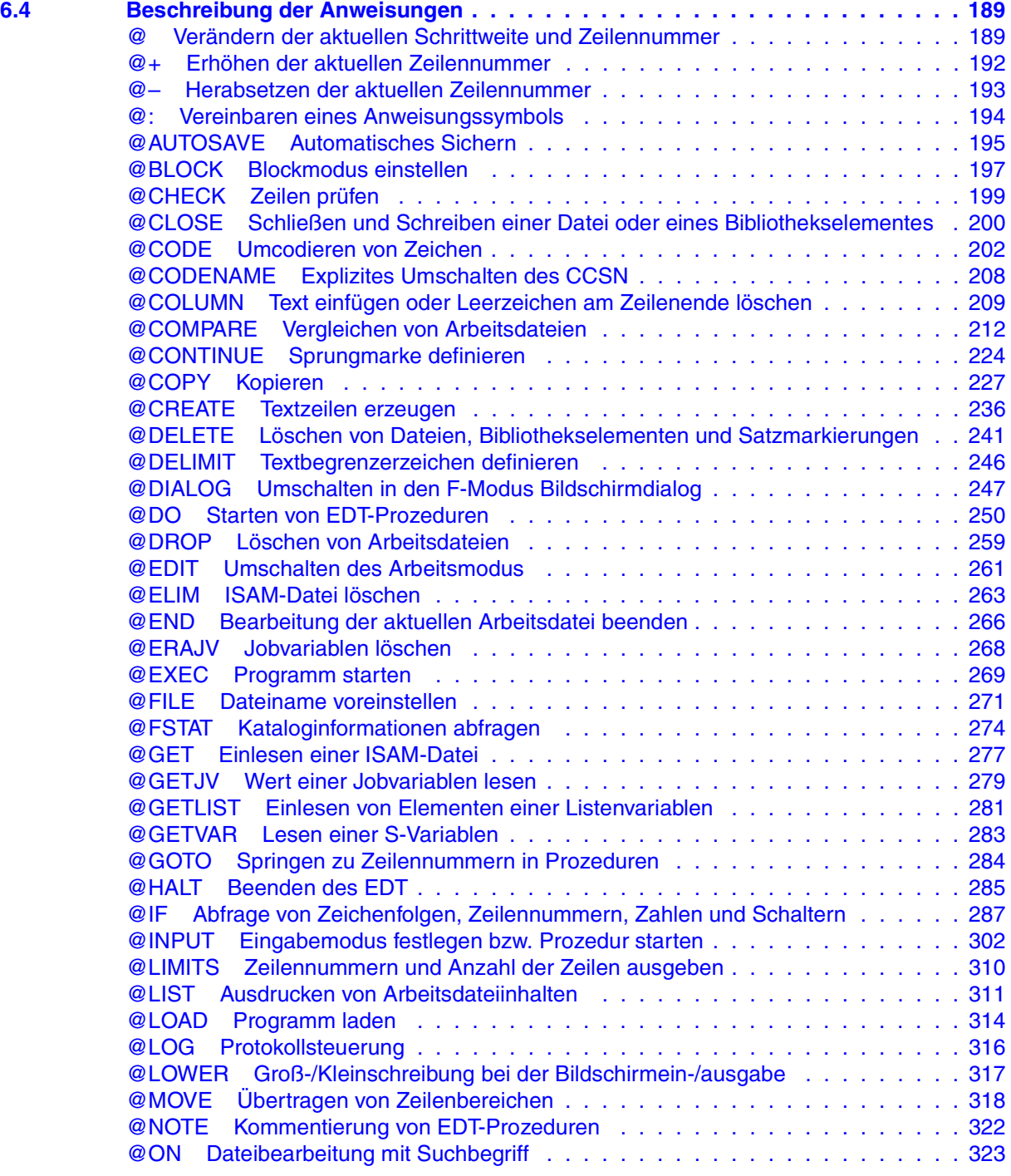

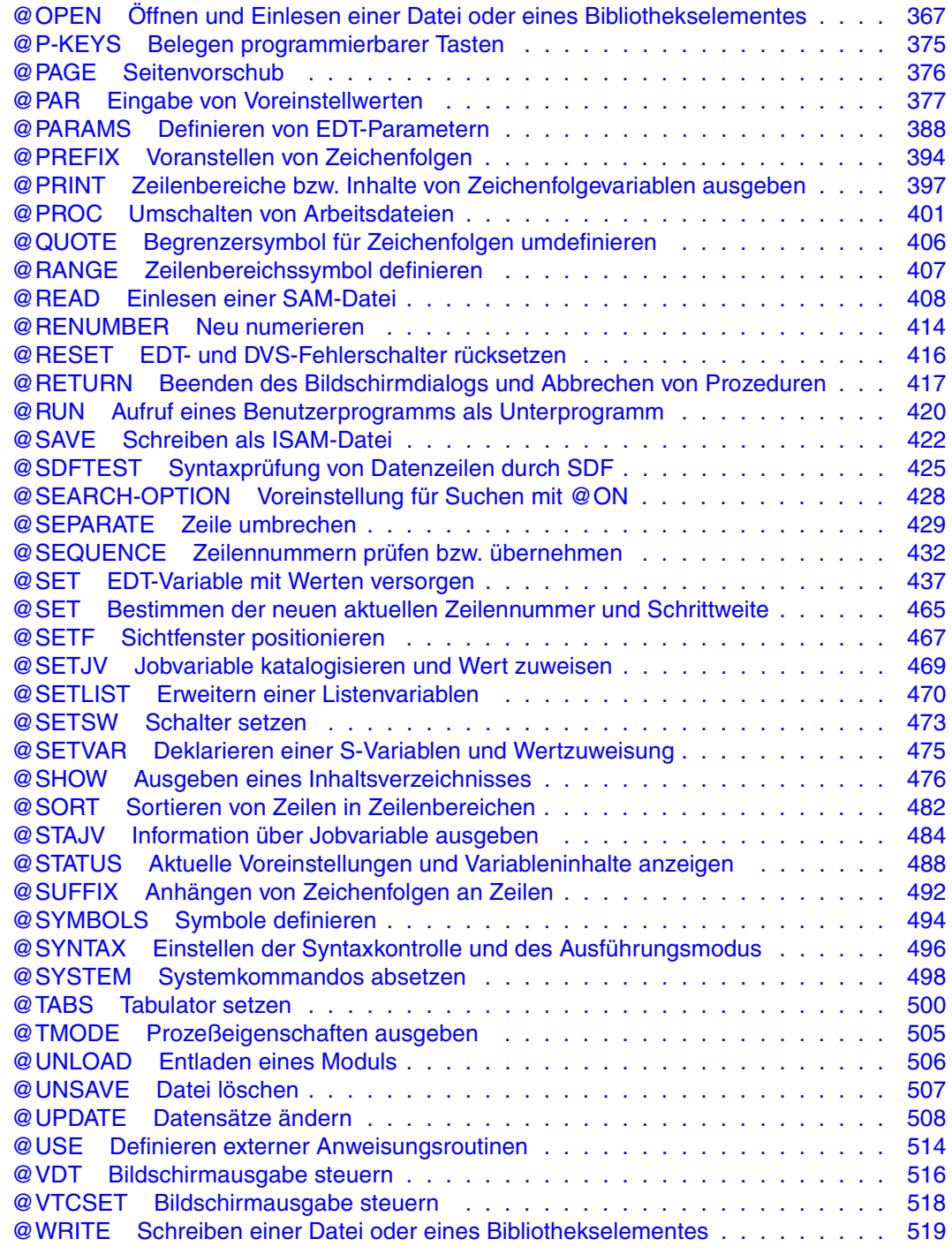

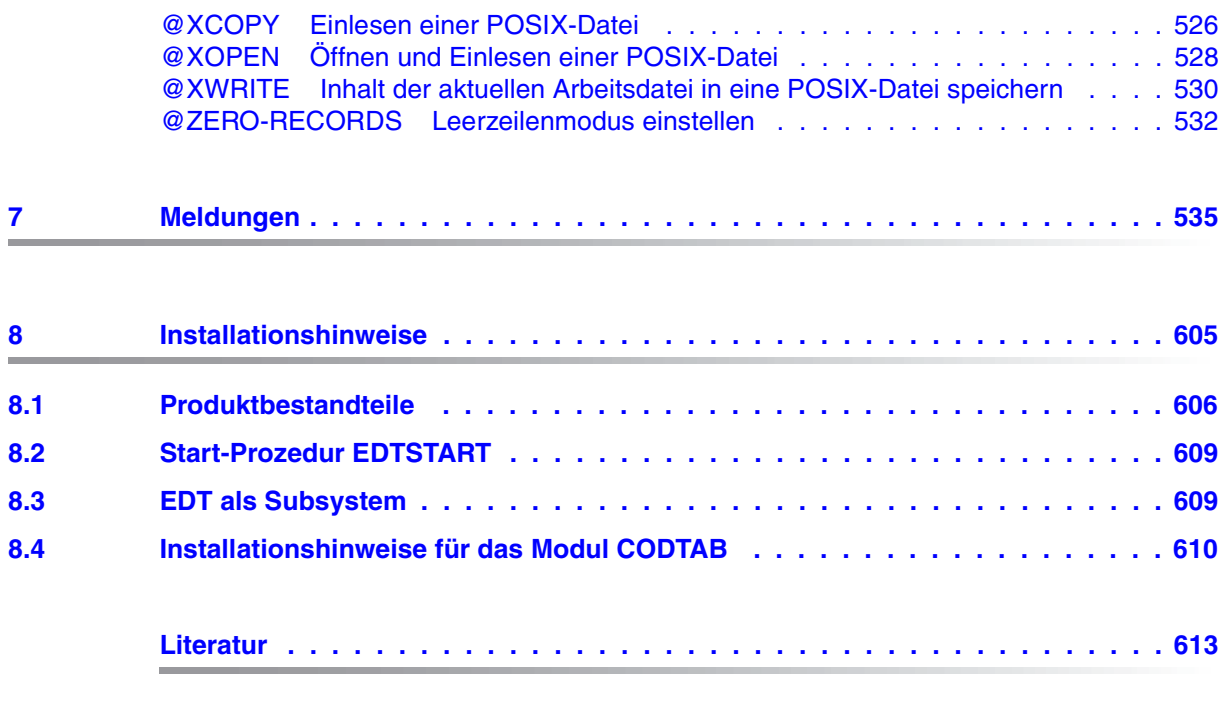

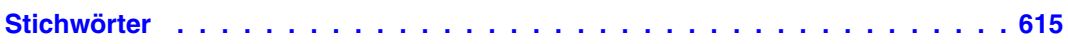

# <span id="page-10-0"></span>**1 Einleitung**

Der EDT (EDITOR) dient zur Dateiaufbereitung. Er bearbeitet SAM- und ISAM-Dateien, Elemente aus Programm-Bibliotheken und POSIX-Dateien.

Mit dem EDT kann der Benutzer Dateien und Bibliothekselemente

- eröffnen, neu erstellen, schließen und speichern
- ändern (durch Löschen, Einfügen und Ändern von Daten),
- nach bestimmten Daten durchsuchen
- miteinander vergleichen
- auf dem Bildschirm oder dem Drucker ausgeben

Der EDT bietet für die Datenbearbeitung folgende Möglichkeiten:

- 1. Virtuelle Bearbeitung von Dateien und Bibliothekselementen im Dialog
	- a) Erstellen und Bearbeiten im Benutzeradreßraum.
	- b) Schreiben und Speichern einer Datei oder eines Bibliothekselementes vom Benutzeradreßraum auf Platte oder Band.

Das Arbeiten im Benutzeradreßraum hat die Vorteile, daß

- die Datei während der Bearbeitung geschlossen ist
- die Zahl der Plattenzugriffe äußerst gering ist
- 2. Reale Bearbeitung von Dateien im Dialog Die Dateien können direkt auf Platte bearbeitet werden.
- 3. Bearbeitung von Dateien und Bibliothekselementen mit EDT-Prozeduren Dateibearbeitungen, die häufig in gleicher oder ähnlicher Form auszuführen sind, lassen sich mit EDT-Prozeduren programmieren.
- 4. Bearbeitung im Stapelbetrieb Obwohl der EDT als Dialogprogramm konzipiert ist, kann er Dateien und Bibliothekselemente im Stapelbetrieb virtuell oder real bearbeiten.

#### Der EDT kann

- ein anderes Programm als Unterprogramm aufrufen
- von einem Benutzerprogramm als Unterprogramm aufgerufen werden

### <span id="page-11-0"></span>**1.1 Konzept der EDT-Dokumentation**

Die vollständige Dokumentation des EDT besteht aus den Handbüchern:

- Anweisungen
- Unterprogrammschnittstellen
- Anweisungsformate (Tabellenheft)
- EDT-Operanden (Referenzkarte)

Das Handbuch zu den EDT-Anweisungen beschreibt alle Anweisungen des EDT und sollte für jeden EDT-Anwender zugänglich sein. Es dient, neben einem kleinen Einstieg in den EDT, vornehmlich als Nachschlagewerk für die zahlreichen Anweisungen des EDT.

Das Handbuch zu den EDT-Unterprogrammschnittstellen beschreibt die Unterprogammschnittstellen des EDT. Es kann nur in Verbindung mit dem Handbuch zu den EDT-Anweisungen sinnvoll genutzt werden.

Das Tabellenheft enthält eine Kurzbeschreibung aller EDT-Anweisungen.

### <span id="page-11-1"></span>**1.2 Zielgruppen der EDT-Handbücher**

Während sich das Handbuch zu den EDT-Anweisungen an den EDT-Einsteiger und den EDT-Anwender richtet, wendet sich das Handbuch zu den EDT-Unterprogrammschnittstellen auf den Kreis der erfahrenen EDT-Anwender und Programmierer, die den EDT in eigene Programme einbinden wollen.

Dieses Handbuch zu den EDT-Anweisungen richtet sich an den Benutzer, der den EDT noch nicht kennt, bis hin zum erfahrenen EDT-Anwender, für den vor allem das [Kapitel "An](#page-144-2)[weisungen des EDT" auf Seite 145](#page-144-2)ff. mit den Beschreibungen aller EDT-Anweisungen ein notwendiges Nachschlagewerk darstellt. Der EDT-Anwender, der selber EDT-Prozeduren schreiben oder bestehende EDT-Prozeduren warten will, findet im [Kapitel "EDT-Prozedu](#page-126-2)[ren" auf Seite 127f](#page-126-2)f. einen wertvollen Einstieg in das Prozedurenschreiben mit dem EDT.

Zum Aufruf des EDT sollten Sie mit den wichtigsten BS2000-Kommandos vertraut sein.

### <span id="page-12-0"></span>**1.3 Konzept des Handbuches EDT-Anweisungen**

Dieses Handbuch beschreibt nach einer Einführung in den EDT die Bearbeitung von Dateien und Bibliothekselementen und die Anwendung und Erstellung von EDT-Prozeduren und gibt einen Überblick über alle EDT-Anweisungen mit einer detaillierten Beschreibung und einer Vielzahl von Beispielen.

Dieses Handbuch enthält folgende Kapitel:

#### – **Einführung in den EDT**

Kleiner Einstieg für den Benutzer, der den EDT noch nicht kennt.

#### – **Anwendung des EDT**

Aufruf und Beenden des EDT. Dateibearbeitung von Dateien und Bibliothekselementen.

#### – **Arbeitsmodi des EDT**

Dateibearbeitung im F-Modus: Bildschirmorientiertes Arbeiten mit dem EDT, Beschreibung der Kurzanweisungen und der Anweisungen, die ausschließlich im F-Modus benutzt werden können.

Dateibearbeitung im L-Modus.

#### – **EDT-Prozeduren**

Anwendung von EDT-Prozeduren. Erstellen, Aufruf und Ablauf von EDT-Prozeduren.

#### – **Anweisungen des EDT**

Anweisungen des EDT in alphabetischer Reihenfolge mit zahlreichen Beispielen. Übersicht der EDT-Operanden.

#### – **Meldungen des EDT**

Auflistung aller Meldungen des EDT mit ihren Bedeutungen und Maßnahmen.

#### – **Installationshinweise**

Installationshinweise für den Systemverwalter.

Die genaue Beschreibung der Unterprogrammschnittstellen des EDT finden Sie im Handbuch:

EDT (BS2000) V16.6 Unterprogrammschnittstellen Benutzerhandbuch

Die Kurzbeschreibung aller EDT-Anweisungen finden Sie im Handbuch:

EDT (BS2000) V16.6 Anweisungsformate **Tabellenheft** 

#### **Readme-Datei**

Funktionelle Änderungen und Nachträge der aktuellen Produktversion zu diesem Handbuch entnehmen Sie bitte ggf. der produktspezifischen Readme-Datei. Sie finden die Readme-Datei auf Ihrem BS2000-Rechner unter dem Dateinamen SYSRME.*produkt*.*version*.*sprache*. Die Benutzerkennung, unter der sich die Readme-Datei befindet, erfragen Sie bitte bei Ihrer zuständigen Systembetreuung. Die Readme-Datei können Sie mit dem Kommando /SHOW-FILE oder mit einem Editor ansehen oder auf einem Standarddrucker mit folgendem Kommando ausdrucken:

/PRINT-DOCUMENT *dateiname*, LINE-SPACING=\*BY-EBCDIC-CONTROL

#### bei SPOOL -Versionen kleiner 3.0A:

```
/PRINT-FILE FILE-NAME=dateiname,LAYOUT-CONTROL=
PARAMETERS(CONTROL-CHARACTERS=EBCDIC)
```
### <span id="page-14-0"></span>**1.4 Änderungen gegenüber EDT V16.6A**

#### **Neue Anweisungen**

@SHIH Anweisungspuffer ausgeben

@ZERO-RECORDS Leerzeilenmodus einstellen

#### **Erweiterungen in Anweisungen**

@SDFTEST Syntaxprüfung von Dateien durch SDF

- Externer Programmname zugelassen (neue Operanden INTERNAL | EXTERNAL).
- @PAR Eingabe von Voreinstellwerten
	- Externer Programmname für Operand SDF-PROGRAM zugelassen.
	- Neuer Operand SDF-NAME-TYPE steuert, ob ein Programmname in den Anweisungen @SDFTEST und @PAR SDF-PROGRAM als externer oder interner Name interpretiert wird (Operandenwert INTERNAL | EXTERNAL).
- @STATUS Aktuelle Voreinstellungen und Variableninhalte anzeigen

Mit @STATUS=SDF wird je nach Einstellung der interne oder externe Programmname ausgegeben. Zusätzlich wird die aktuelle Namenstyp-Einstellung ausgegeben.

@FSTAT Kataloginformation abfragen

Länge der Dateinamenangabe ist auf 80 Zeichen erweitert.

@SHOW Ausgeben eines Inhaltsverzeichnisses

Länge der Dateinamenangabe beim Operanden FILES ist auf 80 Zeichen erweitert.

@ON (Format 1) Ausgeben der Zeileninhalte mit dem Suchbegriff

Bei der Ausgabe der Zeilen, die den Suchstring enthalten, kann der Suchstring optisch hervorgehoben werden (Schalter **E**mphasize).

@ON (Format 7) Ersetzen des Suchbegriffes

Beim Ersetzen des Suchbegriffs kann die Anzahl der Treffer und der Trefferzeilen in Ganzzahlvariablen abgelegt werden ( Schalter V).

@TMODE Prozesseigenschaften ausgeben

Das Datum wird mit vierstelliger Jahreszahl ausgegeben.

#### **Behandlung von Datenzeilen der Länge 0**

Mit der Anweisung @ZERO-RECORDS kann eingestellt werden, dass auch Zeilen der Länge 0 beim Lesen und Schreiben von POSIX-Dateien, SAM-Dateien und Bibliothekselementen sowie von Zeilen der Länge 8 beim Lesen und Schreiben von ISAM-Dateien mit Standardeigenschaften berücksichtigt werden.

#### **Coded-Character-Set (CCS)**

- Im Prozedur und Stapelbetrieb wird das Umschalten auf einen anderen CCS-Namen ermöglicht.
- Der Coded-Character-Set-Name EDF04F wird für den Zeichensatz EBCDIC.DF-04-15 (Euro-Zeichensatz) und für den Zeichensatz EBCDIC.DF.04-NAF.IND (französischarabisches Alphabet mit indischen Ziffern) verwendet. Da der der EDT diese Unterscheidung nicht treffen kann, wird ab V16.6B EDF04F standardmäßig als Euro-Zeichensatz interpretiert.

#### **POSIX-Unterstützung**

- In einer TSOS-Kennung kann der Benutzer jetzt steuern, ob eine Read-Only-Datei überschrieben oder nicht überschrieben werden soll.
- Das Subsystem CRTE muss nicht mehr aktiviert sein, wenn die Anweisungen @XCOPY, @XOPEN und @XWRITE verwendet werden.

#### **Schreiben in Dateien mit Satzlänge > 256**

Das Initialisieren von SAM - und ISAM - Dateien mit fester Satzlänge > 256 wird ermöglicht.

#### **Suchhierarchie für die EDTSTART-Datei**

Die Suchhierachie für die EDTSTART-Datei wird erweitert.

### <span id="page-16-0"></span>**1.5 Verwendete Metasprache**

In diesem Handbuch werden folgende Darstellungsmittel verwendet:

"Anführungszeichen" Kapitelnamen und Begriffe, die hervorgehoben werden sollen.

Leerzeichen.  $\mathbf{u}$ 

[Zahl] Verweis auf ein Handbuch im Literaturverzeichnis.

[Taste] Symbolisiert eine Taste auf der Tastatur.

Hinweis für zusätzliche Informationen.

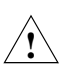

**i**

Warnhinweis, z.B. Warnung vor Datenverlust.

Die Beschreibung der Syntax und der EDT-Operanden siehe Abschnitt "Beschreibung der [Syntax" auf Seite 145f](#page-144-3)f. und [Abschnitt "Beschreibung der Operanden" auf Seite 148](#page-147-1)ff.

# <span id="page-18-0"></span>**2 Einführung in den EDT**

Dieses Kapitel wendet sich an den Benutzer, der den EDT noch nicht kennt.

Es behandelt nur ausgewählte Funktionen, um den Einstieg in das Arbeitsprinzip und die Handhabung des EDT zu erleichtern.

Der EDT ist ein Hilfsmittel zur rationellen Texterstellung und Textaufbereitung.

Mit dem EDT lassen sich:

- Dateien und Bibliothekselemente erzeugen und aufbauen
- Daten eingeben, ändern, einfügen und löschen
- Dateien und Bibliothekselemente auf Platte schreiben sowie von Platte lesen
- Daten in einer Datei oder einem Bibliothekselement suchen
- Daten auf den Bildschirm oder auf den Drucker ausgeben

Der Benutzer kann mit dem EDT Dateien oder Bibliothekselemente für eine Vielzahl von Anwendungen bearbeiten, z.B.:

- Textdateien oder Tabellen (für Buchhaltung, Lösungsstudien, ...)
- Quellprogramme
- Daten für Testläufe von Programmen
- Daten für Produktivläufe von Programmen
- Arbeitsdateien

### <span id="page-19-0"></span>**2.1 Arbeitsweise des EDT**

Mit dem EDT lassen sich Dateien (SAM, ISAM, POSIX) und Bibliothekselemente erzeugen und verändern. Diese Dateibearbeitung erfolgt innerhalb von **3 Speicherbereichen**:

- dem auf dem Bildschirm dargestellten **Arbeitsfenster**,
- dem Arbeitsbereich des EDT im virtuellen Speicher, im folgenden als **Arbeitsdatei** bezeichnet,
- Arbeitsfenster Arbeitsdatei Datei (SAM, ISAM, POSIX) Bib.element  $700-$ Datensichtstation virtueller Speicher gemeinschaftlicher Speicher
- dem **gemeinschaftlichen Speicher** auf Platte.

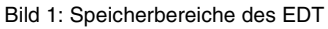

Der EDT legt im virtuellen Speicher einen Arbeitsbereich an, die sogenannte Arbeitsdatei. Beim Aufruf des EDT ist diese Arbeitsdatei leer.

Soll eine Datei oder ein Bibliothekselement erstellt werden, werden die Daten im Arbeitsfenster eingegeben. Mit Funktionstasten wird das Arbeitsfenster in die Arbeitsdatei übertragen. Bei Abschluß der Dateneingabe wird der Inhalt der Arbeitsdatei über Anweisungen als SAM- oder ISAM- oder POSIX-Datei oder als Bibliothekselement auf Platte geschrieben.

Ist eine existierende Datei oder ein existierendes Bibliothekselement zu ändern, muß die Datei bzw. das Bibliothekselement zuerst in die Arbeitsdatei eingelesen werden. Mit dem Einlesen werden die ersten 23 Zeilen dieser Arbeitsdatei am Arbeitsfenster dargestellt. Die Plattendatei bleibt unverändert erhalten.

In der Arbeitsdatei werden über Anweisungen die geforderten Funktionen, wie z.B. Einfügen, Ändern und Löschen ausgeführt. Die Änderungen werden im Arbeitsfenster gespeichert und angezeigt. Mit [DUE] wird der Inhalt des Arbeitsfensters in die Arbeitsdatei übertragen. Textneueingaben und Korrekturen werden an der richtigen Stelle eingeordnet. Die korrigierte Arbeitsdatei wird über eine Anweisung in die Plattendatei zurückgeschrieben. Der ursprüngliche Inhalt der Plattendatei wird dabei überschrieben.

Bei jeder Übertragung der Daten von einem Speicher in einen anderen bleibt jeweils die ursprüngliche Information im sendenden Speicher erhalten. Sie steht dann in beiden Speicherbereichen. Bei Bearbeitungsfehlern kann man deswegen immer auf die ursprünglichen Daten zurückgreifen und den Fehler korrigieren.

Ändert man z.B. eine Datei, die von Platte in die Arbeitsdatei gelesen wurde, kann man bei einem Bearbeitungsfehler jederzeit auf die Plattendatei zurückgreifen. Ebenso kann man vom Bildschirm aus jederzeit wieder auf die in der Arbeitsdatei vorhandenen Daten zurückgreifen und am Bildschirm gemachte Korrekturen verwerfen.

### <span id="page-20-0"></span>**2.2 Arbeiten mit dem EDT**

#### <span id="page-20-1"></span>**2.2.1 EDT-Bildschirm**

Der Dateibearbeiter EDT wird mit dem Systemkommando **START-PROGRAM \$EDT** oder **START-EDT** (ab BS2000/OSD V2.0) aufgerufen.

Auf dem Bildschirm erscheint das leere Arbeitsfenster.

| 1.00  |              |  |
|-------|--------------|--|
| 2.00  |              |  |
| 3.00  |              |  |
| 4.00  |              |  |
| 5.00  |              |  |
| 6.00  |              |  |
| 7.00  |              |  |
| 8.00  |              |  |
| 9.00  |              |  |
| 10.00 |              |  |
| 11.00 |              |  |
| 12.00 |              |  |
| 13.00 |              |  |
| 14.00 |              |  |
| 15.00 |              |  |
| 16.00 |              |  |
| 17.00 |              |  |
| 18.00 |              |  |
| 19.00 |              |  |
| 20.00 |              |  |
| 21.00 |              |  |
| 22.00 |              |  |
|       | FDT V16.6A00 |  |
|       |              |  |
|       |              |  |

Bild 2: Arbeitsfenster des EDT nach dem Aufruf

Das Arbeitsfenster des EDT besteht aus 5 Teilbereichen:

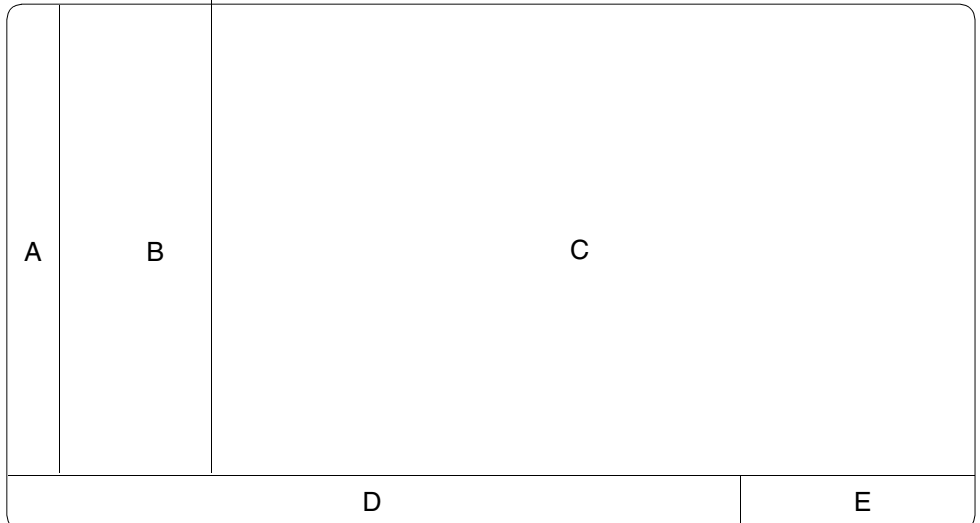

Bild 3: Teilbereiche des EDT-Arbeitsfensters

#### A **Markierungsspalte** (erste Bildschirmspalte)

Durch Eingeben bestimmter Zeichen in die Markierungsspalte können Zeilen des Arbeitsfensters für bestimmte Anwendungsfälle (s.u.) gekennzeichnet werden.

#### B **Zeilennummernanzeige**

Hier werden die Zeilennummern des Textes im Datenfenster angezeigt.

#### C **Datenfenster**

Hier werden die Datensätze eingegeben bzw. angezeigt.

#### D **Anweisungszeile** (letzte Bildschirmzeile) Anweisungen an den EDT müssen in der Anweisungszeile eingegeben werden.

#### E **Zustandsanzeige**

Im ersten Teil der Zustandsanzeige wird die Zeilennummer der ersten Zeile des Datenfensters angezeigt. Von der Zeilennummer durch einen Doppelpunkt getrennt folgt die Spaltennummer. Im letzten Teil der Zustandsanzeige wird in runden Klammern die Nummer der Arbeitsdatei angezeigt.

Der EDT arbeitet **bildschirmorientiert**, d.h. der Benutzer kann über Anweisungen einen beliebigen Teil einer Datei in das Datenfenster holen und diesen Text im Datenfenster beliebig überschreiben oder Texte ein- und ausfügen. Mit [DUE] werden die Daten in die Arbeitsdatei übertragen.

### <span id="page-22-0"></span>**2.2.2 Anweisungen im EDT**

Funktionen können ausgelöst werden durch:

- Anweisungen, die in der Anweisungszeile des Arbeitsfensters einzugeben sind (siehe [Kapitel "Anweisungen des EDT" auf Seite 145f](#page-144-4)f.).
- Kurzanweisungen, die in der Markierungsspalte des Arbeitsfensters einzugeben sind (siehe [Abschnitt "Kurzanweisungen im F-Modus" auf Seite 80f](#page-79-1)f.).
- Anweisungen im Datenfenster (siehe [Abschnitt "Anweisung im Datenfenster Auftren](#page-107-2)[nen eines Datensatzes" auf Seite 108f](#page-107-2)f.).

Das **Übertragen der Anweisungen** an den EDT erfolgt wahlfrei durch:

– [DUE] oder [DUE1]

Die Anweisungen bzw. Kurzanweisungen im Arbeitsfenster werden ausgeführt.

 $=$   $|F2|$ 

Die Anweisungen bzw. Kurzanweisungen werden ausgeführt. Das Datenfenster wird außerdem auf überschreibbar (hell) gestellt. Die Daten können ohne irgendwelche Anweisungen beliebig verändert werden.

Anweisungen können in Groß- oder Kleinbuchstaben in der Anweisungszeile (siehe [Kapitel](#page-144-4)  ["Anweisungen des EDT" auf Seite 145](#page-144-4)ff.) bzw. in der Markierungsspalte (siehe [Abschnitt](#page-70-2)  ["Das Arbeitsfenster" auf Seite 71](#page-70-2)ff.) eingegeben werden.

### <span id="page-23-0"></span>**2.3 Bearbeiten von Dateien**

#### **Erfassen der Daten**

Über die Tastatur werden am Datenfenster Datensätze mit beliebigem Inhalt eingegeben. Dazu wird die Schreibmarke mit  $\Box$  an den Anfang der ersten Zeile des Datenfensters plaziert.

Danach wird der Text in die Zeile eingegeben. Mit  $\boxed{\rightarrow}$  springt die Schreibmarke an den Anfang der nächsten Zeile. Die Texteingabe kann fortgesetzt werden.

Wenn die Dateneingabe beendet ist oder alle Zeilen des Datenfensters beschrieben sind, muß der Text mit [DUE] bzw. [DUE1] abgeschickt werden.

Soll weiterer Text erfaßt werden, muß + in der Anweisungszeile eingegeben und mit [DUE] abgeschickt werden. Auf dem Bildschirm erscheint die letzte Zeile des alten Datenfensters als ersten Zeile des neuen Datenfensters.

ò muß zweimal gedrückt werden. Die Schreibmarke springt an den Anfang der 2. Zeile.

Danach kann der Text wie oben eingegeben werden.

#### **Speichern (Schreiben) einer neuerstellten Arbeitsdatei**

Nach dem Erfassen wird die Arbeitsdatei mit @WRITE oder @SAVE in eine Datei oder in ein Bibliothekselement geschrieben (siehe @WRITE, @SAVE).

Erstellen (Schreiben) einer SAM-Datei auf Platte oder Band:

@WRITE 'dateiname'

Erstellen (Schreiben) einer ISAM-Datei auf Platte oder Band:

@SAVE 'dateiname'

Erstellen (Schreiben) eines Bibliothekselements:

 $@$ WRITE LIBRARY = libname (ELEMENT = elemname)

#### **Einlesen in die Arbeitsdatei**

Mit @READ bzw. @GET wird eine bestehende Datei in die Arbeitsdatei eingelesen (siehe @READ, @GET).

Einlesen einer SAM-Datei:

@READ 'dateiname'

Einlesen einer ISAM-Datei

@GET 'dateiname'

Einlesen eines Bibliothekselementes:

@COPY LIBRARY = libname ( ELEMENT = elemname )

Im Datenfenster erscheint der Anfang der Datei oder des Bibliothekselementes.

#### **Korrigieren von Zeichen**

Mit +, +n, ++, –, –n, – – wird der gewünschte Datenbereich in das Datenfenster gebracht.

– Zum Überschreibbarstellen des Datenfensters kann [F2] gedrückt werden oder die Zeile mit X in der Markierungsspalte markiert werden.

Das Datenfenster erscheint hell, d.h. es ist überschreibbar.

Mit den Positioniertasten ist die Schreibmarke auf die zu korrigierende Stelle im Datenfenster zu bringen.

Textkorrekturen durch Überschreiben, Einfügen und Ausfügen sind jetzt möglich.

Mit @PAR EDIT FULL = ON kann bei eingeschalteter Zeilennummernanzeige das Datenfenster immer überschreibbar gestellt werden. Gleichzeitig können auch Kurzanweisungen in der Markierungsspalte angegeben werden.

Ein Positionieren mit  $\overline{=}$  führt dann zur Markierungsspalte in der nächsten Zeile bzw. an den Anfang der Datenzeile.

- Zum Ausfügen von Zeichen muß [AFG] gedrückt werden.
- Zum Einfügen von Zeichen muß [EFG] gedrückt werden.

Danach können Zeichen an der gewünschten Stelle eingefügt werden. Es ist zu beachten, daß Zeichen, die dabei über den rechten Datenfensterrand geschoben werden, verloren gehen.

– Zum Ausschalten des Einfügemodus muß [RS] gedrückt werden.

Das korrigierte Datenfenster wird mit [DUE] in die Arbeitsdatei übertragen.

Sollen die Korrekturen nicht in die Arbeitsdatei übernommen werden, z.B. wegen Fehleingaben, kann mit [K3] der ursprüngliche Bildschirminhalt wiederhergestellt werden. Das fehlerhaft bearbeitete Datenfenster darf jedoch noch nicht mit [DUE] in die Arbeitsdatei übertragen worden sein.

#### **Einfügen von Zeilen**

Mit +, +n, ++,– , –n oder – – wird der Datenbereich, in dem Zeilen eingefügt werden sollen, in das Datenfenster gebracht (siehe oben).

Die Zeile, vor der die neuen Zeilen eingefügt werden sollen, ist in der Markierungsspalte durch eine Zahl zwischen 1 und 9 (Anzahl der einzufügenden Zeilen) zu kennzeichnen. Danach muß [DUE] gedrückt werden. Im Datenfenster erscheint die entsprechende Anzahl von Leerzeilen. Text kann wie beim Neuerstellen einer Datei in die Leerzeilen eingegeben werden. Anschließend muß [DUE] gedrückt werden.

Ist weiterer Text einzufügen, ist der Vorgang zu wiederholen (siehe auch Kurzanweisung I).

#### **Löschen von Zeilen**

Mit +, +n, ++,–, –n oder – – wird der Datenbereich, in dem Zeilen gelöscht werden sollen, in das Datenfenster gebracht.

Die zu löschenden Zeilen sind in der Markierungsspalte mit dem Buchstaben D zu kennzeichnen. Danach muß **DUE** gedrückt werden.

Die gekennzeichneten Zeilen werden in der Arbeitsdatei gelöscht. Das soeben bearbeitete Datenfenster wird wieder ausgegeben, evtl. nachfolgende Sätze werden wegen des freigewordenen Platzes im Datenfenster nachgezogen.

#### **Speichern von Dateien und Bibliothekselementen**

Geänderte Dateien bzw. Bibliothekselemente werden mit @WRITE oder @SAVE zurückgeschrieben.

### <span id="page-26-0"></span>**2.4 Beispiel für das Bearbeiten einer Datei**

In diesem Beispiel wird die SAM-Datei DROGERIE, die im gemeinschaftlichen Speicher auf Platte steht, in den virtuellen Speicher als Arbeitsdatei eingelesen. Im Datenfenster wird die Arbeitsdatei DROGERIE bearbeitet:

- In einer Zeile wird die Rubrik BESTELLT korrigiert.
- Vier Zeilen werden aus der Arbeitsdatei gelöscht, da die Artikel aus dem Angebot genommen werden sollen.
- Vier Zeilen werden in die Arbeitsdatei eingefügt und eine Zeile an die Arbeitsdatei angefügt, da fünf neue Artikel in das Angebot aufgenommen werden sollen.

Die im Datenfenster veränderte Arbeitsdatei DROGERIE wird anschließend auf Platte zurückgeschrieben. Dabei wird der ursprüngliche Zustand der Datei DROGERIE durch die veränderte Arbeitsdatei überschrieben.

 **/start-program \$edt**

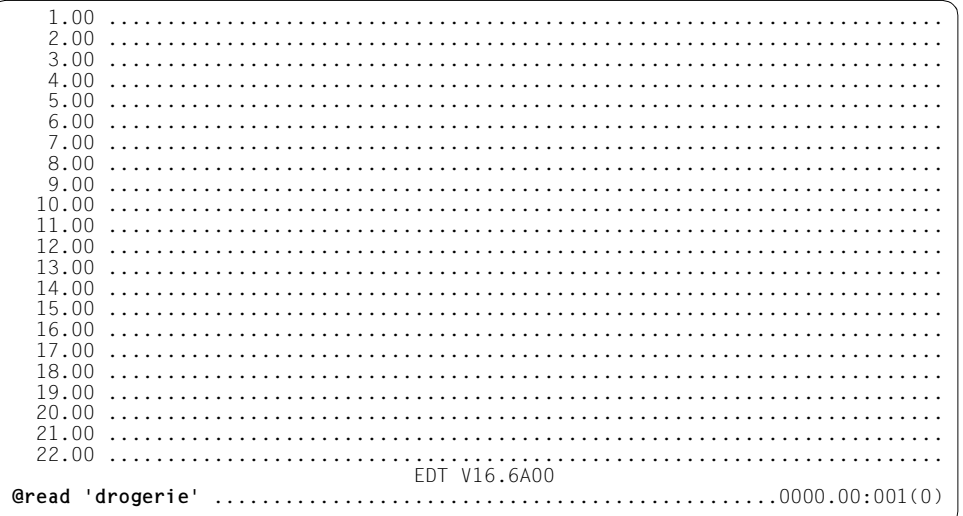

Die SAM-Datei DROGERIE wird in die Arbeitsdatei 0 eingelesen. Alle Änderungen erfolgen im virtuellen Speicher des EDT. Sie sind anschließend mit einem @WRITE oder @SAVE in eine Datei zu sichern.

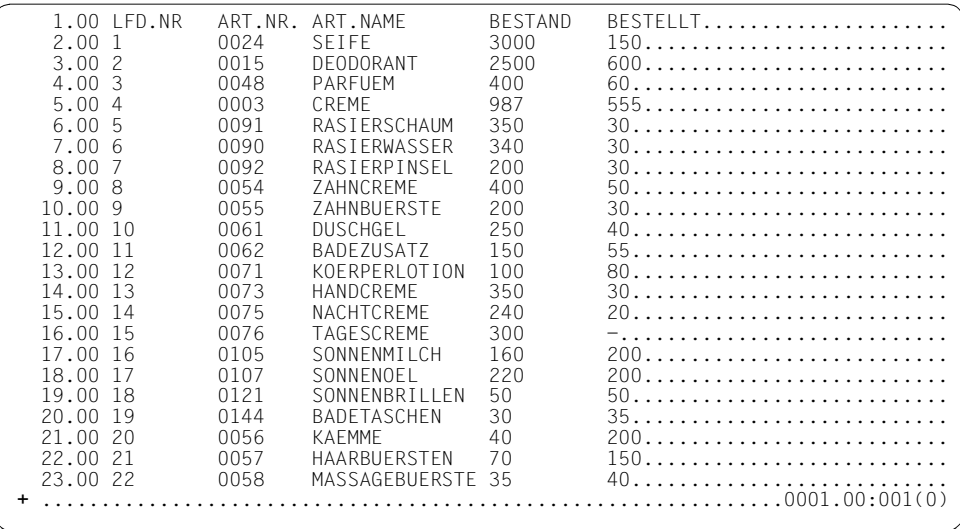

Das Datenfenster soll in Richtung Dateiende um ein Datenfenster geblättert und auf überschreibbar gestellt werden.

In der Anweisungszeile wird + eingegeben und mit der Funktionstaste [F2] abgeschickt.

24.00 23 0039 HAARSHAMPOO 600 300..................<br>25.00 24 0010 TASCHENTUECHER 1500 500.................. 25.00 24 0010 TASCHENTUECHER 1500 500..............................<br>26.00 25 0053 MANIKUERE-SET 80 50.......................... 26.00 25 0053 MANIKUERE-SET 80 50........................... 27.00 26 0201 WINDELN 2000 500....................<br>28.00 27 0210 BABY-CREME 1300 100.................... 28.00 27 0210 BABY-CREME 1300 100.......................... 29.00 28 0211 BABY-OEL 700 400.....................<br>30.00 29 0220 BABY-NAHRUNG 4000 200.................... 30.00 29 0220 BABY-NAHRUNG 4000 200.......................... 31.00 ....................................................................... **#21** .............................................................0024.00:001(0)

Mit [F2] wurde das Datenfenster auf überschreibbar gestellt. Dadurch kann in der letzten Spalte BESTELLT der Zeile 26.00 direkt die Zahl 50 eingetragen werden.

Das Datenfenster soll auf Zeile 21 positioniert werden. Dazu wird in der Anweisungszeile #21 eingegeben und mit [DUE] abgeschickt.

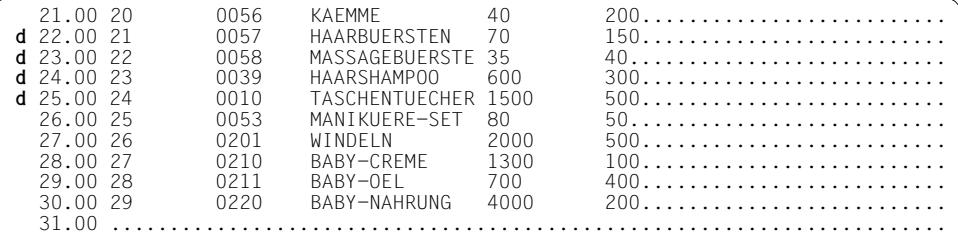

Die Zeilen 22.00 bis 25.00 sollen gelöscht werden. Dazu werden sie in der Markierungspalte mit D markiert und das Datenfenster mit [DUE] abgeschickt.

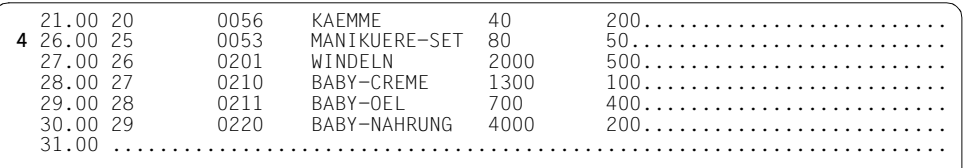

Die Zeilen 22.00 bis 25.00 wurden gelöscht.

Vor Zeile 26 sollen 4 neue Zeilen eingefügt werden. Dazu ist in der Markierungsspalte die Zeile 26.00 mit 4 zu markieren und mit  $\overline{DUE}$  abzuschicken.

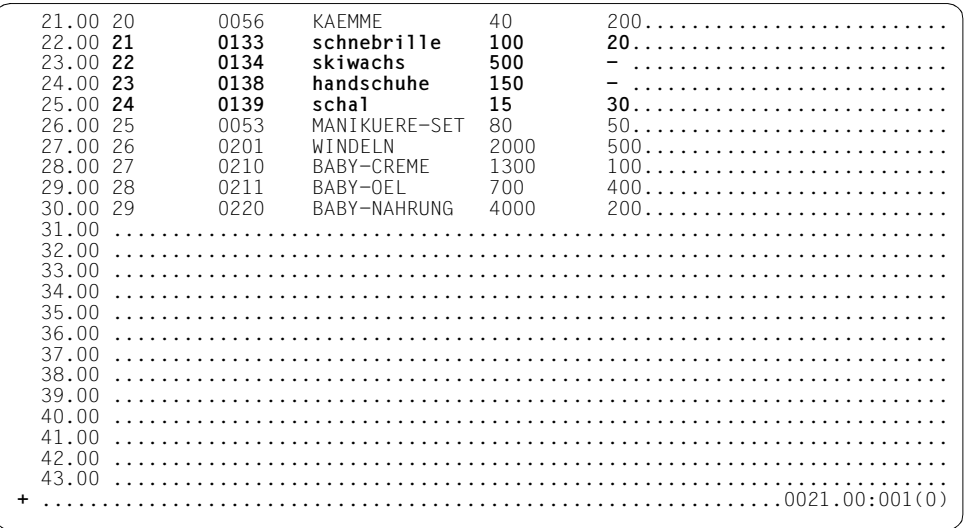

In die vier bereitgestellten Zeilen 22.00 bis 25.00 werden neue Artikel eingegeben.

Anschließend soll um ein Datenfenster Richtung Dateiende geblättert werden. Dazu ist in der Anweisungszeile + einzugeben und mit [DUE] abzuschicken.

 30.00 29 0220 BABY-NAHRUNG 4000 200.......................... 31.00 **30 0130 nasenspray 250 40**........................... 32.00 ....................................................................... **@write 'drogerie'** ...............................................0030.00:001(0)

Da mit Zeile 30.00 bereits das Ende der Arbeitsdatei erreicht wurde, positioniert der EDT auf diese Zeile. Am Dateiende können nun ohne weitere Anweisung neue Artikel eingegeben werden: Zeile 31 wird neu angelegt.

Anschließend sollen die Änderungen in die Datei DROGERIE übernommen werden. Dazu ist in der Anweisungszeile @WRITE 'DROGERIE' einzugeben und mit [DUE] abzuschikken.

 30.00 29 0220 BABY-NAHRUNG 4000 200.......................... 31.00 30 0130 NASENSPRAY 250 40........................... 32.00 ....................................................................... % EDT0903 FILE 'DROGERIE' IS IN THE CATALOG, FCBTYP = SAM **y** EDT0296 OVERWRITE FILE? REPLY (Y=YES; N=NO)..................0030.00:001(0)

Da die Datei DROGERIE bereits existiert, fragt der EDT nach, ob die Datei überschrieben werden soll.

Die Datei soll überschrieben werden. Dazu ist in der Anweisungszeile Y einzugeben und mit [DUE] abzuschicken.

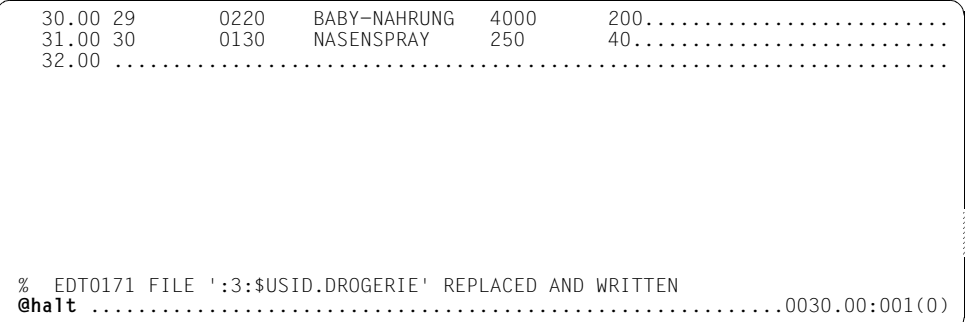

Der EDT bestätigt, daß die Arbeitsdatei in die Datei DROGERIE geschrieben wurde.

Der EDT soll jetzt beendet werden. Dazu ist in der Anweisungszeile @HALT einzugeben und mit [DUE] abzuschicken.

Existieren beim Beenden noch ungesicherte Arbeitsdateien, wird der EDT nicht beendet. Nach der Meldung: % EDT0900 EDITED FILE(S) NOT SAVED! werden die Nummern der Arbeitsdateien mit ungesicherten Daten ausgegeben. Danach folgt die Anfrage an den Benutzer: % EDT0904 TERMINATE EDT? REPLY (Y=YES; N=NO)

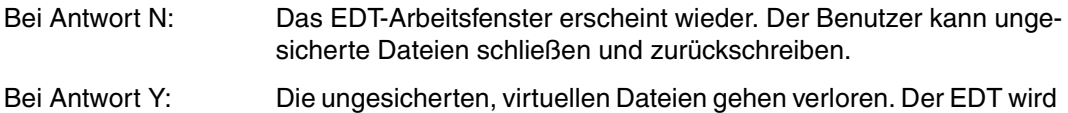

beendet.

## <span id="page-32-0"></span>**3 Anwendung des EDT**

### <span id="page-32-1"></span>**3.1 Starten des EDT**

#### **Aufruf des EDT als Hauptprogramm**

Der Aufruf des EDT als Hauptprogramm erfolgt mit dem Kommando:

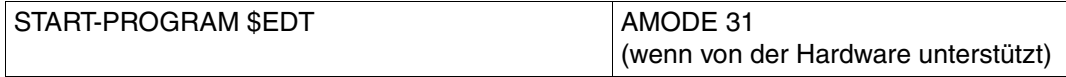

oder

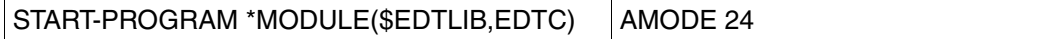

#### **Starten des EDT ab BS2000/OSD V2.0**

Ab BS2000/OSD V2.0 kann der EDT mit dem Kommando START-EDT geladen und gestartet werden. Das START-EDT-Kommando ermöglicht die Auswahl einer bestimmten EDT-Version bei Koexistenz mehrerer Versionen.

Das Kommando START-EDT darf nur in Kennungen mit bestimmten Privilegien eingegeben werden (siehe [Abschnitt "Datenschutz" auf Seite 67\)](#page-66-2).

Der Alias-Name für das START-EDT-Kommando ist EDT

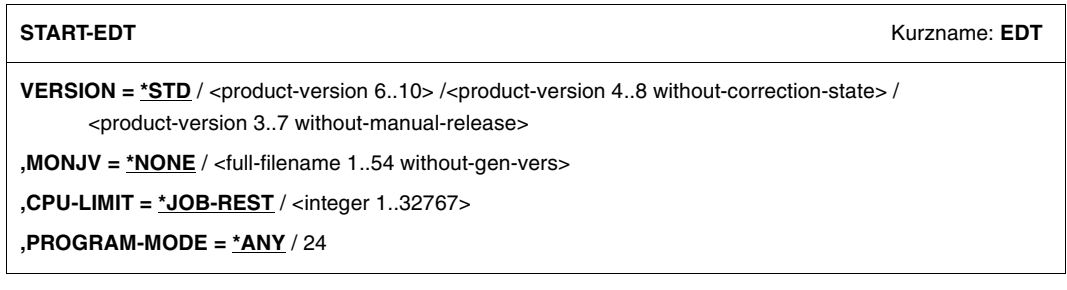

#### **VERSION =**

Produktversion des EDT, die gestartet werden soll.

#### **VERSION = \*STD**

Die durch das Kommando SET-PRODUCT-VERSION definierte Version wird ausgewählt. Wenn es keine definierte Version gibt, wird vom System die höchstmögliche Version ausgewählt.

#### **VERSION = <product-version 6..10> / <product-version 4..8 without-correction-state> / <product-version 3..7 without-manual-release>**

Explizite Angabe der Produktversion.

#### **MONJV = \*NONE / <full-filename 1..54 without-gen-vers>**

Name der Jobvariablen, die den EDT-Lauf überwachen soll. Die Jobvariable muß bereits katalogisiert sein (nur für Benutzer mit dem Software-Produkt Jobvariablen).

Während des EDT-Laufs setzt das System die Jobvariablen auf folgende Werte:

#### **Wert Bedeutung der Wertzuweisung**

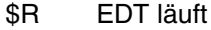

- \$T EDT wurde normal beendet
- \$A EDT wurde nicht normal beendet

#### **MONJV = \*NONE**

Es wird keine Jobvariable zur Überwachung verwendet.

#### **CPU-LIMIT = \*JOB-REST / <integer 1..32767>**

CPU-Zeit, die der EDT beim Ablauf verbrauchen darf. Wird diese Zeit überschritten, wird im Dialogbetrieb der Benutzer vom System benachrichtigt; im Stapelbetrieb wird der Lauf beendet.

#### **CPU-LIMIT = \*JOB-REST**

Ist im SET-LOGON-PARAMETERS-Kommando der Operand CPU-LIMIT=STD angegeben worden, gibt es keine Zeitbeschränkung für das Programm.

Ist im SET-LOGON-PARAMETERS-Kommando der Operand CPU-LIMIT=t angegeben worden, wird als Zeitbeschränkung für den EDT-Lauf der bei der Systemgenerierung festgelegte Wert verwendet.

#### **PROGRAM-MODE =**

Bestimmt in welchem Adressierungsmodus der EDT ablaufen soll.

#### **PROGRAM-MODE = \*ANY**

Der EDT wird im oberen Adreßraum geladen und läuft im 31-Bit-Modus ab.

#### **PROGRAM-MODE = 24**

Der EDT wird im unteren Adreßraum geladen und läuft im 24-Bit-Modus ab. Ist der EDT als Subsytem im oberen Adreßraum geladen, so wird eine private Kopie im unteren Adreßraum nachgeladen.

Der EDT wird im F-Modus gestartet.

Bei gesetztem Auftragsschalter 5 (siehe [Abschnitt "Auftragsschalter" auf Seite 66f](#page-65-1)f.) wird der L-Modus eingestellt. Der EDT liest die Eingaben mit RDATA von SYSDTA.

Bei Aufruf des EDT können Voreinstellungen auf folgende Weise gesetzt werden:

- Zeichenfolgevariable durch S-Variable initialisieren
- Ausführen einer EDT-Startprozedur.

Die Abarbeitung erfolgt in der angegebenen Reihenfolge.

#### **Zeichenfolgevariable durch S-Variable initialisieren**

Beim Aufruf des EDT sind die Zeichenfolgevariablen mit je einem Leerzeichen initialisiert. Ist das Subsystem SDF-P im System verfügbar, so können S-Variable zur Initialisierung der Zeichenfolgevariablen und bei Beenden des EDT zur Weitergabe von Werten verwendet werden. Dabei gilt folgendes:

- Wenn S-Variable SYSEDT-S00 bis SYSEDT-S20 mit TYPE=STRING existieren und einen Wert enthalten, werden deren Inhalte in die entsprechende Zeichenfolgevariable #S00 bis #S20 übernommen, #S00 bis #S20 sind damit initialisiert.
- Ist der Inhalt der S-Variablen länger als 256 Zeichen, so werden keine Zeichen übernommen, die entsprechende Zeichenfolgevariable wird nicht initialisiert. Es erfolgt keine Fehlermeldung.
- Bei Beenden des EDT durch @HALT werden die Werte der Zeichenfolgevariablen #S00 bis #S20 in existierende S-Variable SYSEDT-S00 bis SYSEDT-S20 exportiert. Neue S-Variable SYSEDT-Sxx werden vom EDT selbst nicht deklariert, können aber im EDT mit der Anweisung @SETVAR deklariert werden.

#### **Abarbeiten einer Start-INPUT-Prozedur**

Zunächst wird der Link-Name \$EDTPAR gesucht. Falls er existiert, wird die mit ihm verknüpfte Datei als Startprozedur verwendet. Falls er nicht existiert, wird die Suche nach der Startprozedur wie folgt durchgeführt:

- Existiert eine Datei EDTSTART auf der Benutzerkennung, wird diese als Startprozedur verwendet.
- Existiert sie nicht, so wird die bei der Installation mit der logischen Identifikation SYSDAT.EDTSTART verknüpfte Datei als Startprozedur verwendet.

– Ist SYSDAT.EDTSTART keine Datei zugewiesen, wird \$.EDTSTART als Startprozedur verwendet, falls diese Datei existiert und zugreifbar ist.

Anderfalls wird keine Startprozedur ausgeführt. Auch durch die Verknüpfung der Datei \*DUMMY mit \$EDTPAR kann erreicht werden, dass keine Startprozedur ausgeführt wird: SET-FILE-LINK FILE-NAME = \*DUMMY, LINK-NAME = \$EDTPAR

Es kann sich jeder EDT-Aufrufer mit Hilfe des Kommandos SET-FILE-LINK eine individuelle Startprozedur definieren.

Näheres zu @INPUT-Prozeduren siehe [Kapitel "EDT-Prozeduren" auf Seite 127f](#page-126-3)f. und Anweisung @INPUT. Eine @HALT-Anweisung in der Prozedur bricht die Abarbeitung der @INPUT-Prozedur ab. Es werden keine Fehlermeldungen ausgegeben.

#### *Beispiel für eine Start-Prozedur EDTSTART*

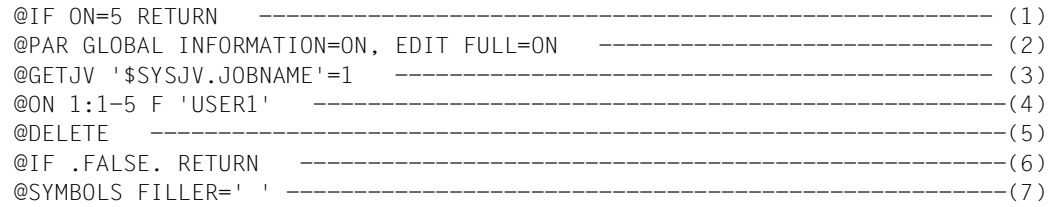

- (1) Wenn Auftragsschalter 5 gesetzt, Startprozedur abbrechen.
- (2) Einstellungen für alle Arbeitsdateien.
- (3) Der Inhalt von \$SYSJV.JOBNAME wird in Zeile 1 der Arbeitsdatei geschrieben.
- (4) Prüfen, ob Zeile 1 (Inhalt von \$SYSJV.JOBNAME) gleich 'USER1' ist. Es wird nicht zwischen 'USER1' und z.B. 'USER11' unterschieden.
- (5) Die Arbeitsdatei wird gelöscht (Zeile 1 löschen).
- (6) Wenn bei @ON kein Treffer festgestellt wurde (Zeile 1 nicht gleich 'USER1' ist), Prozedur abbrechen.
- (7) Definieren des Füllzeichens zwischen Satzende und Bildschirmzeilenende als Leerzeichen.

#### **Aufruf des EDT als Unterprogramm**

Der EDT kann nicht nur als Hauptprogramm, sondern auch von einem Benutzerprogramm aus als Unterprogramm aufgerufen werden.

Der Aufruf des EDT als Unterprogramm ist im Handbuch, "EDT-Unterprogrammschnittstellen" [[1](#page-612-1)] beschrieben.
## **3.2 Unterbrechen und Beenden des EDT-Laufs**

### **Unterbrechen des EDT-Laufs**

Sowohl im F-Modus als auch im L-Modus kann der EDT-Lauf mit @SYSTEM oder mit [K2] unterbrochen werden. In beiden Fällen bleibt der EDT geladen.

Eine Rückkehr in den unterbrochenen Arbeitsmodus des EDT ist mit dem Kommando RESUME-PROGRAM möglich. Das Kommando RESUME-PROGRAM bewirkt, daß der EDT-Lauf an der Stelle fortgesetzt wird, an der er unterbrochen wurde. Wird im F-Modus das Arbeitsfenster, in dem der EDT-Lauf unterbrochen wurde, nach RESUME-PROGRAM nicht oder nur unvollständig ausgegeben, kann der ursprüngliche Inhalt mit [K3] wiederhergestellt werden.

Hat man im F-Modus den EDT-Lauf unterbrochen, kann man mit dem Kommando SEND-MESSAGE TO=PROGRAM in den F-Modus zurückkehren. Der Rest der Anweisungszeile wird jedoch nicht mehr ausgeführt.

Hat man im L-Modus den EDT-Lauf unterbrochen, kann man mit dem Kommando SEND-MESSAGE TO=PROGRAM in den L-Modus zurückkehren. Dabei wird die STXIT-Routine des EDT ausgeführt. Die STXIT-Routine schließt u.a. alle eröffneten Dateien (ausgenommen eine durch @OPEN eröffnete Datei). Gibt es keine aktive @DO- oder @INPUT-Prozedur, gibt die STXIT-Routine das aktuelle Anweisungssymbol auf dem Bildschirm aus.

Hat der EDT zum Zeitpunkt der Unterbrechung die Zeilen einer @DO- oder @INPUT-Prozedur oder die Zeilen eines Eingabeblocks (BLOCK-Modus) noch nicht vollständig abgearbeitet, wird bei Rückkehr mit SEND-MESSAGE die Verarbeitung abgebrochen, die restlichen Zeilen werden nicht mehr abgearbeitet.

Werden während der Unterbrechung die Kommandos START-PROGRAM oder LOAD-PROGRAM eingegeben bzw. Prozeduren gestartet, die diese Kommandos enthalten, wird der EDT sowohl im F-Modus als auch im L-Modus entladen.

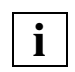

Der EDT-Lauf kann nicht unterbrochen werden, wenn der EDT innerhalb einer BS2000-Systemprozedur gestartet wird, die mit der Option INTERRUPT-ALLO-WED=NO gegen Unterbrechung geschützt ist (siehe Abschnitt "Datenschutz" auf [Seite 67](#page-66-0)).

### **Beenden des EDT-Laufs**

@HALT, @RETURN, @EXEC und @LOAD sowie [K1] beenden den EDT. Dabei schließt der EDT alle eröffneten Dateien.

Der EDT kann im Dialog mit @END beendet werden. Im L-Modus wird zuvor eine Meldung ausgegeben.

Mit @HALT ABNORMAL kann im Dialog oder in einer Systemprozedur ein nicht normales Beenden des EDT-Laufs erzwungen werden.

Existieren beim Beenden noch ungesicherte Arbeitsdateien, wird der EDT nicht beendet. Nach der Meldung:

% EDT0900 EDITED FILE(S) NOT SAVED!

werden die Nummern der Arbeitsdateien mit ungesicherten Daten ausgegeben. Danach folgt die Anfrage an den Benutzer:

% EDT0904 TERMINATE EDT? REPLY (Y=YES; N=NO)

- Bei Antwort N: Das EDT-Arbeitsfenster erscheint wieder. Der Benutzer kann ungesicherte Dateien schließen und zurückschreiben.
- Bei Antwort Y: Die ungesicherten, virtuellen Dateien gehen verloren. Der EDT wird beendet.

Ist das Subsystem SDF-P im System verfügbar und existieren S-Variable SYSEDT-S00 bis SYSEDT-S20 mit TYPE=STRING, werden beim Beenden des EDT durch @HALT oder @END die Werte der Zeichenfolgevariablen #S00 bis #S20 in die S-Variablen SYSEDT-S00 bis SYSEDT-S20 exportiert. Neue S-Variable SYSEDT-Sxx werden vom EDT selbst nicht deklariert, können aber im EDT mit der Anweisung @SETVAR deklariert werden.

Tritt das Ereignis "Uberschreitung der Programmlaufzeit" auf (Laufzeit des EDT ist größer als der im Kommando START-PROGRAM angegebene Wert für CPU-LIMIT), so wird eine Meldung auf SYSOUT ausgegeben und im Stapelbetrieb der EDT abnormal beendet.

Falls das Unterbrechungsereignis PROCHK (Programmüberprüfung) oder ERROR (nicht behebbarer Programmfehler) auftritt und der EDT-Datenbereich noch adressierbar ist, wird die Meldung % EDT8910 ausgegeben, in der der Befehlszähler und das Unterbrechungsgewicht angegeben sind. Im Dialog wird der EDT nicht normal beendet oder versucht (z.B. bei Datenfehler im L-Modus), durch Löschen der aktuellen Arbeitsdatei die fehlerhaften Daten zu entfernen. Ist dies nicht möglich, wird mit der Anforderung eines Speicherabzugs TERM gegeben.

Zur Steuerung von Systemprozeduren, in denen der EDT aufgerufen wird, wird sowohl bei normaler Beendigung des EDT durch @HALT, @RETURN oder im Dialog durch @END, wie auch bei abnormaler Beendigung durch das System oder den Benutzer mit @HALT Information über die Beendigungsursache und den EDT-Lauf zur Verfügung gestellt.

Diese Informationen stehen nicht zur Verfügung, wenn der EDT-Lauf mit @EXEC oder @LOAD abgebrochen wurde.

## <span id="page-38-0"></span>**3.2.1 Kommando-Returncode des EDT**

Der EDT liefert einen Kommando-Returncode, der von SDF-P zur Steuerung in S-Prozeduren verwendet werden kann. Durch den Kommando-Returncode besteht die Möglichkeit, auf bestimmte Fehlersituationen gezielt zu reagieren.

Der Kommando-Returncode besteht aus drei Teilen:

- dem Maincode, der einem Meldungsschlüssel entspricht, über den mit dem Kommando HELP-MSG-INFORMATION detailierte Informationen abgefragt werden können
- dem Subcode1 (SC1), der die aufgetretene Fehlersituation in eine Fehlerklasse einordnet, aus der abgeleitet werden kann, wie schwerwiegend ein Fehler ist
- dem Subcode2 (SC2), der Zusatzinformationen (Wert ungleich Null) enthalten kann

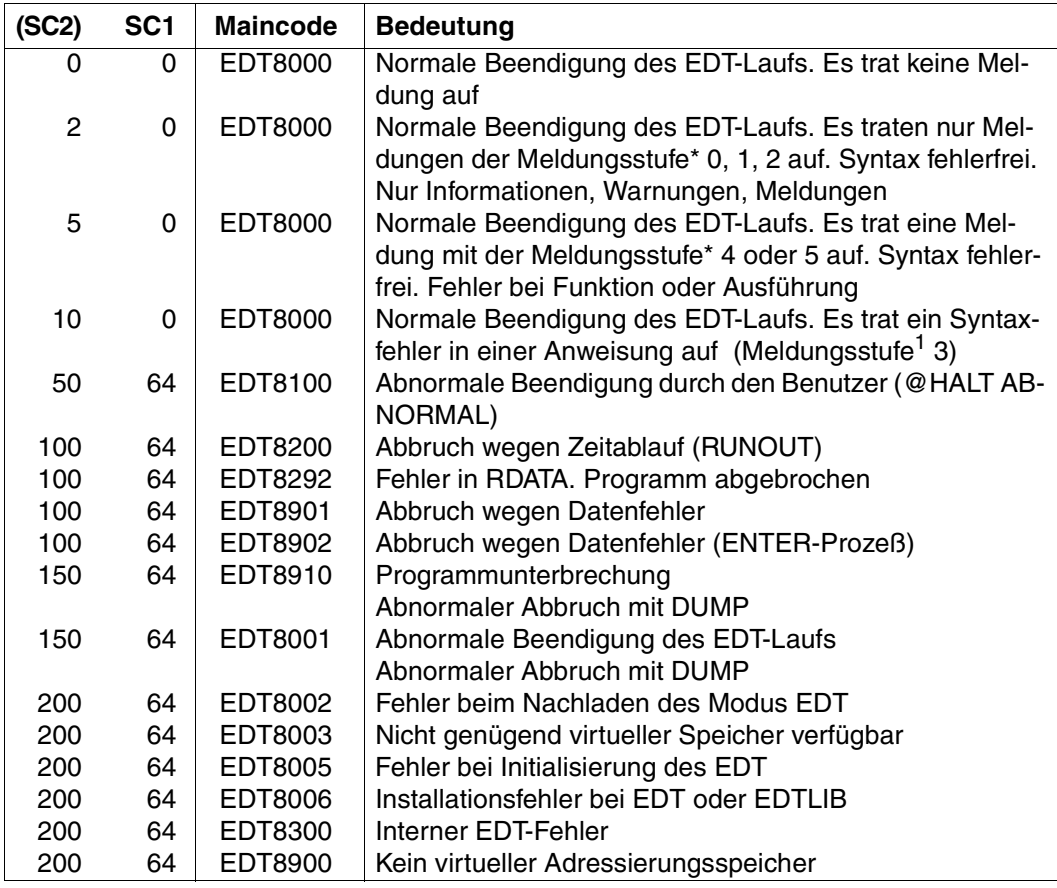

<sup>1</sup> Die Meldungsstufe ist die Tausenderstelle der Meldungsnummer

Im Fehlerfall können die Komponenten des Returncodes mit den SDF-P-Funktionen SUBCODE1(), SUBCODE2() und MAINCODE() abgefragt werden.

Nach einer fehlerfreien Durchführung kann mit dem Kommando SAVE-RETURNCODE der Returncode sichergestellt und ebenfalls ausgewertet werden. (Nähere Information zu Kom-mando-Returncodes und zum Abfragen von Returncodes siehe Handbuch "SDF-P" [[13\]](#page-613-0)).

*Beispiel zum Abfragen von Returncodes*

```
/MODIFY-JOB-SWITCHES ON=5
/START-PROGRAM $EDT
@LOG NONE
\circledcirc@DIALOG
\circledcirc...
@HALT
/SAVE-RETURNCODE
/IF-BLOCK-ERROR
     / WRITE-TEXT 'FEHLER: &SUBCODE1, &SUBCODE2, &MAINCODE'
/ELSE
     / WRITE-TEXT 'EDT NORMAL BEENDET'
     IF (ASUBCODE2 > 5)/ WRITE-TEXT 'SYNTAX FEHLER IST AUFGETRETEN'
         / RAISE-ERROR MAINCODE=EDT3002
/ END-IF
/END-IF
/HELP-MSG-INFORMATION &MAINCODE
/MODIFY-JOB-SWITCHES OFF=5
```
## <span id="page-39-0"></span>**3.2.2 Überwachung des EDT-Laufs mit Monitor-Jobvariablen**

Der Ablauf des EDTs kann mit einer BS2000-Jobvariablen überwacht werden.

Mit den folgenden Kommandos wird die Monitor-Jobvariable vom Betriebsystem eingerichtet:

START-PROGRAM \$EDT,MONJV=jvname oder

START-EDT MONJV=jvname (ab BS2000/OSD V2.0)

Das Betriebsystem bildet in der Jobvariablen zwei Werte ab:

- eine Zustandsanzeige von 3 Byte Länge,
- eine Rückkehrcode-Anzeige von 4 Byte Länge.

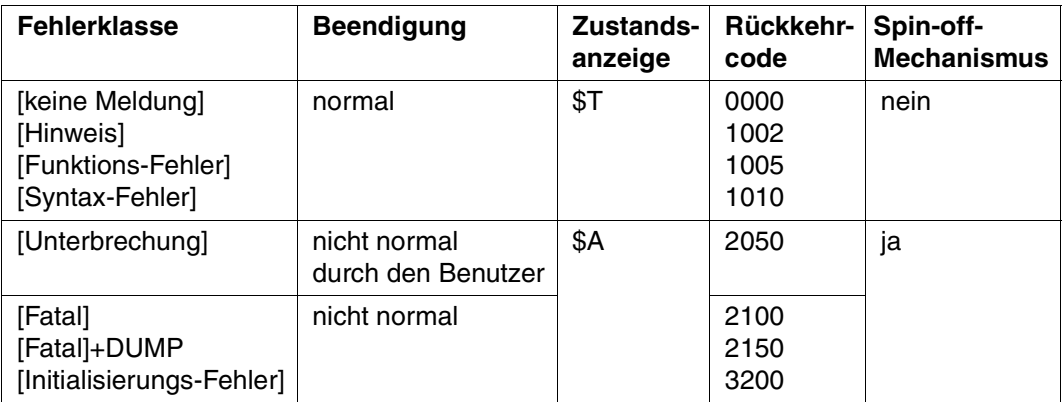

Folgende Tabelle zeigt, wie die Jobvariable vom EDT versorgt wird.

Die letzten 3 Stellen des Rückkehrcodes stimmen in Wert und Bedeutung mit dem Subcode2 (SC2) des Kommando-Returncodes überein.

## **3.3 Ein- und Ausgabe**

### **Eingabe**

Die Eingabe für den EDT kann kommen:

- primär über den Bildschirm
- von einer SAM- oder ISAM-Datei
- von einem Bibliothekselement
- von einer POSIX-Datei
- von einer anderen Arbeitsdatei des EDT

Der EDT unterscheidet bei den Eingaben zwischen Daten (Texten) und Anweisungen.

### **Ausgabe**

Die Arbeitsdateien kann der EDT ganz oder teilweise ausgeben:

- primär auf den Bildschirm
- in eine SAM- oder ISAM-Datei auf Platte
- in ein Bibliothekselement
- in eine POSIX-Datei
- in eine weitere Arbeitsdatei des EDT
- auf den Schnelldrucker

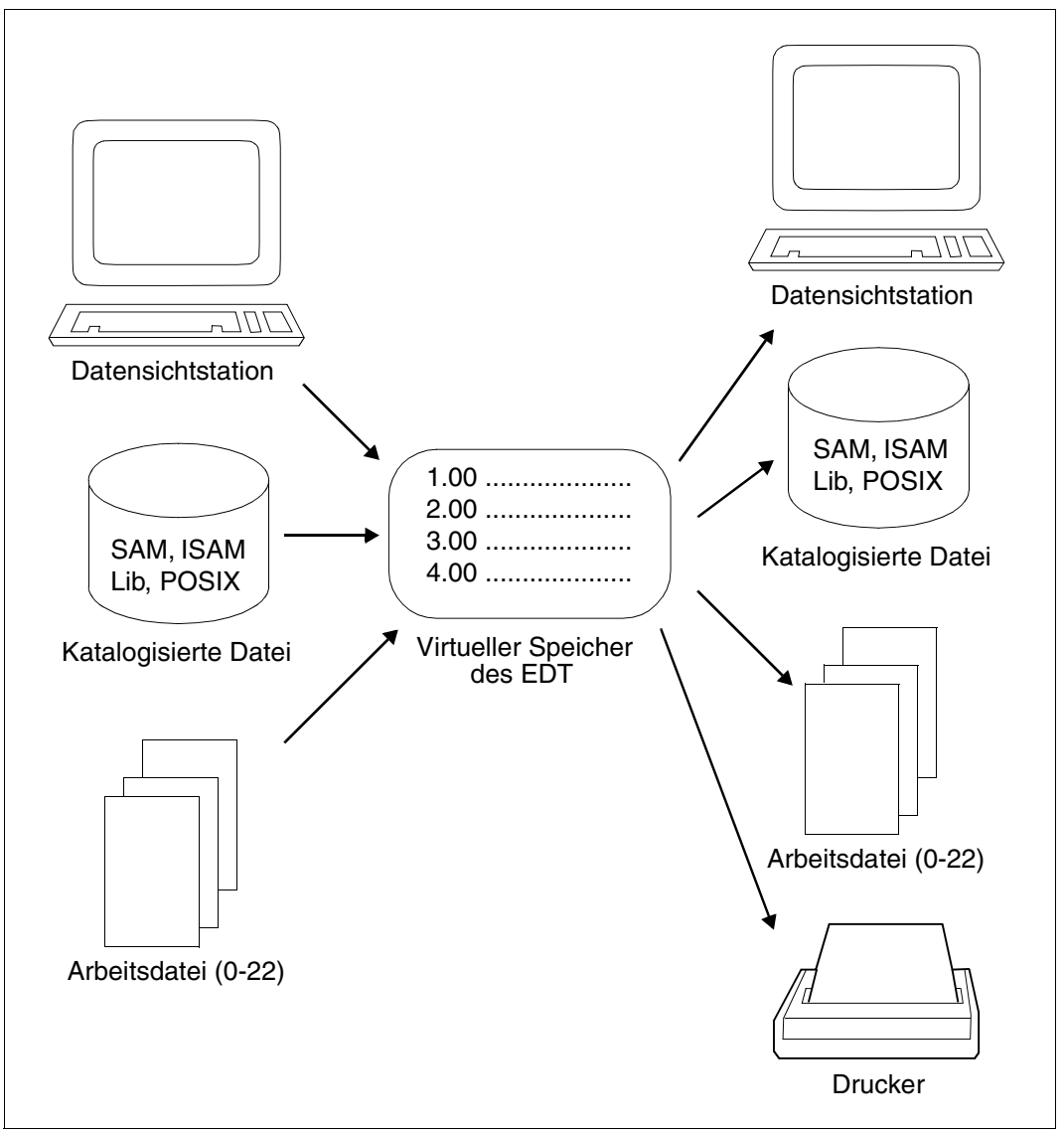

Bild 4: Ein- und Ausgabe des EDT

## **3.3.1 Eingeben von Daten (Text)**

Daten werden beim Erstellen einer Datei in der Reihenfolge, in der sie eingegeben werden, in die Datei übernommen. Dabei wird der Text entsprechend der eventuell enthaltenen Tabulatorzeichen aufbereitet.

Beim Ändern überträgt der EDT die geänderten Zeilen in die entsprechenden Sätze der Datei.

### **3.3.2 Eingeben von Anweisungen**

Anweisungen steuern den EDT-Lauf.

Der EDT interpretiert die Eingabe als Anweisung,

- die im F-Modus aus der Anweisungszeile oder aus der Markierungsspalte (Kurzanweisung) des Arbeitsfensters kommt,
- wenn im L-Modus das erste von einem Leerzeichen verschiedene Zeichen das Anweisungssymbol ist und das erste von einem Leerzeichen verschiedene Zeichen, das dem Anweisungssymbol folgt, kein Anweisungssymbol ist.

Das Standard-Anweisungssymbol des L-Modus ist @. Beginnt eine Eingabe mit @@ (zwei Anweisungssymbole), interpretiert der EDT diese Eingabe als Text. Das zweite Anweisungssymbol betrachtet er als erstes Zeichen dieses Textes. Alle Zeichen (erstes Anweisungssymbol, Leerzeichen), die vor dem zweiten @ stehen, schneidet der EDT ab.

Erhält der EDT im L-Modus die Eingabe vom Bildschirm, ist es bei eingeschaltetem BLOCK-Modus (siehe [Kapitel "Anweisungen des EDT" auf Seite 145](#page-144-0)ff.) möglich, dem EDT mit einem einzigen Eingabeblock mehrere Eingaben zu übergeben.

Eine einzelne Eingabe darf bis zu 256 Zeichen lang sein.

Bei der Angabe von " bzw. ' innerhalb einer Zeichenfolge muß "" bzw. '' eingegeben werden.

#### *Beispiel*

'Dies ist eine ''beliebige'' Zeichenfolge'

### **Allgemeines Format einer Anweisung:**

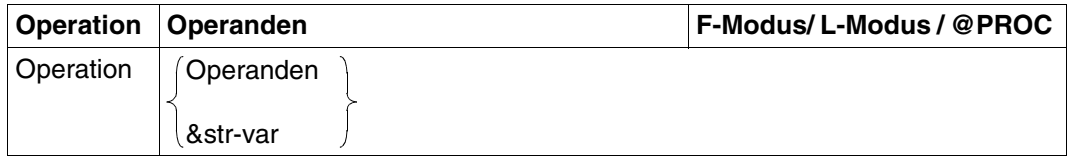

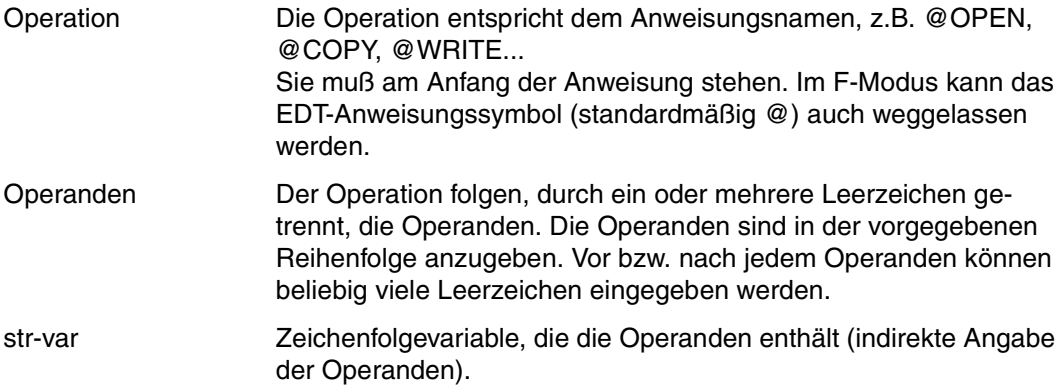

Das Trennzeichen (Leerzeichen) zwischen Operation und Operanden, bzw. zwischen den einzelnen Operanden muß dann angegeben werden, wenn Operation und Operand bzw. zwei aufeinanderfolgende Operanden nicht unterscheidbar sind (Beispiel: @SYMBOLS='?' ist falsch; richtig ist @SYMBOL S='?').

## **3.3.3 Indirekte Angabe von Operanden**

Nach Erkennen des Anweisungsnamens (Operation) wird der Anweisungsrest durch den Inhalt der angegebenen Zeichenfolgevariablen ersetzt und die darin enthaltenen Operanden ausgewertet.

Ist die Protokollierung eingeschaltet (z.B. @LOG ALL oder @LOG COMMANDS), wird zusätzlich zur Originaleingabe auch die durch Ersetzung erzeugte Anweisung ausgegeben. Im Fehlerfall wird bei der Protokollierung nur die Ersetzung ausgegeben.

Wenn die Länge von Anweisungsname und der Ersetzung der Zeichenfolgevariablen größer als 256 ist, wird die Abarbeitung der Anweisung mit der Fehlermeldung abgewiesen: % EDT1905 INPUT TOO LONG. CORRECT INPUT

### **Einschränkungen**

Bei folgenden Anweisungen ist keine Ersetzung möglich:

- Anweisungen, die keinen Anweisungsnamen haben (z.B. Umdefinieren des Anweisungssymbols und Wertzuweisung zu EDT-Variablen ohne @SET).
- Anweisungen, deren Anweisungsname nicht eindeutig erkennbar ist (z.B. Setzen und Ändern der aktuellen Zeilennummer mit @ln oder @+, @–; innerhalb des Operanden text z.B. bei @IF).
- Anweisung @PARAMS.

Innerhalb von @DO-Prozeduren erfolgt zuerst die Ersetzung der Prozedurparameter, erst dann wird eine eventuelle indirekte Operandenangabe aufgelöst.

## **3.3.4 Symbolische Zeilennummern**

Bei einigen Anweisungen (z.B @ON) kann der Zeilenbereich auch durch symbolische Zeilennummern (%, \*, \$) oder durch das aktuelle Bereichssymbol (&) angegeben werden.

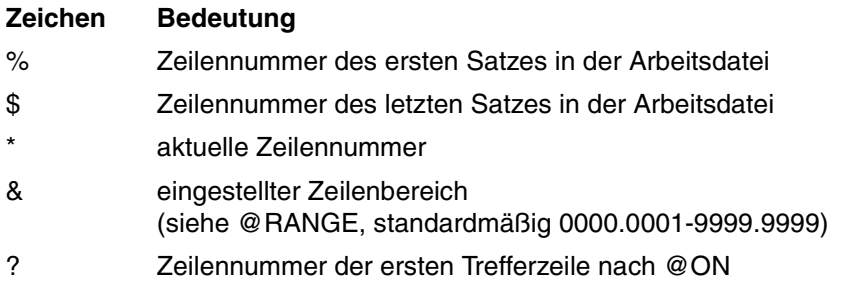

Bei der Angabe von Zeilenbereichen müssen symbolische Zeilennummern durch einen Punkt (.) entwertet werden.

*Beispiel*

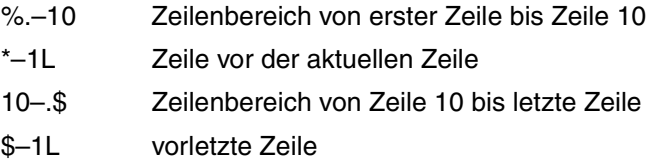

### **3.3.5 Eindeutigkeit bei Zeichenfolgevariablen**

In vielen Anweisungen können Zeichenfolgevariablen als Operanden angegeben werden. Bei Eindeutigkeitsproblemen muß dann dem Namen der Variablen ein Punkt vorangestellt werden · #Sxx.

```
Beispiel für @OPEN (Format 2)
.
.
@CREATE #S01:'TESTLIB'
@CREATE #S02:'ELEM'
.
.
@OPEN L=.#S01(E=.#S02,S) -------------------------------------------- (1)
```
1 Hier muß der Punkt angegeben werden, da '#S01' auch der Dateiname der Bibliothek sein kann, ebenso wie mit '#S02' das Element angesprochen sein könnte.

## **3.4 Arbeitsdateikonzept**

Im L-Modus stehen dem Benutzer zur Dateibearbeitung 23 virtuelle Dateien zur Verfügung. Dies sind die sogenannten Arbeitsdateien 0 bis 22. Die Arbeitsdateien sind grundsätzlich virtuelle Dateien. In der Arbeitsdatei 0 kann man auch eine real geöffnete ISAM-Datei bearbeiten (@OPEN).

Im F-Modus stehen dem Benutzer die Arbeitsdateien 0 bis 9 zur direkten Eingabe von Daten zur Verfügung. Im F-Modus kann man das Arbeitsfenster teilen und zwei Arbeitsdateien gleichzeitig darstellen (siehe @PAR SPLIT).

Die Arbeitsdateien 9 und 10 werden von manchen Anweisungen benötigt. Sie sollten deshalb nur als temporäre Hilfsdateien verwendet werden.

- In der Arbeitsdatei 9 werden von einigen Anweisungen Ergebnisse abgelegt (z.B. @COMPARE, Format 2, @FSTAT, @SHOW, @STATUS). Dabei wird evtl. vorhandener Inhalt ohne Warnung gelöscht.
- Die Arbeitsdatei 10 wird von @COMPARE, Format 2 als Hilfsdatei verwendet, falls keine andere Hilfsdatei vom Benutzer explizit angegeben wird.

## <span id="page-46-0"></span>**3.5 Dateibearbeitung**

Folgende ISAM- bzw. SAM-Dateien werden vom EDT standardmäßig bearbeitet:

### **ISAM-Dateien mit**

- variabler Satzlänge (RECORD-FORMAT = VARIABLE(...))
- Schlüsselposition 5 (ACCESS-METHOD = ISAM(KEY-POSITION = 5))
- Schlüssellänge 8 (ACCESS-METHOD = ISAM(KEY-LENGTH = 8))
- numerischen Schlüsseln (X'F0'-X'F9', mindestens 1 Zeichen ≠ X'F0'),
- Blockgröße gleich 1 (BUFFER-LENGTH = STD(1)).

Der EDT kann den ISAM-Schlüssel als Zeilennummer interpretieren.

### **SAM-Dateien mit**

- variabler Satzlänge (RECORD-FORMAT = VARIABLE(...))
- Blockgröße gleich 1 (BUFFER-LENGTH = STD(1)).

In Systemen mit der Voreinstellung BLKCTRL=DATA ist der Standardwert für Blockgröße auch NK4-Platten BUFFER-LENGTH=STD(2).

Alle Sätze in einer SAM- oder ISAM-Datei mit variabler Satzlänge, die länger als 256 Zeichen sind, werden beim Zurückschreiben ab Position 257 abgeschnitten.

Die Dateien können mit @GET, @READ, @SAVE, @WRITE, @ELIM und @INPUT (siehe [Kapitel "Anweisungen des EDT" auf Seite 145](#page-144-0)ff.) bearbeitet werden. Die Dateien können auch mit @OPEN, @WRITE,@COPY Format 2 bearbeitet werden. Die Zugriffsmethode wird durch den Operanden TYPE=SAM|ISAM bestimmt.

Der Name der zu bearbeitenden Datei wird zwischen Hochkomma angegeben ('dateiname'). Anstelle von 'dateiname' kann auch '/' angegeben werden, wenn der Datei vor dem Aufruf des EDT einer der folgenden Dateikettungsnamen fest zugeordnet wurde:

/SET-FILE-LINK LINK-NAME = EDTSAM | EDTISAM, FILE-NAME = dateiname

Wenn man einer Datei einen Dateikettungsnamen fest zugeordnet hat, kann der EDT keine andere SAM-Datei (EDTSAM) bzw. ISAM-Datei (EDTISAM) mehr bearbeiten, bis die Zuordnung aufgehoben wird.

Die Aufhebung einer festen Zuordnung erfolgt durch:

```
/REMOVE-FILE-LINK LINK-NAME = EDTSAM LEDTISAM
```
Die Angabe von '/' als Dateiname bewirkt, daß der EDT vor dem Öffnen der Datei keine Prüfung der Kataloginformation vornimmt, und daß nach dem Schließen der Datei der überschüssige Speicherplatz nicht freigegeben wird. Es erfolgt keine Sicherungsabfrage, ob

eine bestehende Datei überschrieben werden soll. Überschüssiger Speicherplatz wird auch nicht freigegeben, wenn der Dateiname mit einer USERID angegeben wird (es sei denn, EDT läuft unter TSOS) oder der Auftragsschalter 7 gesetzt ist.

### **3.5.1 Bearbeiten von ISAM-Dateien mit vom Standard abweichenden Attributen**

Sollen Dateien bearbeitet werden, die von den Standard-Attributen abweichen, müssen die Datei-Attribute im SET-FILE-LINK oder im CREATE-FILE-Kommando angegeben werden.

Allgemeine Bearbeitungsreihenfolge:

- Der Dateikettungsname EDTISAM bzw. EDTSAM wird der Datei zugeordnet. Die Zuordnung zum Dateikettungsnamen und die Angabe der vom Standard abweichenden Dateiattribute ist bei den einzelnen Punkten beschrieben. Bei der Erstellung einer neuen Datei müssen alle Dateiattribute angegeben werden.
- Bearbeitung mit @GET bzw. @SAVE bei LINK-NAME = EDTISAM und Bearbeitung mit @READ bzw. @WRITE bei LINK-NAME = EDTSAM.
- Es empfiehlt sich, nach der Bearbeitung die Zuordnung des Dateikettungsnamens mit REMOVE-FILE-LINK LINK-NAME = EDTISAM bzw. LINK-NAME = EDTSAM wieder aufzuheben.

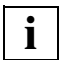

ISAM-Dateien mit vom Standard abweichenden Attributen können auch direkt mit @OPEN Format 2, und dem Operanden TYPE=CATALOG bearbeitet werden. Dabei werden die Attribute direkt aus dem Katalog übernommen. Eine Zuweisung eines Dateikettungsnamens ist nicht notwendig.

### **ISAM-Dateien mit Schlüssellänge < 8 Byte**

Zuordnung: / SET-FILE-LINK LINK-NAME = EDTISAM, FILE-NAME = dateiname, - / ACCESS-METHOD = ISAM(KEY-LENGTH = schlüssellänge)

Ist eine kürzere Schlüssellänge als 8 vereinbart, wird die vorhandene EDT-Zeilennummer von links her verkürzt. Beispielsweise wird bei einer KEY-LENGTH-Angabe von 4 die Zeilennummer 1234.5678 als ISAM-Schlüssel 5678 interpretiert. Die Eindeutigkeit eines ISAM-Schlüssels ist damit nicht mehr gewährleistet. Der Benutzer ist selbst für die Eindeutigkeit verantwortlich.

### **ISAM-Datei mit fester Satzlänge**

Zuordnung: /SET-FILE-LINK LINK-NAME = EDTISAM, FILE-NAME = dateiname, - / RECORD-FORMAT = FIXED(RECORD-SIZE = satzlänge)

Die Länge des Schlüssels (KEY-LENGTH) kann zwischen 1 und 8 liegen. Wird für KEY-POSITION ein Wert ungleich 1 angegeben, wird @GET bzw. @SAVE zurückgewiesen.

Liegt die Satzlänge über 256 Zeichen, wird beim Schreiben in eine ISAM-Datei zunächst die Meldung

% EDT0914 RECORD-SIZE > 256. ONLY 256 CHARACTERS WILL BE WRITTEN und danach

% EDT0296 OVERWRITE FILE? (Y=YES; N=NO)

ausgegeben.

Bei Angabe von Y wird überschrieben. Es werden jeweils nur 256 Zeichen geschrieben, der Rest der Datensätze wird mit undefinierten Informationen überschrieben. Bei Antwort N wird der Schreibversuch mit der Meldung

% EDT4981 RECORD-SIZE > 256. FILE NOT WRITTEN abgewiesen.

*Hinweis*

Der Operand OVERWRITE in der @SAVE-Anweisung bewirkt ebenfalls überschreiben. Auch im Batch-Modus wird die Datei überschrieben.

### **ISAM-Dateien mit Blockgröße > 1**

Zuordnung: /CREATE-FILE FILE-NAME = dateiname, SUPPORT = PUBLIC-DISK( - / SPACE = RELATIVE(PRIMARY-ALLOCATION = seitenanzahl)) /SET-FILE-LINK LINK-NAME = EDTISAM, FILE-NAME = dateiname, - / BUFFER-LENGTH = STD(SIZE = blockgröße)

Für ISAM-Dateien kann die Blockgröße auf ein Mehrfaches der Standardblockgröße gesetzt werden. In diesem Fall muß mit CREATE-FILE die Anzahl der Seiten über eine Primärzuweisung mindestens doppelt so groß festgelegt werden wie die Blockgröße.

### **ISAM-Dateien, die mit dem Dateikettungsnamen EDTSAM bearbeitbar sind**

- ISAM-Dateien mit variablem Satzformat Schlüsselposition ≠ 5
- ISAM-Dateien mit fester Satzlänge und Schlüsselposition > 1
- ISAM-Dateien mit Schlüssellänge > 8
- ISAM-Dateien mit nichtnumerischem ISAM-Schlüssel

Zuordnung: /SET-FILE-LINK LINK-NAME = EDTSAM, FILE-NAME = dateiname, -

- / ACCESS-METHOD = ISAM(KEY-LENGTH = schlüssellänge, -
- / KEY-POSITION = schlüsselposition), -
- / RECORD-FORMAT = format(RECORD-SIZE = satzlänge)

mit *format* FIXED für feste Satzlänge und *format* VARIABLE für variables Satzformat.

### **Bearbeitung:**

@READ '/' oder @WRITE '/'

Die Zeilennummernvergabe erfolgt dann jedoch abhängig von der aktuellen Zeilennummer und der aktuellen Schrittweite. Der ISAM-Schlüssel wird als Bestandteil des Datensatzes in die Arbeitsdatei übernommen. Wird der ISAM-Schlüssel verändert, so ist zu beachten, daß die Satzreihenfolge der Reihenfolge der ISAM-Schlüssel entsprechen muß, da sonst @WRITE '/' mit einer Fehlermeldung abgewiesen wird.

### **3.5.2 Bearbeiten von SAM-Dateien mit vom Standard abweichenden Attributen**

Allgemeine Bearbeitungsreihenfolge:

- Der Dateikettungsname EDTSAM wird der Datei zugeordnet. Die Zuordnung von EDTSAM und die Angabe der vom Standard abweichenden Dateiattribute ist bei den einzelnen Punkten beschrieben. Bei der Erstellung einer neuen Datei müssen alle Dateiattribute angegeben werden.
- Bearbeitung mit @READ bzw. @WRITE
- Es empfiehlt sich, nach der Bearbeitung die Zuordnung des Dateikettungsnamens mit REMOVE-FILE-LINK LINK-NAME = EDTSAM wieder aufzuheben.

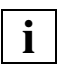

SAM-Dateien mit vom Standard abweichenden Attributen können auch direkt mit @OPEN, Format 2 und dem Operanden TYPE=CATALOG bearbeitet werden. Dabei werden die Attribute direkt aus dem Katalog übernommen. Eine Zuweisung eines Dateikettungsnamens ist nicht notwendig.

### **SAM-Datei mit fester Satzlänge**

Zuordnung: /SET-FILE-LINK LINK-NAME = EDTSAM, FILE-NAME = dateiname, - / RECORD-FORMAT = FIXED(RECORD-SIZE = satzlänge)

Liegt die Satzlänge über 256 Zeichen, wird beim Schreiben in eine SAM-Datei zunächst die Meldung

% EDT0914 RECORD-SIZE > 256. ONLY 256 CHARACTERS will be written und danach

% EDT0296 OVERWRITE FILE? (Y=YES; N=NO)

ausgegeben.

Bei Angabe von Y wird überschrieben. Es werden jeweils nur 256 Zeichen geschrieben, der Rest der Datensätze wird mit undefinierten Informationen überschrieben.

Bei Antwort N wird der Schreibversuch mit der Meldung % EDT4981 RECORD-SIZE > 256. FILE NOT WRITTEN abgewiesen. *Hinweis* Der Operand OVERWRITE in der @WRITE-Anweisung bewirkt ebenfalls überschreiben. Auch im Batch-Modus wird die Datei überschrieben.

### **SAM-Dateien mit Blockgröße > 1**

Zuordnung: /CREATE-FILE FILE-NAME = dateiname, SUPPORT = PUBLIC-DISK( - / SPACE = RELATIVE(PRIMARY-ALLOCATION = seitenanzahl)) /SET-FILE-LINK LINK-NAME = EDTSAM, FILE-NAME = dateiname, - / BUFFER-LENGTH = STD(SIZE = blockgröße)

Für SAM-Dateien kann die Blockgröße auf ein Mehrfaches der Standardblockgröße gesetzt werden. In diesem Fall muß mit CREATE-FILE die Anzahl der Seiten über eine Primärzuweisung mindestens doppelt so groß festgelegt werden wie die Blockgröße.

### **SAM-Datei auf Magnetband**

Zuordnung: /CREATE-FILE FILE-NAME = dateiname, SUPPORT = TAPE( - / VOLUME = datenträgerkennzeichen, DEVICE-TYP = gerätetyp) /SET-FILE-LINK LINK-NAME = EDTSAM, FILE-NAME = dateiname

## **3.6 Dateibearbeitung von POSIX-Dateien**

Die Funktionen zur Dateibearbeitung von POSIX-Dateien werden ab BS2000/OSD V2.0 unterstützt. POSIX und das zugehörige Laufzeitsystem CRTE müssen als Subsysteme aktiviert sein.

## **3.6.1 POSIX im BS2000**

Die zunehmende Vernetzung unterschiedlicher Rechnersysteme und die verteilte Verarbeitung in diesen Netzen erfordert die Standardisierung und Offenheit der Rechnersysteme und deren Schnittstellen. Diese Schnittstellen müssen den POSIX-/XPG4-Standards entsprechen. Das Betriebssystem BS2000/OSD V2.0 unterstützt die POSIX-/XPG4-Standards mit dem Softwareprodukt "POSIX".

Unter POSIX (**P**ortable **O**pen **S**ystem **I**nterface for UNI**X**) bzw. XPG4 **(X**/Open **P**ortability **G**uide Version **4**) versteht man eine Reihe von Standards auf UNIX-Basis. POSIX bezeichnet sowohl diese Standards als auch das Softwareprodukt.

Durch das Softwareprodukt POSIX wird das BS2000 zu einem offenen System. Anwendungen, die dem Standard entsprechen, sind portabel zwischen dem BS2000 und anderen Systemen, die POSIX-Schnittstellen unterstützen, besonders UNIX/SINIX.

Das POSIX-Dateisystem ist ein Dateisystem im BS2000 mit der Struktur eines UNIX-Dateisystems (UFS). Es ist hierarchisch aufgebaut und besteht aus Dateien (POSIX-Dateien) und Dateiverzeichnissen. POSIX-Benutzer können POSIX-Dateien erzeugen und bearbeiten. POSIX-Benutzer können vom POSIX-Dateisystem aus auf ferne UNIX-Dateisysteme zugreifen. Umgekehrt kann von einem fernen UNIX-Rechner auf das lokale POSIX-Dateisystem zugegriffen werden.

Der Zugang zu POSIX ist allen BS2000-Benutzern möglich. Auch von einem UNIX-Rechner aus (über rlogin oder Emulation) kann der Zugang zu POSIX auf einem BS2000-Rechner erfolgen. Die Zugangskontrolle wird vollständig über das BS2000 abgewickelt.

Weitere Informationen zu POSIX im BS2000 finden Sie in den Handbüchern "POSIX Grundlagen für Benutzer und Systemverwalte[r15\]](#page-613-1) und "POSIX Kommandos" [[16\]](#page-613-2).

## **3.6.2 EDT und POSIX**

Dateien, die im POSIX-Dateisystem abgelegt sind, können mit den Anweisungen @XOPEN und @XCOPY in den EDT eingelesen werden und mit den Anweisungen @XWRITE und @CLOSE ins POSIX-Dateisystem zurückgeschrieben werden.

### **Konventionen für Dateinamen**

Der EDT kann nur Dateinamen und Pfadnamen bis zur maximalen Länge von 256 Zeichen verarbeiten. Ist der Pfadname länger, muß vorher innerhalb der POSIX-Shell mit dem cd-Kommando in ein Unterverzeichnis positioniert werden.

Der Name einer POSIX-Datei ist folgendermaßen definiert:

xpath::= chars | .str-var (siehe auch Operandenbeschreibung). Zeichenfolge mit maximaler Länge von 256 Zeichen. Zeichenfolge, die den Namen einer POSIX-Datei angibt (eventuell mit Verzeichnis).

Nichtabdruckbare Zeichen, Leerzeichen und andere Trennzeichen innerhalb eines Dateinamens sind nur bei Angabe in str-var möglich.

Enthält der Name Kleinbuchstaben, so muß bei Eingabe von einer Datensichtstation im L-Modus vorher @LOWER ON oder @PAR LOWER=ON eingeschaltet werden.

Der EDT positioniert nicht innerhalb des POSIX-Dateisystems. Die Dateinamen beziehen sich immer auf das aktuelle Verzeichnis, außer der Name beginnt mit /. In diesem Fall bezieht sich der Name auf das Root-Verzeichnis.

### **Satzlänge**

Der EDT liest die Daten zeichenweise ein. Das Satzende wird durch das Satzende-Kennzeichen X'15' bzw. X'0A' erkannt.

Erlaubte Satzlänge: 1 bis 256 Zeichen

Zeichenketten, die länger als 256 Zeichen sind, werden ab Zeichen 257 abgeschnitten. Es wird die Fehlermeldung % EDT1253 (SOME) RECORD(S) TRUNCATED ausgegeben.

Zeichenketten der Länge 0 können im EDT-Datenbereich nicht dargestellt werden und müssen extra behandelt werden.

Abhängig vom AUTOFORM-Modus (siehe @BLOCK) wird beim Einlesen folgendermaßen vorgegangen:

- AUTOFORM ausgeschaltet: Zeichenketten der Länge 0 werden ignoriert. Es wird kein Satz angelegt.
- AUTOFORM eingeschaltet: Leerzeilen erhalten als Inhalt das Zeilenende-Kennzeichen X'0D' und werden im Datenbereich angelegt.

Analog dazu wird beim Schreiben einer Datenzeile mit Inhalt X'0D' der AUTOFORM-Modus ausgewertet:

- AUTOFORM ausgeschaltet: Datenzeilen des Inhalts X'0D' werden als solche in die POSIX-Datei geschrieben.
- AUTOFORM eingeschaltet: Datenzeilen des Inhalts X'0D' werden als Satz der Länge 0 in die POSIX-Datei geschrieben.

### **Verarbeiten von Daten im ASCII-Code**

Dem EDT muß mit dem Operand CODE mitgeteilt werden, ob die Daten im ASCII-Code vorliegen, bzw. ob sie im ASCII-Code in die POSIX-Datei abgelegt werden sollen.

Es wird eine feste Umwandlungstabelle verwendet. Die Tabelle entspricht der Zuordnung von EDF03IRV zu ISO646 internationaler 7-Bit-Code (gleichwertig zur Zuordnung EDF041 zu ISO8859-1).

Die Daten in der Arbeitsdatei können im ASCII-Code in Hexadezimal-Darstellung mit @PAR HEX=ON und Voreinstellung @PAR CODE=ISO angezeigt und im Datenfenster verändert werden.

Im L-Modus ist eine hexadezimale Eingabe in ASCII-Code durch die Voreinstellung @INPUT HEX ISO möglich.

## **3.6.3 Bearbeiten von POSIX-Dateien mit dem EDT**

POSIX-Dateien können mit folgenden Anweisungen bearbeitet werden:

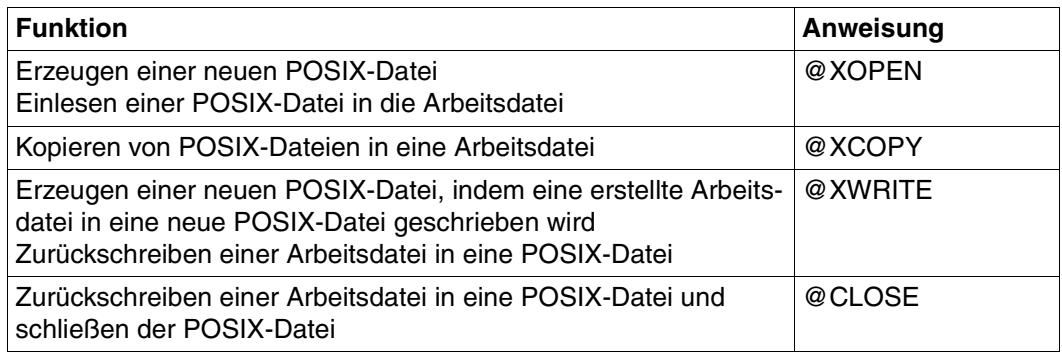

Die einzelnen Anweisungen sind im [Kapitel "Anweisungen des EDT" auf Seite 145f](#page-144-1)f. ausführlich beschrieben.

## **3.6.4 Überschreiben von Read-Only-Dateien**

Der Versuch, in der TSOS-Kennung eine Read-Only-Datei mit @XWRITE zu überschreiben oder mit @XOPEN zum Schreiben zu öffnen, führt zur Ausgabe der Meldung

% EDT0244 ALLOW WRITE ACCESS FOR READ ONLY FILE? REPLY (Y=YES; N=NO)

Bei Antwort Y wird bei der Anweisung @XWRITE überschrieben, bei der Anweisung @XOPEN zum Schreiben geöffnet, so dass die Datei mit einer anschließenden @CLOSE-Anweisung überschrieben werden kann.

Bei Antwort N wird (wie in Kennungen ohne TSOS-Privileg) die Meldung EDT5312 ausgegeben und es wird nicht überschrieben bzw. nicht zum Schreiben geöffnet.

Im Batch -Modus wird nicht überschrieben.

## **3.7 Bibliotheksbearbeitung mit dem EDT**

Eine Bibliothek ist eine Datei mit Unterstruktur. Sie enthält Elemente und ein Inhaltsverzeichnis.

Ein Element ist eine Ablageeinheit, in der eine logisch zusammengehörige Datenmenge wie z.B. eine Datei, eine Prozedur, ein Bindemodul oder ein Quellprogramm abgelegt wird. Jedes Element ist in der Bibliothek einzeln ansprechbar.

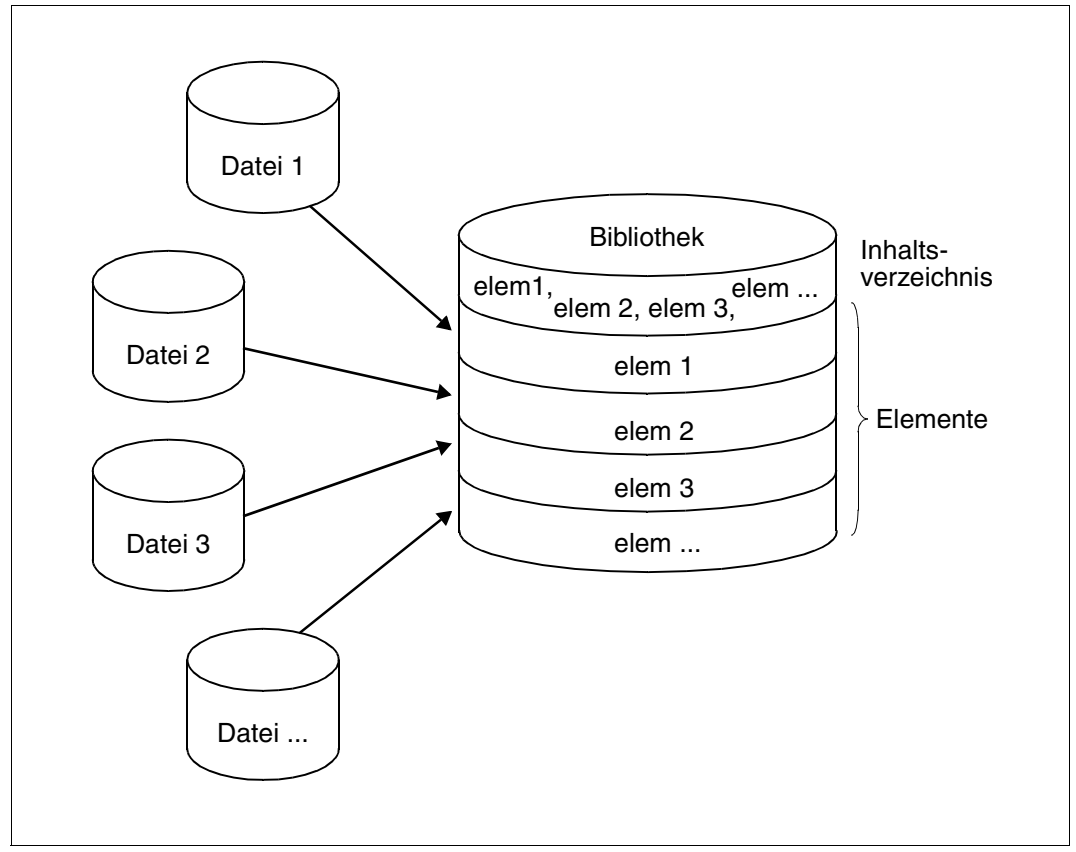

Bild 5: Aufbau einer Bibliothek

### **Der EDT bearbeitet Programm-Bibliotheken**

Programm-Bibliotheken sind PAM-Dateien, die mit der Bibliotheks-Zugriffsmethode PLAM bearbeitet werden. Daher werden sie auch als PLAM-Bibliotheken bezeichnet.

Die Vorteile einer Programmbibliothek bestehen darin, daß

- alle Elementtypen in einer Bibliothek abgelegt werden können. Durch die Eigenschaften der Programmbibliothek können zu einem Projekt sämtliche Daten, vom Quellprogramm, über Binde- und Lademoduln, Übersetzungsprozeduren, Testdaten bis zur Dokumentation, in den entsprechenden Elementen einer Bibliothek gespeichert werden.
- gleichnamige Elemente existieren können, die sich durch Typ- oder Versionsbezeichnung unterscheiden.
- auf die Bibliothek von mehreren Benutzern gleichzeitig auch schreibend zugegriffen werden kann.
- das Speichern mehrerer Dateien als Elemente in einer Bibliothek den Systemkatalog entlastet, da jede Bibliothek nur einen Eintrag hat. Speicherplatz wird gespart, da nur einmal pro Bibliothek eine Standardzuweisung von Speicherplatz vorgenommen wird und die Elemente nur den Platz belegen, den sie wirklich benötigen.

#### **Elementbezeichnung**

Elemente sind in Programmbibliotheken über ihre Elementbezeichnung einzeln ansprechbar.

Die Elementbezeichnung setzt sich zusammen aus Name, Version und Elementtyp und wird in folgender Form angegeben:

```
elemname[(vers)][,elemtyp]
```
elemname bezeichnet den Namen des Elements der Bibliothek, vers die Versionbezeichnung des Elements. elemtyp bezeichnet den Typ des Elements. Die Angabe der Version und des Elementtyps ist wahlfrei. Wird in einer Anweisung kein Wert für vers eingegeben, wird standardmäßig das Element mit der höchsten Version ausgewählt. Wird in einer Anweisung kein Wert für elemtyp eingegeben, wird standardmäßig der bei @PAR ELEMENT-TYPE angegebene Wert eingesetzt (standardmäßig Typ S).

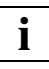

Aus Kompatibilitätsgründen gelten für die Vergabe der Elementbezeichnung die Namenskonventionen des Softwareprodukts LMS (siehe Handbuch "LMS" [[14\]](#page-613-3)). Sie sind unbedingt einzuhalten, damit Bibliothekselemente, die mit dem EDT erzeugt oder bearbeitet worden sind, auch mit dem Softwareprodukt LMS verwaltet werden können.

### **3.7.1 Vom EDT unterstützte Elementtypen**

Der Elementtyp bestimmt die Art der abgelegten Daten.

Standard- oder vordefinierte Typen sind:

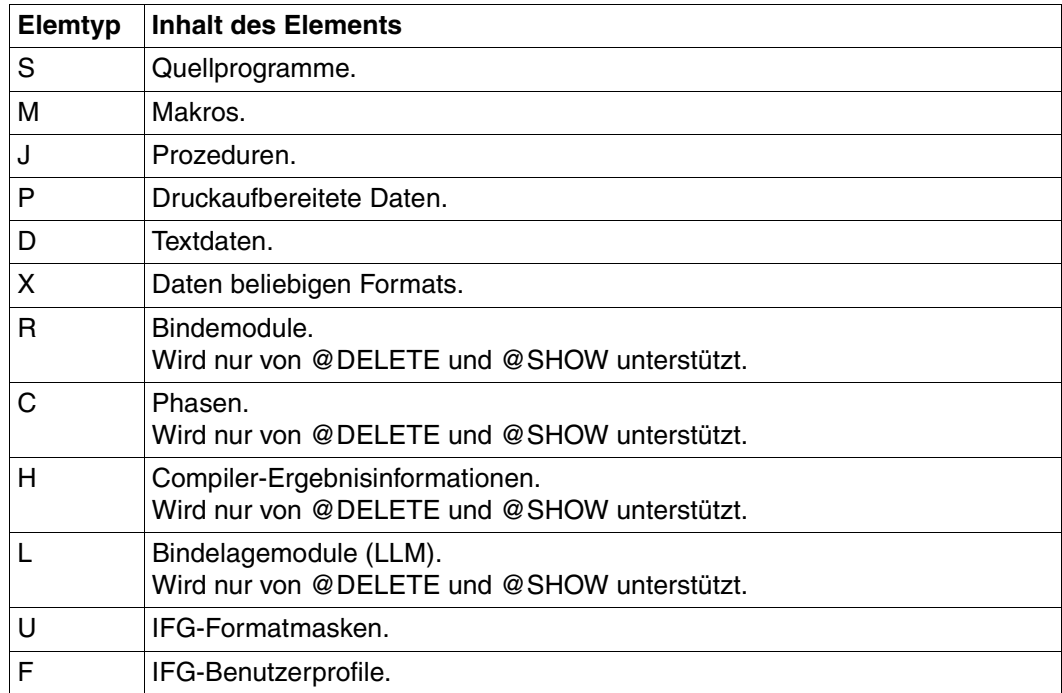

Wird in einer Anweisung kein Wert für elemtyp eingegeben, wird standardmäßig der bei @PAR ELEMENT-TYPE angegebene Wert eingesetzt.

Ab EDT V16.5 sind bei den Anweisungen zur Bearbeitung von Bibliothekselementen freie Typnamen (benutzerdefinierte Typen) zugelassen. Es erfolgt keine Prüfung auf den Basistyp.

### **3.7.2 Bearbeiten von Bibliothekselementen mit dem EDT**

Mit dem EDT kann man:

- Elemente erstellen, ändern und lesen (Elementtypen S,M,J,P,D, X und entsprechende freie Typnamen)
- Elemente löschen (alle Elementtypen)
- das Inhaltsverzeichnis einer Bibliothek ausgeben (alle Elementtypen)

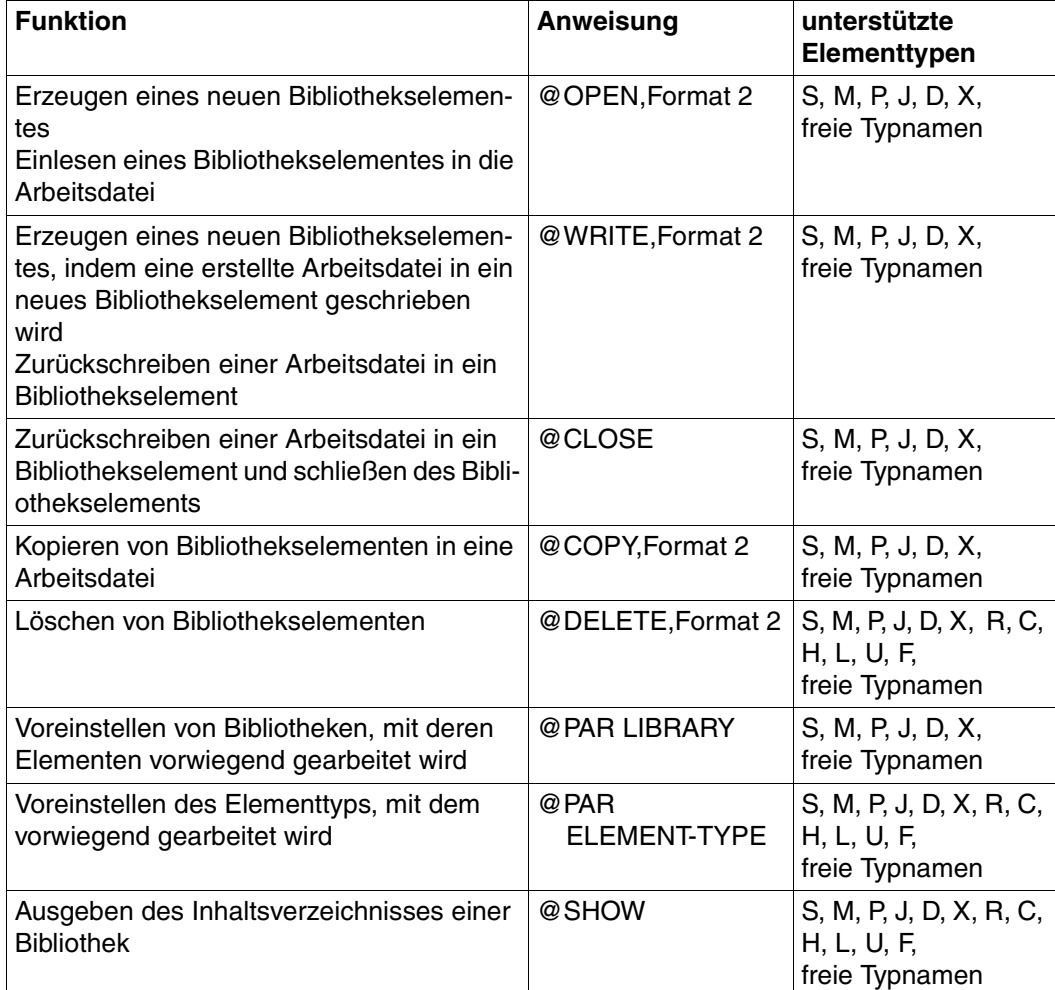

Bibliothekselemente können mit folgenden Anweisungen bearbeitet werden:

Die einzelnen Anweisungen sind im [Kapitel "Anweisungen des EDT" auf Seite 145f](#page-144-0)f. ausführlich beschrieben.

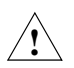

Ein Element vom Typ X kann selber wieder eine vollständige Bibliothek sein. Sie kann zwar mit dem EDT bearbeitet werden, doch ihre Struktur wird hierdurch zerstört.

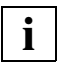

Delta-Elemente können nicht direkt bearbeitet werden. Zum Bearbeiten von Delta-Elementen mit dem LMS (ab LMS V3.0A) geben Sie im EDT folgendes Anweisung ein: @USE COM='!'(LMSEDT,\$LMSLIB)

Weitere Information zu Bibliotheken siehe Handbuch "LMS" [[14\]](#page-613-4).

## **3.8 SDF-Unterstützung beim Schreiben von Systemprozeduren**

In Systemen, in denen SDF ab V3.0 installiert ist, kann eine in einer EDT-Arbeitsdatei erstellte oder eingelesene Systemprozedur auf Syntaxfehler geprüft und gegebenenfalls korrigiert werden, ohne den EDT zu verlassen.

Mit dem EDT können:

- der Inhalt einer Zeile oder eines Zeilenbereiches an SDF zur Syntaxkontrolle übergeben werden und abhängig von der Einstellung der SDF-Optionen fehlerhafte oder fehlende Operanden von Kommandos und Anweisungen im Korrektur-Dialog von SDF korrigiert werden (@SDFTEST und T-Kurzanweisung). Wird der Korrektur-Dialog abgebrochen oder ist kein Korrektur-Dialog möglich, wird die fehlerhafte Zeile überschreibbar an der obersten Fensterposition angezeigt und eine Fehlermeldung ausgegeben. Ist die Syntax korrekt, bzw. wurde sie korrigiert, werden die Kommandos und Anweisungen in die EDT-Arbeitsdatei übernommen.
- der interne Name eine Programms voreingestellt werden (@PAR SDF-PROGRAM). Bei Angabe eines Programmnamens, dem eine SDF-Syntaxdatei zugeordnet ist, werden auch Anweisungen dieses Programmes syntaktisch geprüft.
- Informationen über SDF-Syntaxdateien und eingestellte SDF-Optionen und den eingestellten internen Programmnamen am Bildschirm ausgegeben oder in eine Datei geschrieben werden (@STATUS=SDF)

Bei der Syntaxprüfung unterscheidet der EDT 3 Arten von Zeileninhalten:

- 1. Zeilen, die mit einem (nur einem) / in Spalte 1 beginnen. Sie werden gemäß der SDF-Syntaxdatei-Hierarchie auf Kommando-Syntax geprüft. Die Zulässigkeit bezüglich Privilegien oder Systemumgebung (z.B. Stapelprozess oder Prozedur) ist durch den aktuellen Benutzer und die aktuelle Umgebung bestimmt.
- 2. Zeilen, die mit // beginnen. Sie werden an SDF zur Anweisungsüberprüfung übergeben. Der Programmname wird durch die Anweisung @PAR SDF-PROGRAM voreingestellt,

bzw. ist durch eine vorangegangene Anweisung @SDFTEST PROGRAM=name bekannt. Der Programmname muß in einer aktuellen SDF-Syntaxdatei bekannt sein.

3. reine Datenzeilen. Sie werden nicht geprüft.

Fehlerhafte Operanden bei ISP-Kommandos werden von SDF nicht erkannt.

## **3.9 Extended Host Code Support (XHCS)**

Rechenanlagen und Datensichtstationen arbeiten mit je einem Satz von Buchstaben, Ziffern und Zeichen, aus denen Wörter und andere elementare Bestandteile einer Sprache aufgebaut sind, dem sogenannten Zeichensatz (Character Set).

Durch die Erweiterung dieser Zeichensätze können landesspezifische Zeichendarstellungen, wie z.B. Umlaute (deutsch) oder Akzente (französisch), innerhalb eines Zeichensatzes angeboten werden.

Ein codierter Zeichensatz (Coded Character Set, CCS) ist die eindeutige Darstellung der Zeichen eines Zeichensatzes in binärer Form. Der Inhalt eines codierten Zeichensatzes und seine Regeln, wie z.B. die Sortierreihenfolge und Konvertierungsvorschriften, sind durch internationale Normen festgelegt.

Beispiel: Das Zeichen ä ist im codierten Zeichensatz EBCDIC.DF.03 (deutsche Referenzversion) durch das Byte X'FB', in EBCDIC.DF.04-1 durch X'43' dargestellt.

Jeder codierte Zeichensatz (kurz: Code) wird durch seinen eindeutigen Namen (Coded Character Set Name, CCSN) bestimmt.

Beispiel: der Code EBCDIC.DF.03 (Internationale Referenzversion) hat den Namen EDF03IRV.

Der Coded Character Set Name EDF04F wird für zwei unterschiedliche Zeichensätze verwendet:

- EBCDIC.DF.04-15 ( Euro-Zeichensatz, entspricht ISO8859-15)
- EBCDIC.DF.04-NAF.IND (Französisch-Arabisches Alphabet mit indischen Ziffern)

Der EDT kann nicht unterscheiden, welcher der beiden Zeichensätze gemeint ist, wenn EDF04F eingestellt wird.

Ab EDT V16.6B wird EDF04F als Euro-Zeichensatz interpretiert.

(Für Kunden, die die Interpretation als Französisch-Arabischen Zeichensatz wünschen, kann eine optionale Objektkorrektur bereitgestellt werden).

Eine Liste der existierenden Codes befindet sich im Handbuch "XHCS" [\[11](#page-613-5)].

## **3.9.1 XHCS und EDT**

Der EDT verwendet Umsetztabellen zur Ermittlung der nichtdarstellbaren Zeichen und zur Klein-/Groß-Umsetzung bei LOWER ON.

Wenn das Subsystem XHCS (Extended Host Code Support) verfügbar ist, verwendet der EDT diese Umsetztabellen anstatt der fest definierten EBCDIC.DF.03-Tabellen.

Ist das Subsystem XHCS nicht verfügbar, werden die Standard-EDT-Umsetztabellen auf der Basis von EBCDIC.DF.03 verwendet.

Bei der Initialisierung des EDT wird der Benutzerstandard-Code eingestellt, wenn dieser durch das Kommando /MODIFY-TERMINAL-OPTIONS aktiviert ist. Im Stapel- oder Prozedurbetrieb wird der CCSN der mit RDATA eingelesenen Prozedurdatei eingestellt. Die Klein-/Groß-Umsetzung erfolgt im Dialogbetrieb durch VTSU (MODE=LINE).

Mit dem EDT können auch Daten bearbeitet werden, die Binärwerte oder gepackte Zahlen enthalten. Bei der Konvertierung von einem CCS zu einem anderen CCS kann es dabei zu unerwünschten Datenverfälschungen kommen. Der EDT macht deshalb grundsätzlich keine Konvertierung. Innerhalb einer aktuellen EDT-Anwendung muß eine homogene Code-Umgebung vorhanden sein, d.h. es kann immer nur ein CCS verwendet werden.

Wird z.B. eine Datei A mit dem Code XC1 bearbeitet, sind alle Arbeitsdateien auf diesen Code eingestellt. Das weitere Einlesen (Mischen) von Dateien ist nur bei gleichem Code zulässig. Bei unterschiedlichem Code werden die Anweisungen @COPY, @GET, @INPUT und @READ abgewiesen. Soll eine Datei B mit dem Code XC2 eingelesen werden, dann muß die Bearbeitung der Datei A zuerst abgeschlossen werden, d.h. die Arbeitsdatei muß mit @DELETE geleert oder (nach Eröffnen mit @OPEN) mit @CLOSE geschlossen werden.

Druckausgaben des EDT (@LIST-Anweisung und Protokollierung auf SYSOUT im Stapelbetrieb) werden wie bisher als Hexadezimal-Zeichenfolgen ohne Code-Merkmal ausgegeben.

Zeichenfolgevariable (#S00 - #S20) des EDT werden ohne Berücksichtigung eines Code-Merkmals behandelt.

Jobvariable und S-Variable werden ohne Berücksichtigung eines Code-Merkmals als Hexadezimal-Zeichenfolgen gelesen und geschrieben.

### **Erweiterung für die Sprachen Arabisch und Farsi**

Der EDT unterstützt die Sprachen Arabisch und Farsi. Der wesentliche Unterschied zu diesen Sprachen besteht in der Schreibrichtung (von rechts nach links). Die Beschreibung der geänderten bzw. erweiterten Funktionen, die der EDT zur Unterstützung der Sprachen Arabisch und Farsi anbietet, sind in folgenden Handbüchern beschrieben:

"Additional Information for Arabic" [\[3\]](#page-612-0) (das Handbuch ist nur in englischer Sprache erhältlich).

"Additional Information for Farsi" [[4](#page-612-1)] (das Handbuch ist nur in englischer Sprache erhältlich).

### **3.9.2 XHCS im EDT-Dialogbetrieb**

Beim Aufruf des EDT wird der Benutzerstandard-Code eingestellt, wenn dieser durch das Kommando /MODIFY-TERMINAL-OPTIONS aktiviert ist. Der CCSN wird im EDT-Datenbereich abgespeichert und gilt global für alle Arbeitsdateien. Dieser CCSN bleibt solange gültig, bis explizit oder implizit auf einen anderen CCSN umgeschaltet wird. Im 7-Bit-Modus (aktueller CCSN=EDF03IRV) erhalten die erzeugten Dateien bzw. Bibliothekselemente das Codemerkmal "Blank" (CCSN= **unuuuuuuuuu**).

Vom Subsystem XHCS wird die Tabelle der darstellbaren Zeichen, sowie die Klein-/Groß-Umsetztabelle angefordert. Vor der Ausgabe auf die Datensichtstation wird der Videopuffer mit diesen Tabellen (abhängig von LOWER ON/OFF) umgesetzt.

Bei den Ein-/Ausgaben auf die Datensichtstation (WROUT, WRTRD, RDATA) wird der CCSN über VTSU (im VTSUCB) als Operand mitgegeben.

Mit @WRITE oder @SAVE erzeugte Dateien bzw. Bibliothekselemente bekommen den CCSN als Codemerkmal im Katalog bzw. in der Bibliothek eingetragen. Ein eventueller bereits existierender CCSN wird überschrieben. Im 7-Bit-Modus (aktueller CCSN=EDF03IRV) werden die Standard-EDT-Umsetztabellen verwendet.

### **Umschalten des Zeichensatzes**

Der im EDT eingestellte Zeichensatz kann explizit oder implizit umgeschaltet werden. Damit diese Umschaltung ohne Datenverfälschung möglich ist, müssen folgende Voraussetzungen erfüllt sein:

- In den EDT-Arbeitsdateien sind keine Daten mit einem anderen CCSN (d.h. alle Arbeitsdateien des EDT sind leer)
- Der CCSN ist in der Liste der gültigen CCSN für die Datensichtstation enthalten (d.h. die Datensichtstation kann den Zeichensatz anzeigen)
- Der codierte Zeichensatz (CCS) ist kein ISO-Code und kein anderer 7-Bit-Code als EDF03IRV

Sind diese Bedingungen erfüllt, wird vom Subsystem XHCS die Tabelle der darstellbaren Zeichen, sowie die Klein-/Groß-Umsetztabelle angefordert. Sind diese Bedingungen nicht erfüllt, wird die Umschaltung mit einer Meldung abgewiesen und der eingestellte CCSN bleibt weiterhin gültig.

Das implizite Umschalten des Zeichensatzes erfolgt durch Einlesen einer Datei bzw. eines Bibliothekselementes mit einem anderen CCSN. Enthält eine Datei bzw. ein Bibliothekselement einen CCSN mit dem Wert "Blank", wird der CCSN EDF03IRV angenommen. Beim Umschalten auf den 7-Bit codierten Zeichensatz (CCS) EDF03IRV werden die Standard-EDT-Umsetztabellen verwendet.

Das explizite Umschalten des Zeichensatzes erfolgt mit der Anweisung @CODENAME.

### **3.9.3 XHCS im EDT-Prozedurbetrieb**

Im Prozedur- und Stapelbetrieb wird der EDT aus einer BS2000-Prozedur heraus gestartet, wobei die Anweisungen mit RDATA gelesen werden.

Ist der CCSN der mit RDATA gelesenen Datei bzw. des Bibliothekselementes ungleich "blank", dann wird dieser für den EDT eingestellt, andernfalls wird der CCSN EDF03IRV eingestellt.

### **Umschalten des Zeichensatzes**

Das Umschalten auf einen anderen CCS-Namen kann explizit mit der Anweisung @CODENAME oder implizit durch Einlesen einer Datei mit anderem CCS erfolgen. Folgende Voraussetzung muss erfüllt sein:

In den EDT-Arbeitsdateien sind keine Daten mit einem anderen CCSN (d.h. alle Arbeitsdateien des EDT sind leer).

#### *Hinweis*

Der CCS der Prozedur- oder Batch-Datei wird als aktueller CCS im EDT verwendet. Daher ist es möglich, dass nach dem Umschalten Konflikte zwischen den Daten in der Arbeitsdatei und möglicherweise anders codierten Daten aus der Prozedurdatei (z.B Zeichen in einer @ON-Anweisung) auftreten. Da der EDT solche Konflikte nicht erkennen kann, liegt es in der Verantwortung des Anwenders, diese zu vermeiden.

## **3.10 Jobvariable**

In Systemen, in denen das Subsystem "Jobvariablen Support" installiert ist, können Jobvariable (JV) genutzt werden.

Im EDT kann man:

- Einträge von Jobvariablen aus dem Katalog löschen (@ERAJV)
- Werte von Jobvariablen
	- am Bildschirm ausgeben
	- in eine Arbeitsdatei schreiben
	- einer Zeichenfolge zuordnen (@GETJV)
- Jobvariable in den Katalog eintragen (@SETJV)
- Jobvariablen Werte zuweisen (@SETJV)
- Informationen über Jobvariable
	- am Bildschirm ausgeben
	- in eine Arbeitsdatei schreiben (@STAJV)

Der EDT-Lauf kann mit einer Monitor-Jobvariablen überwacht werden (siehe [Abschnitt](#page-39-0)  ["Überwachung des EDT-Laufs mit Monitor-Jobvariablen" auf Seite 40](#page-39-0)).

Weitere Information zu Jobvariablen siehe Handbuch "Jobvariablen" [\[12\]](#page-613-6).

## **3.11 SDF-P-Unterstützung**

In Systemen, in denen das Subsystem "SDF-P" installiert ist, können S-Variable genutzt werden.

Im EDT kann man:

- Inhalte von S-Variablen vom Typ STRING und INTEGER
	- am Bildschirm ausgeben
	- einer Zeichenfolge zuordnen (@GETVAR)
- S-Variable deklarieren (@SETVAR)
- S-Variablen Werte zuweisen (@SETVAR)
- Inhalte von zusammengesetzten S-Variablen vom Typ LIST (Listenvariable)
	- löschen (@SETLIST MODE=OVERWRITE)
	- Listenvariable erweitern (@SETLIST]
	- neu bBeschreiben (@SETLIST)
	- einlesen (@GETLIST). Die Elemente der Listenvariablen müssen vom Typ STRING sein

Ab BS2000/OSD V1.0 liefert der EDT bei normalem Beenden durch @HALT, @RETURN oder im Dialog durch @END und bei nicht normalem Beenden einen Kommando-Returncode, der von SDF-P zur Steuerung von S-Prozeduren verwendet werden kann (siehe [Ab](#page-38-0)[schnitt "Kommando-Returncode des EDT" auf Seite 39](#page-38-0)).

Weitere Information zu S-Variablen siehe Handbuch "SDF-P" [\[13\]](#page-613-0).

## **3.12 Auftragsschalter**

Es gibt 4 Auftragsschalter, deren Stellung der EDT zur Ablaufsteuerung auswertet. Vor dem EDT-Lauf können die Schalter mit dem Systemkommando MODIFY-JOB-SWITCHES gesetzt oder zurückgesetzt werden. Während des EDT-Laufs kann man dazu auch @SETSW benutzen.

### **Auftragsschalter 4**

#### *Dialogbetrieb, Stapelbetrieb:*

Wurde der Auftragsschalter 4 vor dem Laden des EDT gesetzt, werden nach dem Laden die Meldung BLS0500 und nach dem Beenden des EDT die Meldung % EDT8000 EDT NORMAL END unterdrückt. Ebenfalls unterbleiben die Meldungen: % EDT0900 EDITED FILE(S) NOT SAVED! und % EDT0904 TERMINATE EDT? REPLY (Y=YES; N=NO)

#### *Stapelbetrieb:*

Ist der Auftragsschalter 4 vor dem Laden des EDT gesetzt, wird @LOG NONE eingestellt, d.h. während des Ablaufs des EDT wird nichts protokolliert.

### **Auftragsschalter 5**

Wurde der Schalter 5 vor dem Laden des EDT gesetzt, wird der L-Modus eingestellt. Der EDT liest die Eingaben mit RDATA von SYSDTA. Dasselbe (Lesen von SYSDTA mit RDATA) erreicht man durch Eingabe von @EDIT ONLY am Bildschirm. Anstelle der aktuellen Zeilennummer gibt der EDT im Dialogbetrieb \* aus.

Bei gesetztem Auftragsschalter 5 ist die kompatible Syntaxkontrolle des L-Modus voreingestellt (siehe @SYNTAX SECURITY=LOW).

Wird die Schalterstellung während des EDT-Laufs geändert, hat dies keine Wirkung.

Mit @EDIT ohne Operanden wird in den L-Modus gewechselt und mit @EDIT FULL SCREEN in den F-Modus.

### **Auftragsschalter 6**

Normalerweise druckt der EDT nicht mehr als 132 Zeichen pro Zeile. Der Rest wird in den folgenden Zeilen gedruckt. Ist der Auftragsschalter 6 gesetzt, druckt der EDT bis zu 160 Zeichen pro Zeile. Der Rest wird nach wie vor in den folgenden Zeilen gedruckt.

Der Auftragsschalter 6 muß vor dem Laden des EDT gesetzt werden.

#### **Auftragsschalter 7**

Dieser Schalter kann sowohl vor dem Laden des EDT als auch während des EDT-Laufs gesetzt werden. Er verhindert die automatische Freigabe von vorab zugewiesenem, überschüssigem Speicherplatz durch den EDT, der im Normalfall nicht belegten Speicherplatz durch den FILE-Marco freigibt (siehe [Abschnitt "Dateibearbeitung" auf Seite 47](#page-46-0)ff.).

## <span id="page-66-0"></span>**3.13 Datenschutz**

Zwei Mittel stehen zur Verfügung, um Ihr System vor unzulässigen Zugriffen über den EDT zu schützen:

- Der EDT darf nur gestartet werden, wenn die Kennung ein bestimmtes Privileg besitzt.
- Schutz durch nicht unterbrechbare BS2000-Systemprozeduren, die den Aufruf von EDT-Anweisungen kontrollieren.

### **3.13.1 Einschränkungen für privilegierte Kennungen**

Das Kommando START-EDT kann in allen Kennungen eingegeben werden, die das Privileg TSOS und/oder STANDARD-PROCESSING haben. Wenn eine Kennung nur eins oder mehrere der folgenden Privilegien hat, wird EDT zwar gestartet, sicherheitsrelevante Anweisungen jedoch abgewiesen.

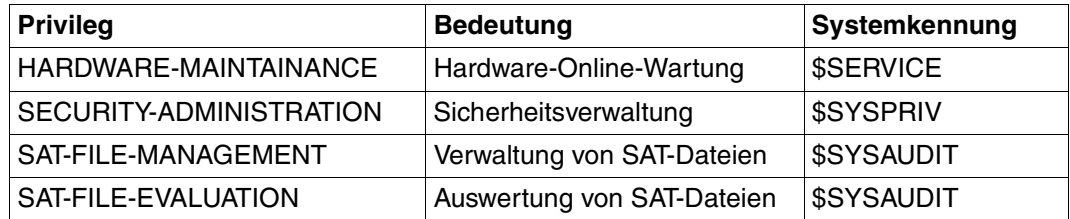

Tabelle 1: Kennungen mit speziellen Privilegien

Folgende Anweisungen sind bei Kennungen mit diesen Privilegien sicherheitsrelevant:

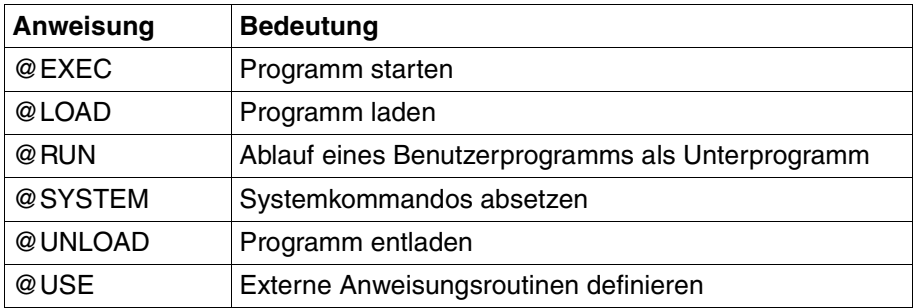

Tabelle 2: Sicherheitsrelevante Anweisungen

Diese Anweisungen werden in den genannten Kennungen mit der Fehlermeldung %EDT4976: STATEMENT INHIBITED FOR USER abgewiesen.

### **3.13.2 Nicht unterbrechbare Prozeduren**

Wenn BS2000-Systemprozeduren mit der Option INTERRUPT-ALLOWED=NO gegen Unterbrechung durch den Aufrufer geschützt sind, so gilt ab SDF-P V2.0 für den EDT:

– Der Wechsel in den Systemmodus mit [K2] ist nicht möglich.

Wenn EDT-Prozeduren mit [K2] abgebrochen werden, fragt der EDT mit der Meldung EDT0913 ab, ob Aktionen durchgeführt werden sollen.

– Im Dialog und bei der Eingabe von einer Datei (Lesen mit RDATA von SYSDTA, Abarbeiten einer Start-Prozedur) werden die sicherheitsrelevanten Anweisungen @SYSTEM, @EXEC, @LOAD, @RUN, UNLOAD und @USE abgewiesen. Ausnahme: Es wird von SYSDTA=SYSCMD gelesen.

# **4 Arbeitsmodi des EDT**

Im EDT stehen zwei Arbeitsmodi für die Bearbeitung von Daten zur Verfügung:

- Im FULL-SCREEN-Modus (F-Modus) steht in 10 Arbeitsdateien (0-9) der gesamte Bildschirm für die Eingabe von Daten und Anweisungen zur Verfügung.
- Im LINE-Modus (L-Modus) wird in 23 Arbeitsdateien (0-22) jeweils nur eine Bildschirmzeile zur Eingabe von Daten und Anweisungen angeboten. Zur Unterscheidung von Datensätzen und Anweisungen müssen Anweisungen mit einem @ eingegeben werden.

## **4.1 F-Modus**

Im FULL-SCREEN-Modus (F-Modus) bietet der EDT bildschirmorientierte Dateibearbeitung für SAM- und ISAM-Dateien sowie für Elemente aus Programm-Bibliotheken und für POSIX-Dateien an. Insgesamt stehen dem Benutzer dafür 10 Arbeitsdateien (0-9) zur Verfügung.

Bildschirmorientiert heißt, daß im Datenbereich, der am Bildschirm dargestellt wird,

- Daten in beliebiger Reihenfolge überschrieben werden können,
- Text ein- und ausgefügt werden kann, ohne daß auf die Zeilenstruktur geachtet werden muß.

Neben der Möglichkeit, Änderungen direkt am Bildschirm vorzunehmen, kann der Benutzer die Dateibearbeitung steuern durch:

- Anweisungen in der Anweisungszeile
- Kurzanweisungen in der Markierungsspalte
- Anweisungen im Datenfenster
- Satzmarkierungen
- Funktionstasten

Die formatierte Bildschirmausgabe wird als Arbeitsfenster bezeichnet. Im Arbeitsfenster werden die Daten der Arbeitsdatei dargestellt, die durch Eingaben am Bildschirm oder durch Einlesen von SAM-, ISAM-Dateien oder Bibliothekselementen oder POSIX-Dateien in diese Arbeitsdatei geschrieben wurden.

Es besteht die Möglichkeit, vom F-Modus in den L-Modus umzuschalten (siehe @EDIT).

### **Besonderheiten der Datensichtstation 3270**

Der EDT ist für die SIEMENS DSS 8160, 9750 und aufwärtskompatible Geräte und deren Eigenschaften konzipiert.

Die Geräteeigenschaften der DSS 3270 unterscheiden sich davon sehr stark, deshalb kann die Anpassung des EDT aus ergonomischer Sicht nicht perfekt sein.

Bei der Unterstützung der DSS 3270 gibt es wegen der unterschiedlichen Geräteeigenschaften für den EDT einige funktionelle Einschränkungen sowie geringfügige Abweichungen an der Bildschirm-Benutzerschnittstelle.

Dafür sind vor allem folgende Geräte-Eigenschaften ausschlaggebend:

- Die Gerätesteuerzeichen (ASZ, FBZ) belegen ein sichtbares Byte (Leerzeichen) am Bildschirm, dadurch verkleinert sich die mögliche Anzahl der Zeichen einer Zeile.
- Bei der Bildschirmdarstellung gibt es keine NIL-Zeichen (X'00'). Statt dessen werden Leerzeichen (X'40') angezeigt. Die als Leerzeichen angezeigten NIL-Zeichen werden nicht zum Rechner übertragen.
- Als Ersatzdarstellung für nichtdarstellbare Codierungen wird das Zeichen X'44' (japanisches Währungssymbol) verwendet.
- Die Tasten Feldmarke und DUP haben für den EDT keine Bedeutung und werden im F-Modus mit dem Fragezeichen ? abgewiesen. Im L-Modus wird dafür das Zeichen X'44' zum Rechner übertragen.

### **4.1.1 Das Arbeitsfenster**

Das Arbeitsfenster unterteilt den Bildschirm in Felder mit unterschiedlichen Funktionen. Das folgende Bild stellt den Aufbau des Arbeitsfensters schematisch dar.

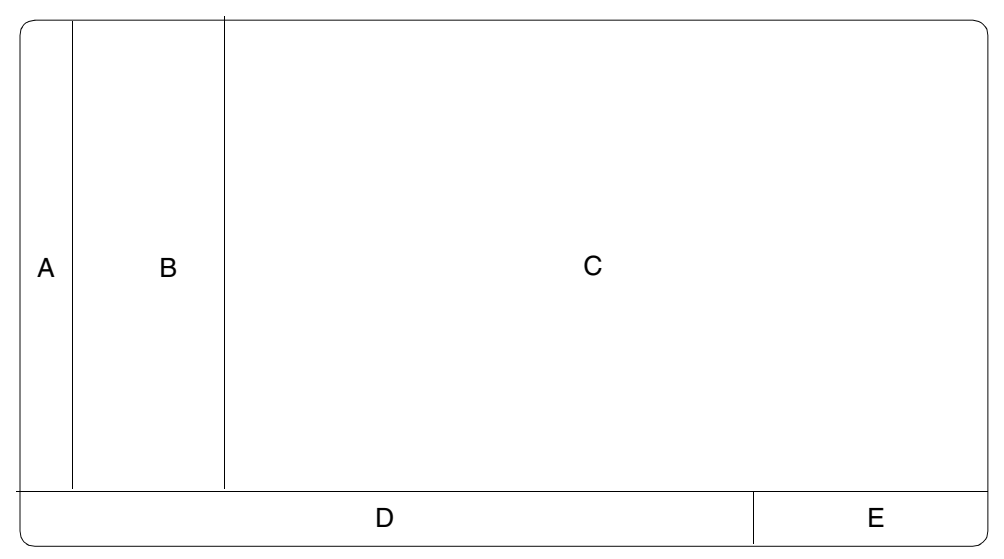

Bild 6: Standard-Arbeitsfensterformat mit eingeschalteter Zeilennummernanzeige

- A = Markierungsspalte
- B = Zeilennummernanzeige
- C = Datenfenster
- D = Anweisungszeile
- E = Zustandsanzeige

### **Markierungsspalte**

In der Markierungsspalte können durch 1 Zeichen lange Kurzanweisungen Funktionen ausgelöst werden.

Werden am Datenfenster Sätze dargestellt, ist standardmäßig die Markierungsspalte überschreibbar und das Datenfenster vor Überschreiben geschützt. Erst durch Kurzanweisungen in der Markierungsspalte oder durch Datenübertragung mit [F2] werden die Datenfensterzeilen auf überschreibbar gestellt. In den überschreibbaren Zeilen können dann keine Kurzanweisungen angegeben werden.

Durch die Anweisung @PAR EDIT FULL=ON können bei eingeschalteter Zeilennummernanzeige (@PAR INDEX=ON) das Datenfenster und die Markierungsspalte auf überschreibbar gestellt werden. Es ist möglich, eine Zeile zu markieren und gleichzeitig Daten in dieser Zeile zu ändern (siehe @PAR EDIT FULL).

Fehleingaben in der Markierungsspalte können durch Überschreiben mit Leerzeichen bzw. NIL-Zeichen gelöscht werden.

### **Zeilennummernanzeige**

Nach Aufruf des EDT wird standardmäßig die Zeilennummernanzeige ausgegeben. Sie kann mit @PAR INDEX=OFF unterdrückt werden.

Abgesehen von der ersten Stelle der Zeilennummernanzeige, die zugleich die Markierungsspalte ist, ist die Zeilennummernanzeige nicht überschreibbar.

Die Zeilennummer wird 6-stellig angezeigt. Vier Stellen stehen vor dem Dezimalpunkt, zwei danach.

Die vollständige Zeilennummer mit ihren insgesamt vier Stellen nach dem Dezimalpunkt wird nur im L-Modus dargestellt.

## **Datenfenster**

Im Datenfenster wird die aktuelle Arbeitsdatei dargestellt. Eine Arbeitsdatei besteht aus Sätzen. Diese Sätze werden in die Zeilen des Datenfensters ausgegeben, wobei ein Satz auch länger sein kann als eine Datenfensterzeile. In diesem Fall ist nur ein Teil des Satzes im Datenfenster sichtbar. Das Datenfenster stellt einen Ausschnitt der Arbeitsdatei dar. Es kann durch Positionieren verschoben werden.

Sätze, die länger als die Datenfensterzeile sind, können im EDIT LONG-Modus vollständig dargestellt werden (siehe @PAR EDIT LONG).

Enthält die Datei weniger Sätze als das Datenfenster Zeilen hat, werden die restlichen Zeilen mit Füllzeichen (standardmäßig NIL-Zeichen) aufgefüllt und auf überschreibbar gestellt.

Nach Aufruf des EDT erscheint die leere Arbeitsdatei 0 auf dem Bildschirm.

Standardmäßig sind die Sätze im Datenfenster nicht überschreibbar. Zum Ändern müssen die Sätze in der Markierungsspalte markiert oder der Bildschirm mit [F2] auf überschreibbar gestellt werden. Im EDIT-FULL-Modus, der mit @PAR EDIT FULL = ON eingestellt wird, sind alle Sätze des Datenfensters immer überschreibbar. Gleichzeitig können auch Kurzanweisungen in der Markierungsspalte angegeben werden (siehe @PAR EDIT FULL).
Der F-Modus benötigt zum Kennzeichnen des Satzendes kein Satzendezeichen. Satzende ist das letzte von NIL- oder Füllzeichen verschiedene Zeichen eines Satzes. NIL- oder Füllzeichen am Ende eines Satzes werden ignoriert.

Unabhängig davon, ob der Bildschirm mit [F2], [DUE] bzw. [DUE1] abgeschickt wird, werden Eingaben im Datenfenster in die Arbeitsdatei übertragen.

#### **Füllzeichen**

Über die Anweisung @SYMBOLS FILLER = kann das Füllzeichen definiert werden, das zwischen Satzende und Bildschirmzeilenende eingesetzt wird. Standardmäßig ist das Füllzeichen ein NIL-Zeichen (siehe @SYMBOLS).

#### **Behandlung von Füllzeichen im Datenfenster**

Bei der Erfassung eines Satzes (durch Eintippen in eine leere Datei, Weiterschreiben am Dateiende, Einfügen in Zeilen, die nach Markieren zum Einfügen angeboten werden), werden NIL-Zeichen vor oder zwischen sonstigen Zeichen in Leerzeichen umgesetzt.

Beim Ändern bereits existierender Sätze werden Füllzeichen innerhalb eines Satzes als Leerzeichen in die Datei übernommen.

Im EDIT LONG- bzw. im HEX-Modus werden Füllzeichen innerhalb einer Zeile in die Datei übernommen. Füllzeichen am Ende einer Zeile werden ignoriert.

Bildschirmzeilen, die nur aus Füllzeichen ungleich '" bestehen, werden nicht in die Datei aufgenommen. Ein Satz kann also gelöscht werden, indem der am Datenfenster sichtbare Teil mit Füllzeichen überschrieben wird.

Bildschirmzeilen, die nur aus Füllzeichen = ' ' bestehen, werden als Datensätze bestehend aus zwei Leerzeichen angelegt.

### **Behandlung von NIL-Zeichen im Datenfenster**

Enthält eine Zeile nur NIL-Zeichen, wird sie nicht als Satz angelegt.

Bei der Erfassung eines Satzes (durch Eintippen in eine leere Datei, Weiterschreiben am Dateiende, Einfügen in Zeilen, die nach Markieren zum Einfügen angeboten werden), werden NIL-Zeichen vor oder zwischen sonstigen Zeichen in Leerzeichen umgesetzt.

Falls das Füllzeichen von NIL verschieden ist, werden beim Ändern bereits existierender Sätze NIL-Zeichen innerhalb eines Satzes als editierbare Zeichen behandelt, d.h. X'00' wird als NIL-Zeichen am Bildschirm dargestellt und beim Übertragen unverändert in die Datei übernommen. Im EDIT LONG- bzw. im HEX-Modus werden NIL-Zeichen auch bei der Ersterfassung in die Datei übernommen.

NIL-Zeichen am Ende einer Zeile werden ignoriert. Ist ein Satz länger als der am Bildschirm dargestellte Teil, bewirken NIL-Zeichen am Ende der Bildschirmzeile, daß der restliche Text an die erste Stelle ungleich NIL-Zeichen herangezogen wird, der Satz also verkürzt wird.

Zum Löschen eines ganzen Datensatzes können [LZE] und [LZF] nur bedingt verwendet werden.

- [LZE] löscht alle Zeichen des Datensatzes ab der eingegebenen Position.
- [LZF] löscht nur den Zeilenrest, etwaige Zeichen des Datensatzes außerhalb des Datenfensters werden nachgezogen.

Ein ganzer Datensatz bei Spaltenposition ungleich 1 muß explizit mit @DELETE oder mit der Kurzanweisung D gelöscht werden.

Durch @SYMBOLS FILLER = '" wird die bis zu EDT V16.2 entsprechende Darstellungsform eingestellt.

#### **Nicht darstellbare Zeichen im Text**

Enthält eine Datei am Bildschirm nicht darstellbare Zeichen, werden diese Zeichen als Schmierzeichen ausgegeben.

Wird ein solcher Satz geändert, wird anstelle des Schmierzeichens das ursprüngliche Zeichen in die Datei eingesetzt. Verschiebt sich durch Einfügen oder Ausfügen ([EFG]/[AFG]) die Position des Schmierzeichens im Satz, dann wird an die Stelle des Schmierzeichens ein Fragezeichen ? gesetzt und die Zeile geschützt dargestellt mit einem '?' in der Markierungsspalte. Der ursprüngliche Inhalt des Satzes bleibt erhalten.

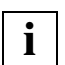

Im LOWER OFF-Modus werden Kleinbuchstaben in der Datei als Schmierzeichen ausgegeben. Auf diese Weise soll der Benutzer aufmerksam gemacht werden, daß er den "falschen" Modus eingeschaltet hat. Texte, die nicht abbildbare Zeichen enthalten, sollten im Hexadezimal-Modus (siehe @PAR HEX) oder Codier-Modus (siehe @CODE) erfaßt werden.

### **Anweisungszeile**

Eingaben in der Anweisungszeile werden als Anweisungen interpretiert. Eine Übersicht über die Anweisungen des F-Modus wird im Kapitel "Anweisungen des EDT" auf [Seite 145f](#page-144-0)f. gegeben. Das EDT-Anweisungsfluchtsymbol (@) muß nicht angegeben werden.

Der Benutzer kann eine oder mehrere Anweisungen (Anweisungsfolge) in der Anweisungszeile eingeben. Die einzelnen Anweisungen sind durch ein Semikolon (;) zu trennen. Tritt ein Fehler auf, wird die Abarbeitung abgebrochen. Es werden eine Fehlermeldung und der nicht bearbeitete Teil der Anweisungseingabe ausgegeben, einschließlich der fehlerhaften Anweisung.

Nach korrekter Abarbeitung einer Eingabe wird die Anweisungszeile bei der Bildschirmausgabe gelöscht. Die zuletzt eingegebene Anweisung kann jedoch durch Eingabe von # wieder sichtbar gemacht werden, um sie erneut, verändert oder unverändert, absetzen zu können. In diesem Fall muß jedoch mindestens ein Zeichen überschrieben, geändert bzw. hinzugefügt werden. Der Inhalt einer Anweisungszeile bzw. ein nicht benötigter Zeilenrest kann mit [LZF] gelöscht werden.

Innerhalb einer Zeichenfolge zwischen Hochkomma wird ein Semikolon (;) nicht als Anweisungstrennzeichen interpretiert.

Bei einem Wechsel mit @EDIT in den L-Modus innerhalb einer Anweisungsfolge wird ein evtl. Rest der Anweisungsfolge nicht abgearbeitet.

#### **Anweisungszeile-Fortsetzung**

Ist nach Abschicken des Bildschirms das letzte Zeichen der Anweisungszeile kein NIL-Zeichen oder Leerzeichen, wird angenommen, daß der Benutzer für die Eingabe einen Fortsetzungsbereich benötigt. In diesem Fall wird ihm eine zweite Zeile angeboten. Der Inhalt der Anweisungszeile wird vom EDT in die Zeile davor gebracht und die nun leere Anweisungszeile wird als Fortsetzungszeile angeboten. Maximal werden zwei Fortsetzungszeilen angeboten, d.h. die maximale Eingabelänge beträgt 198 Zeichen.

#### **Behandlung von Leerzeichen in der Anweisungszeile**

Führende Leerzeichen vor Anweisungen und Leerzeichen zwischen Schlüsselwörtern (Operanden) werden ignoriert. Leerzeichen innerhalb von Schlüsselwörtern sind nicht erlaubt.

#### **Behandlung von NIL-Zeichen in der Anweisungszeile**

Ein NIL-Zeichen an der letzten Stelle der Anweisungszeile signalisiert das Ende der Anweisungseingabe. Vor der Analyse der Eingabe werden NIL-Zeichen innerhalb der Anweisungsfolge in Leerzeichen umgesetzt.

## **Zustandsanzeige**

Die Zustandsanzeige zeigt, von links nach rechts gelesen:

- die Zeilennummer der ersten Zeile des Arbeitsfensters (6stellig)
- die Spaltennummer, ab der die Sätze im Datenfenster dargestellt werden (3stellig)
- die Nummer der dargestellten Arbeitsdatei (in runden Klammern)

Die Zustandsanzeige ist nicht überschreibbar.

*Beispiel*

................................................................. 0008.00:001(3)

Zeile 8.00 ist die erste Zeile des Arbeitsfensters 3.

#### **Verändern des Arbeitsfensters**

Der Benutzer kann das Format des Arbeitsfensters verändern, indem er

- die Zeilennummernanzeige unterdrückt
- den Bildschirm in zwei Arbeitsfenster aufteilt

#### **Unterdrücken der Zeilennummernanzeige**

Mit @PAR INDEX=OFF wird das Datenfenster auf alle 80 Zeichen (DSS 3270: 77 Zeichen) der Bildschirmzeile erweitert. Das erste Zeichen jeder Zeile ist dabei überschreibbar und entspricht der Markierungsspalte.

#### **Aufteilen des Bildschirms**

Wird der Bildschirm in zwei Arbeitsfenster aufgeteilt (siehe @PAR SPLIT), spricht man von einem gesplitteten Bildschirm. Das obere Arbeitsfenster wird Arbeitsfenster 1 oder erstes Arbeitsfenster genannt, das untere Arbeitsfenster 2 oder zweites Arbeitsfenster. Ein Arbeitsfenster umfaßt mindestens zwei Zeilen, von denen eine die Anweisungszeile ist.

*Beispiel*

par split 10 \$3 ................................................. 0000.00:001(0)

Der Bildschirm soll in zwei Arbeitsfenster aufgeteilt werden. Dazu wird in der Anweisungszeile @PAR SPLIT 10 \$3 eingegeben und mit [DUE] abgeschickt.

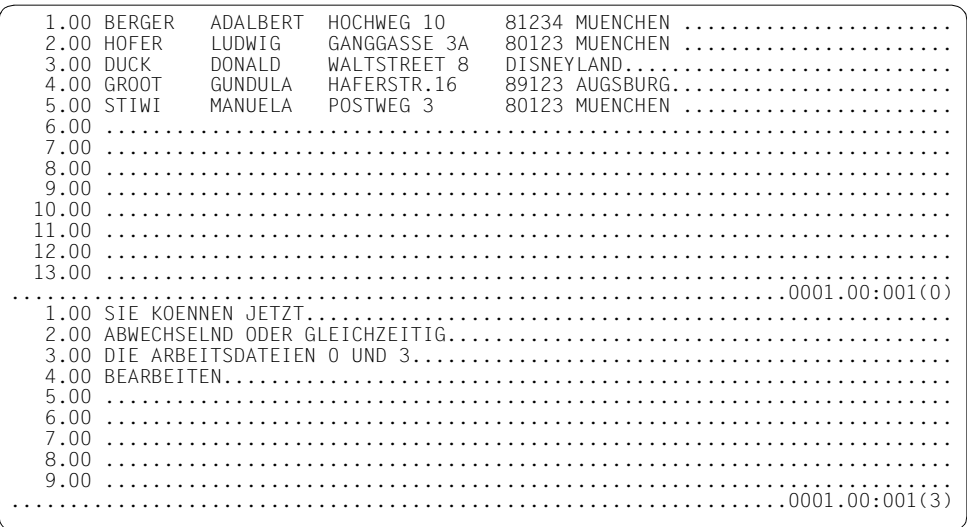

Das obere Arbeitsfenster (Arbeitsfenster 1) ist das verkleinerte Arbeitsfenster, in dem @PAR SPLIT eingegeben wurde.

Das untere Arbeitsfenster (Arbeitsfenster 2) wird zusätzlich ausgegeben. Es umfaßt 10 Zeilen einschließlich der Anweisungszeile und gibt die Arbeitsdatei 3 aus (@PAR SPLIT 10 \$3).

# **Abarbeitungsreihenfolge**

#### **Abarbeitungsreihenfolge bei einem Arbeitsfenster:**

- 1. Datenfensterauswertung
- 2. Kurzanweisungen in der Markierungsspalte
- 3. Anweisung in der Anweisungszeile

Solange in der Markierungsspalte Einfüge- bzw. Änderungsmarkierungen vorhanden sind oder die Dauereinfügefunktion eingeschaltet ist (siehe Abschnitt "n/I Einfügen von Zeilen" [auf Seite 93f](#page-92-0)f.), werden nur Datenfenster und Markierungsspalte ausgewertet. Dabei werden zuerst die Sätze aus dem Datenfenster in die Datei übernommen. Anschließend wird die Markierungsspalte ausgewertet. Der Inhalt der Anweisungszeile bleibt unverändert und wird erst ausgewertet, wenn keine Einfüge- bzw. Änderungsmarkierungen mehr angegeben werden oder die Dauereinfügefunktion ausgeschaltet wird.

#### **Abarbeitungsreihenfolge bei zwei Arbeitsfenstern:**

- 1. Datenfensterauswertung des oberen Arbeitsfensters
- 2. Kurzanweisungen in der Markierungsspalte des oberen Arbeitsfensters
- 3. Datenfensterauswertung des unteren Arbeitsfensters
- 4. Kurzanweisungen in der Markierungsspalte des unteren Arbeitsfensters
- 5. Anweisung in der oberen Anweisungszeile
- 6. Anweisung in der unteren Anweisungszeile

Solange in der Markierungsspalte Einfüge- bzw. Änderungsmarkierungen vorhanden sind oder die Dauereinfügefunktion eingeschaltet ist, wird die oben genannte Reihenfolge unterbrochen und nur Datenfenster und Markierungsspalte des betroffenen Arbeitsfensters werden abgearbeitet. Werden keine Änderungs- bzw. Einfügemarkierungen mehr angegeben bzw. wird die Dauereinfügefunktion ausgeschaltet, werden anschließend Datenfenster und Markierungsspalte des anderen Arbeitsfensters abgearbeitet.

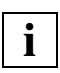

Wird in der oberen Anweisungszeile mit @PAR SPLIT=OFF das Bildschirmformat auf ein Arbeitsfenster zurückgesetzt, werden Anweisungen in der unteren Anweisungszeile nicht mehr ausgeführt.

## **4.1.2 Die F-Tasten**

<span id="page-77-0"></span>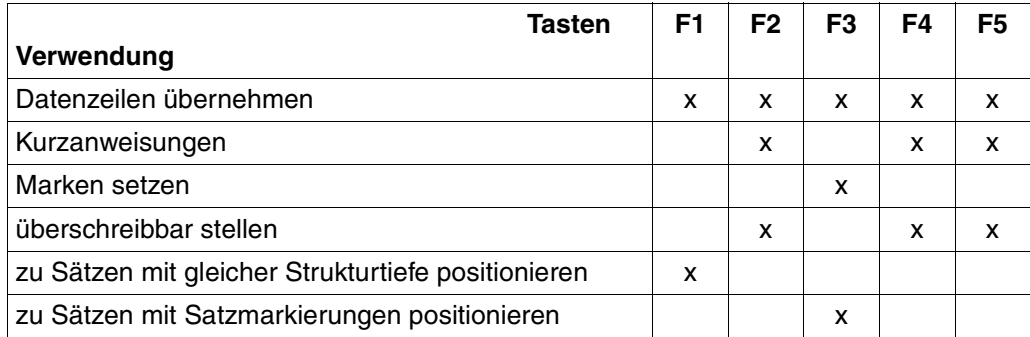

#### [F1] **Positionieren zu Sätzen mit gleicher Strukturtiefe**

Mit [F1] kann zum nächsten Satz mit derselben Strukturtiefe wie der markierte positioniert werden (siehe Abschnitt "+ / – Positionieren des Arbeitsfensters nach der Strukturtiefe" auf [Seite 104f](#page-103-0)f.).

### [F2] **Ändern aller Zeilen**

Wird der Bildschirm mit [F2] abgeschickt, wird das Datenfenster bzw. werden beide Datenfenster bei gesplittetem Bildschirm bei der nächsten Ausgabe auf überschreibbar gestellt.

Wurden Änderungen im Datenfenster vorgenommen oder Kurzanweisungen in der Markierungsspalte angegeben, werden zunächst nur die Änderungen im Datenfenster und die Kurzanweisungen ausgeführt. Danach wird das Datenfenster auf überschreibbar gestellt. Die Anweisungszeile wird noch nicht ausgewertet.

Erfolgte keine Eingabe in der Markierungsspalte, wird die Anweisungszeile abgearbeitet und anschließend das Datenfenster auf überschreibbar gestellt.

Tritt bei der Abarbeitung der Anweisungszeile ein Fehler auf oder wird vom EDT eine Meldung ausgegeben, wird das Datenfenster anschließend nicht auf überschreibbar gestellt.

#### [F3] **Bearbeiten von Satzmarkierungen**

Mit [F3] werden folgende Funktionen ausgelöst:

- Setzen von Satzmarkierungen
- Löschen von Satzmarkierungen
- Positionieren zu Sätzen mit Satzmarkierungen

## **4.1.3 Die K-Tasten**

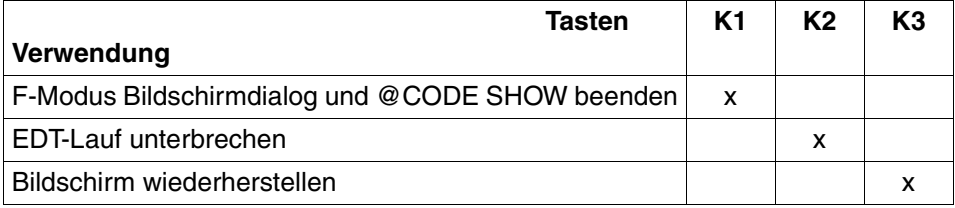

 $[K4]$  bis  $[K15]$  haben keine Funktion.

### [K1] **Beenden des F-Modus Bildschirmdialogs**

Mit [K1] wird der Bildschirmdialog abgebrochen und folgende Meldung ausgegeben: % EDT0904 TERMINATE EDT? REPLY (Y=YES; N=NO). Bei Eingabe von Y wird der Bildschirmdialog beendet. Bei N wird der Bildschirmdialog fortgesetzt.

Außerdem wird mit [K1] nach @CODE SHOW die Anzeige der Codiertabelle beendet.

#### [K2] **Unterbrechung des EDT-Laufes**

Unterbrechungen des EDT-Laufs mit Wechsel in den Systemmodus können neben @SYSTEM auch mit [K2] erreicht werden.

Mit dem Kommando RESUME-PROGRAM gelangt man in den F-Modus zurück. Danach wird der gesamte Bildschirm neu ausgegeben.

Wird das Arbeitsfenster, in dem der EDT-Lauf unterbrochen wurde, nach RESUME-PROGRAM nicht oder nur unvollständig ausgegeben, kann der ursprüngliche Inhalt mit [K3] wiederhergestellt werden.

Wird während der Unterbrechung eines der Kommandos START-PROGRAM oder LOAD-PROGRAM eingegeben oder werden Prozeduren gestartet, wird der EDT entladen.

#### [K3] **Wiederherstellen des Bildschirminhaltes**

Wurde der Bildschirminhalt verschoben (z.B. durch eine Broadcast-Meldung), kann mit [K3] der ursprüngliche Zustand wiederhergestellt werden.

### **4.1.4 Kurzanweisungen im F-Modus**

Die Kurzanweisungen (Markierungen), sind Anweisungen von der Länge eines Zeichens. Sie werden in der Markierungsspalte als Groß- oder Kleinbuchstaben eingegeben.

#### **Syntax- und Semantikprüfung**

Vor der Bildschirmbearbeitung wird eine Syntax- und Semantikprüfung für die Kurzkommandospalte durchgeführt. Werden ungültige Kurzkommandos oder ungültige Kombinationen (z.B. M gefolgt von C) erkannt, erfolgt keine Eingabebearbeitung. Anstelle der fehlerhaften Kurzkommandos wird ein Fragezeichen ? ausgegeben. Die Schreibmarke wird auf die erste fehlerhafte Kurzanweisung positioniert.

#### **Reihenfolge der Abarbeitung in der Markierungsspalte**

In Abhängigkeit der verwendeten Funktionstaste bzw. der Kurzanweisungen werden bei der Abarbeitung der Markierungsspalte folgende Fälle unterschieden:

1. Wird [F3] verwendet, dann wertet der EDT lediglich Kurzanweisungen aus, die mit [F3] gesendet werden dürfen (Anweisungen zum Setzen und Löschen von Satzmarkierungen).

- 2. Wird eine der Zielmarkierungen A (after), B (before) oder O (on) angegeben, dann werden die Kurzanweisungen in folgender Reihenfolge ausgewertet:
	- die K-Markierung
	- alle D-Markierungen
	- die \*-Markierung zum Löschen des Kopierpuffers
	- alle C, R, M zum Kopieren
	- die L- und U-Markierungen
	- alle A, B, O als Zielmarkierung beim Kopieren

Andere Kurzanweisungen werden anschließend ausgeführt.

- 3. Wird weder ein S noch ein A, B oder O angegeben, ist folgende Abarbeitungsreihenfolge gültig:
	- die K-Markierung
	- alle D-Markierungen
	- die \*-Markierung zum Löschen des Kopierpuffers
	- alle C, R, M-Markierungen zum Kopieren
	- die L- und U-Markierungen
	- alle T-Markierungen zum Testen von SDF-Syntax
	- alle X (Ändern), E (Einfügen von Zeichen), n und I (Einfügen von Zeilen)

Die Auswertung von X, E und I und n hängt von der Eingabereihenfolge ab. X, E hinter I bzw. n können verloren gehen, wenn aufgrund des Einfügebereichs die Zeilen nicht mehr am Bildschirm darstellbar sind. Eine Warnung erfolgt jedoch nicht.

Die Anweisungszeile wird nach der Abarbeitung der Kurzanweisungen ausgewertet.

# **Übersicht der Kurzanweisungen des EDT**

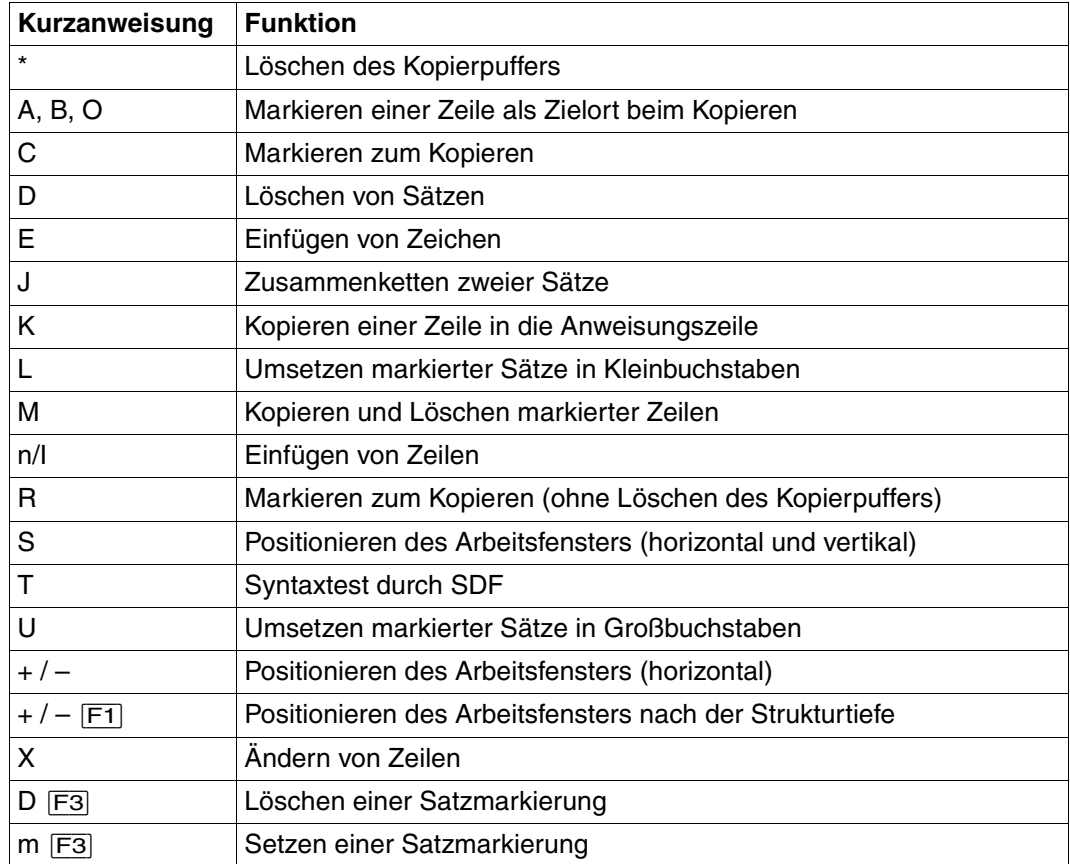

# **\* Löschen des Kopierpuffers**

\* löscht einen durch C, M oder R erzeugten Kopierpuffer.

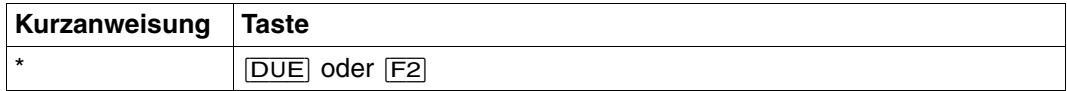

\* wird vor A, B, O, C, M oder R ausgewertet, unabhängig davon, in welcher Zeile \* angegeben wird. Dies bedeutet, daß auf jeden Fall zuerst der Kopierpuffer gelöscht wird, wenn eine Zeile mit \* markiert wird.

Wird am gleichen Arbeitsfenster neben \* auch eine C-, M- oder R-Markierung (ohne Angabe des Zielortes) angegeben, unterbleibt die Meldung % EDT0292 COPYBUFFER CLEA-RED, da Zeilen in den Kopierpuffer aufgenommen wurden.

*Beispiel* 

Siehe Beispiel im Abschnitt "R Markieren zum Kopieren (ohne Löschen des Kopierpuffers)" [auf Seite 97.](#page-96-0)

# **A,B,O Markieren einer Zeile als Zielort**

Diese Kurzanweisungen markieren den Zielort für die mit C, M und R markierten Zeilen.

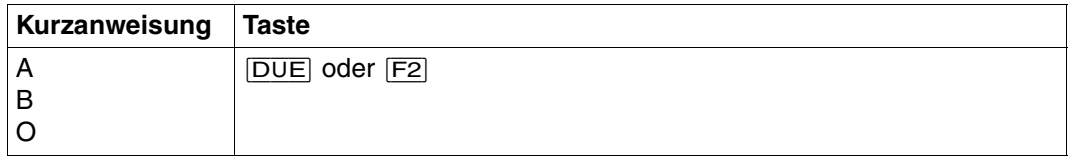

- A Hinter die mit A markierte Zeile werden die zu kopierenden Zeilen eingefügt.
- B Vor die mit B markierte Zeile werden die zu kopierenden Zeilen eingefügt.
- O Die mit dem Buchstaben O markierte Zeile wird mit den Zeilen überschrieben, die kopiert oder übertragen werden. Dabei sind zwei Fälle zu unterscheiden:
	- Die erste Spalte der Datei ist die erste Spalte im Datenfenster. Der gesamte Inhalt der mit O markierten Zeile wird mit der zu kopierenden Zeile überschrieben.
	- Die erste Spalte der Datei wird nicht in der ersten Spalte im Datenfenster ausgegeben.

Ist die Länge der zu kopierenden Zeile kleiner als die Länge der mit O markierten Zeile, bleiben die restlichen Teile der zu überschreibenden Zeile erhalten. Auf diese Weise kann ein Text einer Zeile in eine andere Zeile eingefügt oder angefügt werden. Dabei wird ab der eingeschalteten Spaltenposition überschrieben oder angefügt.

Werden mehrere zu kopierende Zeilen übertragen, werden sie entsprechend ihrer Anzahl auf die dem Zielort folgenden Zeilen übertragen. Wird dabei das Ende der Arbeitsdatei überschritten, werden ab dort neue Zeilen angelegt.

Die Zeilennummern der kopierten Zeilen vergibt der EDT nach 3 Prinzipien (siehe @COPY, Format 2):

- 1. Standardnumerierung mit der Schrittweite 1.0000, wenn durch @PAR INCREMENT nicht anders eingestellt.
- 2. Numerierung mit festgelegter Schrittweite (@PAR INCREMENT).
- 3. Automatische Numerierung und Umnumerierung (nur bei @PAR RENUMBER=ON). Der EDT numeriert automatisch um, wenn die Schrittweite zu groß ist, um alle kopierten Zeilen einzufügen. Näheres siehe @COPY, Format 2 "Berechnung der Zeilennummern".

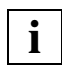

Der Kopiervorgang wird erst nach Abarbeitung von C-, M- und R-Markierungen ausgeführt, so daß in einem Arbeitsfenster in einem Dialogschritt die Zielmarkierung auch vor den zu kopierenden Zeilen angegeben werden kann.

*Beispiel* 

c 1.00 DIE KURZANWEISUNGEN A, B UND O MARKIEREN DEN ZIELORT.................... a 2.00 FUER DIE MIT C, M UND R MARKIERTEN ZEILEN.................... 3.00 ........................................................................

Die Zeile 1.00 soll hinter die Zeile 2.00 kopiert werden. Dazu wird die Zeile 1.00 in der Markierungsspalte mit C und die Zeile 2.00 mit A markiert.

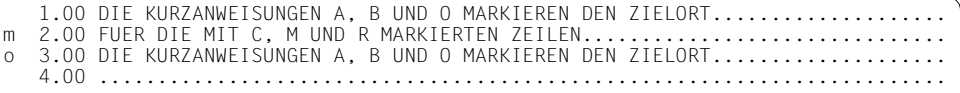

Die Zeile 2.00 soll in die Zeile 3.00 übertragen werden. Dazu wird die Zeile 2.00 in der Markierungsspalte mit M und die Zeile 3.00 mit O markiert.

```
 1.00 DIE KURZANWEISUNGEN A, B UND O MARKIEREN DEN ZIELORT....................
3.00 FUER DIE MIT C, M UND R MARKIERTEN ZEILEN...........................
4.00
```
Die Zeile 3.00 wurde mit dem Inhalt der Zeile 2.00 überschrieben, und die Zeile 2.00 gelöscht.

# **C Markieren zum Kopieren**

Mit C werden Zeilen zum Kopieren an einem durch A, B oder O angegebenen Zielort markiert. Die Zeilennummern (maximal 255) werden in einem Kopierpuffer zwischengespeichert. Sobald der Zielort angegeben ist, wird die Kopieranweisung ausgeführt und der Inhalt des Kopierpuffers gelöscht.

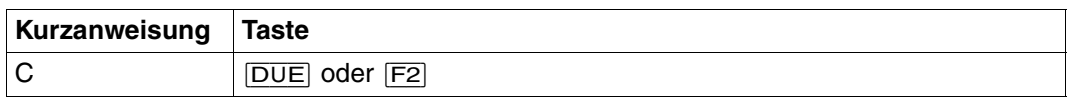

Die Zeilennummern der kopierten Zeilen vergibt der EDT nach 3 Prinzipien (siehe @COPY, Format 2):

- 1. Standardnumerierung mit der Schrittweite 1.0000
- 2. Numerierung mit festgelegter Schrittweite (@PAR INCREMENT).
- 3. Automatische Numerierung und Umnumerierung (nur bei @PAR RENUMBER=ON). Der EDT numeriert automatisch um, wenn die Schrittweite zu groß ist, um alle kopierten Zeilen einzufügen. Näheres siehe @COPY, Format 2 "Berechnung der Zeilennummern".

In einem Dialogschritt werden C, M und R nicht gleichzeitig durchgeführt. Die gemischte Angabe von C, M und R in der Markierungsspalte eines Arbeitsfensters wird durch eine Semantikprüfung abgewiesen. Anstelle der fehlerhaften Kurzanweisung wird ein Fragezeichen ? ausgegeben. Die Schreibmarke wird zum Korrigieren auf die fehlerhafte Kurzanweisung positioniert.

A, B, O und \* löschen den Inhalt des Kopierpuffers. Ein mit C angelegter Kopierpuffer wird durch nachfolgende M oder R Kurzanweisungen gelöscht.

Bei einem gesplitteten Bildschirm können in einem Dialogschritt Zeilen vom ersten Arbeitsfenster ins zweite Arbeitsfenster kopiert werden.

Beim Kopieren vom zweiten Arbeitsfenster ins erste Arbeitsfenster sind, bedingt durch die Abarbeitungsreihenfolge, zwei Dialogschritte notwendig.

Der Kopierpuffer kann auch durch Markieren von Zeilen in verschiedenen Arbeitsdateien aufgebaut werden. Die Zielmarkierung kann in jeder Arbeitsdatei angegeben werden.

Der Kopierpuffer enthält Arbeitsdatei- und Zeilennummer der mit C markierten Sätze. Die Zeilennummern dürfen daher zwischen Markieren zum Kopieren mit C und der Ausführung des Kopiervorgangs durch Eingabe der Kurzanweisungen A, B oder O nicht verändert werden.

*Beispiel* 

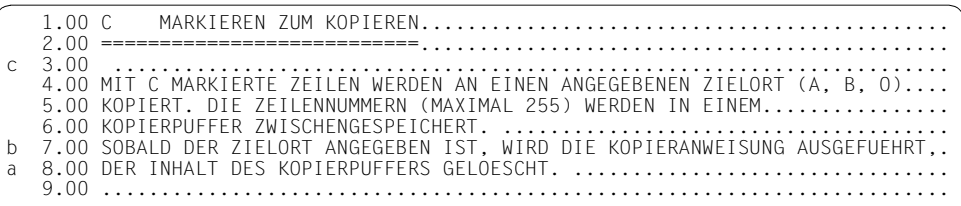

Die Zeile 3.00 soll vor die Zeile 7.00 und hinter die Zeile 8.00 kopiert werden. Dazu werden die Zeile 3.00 mit C, die Zeile 7.00 mit B und die Zeile 8.00 mit A markiert.

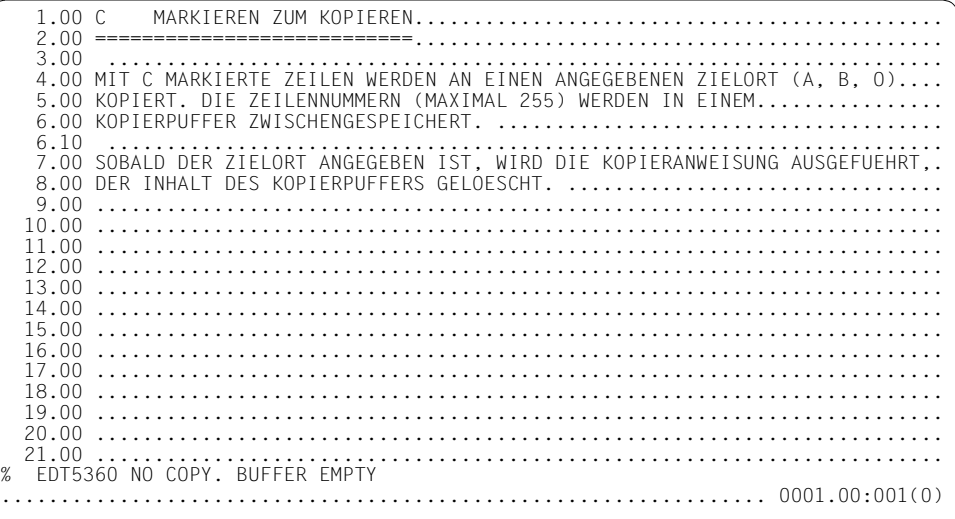

Die Zeile 3.00 wurde vor die Zeile 7.00 kopiert, nicht jedoch hinter die Zeile 8.00. Stattdessen gibt der EDT eine Fehlermeldung aus.

Mit C markierte Zeilen können nur zu einem Zielort kopiert werden, da nach dem ersten Kopieren der Kopierpuffer gelöscht wird. Die zweite Zielortangabe verursachte die Fehlermeldung. Um Zeilen mehrmals kopieren zu können, sind diese Zeilen mit R zu markieren.

## **D Löschen von Sätzen**

Die mit D markierten Sätze werden gelöscht.

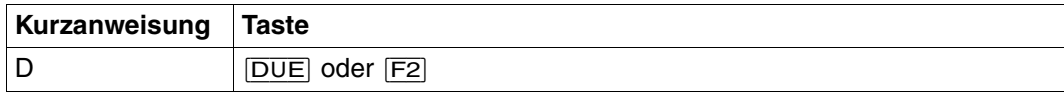

#### *Beispiel*

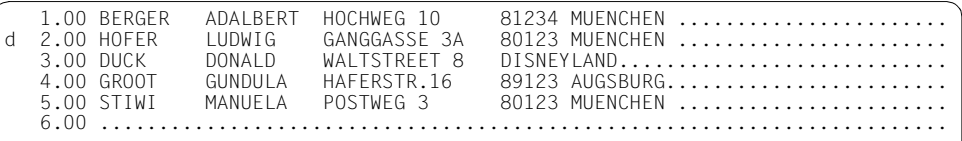

Die Zeile 2.00 soll gelöscht werden. Dazu wird sie in der Markierungsspalte mit D markiert.

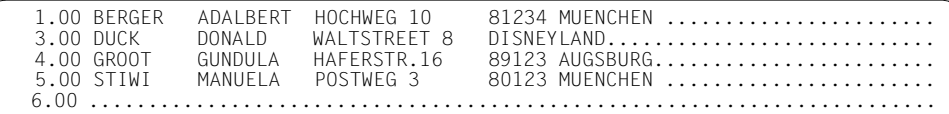

# **E Einfügen von Zeichen**

Mit E können Zeichen in eine Zeile eingefügt werden. Die Zeile wird auf überschreibbar gestellt.

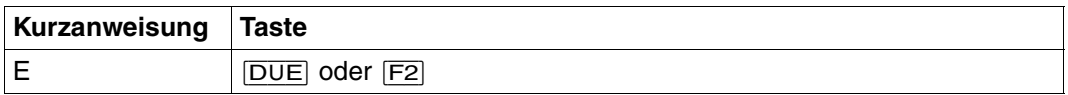

Enthält die mit E markierte Zeile nicht mindestens 20 NIL- oder Füllzeichen am Zeilenende, stellt der EDT 20 NIL-Zeichen am Zeilenende zur Verfügung. Die Zeichen der Zeile, die durch die 20 NIL-Zeichen verschoben wurden, sind zwar im Datenfenster nicht mehr sichtbar, bleiben jedoch erhalten.

Der Benutzer kann nun an beliebiger Stelle der Zeile bis zu 20 Zeichen einfügen ([EFG]). Werden weniger als 20 Zeichen eingefügt, wird der verschobene Satzrest ins Datenfenster nachgerückt.

Im EDIT LONG-Modus wird durch die Markierung mit E zur üblichen Darstellung des Datensatzes zusätzlich eine Zeile mit 80 NIL-Zeichen angeboten.

*Beispiel*

 1.00 E EINFUEGEN VON ZEICHEN............................................ 2.00 ....................................................................... 3.00 ....................................................................... 4.00 MIT E KOENNEN ZEICHEN IN EINE ZEILE EINGEFUEGT WERDEN. DIE ZEILE........ 5.00 WIRD AUF UEBERSCHREIBBAR GESTELLT. ..................................... 6.00 ....................................................................... x 7.00 ENTHAELT DIE MIT E MARKIERTE ZEILE NICHT MINDESTENS 20 NILZEICHEN....... 8.00 AM ZEILENENDE, SO STELLT DER EDT 20 NIL-ZEICHEN ZUR VEREUEGUNG. 9.00 DIE ZEICHEN DER ZEILE, DIE DURCH DIE 20 NIL-ZEICHEN VERSCHOBEN WURDEN,.. 10.00 SIND ZWAR IM DATENFENSTER NICHT MEHR SICHTBAR, BLEIBEN JEDOCH ERHALTEN.. 11.00 ........................................................................

Zeile 8.00 wird mit E zum Einfügen und Zeile 7.00 mit X zum Ändern markiert.

 1.00 E EINFUEGEN VON ZEICHEN ........................................... 2.00 ....................................................................... 3.00 ....................................................................... 4.00 MIT E KOENNEN ZEICHEN IN EINE ZEILE EINGEFUEGT WERDEN. DIE ZEILE........ 5.00 WIRD AUF UEBERSCHREIBBAR GESTELLT. ..................................... 6.00 ....................................................................... 7.00 ENTHAELT DIE MIT E MARKIERTE ZEILE NICHT MINDESTENS 20 NILZEICHEN....... 8.00 AM ZEILENENDE, SO STELLT DER EDT 20 NIL-ZEICHEN ZUR ..... 9.00 DIE ZEICHEN DER ZEILE, DIE DURCH DIE 20 NIL-ZEICHEN VERSCHOBEN WURDEN,.. 10.00 SIND ZWAR IM DATENFENSTER NICHT MEHR SICHTBAR, BLEIBEN JEDOCH ERHALTEN.. 11.00 ........................................................................

Da am Ende von Zeile 8.00 kein Platz für 20 Zeichen vorhanden war, schiebt der EDT den Zeilenrest aus dem Datenfenster und stellt 20 NIL-Zeichen zur Verfügung.

 1.00 E EINFUEGEN VON ZEICHEN............................................ 2.00 ....................................................................... 3.00 ....................................................................... 4.00 MIT E KOENNEN ZEICHEN IN EINE ZEILE EINGEFUEGT WERDEN. DIE ZEILE........ 5.00 WIRD AUF UEBERSCHREIBBAR GESTELLT....................................... 6.00 ....................................................................... 7.00 ENTHAELT DIE MIT E MARKIERTE ZEILE NICHT MINDESTENS 20 NIL- oder........ 8.00 Fuellzeichen AM ZEILENENDE, SO STELLT DER EDT 20 NIL-ZEICHEN ZUR........ 9.00 DIE ZEICHEN DER ZEILE, DIE DURCH DIE 20 NIL-ZEICHEN VERSCHOBEN WURDEN... 10.00 SIND ZWAR IM DATENFENSTER NICHT MEHR SICHTBAR, BLEIBEN JEDOCH ERHALTEN..

Zeile 7.00 wurde geändert und in Zeile 8.00 mit [EFG] neuer Text eingefügt.

```
 1.00 E EINFUEGEN VON ZEICHEN............................................
    2.00 .......................................................................
 3.00 .......................................................................
 4.00 MIT E KOENNEN ZEICHEN IN EINE ZEILE EINGEFUEGT WERDEN. DIE ZEILE........
    5.00 WIRD AUF UEBERSCHREIBBAR GESTELLT.......................................
    6.00 .......................................................................
    7.00 ENTHAELT DIE MIT E MARKIERTE ZEILE NICHT MINDESTENS 20 NIL- ODER........
 8.00 FUELLZEICHEN AM ZEILENENDE, SO STELLT DER EDT 20 NIL-ZEICHEN ZUR VERFUEG
 9.00 DIE ZEICHEN DER ZEILE, DIE DURCH DIE 20 NIL-ZEICHEN VERSCHOBEN WURDEN,..
   10.00 SIND ZWAR IM DATENFENSTER NICHT MEHR SICHTBAR, BLEIBEN JEDOCH ERHALTEN..
   11.00 ........................................................................
```
Da in Zeile 8.00 weniger als 20 neue Zeichen eingegeben wurden, rückt der EDT den verschobenen Zeilenrest ins Datenfenster nach.

## **J Zusammenketten zweier Sätze**

Mit J muß ein Satz markiert werden, der an den davorliegenden Satz angefügt werden soll. Der markierte Satz wird anschließend gelöscht.

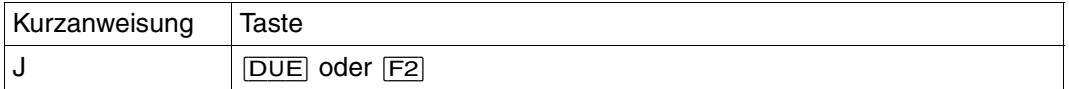

Übersteigt die Summe der Satzlängen der verketteten Sätze die maximale Satzlänge von 256 Zeichen, wird auf maximale Satzlänge abgeschnitten. Der mit J markierte Satz wird nicht gelöscht. Es wird folgende Meldung ausgegeben: % EDT2267 LINE TRUNCATED AFTER 256 CHARACTERS. Ein Fehlerschalter wird nicht gesetzt.

Wird der erste Satz in der Datei mit J markiert, bleibt dieser unverändert in der Datei erhalten.

Auftrennen eines Datensatzes (siehe Abschnitt "Anweisung im Datenfenster - Auftrennen [eines Datensatzes" auf Seite 108](#page-107-0)).

*Beispiel*

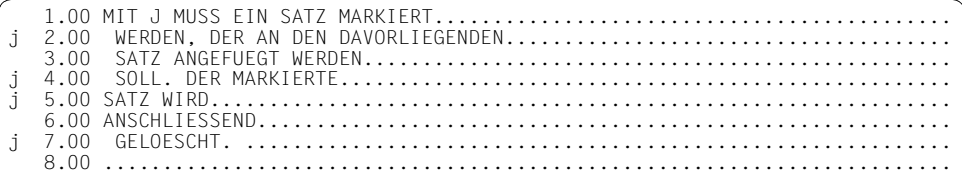

 1.00 MIT J MUSS EIN SATZ MARKIERT WERDEN, DER AN DEN DAVORLIEGENDEN.......... 3.00 SATZ ANGEFUEGT WERDEN SOLL. DER MARKIERTE SATZ WIRD..................... 6.00 ANSCHLIESSEND GELOESCHT. ............................................... 7.00 ........................................................................

## **K Kopieren einer Zeile in die Anweisungszeile**

Der Inhalt einer mit K markierten Zeile wird in die Anweisungszeile übernommen (max. 65 Zeichen), wobei ein etwa vorhandener Inhalt in der Anweisungszeile überschrieben wird.

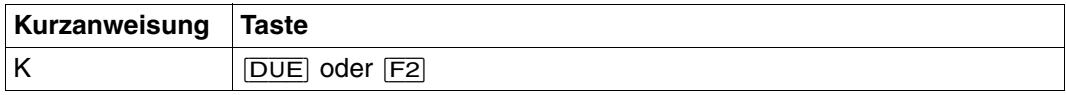

Pro Arbeitsfenster ist nur eine K-Markierung erlaubt. Werden mehrere Zeilen in einem Arbeitsfenster mit K markiert, erfolgt keine Eingabebearbeitung. Die überflüssigen K-Markierungen werden mit einem Fragezeichen ? überschrieben.

Mindestens ein Zeichen der mit K kopierten Zeile muß in der Anweisungszeile überschrieben, geändert bzw. hinzugefügt werden, wenn sie als Anweisung abgeschickt werden soll.

*Beispiel*

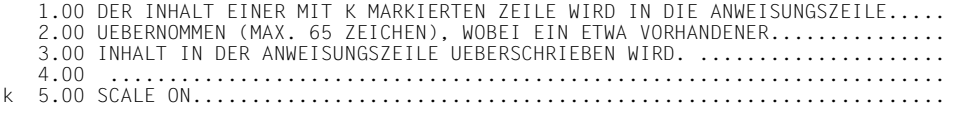

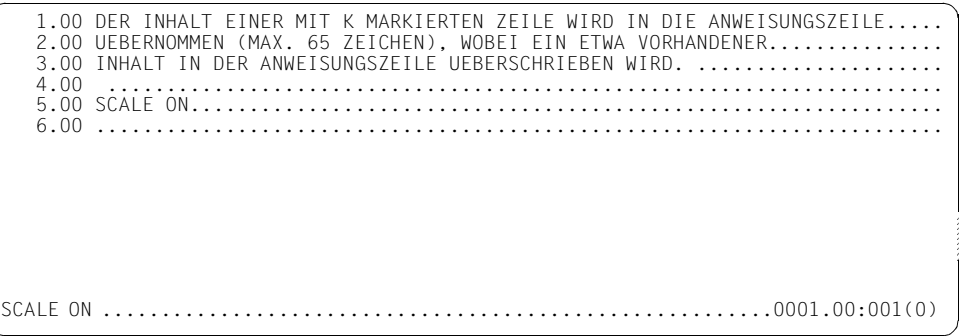

 ----+----1----+----2----+----3----+----4----+----5----+----6----+----7-- 1.00 DER INHALT EINER MIT K MARKIERTEN ZEILE WIRD IN DIE ANWEISUNGSZEILE..... 2.00 UEBERNOMMEN (MAX. 65 ZEICHEN), WOBEI EIN ETWA VORHANDENER............... 3.00 INHALT IN DER ANWEISUNGSZEILE UEBERSCHRIEBEN WIRD. ..................... 4.00 ....................................................................... 5.00 SCALE ON................................................................ 6.00 ........................................................................

### **L Umsetzen markierter Sätze in Kleinbuchstaben**

Die mit L markierten Sätze werden in Kleinbuchstaben umgesetzt. Die Umsetzung wird analog zu @CONVERT TO=LOWER durchgeführt.

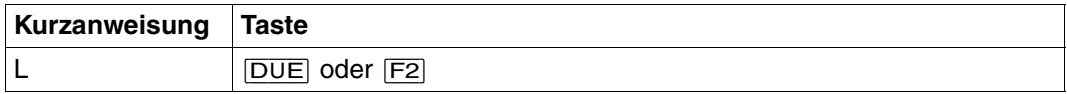

Satzmarkierungen (einschließlich der Sondermarkierungen 13, 14 und 15) bleiben erhalten. Separatorzeichen, die in einer mit L markierten überschreibbaren Zeile eingegeben werden, werden vor der Konvertierung berücksichtigt, d.h. es wird nur der Teil vor dem ersten Separatorzeichen konvertiert.

Das Einschalten der Codierfunktion (@CODE) hat keinen Einfluß auf die Umsetzung der Daten.

*Beispiel*

 1.00 DER INHALT EINER MIT L MARKIERTEN ZEILE WIRD IN KLEINBUCHSTABEN......... 2.00 UMGEWANDELT, AM INHALT AENDERT SICH NICHTS.............................. 4.00 ....................................................................... L 5.00 DER INHALT EINER MIT L MARKIERTEN ZEILE WIRD IN KLEINBUCHSTABEN.........

 1.00 DER INHALT EINER MIT L MARKIERTEN ZEILE WIRD IN KLEINBUCHSTABEN......... 2.00 UMGEWANDELT, AM INHALT AENDERT SICH NICHTS.............................. 4.00 ....................................................................... 5.00 der inhalt einer mit l markierten zeile wird in kleinbuchstaben.........

## **M Kopieren und Löschen markierter Zeilen**

M kennzeichnet Zeilen, die an einen Zielort (A, B, O) übertragen werden. Anschließend werden die mit M markierten Zeilen gelöscht. Die Zeilennummern (maximal 255) werden in einem Kopierpuffer zwischengespeichert. Sobald der Zielort angegeben ist, wird die Kopieranweisung ausgeführt und die mit M markierten Zeilen sowie der Inhalt des Kopierpuffers gelöscht.

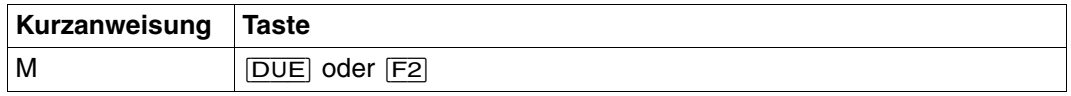

Die Zeilennummern der kopierten Zeilen vergibt der EDT nach drei Prinzipien (siehe @CO-PY, Format 2):

- 1. Standardnumerierung mit Schrittweite 1.0000
- 2. Numerierung mit festgelegter Schrittweite (@PAR INCREMENT).
- 3. Automatische Numerierung und Umnumerierung (nur bei @PAR RENUMBER=ON). Der EDT numeriert automatisch um, wenn die Schrittweite zu groß ist, um alle kopierten Zeilen einzufügen. Näheres siehe @COPY, Format 2 "Berechnung der Zeilennummern".

In einem Dialogschritt werden C, M und R nicht gleichzeitig durchgeführt. Die gemischte Angabe von C, M und R in der Markierungsspalte eines Arbeitsfensters wird durch eine Semantikprüfung abgewiesen. Anstelle der fehlerhaften Kurzanweisung wird ein '?' ausgegeben. Die Schreibmarke wird zum Korrigieren auf die fehlerhafte Kurzanweisung positioniert.

A, B, O und \* löschen den Inhalt des Kopierpuffers.

Bei einem gesplitteten Bildschirm können in einem Dialogschritt Zeilen vom ersten Arbeitsfenster ins zweite Arbeitsfenster kopiert werden.

Beim Kopieren vom zweiten Arbeitsfenster ins erste Arbeitsfenster sind, bedingt durch die Abarbeitungsreihenfolge, zwei Dialogschritte notwendig.

Der Kopierpuffer kann auch durch Markieren von Zeilen in verschiedenen Arbeitsdateien aufgebaut werden. Die Zielmarkierung kann in jeder Arbeitsdatei angegeben werden. Ein mit M angelegter Kopierpuffer wird durch nachfolgendes C oder R gelöscht.

Der Kopierpuffer enthält Arbeitsdatei- und Zeilennummer der mit M markierten Sätze. Die Zeilennummern dürfen daher zwischen M-Markierung und Ausführung des Übertragungsvorgangs mit A, B oder O nicht verändert werden.

Wird eine mit M markierte Zeile anschließend mit O markiert, wird diese Zeile gelöscht.

#### *Beispiel*

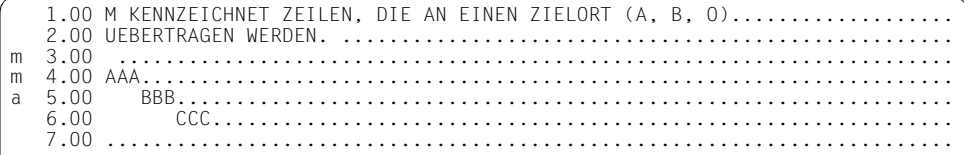

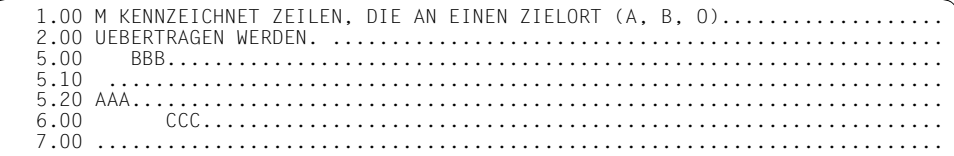

## **n/I Einfügen von Zeilen**

<span id="page-92-0"></span>Mit Hilfe von n/I können Sätze in eine Arbeitsdatei eingefügt werden.

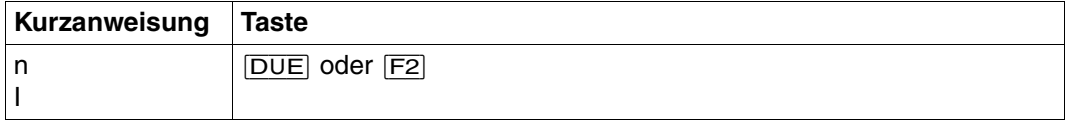

n Anzahl der einzufügenden Zeilen.

 $1 \le n \le 9$ 

Die Zeilen werden vor der mit n markierten Zeile eingefügt.

I Mit der Markierung I (für Insert) wird eine Dauereinfügefunktion aktiviert, bei der - sofern das Arbeitsfenster groß genug ist - ein 9 Zeilen umfassender Einfügebereich aufgebaut wird.

Nachdem die bereitgestellten Leerzeilen beschrieben und das Arbeitsfenster mit [DUE] übertragen wurde, wird erneut ein Einfügebereich angeboten. Dies geschieht solange, bis

- in der letzten ausgegebenen Einfügezeile keine Eingabe erfolgt oder
- S eingegeben wird oder
- der Einfügebereich durch Positionieren oder Arbeitsdateiwechsel nicht mehr am Datenfenster dargestellt werden kann.

Es ist nur eine I-Markierung pro Arbeitsfenster erlaubt. Während einer Dauereinfügefunktion wird durch ein weiteres I der erste Einfügebereich geschlossen und eine neue Einfügestelle definiert.

Dem gewählten n entsprechend werden vor der markierten Zeile Leerzeilen angeboten. Für diese Leerzeilen werden bereits Zeilennummern gebildet. Diese werden bei eingeschalteter Zeilennummernanzeige mit angezeigt. Die Zeilennummern werden in Abhängigkeit von der Zeilennummer der Zeile vor dem Einfügebereich und der eingestellten Schrittweite gebildet. Die dritte und vierte Stelle der Zeilennummer der Zeile vor dem Einfügebereich wird dabei nicht berücksichtigt. Bei einer ursprünglich in Einerschritten numerierten Arbeitsdatei können somit an einer Stelle 99 neue Zeilen eingefügt werden, ohne die ursprünglichen Zeilennummern zu ändern.

Ist die Differenz zwischen zwei Zeilennummern nicht groß genug, um die angegebene Zahl von Zeilen mit Schrittweite 0.01 einzufügen, werden die nachfolgenden Zeilen umnumeriert. Dabei werden die Zeilen mit Schrittweite 0.01 weiternumeriert, bis die aufsteigende Reihenfolge wiederhergestellt ist. Diese Neunumerierung wird beibehalten, auch wenn nicht alle angebotenen Leerzeilen mit Text belegt wurden.

Wird in einer angebotenen Leerzeile kein Text eingetragen, wird auch kein Satz in der Arbeitsdatei angelegt. Die I-Markierung kann auch mit [F2] abgeschickt werden, dabei werden die Zeilen des Arbeitsfensters auf überschreibbar gestellt.

*Beispiel*

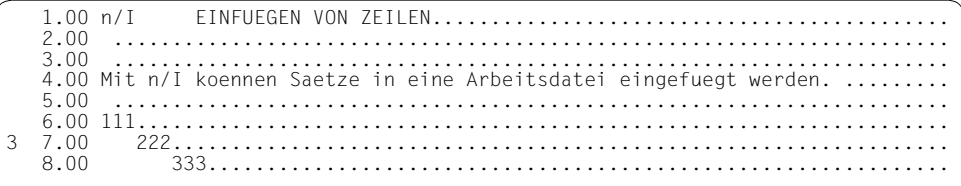

Vor Zeile 7.00 sollen 3 Zeilen eingefügt werden. Dazu wird die Zeile 7.00 mit "3" markiert.

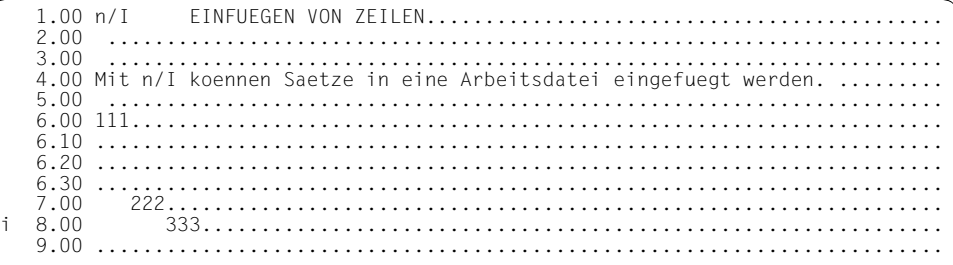

 $1.00 n/I$  $2.00$ 3.00 4.00 Mit n/I koennen Saetze in eine Arbeitsdatei eingefuegt werden. .........  $222..................$ 7.00 j. 8.00  $333......$ 

Vor Zeile 8.00 sollen mehr als 9 Zeilen eingefügt werden. Dazu wird Zeile 8.00 mit 'l' (Dauereinfügefunktion) markiert.

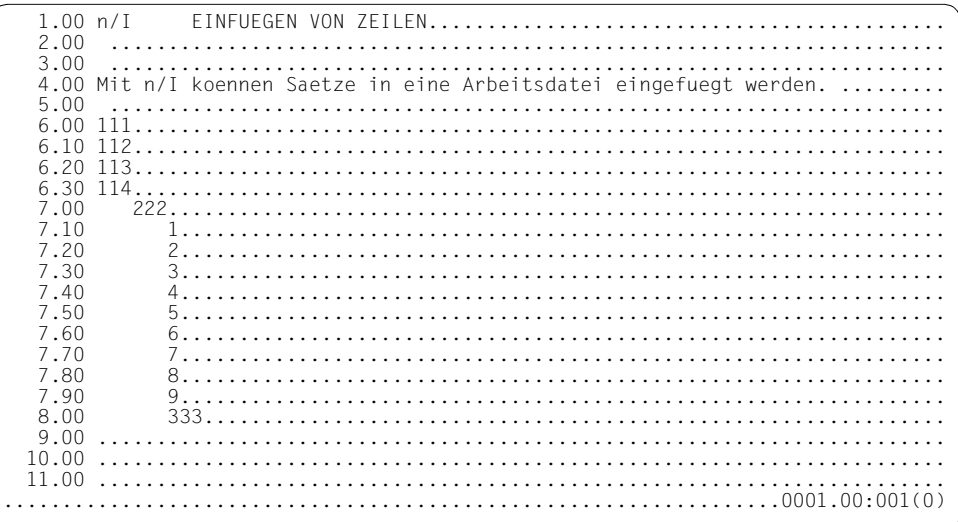

Alle 9 Zeilen des Einfügebereichs wurden mit Daten gefüllt.

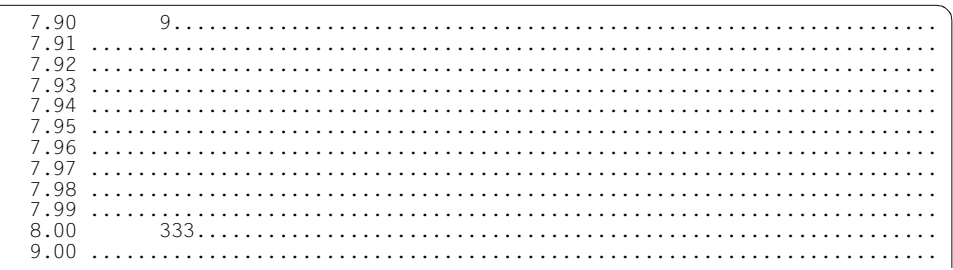

Da der Einfügebereich gefüllt war, wird ein weiterer 9 Zeilen umfassender Einfügebereich mit Zeilennummernabstand 0.01 angeboten.

## **R Markieren zum Kopieren (ohne Löschen des Kopierpuffers)**

Mit R werden Zeilen zum Kopieren an einen angegebenen Zielort (A, B, O) bereitgestellt. Beim Kopieren wird der Kopierpuffer nicht gelöscht.

Die Zeilennummern (maximal 255) werden in einem Kopierpuffer zwischengespeichert. Der Inhalt des Kopierpuffers bleibt so lange erhalten, bis eine C-, M- oder \*-Markierung angegeben wird. Dadurch ist es möglich, die mit R markierten Zeilen an mehrere Zielorte zu kopieren.

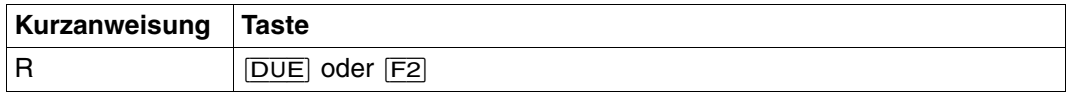

Die Zeilennummern der kopierten Zeilen vergibt der EDT nach drei Prinzipien (siehe @CO-PY, Format 2):

- 1. Standardnumerierung mit der Schrittweite 1.0000
- 2. Numerierung mit festgelegter Schrittweite (@PAR INCREMENT)
- 3. Automatische Numerierung und Umnumerierung (nur bei @PAR RENUMBER=ON). Der EDT numeriert automatisch um, wenn die Schrittweite zu groß ist, um alle kopierten Zeilen einzufügen. Näheres siehe @COPY, Format 2 "Berechnung der Zeilennummern".

In einem Dialogschritt werden C, M und R nicht gleichzeitig durchgeführt. Die gemischte Angabe von C, M und R in der Markierungsspalte eines Arbeitsfensters wird durch eine Semantikprüfung abgewiesen. Anstelle der fehlerhaften Kurzanweisung wird ein '?' ausgegeben. Die Schreibmarke wird zum Korrigieren auf die fehlerhafte Kurzanweisung positioniert.

Bei einem gesplitteten Bildschirm können in einem Dialogschritt Zeilen vom ersten Arbeitsfenster ins zweite Arbeitsfenster kopiert werden.

Beim Kopieren vom zweite Arbeitsfenster ins erste Arbeitsfenster sind, bedingt durch die Abarbeitungsreihenfolge, zwei Dialogschritte notwendig.

Der Kopierpuffer kann auch durch Markieren von Zeilen in verschiedenen Arbeitsdateien aufgebaut werden. Die Zielmarkierung kann in jeder Arbeitsdatei angegeben werden. Ein mit R angelegter Kopierpuffer wird durch nachfolgendes C oder M gelöscht.

Der Kopierpuffer enthält Arbeitsdatei- und Zeilennummer der mit R markierten Sätze. Die Zeilennummern dürfen daher zwischen R-Markierung und der Ausführung des Kopiervorgangs durch Eingabe der Kurzanweisungen A, B oder O nicht verändert werden.

#### <span id="page-96-0"></span>*Beispiel*

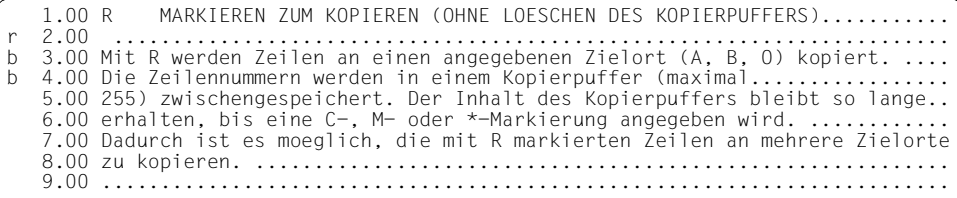

 1.00 R MARKIEREN ZUM KOPIEREN (OHNE LOESCHEN DES KOPIERPUFFERS)........... 2.00 ....................................................................... 2.10 ....................................................................... 3.00 Mit R werden Zeilen an einen angegebenen Zielort (A, B, O) kopiert. .... 3.10 ....................................................................... 4.00 Die Zeilennummern werden in einem Kopierpuffer (maximal................. 5.00 255) zwischengespeichert. Der Inhalt des Kopierpuffers bleibt so lange.. 6.00 erhalten, bis eine C-, M- oder \*-Markierung angegeben wird. ............ 7.00 Dadurch ist es moeglich, die mit R markierten Zeilen an mehrere Zielorte 8.00 zu kopieren. ........................................................... 9.00 ........................................................................

# **S Positionieren des Arbeitsfensters (horizontal und vertikal)**

Mit S wird eine Zeile auf überschreibbar gestellt und in die zweite Zeile des Arbeitsfensters positioniert. In der ersten Zeile des Arbeitsfensters wird ein Spaltenzähler ausgegeben.

Schreibt der Benutzer in der markierten Zeile bis vor die gewünschte Spaltenposition Leerzeichen, dann positioniert der EDT

- die erste mit S markierte Zeile in die erste Zeile des Arbeitsfensters,
- das Arbeitsfenster auf die erste Spalte ungleich Leerzeichen in der mit S markierten Zeile.

Wird die Zeile nicht verändert, erfolgt keine Spaltenpositionierung. Leerzeichen und evtl. andere eingegebene Zeichen ändern den ursprünglichen Zeileninhalt nicht. Soll innerhalb eines Leerzeichenbereiches positioniert werden, muß an die entsprechende Stelle ein Zeichen ungleich dem Leerzeichen eingegeben werden.

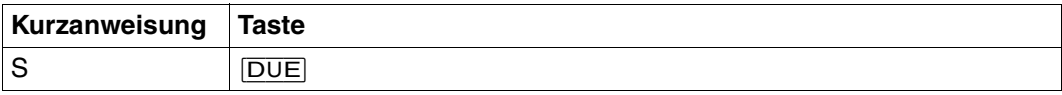

Überschreibt der Benutzer den gesamten Text einer mit S markierten Zeile mit Leerzeichen, dann positioniert der EDT das Arbeitsfenster auf Spalte 73 bzw. 81 (entsprechend

INDEX=ON/OFF). S ist nur mit K und D kombinierbar. Dabei müssen diese Markierungen im Datenfenster vor einer S-Markierung stehen.

Stehen andere Kurzanweisungen (X, E) in der Markierungsspalte unterhalb von S, werden sie mit ? überschrieben und abgewiesen. Stehen andere Kurzanweisungen oberhalb von S, wird S mit ? überschrieben und abgewiesen.

Mit der Anweisung << wird das Arbeitsfenster auf Spalte 1 zurückpositioniert (siehe [Ab](#page-110-0)[schnitt "> / < Horizontales Positionieren in der Arbeitsdatei" auf Seite 111f](#page-110-0)f.).

*Beispiel*

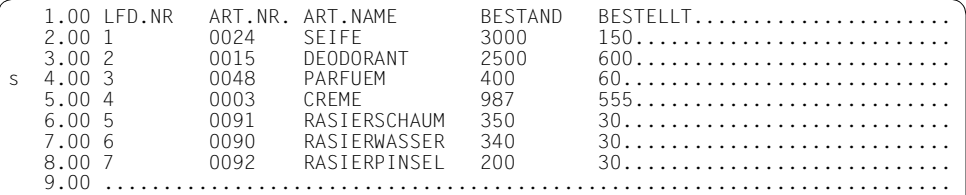

Das Arbeitsfenster soll auf Zeile 4.00 positioniert und die Zeile 4.00 überschreibbar gestellt werden.

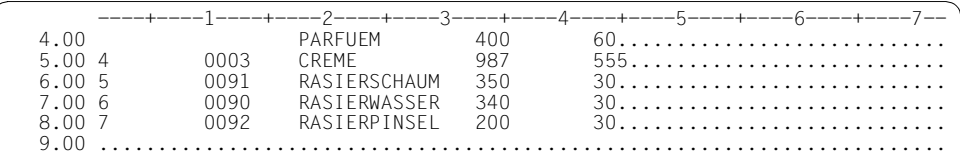

Das Arbeitsfenster soll auf Spalte 18 positioniert werden. Dazu wird die Zeile 4.00 bis zur gewünschten Spaltenposition mit Leerzeichen überschrieben.

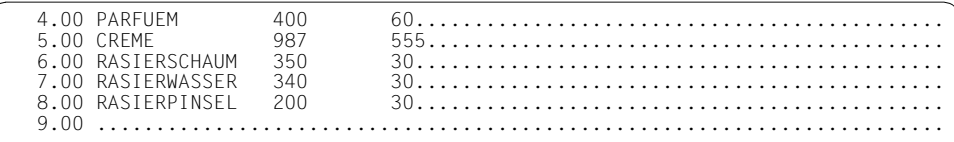

Der EDT positionierte das Arbeitsfenster auf Spalte 18.

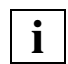

Mit der Anweisung << in der Anweisungszeile wird auf die Spalte 1 zurückpositioniert (siehe auch [Abschnitt "> / < Horizontales Positionieren in der Arbeitsdatei" auf](#page-110-0)  [Seite 111\)](#page-110-0).

# **T Syntaxtest durch SDF**

Eine mit T gekennzeichnete Zeile wird gemeinsam mit ihren Folgezeilen an SDF zur Kontrolle auf Kommando- oder Anweisungssyntax übergeben.

Abhängig vom GUIDANCE-Modus der SDF-Einstellung (GUIDANCE=MIN|MED|MAX) wird bei einer fehlerhaften SDF-Syntax in den geführten Korrektur-Dialog von SDF übergegangen.

Bricht der Anwender den Korrektur-Dialog ab oder ist ein solcher nicht möglich, wird die Zeile überschreibbar an der obersten Fensterposition angezeigt und wie bei der Anweisung @SDFTEST eine Fehlermeldung ausgegeben.

Ist die SDF-Syntax korrekt, bzw. wurde sie korrigiert, wird der Text in die Arbeitsdatei aufgenommen.

Das Format wird durch die SDF-Einstellung LOGGING bestimmt (siehe Beschreibung des Kommandos MODIFY-SDF-OPTIONS).

Es gelten die aktuellen SDF-Einstellungen, die mit MODIFY-SDF-OPTIONS verändert werden können.

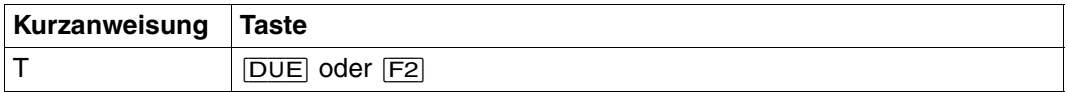

Der EDT unterscheidet 3 Arten von Zeileninhalten:

- 1. Zeilen, die mit einem (nur einem) / in Spalte 1 beginnen. Sie werden gemäß der SDF-Syntaxdatei-Hierarchie auf Kommando-Syntax geprüft. Die Zulässigkeit bezüglich Privilegien oder Systemumgebung (z.B. Stapelprozess oder Prozedur) ist durch den aktuellen Benutzer und die aktuelle Umgebung bestimmt.
- 2. Zeilen, die mit // beginnen.

Diese werden an SDF zur Anweisungsüberprüfung übergeben.

Der Programmname wird durch die Anweisung @PAR SDF-PROGRAM voreingestellt, bzw. ist durch eine vorangegangene Anweisung @SDFTEST PROGRAM=name bekannt.

Der Programmname muß in einer aktuellen SDF-Syntaxdatei bekannt sein.

3. reine Datenzeilen Die Angabe von t wird ignoriert.

#### **Fortsetzungszeilen bei der Eingabe**

Ist das letzte Zeichen einer Zeile, die mit / oder // beginnt ein Fortsetzungszeichen (d.h. - ) und beginnt die nächste ebenfalls mit / oder // , so ist diese eine Fortsetzungszeile und wird als Zeichenkette verkettet an SDF mitübergeben. Eine eventuelle t-Markierung wird ignoriert.

#### **Ausgabe des geprüften Textes und Fortsetzungszeilen bei der Ausgabe**

Der Text wird beginnend ab der markierten Zeilennummer - gegebenenfalls in Teilstücken - in die Datei geschrieben.

Das Fortsetzungszeichen wird an die 72. Spalte gesetzt. Wenn nötig, werden die nachfolgenden Zeilen umnumeriert.

Die Zeilennummernvergabe erfolgt wie bei @COPY Format 2.

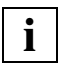

- Die T-Markierung darf nicht gleichzeitig mit Positionier-Markierungen (+, oder S) und Einfüge-Markierungen ( 1-9 oder I ) verwendet werden.
- Kennwörter und andere Operanden, die mit OUTPUT=SECRET-PROMPT definiert wurden, werden bei GUIDANCE-Einstellung MIN, MED oder MAX durch P ersetzt.
- Fehlerhafte Operanden bei ISP-Kommandos werden von SDF nicht erkannt.
- Es sind maximal 255 Fortsetzungszeilen (sowohl bei der Eingabe, als auch bei der Ausgabe) möglich.
- Eine &-Ersetzung wird nur in Operandenwerten akzeptiert, nicht jedoch in Kommando-, Anweisungs- und Operandennamen oder Teilen von diesen.

#### *Beispiel 1*

/MODIFY-SDF-OPTIONS GUIDANCE=EXPERT,LOGGING=INPUT-FORM

Es wird für SDF die EXPERT-Form des ungeführten Dialogs eingestellt.

t 1.00 /SET-JOB-STEP........................................................... t 2.00 /MODIFY-FILE-ATTRIBUTES FILE-NAME=FILE2, -........<br>t 3.00 / NEW-NAME=FILE3, -......... t 3.00 / NEW-NAME=FILE3, -.......... 4.00 / PROT=\*PARAMETERS(UCCESS=\*READ)....... t 5.00 /MODIFY-FILE-ATTRIBUTES FILE-NAME=FILE1, -....................<br>t 6.00 / NEW-NAME=FILE2, -....................  $NEW-NAME=FILE2.$ t 7.00 / PROT=\*PARAMETERS(ACCESS=\*READ)....<br>+ 8.00 t 8.00 ........................................................................

Die Zeilen 1-8 sollen durch SDF auf richtige SDF-Syntax geprüft werden.

 1.00 /SET-JOB-STEP........................................................... 2.00 /MODIFY-FILE-ATTRIBUTES FILE-NAME=FILE2, -............................<br>3.00 / 3.00 / NEW-NAME=FILE3, -............................... PROT=\*PARAMETERS(UCCESS=\*READ)............ 5.00 /MODIFY-FILE-ATTRIBUTES FILE-NAME=FILE1, -.............................. 6.00 / NEW-NAME=FILE2, -............................... PROT=\*PARAMETERS(ACCESS=\*READ)......... 8.00 .............. % EDT4310 SDF: SYNTAX ERROR IN LINE 0002.000 .....................0002.00:001(0)

Es wird auf die erste Zeile des fehlerhaften Kommandos positioniert und die Zeilen des Kommandos werden überschreibar ausgegeben.

*Beispiel 2*

/MODIFY-SDF-OPTIONS GUIDANCE=MINIMUM,LOGGING=INPUT-FORM

Es wird für SDF der geführte Dialog mit minimaler Hilfe eingestellt.

```
t 1.00 /SET-JOB-STEP...........................................................
t 2.00 /MODIFY-FILE-ATTRIBUTES FILE-NAME=FILE2, -.........................<br>t 3.00 / NEW-NAME=FILE3, -.........................
t 3.00 / NEW-NAME=FILE3, -...............................
                                     PROT=*PARAMETERS(UCCESS=*READ)................
t 5.00 /MODIFY-FILE-ATTRIBUTES FILE-NAME=FILE1, -...............................<br>t 6.00 / NEW-NAME=FILE2, -................................
t 6.00 / NEW-NAME=FILE2, -...............................
t 7.00 / PROT=*PARAMETERS(ACCESS=*READ)...........
   t 8.00 ........................................................................
```
Die Zeilen 1-8 sollen durch SDF auf richtige SDF-Syntax geprüft werden.

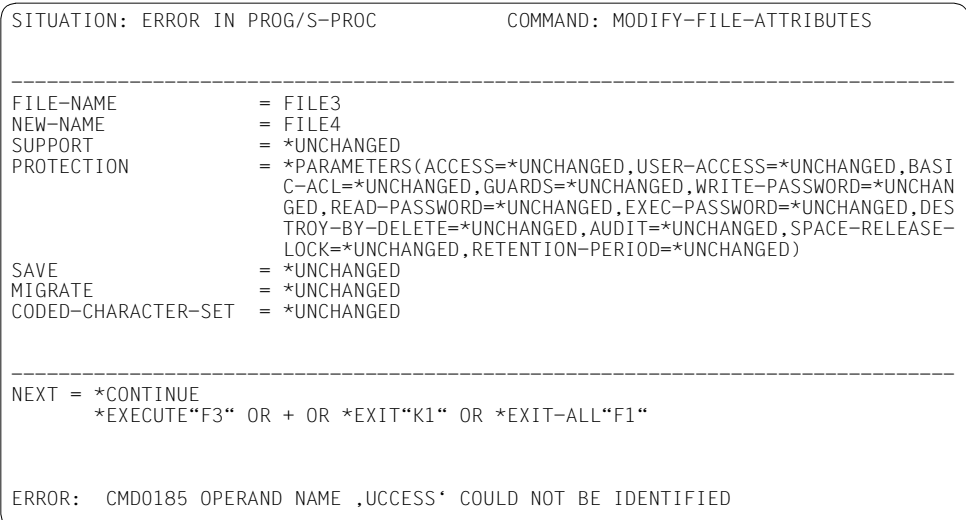

## Es wird in den geführten Fehler-Dialog von SDF übergegangen.

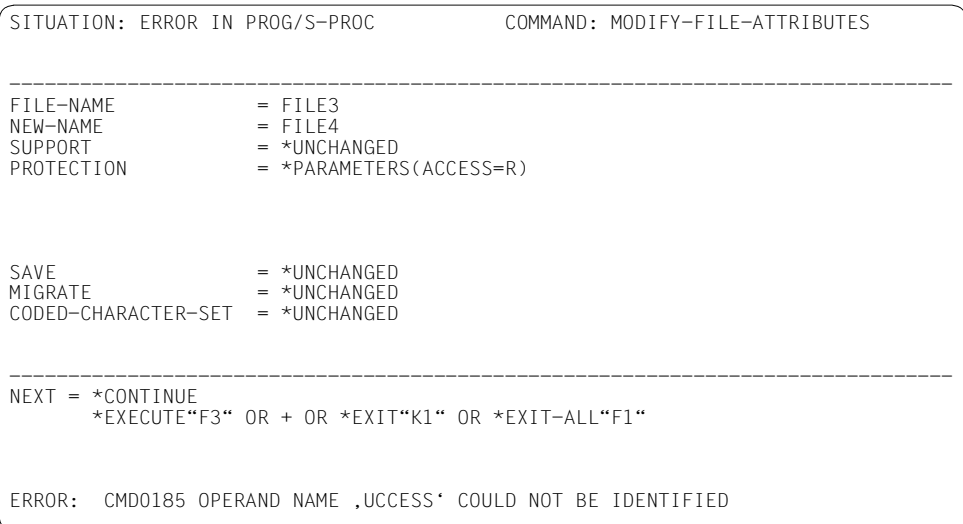

## Der Fehler wird korrigiert.

```
1.00 /SET-J0B-STEP.........
 2.00 /MODIFY-FILE-ATTRIBUTES FILE-NAME=FILE3,NEW-NAME=FILE4,PROTECTION= -
 3.00 /*PARAMETERS(ACCESS=*READ)..............................................
 5.00 /MODIFY-FILE-ATTRIBUTES FILE-NAME=FILE1, -..............................
                            NEW-NAME=FILE2, -...............................
7.00 / PROT=*PARAMETERS(ACCESS=*READ).................
 8.00 ........................................................................
```
Die Zeilen 2-4 werden durch die Zeilen 2-3 ersetzt.

## **U Umsetzen markierter Sätze in Großbuchstaben**

Die mit U markierten Sätze werden in Großbuchstaben umgesetzt. Die Umsetzung wird analog zu @CONVERT TO=UPPER durchgeführt.

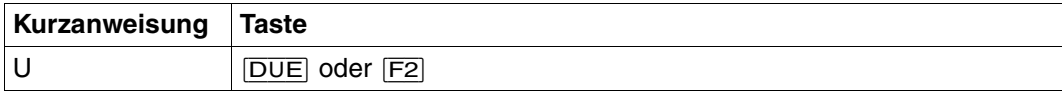

Satzmarkierungen (einschließlich der Sondermarkierungen 13, 14 und 15) bleiben erhalten. Separatorzeichen, die in einer mit U markierten überschreibbaren Zeile eingegeben werden, werden vor der Konvertierung berücksichtigt, d.h. es wird nur der Teil vor dem ersten Separatorzeichen konvertiert.

Das Einschalten der Codierfunktion (@CODE) hat keinen Einfluß auf die Umsetzung der Daten.

*Beispiel*

 1.00 der inhalt einer mit u markierten zeile wird in grossbuchstaben......... 2.00 umgewandelt, am inhalt aendert sich nichts................................. 4.00 ....................................................................... u 5.00 der inhalt einer mit u markierten zeile wird in grossbuchstaben.........

 1.00 der inhalt einer mit u markierten zeile wird in grossbuchstaben......... 2.00 umgewandelt, am inhalt aendert sich nichts................................ 4.00 ......... 5.00 DER INHALT EINER MIT U MARKIERTEN ZEILE WIRD IN GROSSBUCHSTABEN.........

### **+ / – Positionieren des Arbeitsfensters**

Mit + wird eine markierte Zeile zum ersten Satz im Arbeitsfenster.

Mit – wird die markierte Zeile zum letzten Satz im Arbeitsfenster.

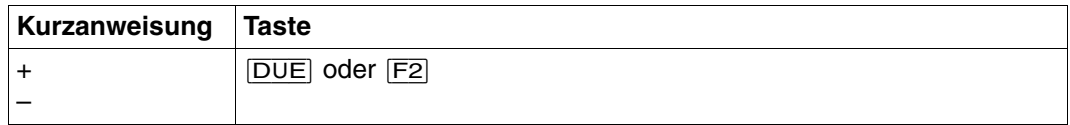

+ bzw. – darf innerhalb der Markierungsspalte eines Arbeitsfensters

- nur einmal vorkommen
- nicht zusammen mit + bzw. oder S angegeben werden
- nicht nach X, E, n oder I angegeben werden

Die Spaltenposition wird durch diese Kurzanweisungen nicht verändert.

Das Zeichen + ist nicht wirksam, wenn nur noch die letzte Datenzeile am Bildschirm angezeigt wird.

Das Zeichen – ist im ersten Bildschirm (am Anfang der Daten) einer Arbeitsdatei nicht wirksam.

## **+ / – Positionieren des Arbeitsfensters nach der Strukturtiefe**

<span id="page-103-0"></span>Mit diesen Anweisungen kann man zum nächsten bzw. vorherigen Satz mit derselben Strukturtiefe positionieren.

Strukturtiefe ist der Abstand des ersten Zeichens ungleich eines Leerzeichens vom Satzbeginn.

Ist ein Struktursymbol definiert ungleich Leerzeichen (siehe @PAR STRUCTURE), werden nur die Sätze ausgewertet, die mindestens dieses Struktursymbol enthalten. Wird für das Struktursymbol ein Leerzeichen angegeben, so werden alle Sätze ausgewertet. Der Standardwert des Struktursymbols ist @.

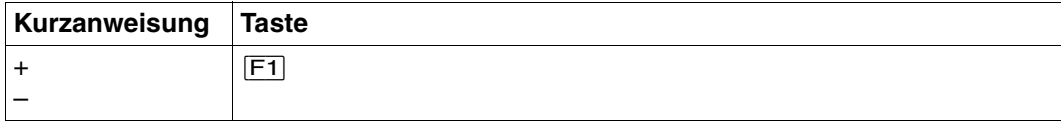

Wird kein Satz mit derselben Strukturtiefe gefunden, bleibt die Position unverändert.

Enthält der markierte Satz kein Struktursymbol, wird die Kurzanweisung mit folgender Meldung abgewiesen: % EDT5354 STRUCTURE SYMBOL 'symbol' NOT FOUND

*Beispiel*

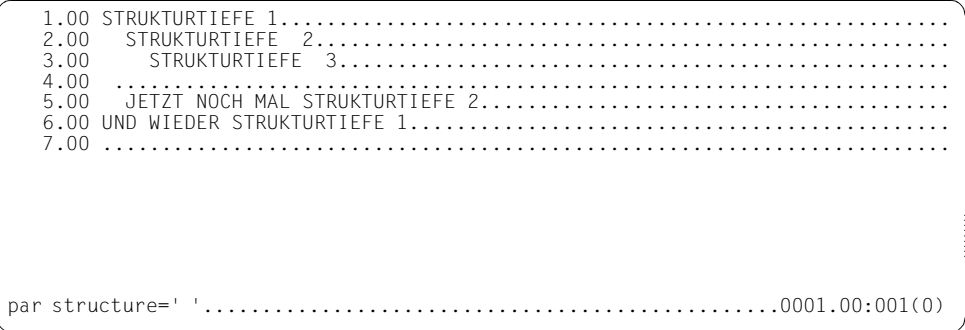

Ein Leerzeichen wird als Struktursymbol definiert.

 1.00 STRUKTURTIEFE 1......................................................... + 2.00 STRUKTURTIEFE 2...................................................... 3.00 STRUKTURTIEFE 3.................................................... 4.00 ....................................................................... 5.00 JETZT NOCH MAL STRUKTURTIEFE 2........................................ 6.00 UND WIEDER STRUKTURTIEFE 1.............................................. 7.00 ........................................................................ ..................................................................0001.00:001(0)

Zeile 2 wird als Strukturtiefe markiert.

5.00 JETZT NOCH MAL STRUKTURTIEFE 2.................. 6.00 UND WIEDER STRUKTURTIEFE 1............... 7.00 ........................................................................  $.0005.00:001(0)$ 

Mit [F1] wird auf den nächsten Datensatz mit gleicher Strukturtiefe positioniert.

# **X Ändern von Zeilen**

Mit X werden Zeilen markiert, die geändert werden können. Der EDT stellt die so markierten Zeilen auf überschreibbar und kennzeichnet sie zusätzlich durch Hell-Steuerung. Die Schreibmarke wird auf den Zeilenanfang der ersten überschreibbaren Zeile innerhalb des Datenfensters positioniert.

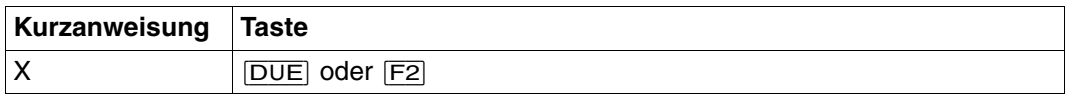

Änderungen sind in dem im Datenfenster dargestellten Teil der Sätze wirksam. Die anderen Teile der Sätze bleiben unverändert. Beim Einfügen mit [EFG] ist jedoch zu berücksichtigen, daß Teile der Sätze, die über den Datenfensterrand hinausgeschoben werden, verloren gehen. Dies kann vermieden werden, wenn mit E eingefügt wird.

Zeilen, die nach dem Ändern nur NIL-Zeichen enthalten (erreichbar z.B durch  $\overline{LZE}$  in Spaltenposition 1) werden aus der Arbeitsdatei gelöscht.

Bei Anweisungen in der Anweisungszeile zum Blättern (+, –, ...) werden Änderungsmarkierungen, die noch in der Markierungsspalte stehen, zuerst ausgeführt.

Änderungen des Arbeitsdateiinhalts sind auch durch Eingabe von Anweisungen innerhalb der Anweisungszeile möglich.

Das gesamte Datenfenster kann durch  $\overline{F2}$  auf überschreibbar gestellt werden (siehe [Ab](#page-77-0)[schnitt "Die F-Tasten" auf Seite 78](#page-77-0)ff.).

Im neuen Arbeitsmodus sind alle Sätze des Datenfensters immer überschreibbar (siehe @PAR EDIT FULL).

*Beispiel*

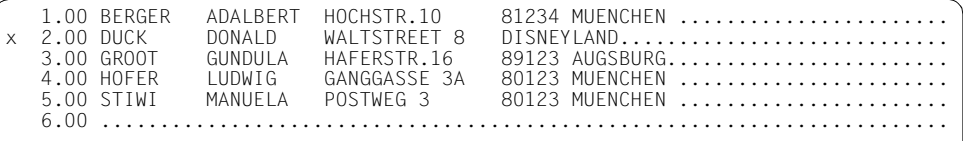

Zeile 2 wird zum Ändern markiert.

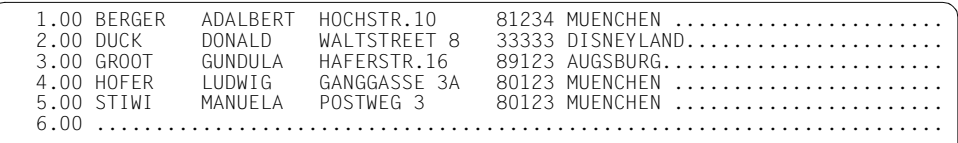

Die zu ändernde Zeile wird hell dargestellt. Vor DISNEYLAND wird die Postleitzahl eingefügt.

## **D Löschen einer Satzmarkierung**

D [F3] löscht eine eventuell vorhandene Satzmarkierung (siehe Löschen von Satzmarkierungen, [Seite 123](#page-122-0)).

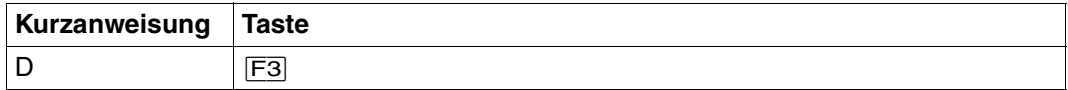

### **m Setzen einer Satzmarkierung**

Die Satzmarkierung m wird im angegebenen Satz gesetzt. Zu diesen Satzmarkierungen kann das Datenfenster positioniert werden (siehe Abschnitt "+  $/$  – Positionieren in der Ar[beitsdatei" auf Seite 110](#page-109-0)).

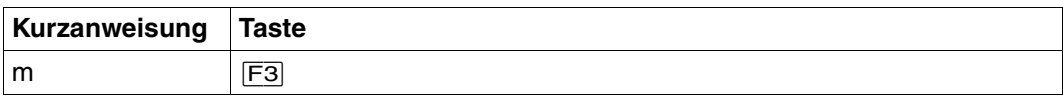

m Nummer der Satzmarkierung, wobei 1 ≤ m ≤ 9 (siehe Setzen von Satzmarkierungen, [Seite 123\)](#page-122-1).

m kann nicht als Ganzzahlvariable angegeben werden.

Durch @ON, Format 4 können ebenfalls Satzmarkierungen gesetzt werden.

### <span id="page-107-0"></span>**4.1.5 Anweisung im Datenfenster - Auftrennen eines Datensatzes**

Mit @PAR kann ein beliebiges Satztrennzeichen definiert werden (z.B. @PAR SEPARA-TOR = ';', siehe  $@PAR$ ).

Wird dieses Satztrennzeichen im Datenfenster in einer Zeile eingegeben, wird der Satz an dieser Stelle aufgetrennt.

Es können mehrere Auftrennstellen in einem Satz angegeben werden. Der erste Satzteil erhält die ursprünglich vergebene Zeilennummer. Die folgenden Satzteile werden als neue Sätze eingefügt. Die Zeilennummernvergabe erfolgt analog zu @COPY, Format 2. Beim Einfügen des Satztrennzeichens ist darauf zu achten, daß am Ende der Datenfensterzeile keine Zeichen verloren gehen.

Das Auftrennen eines Datensatzes erfolgt nur bei der Neueingabe oder Änderung von Datensätzen bzw. des Auftrennzeichens. Wird z.B. ein Datensatz duch kopieren eingefügt, muß mindestens ein Zeichen überschrieben, geändert oder eingefügt werden, um das Auftrennen des Datensatzes mittels Satztrennzeichen zu erreichen.

Die Zeichen NIL oder AM können nicht als Satztrennzeichen definiert werden.

Für Satztrennzeichen und Tabulatorzeichen sind unterschiedliche Zeichen zu wählen.

Bei eingeschalteter Codierfunktion darf das Satztrennzeichen nicht umdefiniert werden.

Leersätze (Satzlänge=0) können nicht erzeugt werden. Es wird jedoch eine Zeilennummer reserviert.

Als Satztrennzeichen sollte ein Zeichen verwendet werden, das nicht in den Daten vorkommt.

## **4.1.6 Anweisungen in der Anweisungszeile**

Im F-Modus werden Anweisungen in der Anweisungszeile (siehe [Abschnitt "Das Arbeits](#page-70-0)[fenster" auf Seite 71f](#page-70-0)f.) eingegeben. In der Anweisungszeile können Anweisungen mit oder ohne das Anweisungssymbol @ eingegeben werden, da der EDT hier alle Eingaben als Anweisungen interpretiert.
Auf den folgenden Seiten sind nur die Anweisungen beschrieben, die ausschließlich im F-Modus-Dialog eingegeben werden dürfen. Anweisungen, die sowohl im F-Modus, als auch im L-Modus und in EDT-Prozeduren verwendet werden können, werden im [Kapitel](#page-144-0)  ["Anweisungen des EDT" auf Seite 145](#page-144-0)ff. beschrieben.

### **+ / – Positionieren in der Arbeitsdatei**

Die +/– Anweisungen bieten in zwei Formaten folgende Funktionen:

- innerhalb der aktuellen Arbeitsdatei um ein Datenfenster oder um beliebig viele Zeilen vorwärts oder rückwärts positionieren (Format 1).
- innnerhalb der aktuellen Arbeitsdatei zu Satzmarkierungen positionieren (Format 2).

#### **+/– (Format 1) Positionieren in der Arbeitsdatei**

Mit diesen Anweisungen wird in der Arbeitsdatei positioniert.

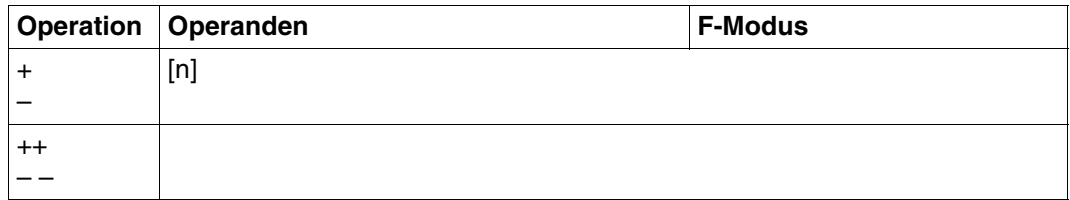

- + Mit dieser Anweisung wird in der aktuellen Arbeitsdatei um 1 Datenfenster vorwärts (in Richtung Dateiende) positioniert. Der erste Satz im neuen Datenfenster ist der Satz, der auf den letzten des alten Datenfensters folgt.
- ++ Mit dieser Anweisung wird an das Ende der aktuellen Arbeitsdatei positioniert. Die letzte Zeile des Datenfensters enthält dann den letzten Satz der Arbeitsdatei, wenn die aktuelle Arbeitsdatei mehr Zeilen als das Arbeitsfenster enthält.
- Mit dieser Anweisung wird in der aktuellen Arbeitsdatei um 1 Datenfenster rückwärts (in Richtung Dateianfang) positioniert. In der letzten Zeile des neuen Datenfensters steht der Satz, der vor dem ersten Satz des alten Datenfensters stand.
- – Mit dieser Anweisung wird an den Anfang der aktuellen Arbeitsdatei positioniert. Die erste Zeile des Datenfensters enthält dann den ersten Satz der Arbeitsdatei.
- n Beliebige ganze Zahl > 0, mit der bei + oder eine Distanz angegeben wird.

+n zeigt, ausgehend von der ersten Zeile des Datenfensters, den n-ten Satz danach als ersten Satz des neuen Datenfensters.

–n zeigt, ausgehend von der ersten Zeile des Datenfensters, den n-ten Satz davor als ersten Satz des neuen Datenfensters.

Werden gleichzeitig mit einer Positionieranweisung in der Markierungsspalte die Kurzanweisungen zum Einfügen (I, n) und Ändern von Zeilen (X, E) eingegeben, werden vor dem Positionieren die Kurzanweisungen abgearbeitet.

### **+/– (Format 2) Positionieren zu Satzmarkierungen**

Mit diesem Format von +/– wird zu Sätzen mit Satzmarkierungen positioniert. Die 1. Zeile des Datenfensters enthält den ersten gefundenen Satz. Beim Weiterblättern wird der nächste markierte Satz zum ersten Satz im Datenfenster.

Wird keine Markierung gefunden, bleibt die Position in der Arbeitsdatei unverändert.

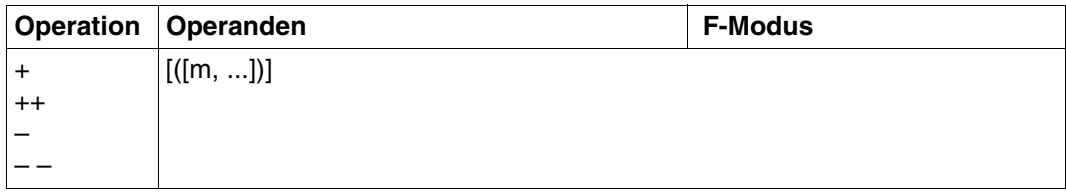

Die Anweisung wird mit [F3] abgeschickt.

Wird die Anweisung mit  $\overline{DUE}$  oder  $\overline{F2}$  abgeschickt, müssen die Klammern angegeben werden.

- + Es wird zum nächsten Satz in Richtung Dateiende positioniert, der eine Satzmarkierung enthält.
- ++ Es wird zum letzten Satz der Arbeitsdatei positioniert, der eine Satzmarkierung enthält.
- Es wird zum nächsten Satz in Richtung Dateianfang positioniert, der eine Satzmarkierung enthält.
- – Es wird zum ersten Satz der Arbeitsdatei positioniert, der eine Satzmarkierung enthält.
- m Ist eine der 9 möglichen Satzmarkierungen, zu der positioniert werden soll. Es können mehrere Satzmarkierungen angegeben werden.

Markierungen mit Sonderfunktionen (z.B. Markierung 15 für Schreibschutz) werden hier nicht ausgewertet.

Ist m nicht angegeben, wird jede beliebige Satzmarkierung zum Positionieren verwendet.

*Beispiel*

Siehe Beispiel zu @ON, Format 4

### **> / < Horizontales Positionieren in der Arbeitsdatei**

Mit diesen Anweisungen wird in der Arbeitsdatei horizontal positioniert, d.h. das Datenfenster kann spaltenweise nach rechts bzw. nach links (in Richtung Datensatzende bzw. -anfang) verschoben werden.

Die Spaltennummer, ab der die Sätze im Datenfenster dargestellt werden, wird in der Zustandsanzeige des Arbeitsfensters ausgegeben.

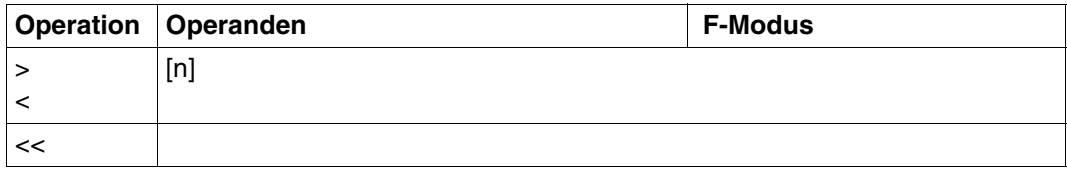

- > In der aktuellen Arbeitsdatei wird das Arbeitsfenster um 1 Datenfensterbreite nach rechts verschoben.
- < In der aktuellen Arbeitsdatei wird das Arbeitsfenster um 1 Datenfensterbreite nach links verschoben.
- << Es wird auf die Spalte 1 zurückpositioniert.
- n Anzahl der Spalten, um die das Arbeitsfenster bei < oder > verschoben werden soll.

 $1 \le n \le 184$  (bei INDEX ON)

 $1 \le n \le 176$  (bei INDEX OFF)

>n positioniert um n Spalten nach rechts.

<n positioniert um n Spalten nach links.

<<n ist nicht erlaubt und wird mit einer Fehlermeldung abgewiesen.

#### *Beispiel*

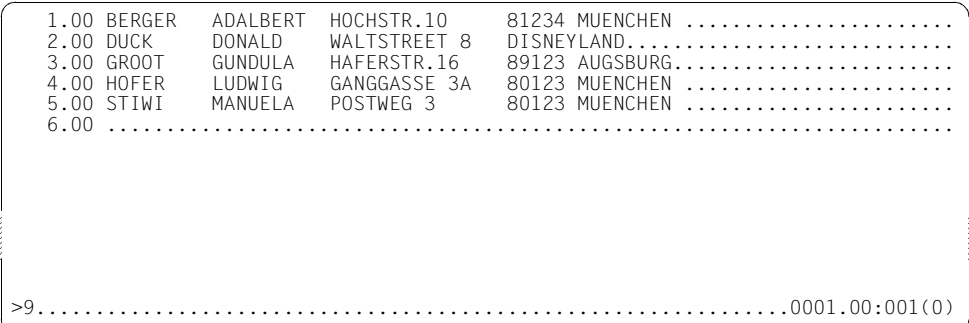

Das Datenfenster wird um 9 Spalten nach rechts verschoben.

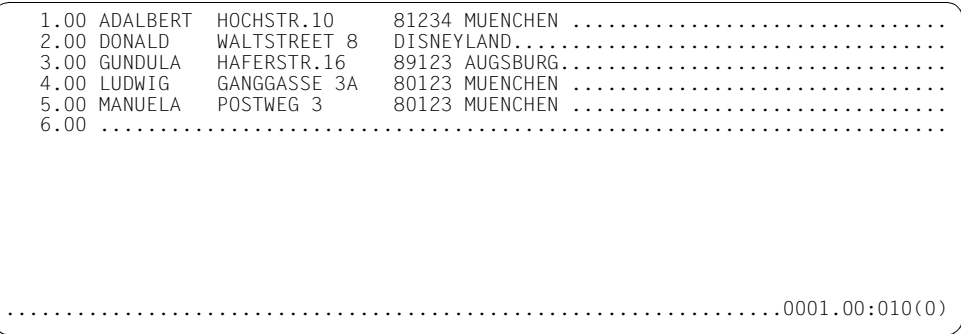

Durch das Verschieben beginnt das Datenfenster auf Spalte 10.

### <span id="page-111-0"></span>**# Ausgeben der letzten Anweisungen**

Mit # werden die letzten vom EDT bereits ausgeführten Anweisungen in der Anweisungszeile erneut ausgegeben. Ausgenommen sind alle Blätteranweisungen sowie die Anweisungen zum Wechseln der Arbeitsdatei.

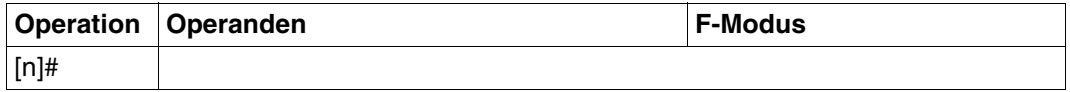

n Mit n wird die Tiefe angegeben, d.h. die wievielte vorhergegangene Anweisung gezeigt werden soll.  $1 \le n \le 256$ 

# oder 1# gibt die letzte vom EDT bereits ausgeführte Anweisung in der Anweisungszeile erneut aus. Mit 2# wird die zweite davorliegende gezeigt. Die #-Anweisung kann in aufeinanderfolgenden Dialogschritten eingegeben werden, dann wird jedesmal im Anweisungspuffer um die angegebenen Stellen vorpositioniert.

Ist der Anfang des Puffers erreicht, bleibt die Anweisungszeile leer. Folgt daraufhin wieder eine #-Anweisung, wird auf die zuletzt gespeicherte Anweisung (Ende des Puffers) zurückpositioniert.

Nach jedem Dialogschritt, der nicht mit # endet, wird wieder am Ende des Puffers aufgesetzt.

Der Anweisungspuffer hat eine feste Größe. Die maximale Anzahl der Rückpositionierungen ist von der Größe der eingegebenen Anweisungen abhängig.

Es wird nicht berücksichtigt, ob eine Anweisung im oberen oder unteren Teil eines geteilten Bildschirmes eingegeben wurde. Die Speicherung im #-Puffer erfolgt nach der Reihenfolge der Eingabe.

Wird # innerhalb einer Anweisungsfolge eingegeben, wird nach der Abarbeitung von # die Verarbeitung abgebrochen und die zuletzt ausgeführte Anweisung ausgegeben.

Nach # stehende Anweisungen werden nicht mehr ausgeführt.

### **fwkfnr/fwkfv Wechseln der Arbeitsdatei**

Mit dieser Anweisung wechselt der EDT in eine andere Arbeitsdatei.

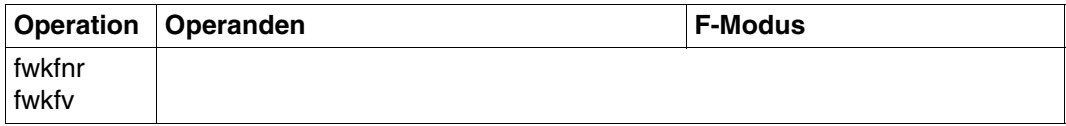

fwkfnr Nummer (0,...,9) der Arbeitsdatei, in die gewechselt werden soll.

fwkfv Die Arbeitsdateivariable (\$0,...,\$9) gibt die Arbeitsdatei (0,...,9) an, in die gewechselt werden soll.

Zwischen fwkfnr und fwkfv besteht funktionell kein Unterschied.

*Beispiel*

```
1.00 Mit dieser Anweisung wechselt der EDT in eine.........
 2.00 andere Arbeitsdatei. ...................................................
3.00 ..........................
                              7................................................................0000.00:001(0)
```
Mit **7** wechselt der EDT in die Arbeitsdatei 7.

..................................................................0000.00:001(7)

## **EDIT LONG Ausgeben von Datensätzen größer 80 Zeichen**

Mit EDIT LONG kann die Ausgabe am Bildschirm verändert werden. Für Datensätze, die größer als 80 Zeichen sind, kann bestimmt werden, daß

- die Sätze vollständig im Datenfenster dargestellt werden,
- ein Ausschnitt von 80 Zeichen eines Satzes im Datenfenster dargestellt wird.

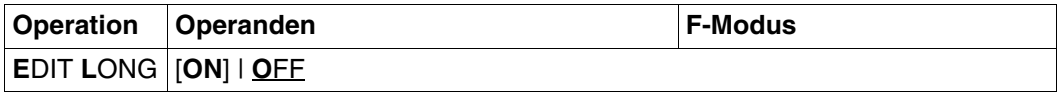

- ON Die Sätze werden vollständig im Datenfenster dargestellt.
- OFF Von längeren Sätzen ist jeweils nur ein Ausschnitt von 80 Zeichen im Datenfenster sichtbar.

Der EDIT LONG-Modus arbeitet ohne Zeilennummernanzeige. Ein Satz wird fortlaufend über mehrere Zeilen geschrieben. Leerzeichen am Ende eines Satzes werden ignoriert. Das letzte von Leerzeichen und Nilzeichen verschiedene Zeichen des Satzes bestimmt bei Eingabe am Bildschirm das Satzende.

Endet ein Satz am Ende einer Bildschirmzeile, wird als nächste Zeile eine ganze NIL-Zeile ausgegeben.

Wird mit [F2] das gesamte Datenfenster auf überschreibbar gestellt, bleibt der letzte im Datenfenster nicht vollständig gezeigte Satz nicht überschreibbar. Wird dieser Satz mit der Kurzanweisung X markiert, so wird die Anweisung ignoriert. Damit dieser Satz geändert werden kann, muß das Datenfenster so positioniert werden, daß der vollständige Satz im Datenfenster dargestellt wird.

Die Markierungsspalte ist die erste Spalte des Bildschirmes. Mehrzeilige Sätze sind in ihrer ersten Zeile zu markieren. Wird beim Erweitern eine Zeile mit E markiert, die kleiner als 240 Zeichen ist, wird eine ganze Nil-Zeile zusätzlich ausgegeben.

Nach EDIT LONG OFF ist die Zeilennummernanzeige ausgeschaltet.

Der EDIT LONG-Modus wird auch durch INDEX ON, INDEX OFF und HEX ON ausgeschaltet.

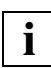

Die Anweisungen zum horizontalen Blättern (>,<) werden akzeptiert, jedoch erst nach dem Ausschalten des EDIT LONG-Modus wirksam.

*Beispiel*

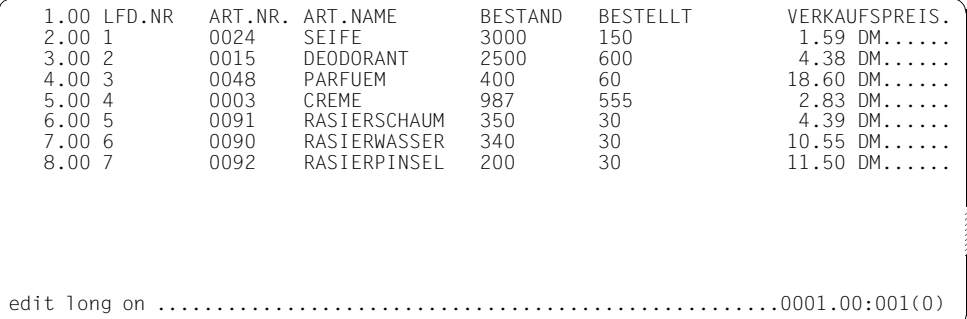

Die Datensätze sollen vollständig im Datenfenster dargestellt werden.

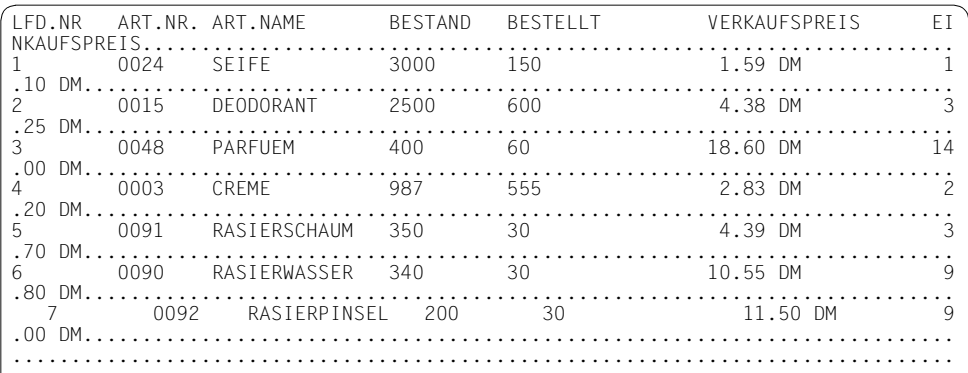

Die Datensätze enthalten eine weitere Rubrik EINKAUFSPREIS.

### **HEX Hexadezimal-Modus einschalten**

Mit HEX wird der Hexadezimal-Modus eingeschaltet. Es werden alle Sätze in abdruckbarer und hexadezimaler Form am Bildschirm dargestellt:

- 1.Zeile: Datenzeile in abdruckbarer Form
- 2.,3.Zeile: Datenzeile in hexadezimaler Form (vertikale Darstellung)
- 4.Zeile: Spaltenzähler wie bei SCALE ON. Der mit SCALE eingeschaltete Spaltenzähler wird im HEX-Modus nicht ausgegeben.

Die Hexadezimaldarstellung gilt für die aktuelle Arbeitsdatei, unabhängig vom Arbeitsfenster.

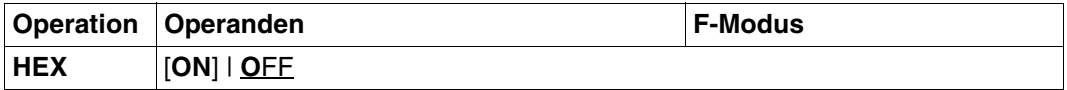

- ON Schaltet den Hexadezimal-Modus ein.
- OFF Schaltet den Hexadezimal-Modus aus.

Der Hexadezimalmodus wird auch durch EDIT LONG OFF ausgeschaltet.

Nach dem Aufruf des EDT ist der Wert OFF voreingestellt.

### **Ändern von Datenzeilen im Hexadezimalmodus**

Die Betätigung von  $\overline{\mathbb{H}}$  bewirkt im Hex-Modus ein Weiterpositionieren zur nächsten Hexadezimal-Zeile (nicht Datenzeile!).

Änderungen können sowohl in der ersten Zeile (abbildbare Form) als auch in der Hexadezimaldarstellung vorgenommen werden. Wurden in einem Dialogschritt sowohl in der ersten Zeile als auch in der Hexadezimaldarstellung Zeichen eingegeben, wird nur die Hexadezimaldarstellung berücksichtigt.

Werden in den Hexadezimal-Zeilen ungültige Hexadezimal-Zeichen (Zeichen ungleich 0...9, A...F) eingegeben, werden die fehlerhaften Zeilen überschreibbar ausgegeben und die fehlerhaften Zeichen mit einem Fragezeichen überschrieben. Die Schreibmarke steht an der ersten fehlerhaften Zeile. Die restlichen, fehlerfreien Zeilen des Datenfensters sind auf nicht überschreibbar gestellt.

Der angezeigt Hexadezimal-Code ist von der CODE-Einstellung (siehe @PAR CODE) abhängig.

### **Darstellung bei gesplittetem Bildschirm**

Bei gesplittetem Bildschirm (@PAR SPLIT) ist die Darstellung im Hexadezimal-Modus von der Anzahl der Datenzeilen (Zeilen im Datenfenster) des jeweiligen Bildschirmes abhängig:

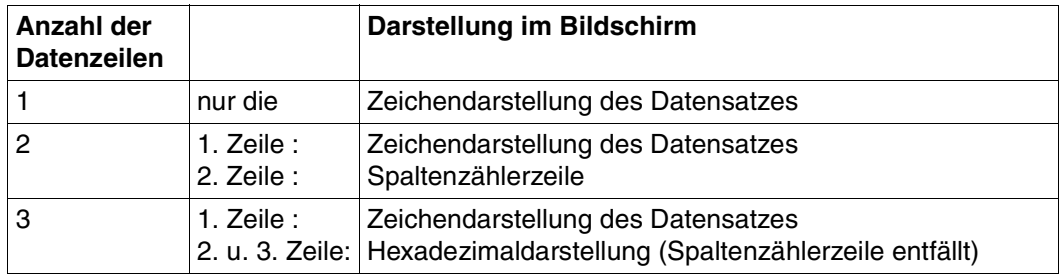

Beachte: Anzahl Bildschirmzeilen = Anzahl (Datenzeilen + Anweisungszeile)

Ist die Anzahl der Datenzeilen ein Vielfaches von 4, werden jeweils 4 Bildschirmzeilen pro Satz ausgegeben.

Ist die Anzahl der Datenzeilen ungleich einem Vielfachen von 4, werden die Restzeilen (1, 2 oder 3) gemäß der Übersichtstabelle behandelt.

## **INDEX Auswählen des Arbeitsfensterformats**

Mit INDEX kann das Format des Arbeitsfensters ausgewählt werden. Standardmäßig wird das Format mit 72 Zeichen je Zeile und 6-stelliger Zeilennummernanzeige eingestellt. Die erste Spalte jeder Zeile bildet die Markierungsspalte.

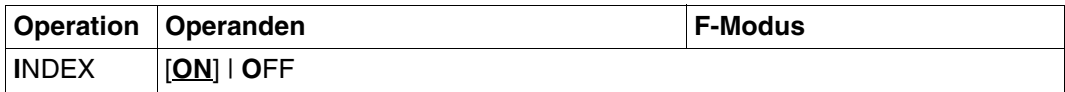

- ON Schaltet das Arbeitsfenster mit dem Standardformat ein.
- OFF Schaltet auf das Arbeitsfenster mit 80 Zeichen pro Zeile ohne Zeilennummernanzeige um.

INDEX wirkt bei geteiltem Bildschirm (siehe @PAR SPLIT) auf das Arbeitsfenster, in dem INDEX eingegeben wurde.

Durch INDEX wird der EDIT LONG-Modus ausgeschaltet.

*Beispiel*

 1.00 Mit INDEX kann das Format des Arbeitsfensters ausgewaehlt............... 2.00 werden. Standardmaessig wird das Format mit 72 Zeichen je Zeile und..... 3.00 6-stelliger Zeilennummernanzeige eingestellt. .......................... 4.00 Die 1. Spalte jeder Zeile bildet die Markierungsspalte. ................ 5.00 ........................................................................ index off ........................................................0000.00:001(0)

Die Zeilennummernanzeige wird ausgeschaltet.

Mit INDEX kann das Format des Arbeitsfensters ausgewaehlt...................... werden. Standardmaessig wird das Format mit 72 Zeichen je Zeile und............. 6-stelliger Zeilennummernanzeige eingestellt. .................................. Die 1. Spalte jeder Zeile bildet die Markierungsspalte. ........................ ................................................................................

## **SCALE Spaltenzähler ausgeben**

SCALE gibt einen Spaltenzähler (Zeilenlineal) im Arbeitsfenster aus. Der Spaltenzähler erscheint als 1. Zeile im Arbeitsfenster (nicht im EDIT-LONG-Modus).

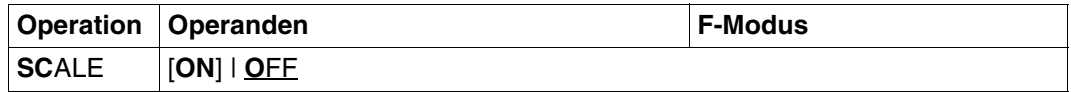

ON Der Spaltenzähler erscheint als erste Zeile nach einer eventuell vorhandenen Informationszeile und gibt die aktuellen Spaltennummern des Arbeitsfensters an (z.B. nach horizontalem Verschieben des Arbeitsfensters).

Fall ein Tabulator definiert ist (siehe @TABS), wird eine weitere Bildschirmzeile ausgegeben, in der die aktuellen Positionen des Tabulators mit "I" angezeigt werden.

Das Tabulatorzeichen wird in der Markierungsspalten-Position abgebildet.

OFF Ausschalten des Spaltenzählers und des eventuell vorhandenen Tabulator-Anzeigelineals.

Nach dem Aufruf des EDT ist der Wert OFF voreingestellt.

SCALE wirkt bei geteiltem Bildschirm (siehe @PAR SPLIT) nur auf das Arbeitsfenster, in dem SCALE eingegeben wurde.

Im EDIT LONG-Modus wird der Spaltenzähler nicht ausgegeben.

*Beispiel*

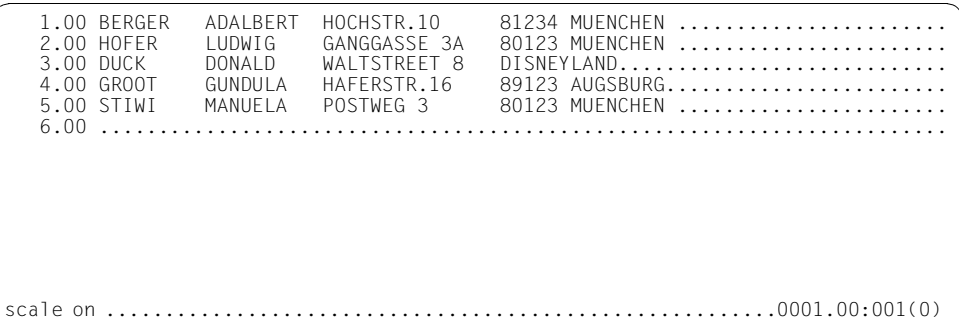

Zum Überprüfen der Spaltennummern wird ein Spaltenzähler angefordert.

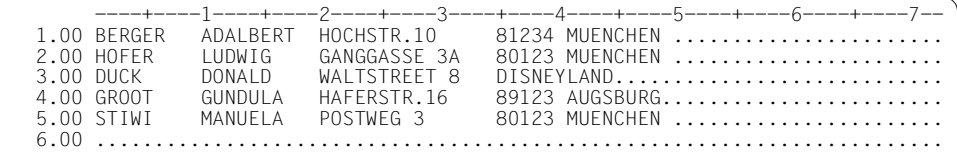

### **SHIH Anweisungspuffer ausgeben**

Mit dieser Anweisung kann der Puffer mit den zuletzt ausgeführten EDT-Anweisungen am Bildschirm angezeigt werden.

Diese Anweisung ist nur im Full Screen - Modus zugelassen.

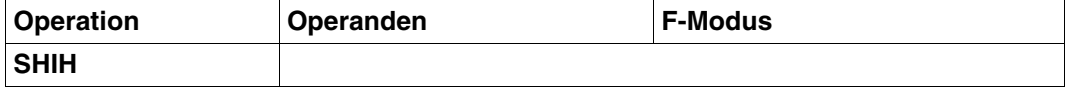

Nicht im Puffer enthalten sind alle Blätteranweisungen, Anweisungen zum Wechseln der Arbeitsdatei sowie die Anweisung SHIH selbst.

Der Anweisungspuffer hat eine feste Größe. Die maximale Anzahl der ausgegebenen Anweisungen ist von der Länge der einzelnen Anweisungen abhängig (siehe [Abschnitt "# Ausgeben der letzten Anweisungen"](#page-111-0)).

Die zuletzt ausgeführten Anweisungen werden zeilenweise in die Arbeitsdatei 9 geschrieben. Der Inhalt der Arbeitsdatei 9 wird vor ihrer Verwendung gelöscht.

Falls die Ausgabe einer Informationszeile eingeschaltet ist (@PAR INFORMATION = ON), wird in Arbeitsdatei 9 eine Überschriftzeile ausgegeben.

Mit der Kurzanweisung K kann die Ausgabezeile, die die gewünschte Anweisung enthält, in die Anweisungszeile gebracht werden.

Diese kann dann in der gewünschten Arbeitsdatei ausgeführt werden, wenn eine Anweisung "Wechseln der Arbeitsdatei" vorangestellt wird.

Die EDT-Zeilennummer entspricht der relativen Position im Anweisungspuffer. Man kann also die Anweisung in der Zeile n.00 auch mit der Anweisung n# in die Anweisungszeile bringen, wenn man nicht vorher im Anweisungspuffer positioniert hat.

## **SPLIT Ausgeben von 2 Arbeitsfenstern**

Mit SPLIT wird ein zweites Arbeitsfenster am Bildschirm ausgegeben. Jedes Arbeitsfenster hat eine eigene Anweisungszeile.

Die Schreibmarke wird nach der Teilung des Bildschirms auf die obere Anweisungszeile positioniert. Nach jeder weiteren Ausgabe wird sie auf jene Anweisungszeile positioniert, in der die letzte Anweisung bzw. Anweisungsfolge eingegeben wurde.

Wird in beiden Anweisungszeilen eine Anweisung eingegeben, wird auf die obere Anweisungszeile positioniert. Tritt bei der Abarbeitung einer Anweisung ein Fehler auf, wird auf jene Anweisungszeile positioniert, in der die fehlerhafte Anweisung eingegeben wurde.

Wird bei geteiltem Bildschirm in der oberen Anweisungszeile SPLIT OFF und in der unteren Anweisungszeile eine Anweisung eingegeben, wird SPLIT OFF mit einer Fehlermeldung abgewiesen.

Nach dem Aufruf des EDT ist SPLIT OFF voreingestellt.

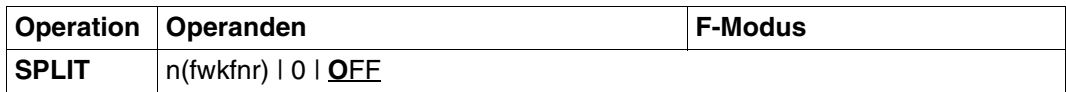

n Zeilenanzahl des unteren Arbeitsfensters inklusive Anweisungszeile:  $2 < n < 22$ fwkfnr Nummer der Arbeitsdatei, die im unteren Arbeitsfenster gezeigt werden soll. Im oberen Arbeitsfenster wird die Arbeitsdatei gezeigt, in der die Anweisung gegeben wurde. 0 Das Arbeitsfenster wird vollständig (24 Zeilen) gezeigt, in dessen OFF Anweisungszeile die Anweisung eingegeben wurde.

#### *Beispiel*

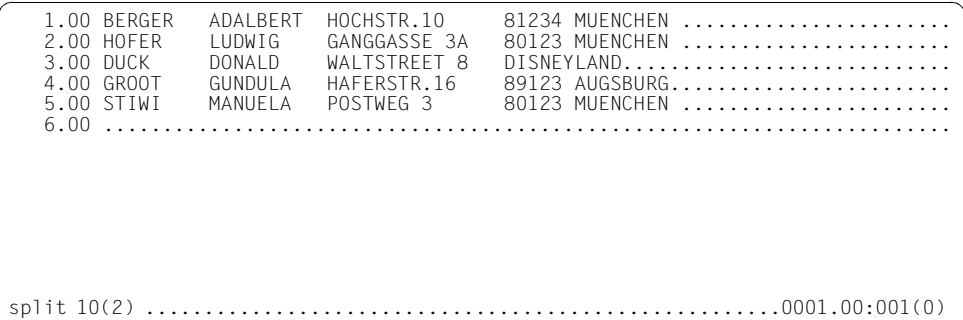

Mit SPLIT 10(2) wird ein zweites Arbeitsfenster angefordert, das 10 Zeilen inklusive Anweisungszeile umfaßt. In diesem Arbeitsfenster soll die Arbeitsdatei 2 ausgegeben werden.

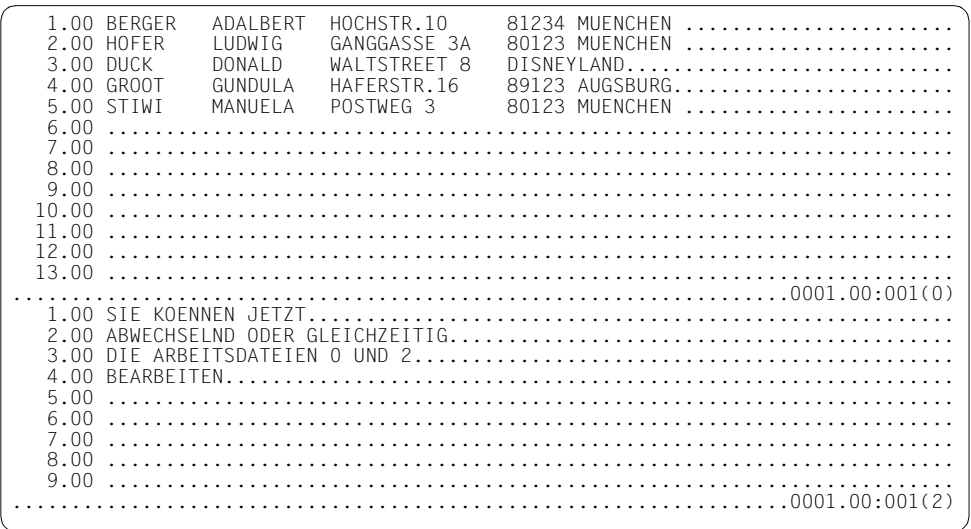

### **4.1.7 Beschreibung der Satzmarkierungen des F-Modus**

Jeder Satz in der virtuellen Arbeitsdatei des EDT kann mit mehreren Satzmarkierungen gekennzeichnet werden. Die Satzmarkierungen werden im virtuellen Datenbereich des EDT vermerkt und sind für den Benutzer nicht sichtbar. Sie werden nicht in die reale Datei mitübernommen.

Die Satzmarkierungen können beim Bearbeiten der Arbeitsdatei benutzt werden (siehe @ON, +(m), usw.).

Durch @OPEN, Format 1 real eröffnete ISAM-Dateien können nicht markiert werden.

#### **Setzen von Satzmarkierungen**

Satzmarkierungen können gesetzt werden durch

- @ON in der Anweisungszeile (siehe @ON, Format 4).
- die Funktionen IEDTPUT und IEDTPTM bei Aufruf des EDT als Unterprogramm (siehe Handbuch "EDT-Unterprogrammschnittstellen" [\[1\]](#page-612-0); Schreiben eines Satzes und Markieren eines Satzes)
- die Kurzanweisung m [F3] in der Markierungsspalte. Die 1 Zeichen langen Satzmarkierungen (1 bis 9) sind in der Markierungsspalte anzugeben und mit [F3] zu übertragen.

### **Löschen von Satzmarkierungen**

Die Satzmarkierungen einer Arbeitsdatei werden durch @DELETE MARK gelöscht (siehe @DELETE MARK).

Durch @COMPARE werden die Satzmarkierungen der verglichenen Arbeitsdateien gelöscht.

Die Kurzanweisung D [F3] in der Markierungsspalte löscht eventuell vorhandene Satzmarkierungen des jeweiligen Datensatzes.

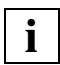

In den vorangegangenen Abschnitten wurde bereits der Begriff "markieren" im Zusammenhang mit der Markierungsspalte und den Kurzanweisungen, die dort eingegeben werden können, gebraucht. Diese Form der Markierung ist als Funktionskennzeichen zu verstehen. Sie ist nach Ausführung der Kurzanweisung nicht mehr vorhanden.

### **4.1.8 Anweisungen im F-Modus**

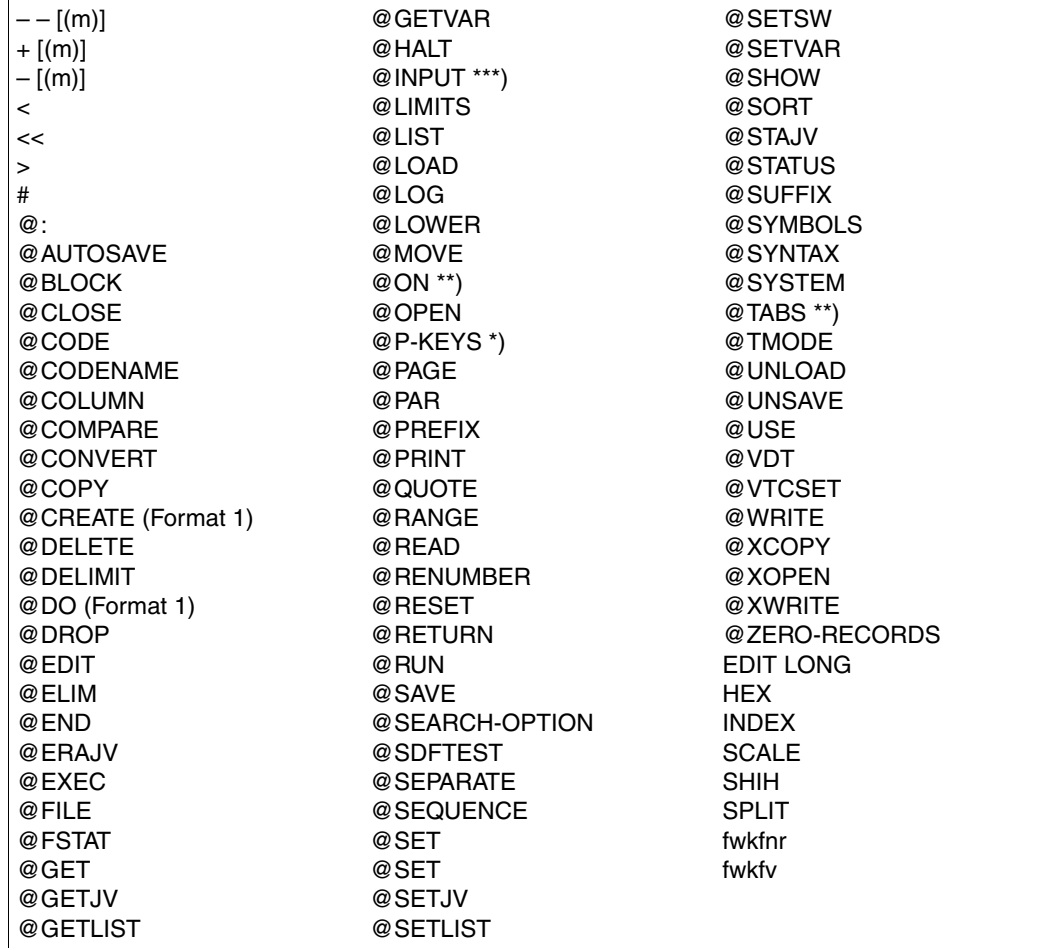

Folgende Anweisungen sind im F-Modus erlaubt:

- \*) Wird von der DSS 3270 nicht unterstützt.
- \*\*) Nicht @ON, Format 3.
- \*\*\*) Nicht @INPUT, Format 3.

Im F-Modus kann das EDT-Anweisungssymbol (standardmäßig @) auch weggelassen werden. Beschreibung der Anweisungen siehe Kapitel "Anweisungen des EDT" auf [Seite 145f](#page-144-1)f.

## **4.2 L-Modus**

Im LINE-Modus (L-Modus) erfolgt die Dateibearbeitung zeilenorientiert, d.h. der EDT bietet nur eine Zeile an. In diese Zeile können sowohl Datensätze als auch Anweisungen geschrieben werden. Datensätze werden in die jeweils aktuelle Zeile geschrieben. Anweisungen werden sofort ausgeführt. Zur Unterscheidung dient das Anweisungssymbol @ (siehe weiter unten).

Der L-Modus ist im Dialog- und Stapelbetrieb möglich.

Nur im L-Modus unterstützt werden:

- EDT-Prozeduren
- INPUT-Dateien
- das Lesen von SYSDTA mit RDATA (Systemprozeduren, Stapelbetrieb)

Anweisungen aus dem F-Modus werden im L-Modus als Datensätze interpretiert.

Das Umschalten in den L-Modus erfolgt mit @EDIT.

## **4.2.1 Eingabe im L-Modus**

Der EDT interpretiert eine Eingabe im L-Modus als Anweisung, wenn:

- das erste Zeichen das Anweisungssymbol (standardmäßig @) ist
- und das folgende Zeichen kein Anweisungssymbol ist.

Ansonsten wird Eingabe als Text in die aktuelle Zeile geschrieben.

Führende und folgende Leerzeichen werden vom EDT ignoriert. So interpretiert der EDT eine Eingabe mit mehr als einem Anweisungssymbol (@@, bzw. @ @, ...), nicht als Anweisung. In diesem Fall wird die Eingabe als Text in der aktuellen Zeile gespeichert. Dabei werden die Zeichen (erstes Anweisungssymbol und Leerzeichen), die vor dem zweiten Anweisungssymbol stehen abgeschnitten.

Eingaben mit mehr als einem Anweisungssymbol dienen zum Erstellen von Prozeduren (siehe auch [Kapitel "EDT-Prozeduren" auf Seite 127f](#page-126-0)f.). Die Eingabe wird nicht sofort als Anweisung ausgeführt, sondern sozusagen als Anweisung abgespeichert und kann somit später mehrfach zur Ausführung gebracht werden.

Alle Eingaben ohne Anweisungssymbol werden grundsätzlich als Datensatz interpretiert und sofort in der aktuellen Zeile abgelegt.

## **4.2.2 Anweisungen im L-Modus**

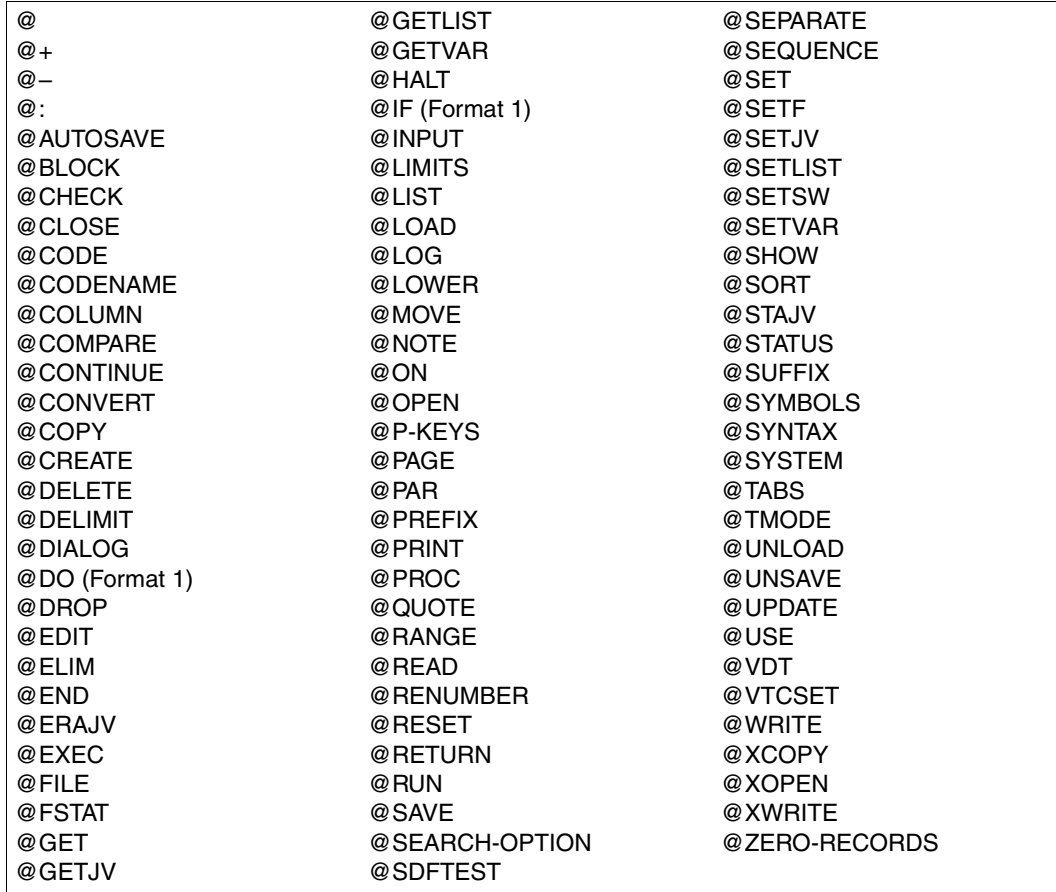

Folgende Anweisungen sind im L-Modus erlaubt:

Folgende Anweisungen sind nicht in EDT-Prozeduren erlaubt:

@CODENAME, @DROP

Folgende Anweisungen sind nur in EDT-Prozeduren erlaubt:

@GOTO, @DO (Format 2), @IF (Format 2, 3, 4), @PARAMS

Das EDT-Anweisungssymbol (standardmäßig @) muß im L-Modus angegeben werden.

Beschreibung der Anweisungen siehe [Kapitel "Anweisungen des EDT" auf Seite 145f](#page-144-1)f.

# **5 EDT-Prozeduren**

<span id="page-126-0"></span>Während der Arbeit mit dem EDT kann es vorkommen, daß Bearbeitungen von Dateien mit gleichen oder ähnlichen Anweisungsfolgen vorgenommen werden müssen. Diese mehrfach benötigten Anweisungsfolgen können in sogenannten EDT-Prozeduren zusammengefaßt und beliebig oft und jederzeit zur Ausführung gebracht werden.

Neben den EDT-Anweisungen, die nur in EDT-Prozeduren Anwendung finden, sind alle EDT-Anweisungen erlaubt, die im L-Modus auch direkt eingeben werden können.

EDT-Prozeduren können ausgeführt werden:

- aus Arbeitsdateien (temporär während einer EDT-Sitzung) oder
- aus katalogisierten Dateien (SAM- oder ISAM-Datei).

## **5.1 Eingabequellen des EDT**

Der EDT erwartet die Eingabe der Anweisungen entweder:

- direkt vom Bildschirm (F- oder L-Modus-Dialog),
- von einer katalogisierten Datei oder von einem Bibliothekselement als @INPUT-Prozedur oder
- von einer Arbeitsdatei als @DO-Prozedur.

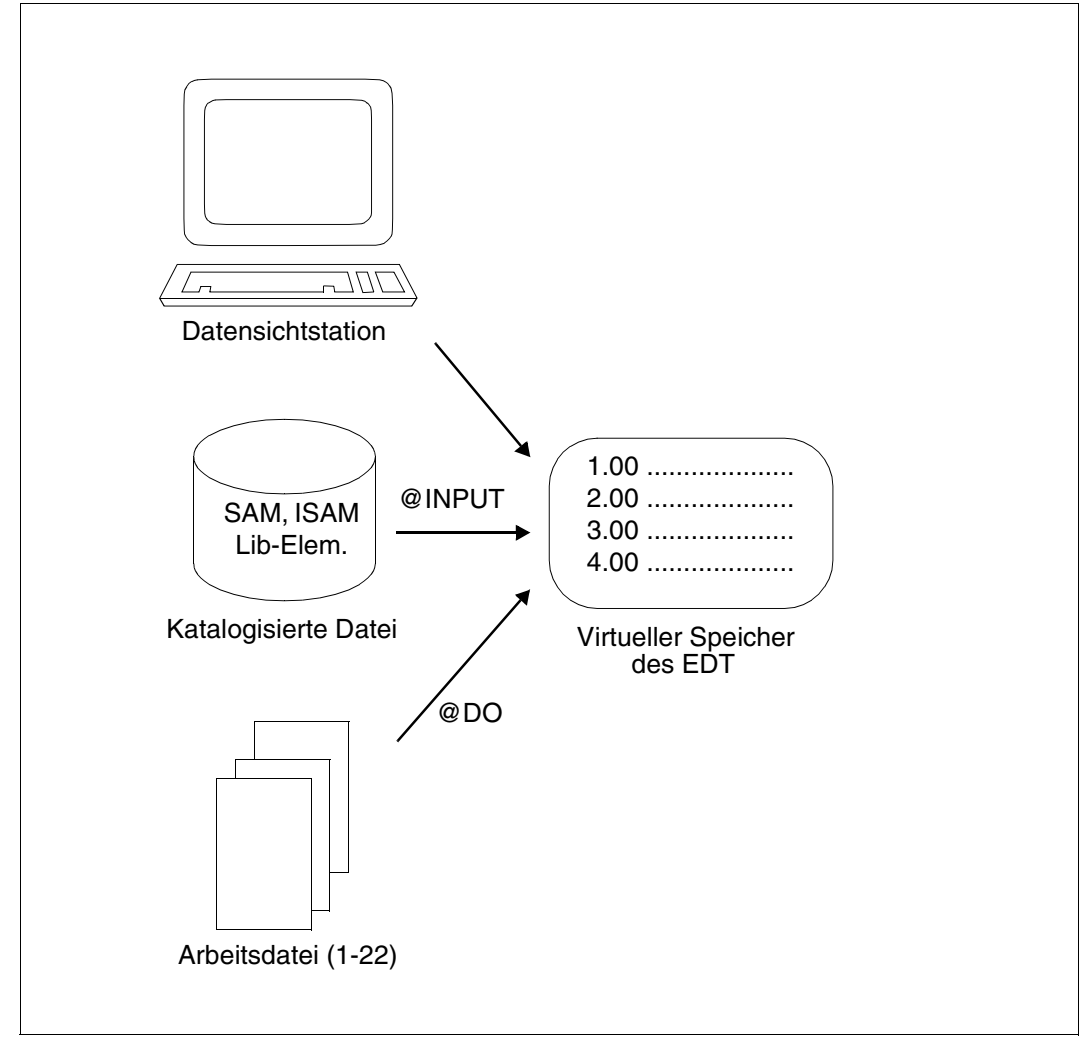

Bild 7: Anweisungen an den EDT

Durch @DO, @INPUT, @EDIT, @DIALOG, @RETURN und @HALT kann die Eingabequelle verändert werden (siehe auch entsprechende Anweisungen).

## **5.2 EDT-Variablen**

Die EDT-Variablen dienen zum Ablegen von Werten. Diese Werte können sein: ganze Zahlen, Zeichenfolgen oder Zeilennummern. Die vielfältigen Anwendungsbereiche von Variablen liegen z.B. im Zwischenspeichern von Werten, Festlegen von Schleifenzählern und Abbruchbedingungen, zur Eingabe von Zeichenfolgen (Dateinamen, Suchbegriffe, u.ä.) oder um einfache Berechnungen durchzuführen.

EDT-Variablen sind nur während des EDT-Laufs gültig. Sie können von allen Arbeitsdateien aus belegt, benutzt oder abgefragt werden. D.h. wird einer Variablen in einer Arbeitsdatei ein Wert zugewiesen, so steht die Variable mit dem gleichen Wert auch in einer anderen Arbeitsdatei zur Verfügung.

Der EDT bietet drei Arten von Variablen, die mit entsprechenden Werten versorgt werden können. Von jeder Variablenart stehen 21 Variablen mit dem Index 0 bis 20 zur Verfügung.

- Ganzzahlvariablen (#I0-#I20)
- Zeichenfolgevariablen (#S0-#S20)
- Zeilennummervariablen (#L0-#L20)

Die EDT-Variablen werden mit den Formaten der @SET-Anweisung oder über @CREATE mit Werten versorgt (siehe @SET, Format 1-5 und @CREATE).

Die Zeilennummervariable #L0 und die Ganzzahlvariablen #I0 und #I1 sollten nicht verwendet werden, da sie im Fall eines Treffers bei der @ON-Anweisung mit Werten überschrieben werden.

### **Ganzzahlvariablen**

In den Ganzzahlvariablen (#I0-#I20) können positive bzw. negative Ganzzahlen abgelegt werden. Die größtmögliche Zahl ist 2.147.483.647  $(2^{31} - 1)$ .

Die Ganzzahlvariablen können über die @SET-Anweisung, Format 1 mit Werten versorgt werden. Mit @STATUS kann der Inhalt der Ganzzahlvariablen am Bildschirm ausgegeben werden.

### **Zeichenfolgevariablen**

In den Zeichenfolgevariablen (#S0-#S20) können Zeichenfolgen im EBCDI-Code abgelegt werden. Eine Zeichenfolge kann bis zu 256 Zeichen lang sein

Die Zeichenfolgevariablen können über die @SET-Anweisung, Format 2 und 5 oder über @CREATE mit Werten versorgt werden. Mit @PRINT kann der Inhalt der Zeichenfolgevariablen am Bildschirm ausgegeben werden.

Zeichenfolgevariablen werden beim Aufruf des EDT mit einem Leerzeichen vorbelegt, wenn sie nicht die Werte der eventuell vorhandenen S-Variablen SYSEDT-S00, ... SYSEDT-S20 übernommen haben (siehe [Abschnitt "Starten des EDT" auf Seite 33](#page-32-0)ff.).

Kann der Name einer Datei oder eines Bibliothekselements in einer Anweisung nicht nur als Zeichenfolge sondern auch in einer Zeichenvariablen angegeben werden, muß zur Eideutigkeit ein Punkt vor dem Variablennamen angegeben werden.

#### **Zeilennummervariablen**

In den Zeilennummervariablen (#L0-#L20) können Zeilennummern abgelegt werden. Der Wertebereich liegt zwischen 0.0001 und 9999.9999.

Die Zeilennummervariablen können über die @SET-Anweisung, Format 3 mit Werten versorgt werden. Mit @STATUS kann der Inhalt der Zeilennummervariablen am Bildschirm ausgegeben werden.

#### **Jobvariablen**

In Systemen, in denen das Subsystem 'Jobvariablen Support' installiert ist, können im EDT Jobvariablen (JV) benutzt werden. Im Gegensatz zu den Ganzzahl-, Zeichenfolge- und Zeilennummervariablen bleiben Jobvariablen auch nach Beenden des EDT bestehen, bzw. kann im EDT auf bestehende Jobvariablen zugegriffen werden (siehe [Abschnitt "Jobvariab](#page-64-0)[le" auf Seite 65\)](#page-64-0).

### **S-Variablen**

In Systemen, in denen das Subsystem SDF-P installiert ist, können im EDT S-Variablen benutzt werden. Im Gegensatz zu den Ganzzahl-, Zeichenfolge- und Zeilennummervariablen bleiben S-Variablen auch nach Beenden des EDT bestehen, bzw. kann im EDT auf bestehende S-Variablen zugegriffen werden (siehe Abschnitt "SDF-P-Unterstützung" auf [Seite 65\)](#page-64-1).

Inhalte von S-Variablen können Zeichenfolgevariablen bzw. Inhalte von Zeichenfolgevariablen können S-Variablen zugeordnet werden und zwar:

- implizit beim Starten bzw. Beenden des EDT (siehe Abschnitt "Starten des EDT" auf [Seite 33](#page-32-0)ff.).
- explizit über @GETVAR bzw. @SETVAR.

## **5.3 Erstellen, Aufruf und Ablauf von EDT-Prozeduren**

### **Eingabe in einer EDT-Prozedur**

Die Eingabe, die der EDT aus einer Prozedur abzuarbeiten hat, kann sein:

– eine Zeichenfolge (beliebiger Text).

Sie beginnt nicht mit dem Anweisungssymbol (standardmäßig @). Der EDT übernimmt die Zeichenfolge als Daten in die aktuelle Ausgabedatei.

Beginnt die Zeichenfolge mit mehr als einem Anweisungssymbol (z.B @@...) oder mehr als einem Benutzerfluchtsymbol, übernimmt der EDT die Zeichenfolge mit einem Anweisungssymbol oder Benutzerfluchtsymbol weniger als Daten in die aktuelle Ausgabedatei.

– eine Anweisung.

Sie beginnt mit genau einem Anweisungssymbol (standardmäßig @). Der EDT führt die Anweisung sofort aus.

– eine externe Anweisung.

Sie beginnt mit dem Benutzerfluchtsymbol (siehe @USE). Der EDT führt die externe Anweisung sofort aus.

Anweisungs- und Textfolgen können in jede Arbeitsdatei geschrieben werden.

### **Erstellen von EDT-Prozeduren**

EDT-Prozeduren sollten im F-Modus erstellt werden. So können die vielfältigen Möglichkeiten für die Bearbeitung von Daten auch für das Erstellen von EDT-Prozeduren verwendet werden.

Im F-Modus stehen zum Erstellen von EDT-Prozeduren insgesamt 10 Arbeitsdateien (0-9), im L-Modus 23 Arbeitsdateien (0-22) zur Verfügung. Für den späteren Ablauf der Prozeduren ist jedoch folgendes zu beachten:

- In der Arbeitsdatei 0 können EDT-Prozeduren nur erstellt werden. Sie können hier jedoch nicht zum Ablauf gebracht werden.
- Die Arbeitsdateien 9 und 10 dienen einigen Anweisungen (z.B. @COMPARE oder @FSTAT) als Ausgabedateien. Dadurch kann eine bestehende EDT-Prozedur in diesen Arbeitsdateien ggf. gelöscht werden.

### **Aufruf einer EDT-Prozedur**

Es gibt zwei Arten von EDT-Prozeduren

- @DO-Prozeduren (Aufruf mit @DO)
- @INPUT-Prozeduren (Aufruf mit @INPUT)

### **Unterschiede zwischen @DO- und @INPUT-Prozeduren**

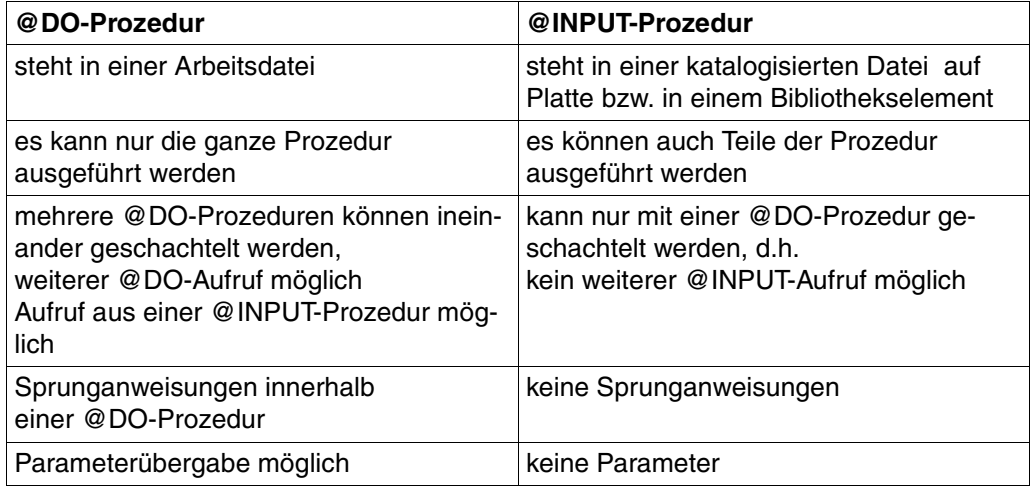

### **Ablauf von Prozeduren**

Prozeduren laufen immer im L-Modus ab.

Beim Aufruf einer Prozedur im F-Modus wird

- automatisch in den L-Modus verzweigt,
- die Prozedur abgearbeitet und am Ende der Prozedur wieder
- automatisch in den F-Modus gewechselt.

## **5.4 @DO-Prozeduren**

Anweisungen, die in einer der Arbeitsdateien 1-9 (L-Modus 1-22) stehen, können direkt aus einer anderen Arbeitsdatei mit @DO aufgerufen werden.

Die Vorteile einer @DO-Prozedur bestehen in der Möglichkeit:

- die Prozeduren direkt aus einer Arbeitsdatei aufzurufen
- Parameter zu übergeben (siehe @PARAMS)
- @DO-Prozeduren zu schachteln (weitere @DO-Aufrufe innerhalb einer Prozedur).

@DO-Prozeduren stehen während der gesamten EDT-Sitzung in den Arbeitsdateien des EDT zur Verfügung, d.h. bei Beenden des EDT müssen sie in eine katalogisierte Datei auf Platte geschrieben werden, ansonsten werden sie gelöscht.

*Beispiel: Aufruf einer Prozedur im F-Modus als @DO-Prozedur* 

1.00 2.00 ....................................................................... 3.00 ....................................................................... 4.00 ....................................................................... 5.00 ....................................................................... 6.00 ....................................................................... 23.00 ......................................................................... 1.................................................................0001.00:001(0)

Es wird in die Arbeitsdatei 1 gewechselt. In ihr wird die Prozedur erstellt.

1.00 @READ 'TESTDATEI'...................... 2.00 @PAR LOWER=ON.......................................................... 3.00 ....................................................................... 4.00 ....................................................................... 5.00 ....................................................................... 6.00 ....................................................................... 7.00 ....................................................................... 23.00 ......................................................................... 0.................................................................0001.00:001(1)

Die Anweisungen werden mit dem Anweisungssymbol in der Arbeitsdatei 1 erstellt. Anschließend wird wieder in die Arbeitsdatei 0 zurückgekehrt.

Aus der Arbeitsdatei 0 wird die Prozedur in Arbeitsdatei 1 mit @DO aufgerufen.

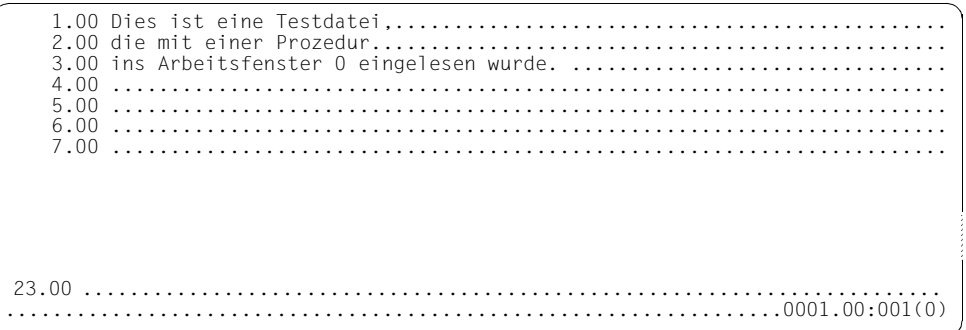

Ergebnis des Prozedurlaufes.

Beispiel: Aufruf einer Prozedur im L-Modus als @DO-Prozedur

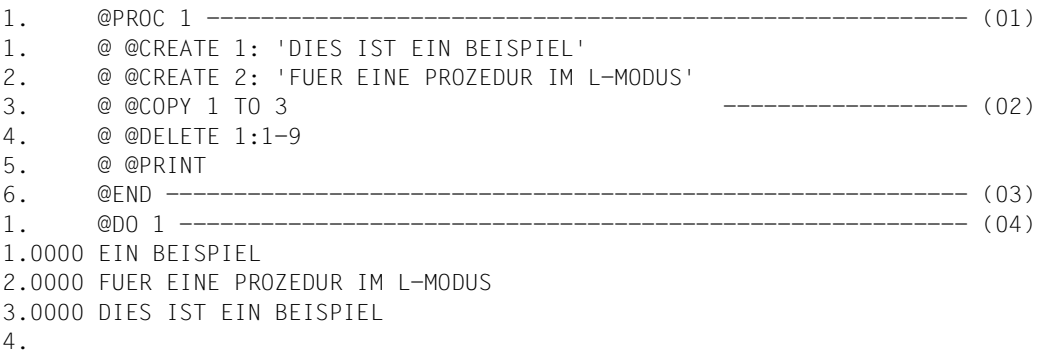

- (01) Es wird in die Arbeitsdatei 1 umgeschaltet.
- (02) 5 EDT-Anweisungen werden in die Arbeitsdatei 1 geschrieben (@DO-Prozedur).
- (03) Es wird in die Arbeitsdatei 0 zurückgekehrt.
- (04) Aufruf der @DO-Prozedur. Die Anweisungen in der Arbeitsdatei werden ausgeführt.

Weitere Beipiele siehe auch [Kapitel "Anweisungen des EDT" auf Seite 145](#page-144-0)ff. (z.B. @DO).

## **5.5 @INPUT-Prozeduren**

EDT-Anweisungen können als @INPUT-Prozeduren in eine SAM- oder ISAM-Datei auf Platte geschrieben werden.

Die Vorteile von @INPUT-Prozeduren bestehen in der Möglichkeit:

- Prozeduren jederzeit während einer beliebigen EDT-Sitzung aufrufen zu können,
- nur Teile der Prozedur ausführen zu lassen,
- @INPUT-Prozeduren mit @DO-Prozeduren zu schachteln (@DO-Aufruf innerhalb einer @INPUT-Prozedur),

@INPUT-Prozeduren können nicht ineinander geschachtelt werden. In einer reinen @INPUT-Prozedur (ohne @DO) dürfen keine Sprunganweisungen und Parameter definiert werden.

Um alle Vorteile von @INPUT-Prozeduren und @DO-Prozeduren zu nutzen, können @INPUT-Prozeduren mit @DO-Prozeduren geschachtelt werden.

### **Aufbau einer geschachtelten @INPUT-Prozedur**

(@DO-Prozedur innerhalb einer @INPUT-Prozedur)

| @DELETE<br>$\omega$     | aktuelle Arbeitsdatei löschen<br>EDT-Anweisungen<br>und Datensätze                                 |                 |
|-------------------------|----------------------------------------------------------------------------------------------------|-----------------|
| @PROC procnr<br>@DELETE | Arbeitsdatei procnr öffnen<br>Arbeitsdatei procnr löschen                                          |                 |
| @@<br>@Q                | @DO-Prozedur:<br>EDT-Anweisungen<br>und Datensätze                                                 | @INPUT-Prozedur |
| @END<br>@DO procnr<br>@ | Arbeitsdatei procnr schließen<br>@DO-Prozedur procnr aufrufen<br>EDT-Anweisungen<br>und Datensätze |                 |

*Beispiel für eine geschachtelte @INPUT-Prozedur* 

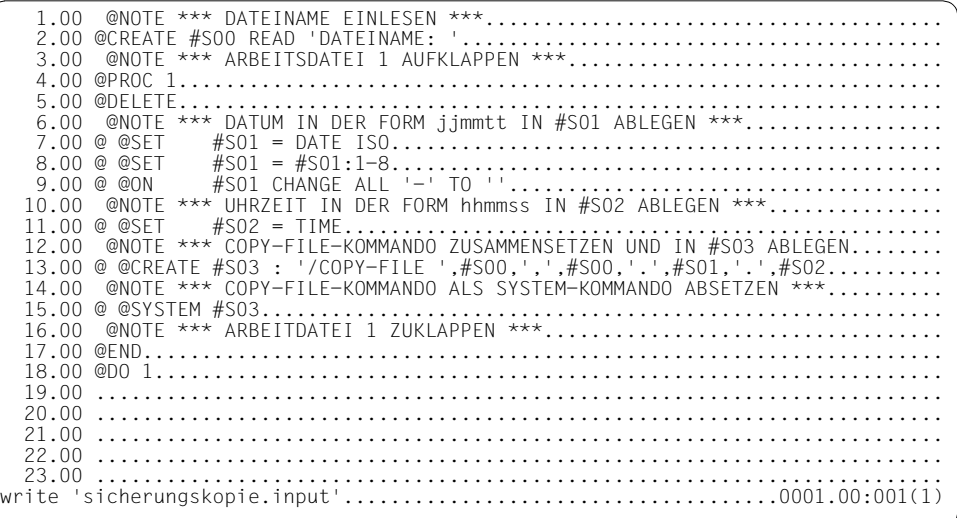

Die Prozedur wird im F-Modus in der Arbeitsdatei 1 erstellt und als SAM-Datei unter dem Namen SICHERUNGSKOPIE.INPUT gespeichert.

Die @DO-Prozedur besteht aus allen Anweisungen mit @@ (siehe weiter unten).

 1.00 @NOTE \*\*\* DATEINAME EINLESEN \*\*\*....................................... 2.00 @CREATE #S00 READ 'DATEINAME: '......................................... 3.00 @NOTE \*\*\* ARBEITSDATEI 1 AUFKLAPPEN \*\*\*........................... 4.00 @PROC 1................................................................. 5.00 @DELETE................................................................. 6.00 @NOTE \*\*\* DATUM IN DER FORM jjmmtt IN #S01 ABLEGEN \*\*\*................. 7.00 @ @SET #S01 = DATE ISO............................................... 8.00 @ @SET #S01 = #S01:1-8............................................... 9.00 @ @ON #S01 CHANGE ALL '-' TO ''..................................... 10.00 @NOTE \*\*\* UHRZEIT IN DER FORM hhmmss IN #S02 ABLEGEN \*\*\*............... 11.00 @ @SET #S02 = TIME................................................... 12.00 @NOTE \*\*\* COPY-FILE-KOMMANDO ZUSAMMENSETZEN UND IN #S03 ABLEGEN........ 13.00 @ @CREATE #S03 : '/COPY-FILE ',#S00,',',#S00,'.',#S01,'.',#S02.......... 14.00 @NOTE \*\*\* COPY-FILE-KOMMANDO ALS SYSTEM-KOMMANDO ABSETZEN \*\*\*.......... 15.00 @ @SYSTEM #S03.......... 16.00 @NOTE \*\*\* ARBEITDATEI 1 ZUKLAPPEN \*\*\*.................................. 17.00 @END................................ 18.00 @DO 1................................................................... 19.00 ........................................................................ 20.00 ........................................................................ 21.00 ........................................................................ 22.00 ........................................................................ % EDT0160 FILE 'SICHERUNGSKOPIE.INPUT' WRITTEN input 'sicherungskopie.input';1...................................0001.00:001(0)

Durch @INPUT wird die Prozedur aufgerufen. Die Anweisungen der SAM-Datei SICHERUNGSKOPIE.INPUT werden abgearbeitet. Dabei wird die geschachtelte @DO-Prozedur (Zeilen 6.00 bis 16.00, EDT-Anweisungen mit mehr als einem Anweisungssymbol @) in der Arbeitsdatei 1 abgelegt (siehe weiter unten). Anschließend wird in die Arbeitsdatei 1 gewechselt.

DATEINAME: testdatei

Bei Abarbeitung der Anweisung @CREATE ... READ wird die Eingabeaufforderung ausgegeben. Nach Eingabe des Dateinamens TESTDATEI wird eine Sicherungskopie mit dem Namen TESTDATEI.jjmmtt.hhmmss erstellt.

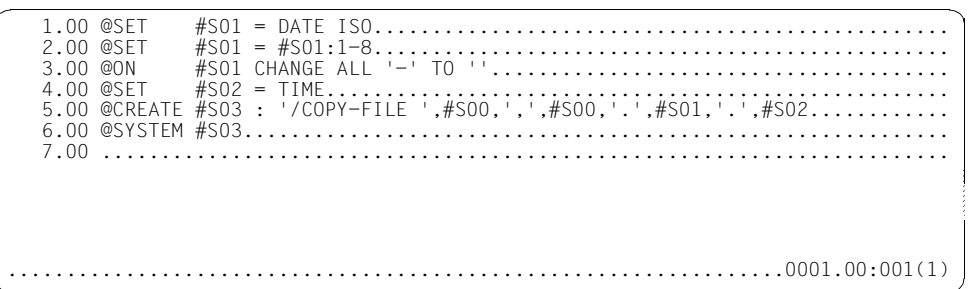

Die Anweisungen der @INPUT-Prozedur mit mehr als einem Anweisungssymbol wurden in der Arbeitsdatei 1 als @DO-Prozedur mit einem Anweisungssymbol weniger abgelegt.

## **5.6 Aufruf einer EDT-Prozedur in einer BS2000-Systemprozedur**

Eine EDT-Prozedur kann aus einer BS2000-Systemprozedur aufgerufen werden.

Näheres zu BS2000-Systemprozeduren siehe auch Handbuch "BS2000/OSD-BC V2.0A, Kommandos Band 1, A-L" [[6](#page-612-1)] BEGIN-PROCEDURE.

*Beispiel für eine EDT-Prozedur in einer BS2000-Systemprozedur* 

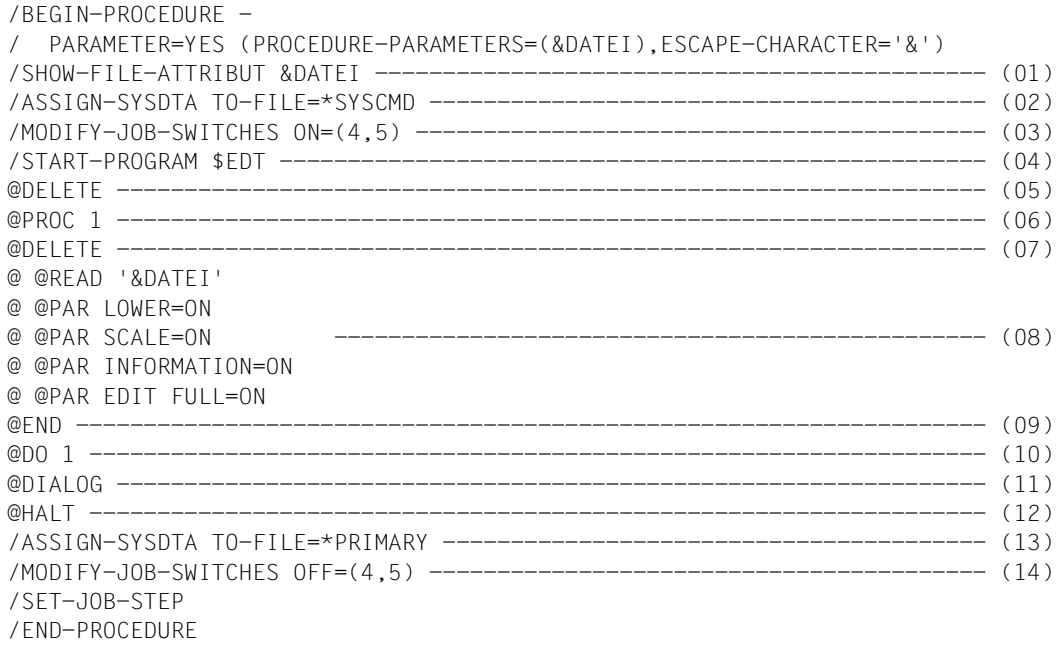

- (01) Prüfen, ob Datei vorhanden ist. Wenn nicht, wird zu SET-JOB-STEP verzweigt.
- (02) Eingabequelle zuordnen. Das System liest über SYSCMD nicht nur die Kommandos, sondern auch Daten ein.
- (03) Auftragsschalter 4 und 5 setzen (siehe [Abschnitt "Auftragsschalter" auf Seite 66f](#page-65-0)f.).
- (04) EDT aufrufen.
- (05) Der Inhalt der Arbeitsdatei 0 wird gelöscht.
- (06) Es wird in die Arbeitsdatei 1 gewechselt.
- (07) Der Inhalt der Arbeitsdatei 1 wird gelöscht.
- (08) Die EDT-Anweisungen werden in der Arbeitsdatei 1 abgelegt.
- (09) Es wird in die Arbeitsdatei 0 zurückgekehrt.
- (10) Aufruf der @DO-Prozedur, die im Arbeitsfenster 1 steht (Einlesen einer Datei, Unterscheidung zwischen Klein- und Großbuchstaben, Ausgeben eines Spaltenzählers, Ausgeben einer Informationszeile, Datenfenster und Markierungsspalte auf überschreibbar stellen).
- (11) Umschalten in den F-Modus-Dialog. Nach Beenden des Dialogbetriebs mit @HALT oder @RETURN wird der Lauf der Prozedur an der Stelle fortgesetzt, wo er unterbrochen wurde.
- (12) Beenden des EDT.
- (13) Rücksetzen der Eingabequellen (Wahlweise, wird von END-PROCEDURE rückgesetzt).
- (14) Rücksetzen der Auftragsschalter.

## **5.7 Unbedingter und bedingter Sprung**

Mit der @GOTO-Anweisung wird in einer @DO-Prozedur auf eine Zeile verzweigt. Die Zeilennummer wird in @GOTO angegeben. Die Zeile muß existieren und darf nicht außerhalb der Prozedur liegen. Ein Sprung kann nur auf eine Zeile erfolgen, nicht auf eine Marke.

Mit der @IF-Anweisung wird in einer @DO-Prozedur in Abhängigkeit von einer Bedingung verzweigt. Ist die Bedingung erfüllt, so wird auf die Zeile verzweigt, die in der @IF-Anweisung angegeben ist. Ist die Bedingung nicht erfüllt, wird die Prozedur mit der Anweisung, die unmittelbar auf die @IF-Anweisung folgt, fortgesetzt.

Um mögliche Verschiebungen der Zeilen bei Änderungen der Prozedur zu vermeiden, sollten vor den Sprungzielen die Zeilennummern mit @SET, Format 6 (wegen besserer Lesbarkeit abgekürzt mit @) neu bestimmt werden (siehe auch Beispiel).

Innerhalb einer reinen @INPUT-Prozedur sind Sprünge nicht erlaubt.

*Beispiel für unbedingte und bedingte Sprünge:* 

 1.00 @PROC 2................................................................. 2.00 @DELETE................................................................. 3.00 @1.00................................................................... 4.00 @ @CONTINUE \*\*\* AB HIER ZEILENNUMMER 1.00 \*\*\*........................... 5.00 @ @CREATE #S1 READ 'BITTE SUCHBEGRIFF EINGEBEN: '....................... 6.00 @ @ON & FIND #S1 MARK 5................................................. 7.00 @NOTE \*\*\* WENN TREFFER BEI @ON GEFUNDEN GEHEZU ZEILENNUMMER 2.00 \*\*\*... 8.00 @ @IF .TRUE. GOTO 2..................................................... 9.00 @ @CREATE #S2: 'KEIN TREFFER GEFUNDEN' ............................. 10.00 @ @PRINT #S2.... 11.00 @NOTE \*\*\* WENN KEIN TREFFER GEFUNDEN GEHEZU ZEILENNUMMER 3.00 \*\* 12.00 @ @GOTO 3............................................................... 13.00 @2.00................................................................... 14.00 @ @CONTINUE \*\*\* AB HIER ZEILENNUMMER 2.00 \*\*\*........................... 15.00 @ @DELETE MARK 5........................................................ 16.00 @ @ON & PRINT #S1....................................................... 17.00 @3.00................................................................... 18.00 @ @CONTINUE \*\*\* AB HIER ZEILENNUMMER 3.00 \*\*\*........................... 19.00 @END.................................................................... 20.00 @DO 2................ 21.00 ........................................................................

Nach Eingabe eines Suchbegriffs (Zeile 5.00) wird zuerst geprüft, ob Datensätze mit dem Suchbegriff in der Datei vorhanden sind (Zeile 6.00). Werden keine entsprechenden Datensätze gefunden, wird KEIN TREFFER GEFUNDEN am Bildschirm ausgegeben (Zeile 9.00- 10.00) und die Prozedur beendet. Ansonsten werden alle Datensätze, die den Suchbegriff enthalten, am Bildschirm aufgelistet (Zeile 15.00-16.00).

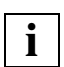

Die Anweisung @1.00 setzt die aktuelle Zeilennummer auf 1 und implizit auch die aktuelle Schrittweite auf 0.01.

## **5.8 Äußere und innere Schleifen**

Mit äußeren Schleifen können Prozeduren mehrmals vollständig durchlaufen werden. Sollen jedoch nur Teile einer Prozedur mehrmals durchlaufen werden, müssen diese Teile in Form von inneren Schleifen formuliert werden.

Äußere Schleifen können durch innere Schleifen ersetzt werden. In einer äußeren Schleife kann nur eine feste Schrittweite, ein beliebiger positiver oder negativer Wert angegeben werden. In einer inneren Schleife kann die Schrittweite variabel, z.B. über eine Zeilennummervariable angegeben werden.

*Beispiel für eine äußere Schleife* 

```
 1.00 @PROC 3.................................................................
   2.00 @DELETE.................................................................
   3.00 @NOTE *** FUER ! WIRD DIE JEWEILIGE ZEILENNUMMER EINGESETZT ...........
  4.00 @NOTE BEHANDELT WERDEN DIE ZEILEN 11,12,13,14 UND 15
   5.00 @ @COLUMN 10 ON ! INSERT !:27-36:.......................................
  6.00 @END.................................
   7.00 @NOTE *** AUFRUF DER PROZEDUR MIT ! ALS SCHLEIFENZAEHLER ..............
  8.00 @NOTE ANFANGSWERT: 11
 9.00 @NOTE ENDWERT: 15 ..............
 10.00 @NOTE SCHRITTWEITE: 1 ***...........
  11.00 @DO 3, !=11,15..........................................................
 12.00.........
```
Die Prozedur ermöglicht ein spaltenweises Kopieren innerhalb einer Datei. Im obigen Beispiel wird nur in den Zeilen 11, 12, 13, 14 und 15 der Inhalt der jeweiligen Zeile von Spalte 27-36 an der Spalte 10 nochmals eingefügt. Das ! wird dabei als Schleifenzähler benutzt (siehe auch @DO).

Um nicht nur die Zeilen 11, 12, 13, 14 und 15 zu kopieren, sondern auch alle Zeilen die dazwischen liegen (also auch z.B die Zeile 12.34) muß die Prozedur mit einer inneren Schleife versehen werden, wenn keine feste Schrittweite gegeben ist (z.B ISAM-Datei, ISAM-Schlüssel als Zeilennummer).

*Beispiel für eine innere Schleife* 

```
 1.00 @PROC 4.................................................................
    2.00 @DELETE.................................................................
 3.00 @RESET..................................................................
 4.00 @NOTE *** ANFANGSWERT DER SCHLEIFE AUF 11 SETZEN ***...................
   5.00 @SET #L10 = 11..........................................................
   6.00 @1.00............................................................... ...
  7.00 @NOTE *** WENN FEHLER SCHLEIFE ABBRECHEN ***.................
   8.00 @ @IF ERRORS : @GOTO 2..................................................
  9.00 @NOTE *** WENN ENDWERT 15 ERREICHT SCHLEIFE ABBRECHEN ***......
  10.00 \t@=0.15 \t#L10 > 15 \tGOT0 \t2... \t... 11.00 @NOTE *** FUER #L10 WIRD DIE JEWEILIGE ZEILENNUMMER EINGESETZT ***.....
  12.00 @ @COLUMN 10 ON #L10 INSERT #L10:27-36:..............
  13.00 @NOTE *** SCHLEIFENZAEHLER AUF NAECHSTE VORHANDENE ZEILE ERHOEHEN ***..
   14.00 @ @SET #L10 = #L10 + 1L.................................................
   15.00 @ @GOTO 1...............................................................
   16.00 @2.00...................................................................
   17.00 @ @CONTINUE.............................................................
   18.00 @END....................................................................
   19.00 @DO 4...................................................................
   20.00 ........................................................................
```
Beginnend bei Zeile 11 wird in allen Zeilen bis einschließlich Zeile 15 einer Datei (also z.B. auch in Zeile 13.314) der Inhalt der jeweiligen Zeile von Spalte 27-36 an der Spalte 10 nochmals eingefügt. Schleifenzähler ist hier die Zeilennummervariable #L10.

Ändert man in der Prozedur die Zeile 11.00 in @ @SET #L10 + 1, werden nur die Zeilen 11, 12, 13, 14 und 15 verändert (Effekt siehe auch vorheriges Beispiel).

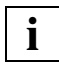

Zeile 11.00 muß in der zu bearbeitenden Datei existieren und die letzte Zeile der zu bearbeitenden Datei sollte größer sein als 15.00, ansonsten wird die Prozedur mit einer Fehlermeldung abgebrochen.

## **5.9 Variable EDT-Prozeduren - Parameter**

Bei der Erstellung von Prozeduren im EDT können über @PARAMS Parameter definiert werden. Mit Parametern können verschiedene Werte beim Aufruf mit @DO an eine Prozedur übergeben werden.

Die @PARAMS-Anweisung muß als erste Anweisung in einer @DO-Prozedur stehen und darf nur einmal in der Prozedur vorkommen. Genau wie im BS2000-System sind Stellungsund Schlüsselwortparameter erlaubt. Alle Stellungsparameter müssen vor den Schlüsselwortparametern definiert werden.

Beim Aufruf der Prozedur werden die Parameter in der @DO-Anweisung als Aktualparameter angegeben. Beim Ablauf der Prozedur werden die Formalparameter innerhalb der Prozedur mit den Werten dieser Aktualparameter versorgt.

Ein Parameter beginnt mit dem Zeichen &. Ihm folgt ein Buchstabe, dem bis zu 6 weitere Buchstaben oder Ziffern folgen können.

*Beispiel für die Verwendung von Parametern in einer EDT-Prozedur* 

Im folgenden Beispiel wird eine Datei in die Arbeitsdatei 0 eingelesen. Die Datensätze, die den Suchbegriff enthalten, werden in die Arbeitsdatei 5 kopiert, entsprechend aufbereitet und auf dem Bildschirm ausgegeben.

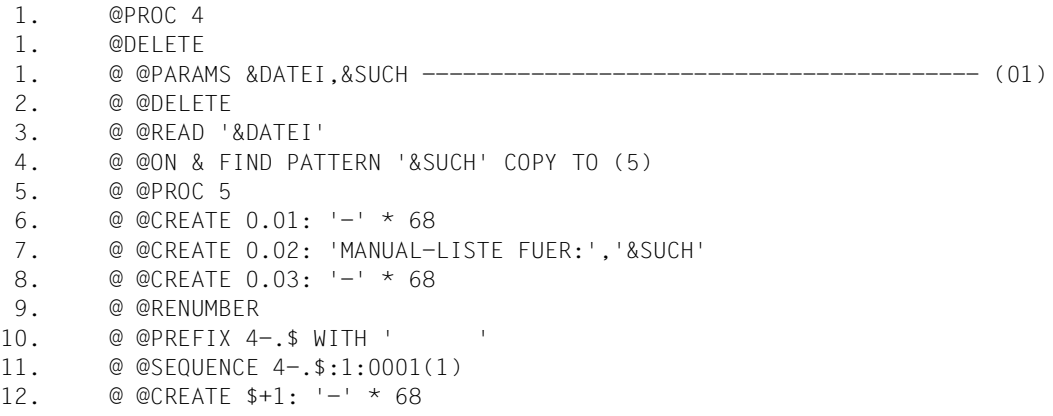

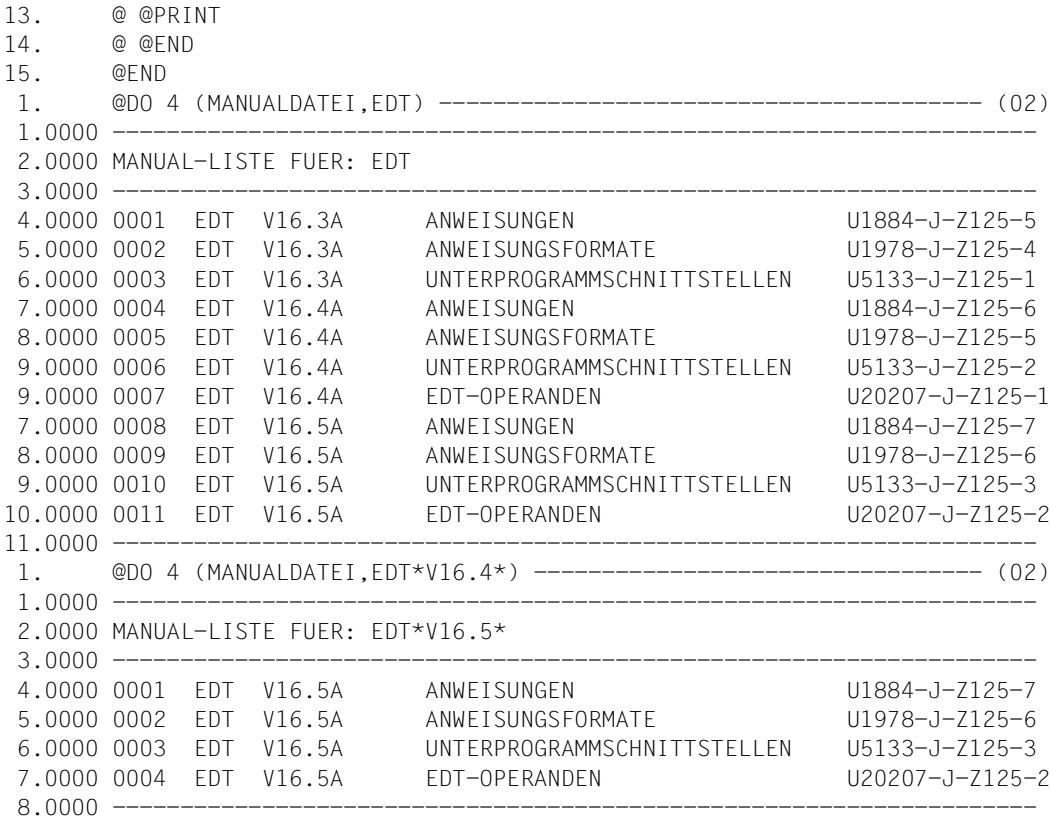

- (01) Definieren der symbolischen Parameter (zwei Stellungsparameter).
- (02) Aufruf der Prozedur mit den jeweilgen Aktualparametern. Die Formalparameter in der @READ-, @ON-Anweisung werden bei jedem @DO-Aufruf durch die aktuellen Werte ersetzt.

Weitere Beispiele siehe auch @PARAMS.

### **BS2000-Systemprozedur-Parameter**

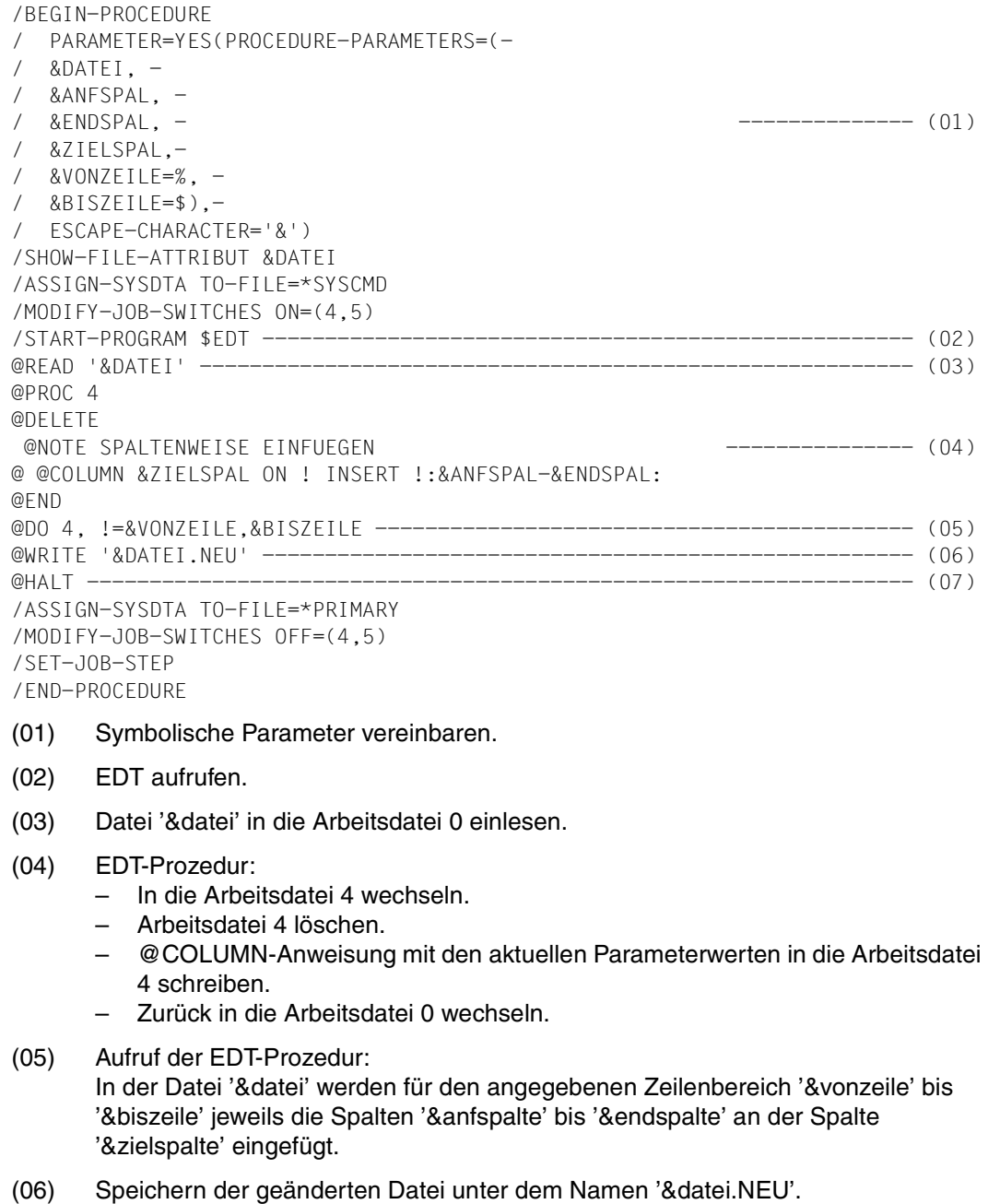

(07) EDT beenden.
# **6 Anweisungen des EDT**

In diesem Kapitel werden alle Anweisungen beschrieben, die im F-Modus in der EDT-Anweisungszeile und/oder im L-Modus angegeben werden dürfen. Die EDT-Kurzanweisun-gen in der Markierungsspalte sind im [Abschnitt "F-Modus" auf Seite 69f](#page-68-0)f. beschrieben.

#### **6.1 Beschreibung der Syntax**

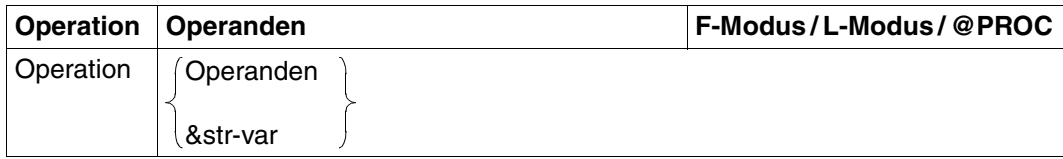

Allgemeines Format einer Anweisung:

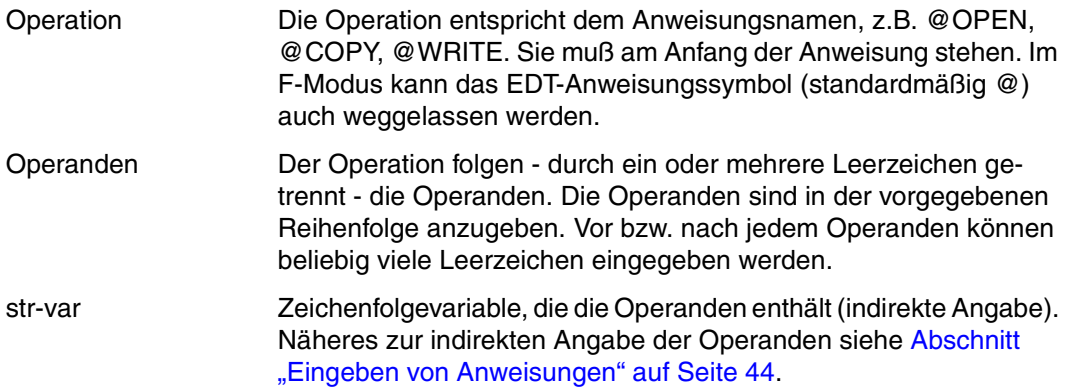

Das Trennzeichen (Leerzeichen) zwischen Operation und Operanden, bzw. zwischen den einzelnen Operanden muß dann angegeben werden, wenn Operation und Operand bzw. zwei aufeinanderfolgende Operanden nicht unterscheidbar sind (Beispiel: @SYMBOLS='?' ist falsch; richtig ist @SYMBOL\_S='?').

Für die formale Darstellung der Anweisungen wird folgende Metasyntax verwendet:

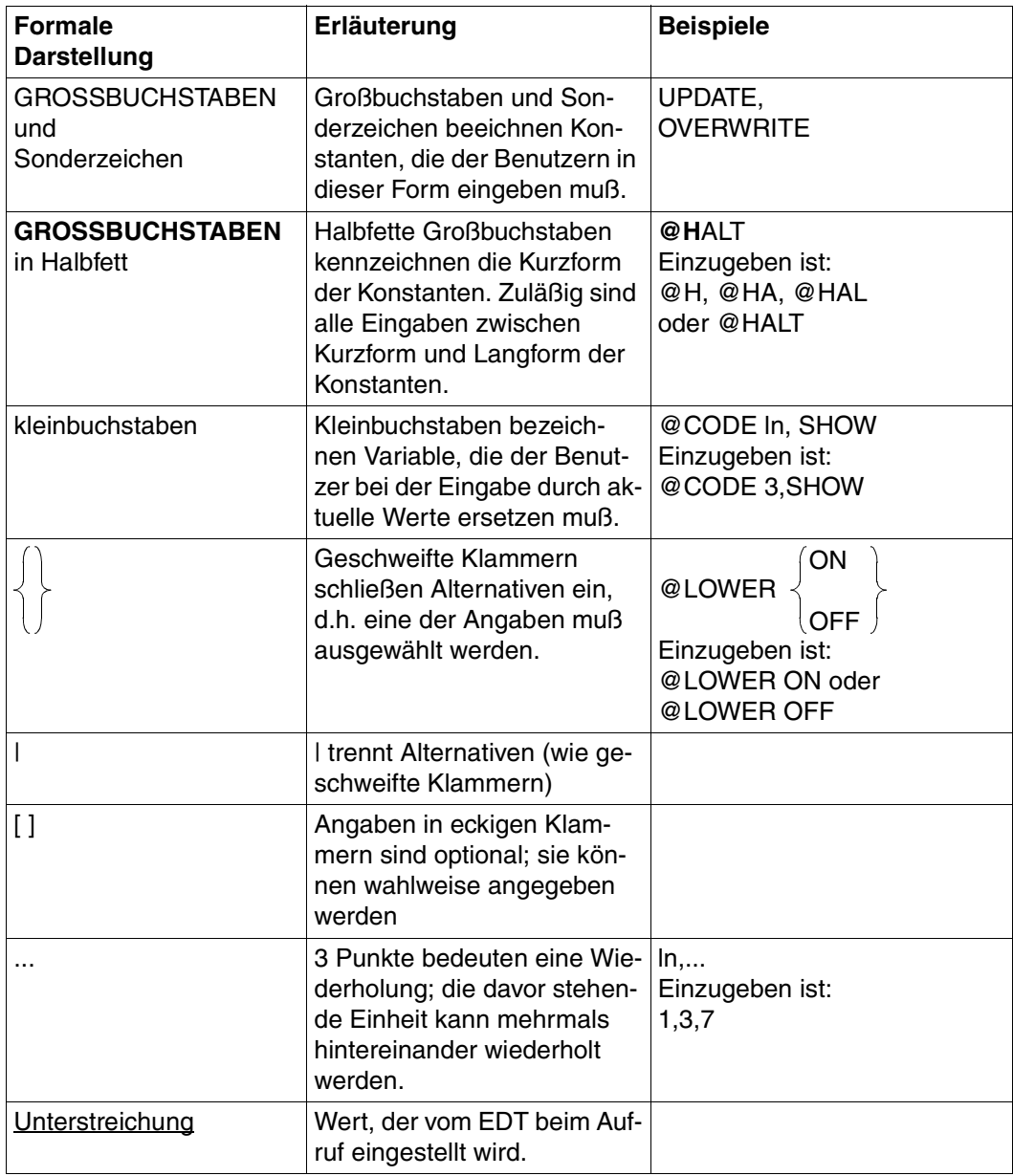

#### *Beispiel*

Die Anweisungen werden folgendermaßen dargestellt.

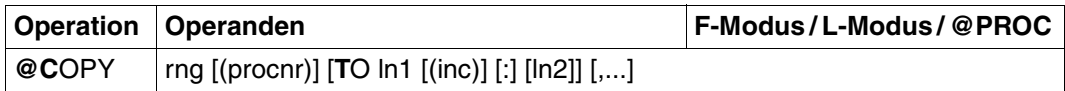

Es bedeutet:

- F-Modus Die Anweisung kann im F-Modus angegeben werden.
- L-Modus Die Anweisung kann im L-Modus angegeben werden.
- @PROC Die Anweisung kann nur in EDT-Prozeduren angegeben werden bzw. sie wird hauptsächlich dort verwendet.

Im L-Modus muß man der Anweisung das EDT-Anweisungssymbol voranstellen. Der EDT unterscheidet bei der Eingabe so die Anweisungen von den Daten. Das Anweisungssymbol ist nach Aufruf des EDT mit @ voreingestellt. Es kann auch ein anderes Zeichen vereinbart werden (siehe @:).

In der Anweisungszeile des F-Modus kann das Anweisungssymbol weggelassen werden. Es ist zur Unterscheidung zwischen Anweisungen und Daten nicht notwendig, da in der Anweisungszeile nur Anweisungen eingegeben werden dürfen.

### **6.2 Beschreibung der Operanden**

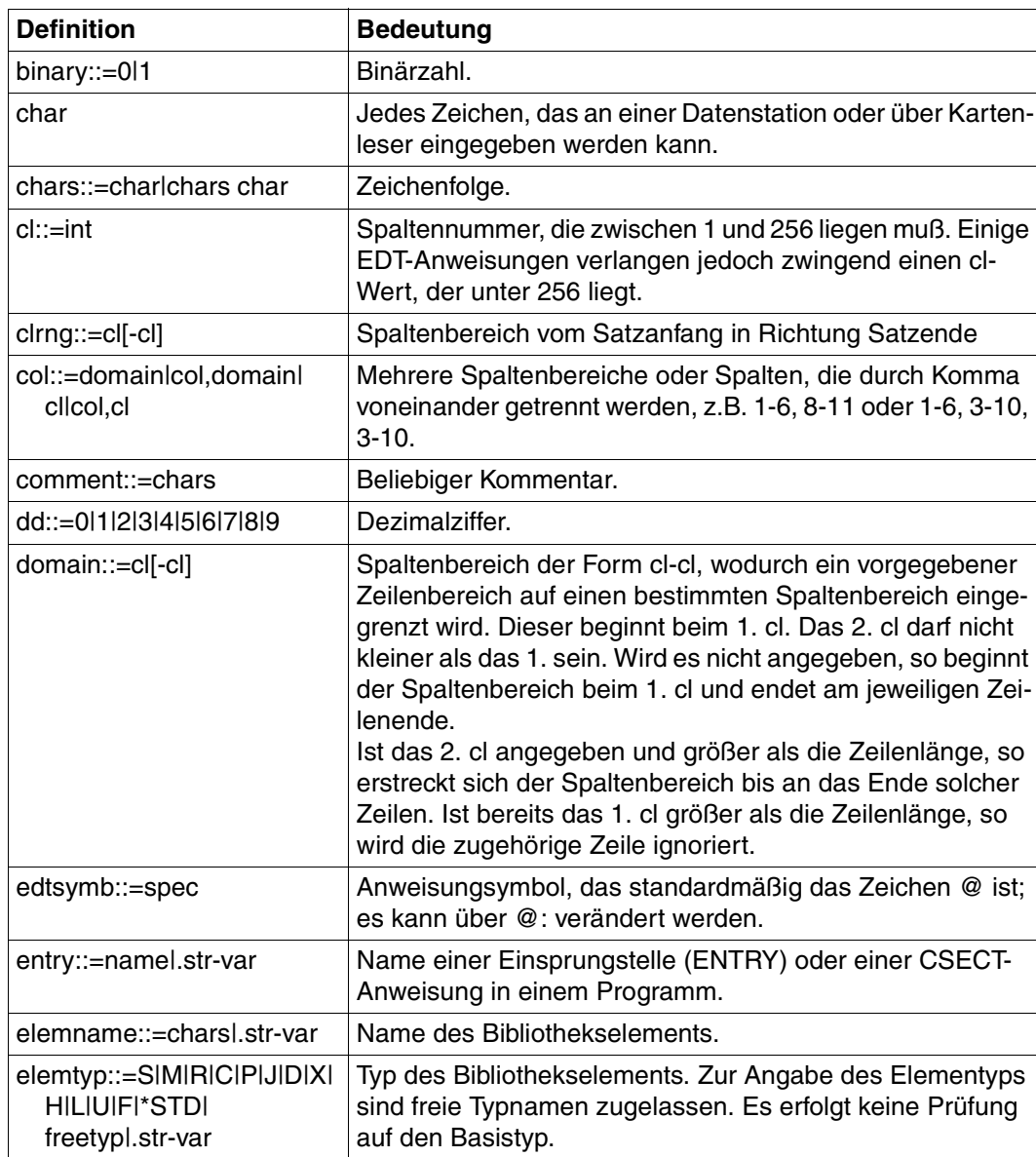

Das Zeichen "I" in der Definition trennt Alternativen.

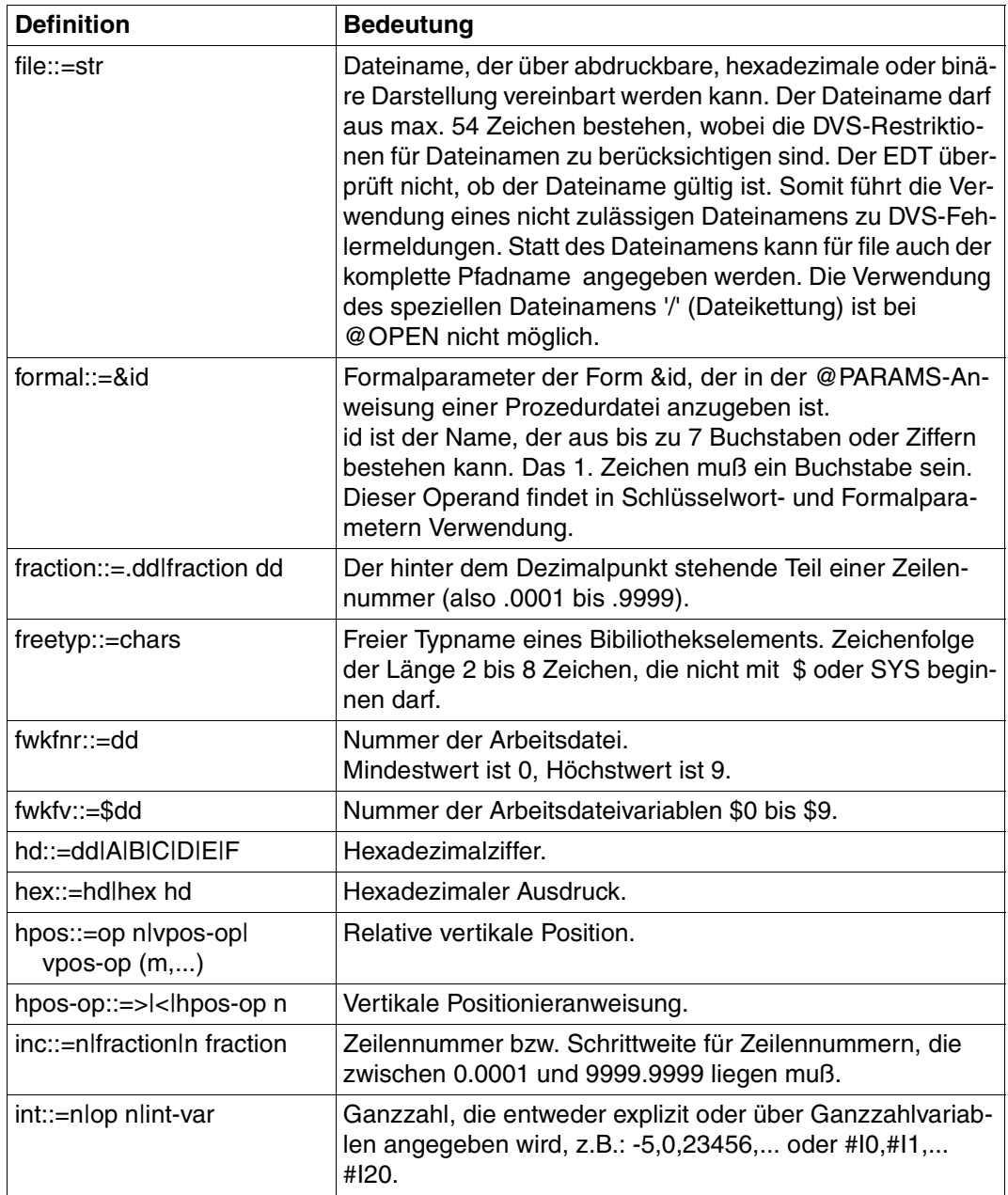

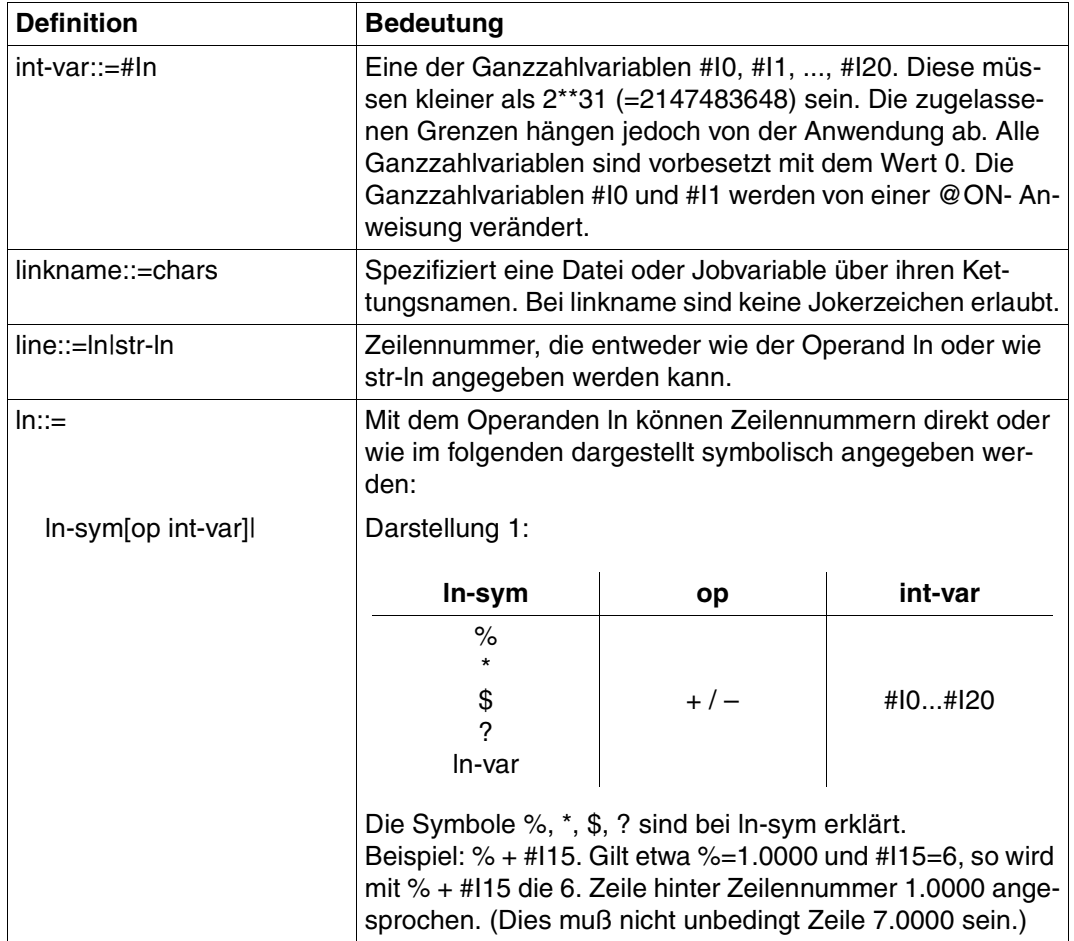

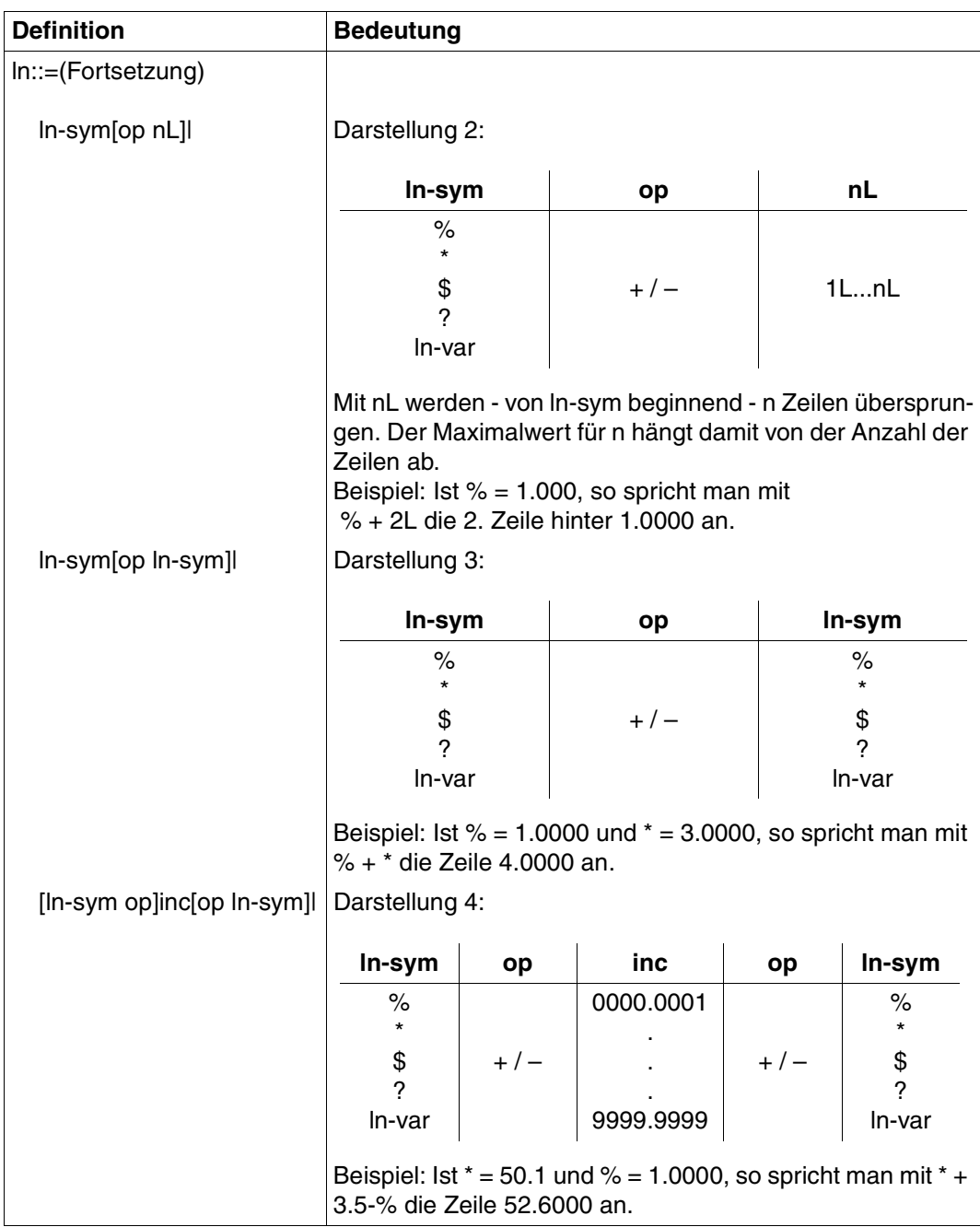

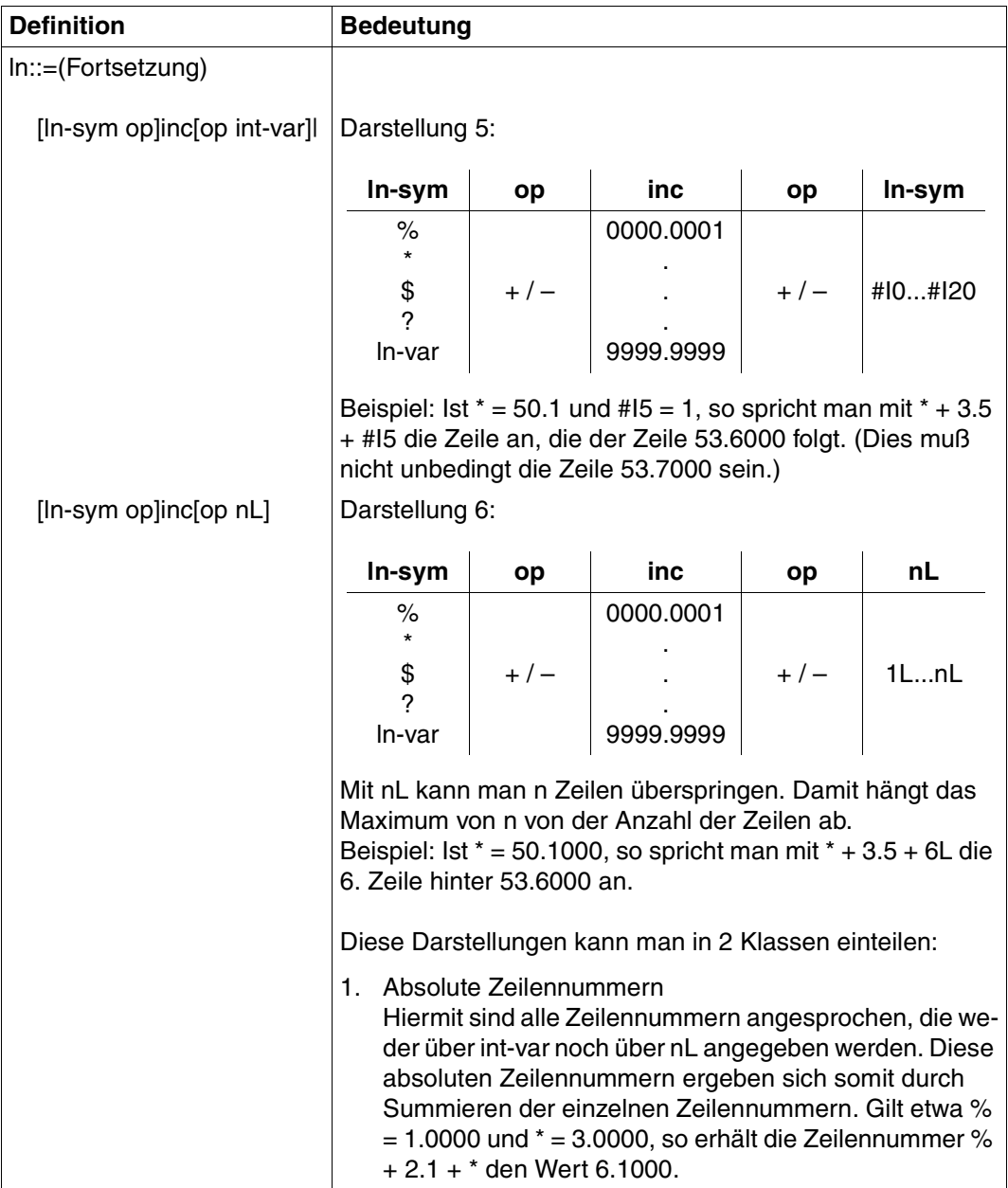

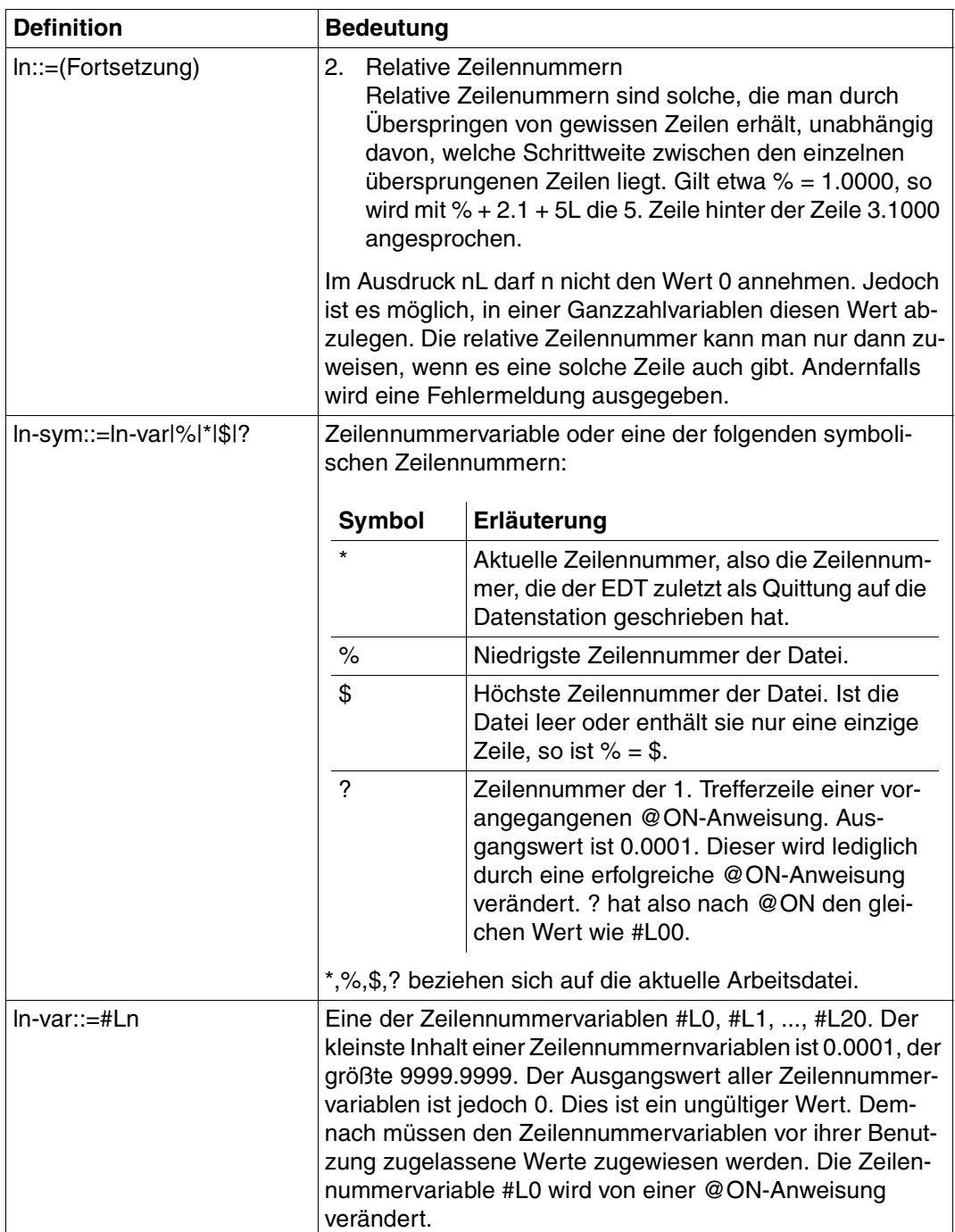

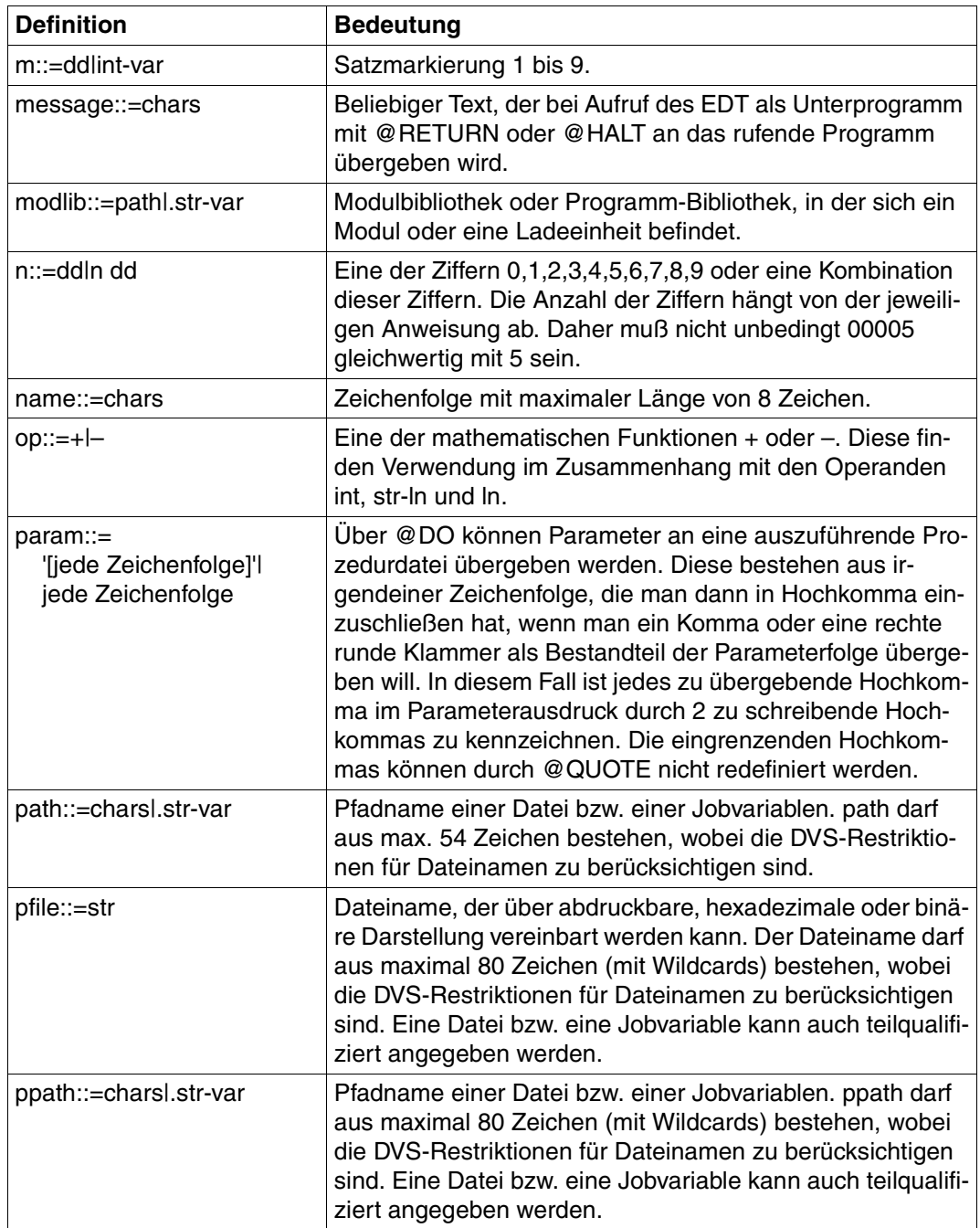

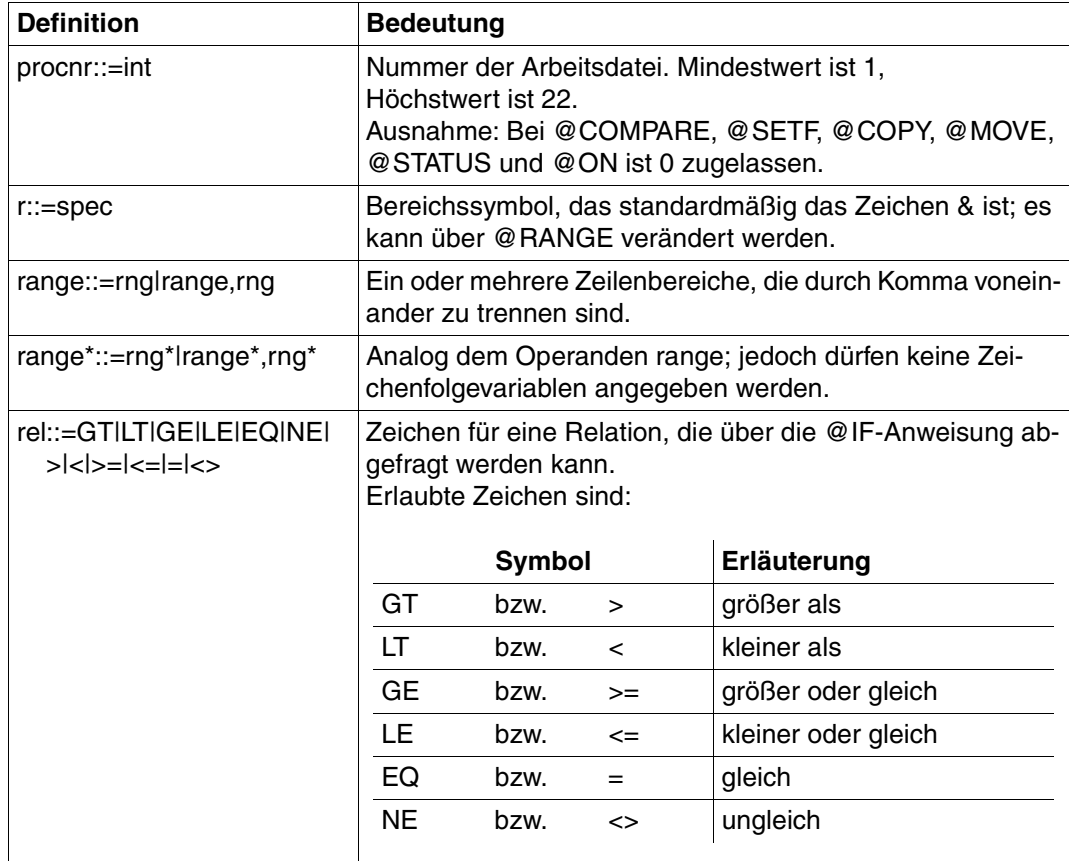

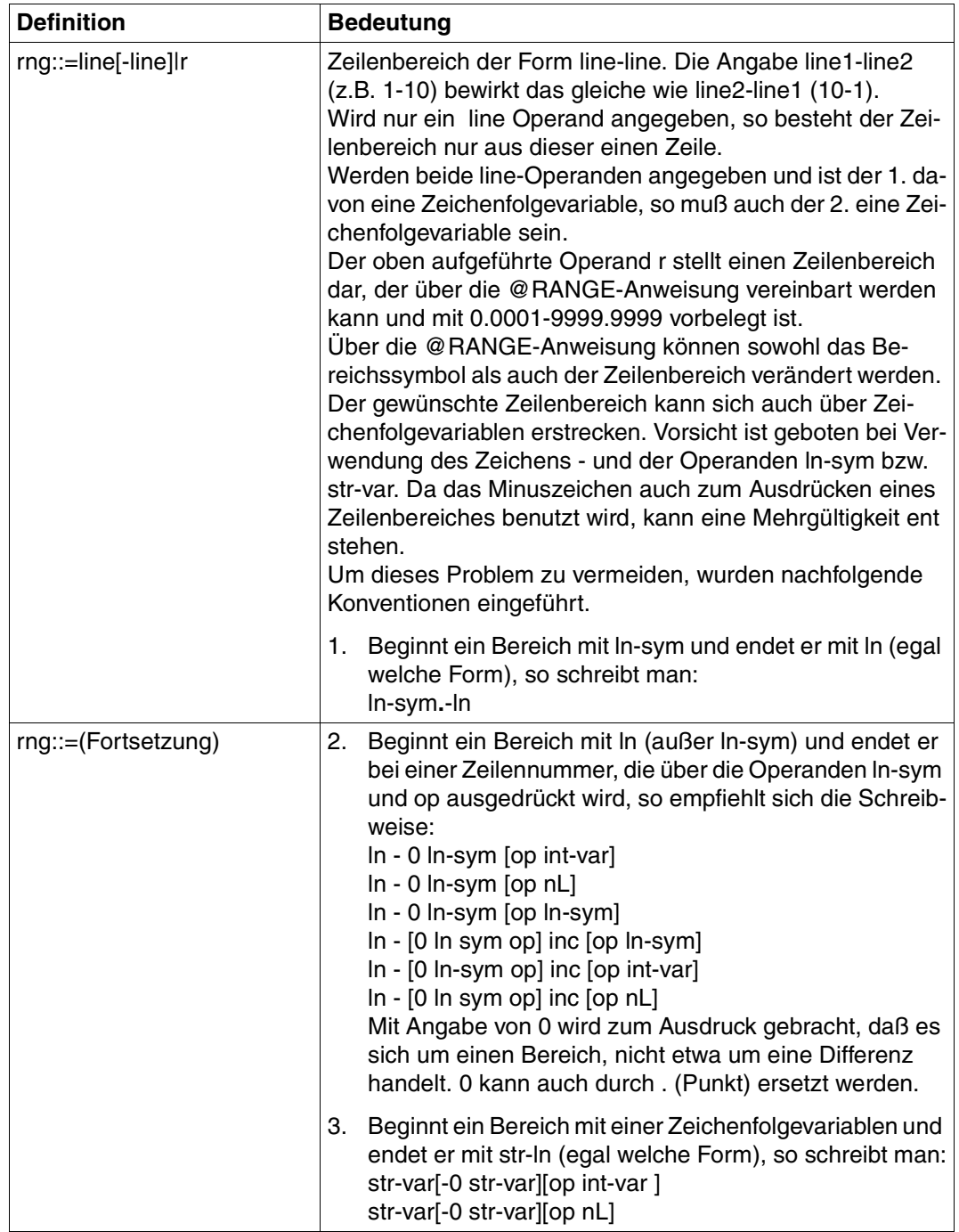

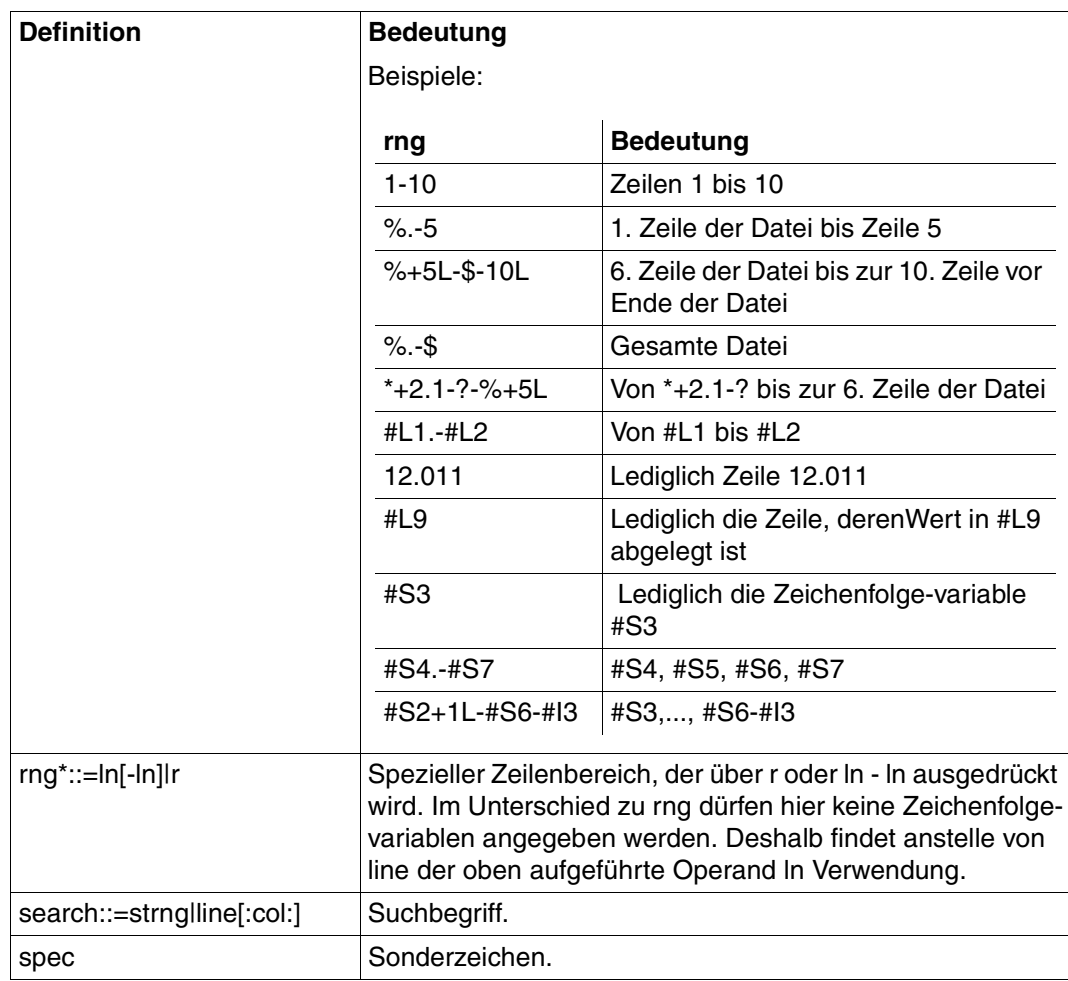

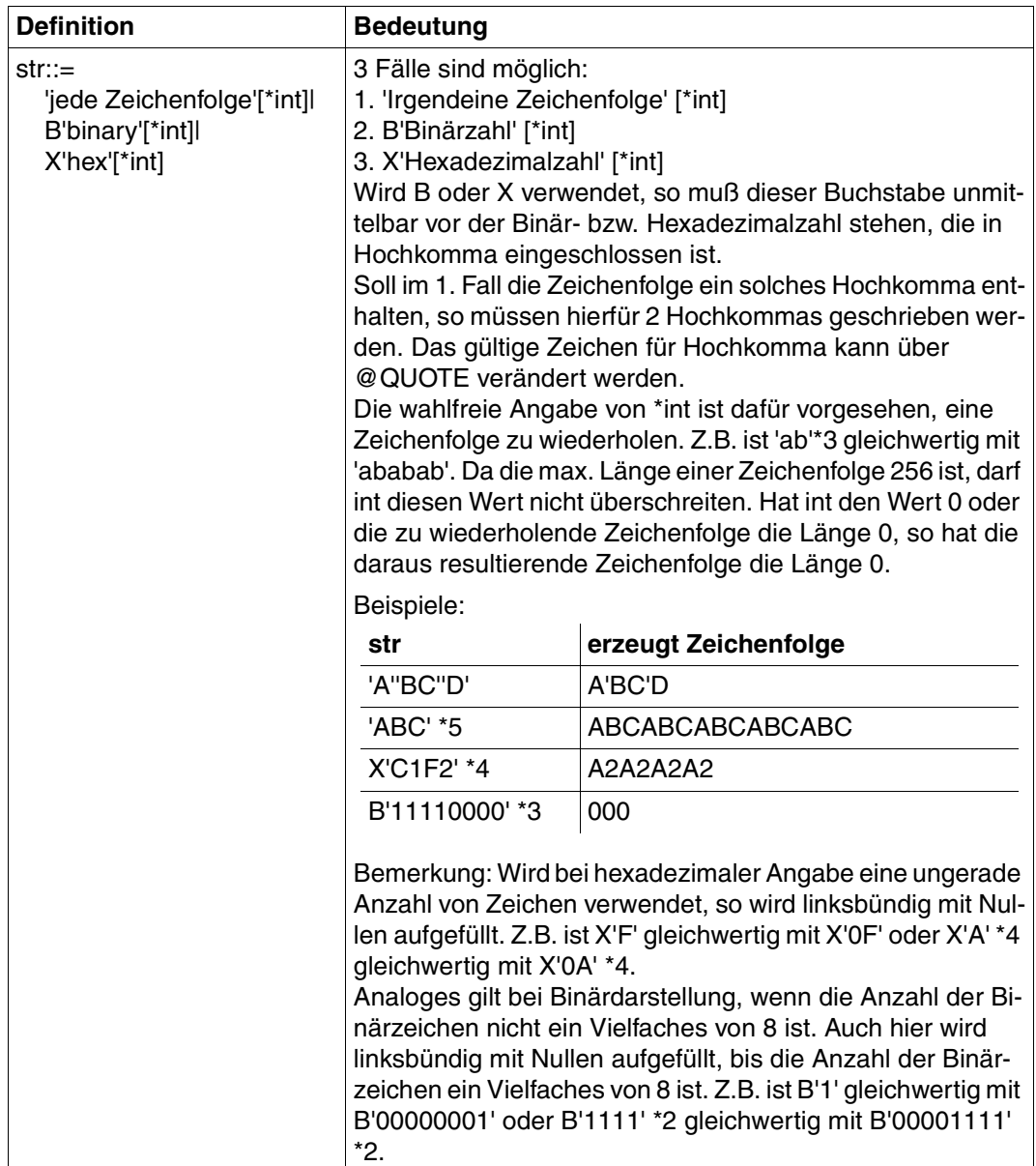

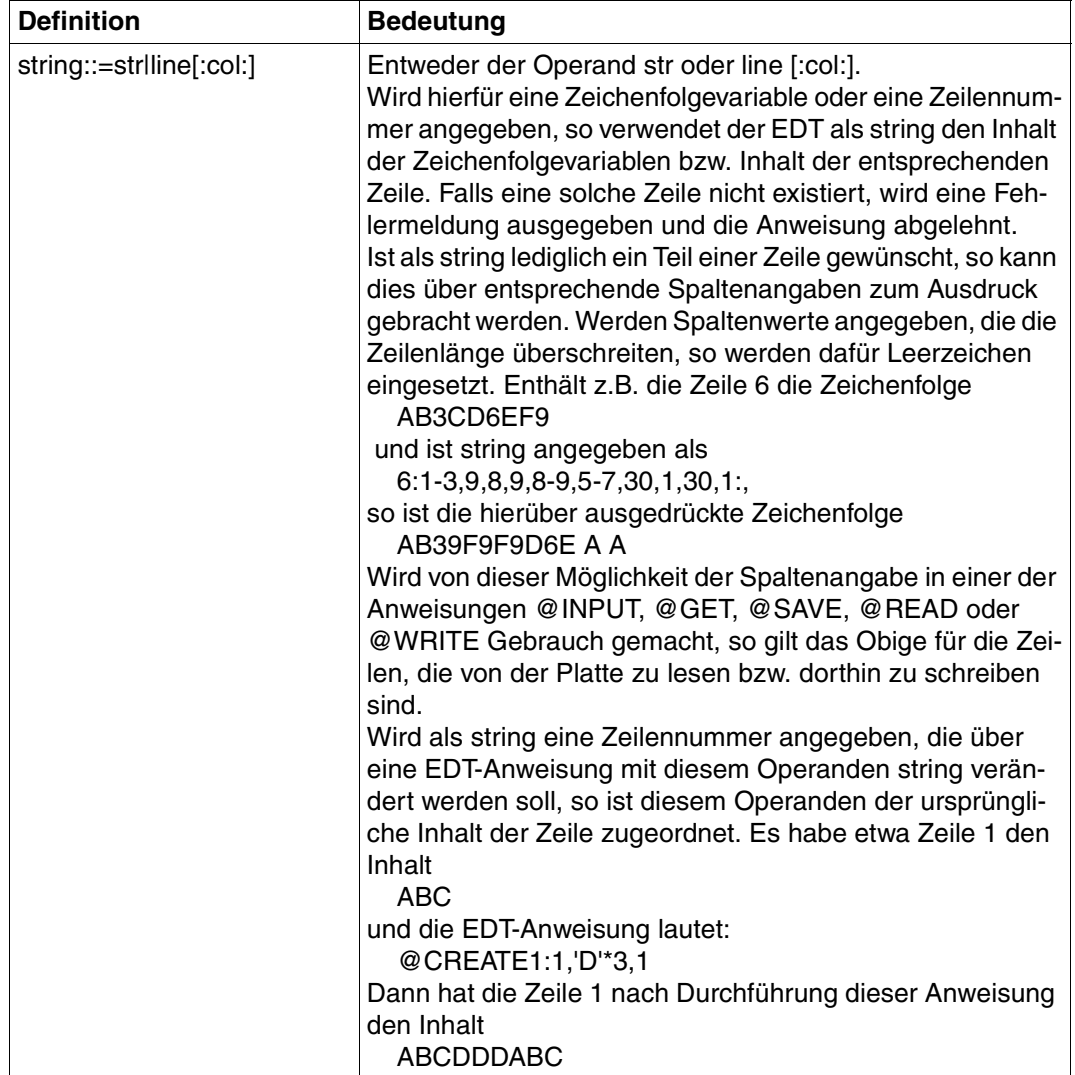

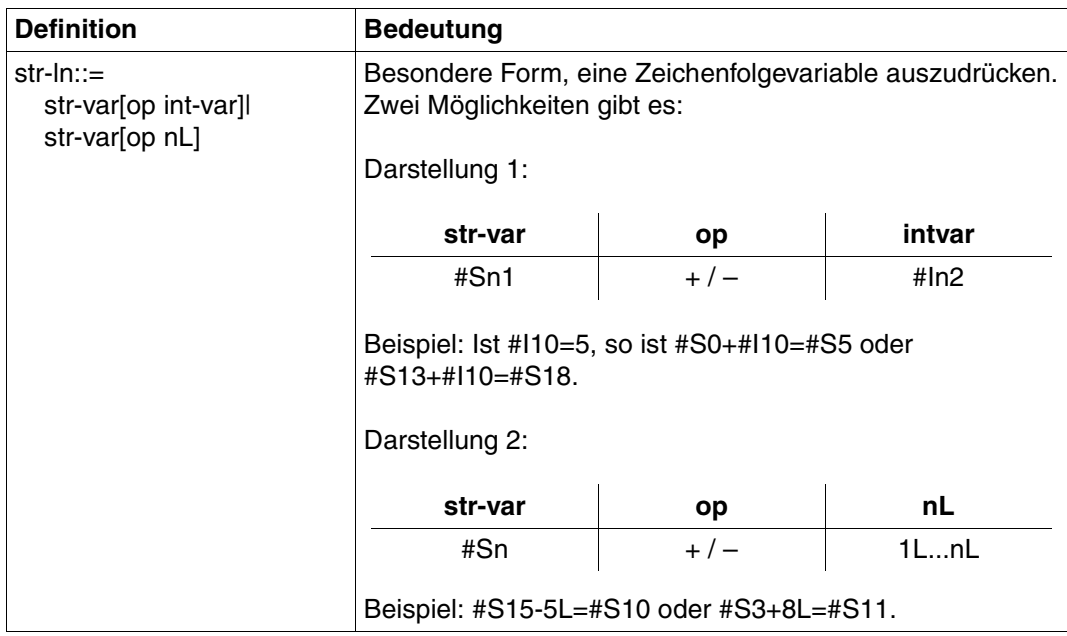

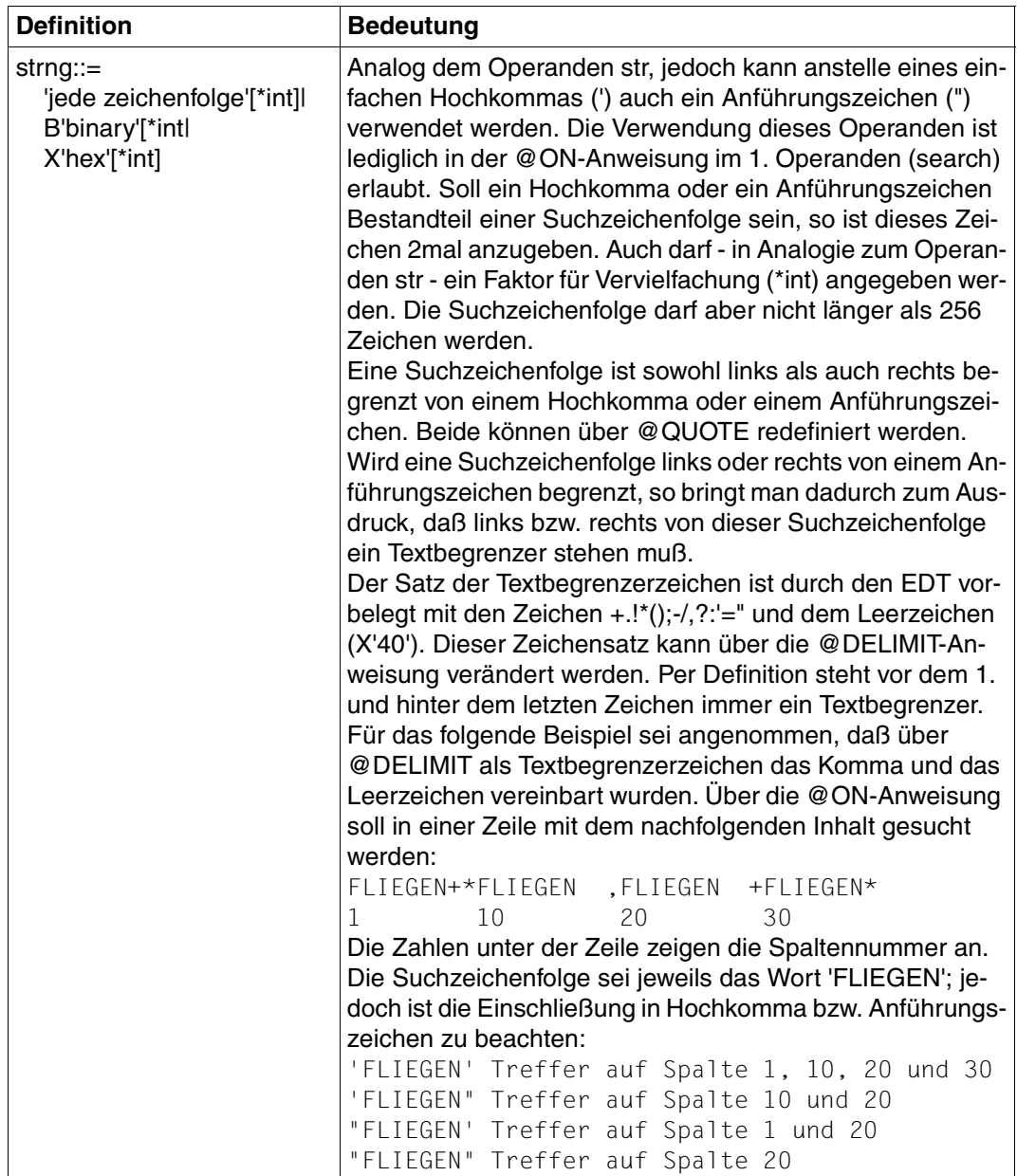

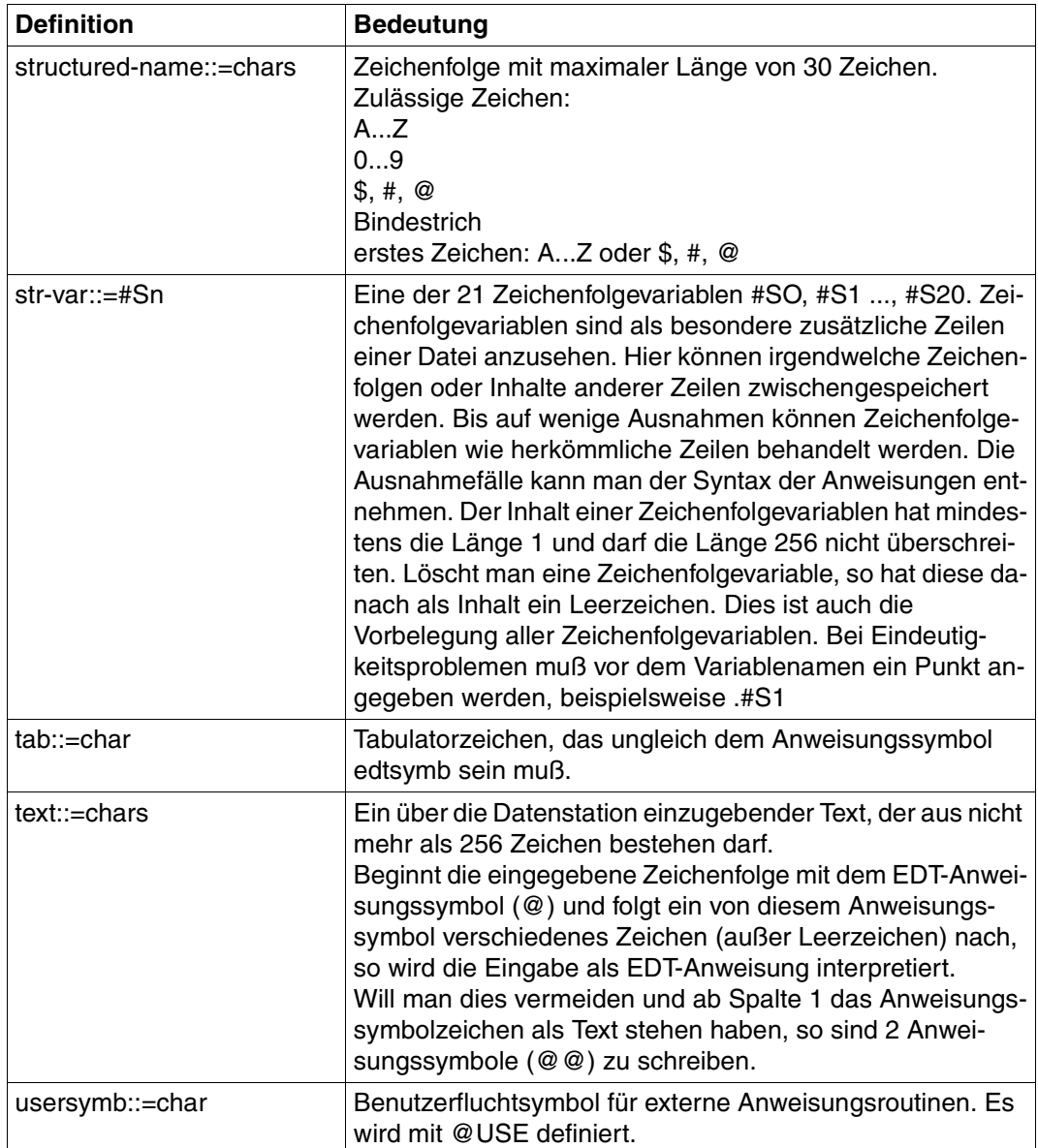

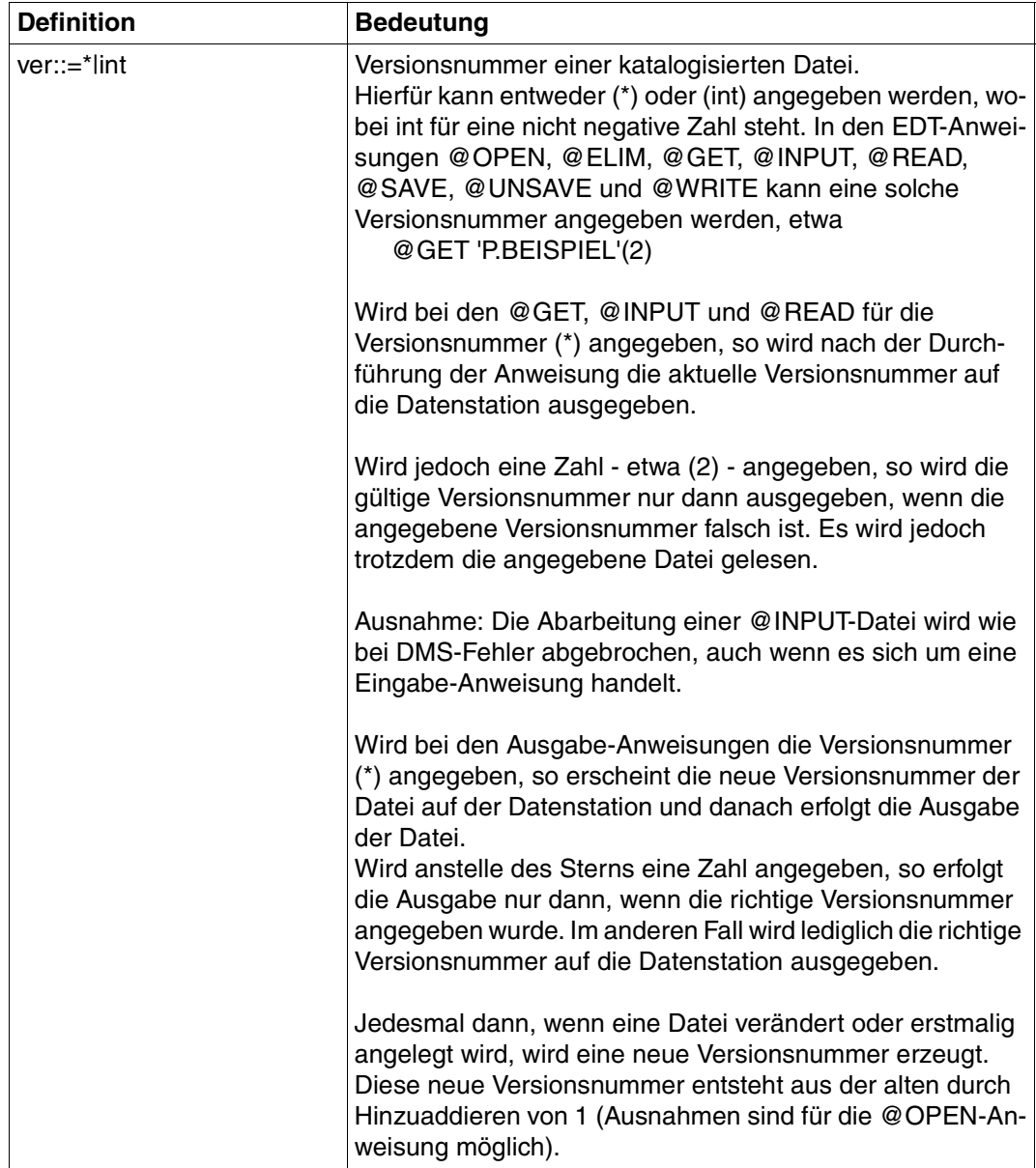

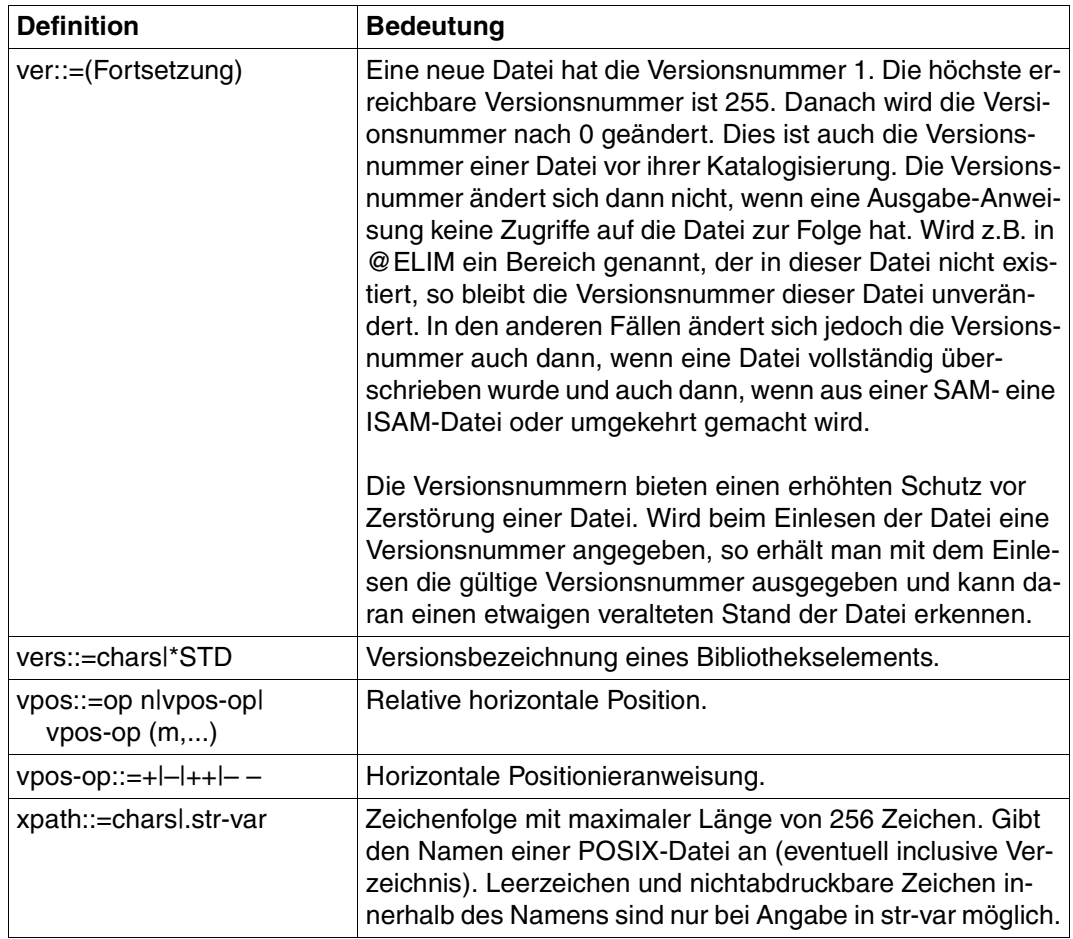

## **6.3 Übersicht der Anweisungen**

#### **Verwaltung des EDT**

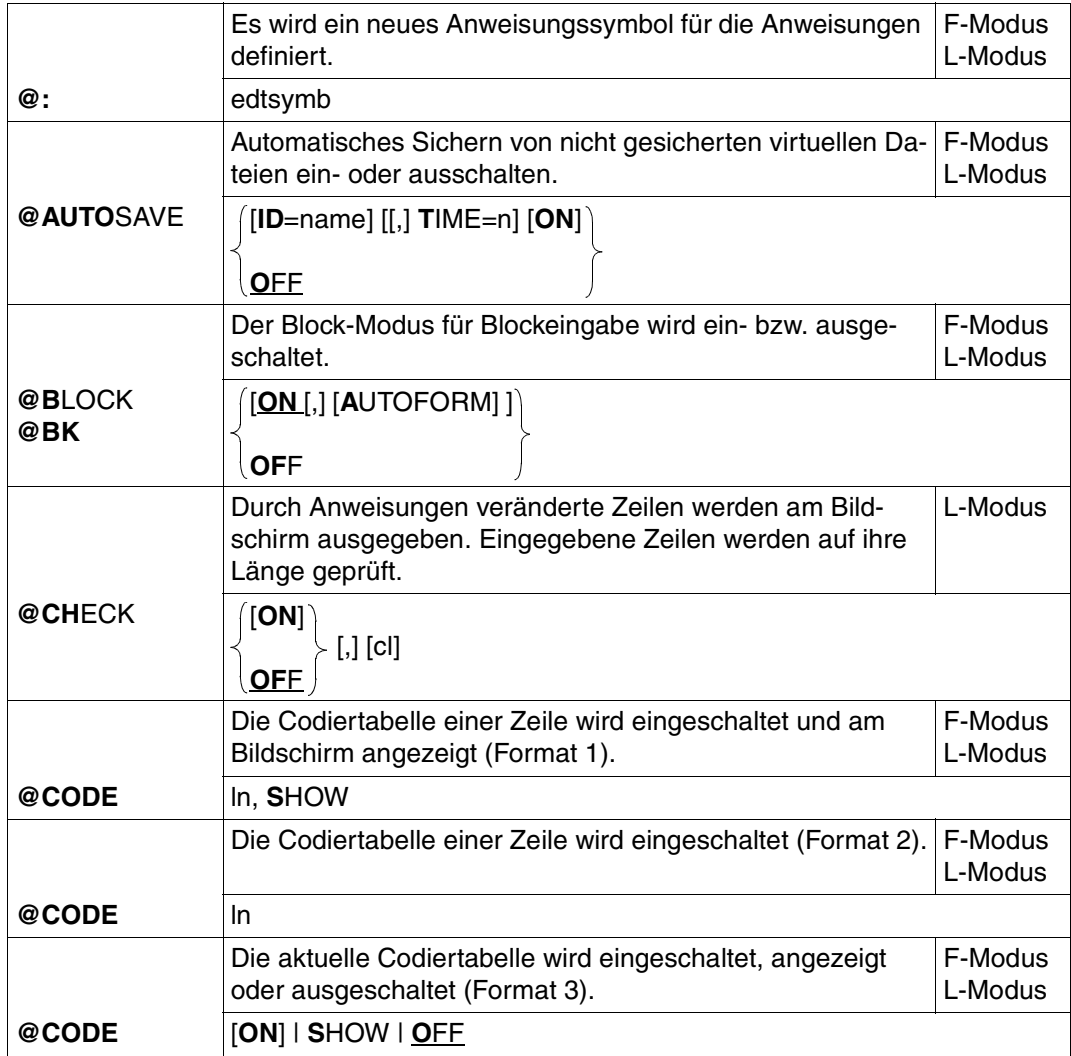

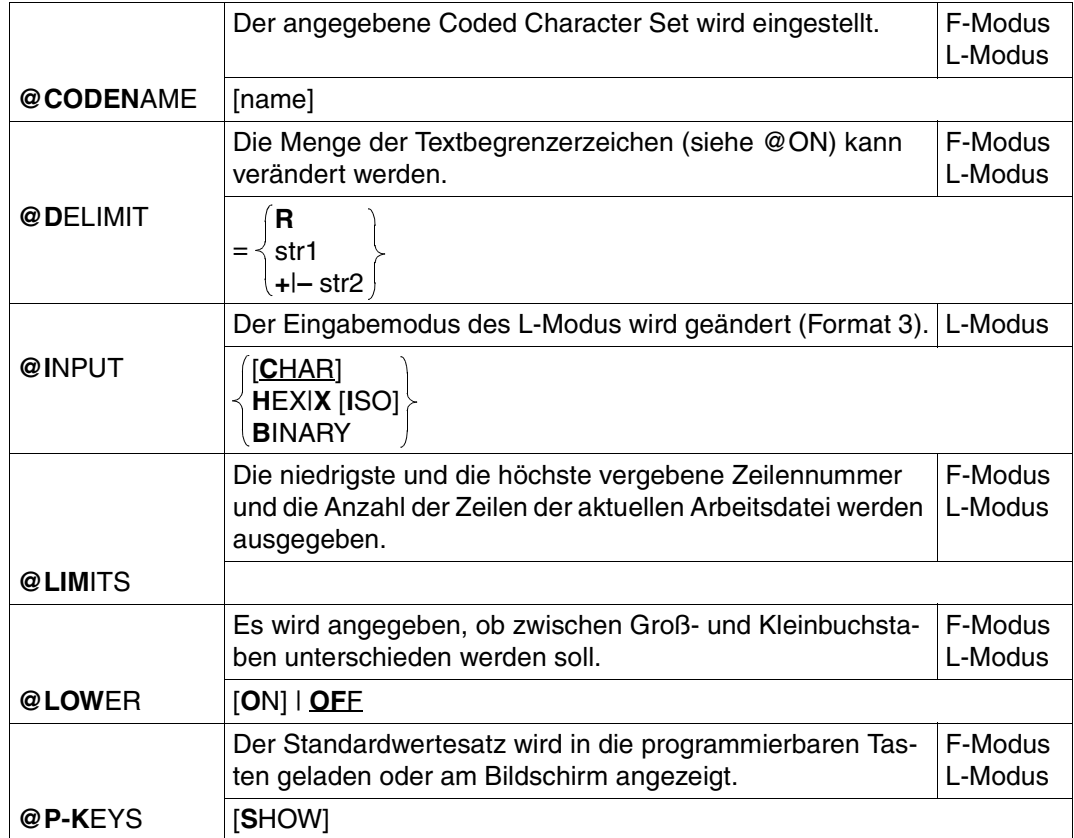

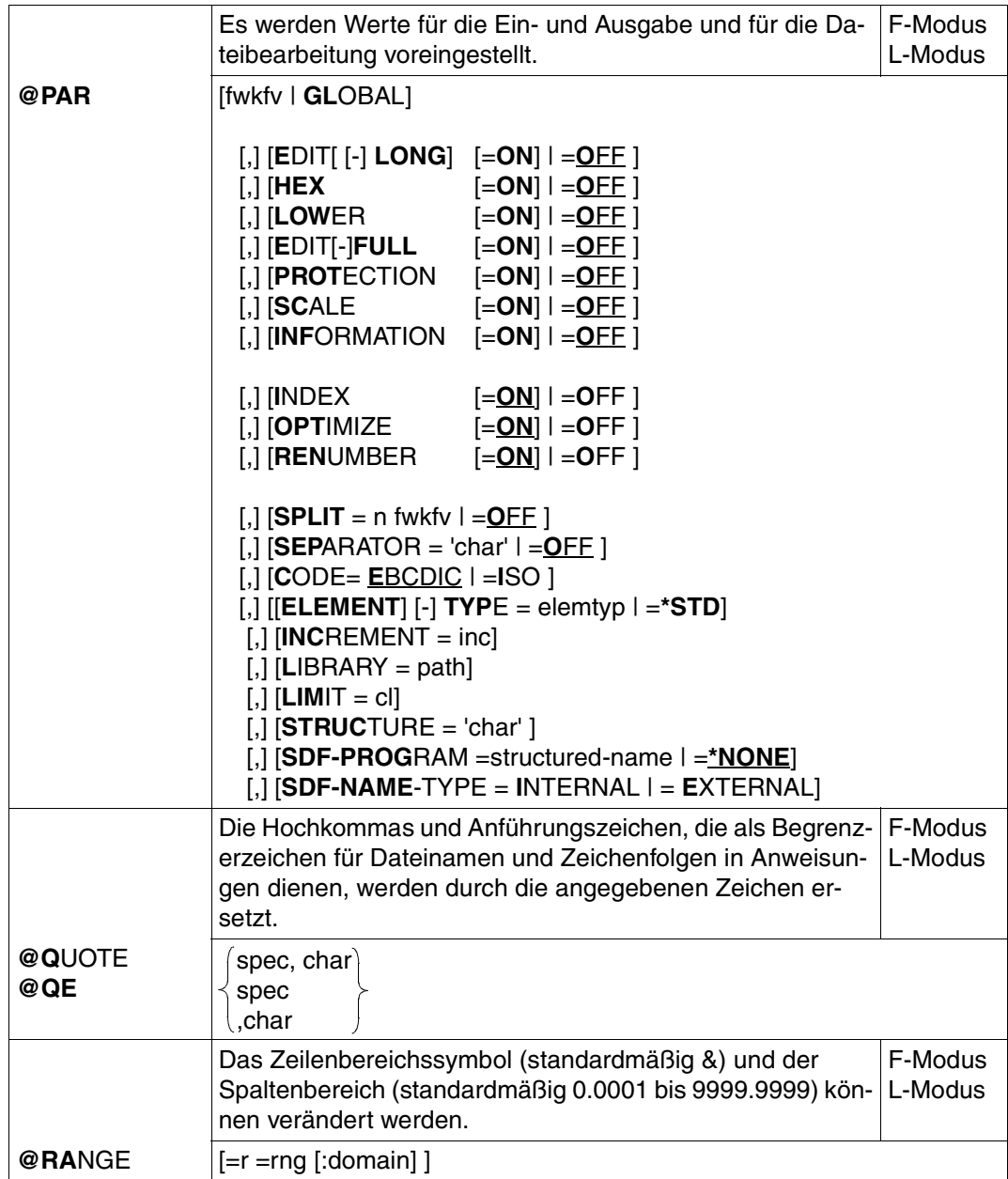

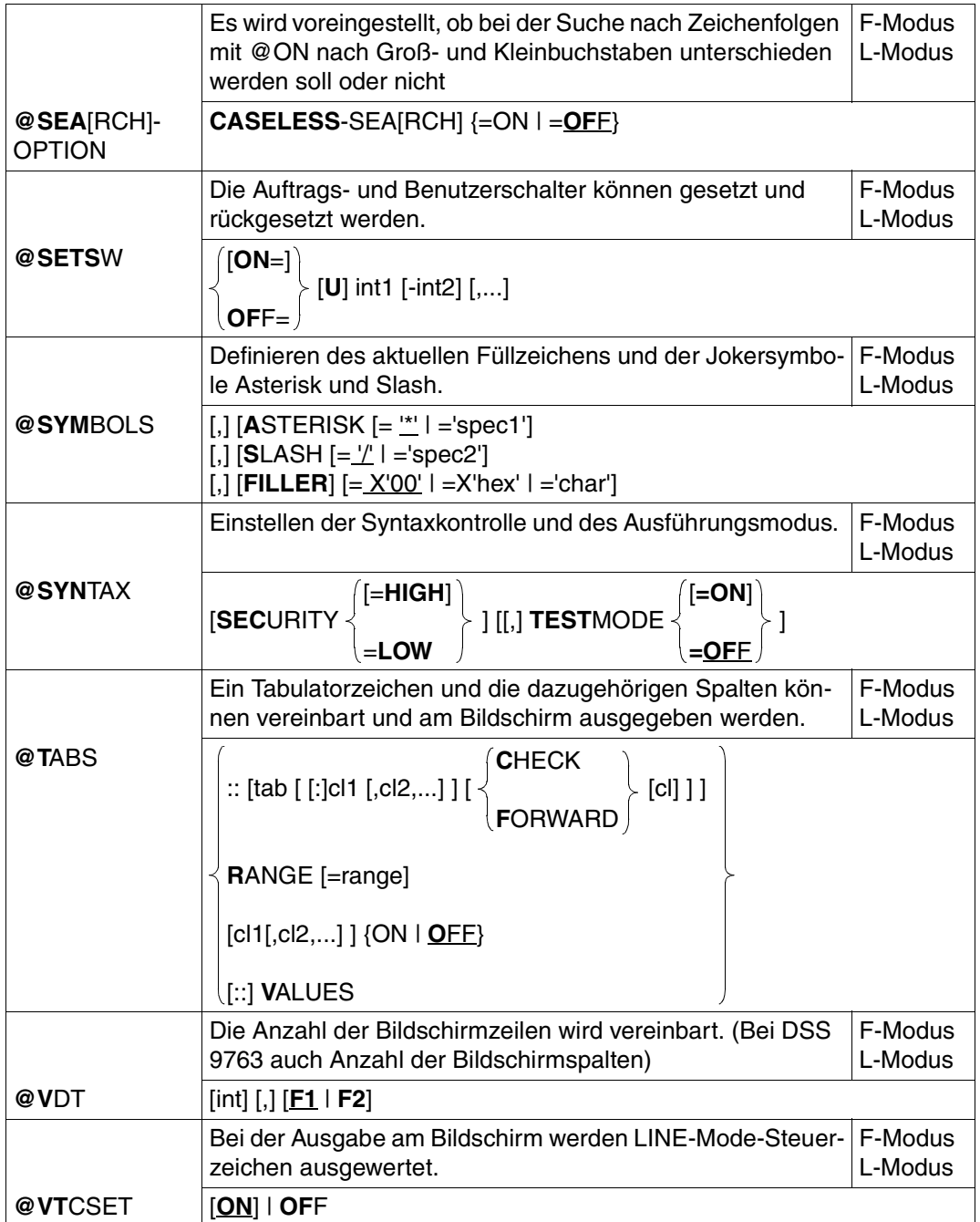

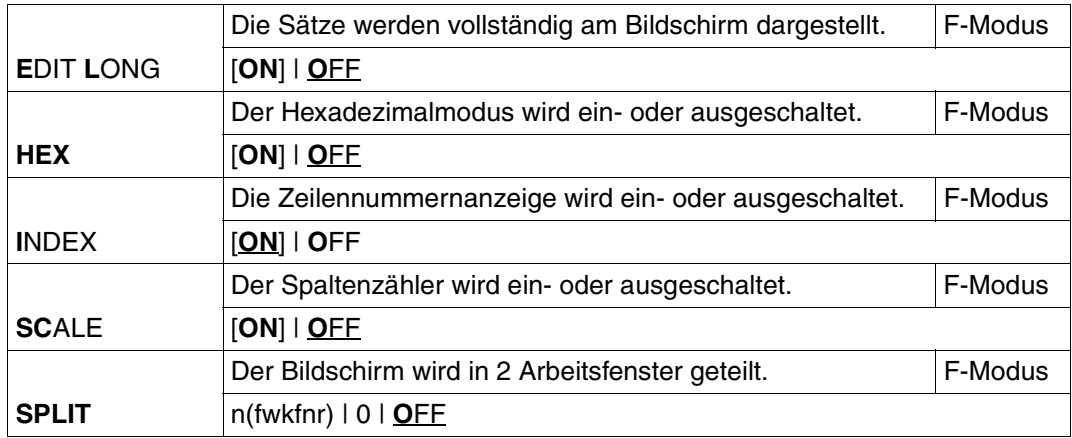

### **Bearbeitung von Dateien**

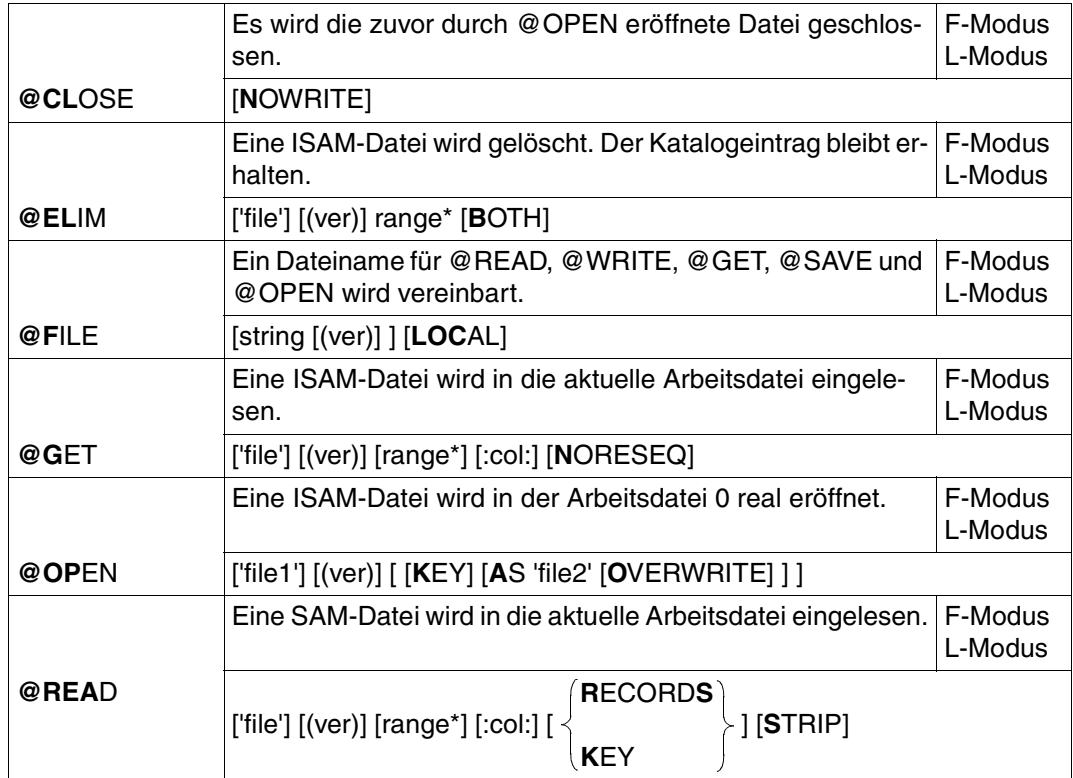

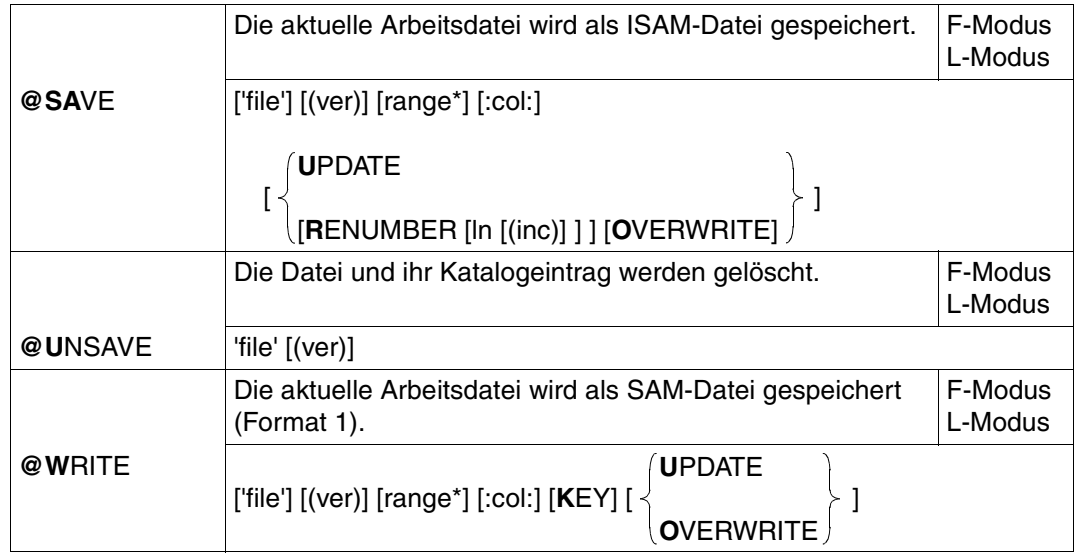

### **Bearbeitung von POSIX-Dateien**

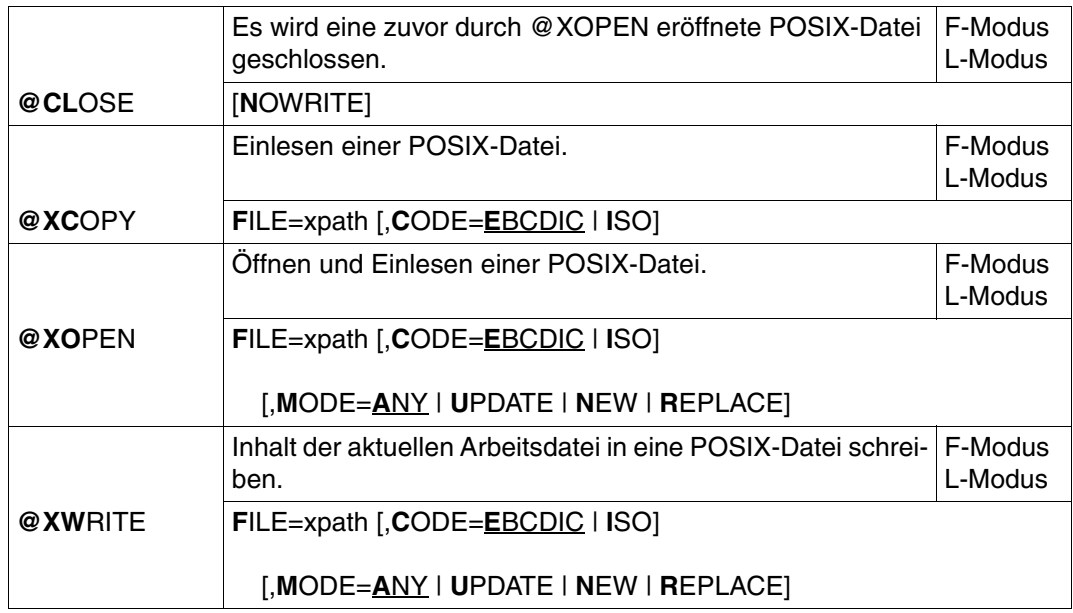

#### **Bearbeitung von Programm-Bibliotheken und Dateien**

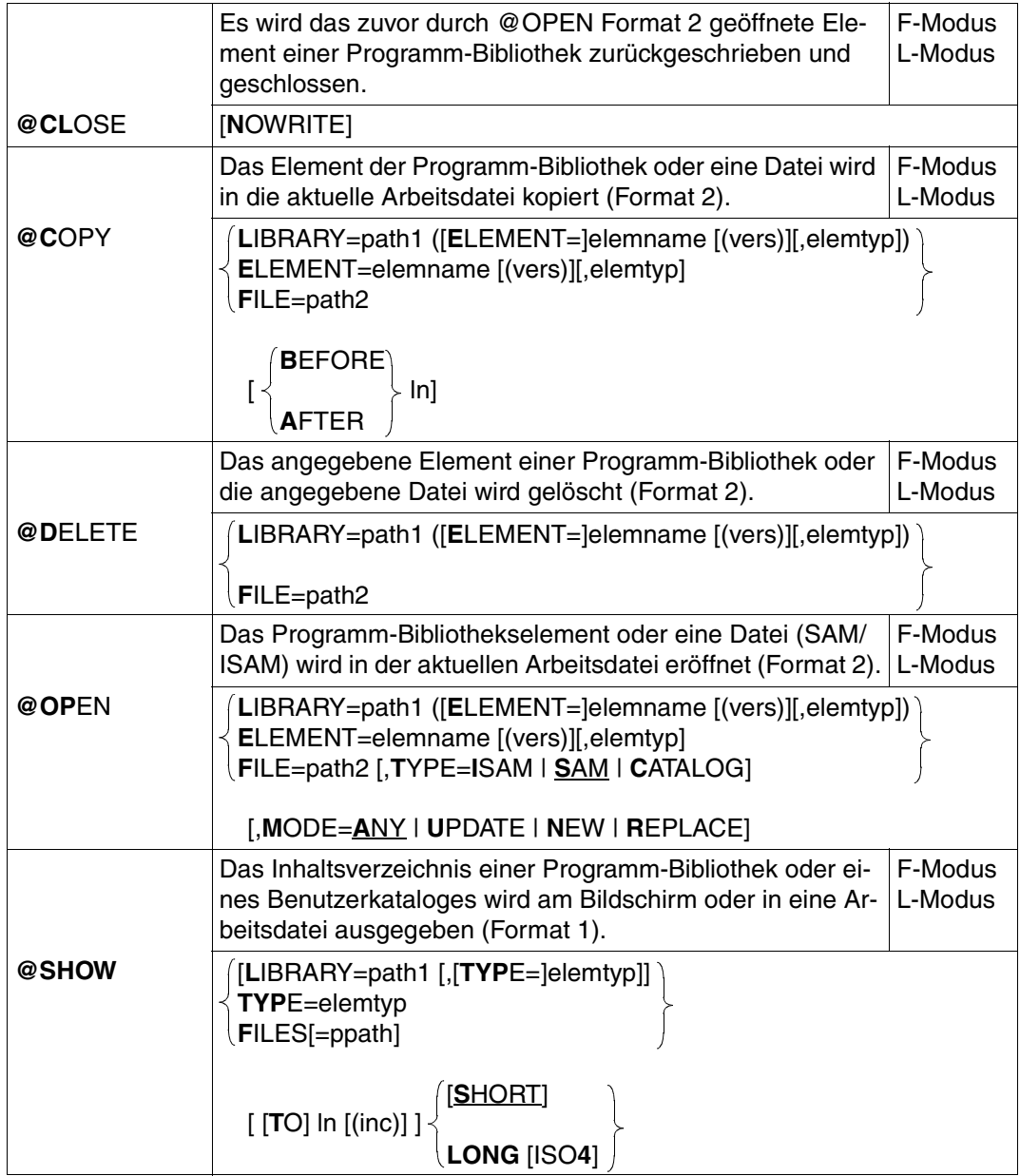

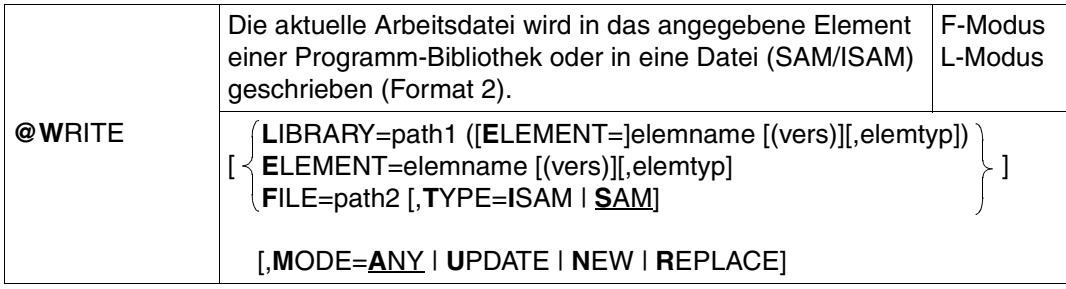

#### **Wechseln oder Positionieren der Arbeitsdatei**

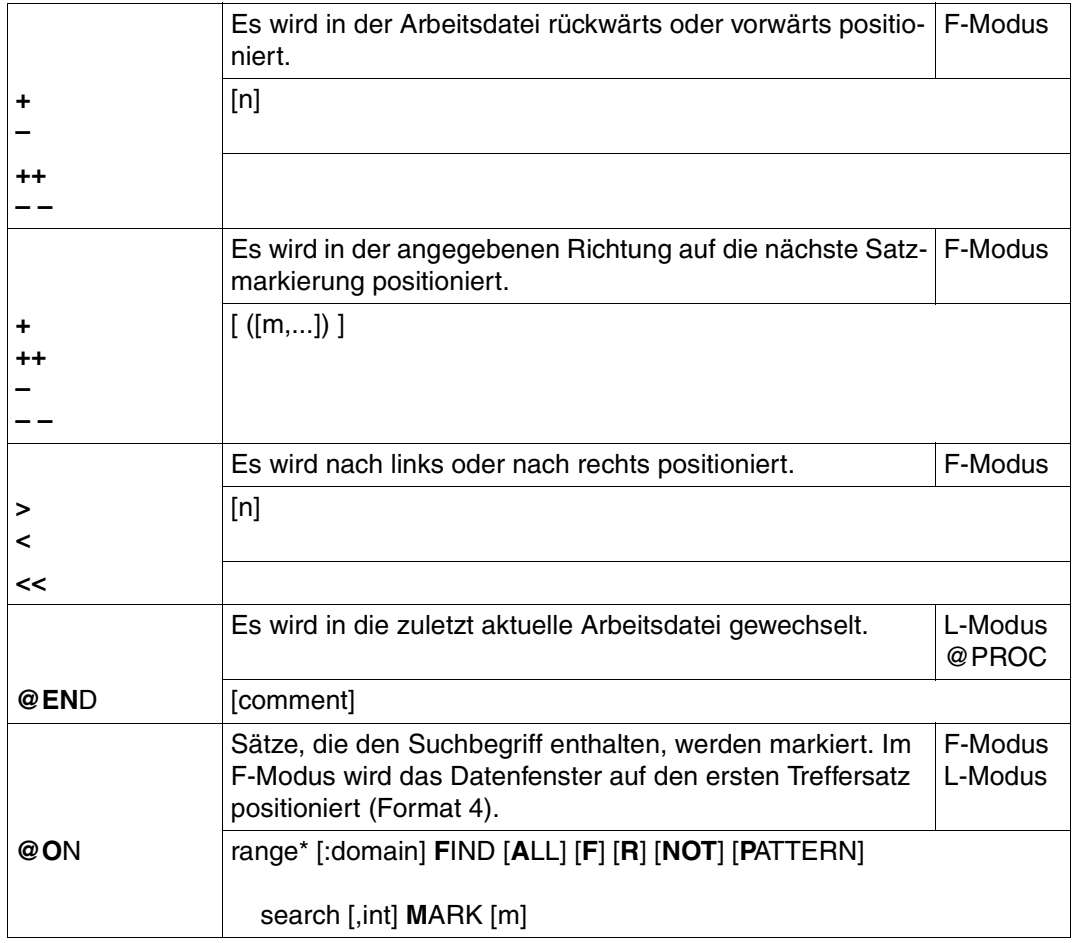

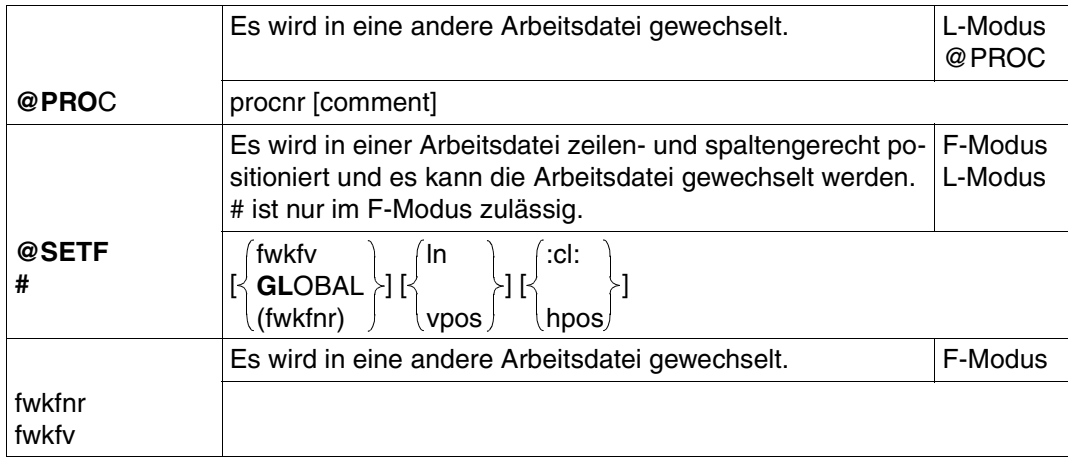

### **Behandlung der Zeilennummern**

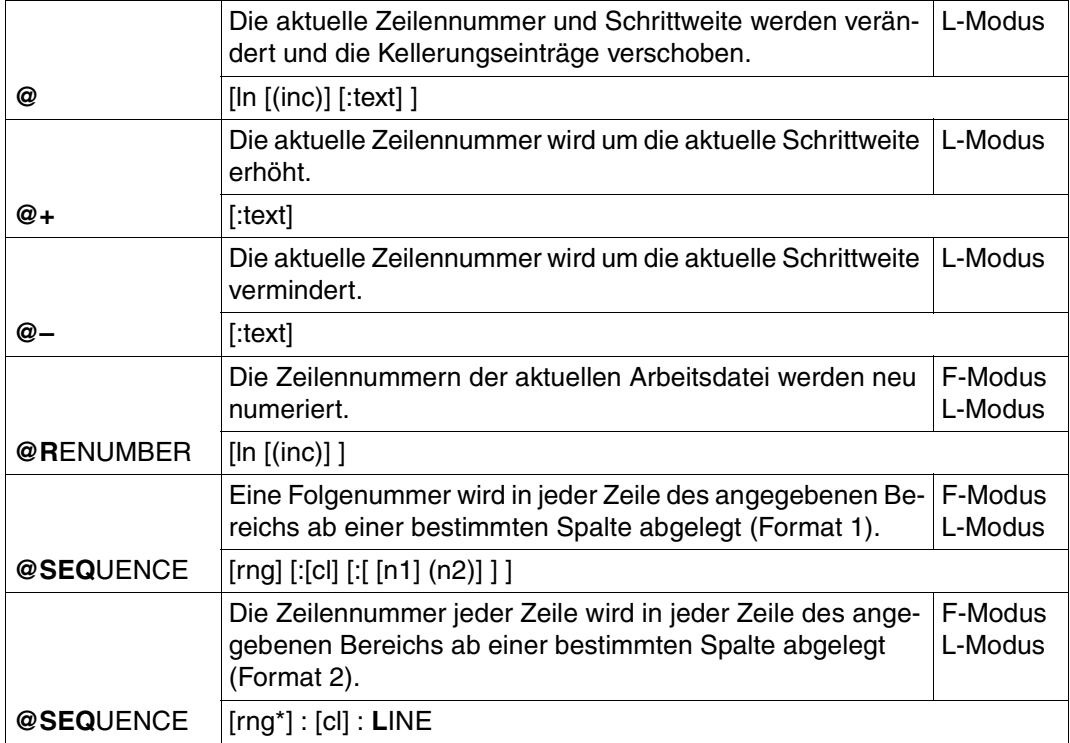

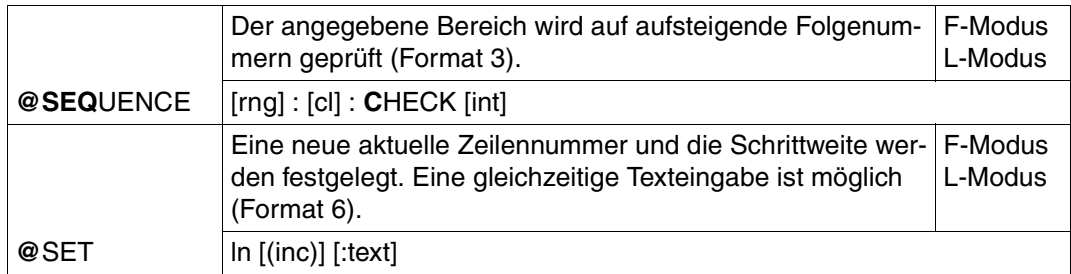

### **Erzeugen, Einfügen und Ändern von Texten**

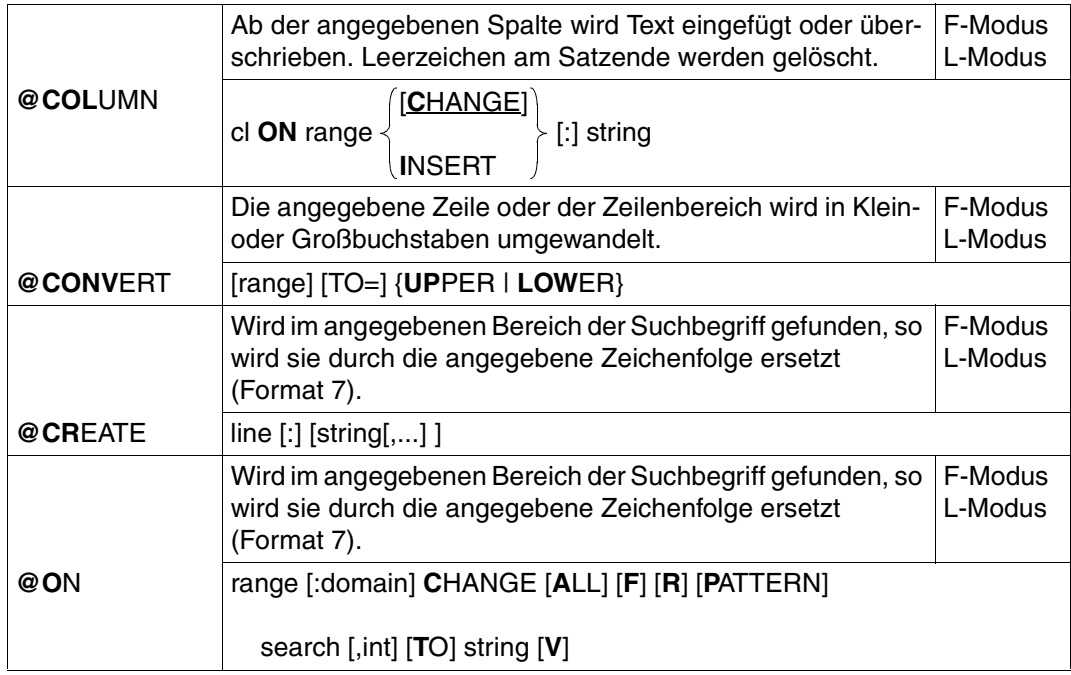

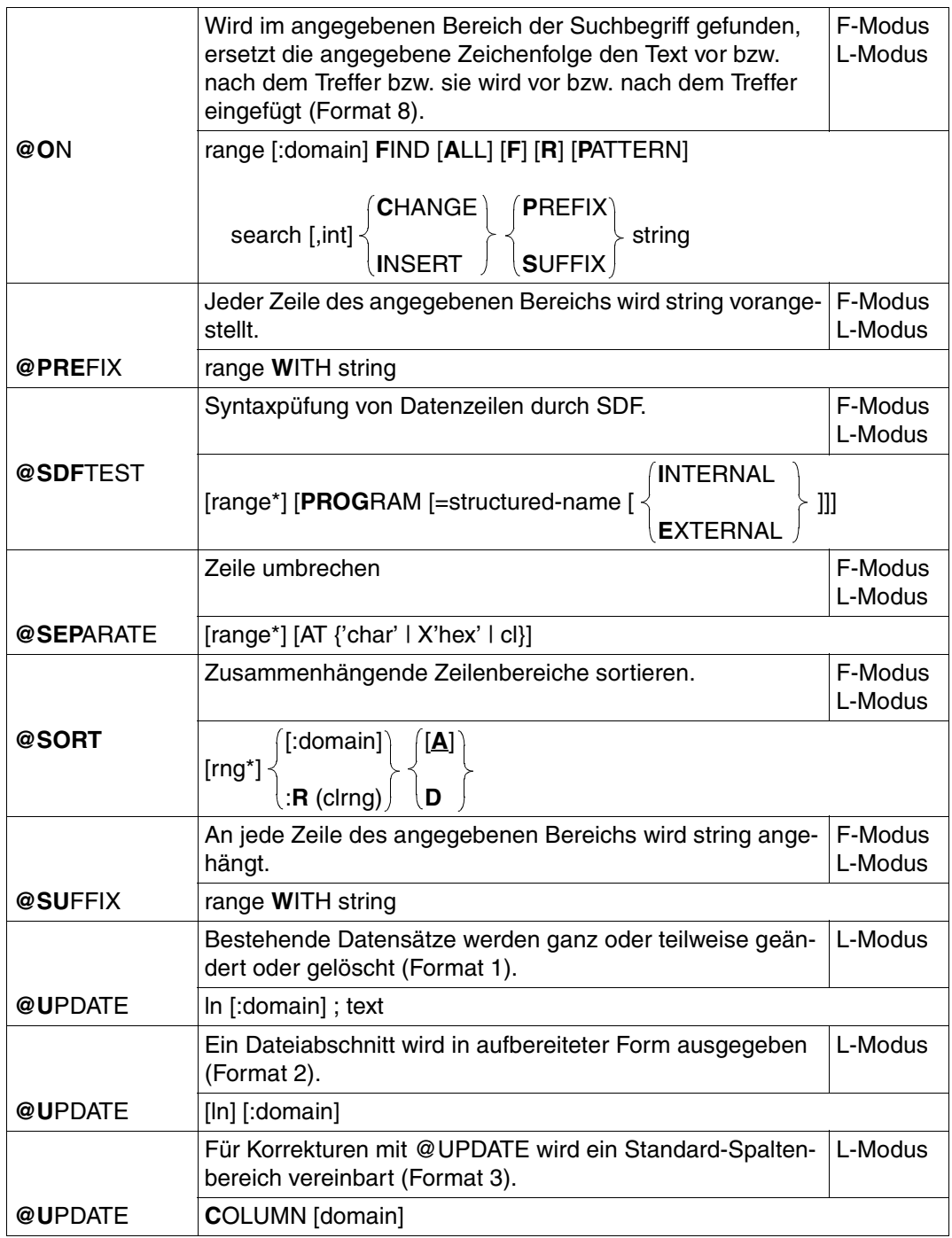

## **Kopieren und Übertragen von Zeilen**

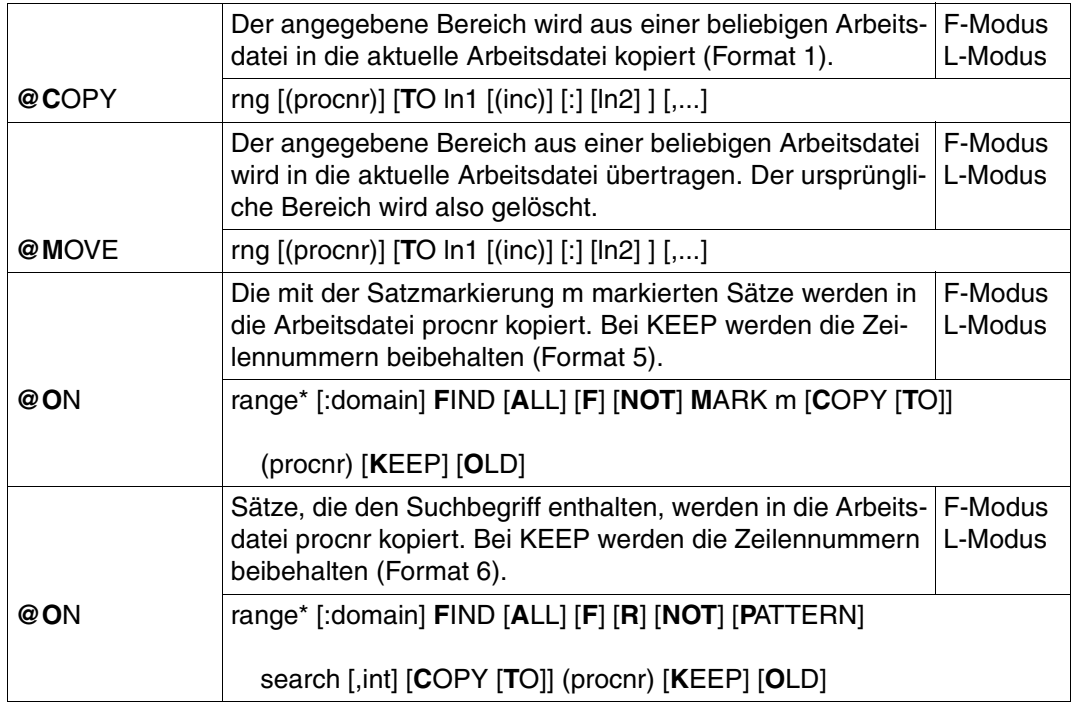

#### **Löschen von Arbeitsdateien, Zeilen, Texten und Satzmarkierungen**

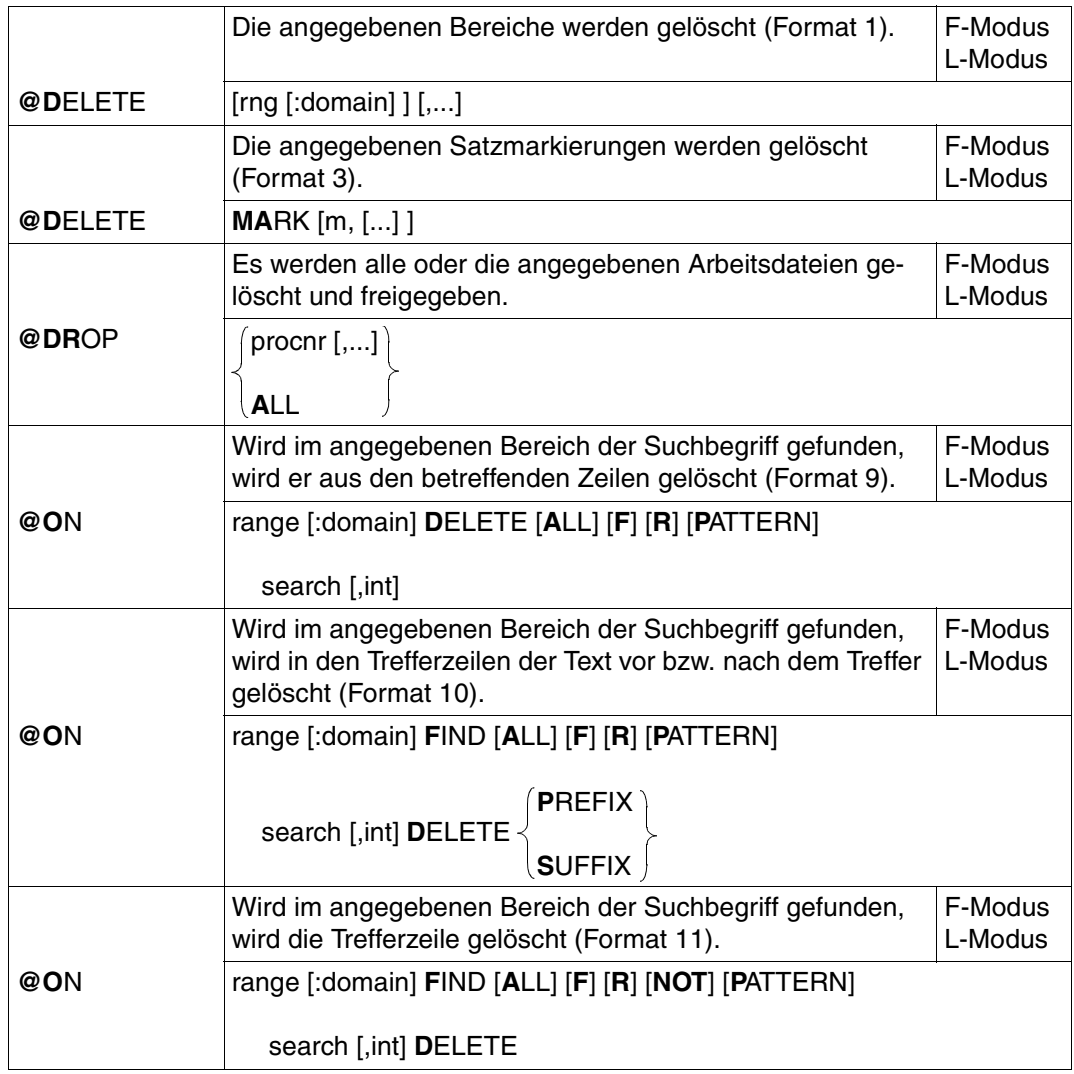

#### **Vergleich von Arbeitsdateien**

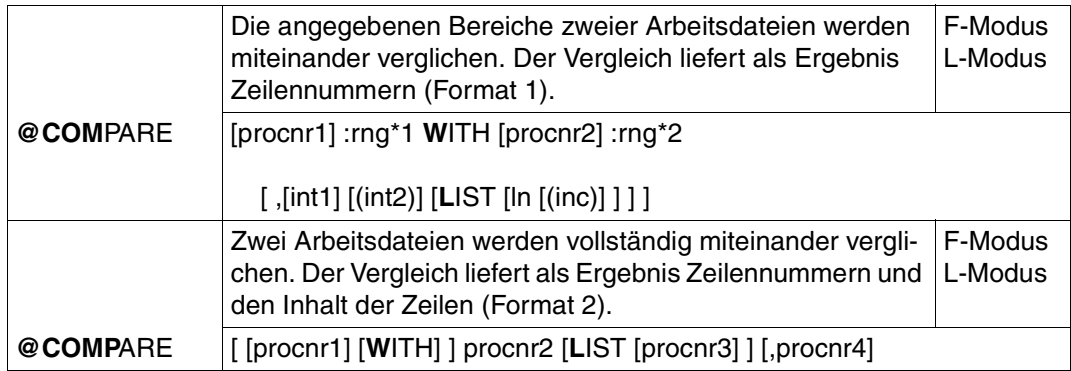

#### **Wechseln des Arbeitsmodus**

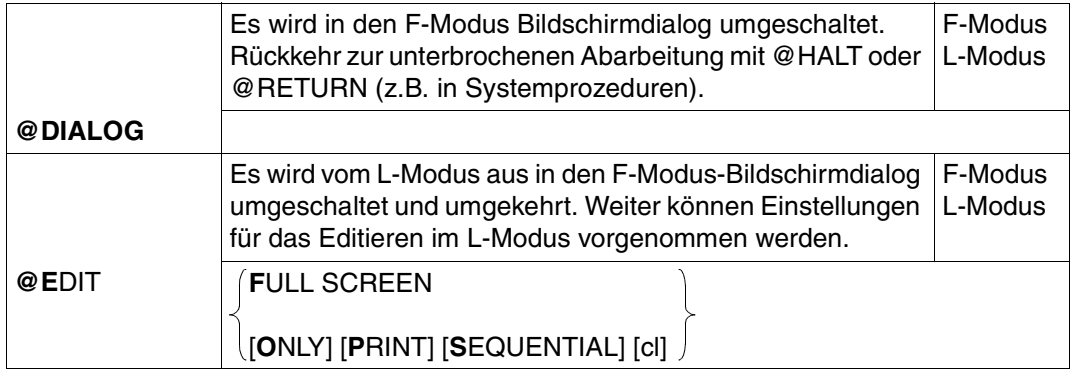

#### **Ausgabe von Zeilen und Informationen**

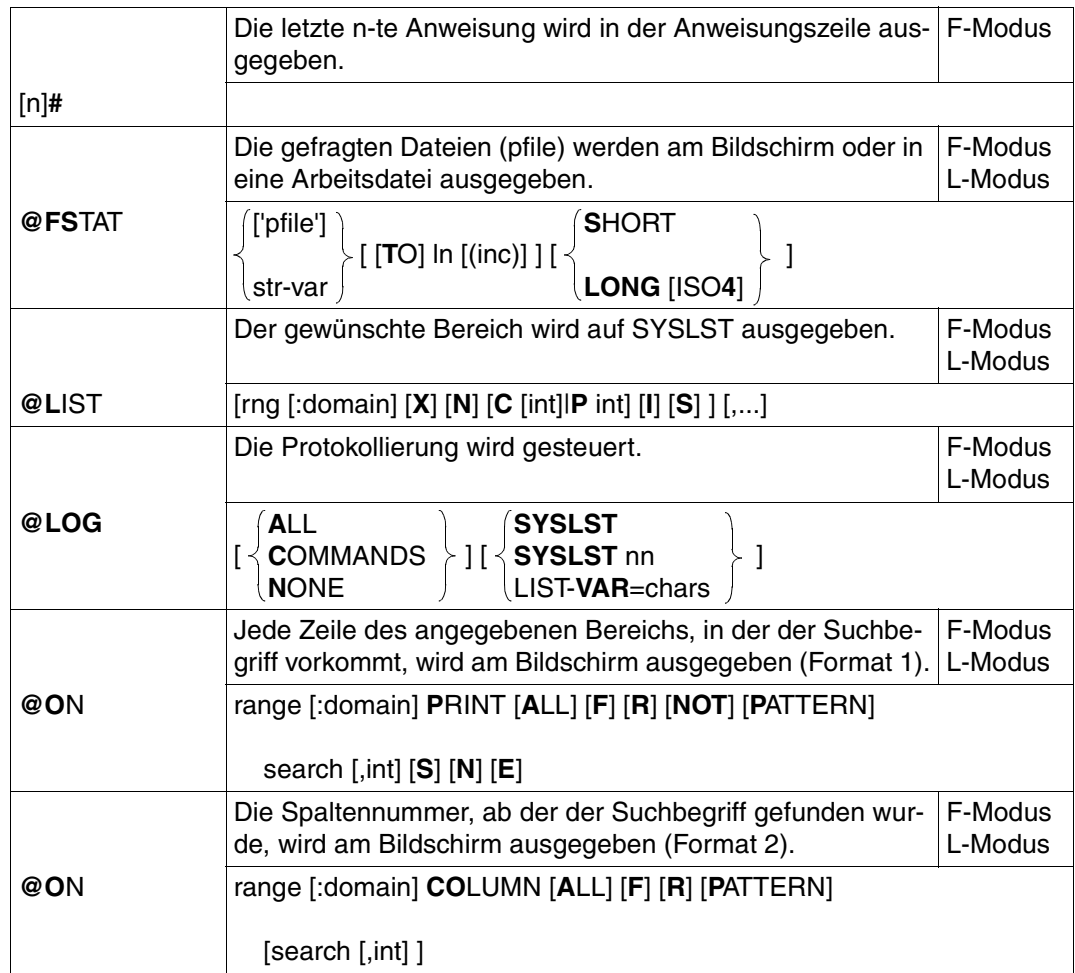

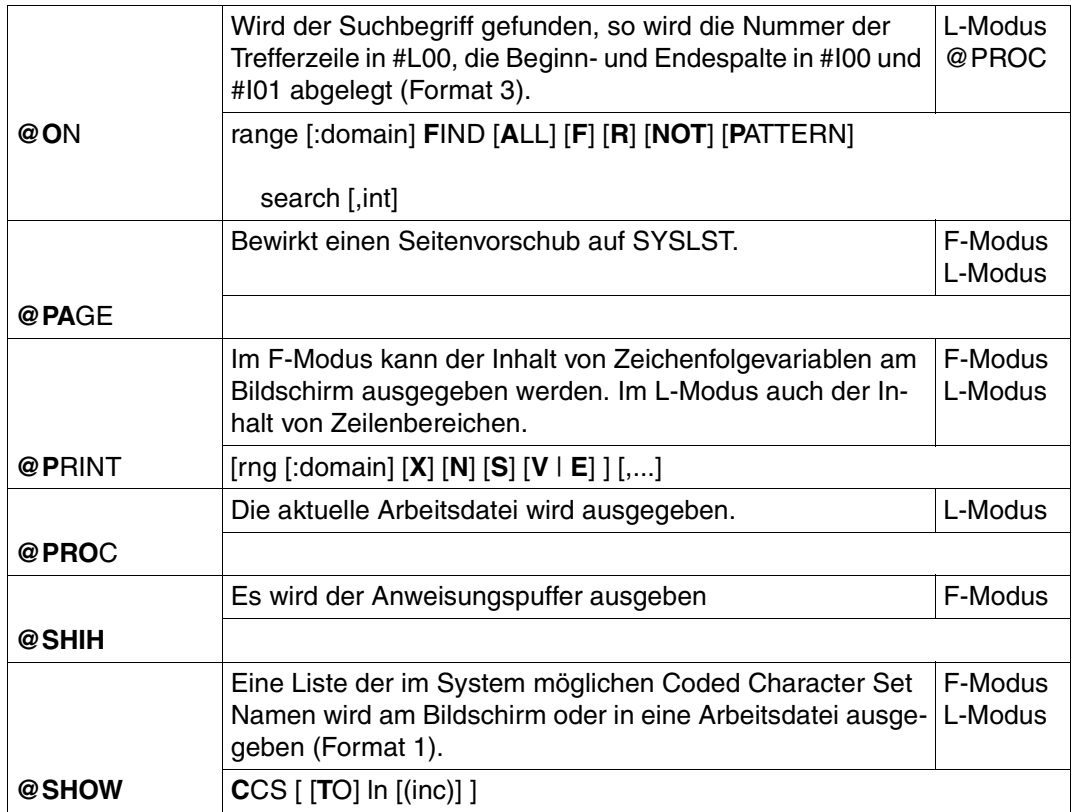
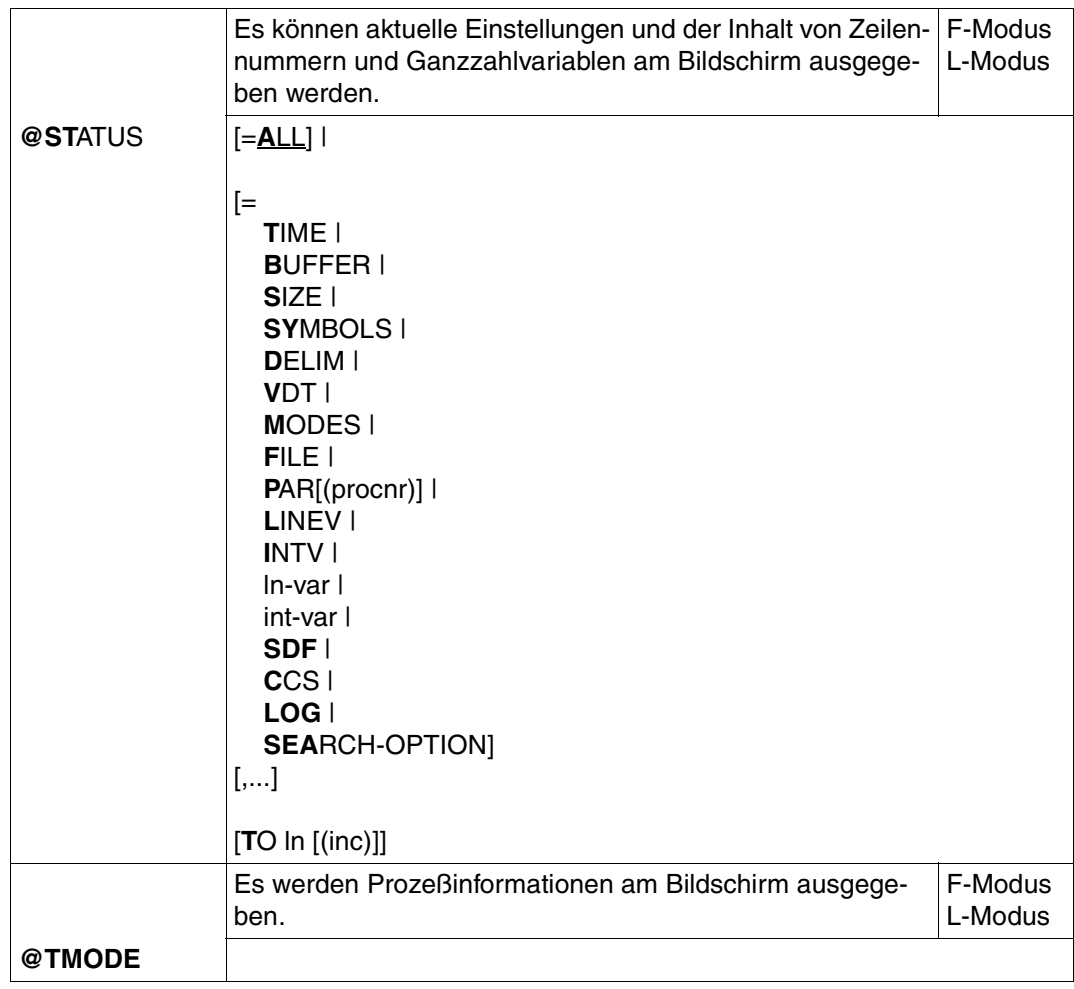

## **Unterbrechen oder Beenden des EDT**

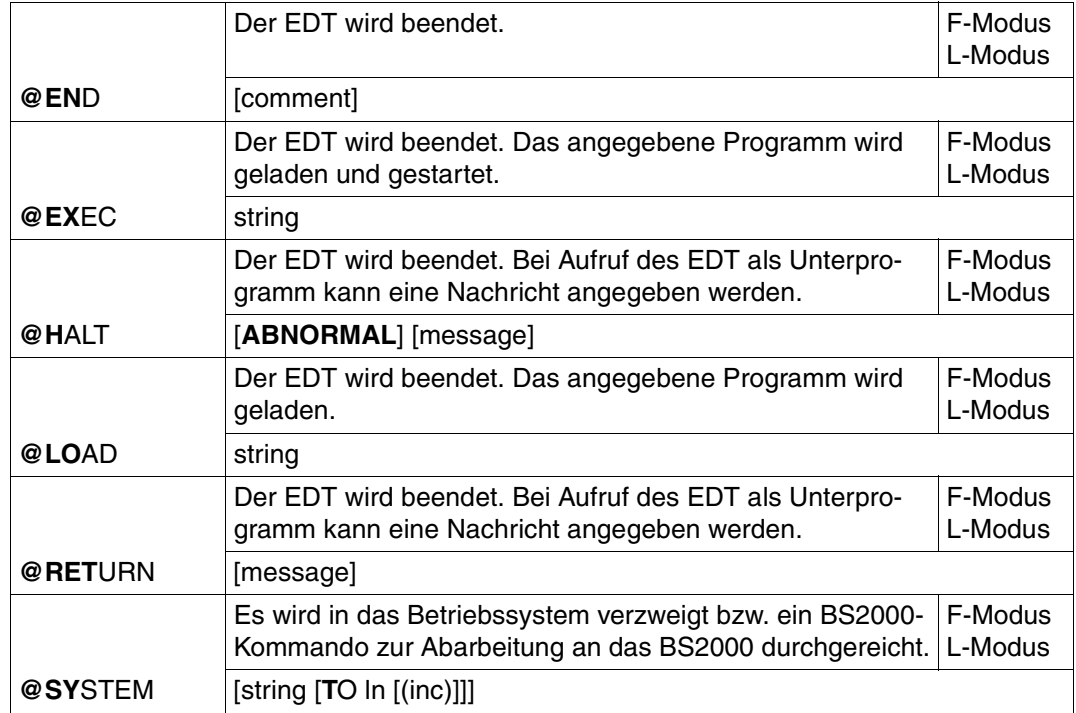

## **Springen in EDT-Prozeduren**

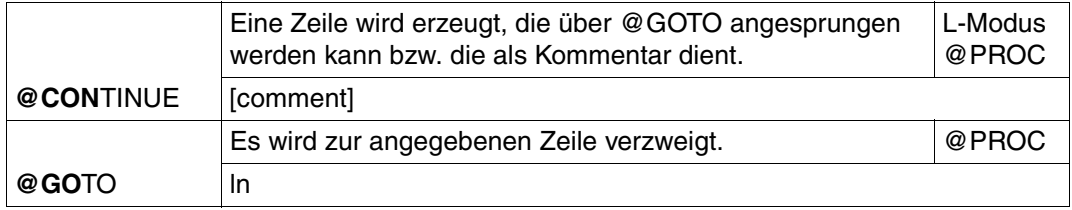

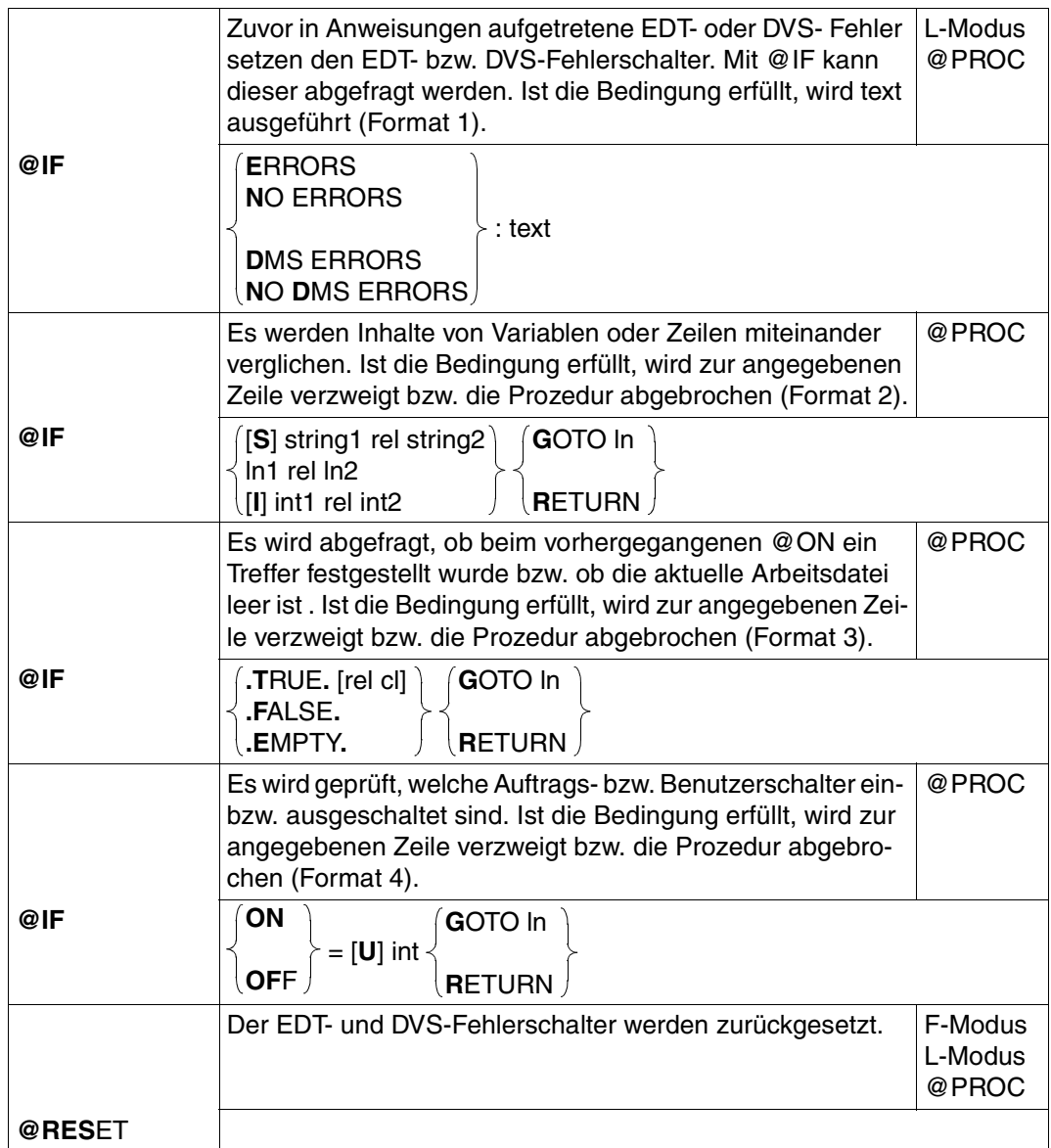

## **Verwaltung und Ausführung von EDT-Prozeduren**

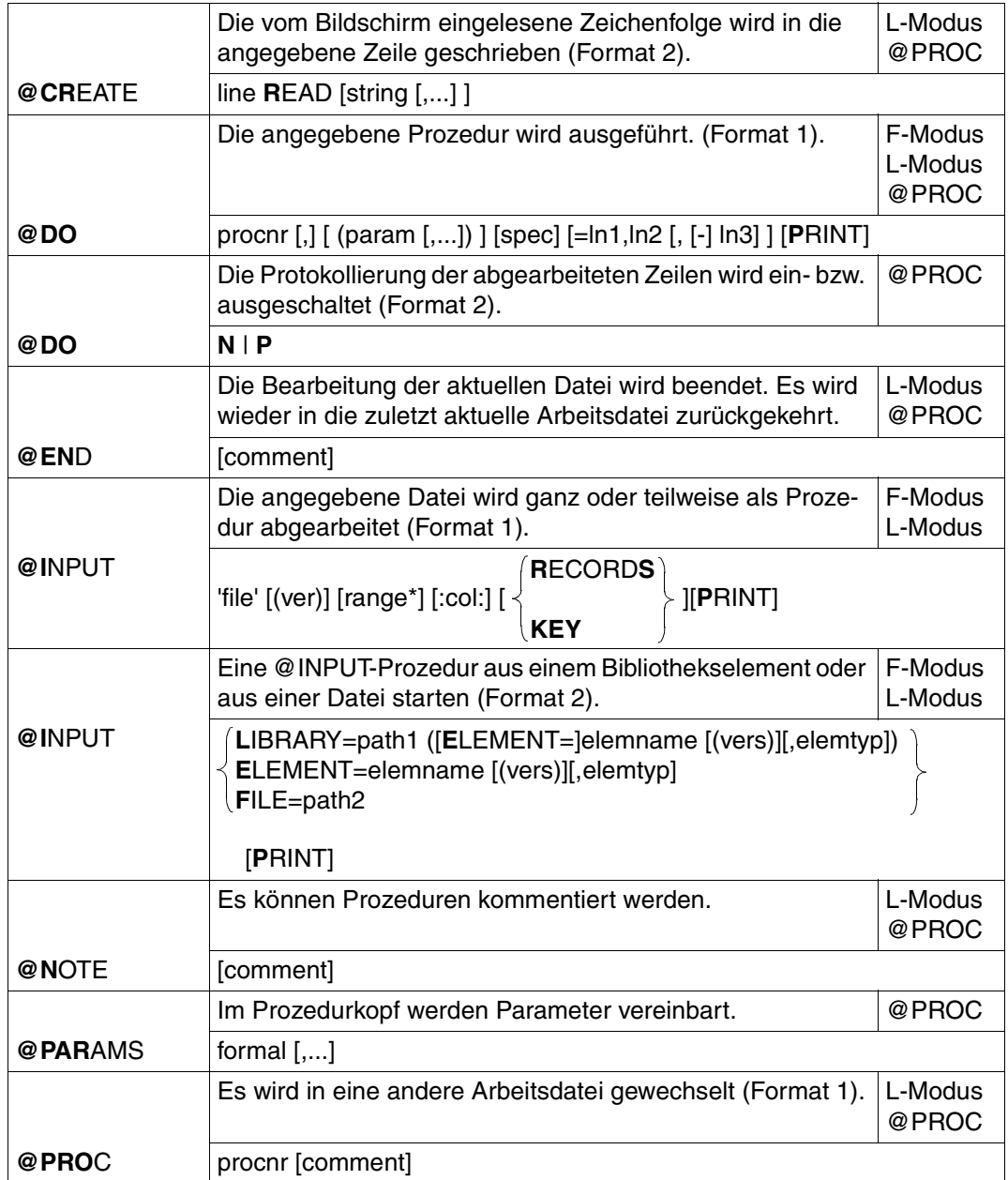

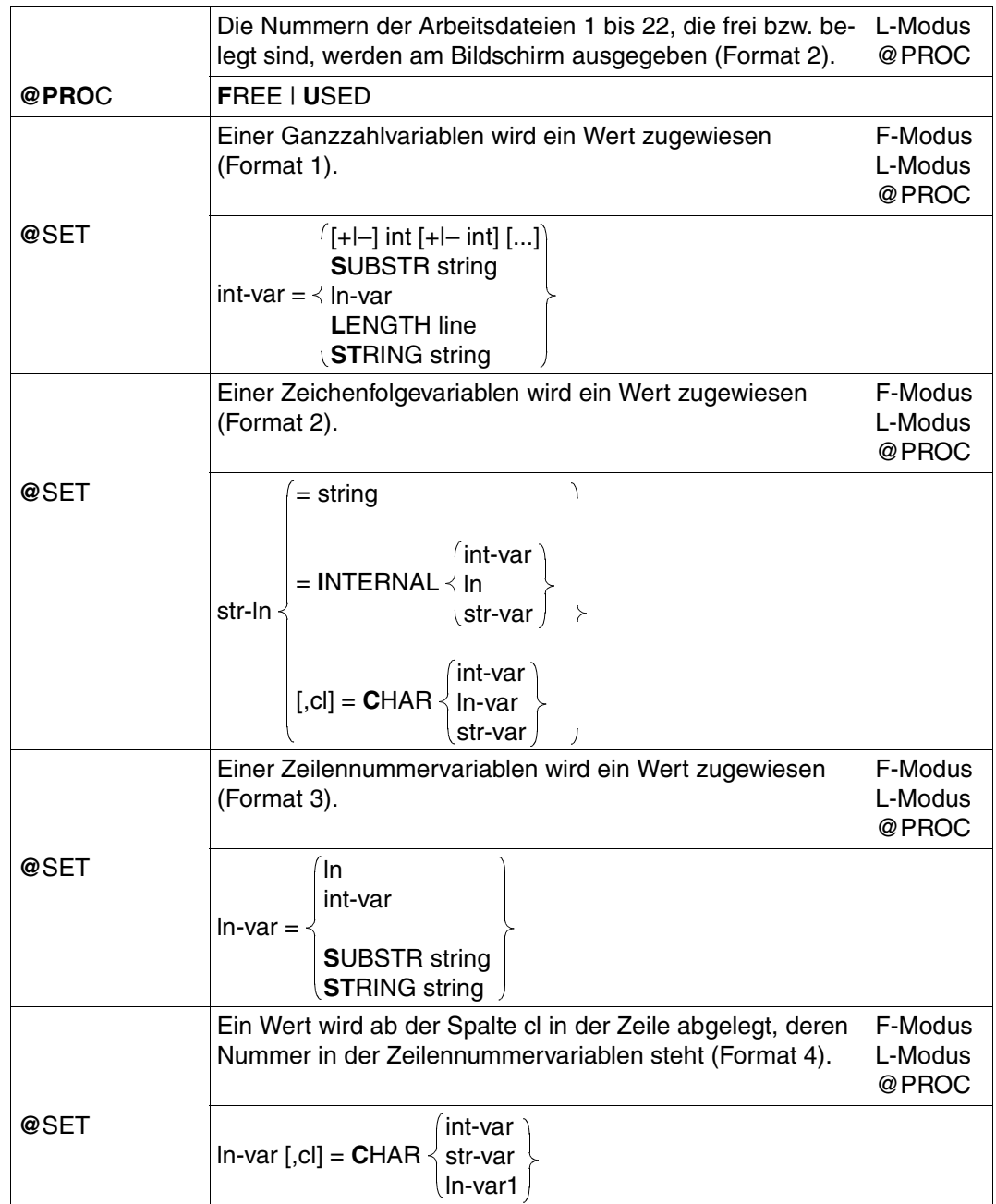

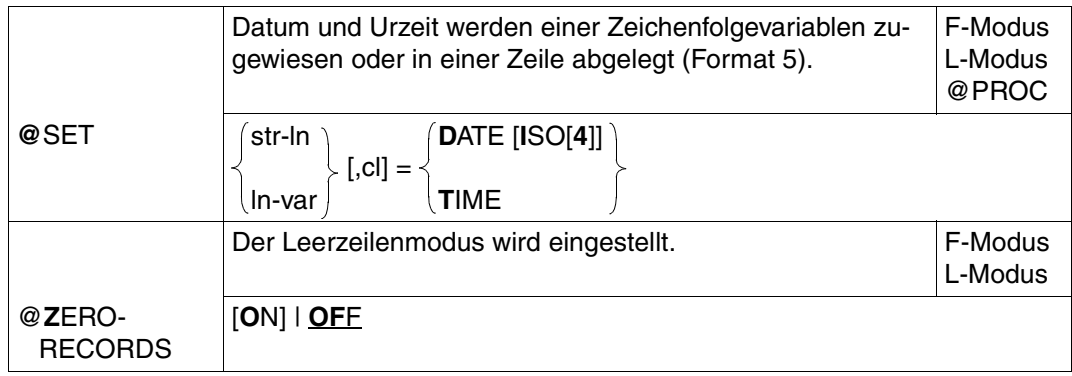

# **Aufruf eines Anwenderprogramms**

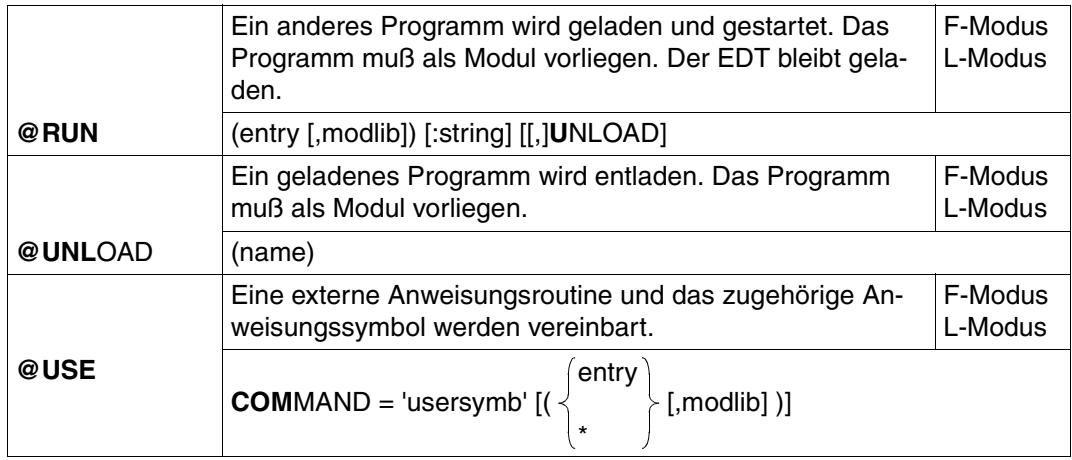

## **Löschen, Lesen, Katalogisieren und Ausgeben von Jobvariablen**

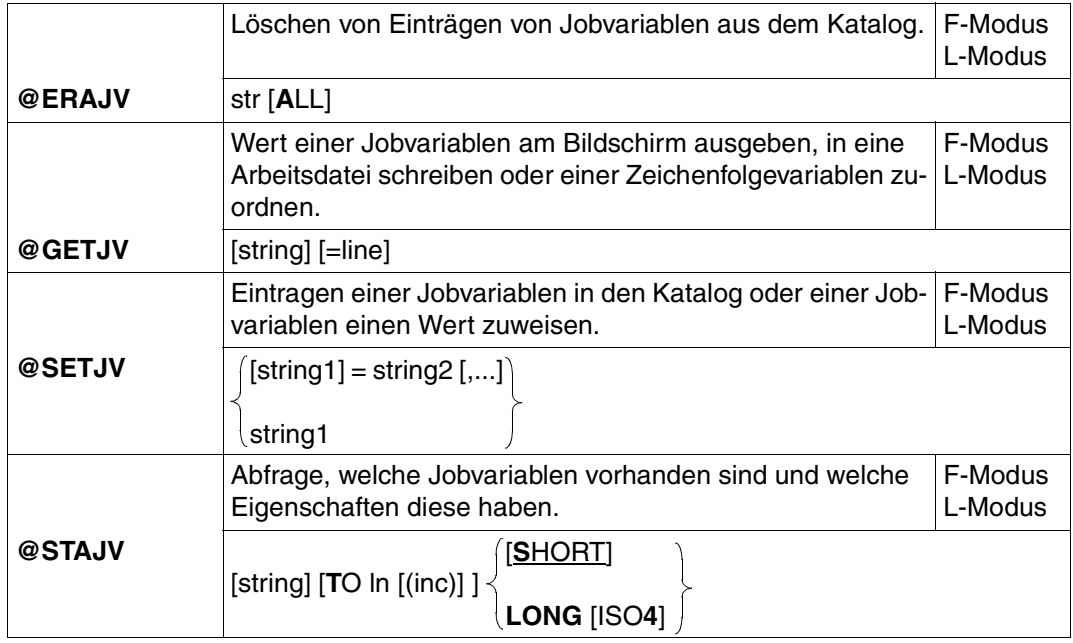

## **Deklarieren und Lesen von S-Variablen und Listenvariablen**

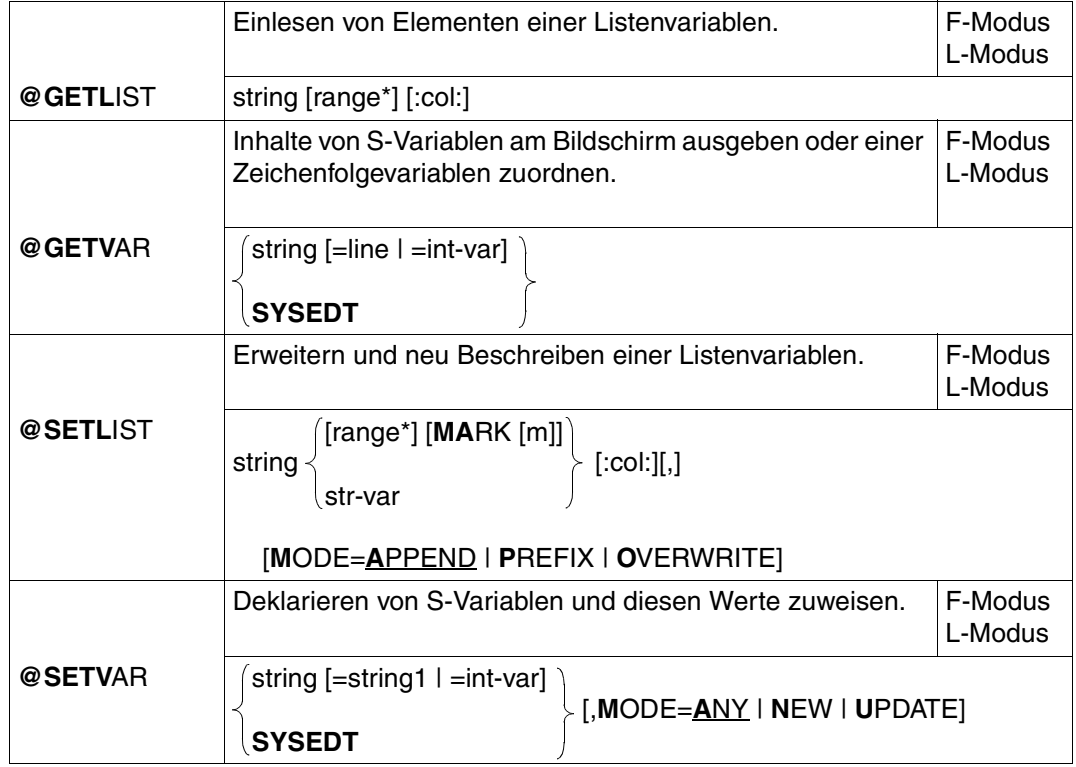

# **6.4 Beschreibung der Anweisungen**

### **@ Verändern der aktuellen Schrittweite und Zeilennummer**

@ definiert die aktuelle Zeilennummer und die aktuelle Schrittweite und verschiebt dabei die Kellerungseinträge.

### **Der 3-stufige Keller des EDT**

Der EDT arbeitet mit einem 3-stufigen Keller. Jeder Kellerungseintrag besteht aus einem Wertepaar für Zeilennummer und Schrittweite. Zu Beginn des EDT-Laufs ist der Keller leer. Kellerungseinträge können mit @ eingetragen und verschoben werden.

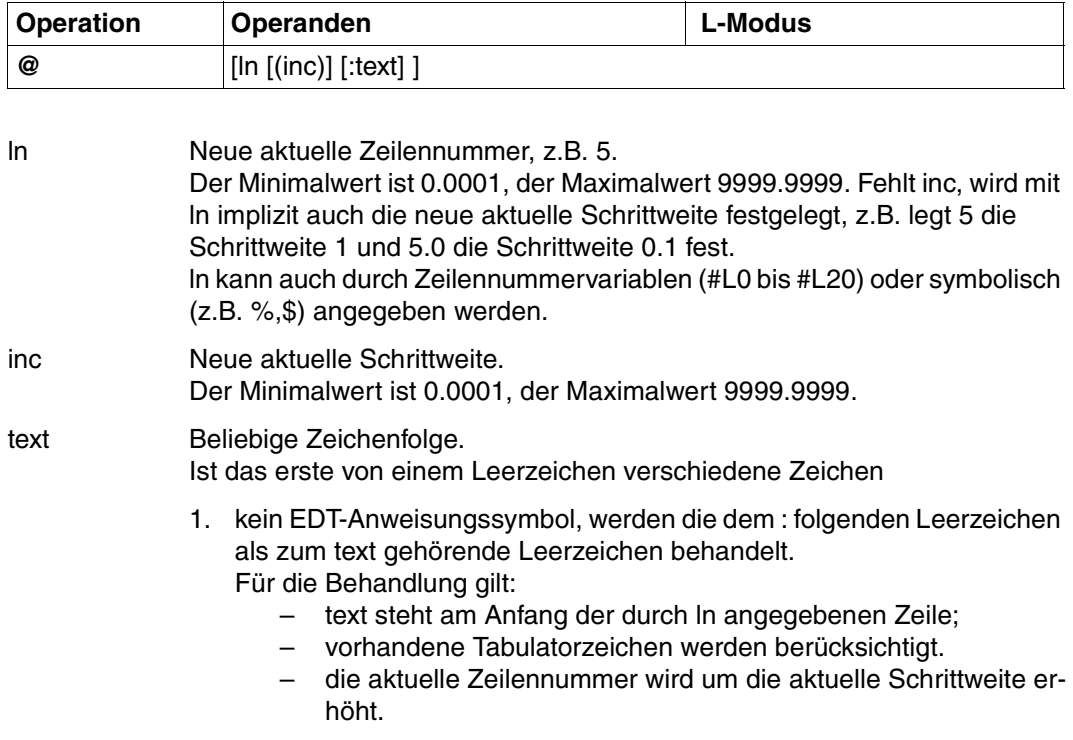

- 2. das EDT-Anweisungssymbol, werden die dem : folgenden Leerzeichen ignoriert. Folgt als zweites Zeichen
	- kein EDT-Anweisungssymbol, wird text als EDT-Anweisung interpretiert und sofort ausgeführt;
	- das EDT-Anweisungssymbol, wird text als Textzeile wie bei 1) behandelt.
- 3. das Benutzerfluchtsymbol, wird die externe Anweisungsroutine ausgeführt (siehe @USE).

### **Wirkung von @ bzw. @ln**

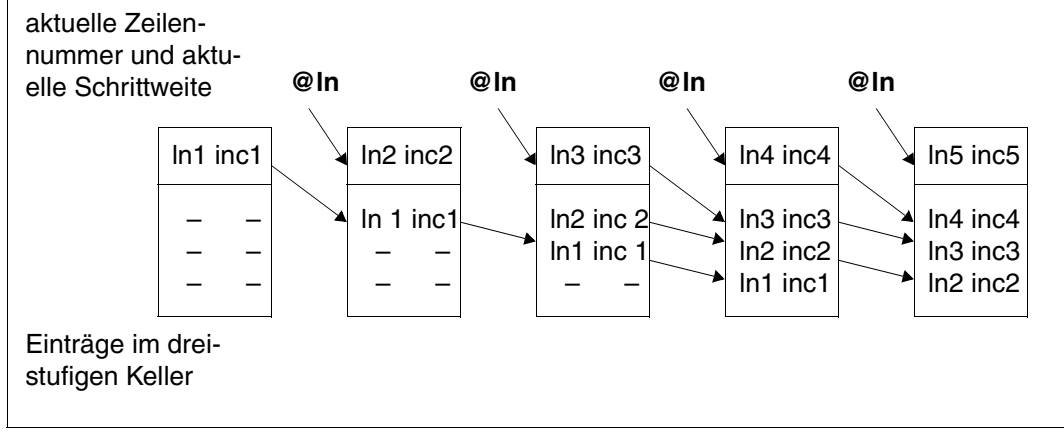

Bild 8: Wirkung von @ln

Mit @ln [(inc)] wird eine neue aktuelle Zeilennummer und eine neue aktuelle Schrittweite festgelegt. Die bisherige aktuelle Zeilennummer und die bisherige aktuelle Schrittweite werden im 3-stufigen Keller des EDT gespeichert.

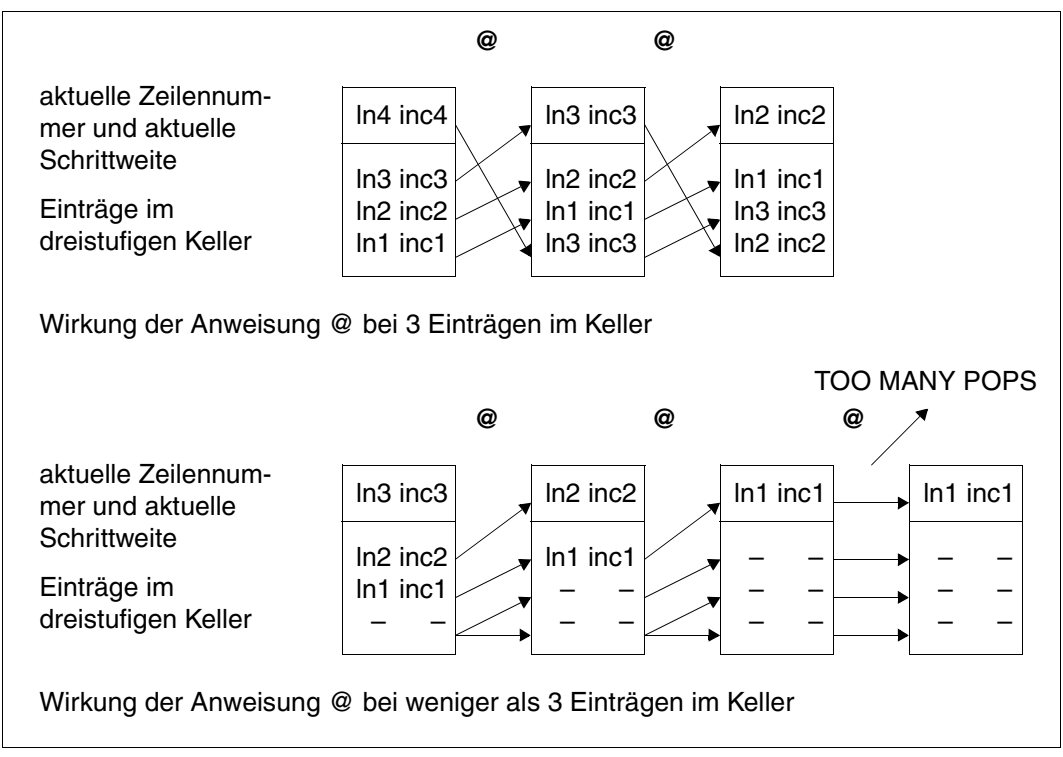

<span id="page-190-0"></span>Bild 9: Kellerungseinträge verschieben

Mit @ ohne Operanden werden die im obersten Kellerungseintrag stehenden Werte zur aktuellen Zeilennummer und zur aktuellen Schrittweite. Ist kein Kellerungseintrag vorhanden, wird eine Meldung ausgegeben.

Die durch @ln erzeugten Kellerungseinträge werden gemäß [Bild 9](#page-190-0) verschoben.

### **@+ Erhöhen der aktuellen Zeilennummer**

Mit @+ wird die aktuelle Zeilennummer um die aktuelle Schrittweite erhöht. Ist der SEQUENTIAL-Modus (siehe @EDIT) ausgeschaltet, wird die um die Schrittweite erhöhte Zeilennummer zur neuen aktuellen Zeilennummer. Ist der SEQUENTIAL-Modus eingeschaltet, wird die um die Schrittweite erhöhte Zeilennummer nur dann zur neuen aktuellen Zeilennummer, wenn keine Zeile zwischen ihr und der bisherigen aktuellen Zeilennummer liegt. Existiert eine Zeilennummer zwischen der bisherigen und der errechneten, wird diese zur neuen aktuellen Zeilennummer. Dadurch können bereits existierende Zeilen im SEQUENTIAL-Modus nicht übergangen werden.

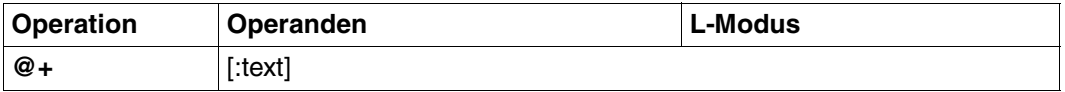

text Beliebige Zeichenfolge.

Ist das erste von einem Leerzeichen verschiedene Zeichen

- 1. kein EDT-Anweisungssymbol, werden die dem : folgenden Leerzeichen als zum text gehörende Leerzeichen behandelt. Für die Behandlung gilt:
	- text steht am Anfang der durch ln angegebenen Zeile;
	- vorhandene Tabulatorzeichen werden berücksichtigt.
	- die aktuelle Zeilennummer wird um die aktuelle Schrittweite erhöht.
- 2. das EDT-Anweisungssymbol, werden die dem : folgenden Leerzeichen ignoriert. Folgt als zweites Zeichen
	- kein EDT-Anweisungssymbol, wird text als EDT-Anweisung interpretiert und sofort ausgeführt;
	- das EDT-Anweisungssymbol, wird text als Textzeile wie bei 1. behandelt.
- 3. das Benutzerfluchtsymbol, wird die externe Anweisungsroutine ausgeführt (siehe @USE).

text kann auch @+ sein. So ist es möglich, diese Anweisung mehrmals mit sich selbst zu verketten.

## **@– Herabsetzen der aktuellen Zeilennummer**

Mit @– wird die aktuelle Zeilennummer um die aktuelle Schrittweite herabgesetzt. Ist der SEQUENTIAL-Modus (siehe @EDIT) ausgeschaltet, wird die aktuelle Zeilennummer um die aktuelle Schrittweite verringert. Ist der SEQUENTIAL-Modus eingeschaltet, wird die aktuelle Zeilennummer nur dann um die aktuelle Schrittweite verringert, wenn keine Zeile existiert, deren Nummer zwischen der errechneten und der bisherigen Zeilennummer liegt. Existiert eine Zeilennummer zwischen der errechneten und der bisherigen, wird diese zur neuen aktuellen Zeilennummer. Existieren mehrere Zeilennummern zwischen der errechneten und der bisherigen, wird die unmittelbar vor der aktuellen Zeilennummer stehende zur neuen aktuellen Zeilennummer.

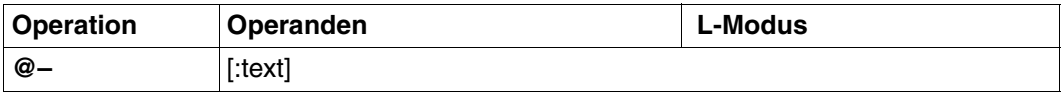

text Beliebige Zeichenfolge.

Ist das erste von einem Leerzeichen verschiedene Zeichen

- 1. kein EDT-Anweisungssymbol, werden die dem : folgenden Leerzeichen als zum text gehörende Leerzeichen behandelt. Für die Behandlung gilt:
	- text steht am Anfang der durch ln angegebenen Zeile;
	- vorhandene Tabulatorzeichen werden berücksichtigt.
	- die aktuelle Zeilennummer wird um die aktuelle Schrittweite erhöht.
- 2. das EDT-Anweisungssymbol, werden die dem : folgenden Leerzeichen ignoriert. Folgt als zweites Zeichen
	- kein EDT-Anweisungssymbol, wird text als EDT-Anweisung interpretiert und sofort ausgeführt;
	- das EDT-Anweisungssymbol, wird text als Textzeile wie bei 1. behandelt.
- 3. das Benutzerfluchtsymbol, wird die externe Anweisungsroutine ausgeführt (siehe @USE).

text kann auch @– sein. So ist es möglich, diese Anweisung mehrmals mit sich selbst zu verketten.

### **@: Vereinbaren eines Anweisungssymbols**

Diese Anweisung ermöglicht dem Benutzer die Vereinbarung eines neuen Anweisungssymbols.

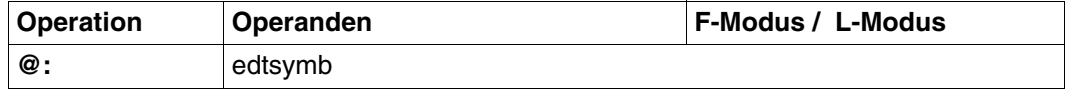

Bei dieser Anweisung muß auch im F-Modus das Anweisungssymbol vorangestellt werden (:edtsymb ist nicht erlaubt).

edtsymb Sonderzeichen für das neue Anweisungssymbol. Es darf nicht gleich dem Doppelpunkt oder dem aktuellen Bereichssymbol sein (siehe @RANGE).

Ist edtsymb kein Sonderzeichen, wird @: mit der Fehlermeldung abgewiesen: % EDT3952 INVALID SYMBOL

Bei @: muß auch im F-Modus das Anweisungssymbol eingegeben werden. Indirekte Operandenangabe ist nicht zulässig.

Die Eindeutigkeit der Anweisungen ist nur dann gewährleistet, wenn edtsymb verschieden ist von:

- +, und dem Benutzerfluchtsymbol (siehe @USE).
- <, > # und dem Semikolon; im F-Modus.
- \$, %, #, \*, ?, falls bei @SET der Anweisungsname nicht angegeben wird oder eine Anweisung im Operand text gegeben wird.

#### *Beispiel*

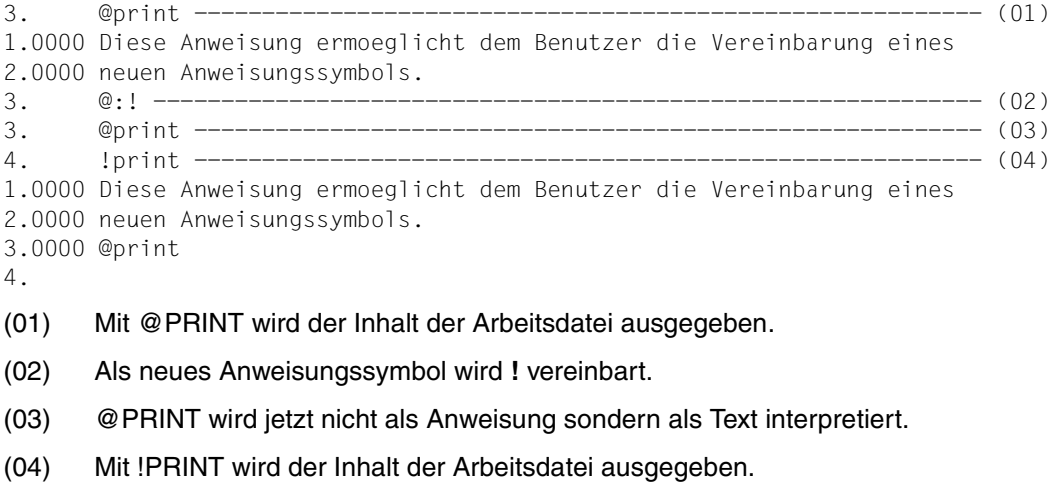

## **@AUTOSAVE Automatisches Sichern**

Mit @AUTOSAVE wird ein das automatische Sichern (Retten) von nicht gesicherten Arbeitsdateien ein- oder ausgeschaltet.

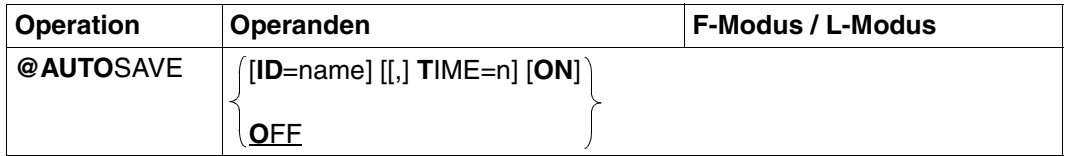

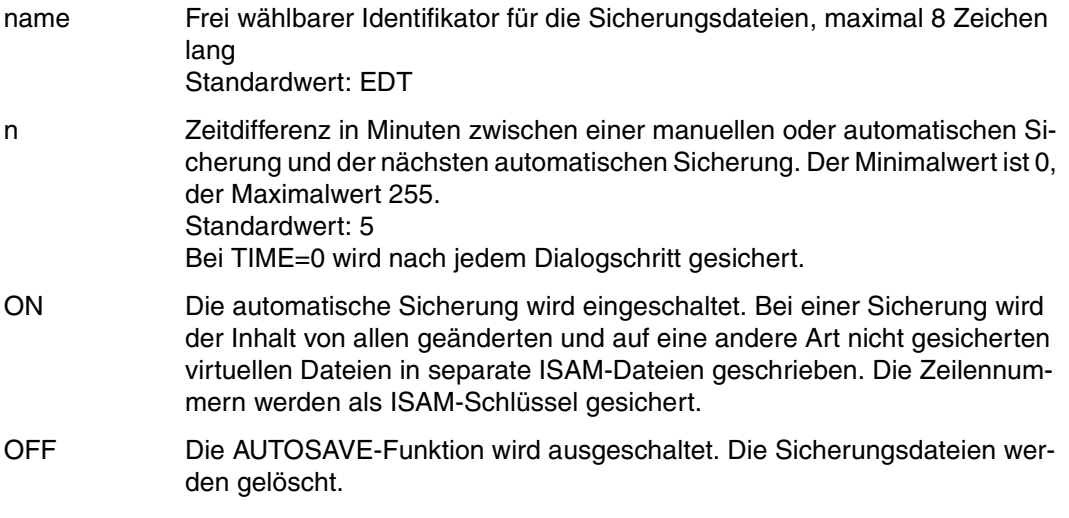

Die Anweisung @AUTOSAVE kann in allen Arbeitsmodi außer im Batch abgesetzt werden, auch in einer EDTSTART-Prozedur. Die Anweisung wird im Batch ohne Meldung ignoriert. Die effektive Datensicherung wird nur im Dialog ausgeführt.

Gesichert werden alle Arbeitsdateien, die seit der letzten Sicherung verändert worden sind. Gesichert wird immer nach einem Dialogschritt, also vor der nächsten Eingabeaufforderung, wenn die folgenden Bedingungen erfüllt sind:

- die AUTOSAVE-Funktion ist eingeschaltet
- die definierte Zeit seit der letzten Sicherung ist verstrichen
- die Arbeitsdatei wurde vom Benutzer seit der letzten Sicherung nicht explizit gesichert

Bei Beginn des EDT-Laufs ist die AUTOSAVE-Funktion ausgeschaltet.

Bei jedem Einschalten von AUTOSAVE werden alle nicht leeren Arbeitsdateien gesichert, die verändert und noch nicht zurückgeschrieben wurden.

Der Name der Sicherungsdateien wird wie folgt gebildet:

S.name.jjjj-mm-tt.hhmmss.SAVEnn

Die Angabe jjjj-mm-tt.hhmmss ist der Zeitpunkt, an dem die AUTOSAVE-Funktion eingeschaltet wurde.

Die Angabe nn ist die Nummer der aktuellen Arbeitsdatei.

Eine zugehörige Sicherungsdatei wird gelöscht, wenn:

- die Arbeitsdatei leer wird, (z.B. @DELETE)
- der Inhalt der Arbeitsdatei als Datei oder Bibliothekselement gesichert wird. Die möglichen Anweisungen sind: @WRITE, @SAVE, @XWRITE und @CLOSE.

Alle Sicherungsdateien werden gelöscht

- bei @AUTOSAVE OFF
- bei Beendigung des EDT-Laufes durch @HALT, @END, @EXEC oder @LOAD
- bei Rückkehr zum Hauptprogramm

Die Sicherungsdateien bleiben erhalten

- bei abnormaler Beendigung
- bei Verlassen des EDT durch K2 oder @SYSTEM ohne Rückkehr.

Real eröffnete ISAM-Dateien werden nicht gesichert.

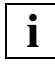

Die Wiederherstellung der einzelnen Arbeitsdateien kann erreicht werden mit: @GET 'S.name.jjjj-mm-tt.hhmmss.SAVEnn' NORESEQ

## **@BLOCK Blockmodus einstellen**

Diese Anweisung schaltet den geblockten Ein-Ausgabemodus (BLOCK-Modus) des EDT ein bzw. aus. Im BLOCK-Modus kann man mit einer einzigen Eingabe

- mehrere Zeilen erstellen,
- mehrere Befehle eingeben, die sequentiell abgearbeitet werden.

Die einzelnen Zeilen bzw. Befehle sind durch das (bildschirmspezifische) Zeilenendekennzeichen zu trennen. Maximal können so viele Zeichen in einem Block eingegeben werden, wie auf einer Bildschirmseite darstellbar sind. Die maximale Zeilengröße in einem Block darf 256 Zeichen nicht überschreiten. Bei Datenschreibstationen beträgt die maximale Blockgröße 1020 Zeichen.

Enthält der eingegebene Anweisungsblock eine fehlerhafte Anweisung, wird diese zusammen mit der aktuellen Zeilennummer und der entsprechenden Fehlermeldung zum Zeitpunkt ihrer Ausführung ausgegeben. Danach wird der Rest des Anweisungsblocks ausgeführt.

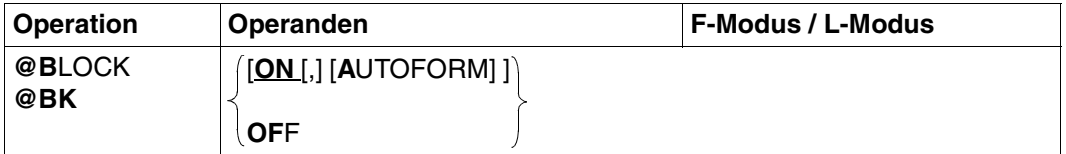

ON Schaltet den BLOCK-Modus ein.

AUTOFORM Bewirkt, daß Leerzeilen beim Einlesen von der Tastatur im Line-Modus oder beim Einlesen von einer POSIX-Datei mittels @XOPEN oder @XCOPY als Inhalt das Zeilenendekennzeichen X'0D' erhalten und angelegt werden. Beim Schreiben mit @XWRITE und @CLOSE nach @XOPEN werden Datenzeilen mit dem Inhalt X'0D' als Zeilen der Länge 0 in die Datei geschrieben. Wird der BLOCK-Modus ohne AUTOFORM eingeschaltet, werden Zeilen

der Länge 0 unterdrückt.

OFF Setzt den BLOCK-Modus zurück und nimmt die AUTOFORM-Funktion zurück.

> Enthält bei geblockter Eingabe ein Anweisungsblock ein @BLOCK OFF, werden die nachfolgenden Anweisungen oder Texteingaben dieses Blocks ignoriert.

Bei Beginn des EDT-Laufs ist der BLOCK-Modus standardmäßig eingeschaltet. Innerhalb von EDT-Prozeduren wird die Anweisung ignoriert.

### **Blockmodus an Datensichtstationen 816x**

Das Arbeiten im Blockmodus ist an den Datensichtstationen 816x nur möglich, wenn mit dem Kommando MODIFY-TERMINAL-OPTIONS LINE-END-CHARACTER = C'a' ein beliebiges Zeilenendekennzeichen a vereinbart wurde.

Standardmäßig ist an den Geräten 816x für das Zeilenendekennzeichen C'\' vereinbart. [LZE] an den Datensichtstationen 8160 kann als Zeilenendekennzeichen verwendet werden, wenn diese Datensichtstation auch als 8160 generiert ist.

Eine Nichtvereinbarung mit MODIFY-TERMINAL-OPTIONS LINE-END-CHARACTER = NONE kann zu Fehlern führen.

## **@CHECK Zeilen prüfen**

Diese Anweisung ermöglicht die Protokollierung jeder Zeile, die in der virtuellen oder in einer mit @OPEN eröffneten Datei durch eine Anweisung aufgebaut oder verändert wird. Die betreffende Zeile wird am Bildschirm ausgegeben. Ferner kann mit @CHECK die Überprüfung der Zeilenlänge gesteuert werden.

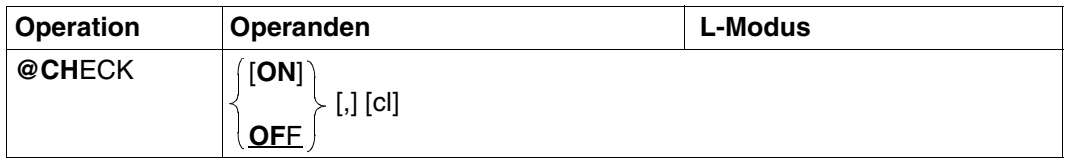

ON Schaltet den CHECK-Modus ein. Bei eingeschaltetem CHECK-Modus wird jede Zeile auf dem Bildschirm ausgegeben, die in der virtuellen oder in einer mit @OPEN eröffneten Datei durch eine der folgenden Anweisungen aufgebaut oder verändert wird: @COLUMN, @COPY, @CREATE, @MO-VE, @ON, @PREFIX, @SUFFIX

- OFF Schaltet den CHECK-Modus aus. Die Überprüfung der Zeilenlänge bleibt davon unberührt.
- cl Gibt den Wert der Zeilenlänge für die Zeilenlängenprüfung an. EDT überprüft die Länge jeder Zeile, die neu eingegeben oder durch eine der folgenden Anweisungen aufgebaut wird: @+, @–, @IF, @ln, @SET, @UPDATE

Ist eine Zeile länger als cl, wird diese Zeile zwar angelegt, aber der EDT macht mit der Meldung CHECK LINE LENGTH darauf aufmerksam, daß die vorgegebene Zeilenlänge überschritten wurde. Der standardmäßig vorgegebene Wert von cl entspricht dem Maximalwert von 256, der kleinstmögliche Wert von cl ist 1.

Der Wert für cl kann auch durch @TABS verändert werden.

@CHECK ist nur im L-Modus wirksam. Ein vorübergehender Wechsel in den F-Modus schaltet den CHECK-Modus aus.

Wird nur ON oder OFF angegeben, wird der gerade belegte Wert von cl nicht verändert. Wird lediglich cl angegeben, wird der momentane CHECK-Modus beibehalten.

Es ist möglich, mit @CHECK OFF,cl den gerade gültigen Wert von cl zu verändern. Wird cl nicht angegeben, bleibt der zuletzt gültige Wert von cl bestehen; cl wird also durch @CHECK OFF nicht auf den Standardwert 256 zurückgesetzt. Wird dies gewünscht, muß @CHECK OFF, 256 eingegeben werden.

### **@CLOSE Schließen und Schreiben einer Datei oder eines Bibliothekselementes**

Mit @CLOSE wird

- die zuvor real eröffnete ISAM-Datei geschlossen
- die aktuelle Arbeitsdatei auf Platte oder Band geschrieben und das Bibliothekselement geschlossen
- eine zuvor mit @XOPEN eröffnete POSIX-Datei geschlossen

Die Arbeitsdatei wird gelöscht.

Vor der Eingabe von @CLOSE muß eine Datei oder ein Bibliothekselement mit @OPEN, bzw. @XOPEN eröffnet worden sein.

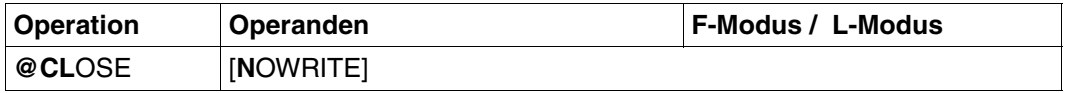

NOWRITE Die Arbeitsdatei wird gelöscht und nicht zurückgeschrieben. Die eröffnete Datei bzw. das Bibliothekselement wird unverändert geschlossen. Bei einer real eröffneten Datei in der Arbeitsdatei 0 (siehe @OPEN, Format 1) ist NOWRITE wirkungslos.

Ohne Operanden bewirkt @CLOSE bei

- realer Bearbeitung das Schließen der mit @OPEN real eröffneten Datei, das Löschen der Arbeitsdatei 0 und das Löschen des lokalen Eintrags für den Dateinamen.
- Dateien und Bibliothekselementen, die mit @OPEN Format 2 eröffnet wurden, das Rückschreiben und Löschen der aktuellen Arbeitsdatei sowie das Schließen der eröffneten Datei bzw. des Bibliothekselementes.
- POSIX-Dateien, die mit @XOPEN eröffnet wurden, daß die Arbeitsdatei mit dem gleichen Code, mit dem sie eingelesen wurde, wieder in das POSIX-Dateisystem zurückgeschrieben wird.

Etwaige Sekundärschlüssel einer mit @OPEN Format 2 eröffneten NKISAM-Datei werden nach dem Schließen der Datei wieder definiert. Sind die Felder eines Sekundärschlüssels im Datenbereich inkonsistent geändert worden, wird dieser Schlüssel nicht gesetzt und zusätzlich wird eine Fehlermeldung ausgegeben.

Eine mit @OPEN real eröffnete Datei wird auch dann ordnungsgemäß geschlossen, wenn anstatt @CLOSE eine der Anweisungen @HALT, @LOAD, @EXEC oder erneut @OPEN eingegeben wird. Es wird ein implizites @CLOSE ausgeführt.

Nach @CLOSE gibt der EDT alle nicht mehr belegten Speicherplätze frei.

#### **Ausgabe einer neuen Datei-Versionsnummer nach @CLOSE**

Nach Angabe der Datei-Versionsnummer (ver) bei @OPEN, Format 1 ohne AS 'file' hat die neue Versionsnummer den Wert der alten Versionsnummer plus 1.

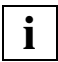

Nach Ausführung des @CLOSE haben sowohl die aktuelle Zeilennummer als auch die Schrittweite den Wert 1. Eventuelle Einträge im 3-stufigen Keller des EDT (siehe @) werden gelöscht.

## **@CODE Umcodieren von Zeichen**

Mit @CODE kann der Benutzer für Zeichen, die an einem bestimmten Bildschirm nicht abbildbar sind, Ersatzdarstellungen festlegen. Er kann in einer Codiertabelle festlegen, welche Codierung ein eingegebenes Zeichen für die Ausgabe am Bildschirm erhalten soll.

Die Codierung gilt nur für die Ein-Ausgabe im Datenfenster und in der Anweisungszeile. Die Markierungsspalte wird nicht umcodiert.

Die Codiertabelle liegt in einer Standardform im Modul CODTAB in der Nachladebibliothek des EDT vor (siehe auch [Kapitel "Installationshinweise" auf Seite 610](#page-609-0)ff.). Diese Standard-Codiertabelle kann mit @CODE am Bildschirm ausgegeben bzw. verändert werden. Die Codiertabelle wird erst wirksam, nachdem die Codierfunktion mit einem der drei Formate von @CODE eingeschaltet wurde.

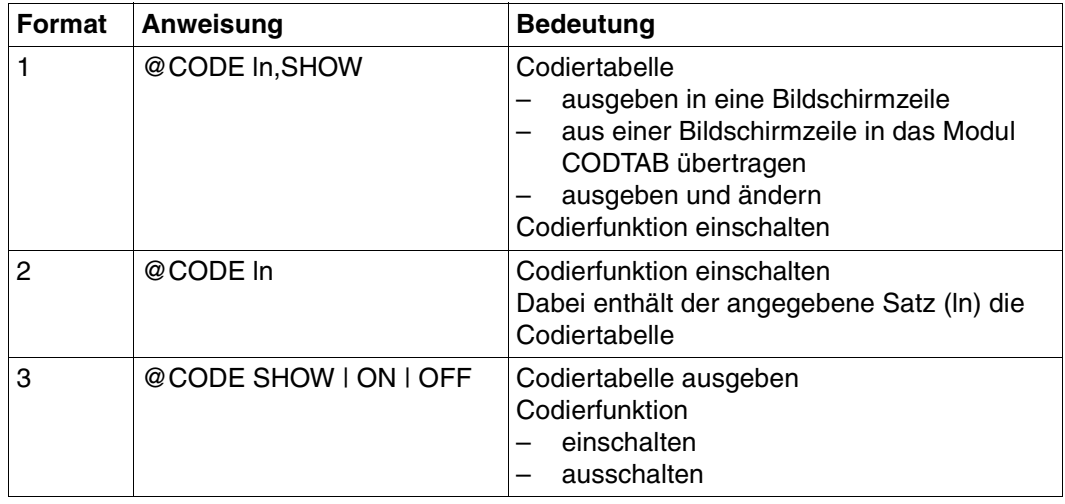

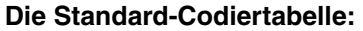

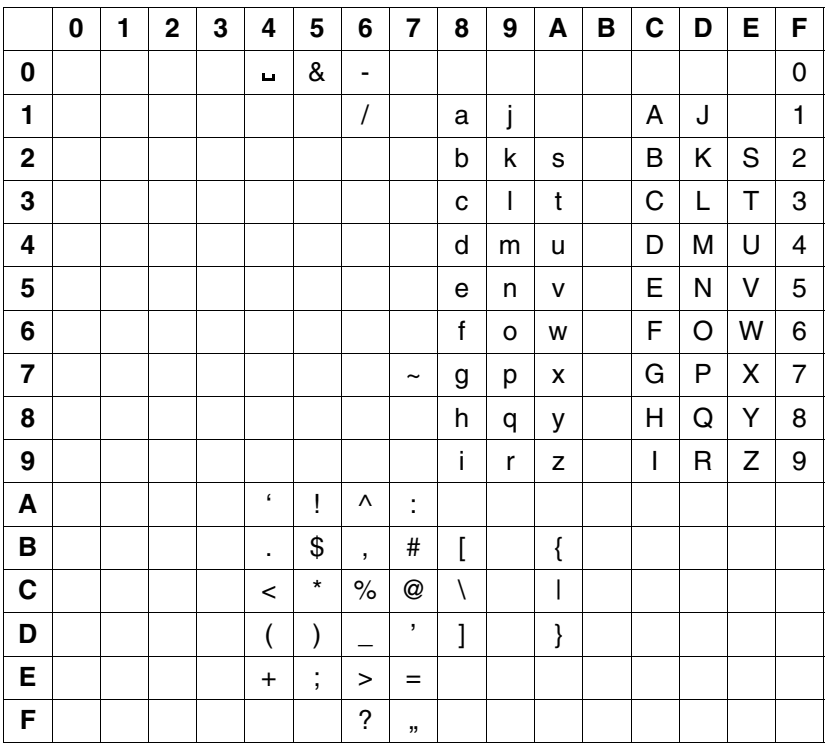

Die Codeplätze für nicht darstellbare Zeichen werden mit X'07' belegt und am Bildschirm als Schmierzeichen dargestellt (DSS 3270: X'41'). Die Codiertabelle sollte eindeutig sein, d.h. eine Codierung außer X'07' sollte nur einmal vorkommen. Für die Eindeutigkeit der Codiertabelle ist der Benutzer selbst verantwortlich. Sie wird vom EDT nicht überprüft.

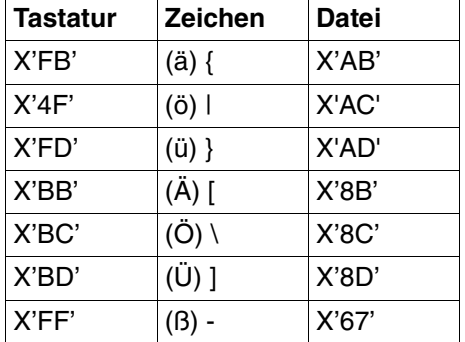

Die Standard-Codiertabelle im Modul CODTAB bewirkt folgende Umcodierung:

Der Benutzer kann über Format 2 eine Codiertabelle erstellen, ohne die rechnerinterne Codierung eines Zeichens zu kennen.

#### **Zusammenhang mit LOWER OFF**

Ausgabe (Datei  $\rightarrow$  Bildschirm):

Der Satz wird entsprechend der Codiertabelle umgesetzt. Kleinbuchstaben werden für die Ausgabe am Bildschirm in Schmierzeichen umgesetzt. Der Satz wird am Bildschirm ausgegeben.

Eingabe (Bildschirm  $\rightarrow$  Datei):

Die eingegebenen Kleinbuchstaben werden in Großbuchstaben umgesetzt. Es wird entsprechend der gültigen Codiertabelle umcodiert.

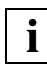

Das Tabulatorsymbol darf nicht umcodiert werden.

### **@CODE und erweiterte Zeichensätze**

Eine gleichzeitige Verwendung von XHCS und @CODE ist nicht sinnvoll. Die @CODE-Anweisung wird jedoch weiterhin unterstützt und koexistiert mit XHCS.

Die @CODE-Anweisung verändert das im EDT eingestellte Coded Character Set (CCS) nicht. Daher wird allen Dateien, auch Bibliothekselementen, der eingestellte Coded Character Set Name (CCSN) als Codemerkmal mitgeliefert. Ebenso erfolgen die Ein-/Ausgaben WRTRD, WROUT und RDATA mit dem eingestellten CCSN.

### **@CODE (Format 1) Codiertabelle ausgeben und Codierfunktion einschalten**

Ein Satz mit einer Codiertabelle wird in übersichtlicher Form dargestellt und kann geändert werden. Die Codierfunktion wird eingeschaltet.

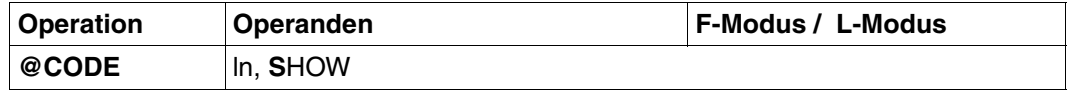

ln Zeilennummer eines Satzes, der 256 Zeichen lang sein muß. Die Zeilennummer kann auch als Zeilennummervariable oder als symbolische Zeilennummer angegeben werden. Existiert der Satz mit der angegebenen ln, wird der Satz als Codiertabelle in die Standard-Codiertabelle im Modul CODTAB übertragen. Existiert kein Satz mit der angegebenen ln, wird ein Satz mit der Zeilennummer ln und der Länge 256 Byte erzeugt. Die Standard-Codiertabelle wird aus dem Modul CODTAB in diesen Satz übertragen. SHOW Die Codiertabelle wird in übersichtlicher Form dargestellt und kann geändert werden. Die Codierfunktion wird eingeschaltet. Dabei ist zu beachten, daß die Codiertabelle eindeutig bleibt, d.h. jedes Zeichen außer NIL darf nur einem Codeplatz zugeordnet werden. Das Zeichen NIL kann mehreren Codeplätzen zugewiesen werden und bedeutet, daß dort die Codierung X'07' (Schmierzeichen am Bildschirm) eingetragen wird.

> Die geänderte Codiertabelle wird dann als Satz mit der Zeilennummer ln in die Arbeitsdatei übernommen.

### **@CODE (Format 2) Codierfunktion einschalten**

Die Codierfunktion wird eingeschaltet, wobei der Satz mit der Zeilennummer ln als Codiertabelle verwendet wird.

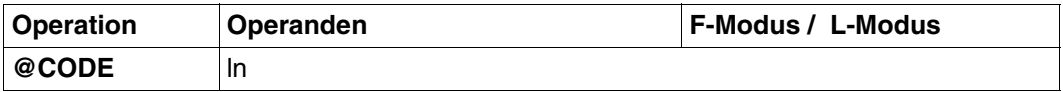

ln Zeilennummer eines Satzes, der eine Codiertabelle enthält. Der Satz muß vorhanden und 256 Byte lang sein. Die Zeilennummer kann auch als Zeilennummervariable oder als symbolische Zeilennummer angegeben werden.

### **@CODE (Format 3) Codierfunktion ein- oder ausschalten**

Mit diesem Format kann die Codierfunktion ein- oder ausgeschaltet und die aktuelle Codiertabelle ausgegeben und geändert werden bzw. die Codiertabelle gezeigt werden.

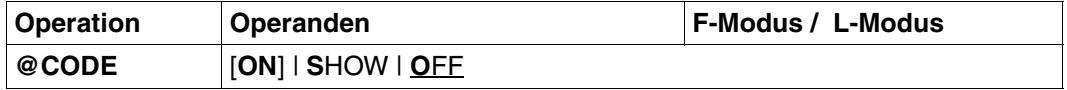

ON Schaltet die Codierfunktion mit der aktuell gültigen Codiertabelle ein. Aktuell gültig ist vorerst die Codiertabelle aus dem Modul CODTAB, solange bis sie mit @CODE SHOW abgeändert wird. Dann ist die geänderte Codiertabelle nach @CODE ON gültig.

SHOW Zeigt die aktuell gültige Codiertabelle, die wie bei Format 1 abgeändert werden kann. Erst durch ein nachfolgendes @CODE ON wird die Codierfunktion eingeschaltet. Die geänderte Codiertabelle wird beim Beenden des EDT und bei @CODE OFF gelöscht.

### OFF Schaltet die Codierfunktion aus und löscht die aktuelle Codiertabelle.

Nach dem Aufruf des EDT ist der Wert OFF voreingestellt.

*Beispiel*

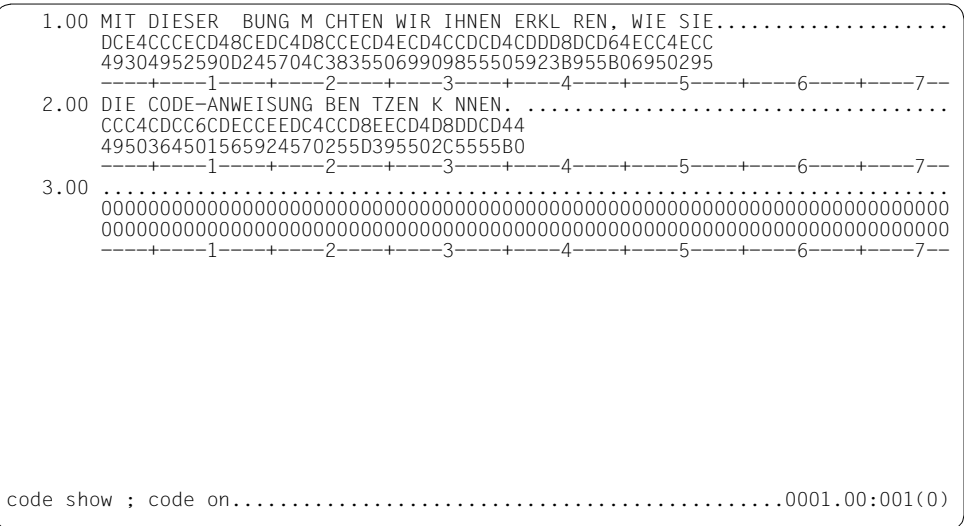

Der Text in den Zeilen 1.00 und 2.00 enthält Umlaute, die im Datenfenster durch Schmierzeichen dargestellt werden. Der Hexadezimal-Modus ist eingeschaltet.

Mit @CODE SHOW wird die aktuell gültige Codiertabelle am Bildschirm ausgegeben. Diese soll verändert und die Codierfunktion eingeschaltet werden.

```
*** C O D E - M O D E
                                          *******************************************************************************
 0 1 2 3 4 5 6 7 8 9 A B C D E F
         0 . & - 0 
 1 / a j A J 1<br>2 b k s B K S 2
 2 b k s B K S 2<br>3 c 1 t C I T 3
 3 c l t C L T 3<br>4 d mu D M U 4
 4 d m u D M U 4<br>5 e n v E N V 5
 5 env ENV 5<br>6 fow FOW 6
 \begin{array}{ccc} 6 & \text{fow} & \text{FOW6} \\ 7 & \text{a bx} & \text{GPX7} \end{array}7 ~ g p x G P X 7<br>8 h q y H Q Y 8
 8 hay HOY8<br>9 irz IRZ9
 9 i r Z I R Z 9<br>A \qquad i ^ :
 \begin{array}{ccc} \n\lambda & \lambda & \lambda \\ \n\beta & \lambda & \lambda \\ \n\end{array}B . $ , # [<br>C - * % @ \setminus\lt * % @ \
 \begin{array}{ccc} \nD & & ( & ) & ' & J \\ \nF & & + & \rightarrow & = & \n\end{array}E + ; > =<br>F + 7 =
                    ? " 
*******************************************************************************
  PRESS K1 OR DUE FOR RETURN
```
Die Position 8C der Codiertabelle wird nun mit dem Zeichen \ belegt; somit werden die Umlaute folgendermaßen dargestellt:

 $\ddot{A} \rightarrow X'BB' \rightarrow \Gamma$  $\ddot{\circ} \rightarrow$  X'8C'  $\rightarrow \lor$  $ii \rightarrow x \cdot$ 8D' $\rightarrow 1$ 

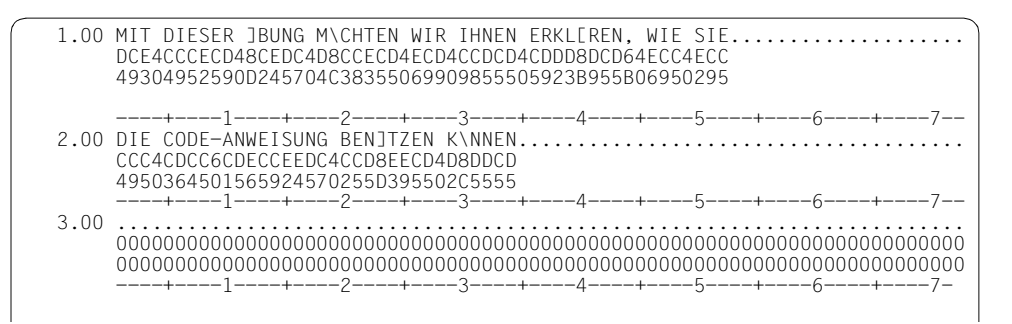

Da die Codierfunktion mit @CODE ON eingeschaltet wurde, werden die Umlaute nun durch die Zeichen [, / und ] dargestellt.

Ausdruck der beiden umcodierten Zeilen:

1.00 MIT DIESER ÜBUNG MÖCHTEN WIR IHNEN ERKLÄREN, WIE SIE 2.00 DIE CODE-ANWEISUNG BENÜTZEN KÖNNEN.

### **@CODENAME Explizites Umschalten des CCSN**

Mit @CODENAME wird das gewünschte Coded Character Set (CCS) im EDT eingestellt.

In Systemen, in denen das Subsystem XHCS nicht installiert ist, wird @CODENAME mit einer Fehlermeldung abgewiesen.

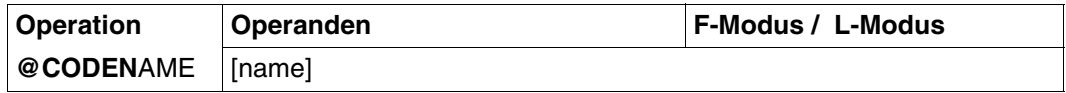

name Name des Coded Character Sets (CCSN).

Wird name nicht angegeben, wird auf das Coded Character Set EDF03IRV umgeschaltet.

Die Umschaltung auf das gewünschte Coded Character Set erfolgt, wenn folgende Bedingungen erfüllt sind:

- Der Coded Character Set Name (CCSN) ist in der Liste der gültigen CCSN für die Datensichtstation enthalten.
- In den Arbeitsdateien des EDT sind keine Dateien mit einem anderen CCSN (d.h. alle Arbeitsdateien sind leer).
- Das Coded Character Set (CCS) ist kein ISO-Code und kein anderer 7-Bit-Code als EDF03IRV.

Sind diese Bedingungen nicht erfüllt, wird @CODENAME abgewiesen und der bisher eingestellte CCSN bleibt weiterhin gültig.

Eine Umschaltung auf den aktuell eingestellten CCSN wird ignoriert.

@CODENAME darf nicht in @INPUT- und @DO-Prozeduren angegeben werden.

### **@COLUMN Text einfügen oder Leerzeichen am Zeilenende löschen**

@COLUMN fügt in bereits existierende Zeilen ab der angegebenen Spalte eine Zeichenfolge ein. Dabei kann gewählt werden, ob bereits vorhandener Text überschrieben werden soll oder nicht.

Diese Anweisung löscht auch in einem von rechts nach links verlaufenden Suchvorgang alle Leerzeichen - beginnend bei Spalte 256 - und beendet den Vorgang sofort, wenn eine Spalte ungleich Leerzeichen gefunden wird. Sollte eine Zeile ausschließlich aus Leerzeichen bestehen, wird sie mit dieser Anweisung gelöscht (siehe auch Hinweis, weiter unten).

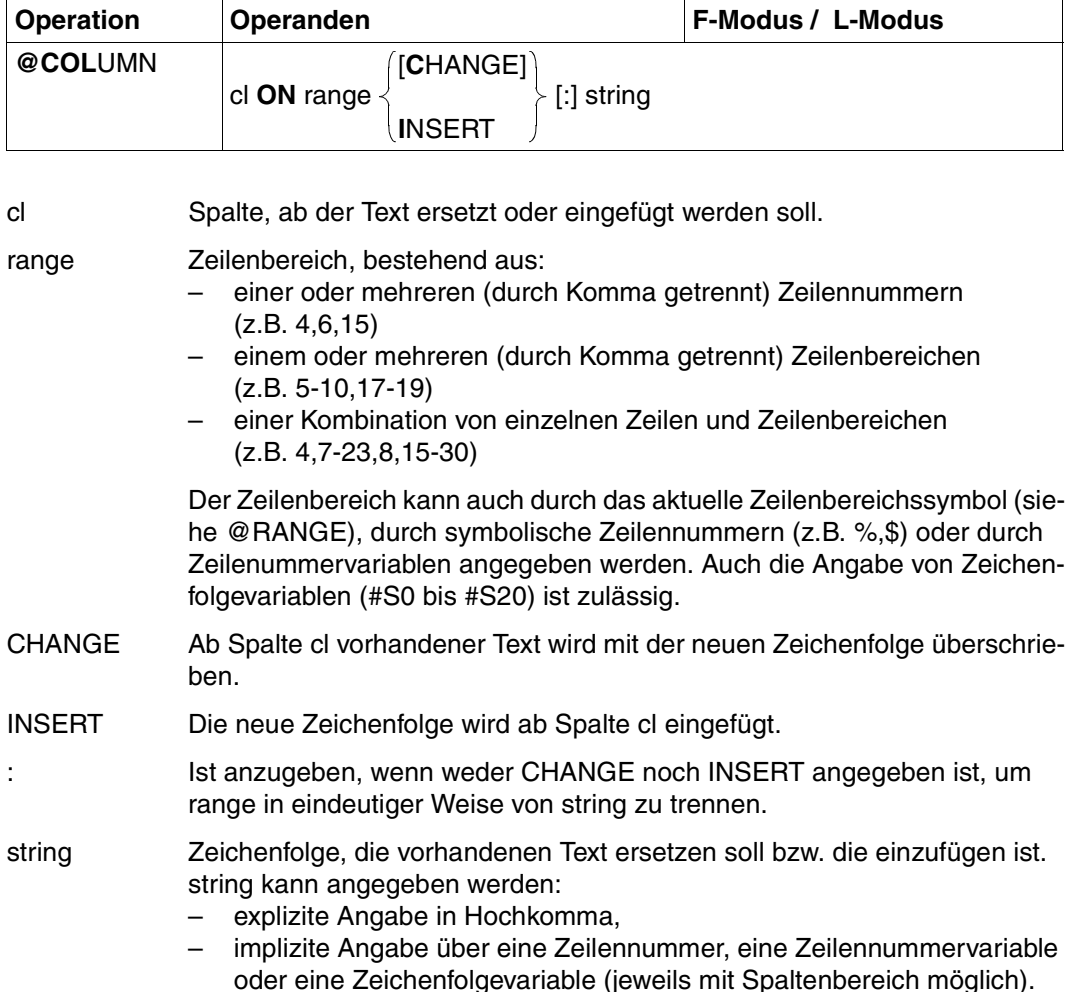

Wenn die Spalte, ab der Text eingefügt werden soll, hinter dem bisherigen Zeilenende liegt, werden die dazwischenliegenden Spalten mit Leerzeichen aufgefüllt.

- Man kann diese Anweisung zum Löschen von Leerzeilen bzw. zum Löschen von Leerzeichen am Zeilenende verwenden. Wenn zum Beispiel bekannt ist, daß die Zeilen nie über 80 Zeichen lang sind, können mit @COLUMN 81 ON & '" alle Leerzeichen gelöscht werden, die an den Zeilenenden stehen. Zunächst wird auf Spalte 81 in jeder Zeile ein Leerzeichen eingefügt; der von rechts nach links verlaufende Löschvorgang für Leerzeichen entfernt es jedoch wieder. **i**
	- Das Verschieben bzw. Einfügen ganzer Spaltenblöcke wird von @COLUMN nicht unterstützt. Die Lösung des Problems kann jedoch leicht von einer kleinen EDT-Prozedur übernommen werden (siehe dazu Beispiele im [Kapitel "EDT-Pro](#page-139-0)[zeduren" auf Seite 140](#page-139-0)ff.).

*Beispiel*

 $1.00$   $126790...$ 2.00 348............. 3.00 ........................................................................ column 3 on 1:2 ..................................................0001.00:001(0)

In Zeile 1.00 soll ab Spalte 3 der Inhalt der Zeile 2.00 stehen. Der alte Inhalt von Zeile 1.00 wird somit überschrieben.

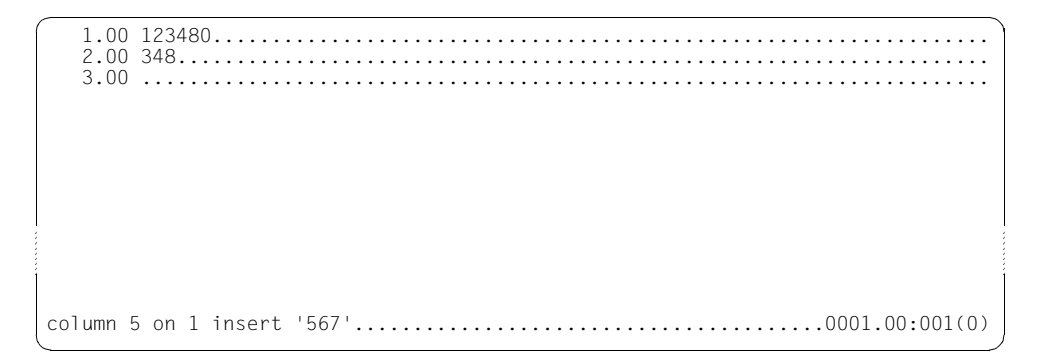

In Zeile 1.00 soll ab Spalte 5 die Zeichenfolge 567 eingefügt werden. Somit wird kein Zeichen von Zeile 1.00 überschrieben.

1.00 123456780............................................................... 2.00 348..................................................................... 3.00 ........................................................................

### **@COMPARE Vergleichen von Arbeitsdateien**

@COMPARE bietet in zwei Formaten die Möglichkeit Arbeitsdateien ganz oder teilweise miteinander zu vergleichen.

### **@COMPARE (Format 1) Vergleichen zweier Arbeitsdateien**

@COMPARE bewirkt, daß der EDT zwei Arbeitsdateien ganz oder teilweise miteinander vergleicht.

Das Ergebnis des Arbeitsdateienvergleichs gibt er wahlfrei aus

- auf den Bildschirm,
- in eine Arbeitsdatei,
- auf den Drucker (SYSLST).

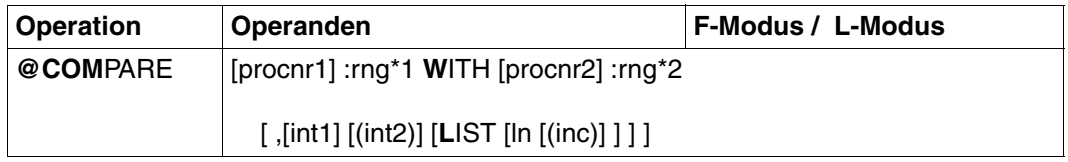

#### procnr1, procnr2

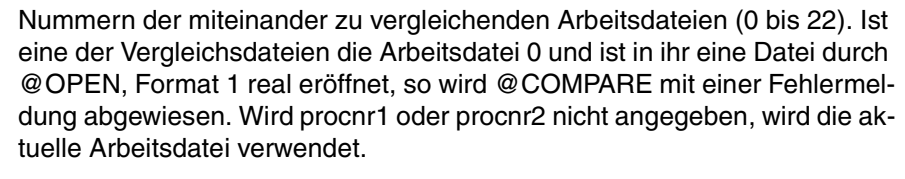

rng\*1 Zeilenbereich in der ersten Arbeitsdatei (procnr1), bestehend aus:

- einer einzelnen Zeile (z.B. 6)
- mehreren aufeinanderfolgenden Zeilen (z.B. 8-20)

Der Zeilenbereich kann auch durch das aktuelle Zeilenbereichssymbol (siehe @RANGE), durch symbolische Zeilennummern (z.B. %,\$) oder durch Zeilenummervariablen angegeben werden. Zeichenfolgevariablen dürfen nicht angegeben werden.

### rng\*2 Zeilenbereich in der zweiten Arbeitsdatei (procnr2), bestehend aus:

- einer einzelnen Zeile (z.B. 6)
- mehreren aufeinanderfolgenden Zeilen (z.B. 8-20)

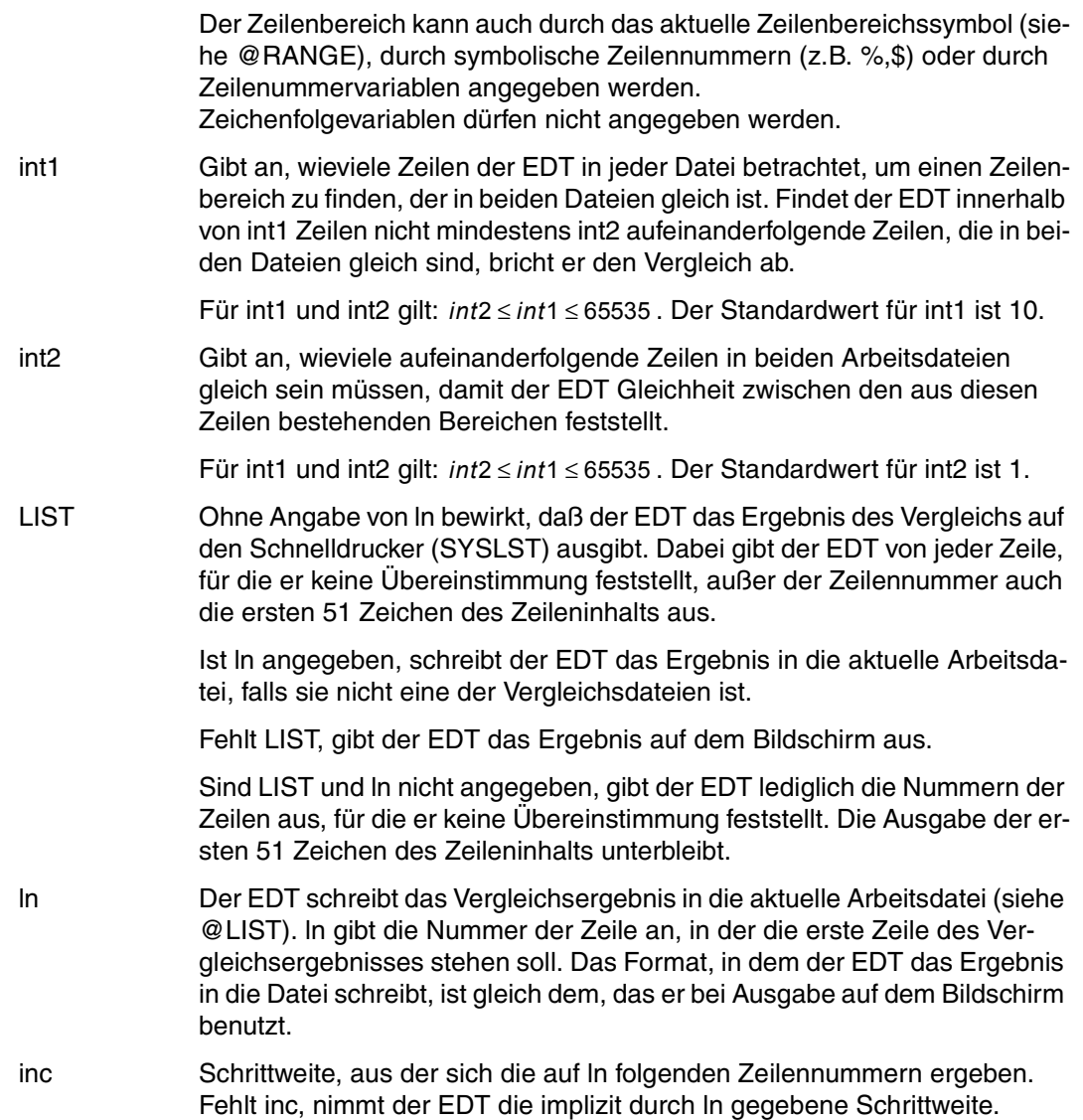

Der EDT beginnt den Vergleich am Anfang der angegebenen Dateibereiche. Wenn der EDT ein ungleiches Zeilenpaar findet, überspringt er in einer oder in beiden Dateien eine oder mehrere Zeilen. Die Zahl der übersprungenen Zeilen kann in beiden Dateien verschieden sein. Findet der EDT im Anschluß an die übersprungenen Zeilen int2 aufeinanderfolgende Zeilen, die in beiden Dateien gleich sind, richtet er für den weiteren Vergleich die beiden Dateien an diesen Zeilenpaaren aus.

- 1. Ein Zeilenpaar ist gleich, wenn sowohl Zeileninhalt als auch Zeilenlänge der beiden Zeilen gleich sind. Die Zeilennummern werden beim Dateivergleich nicht berücksichtigt.
- 2. Wird für int2 der gleiche Wert wie für int1 gewählt, kann der EDT in den beiden Dateien keine übereinstimmende Zeilenbereiche finden, wenn mindestens ein Zeilenpaar nicht identisch ist.
- 3. Die Ergebnisse des Vergleichs teilt der EDT durch folgende Meldungen mit:
	- Meldungen für Zwischenergebnisse; weitere Meldungen folgen

```
EXTRA LINES IN 1ST FILE
  ln
 .
 .
 .
  ln
```
Der EDT hat die Zeilen, deren Nummern er aufgelistet hat, in der ersten Datei übersprungen. In der zweiten Datei hat er keine Zeile übersprungen. Auf die in der ersten Datei übersprungenen Zeilen folgen int2 Zeilen, die mit int2 aufeinanderfolgenden Zeilen in der zweiten Datei gleich sind.

1 ≤ Anzahl der aufgelisteten Zeilennummern ≤ int1 - int2

```
EXTRA LINES IN 2ND FILE
   ln
 .
 .
 .
  ln
```
Der EDT hat die Zeilen, deren Nummern er aufgelistet hat, in der zweiten Datei übersprungen. In der ersten Datei hat er keine Zeile übersprungen. Auf die in der zweiten Datei übersprungenen Zeilen folgen int2 Zeilen, die mit int2 aufeinander- folgenden Zeilen in der ersten Datei gleich sind.

1 ≤ Anzahl der aufgelisteten Zeilennummern ≤ int1 - int2

```
NON-MATCHING LINES
   ln
 .
 .
```
 . ln

> Der EDT hat die Zeilen, deren Nummern in der ersten Spalte aufgelistet sind, in der ersten Datei übersprungen. Die in der zweiten Spalte aufgelisteten Nummern beziehen sich auf die in der zweiten Datei übersprungenen Zeilen. Auf die in den beiden Dateien übersprungenen Zeilen folgen int2 gleiche Zeilenpaare. 1 ≤ Anzahl der in jeder Spalte aufgelisteten Zeilennummern ≤ int1 - int2.

Meldungen bei Beendigung des Vergleichs

```
EXTRA LINES IN 1ST FILE
   ln
 .
 .
 .
   ln
REACHED LIMIT ON BOTH FILES
```
Der EDT hat in der ersten Datei int2 aufeinanderfolgende Zeilen gefunden, die mit den letzten int2 Zeilen der zweiten Datei gleich sind. Die Nummern der Zeilen, die in der ersten Datei am Ende des Vergleichs übrig geblieben sind, hat der EDT aufgelistet.

1 ≤ Anzahl der aufgelisteten Zeilennummern ≤ int1

```
EXTRA LINES IN 1ST FILE
  ln
 .
 .
 .
  ln
REACHED 2ND FILE LIMIT
```
Der EDT hat in der ersten Datei int2 aufeinanderfolgende Zeilen gefunden, die mit den letzten int2 Zeilen in der ersten Datei gleich sind. Am Ende des Vergleichs sind in der ersten Datei mehr als int1 Zeilen übriggeblieben. Die Nummern der ersten int1 übriggebliebenen Zeilen hat der EDT aufgelistet.

```
EXTRA LINES IN 2ND FILE
  ln
 .
 .
 .
  ln
REACHED LIMIT ON BOTH FILES
```
Der EDT hat in der zweiten Datei int2 aufeinanderfolgende Zeilen gefunden, die mit den letzten int2 Zeilen in der ersten Datei gleich sind. Die Nummern der Zeilen, die in der zweiten Datei am Ende des Vergleichs übriggeblieben sind, hat der EDT aufgelistet.

1 ≤ Anzahl der aufgelisteten Zeilennummern ≤ int1

```
EXTRA LINES IN 2ND FILE
   ln
    .
 .
 .
   ln
REACHED 1ST FILE LIMIT
```
Der EDT hat in der zweiten Datei int2 aufeinanderfolgende Zeilen gefunden, die mit den letzten int2 Zeilen der ersten Datei gleich sind. Am Ende des Vergleichs sind in der zweiten Datei mehr als int1 Zeilen übriggeblieben. Die Nummern der ersten int1 übriggebliebenen Zeilen hat der EDT aufgelistet.

```
NON-MATCHING LINES
  ln ln
```

```
 . .
 . .
 . .
  ln ln
NOTHING SEEMS TO MATCH
```
Die Nummern der int1 Zeilen, die der EDT in jeder der beiden Dateien zuletzt betrachtet hat, werden aufgelistet. Unter ihnen gibt es keine int2 aufeinanderfolgende Zeilen, die in beiden Dateien gleich sind. Der EDT bricht den Dateivergleich ab. Er hat bei keiner der beiden Dateien das Endes des zu vergleichenden Bereichs erreicht.

```
NON-MATCHING LINES
  ln ln
 . .
 . .
 . .
  ln ln
REACHED LIMIT ON BOTH FILES
```
Der EDT hat in beiden Dateien das Ende der miteinander zu vergleichenden Zeilenbereiche erreicht. In der ersten Spalte stehen die Nummern der letzten Zeilen aus der ersten Datei, in der zweiten Spalte der letzten Zeilen aus der zweiten Datei. Unter ihnen gibt es keine int2 aufeinanderfolgende Zeilen, die in beiden Dateien gleich sind.

1 ≤ Anzahl der in jeder Spalte aufgelisteten Zeilennummern ≤ int1
```
NON-MATCHING LINES
 ln ln
 . .
 . .
 . .
  ln ln
REACHED 1ST FILE LIMIT
```
Der EDT hat das Ende des betrachteten Zeilenbereichs in der ersten Datei erreicht. In der ersten Spalte hat er die Nummern der letzten Zeilen aus der ersten Datei aufgelistet. Unter diesen gibt es keine int2 aufeinanderfolgende Zeilen, die mit int2 aufeinanderfolgenden Zeilen der zweiten Datei gleich sind (bezogen auf die int1 Zeilen der zweiten Datei, deren Nummern in der zweiten Spalte aufgelistet sind).

```
NON-MATCHING LINES
  ln ln
 . .
 . .
 . .
  ln ln
REACHED 2ND FILE LIMIT
```
Der EDT hat das Ende des betrachteten Zeilenbereichs in der zweiten Datei erreicht. In der zweiten Spalte hat er die Nummern der letzten Zeilen aus der zweiten Datei aufgelistet. Unter diesen gibt es keine int2 aufeinanderfolgende Zeilen, die mit int2 aufeinanderfolgenden Zeilen der ersten Datei gleich sind (bezogen auf die int1 Zeilen der ersten Datei, deren Nummern in der ersten Spalte aufgelistet sind).

1 ≤ Anzahl der in der zweiten Spalte aufgelisteten Zeilennummern ≤ int1

REACHED LIMIT ON BOTH FILES AT SAME TIME

Der EDT hat in beiden Dateien das Ende der miteinander zu vergleichenden Zeilenbereiche erreicht. Die letzten int2 Zeilen sind in beiden Dateien gleich.

*Beispiel*

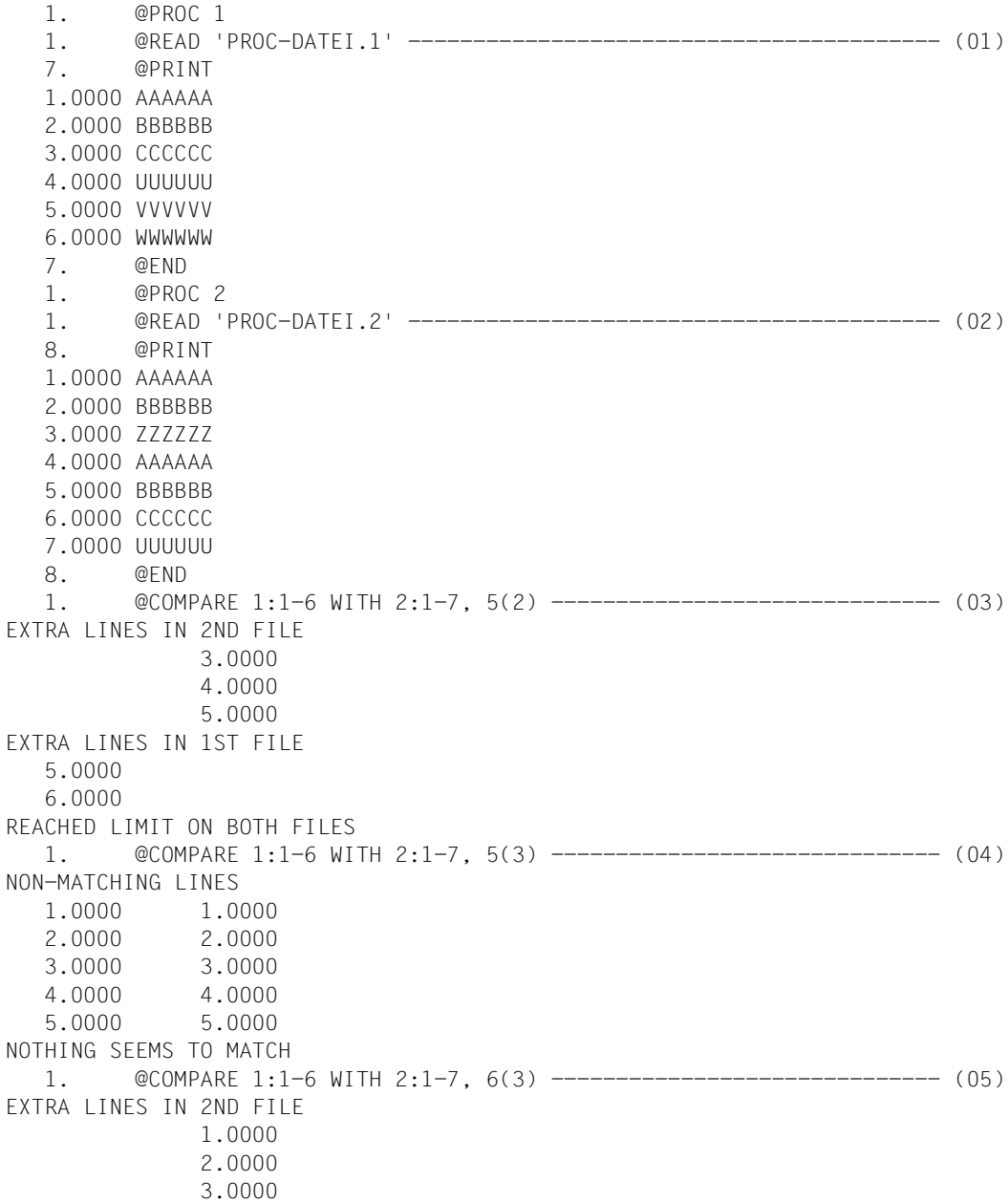

```
EXTRA LINES IN 1ST FILE
    5.0000
    6.0000
REACHED LIMIT ON BOTH FILES
    1.
```
- (01) Die SAM-Datei PROC-DATEI.1 wird in die Arbeitsdatei 1 eingelesen.
- (02) Die SAM-Datei PROC-DATEI.2 wird in die Arbeitsdatei 2 eingelesen.
- (03) Lassen sich bei der Betrachtung von jeweils 5 Zeilen in den beiden Dateien nicht mindestens 2 aufeinanderfolgende gleiche Zeilenpaare finden , soll der Vergleich abgebrochen werden. Der Vergleich wird bis zum Ende beider Dateien durchgeführt.
- (04) Das unter (03) gegebene @COMPARE wird leicht modifiziert noch einmal gegeben. Es müssen jetzt mindestens 3 aufeinanderfolgende gleiche Zeilenpaare gefunden werden. Diesmal bricht der EDT den Vergleich ab.
- (05) Das unter (04) gegebene @COMPARE wird leicht modifiziert noch einmal gegeben. Der Vergleich soll jetzt erst nach Betrachtung von 6 Zeilen abgebrochen werden. Er wird bis zum Ende durchgeführt.

#### **@COMPARE (Format 2) Vergleichen zweier Arbeitsdateien zeilenweise**

Mit @COMPARE werden die Inhalte zweier Arbeitsdateien zeilenweise verglichen. Das Vergleichsergebnis legt der EDT in einer Arbeitsdatei ab. Diese wird vor dem Ablegen des Ergebnisses gelöscht.

Als Vergleichsergebnis gibt der EDT aus:

- eine Überschriftenzeile mit dem Dateinamen. In der Überschriftenzeile wird mitausgegeben:
	- der Name, eines mit @OPEN Format 2 eröffneten Bibliothekselementes, bzw .einer Datei
	- der Name einer mit @XOPEN eröffneten POSIX-Datei
	- ein lokaler @FILE-Eintrag, wenn vorhanden
- die Zeilennummer und den Inhalt aller Sätze, die nur in einer der beiden Vergleichsdateien vorkommmen. Sätze, die länger als 239 Zeichen sind, werden abgeschnitten. Dabei gibt die Stellung der Zeilennummer in Spalte 1 oder in Spalte 2 unter der Überschrift LINE#(adatnr) an, in welcher der beiden Vergleichsdateien der Satz steht.
- die Zeilennummern von Sätzen, deren Inhalt gleich ist (z.B. 0001.00=0006.00). Sind mehrere aufeinanderfolgende Sätze gleich (Bereich gleicher Sätze), wird nur das erste und letzte Zeilennummernpaar des Bereiches angegeben (Näheres siehe Beispiel).

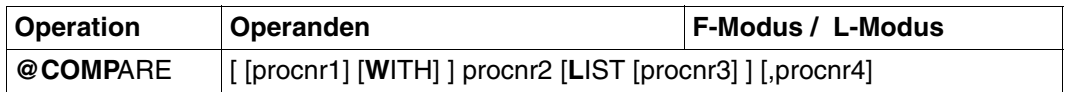

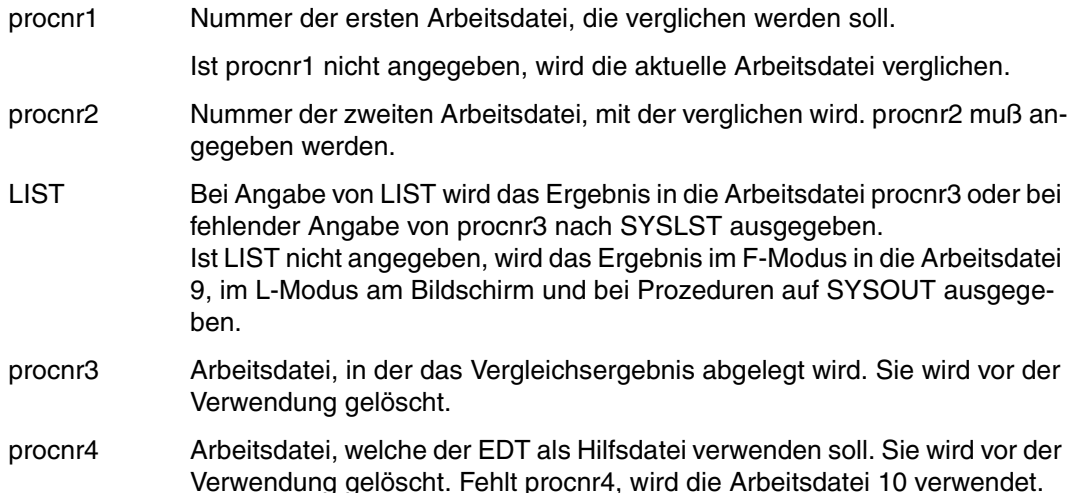

Die Arbeitsdateien procnr1, procnr2, procnr3 und procnr4 müssen verschieden sein.

Sind alle zu vergleichenden Zeilen gleich bzw. ungleich, werden folgende Meldungen ausgegeben:

% EDT0291 ALL LINES ARE EQUAL bei Gleichheit aller Zeilen % EDT0290 ALL LINES ARE DIFFERENT bei Ungleichheit aller Zeilen

Wir das Ergebnis in procnr3 ausgegeben, wird folgende Meldung ausgegeben:

% EDT0297 COMPARE RESULT IN WORK FILE (procnr3)

Ist eine der beiden Vergleichsdateien die Arbeitsdatei, in der das Ergebnis stehen soll, wird folgende Meldung ausgegeben:

% EDT5350 COMPARE RESULT CANNOT BE SHOWN

Das Vergleichsergebis kann nicht ausgegeben werden, weil die angegebene Ergebnisdatei belegt ist.

Ist eine der Vergleichsdateien die Arbeitsdatei 0, darf keine ISAM-Datei durch @OPEN, Format 1 real eröffnet sein.

Durch @COMPARE werden alle Satzmarkierungen gelöscht.

#### **Abfragen von Vergleichsergebnissen**

Um in Prozeduren das Vergleichsergebnis abfragen zu können, wird zusätzlich zu den Meldungen % EDT0290 und % EDT0297 der EDT-Fehlerschalter gesetzt (Abfragen von Fehlerschalter siehe @IF Formate 1 und 3).

Unterscheidung:

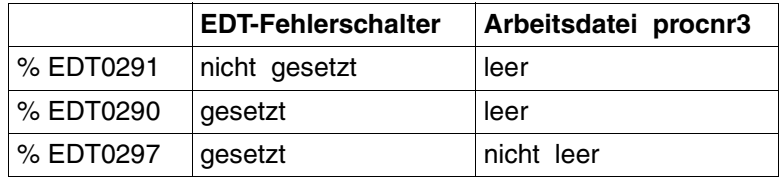

Vor dem Vergleichen mit @COMPARE muß der EDT-Fehlerschalter mit @RESET zurückgesetzt werden und die Arbeitsdatei procnr3 gelöscht werden.

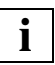

Ist bei einer der Dateien die vierte Nachkommastelle einer Zeilennummer ungleich 0 (z.B.: 0.0009), dann wird @COMPARE mit der Meldung % EDT5352 @COMPA-RE ABORTED - PLEASE RENUMBER abgebrochen, da diese Stelle der Zeilennummer intern verwendet wird.

## **Beispiel**

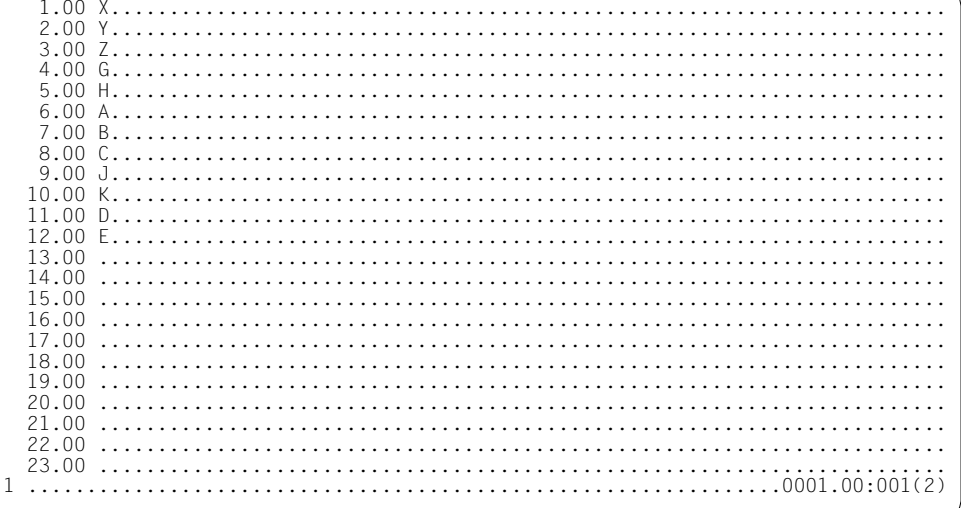

Aus der Arbeitsdatei 2 wird in die Arbeitsdatei 1 gewechselt.

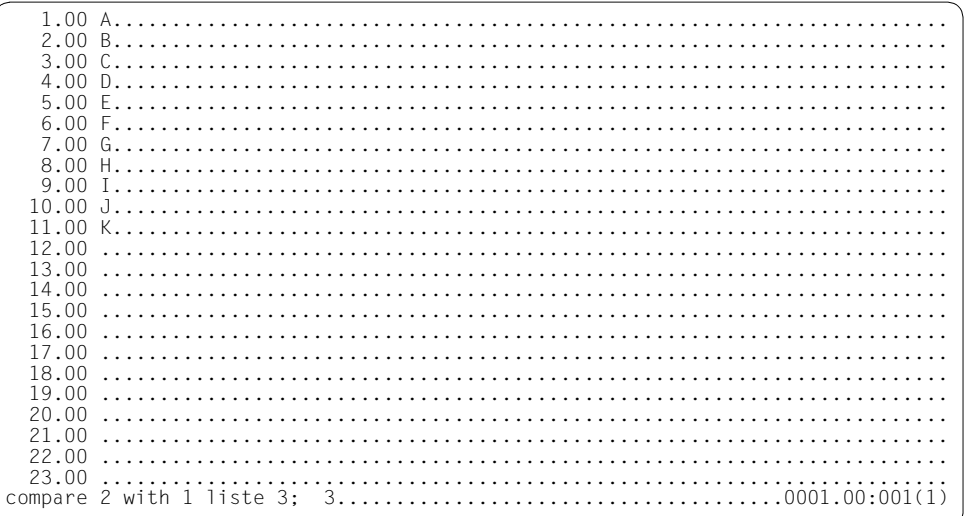

Arbeitsdatei 2 wird mit Arbeitsdatei 1 verglichen und das Ergebnis in Arbeitsdatei 3 abgelegt. Anschließend wird in die Arbeitsdatei 3 gewechselt.

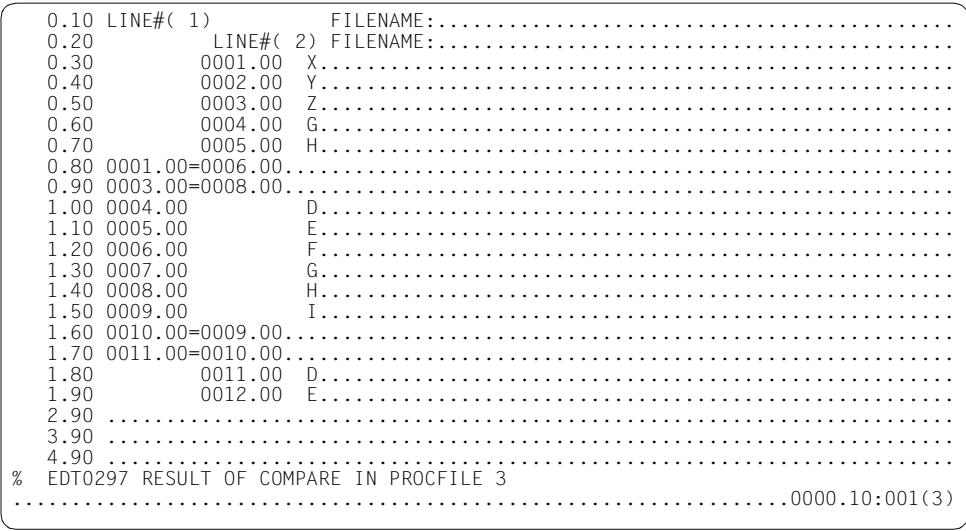

Das Vergleichsergebnis der Arbeitsdateien 1 und 2 ist in der Arbeitsdatei 3 abgelegt.

# **@CONTINUE Sprungmarke definieren**

@CONTINUE wird verwendet, um in EDT-Prozeduren eine Zeile zu erzeugen, die über @GOTO angesprungen werden kann. Die Anweisung verursacht bei ihrer Ausführung keine Aktion. Sie kann deshalb auch zur Kommentierung von EDT-Prozeduren verwendet werden (wie @NOTE).

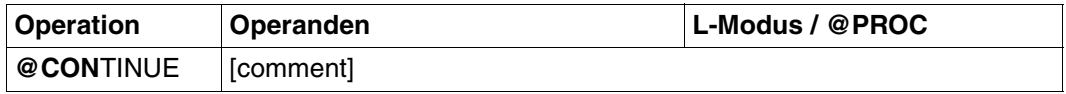

comment Beliebiger Kommentar.

Die Hauptanwendung dieser Anweisung ist die Definition einer letzten Zeile innerhalb einer EDT- oder INPUT-Prozedur. Sie wird nur dann zwingend benötigt, wenn eine EDT-Prozedur als äußere Schleife über ein Schleifensymbol aufgerufen wird (z.B. @DO 5,!=%,\$). Dann nämlich muß immer an das Ende der Prozedur verzweigt werden, um den nächsten Durchlauf zu starten.

*Beispiel*

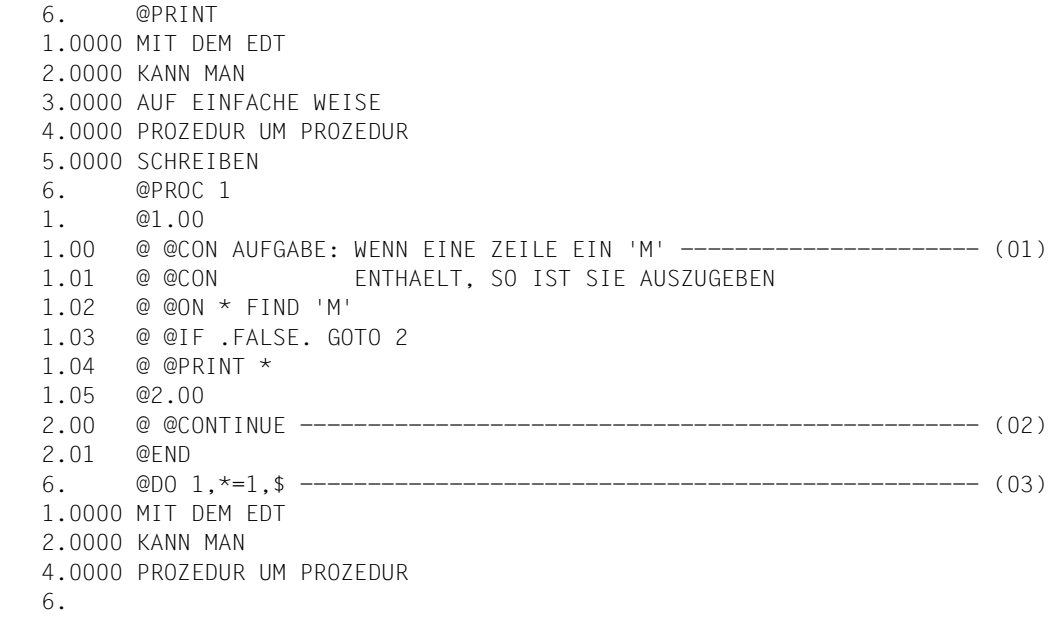

- (01) Hier wird @CONTINUE zur Kommentierung verwendet.
- (02) Hier wird @CONTINUE benötigt, da es eine letzte Zeile in der Prozedur geben muß, die angesprungen werden kann.
- (03) Über @DO mit Schleifensymbol wird die Prozedur in Arbeitsdatei 1 angestoßen.

### **@CONVERT Datenzeilen klein-/großkonvertieren**

Mit dieser Anweisung kann ein Zeilenbereich in Klein- oder Großbuchstaben umgewandelt werden. Im Gegensatz zu @LOWER wird nicht die Eingabe, sondern der bestehende Inhalt der aktuellen Arbeitsdatei umgesetzt.

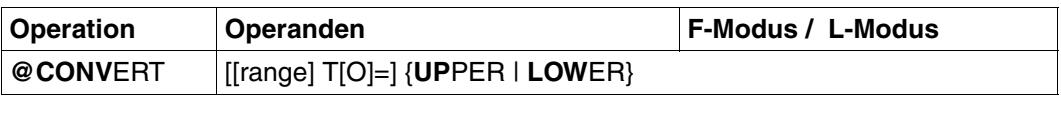

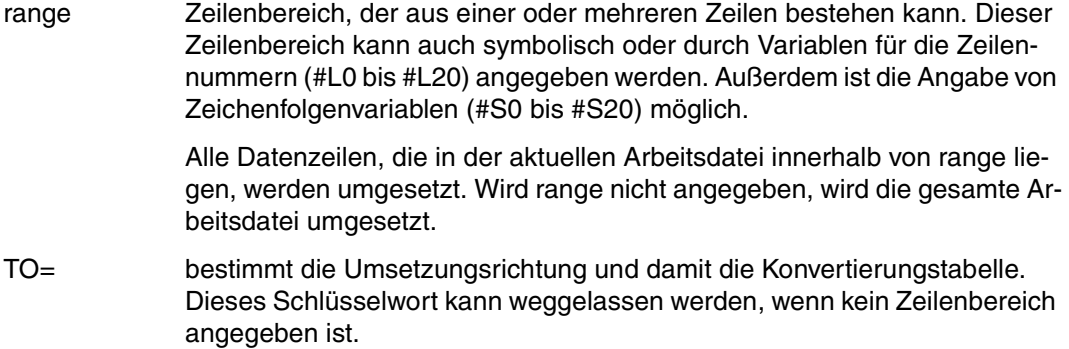

- UPPER Der EDT codiert die Kleinbuchstaben a, ..., z in die Großbuchstaben A, ..., Z um. Es wird die gleiche Umcodierungstabelle wie bei der Eingabe mit @LOWER OFF verwendet. Ist XHCS im System vorhanden, wird zur Umsetzung die zum Coded Character Set (CCS) zugehörige Umsetztabelle verwendet. Ist XHCS nicht vorhanden, verwendet der EDT eine Standardtabelle basierend auf EBC-DIC.DF.03. Die Umlaute ä, ö und ü werden in diesem Fall nicht umcodiert.
- LOWER Die Großbuchstaben A, ..., Z werden in Kleinbuchstaben a, ..., z umgesetzt. Die Codiertabelle wird aus der Umsetztabelle von Klein- auf Großbuchstaben durch Inversion gewonnen.

Es muß entweder UPPER oder LOWER abgegeben werden.

Sonderzeichen, Ziffern und arithmetische Zeichen bleiben unverändert.

### **Interaktion mit @CODE**

Das Einschalten der Codierfunktion (@CODE) hat keinen Einfluß auf die Umsetzung der Daten.

# **@COPY Kopieren**

@COPY bietet in zwei Formaten folgende Kopiermöglichkeiten:

- Kopieren einer Zeile oder eines zusammenhängenden Zeilenbereiches aus einer beliebigen Arbeitsdatei in die aktuelle Arbeitsdatei (Format 1)
- Kopieren eines Programm-Bibliothekselementes (Format 2).

Bei @COPY bleibt - im Gegensatz zu @MOVE - der zu kopierende Zeilenbereich (Sendebereich) erhalten.

## **@COPY (Format 1) Kopieren einer Zeile oder eines Zeilenbereichs**

Es wird eine Zeile oder ein zusammenhängender Zeilenbereich aus einer beliebigen Arbeitsdatei in die aktuelle Arbeitsdatei kopiert.

Es kann nicht aus einer Arbeitsdatei kopiert werden, die gerade als EDT-Prozedur (siehe @DO) abgearbeitet wird (aktive Arbeitsdatei).

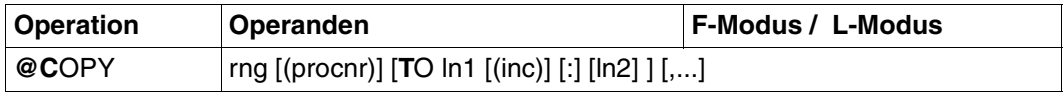

Wird aus der aktuellen Arbeitsdatei kopiert, müssen die Operanden TO und ln1 immer angegeben werden. Wird aus einer anderen Arbeitsdatei kopiert, werden bei Weglassen dieses Operanden die Zeilennummern des Sendebereichs beibehalten.

rng Zeilenbereich, bestehend aus:

- einer einzelnen Zeile (z.B. 6)
- mehreren aufeinanderfolgenden Zeilen (z.B. 8-20)

Der Zeilenbereich kann auch durch das aktuelle Zeilenbereichssymbol (siehe @RANGE), durch symbolische Zeilennummern (z.B. %,\$) oder durch Zeilenummervariablen angegeben werden. Auch die Angabe von Zeichenfolgevariablen (#S0 bis #S20) ist zulässig.

Die symbolischen Zeilennummern beziehen sich auf die aktuelle Arbeitsdatei, d.h. die Werte der symbolischen Zeilennummern entsprechen den Zeilennummern der aktuellen Arbeitsdatei und nicht der Arbeitsdatei, aus der kopiert wird.

procnr Nummer der Arbeitsdatei (0-22), aus der kopiert wird.

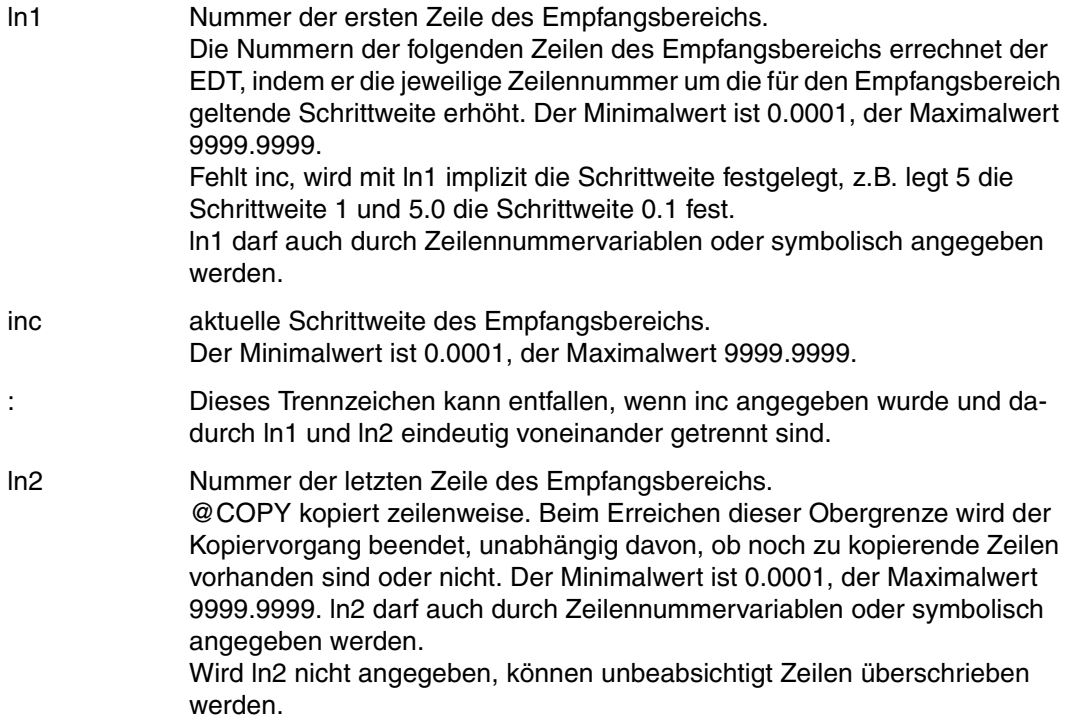

#### **Vervielfachen von Zeilenbereichen**

Mit @COPY kann man Zeilenbereiche vervielfachen, wenn sich Sende- und Empfangsbereich überlappen (siehe Beispiel 2).

Wird inc zu groß gewählt oder wird ln2 nicht angegeben, können im Empfangsbereich Zeilen überschrieben werden.

#### **Übertragen mit Beibehalten der Zeilennumern**

Beim Übertragen aus anderen Arbeitsdateien in die aktuelle Arbeitsdatei bleiben die Zeilennummern erhalten, wenn TO ln1 ... nicht angebenen wird.

Beim Übertragen aus der aktuellen Arbeitsdatei ist TO ln1 immer anzugeben.

#### **Aktuelle Schrittweite und Zeilennummer**

Die aktuelle Schrittweite wird von @COPY nicht verändert. inc bestimmt nur die Schrittweite zwischen den kopierten Sätzen. Es bezieht sich nicht auf die aktuelle Schrittweite.

Die aktuelle Zeilennummer wird nur dann verändert, wenn eine Zeile angelegt wird, deren Nummer größer als die bisher höchste Zeilennummer ist.

*Beispiel 1* 

1.00 JETZT................<br>2.00 WIRD........... 2.00 WIRD.............................................................. 3.00 KOPIERT......................................................  $4.00......$ copy 1 to 7 ; copy 2 to 5 ; copy 1-3 to 30.1 (5)..................0001.00:001(0)

Mit den drei @COPY soll folgendermaßen kopiert werden:

Zeile 1 → Zeile 7 Zeile  $2 \rightarrow$  Zeile 5 und Zeilenbereich von Zeilennummer 1 bis 3  $\rightarrow$  ab Zeile 30.1 mit der expliziten Schrittweite 5

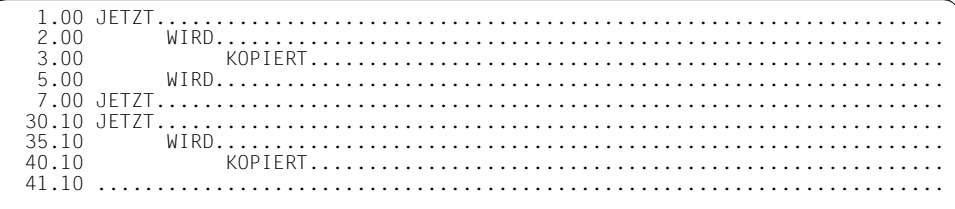

#### **Beispiel 2**

Mit @COPY können Zeilenbereiche vervielfacht werden, wenn sich Sende- und Empfangsbereich überlappen. Nachfolgend soll die erste Zeile vervielfacht werden.

 $1.00$   $111.$  $2.00$  $222.........$  $3.00$  $333............$  $444...$ 4.00  $555...$  $5.00$  $6.00$ . 

Mit dieser Anweisung wird der Zeilenbereich von Zeilennummer 1 bis 2 in den Bereich ab Zeilennummer 1.5 mit der impliziten Schrittweite 0.1 kopiert.

Dabei kopiert der EDT zunächst die Zeile 1 in die Zeile 1.5. Diese Zeile liegt im angegebenen Sendebereich. Daher wird die Zeile 1.5 auf die Zeile 1.6 kopiert (implizite Schrittweite 0.1). Entsprechend wird Zeile 1.6 auf 1.7, ..., 1.9 auf 2.0 (dabei wird der Inhalt der Zeile 2 überschrieben) und abschließend Zeile 2.0 auf Zeile 2.1 kopiert.

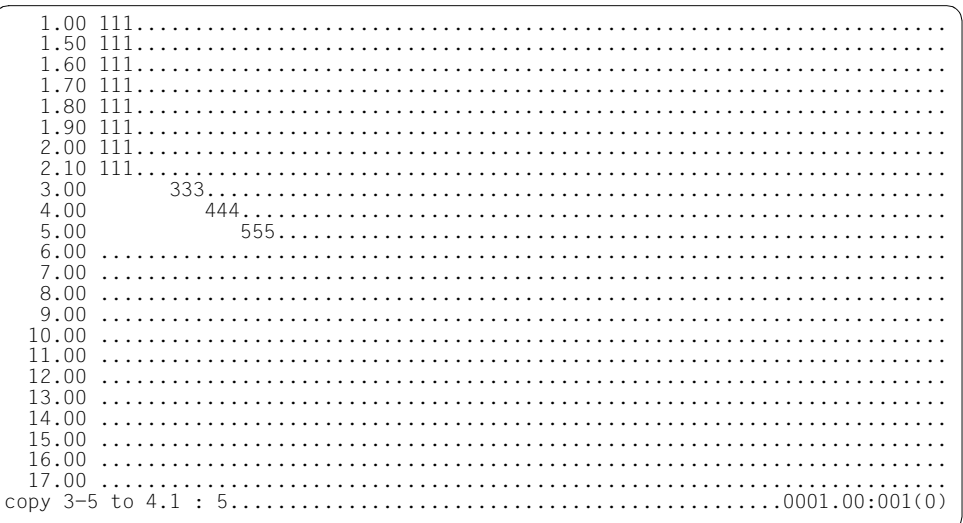

Der Zeilenbereich 3 bis 5 soll in den Bereich von 4.1 bis 5 mit der impliziten Schrittweite 0.1 kopiert werden.

Dabei kopiert der EDT zunächst die Zeile 3 in die Zeile 4.1 und die Zeile 4 in die Zeile 4.2. Beide neuen Zeilen liegen im angegebenen Sendenbereich. Daher wird anschließend die Zeile 4.1 in die Zeile 4.3, die Zeile 4.2 auf 4.4, ..., 4.8 auf 5.0 (dabei wird der Inhalt der Zeile 5 überschrieben). Die Zeilen 4.9 und 5.0 werden nicht mehr kopiert, da die angegebene Obergrenze des Empfangsbereichs bereits erreicht wurde.

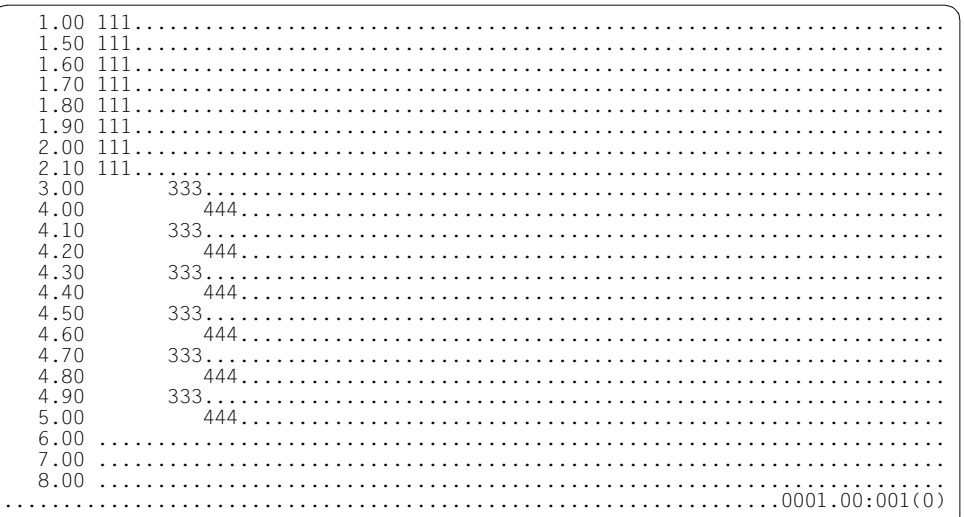

#### **@COPY (Format 2) Kopieren eines Bibliothekselementes oder einer Datei**

Bibliothekselemente und Dateien werden komplett in die aktuelle Arbeitsdatei kopiert. Nach dem Kopieren wird das Bibliothekselement bzw. die Datei wieder geschlossen.

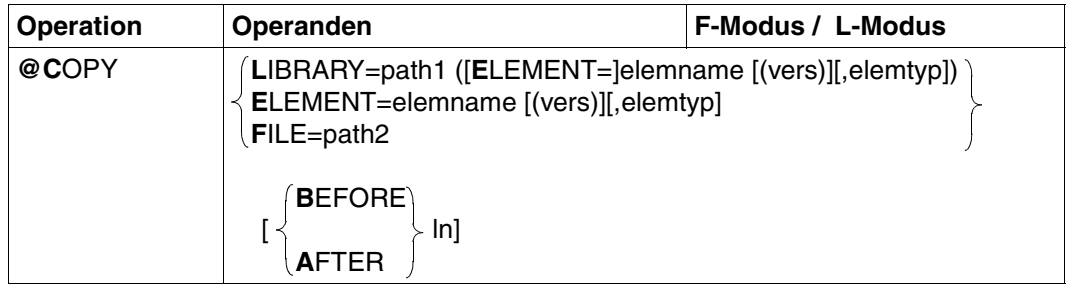

LIBRARY = path1 ([E[LEMENT]=]elemname [(vers)][,elemtyp])

Name des Elements mit Angabe des Bibliotheknamens.

ELEMENT = elemname [(vers)][,elemtyp]

Namen des Elements ohne Angabe des Bibliotheknamens. Voraussetzung ist die Voreinstellung des Bibliotheknamens mit @PAR.

path1 Name der Bibliothek. path1 kann auch über Zeichenfolgevariable angegeben werden. Wird path1 nicht angegeben, wird die mit @PAR LIBRARY voreingestellte

Bibliothek verwendet.

- elemname Name des Elements. elemname kann auch über Zeichenfolgevariable angegeben werden.
- vers Versionsbezeichnung des gewünschten Elements (siehe Handbuch "LMS" [\[14](#page-613-0)]). Wird vers nicht angegeben, oder \*STD, wird die höchste vorhandene Version des Elementes gewählt.
- elemtyp Typ des Elements. elemtyp kann auch über Zeichenfolgevariable angegeben werden. Zulässige Typangaben: S, M, P, J, D, X, \*STD und freie Typnamen mit entsprechendem Basistyp. Falls nicht angegeben, wird der in @PAR ELE-MENT-TYPE voreingestellte Wert verwendet.

Wird ein freier Typnamen verwendet, so liegt es in der Verantwortung des Benutzers, daß der zugehörige Basistyp einem zulässigen Typ S, M, P, J, D oder X entspricht.

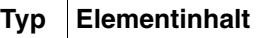

- S Quellprogramme
- M **Makros**
- P Druckaufbereitete Daten
- J Prozeduren
- D. **Textdaten**
- X Daten beliebigen Formats

\*STD Voreinstellung

Typ S ist die Voreinstellung nach Aufruf des EDT. Mit @PAR kann eine andere zulässige Typangabe als Voreinstellung festgelegt werden.

- FILE = path2 Kopieren einer BS2000-Datei.
	- path2 Name der Datei, die kopiert werden soll. path2 kann auch über Zeichenfolgevariable angegeben werden.
- BEFORE Das Bibliothekselement bzw. die Datei wird vor der angegebenen Zielposition eingefügt. Bei @PAR RENUMBER=ON werden die bereits existierenden Zeilennummern soweit nötig umnumeriert. Bei @PAR RENUMBER=OFF ist ein Kopieren vor die Zeilennummer 0.01 nicht möglich.
- AFTER Das Bibliothekselement bzw. die Datei wird nach der angegebenen Zielposition eingefügt. Hinter die Zeilennummer 9999.99 können keine Zeilen kopiert werden.
- ln Nummer der ersten Zeile des Empfangsbereichs.

Die Nummern der folgenden Zeilen des Empfangsbereichs errechnet der EDT, indem er die jeweilige Zeilennummer um die für den Empfangsbereich geltende Schrittweite erhöht. Der Minimalwert ist 0.0001, der Maximalwert 9999.9999.

ln kann auch durch Zeilennummervariablen oder symbolische Zeilennummern angegeben werden. Wird ln nicht angegeben, werden die kopierten Sätze an das Ende der aktuellen Arbeitsdatei kopiert.

### **Berechnung der Zeilennummern**

Die Datensätze werden beim Einfügen nach drei Methoden numeriert:

- 1. Standardnumerierung mit Standardschrittweite 1.0000 (z.B. 21.0000, 22.0000, 23.0000 ... 99.0000) oder
- 2. Numerierung mit festgelegten Schrittweiten gemäß @PAR INCREMENT oder
- 3. Automatische Numerierung und Umnumerierung, wenn die Schrittweite zu groß gewählt wurde, um die einzufügenden Datensätze aufnehmen zu können. Der EDT wählt dann eine Schrittweite, die um Faktor 10 kleiner ist als die Standardschrittweite (1.) bzw. festgelegte Schrittweite (2.). Mit der kleineren Schrittweite wird versucht, die einzufügenden Sätze zu numerieren. Dieser Vorgang wird solange wiederholt, bis die kopierten Sätze erfolgreich eingelesen werden können oder der EDT die minimale Schrittweite von 0.01 gewählt hat.

Umnumerierung bei @PAR RENUMBER=ON:

Wenn mit der minimalen Schrittweite 0.01 die kopierten Datensätze nicht eingefügt werden können, numeriert der EDT automatisch die Zeilennummern der hinter dem Zielort bereits bestehenden Sätze mit der Schrittweite 0.01 um.

Kann nicht genügend Platz gefunden werden, wird kein Satz eingefügt und eine Fehlermeldung ausgegeben. Die Zeilennummer des ersten Datensatzes beim Kopieren in eine leere Datei errechnet der EDT aus 0 + Standardschrittweite bzw. 0 + festgelegte Schrittweite (@PAR INCREMENT).

Bei @PAR INCREMENT mit einer Schrittweite < 0.01 ist zu beachten, daß Zeilennummern von eingelesenen, kopierten oder eingefügten Zeilen im F-Modus nicht vollständig ausgegeben werden (6-stellige Zeilennummernanzeige).

Werden diese unvollständig ausgegebenen Zeilennummern in @COPY verwendet, kann dies zu unvorhersehbaren Ergebnissen führen.

Wird eine Zeile angelegt, deren Nummer größer als die bisher höchste Zeilennummer ist, so wird die aktuelle Zeilennummer verändert.

## **Interaktion mit XHCS**

Wenn das Subsystem XHCS verfügbar ist, wird mit @COPY der Coded Character Set Name (CCSN) der Datei (Bibliothekselement) berücksichtigt.

Die @COPY-Anweisung wird nur dann ausgeführt, wenn entweder der CCSN der Datei (Bibliothekselement) gleich dem im EDT aktuell eingestellten ist, alle Arbeitsdateien leer sind und das Coded Character Set an der Datensichtstation dargestellt werden kann.

*Beispiel*

COPY L = MACLIB (E=XYZ,M) AFTER 12.3

Das Element XYZ der Macrobibliothek MACLIB wird vollständig in die aktuelle Arbeitsdatei nach der Zeile 0012.3000 kopiert.

COPY  $E = PERSONAL$  ( $@$ ), D

Aus einer Programm-Bibliothek, die mit PAR L=libname bereits zugewiesen ist, wird das Bibliothekselement PERSONAL mit der höchstmöglichen Versionsnummer (siehe Handbuch "LMS" [\[14](#page-613-1)]) an das Ende der aktuellen Arbeitsdatei kopiert. PERSONAL ist ein Element des Typs D.

# **@CREATE Textzeilen erzeugen**

Mit @CREATE kann man eine beliebige Zeichenfolge in eine beliebige Zeile oder Zeichenfolgevariable schreiben.

Die Zeichenfolge kann

- in der Anweisung angegeben werden (Format 1) oder
- vom Bildschirm eingegeben werden (Format 2).

## **@ CREATE (Format 1) Erzeugen von Zeilen**

Mit diesem Format der Anweisung wird eine angegebene Zeichenfolge in eine Zeile oder Zeichenfolgevariable geschrieben. Eine bereits bestehende Zeile bzw. der Inhalt der Zeichenfolgevariable wird überschrieben. Im Gegensatz zu @SET, Format 6 verändert @CREATE nicht die aktuelle Zeilennummer, auch dann nicht, wenn damit eine höhere Zeilennummer erzeugt wird.

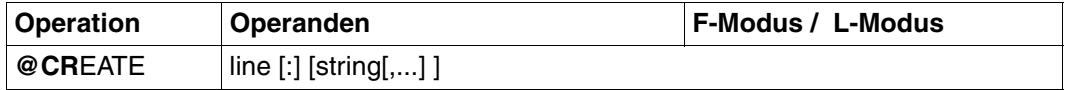

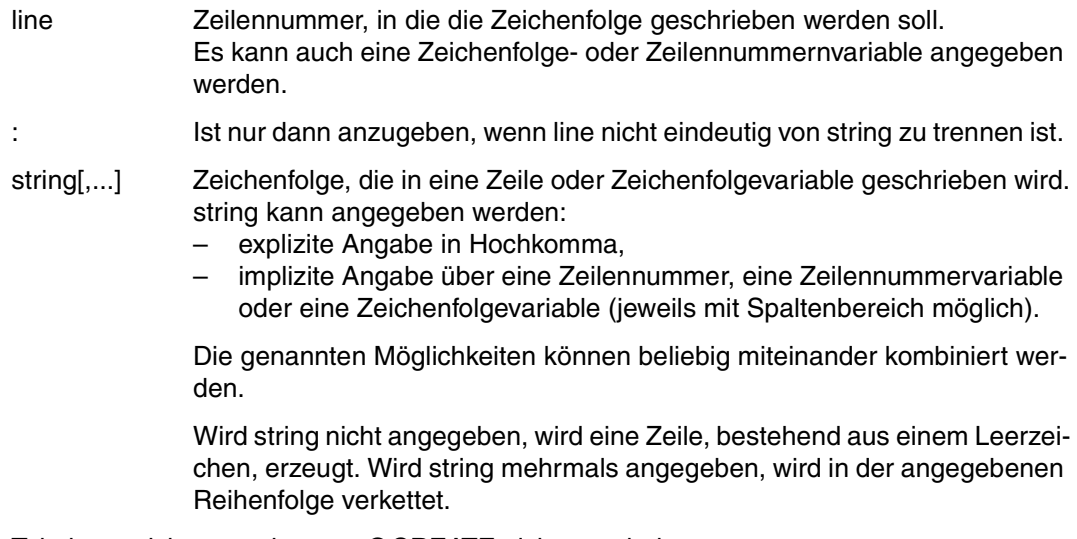

Tabulatorzeichen werden von @CREATE nicht verarbeitet.

*Beispiel*

1.00 DIESES IST DIE ERSTE ZEILE........................ 2.00 DIESES IST DIE ZWEITE ZEILE............................................. 3.00 ........................................................................ create 3 'zeile 3 wird mit @create angelegt'......................0001.00:001(0)

Zeile 3 wird mit @CREATE neu angelegt.

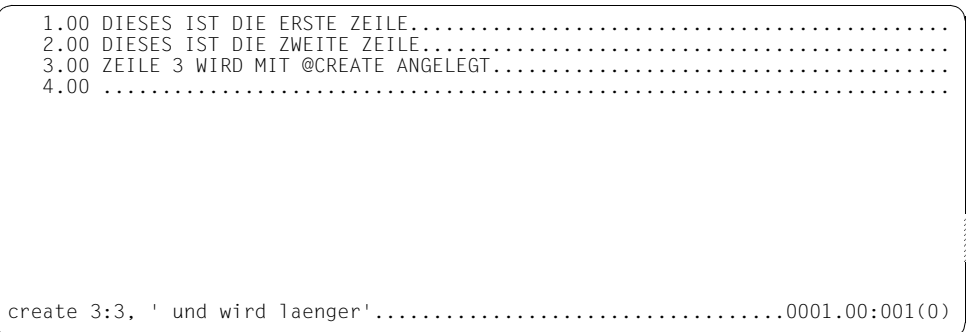

Zeile 3 wird neu angelegt aus dem Inhalt der alten Zeile 3 verkettet mit dem neuen Text UND WIRD LAENGER.

 1.00 DIESES IST DIE ERSTE ZEILE.............................................. 2.00 DIESES IST DIE ZWEITE ZEILE............................................. 3.00 ZEILE 3 WIRD MIT @CREATE ANGELEGT.UND WIRD LAENGER...................... 4.00 ........................................................................ create 4:1, ' verkettet mit.',2,1; edit long on...................0001.00:001(0)

Die Zeile 4 wird neu angelegt, und zwar besteht sie aus der Verkettung der Zeile 1, des Textes VERKETTET MIT und den Zeilen 2 und 1 in dieser Reihenfolge.

Um den Inhalt der Zeile 4 vollständig im Datenfenster darstellen zu können, wird EDIT LONG ON eingegeben.

DIESES IST DIE ZWEITE ZEILE.............................. ZEILE 3 WIRD MIT @CREATE ANGELEGT UND WIRD LAENGER..... DIESES IST DIE ERSTE ZEILE VERKETTET MIT DIESES IST DIE ZWEITE ZEILEDIESES IST D create 4:1:1-15:, vierte', 2:22-27: ; index on .........................0001.00:001(0)

Die Zeile 4 wird neu angelegt. Der neue Inhalt dieser Zeile ist die Verkettung der Spalten 1 bis 15 von Zeile 1, des Wortes VIERTE sowie der Spalten 22 bis 27 von Zeile 2 in dieser Reihenfolge.

Anschließend wird das Arbeitsfenster im Standardformat wieder eingeschaltet.

1.00 DIESES IST DIE ERSTE ZEILE................... 3.00 ZEILE 3 WIRD MIT @CREATE ANGELEGT UND WIRD LAENGER................. 

### **@CREATE (Format 2) Einlesen von Zeichenfolgen**

Dieses Format von @CREATE übernimmt vom Bildschirm eine Zeichenfolge in eine Zeile oder Zeichenfolgevariable.

Diese Anweisung ist nur in EDT-Prozeduren (@DO- und @INPUT-Prozeduren) sinnvoll.

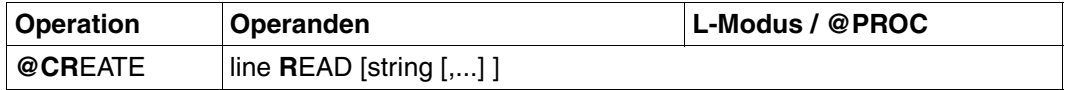

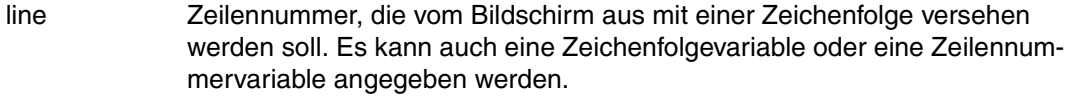

string[,...] Zeichenfolge, die am Bildschirm als Eingabeaufforderung ausgegeben werden soll.

string kann angegeben werden:

- explizite Angabe in Hochkomma,
- implizite Angabe über eine Zeilennummer, eine Zeilennummervariable oder eine Zeichenfolgevariable (jeweils mit Spaltenbereich möglich).

Bei Ausführung von @CREATE wird der Benutzer über den Bildschirm aufgefordert, eine Zeichenfolge einzugeben. Wurde string angegeben, erscheint er als Eingabeaufforderung, sonst erscheint ein Stern. Die vom Benutzer eingegebene Zeichenfolge wird in die angegebene Zeile oder Zeichenfolgevariable geschrieben.

Tabulatorzeichen werden nicht verarbeitet.

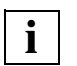

- Wird string angegeben, dann wird über @CREATE, Format 2 der WRTRD-Makro des Ablaufteils angesprochen.
- Wird string nicht angegeben oder @CREATE READ aus einem Stapelprozeß heraus gegeben, wird der RDATA-Makro verwendet.

#### *Beispiel 1*

```
 6. @PRINT
 1.0000 HALLO
 2.0000 KEINER VERLAESST
 3.0000 DEN RAUM
 4.0000 ZEILE
 5.0000 SOLL DENN AUSGEGEBEN
6. @SET #S1 = ' WERDEN **' ' 6. @PROC 1
1. @ @CREATE #S2 READ '*** WELCHE ',4,5,#S1 ------------------------ (01)
```
 2. @ @SET #L2 = SUBSTR #S2 -------------------------------------- (02) 3. @ @PRINT #L2 4. @END 6. @DO 1 \*\*\* WELCHE ZEILE SOLL DENN AUSGEGEBEN WERDEN \*\*\* 2 ----------------------- (03) 2.0000 KEINER VERLAESST 6.

- (01) Über @CREATE-READ soll die Zeichenfolgevariable #S2 erzeugt werden. Zuvor wird aber der Text auf dem Bildschirm ausgegeben, der sich aus \*\*\* WELCHE und den Inhalten der Zeilen 4 und 5 sowie der Zeichenfolgevariablen #S1 ergibt.
	- (02) Die Zeilennummervariable #L2 wird erzeugt aus dem Inhalt der Zeichenfolgevariable #S2.
	- (03) Die über den Bildschirm erschienene Anfrage wird beantwortet.

```
Beispiel 2
```

```
1. @ @CREATE #SO READ '*** WELCHE PROZEDURDATEI SOLL ------------ (01)
DIE UHRZEIT AUSGEBEN ? *** '
   2. @ @SET #I0 = SUBSTR #S0
   3. @ @PROC #I0
   4. @ @@SET #S1 = TIME
  5. @ @@CREATE #S2: '*** ES IST JETZT ',#S1,' ***' ---------------- (02)
   6. @ @@PRINT #S2 N
   7. @ @END
   8. @ @DO #I0
   9. @SAVE 'TEST.CREATE-READ'
   9. @INPUT 'TEST.CREATE-READ'
*** WELCHE PROZEDURDATEI SOLL DIE UHRZEIT AUSGEBEN ? *** 1 ------------- (03)*** ES IST JETZT 110939 ***
   9.
```
- (01) Der Text @CREATE #S0.... wird eingegeben. Dieser Text wird erst unter (03) als Anweisung interpretiert.
- (02) Hier wird die Prozedurzeile erstellt, die später für das Festhalten der Uhrzeit in #S1 verantwortlich ist.
- (03) Über @INPUT werden die in TEST.CREATE-READ festgehaltenen Anweisungen ausgeführt. Also wird hiermit @CREATE..READ außerhalb von Arbeitsdateien benutzt.

# **@DELETE Löschen von Dateien, Bibliothekselementen und Satzmarkierungen**

@DELETE bietet in drei Formaten folgende Möglichkeiten zum Löschen:

- Löschen einer Arbeitsdatei oder von Teilen einer Arbeitsdatei (Format 1),
- Löschen eines Programm-Bibliothekselementes oder einer POSIX-Datei (Format 2),
- Löschen von Satzmarkierungen (Format 3).

Wurde eine ISAM-Datei mit @OPEN real eröffnet, kann diese Datei teilweise oder vollständig auf Platte gelöscht werden (Format 1). Der Katalogeintrag bleibt erhalten.

## **@DELETE (Format 1) Löschen von Arbeitsdateien**

Mit diesem Format können in einer Arbeitsdatei gelöscht werden:

- die vollständige Arbeitsdatei
- einzelne Zeilen und/oder Zeilenbereiche einer Arbeitsdatei
- Spaltenbereiche

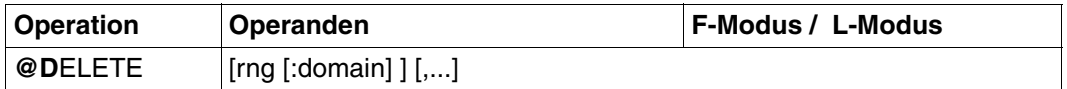

In der F-Modus-Anweisungszeile wird nur D alleine mit einer Fehlermeldung abgewiesen, um ein unbeabsichtigtes Löschen der gesamten Arbeitsdatei bei der Eingabe von D-Kurzanweisungen zu verhindern.

rng Zeilenbereich, bestehend aus:

- einer einzelnen Zeile (z.B. 6) oder aus
	- mehreren aufeinanderfolgenden Zeilen (z.B. 8-20).

Der Zeilenbereich kann auch durch das aktuelle Zeilenbereichssymbol (siehe @RANGE), durch symbolische Zeilennummern (z.B. %,\$) oder durch Zeilenummervariablen angegeben werden.

Auch die Angabe von Zeichenfolgevariablen (#S0 bis #S20) ist zulässig.

Wird rng nicht angegeben, wird die gesamte Arbeitsdatei gelöscht.

domain Spaltenbereich bestehend aus:

- einer einzelnen Spalte (z.B. 10-10)
- einem zusammenhängenden Spaltenbereich (z.B. 15-25)

Wird nur eine Spaltennummer angegeben, wird ab dieser Spalte der Rest der Zeile gelöscht.

Ist die erste Spaltenangabe größer als die Zeilenlänge, wird diese Zeile nicht behandelt.

Die zweite Spaltenangabe

- darf nicht kleiner als die erste sein,
- kann größer sein als die tatsächliche Länge der Zeile.

Wird kein Spaltenbereich angegeben, wird die gesamte Zeile gelöscht.

Ist die Arbeitsdatei nicht leer, wird durch @DELETE auch der lokale Eintrag für den Dateinamen gelöscht (siehe @FILE, @GET, @READ).

Wird eine Arbeitsdatei vollständig gelöscht, werden sowohl die aktuelle Zeilennummer als auch die Schrittweite auf 1 gesetzt und die Einträge im 3stufigen Keller des EDT gelöscht. Eine eventuell angelegte Sicherungsdatei wird ebenefalls gelöscht.

*Beispiel*

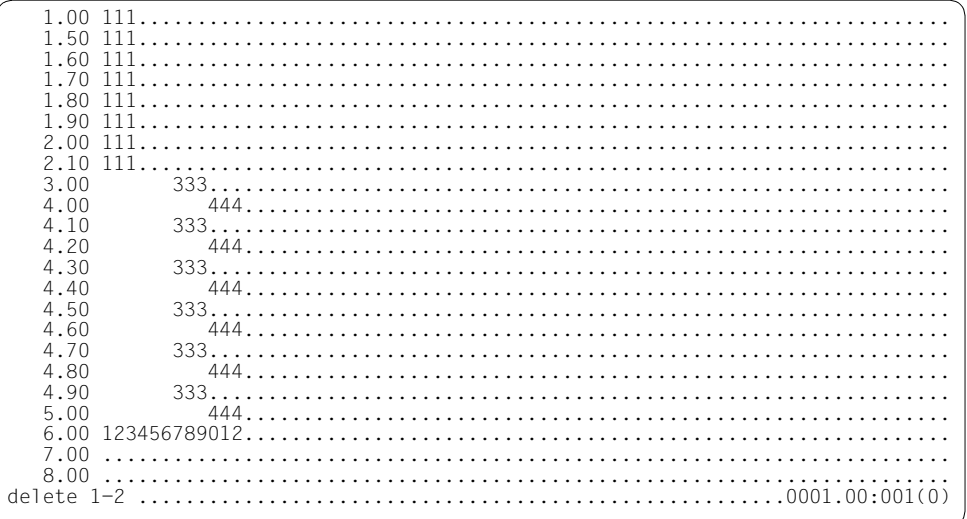

Der Zeilenbereich von Zeilennummer 1 bis 2 wird in der Arbeitsdatei gelöscht.

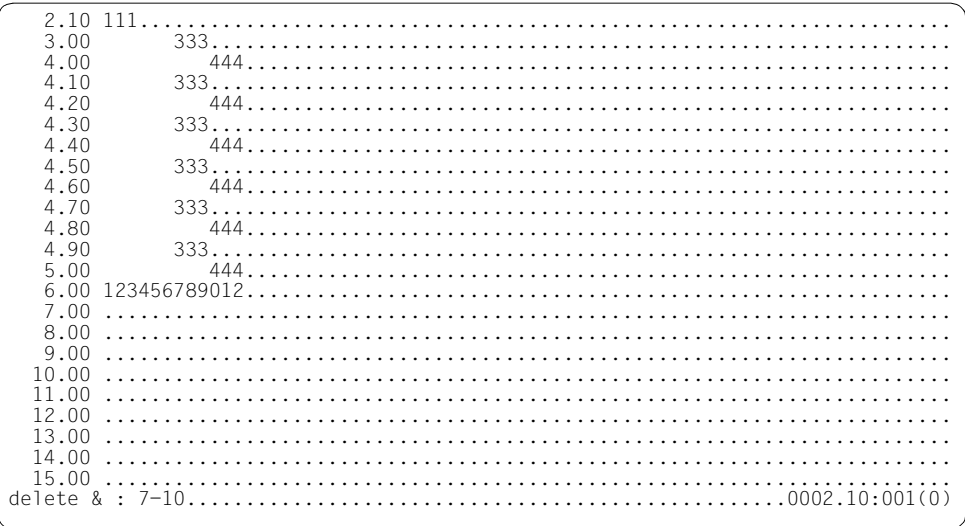

In der gesamten Arbeitsdatei sollen die Spalten 7 bis 10 einschließlich gelöscht werden.

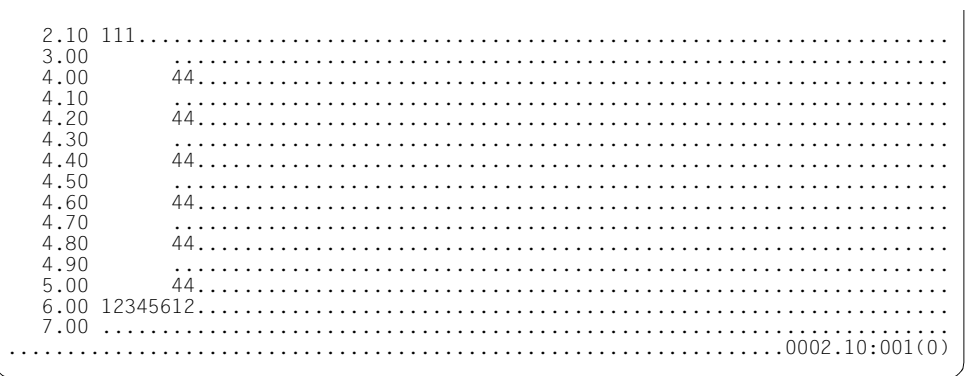

## **@DELETE (Format 2) Löschen von Bibliothekselementen**

Löschen eines Elementes aus einer Programm-Bibliothek oder einer Datei.

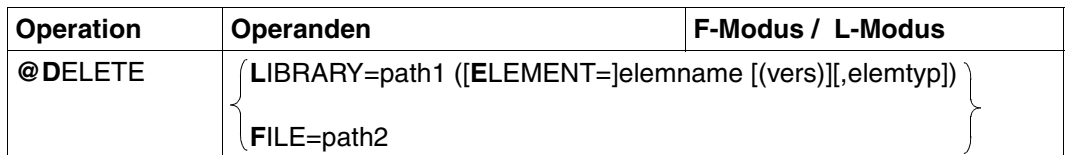

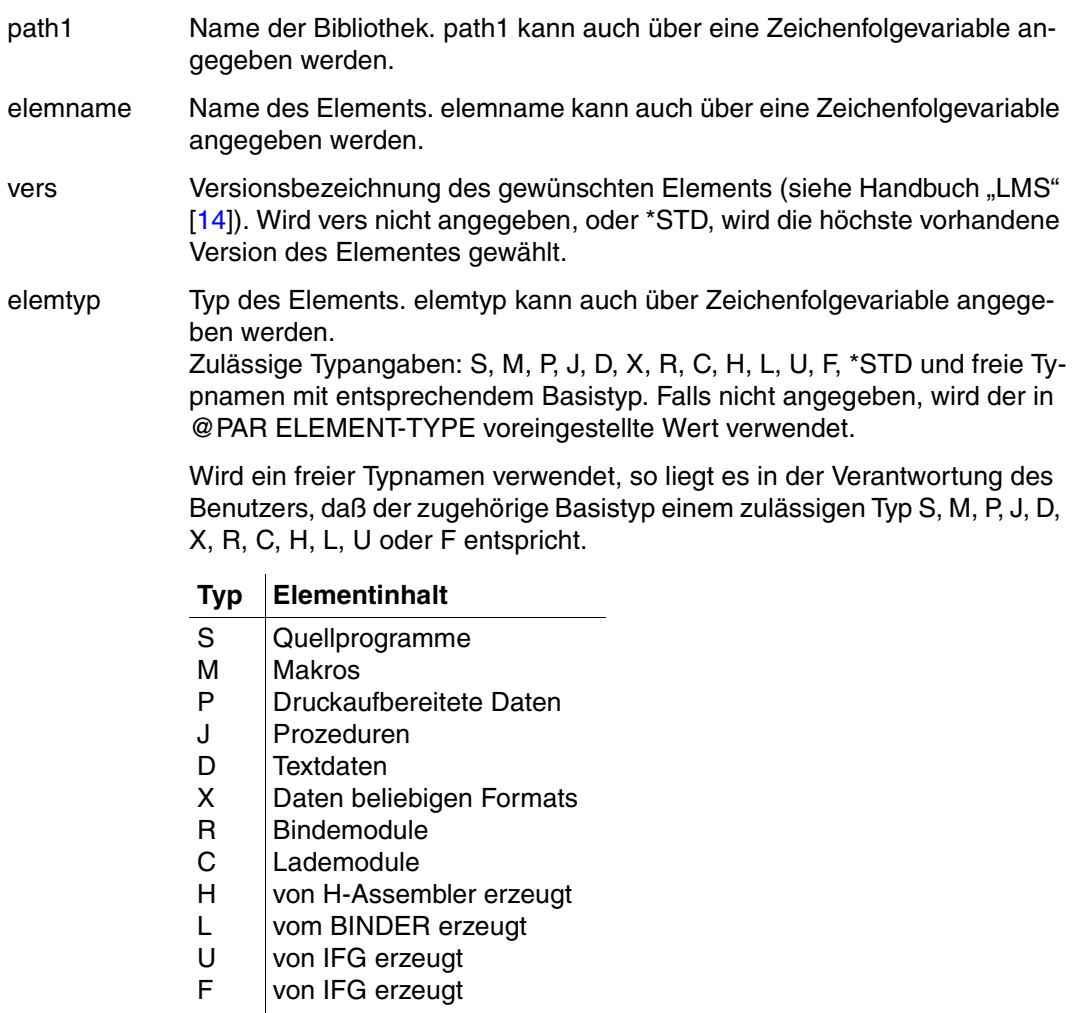

\*STD Voreinstellung Typ S ist die Voreinstellung nach Aufruf des EDT. Mit @PAR ELEMENT-TYPE kann eine andere zulässige Typangabe als Voreinstellung festgelegt werden.

path2 Name der BS2000-Datei (vollqualifizierter Dateiname), die gelöscht werden soll. path2 kann auch über eine Zeichenfolgevariable angegeben werden.

*Beispiel*

#### DELETE LIBRARY = PROGLIB (ELEMENT = TESTALT (2))

Die zweite Version des Bibliothekselementes TESTALT der Bibliothek PROGLIB mit dem Elementtyp S wird gelöscht.

### **@DELETE (Format 3) Löschen von Satzmarkierungen**

Mit diesem Format werden Satzmarkierungen (siehe [Abschnitt "Beschreibung der Satz](#page-122-0)[markierungen des F-Modus" auf Seite 123\)](#page-122-0) gelöscht.

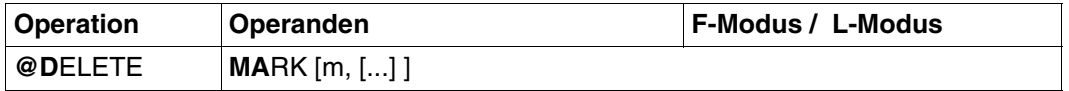

MARK Satzmarkierungen in der aktuellen Arbeitsdatei werden gelöscht.

m Nummer der Satzmarkierungen, die gelöscht werden sollen.

 $1 < m < 9$ 

Die Satzmarkierungen können auch über Ganzzahlvariablen angegeben werden.

Wird m nicht angegeben, werden alle Satzmarkierungen 1 bis 9 der aktuellen Arbeitsdatei gelöscht.

Satzmarkierungen mit Sonderfunktion (Markierung 13, 14, 15) werden nicht gelöscht (z.B. Satzmarkierung 15 für Schreibschutz, die bei EDT als Unterprogramm gesetzt werden kann).

# **@DELIMIT Textbegrenzerzeichen definieren**

Diese Anweisung erlaubt dem Benutzer die Definition einer Menge von Zeichen, die beim Suchen einer Zeichenfolge mit @ON als Textbegrenzer fungieren (siehe @ON).

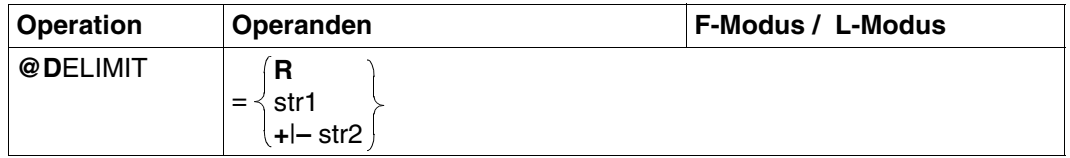

Das "=" Zeichen muß in jedem Fall angegeben werden, da sonst D als @DELETE interpretiert wird.

R Setzt die Textbegrenzermenge auf die vom EDT gesetzte Standardmenge zurück. Diese besteht aus dem Leerzeichen (X'40') sowie den Zeichen  $+$ .!\*();–/,?:'=".

str1 Künftige Gesamtmenge der Textbegrenzer.

str2 Menge von Textbegrenzerzeichen, um die die bestehende Textbegrenzermenge erweitert (+) bzw. vermindert (–) wird.

Wird kein Operand angegeben, enthält die Textbegrenzermenge kein einziges Zeichen. Dies bedeutet, daß das nachfolgende @ON mit Textbegrenzersuche nur dann Treffer finden kann, wenn der Satz genau aus der gesuchten Zeichenfolge besteht.

# **@DIALOG Umschalten in den F-Modus Bildschirmdialog**

Bei RDATA-Eingabe (BS2000-Prozeduren) und bei Aufruf des EDT als Unterprogramm (siehe Handbuch "EDT-Unterprogrammschnittstellen" [\[9\]](#page-612-0); CMD-Funktion) schaltet @DIALOG in den F-Modus-Bildschirmdialog um.

Mit @END, @HALT, @RETURN oder [K1] wird der Bildschirmdialog beendet und die mit @DIALOG unterbrochene Abarbeitung fortgesetzt.

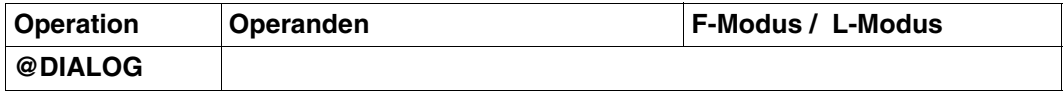

@DIALOG wird

- im F-Modus und im Stapelbetrieb ignoriert,
- im L-Modus in EDT-Prozeduren (@DO) oder in einer INPUT-Datei (@INPUT) oder bei WRTRD-Eingabe mit einer Fehlermeldung abgewiesen.

Wurde der Bildschirmdialog aus einer BS2000-Prozedur aufgerufen, sind @SYSTEM ohne Operanden und @EDIT ONLY gesperrt.

Ein Wechsel in das Betriebssystem ist nur über [K2] möglich.

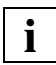

Nach Beendigung des Bildschirmdialogs sollten alle benötigten Aktualwerte (Arbeitsdatei, Bibliothek) neu eingestellt werden, da sie vom Benutzer im F-Modus-Dialog verändert werden können.

### *Beispiel*

## BS2000-Prozedur PROC.DIALOG

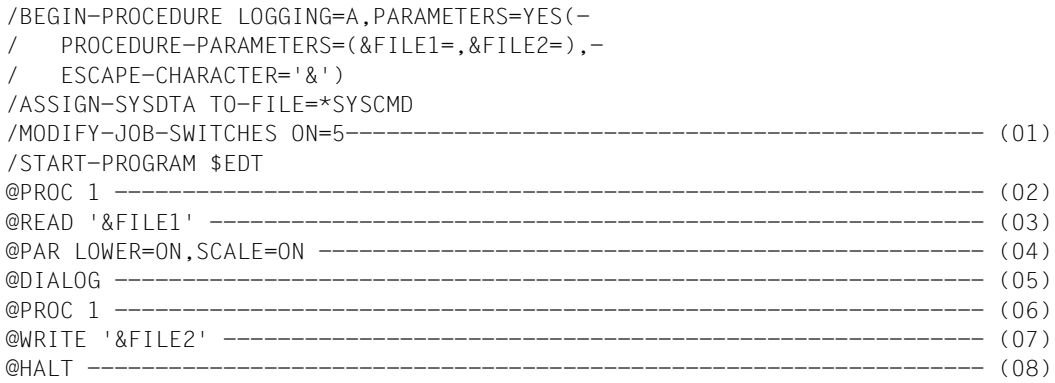

```
/MODIFY-JOB-SWITCHES OFF=5
/ASSIGN-SYSDTA TO-FILE=*PRIMARY
/END-PROCEDURE
```
- (01) Der Auftragsschalter 5 wird vor dem Laden des EDT gesetzt. Damit wird der L-Modus eingestellt. Der EDT liest die Eingaben mit RDATA von SYSDTA.
- (02) Es wird in die Arbeitsdatei 1 umgeschaltet.
- (03) Eine Datei soll eingelesen werden. Der Dateiname wird beim Ablauf der Prozedur angefordert.
- (04) Kleinbuchstabenverarbeitung und Spaltenzähleranzeige werden eingeschaltet.
- (05) Der EDT schaltet in den F-Modus Bildschirmdialog um. Das Arbeitsfenster wird am Bildschirm ausgegeben. Im Dialog können alle Anweisungen des F- und L-Modus eingegeben werden. Mit @END, @HALT oder @RETURN bzw. mit [K1] wird der F-Modus-Dialog beendet und die mit @DIALOG unterbrochene Abarbeitung fortgesetzt.
- (06) Die Arbeitsdatei 1 wird als aktuelle Arbeitsdatei erneut eingestellt. Dies ist notwendig, da im F-Modus Bildschirmdialog der Benutzer eine andere Arbeitsdatei eingestellt haben könnte.
- (07) Die Arbeitsdatei 1 wird in eine SAM-Datei zurückgeschrieben. Der Dateiname wird beim Ablauf der Prozedur angefordert.
- (08) Der EDT wird beendet.

```
 /call-procedure name=proc.dialog 
 %/PROCEDURE-A,(&FILE1=,&FILE2=),SUBDTA=& 
 %/ASSIGN-SYSDTA TO-FILE=*SYSCMD 
 %/MODIFY-JOB-SWITCHES ON=5 
 %/START-PROGRAM $EDT 
 % BLS0500 PROGRAM 'EDT', VERSION '16.6A' OF 'yy-mm-dd' LOADED. 
 PROGRAM EDT/16.6A00 STARTED 
 %PROC 1 
 %@READ '&FILE1' 
 %&FILE1=bsp.dialog
```
Die Prozedur PROC.DIALOG wird gestartet. Dabei wird der Dateiname der einzulesenden Datei angefordert. Anschließend schaltet der EDT in den F-Modus Bildschirmdialog um.

--1-----+-----2----+-----3----+-----4----+-----5----+-----6-- 1.00 In BS2000-Prozeduren (Systemprozeduren) bei RDATA-Eingabe und........... 2.00 beim Aufruf des EDT als Unterprogramm (siehe CMD-Funktion).............. 3.00 schaltet @DIALOG in den Bildschirmdialog um. .............................. 4.00 Das Arbeitsfenster wird am Bildschirm ausgegeben. Im Dialog............. 5.00 koennen alle Anweisungen des F- und L-Modus eingegeben werden. ......... 6.00 ........................... halt..............................................................0001.00:001(1)

Entsprechend den unter (04) definierten Voreinstellwerten werden Kleinbuchstaben und die Spaltenzähleranzeige ausgegeben. Mit @HALT wird der F-Modus-Dialog wieder beendet und die mit mit @DIALOG unterbrochene Prozedur fortgesetzt.

Im weiteren Verlauf der Prozedur wird der Dateiname angefordert, in den die Arbeitsdatei geschrieben werden soll. Abhängig von den Aktionen im F-Modus-Dialog werden ggf. noch weitere Meldungen ausgegeben.

 %@WRITE 'bsp.dialog' %@HALT %&FILE1=bsp.dialog1 % EDT8000 EDT NORMAL END %/MODIFY-JOB-SWITCHES OFF=5 %/ASSIGN-SYSDTA TO-FILE=\*PRIMARY %/END-PROCEDURE /

# **@DO Starten von EDT-Prozeduren**

Mit @DO kann man

- EDT-Prozeduren starten, d.h. den Inhalt einer Arbeitsdatei (1-22) zeilenweise abarbeiten lassen (Format 1). Die Zeilen können Texte oder EDT-Anweisungen enthalten.
- steuern, welche Zeilen einer Prozedur vor ihrer Abarbeitung auf dem Bildschirm ausgegeben werden sollen (Format 2).

### **@DO (Format 1) Starten von EDT-Prozeduren**

Mit @DO, Format 1 wird eine EDT-Prozedur gestartet, d.h., daß die in der angegebenen Arbeitsdatei 1-22 stehenden Textzeilen und EDT-Anweisungen abgearbeitet werden.

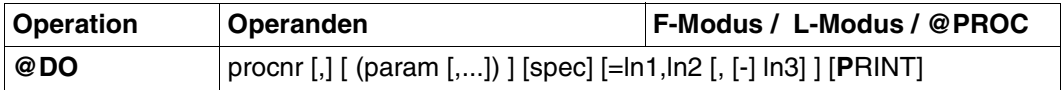

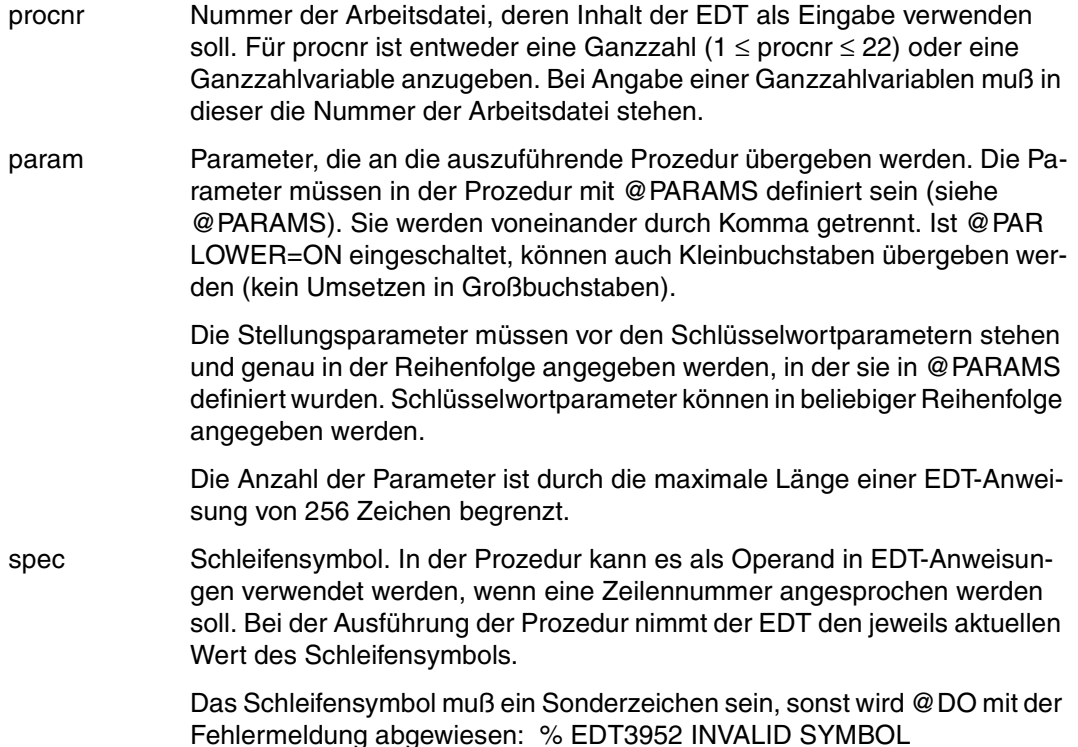

Um Fehler und unvorhersehbare Ergebnisse zu vermeiden, dürfen folgende Zeichen nicht als Schleifensymbol gewählt werden:

 $%$  \$ ? \* ( : # + – . < = >' :

Wird die Prozedur im F-Modus gestartet, darf ; nicht verwendet werden.

Geeignete Zeichen für das Schleifensymbol sind:

 $!$  "  $\{$  } [ ]  $|$  /

Wird das Schleifensymbol nicht angegeben, gilt es als undefiniert. Wird die Operandenfolge ln1,ln2,[–]ln3 nicht angegeben, hat das Schleifensymbol den Wert 1.

```
=ln1,ln2,[-]ln3
```
Eine Prozedur wird mehrmals durchlaufen (siehe Beispiel 3).

Vor dem ersten Durchlaufen weist der EDT ln1 dem Schleifensymbol als Anfangswert zu. Nach jedem Durchlauf erhöht oder vermindert (Minuszeichen vor ln3) der EDT den Wert des Schleifensymbols um ln3. Standardwert für ln3 ist 1. Solange das Schleifensymbol den Wert von ln2 noch nicht überschritten bzw. unterschritten hat, wird die Prozedur erneut durchlaufen. Andernfalls wird das Durchlaufen der Prozedur abgebrochen.

Die Prozedur wird mindestens einmal durchlaufen, da die Prüfung jeweils nach dem Durchlauf erfolgt (REPEAT UNTIL).

Für ln1, ln2 oder ln3 können auch Zeilennummernsymbole (z.B. %,\$) angegeben werden. Der EDT nimmt den Wert, den dieses Symbol bei der Ausführung von @DO hat. Ändert sich der Wert dieses Symbols während der Ausführung der Prozedur, bleibt die Zahl der Durchläufe davon unberührt.

Der Standardwert für ln1,ln2 und ln3 ist 1.

PRINT Jede Zeile der Prozedur wird vor ihrer Verarbeitung ausgegeben. Durch die Angabe von PRINT wird erreicht, daß alle Fehlermeldungen ausgegeben werden und der EDT-Fehlerschalter gesetzt wird. Normalerweise werden Fehlermeldungen, die die Durchführung der Prozedur nicht beeinflussen (z.B. die Meldungen % EDT0901 NO MATCH IN RANGE oder % EDT4932 LINE NUMBER NOT FOUND) nicht ausgegeben und der EDT-Fehlermeldungsschalter nicht gesetzt.

#### **Regeln bei der Angabe von EDT-Parametern**

- 1. Der Wert des Parameters ergibt sich aus allen angegebenen Zeichen zwischen den Kommas, einschließlich der Leerzeichen.
- 2. Enthält ein Parameterwert Hochkommas oder schließende Klammern, muß er in Hochkommas eingeschlossen werden. Hochkommas im Parameterwert müssen dann doppelt angegeben werden. Wird zuvor mit @QUOTE einem anderen Zeichen die Funktion des Hochkommas zugeordnet, gilt dies nicht für die den Parameterwert einschließenden Hochkommas.
- 3. Wird für einen Parameter kein Wert angegeben, erhält der Parameter den Wert leere Zeichenfolge (Leerstring).

Kein Wert angegeben heißt bei

- Stellungsparametern, daß zwischen den Begrenzungszeichen der Parameterwerte (Klammer und Komma) kein Wert angegeben ist.
- Schlüsselwortparametern, daß dem Gleichheitszeichen ein Komma oder eine Klammer folgt.

#### **Abbruch von EDT-Prozeduren**

EDT-Prozeduren können durch [K2] jederzeit unterbrochen werden. Vom Betriebssystem aus kann man

- mit RESUME-PROGRAM die Prozedur fortsetzen oder
- mit SEND-MESSAGE TO=PROGRAM in den EDT zurückkehren und die Prozedur abbrechen.

Bei der Abarbeitung einer @RUN-Anweisung oder einer Benutzeranweisung (siehe @USE) kann die Prozedur nicht mit SEND-MESSAGE TO=PROGRAM abgebrochen werden.

Eine fehlerhafte Anweisung führt nicht zum Abbruch.
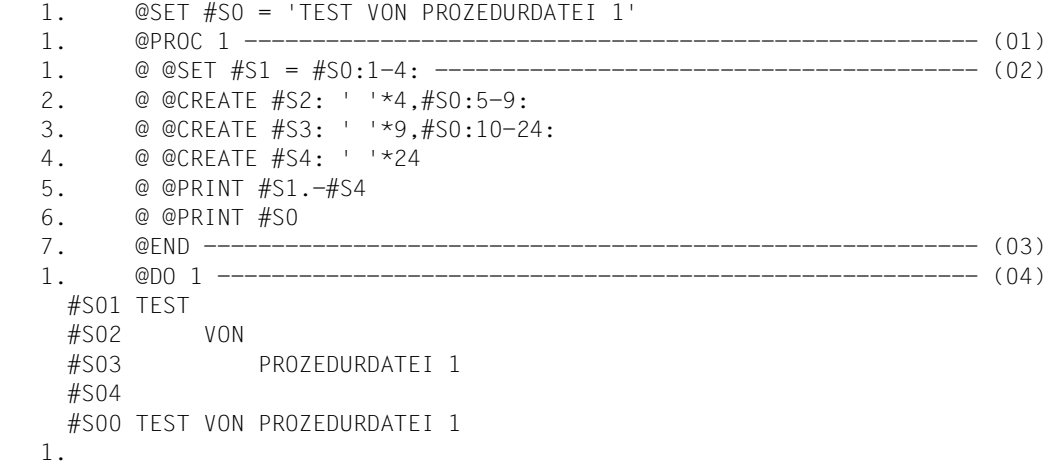

- (01) Es wird in die Arbeitsdatei 1 umgeschaltet.
- (02) In die Arbeitsdatei 1 werden EDT-Anweisungen geschrieben. Diese bewirken beim Aufruf der Prozedur mit @DO, daß die Zeichenfolgevariablen #S1 bis #S4 erzeugt und zusammen mit #S0 ausgegeben werden.
- (03) Mit @END wird aus der Arbeitsdatei 1 zurückgekehrt.
- (04) Die in Arbeitsdatei 1 stehende Prozedur wird aufgerufen.

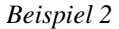

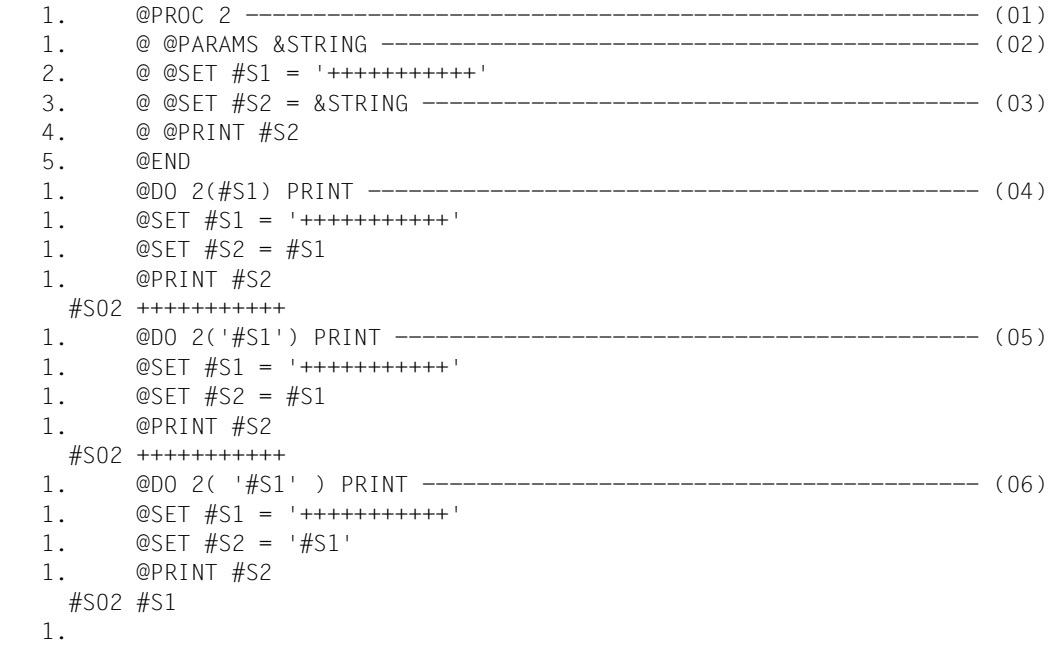

- (01) Es wird in die Arbeitsdatei 2 umgeschaltet.
- (02) Die erste in dieser Arbeitsdatei abgelegte Zeile ist eine @PARAMS-Anweisung. Damit kann innerhalb dieser Arbeitsdatei der Stellungsparameter &STRING öfter Verwendung finden.
- (03) #S2 soll ein Wert zugewiesen werden, der jedoch zum Zeitpunkt der Definition der Arbeitsdatei 2 nicht feststeht und erst in einem @DO 2(...)... angegeben wird.
- (04) Durch den in Klammern stehenden Wert #S1 wird vor Ausführung der in der Arbeitsdatei 2 stehenden Anweisungen überall für &STRING der Wert #S1 eingesetzt. PRINT bewirkt das Ausgeben der Anweisungen vor ihrer Durchführung.
- (05) Nun wird der Wert #S1 für den Stellungsparameter &STRING übergeben. Da das erste und letzte Zeichen dieses Parameterwertes ein Hochkomma ist, werden diese beim Ersetzen des Parameterwertes in Arbeitsdatei 2 unterdrückt, was auch hier der PRINT-Operand deutlich zeigt. Somit führt dies zum selben Effekt wie (04).
- (06) Der einzige Unterschied zu (05) ist, daß der Parameterwert um ein vorangehendes bzw. nachfolgendes Leerzeichen erweitert wurde. Dies genügt aber, um das Hochkomma als Inhalt des Parameterwertes zu übergeben.

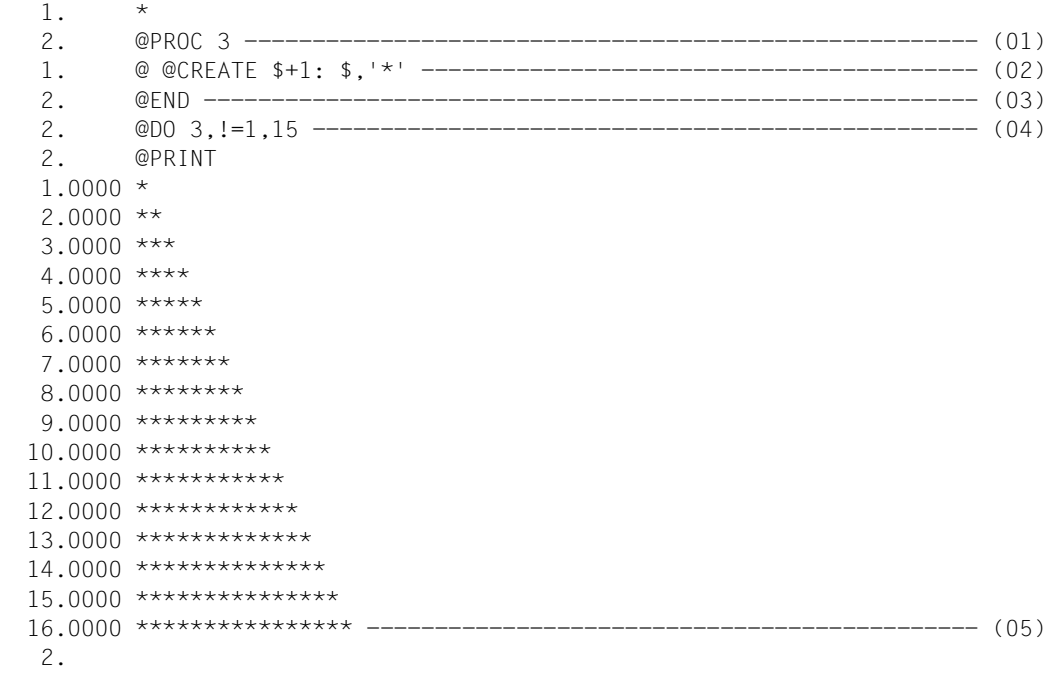

- (01) Es wird in die Arbeitsdatei 3 umgeschaltet.
- (02) Eine einzige EDT-Anweisung wird in die Arbeitsdatei 3 geschrieben.
- (03) Es wird in die Arbeitsdatei 0 zurückgekehrt.
- (04) Die Arbeitsdatei 3 wird ausgeführt. Hierbei wird als Schleifensymbol das Zeichen ! verwendet. Die Arbeitsdatei 3 wird 15mal durchlaufen. Man könnte dort Zeilennummern über ! ansprechen, kann dies aber auch unterlassen wie in diesem Beispiel. Mit !=1,15 erreicht man dasselbe wie durch 15maliges Abschicken von @DO 3 ohne diese Operandenfolge.
- (05) Beim Ausgeben erkennt man, daß 15 neue Zeilen angelegt wurden.

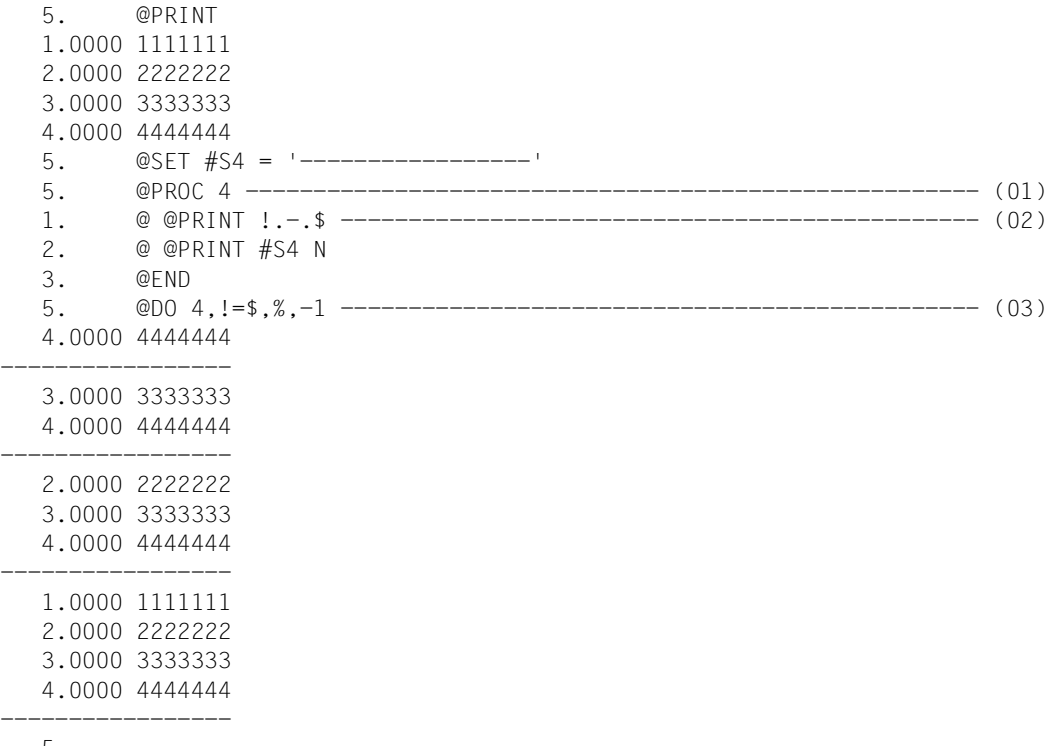

- 5.
- (01) Es wird in die Arbeitsdatei 4 umgeschaltet.
- (02) Eine Zeilennummer wird über das Schleifensymbol ! angesprochen.
- (03) Die Arbeitsdatei 4 wird mehrmals angestoßen. Beim 1. Durchlauf wird für ! der Wert der höchsten vergebenen Zeilennummer angenommen. Bei jedem weiteren Durchlauf erniedrigt sich dieser Wert um 1 (drittes ln= -1), bis das Schleifensymbol den Wert der niedrigsten vergebenen Zeilennummer (%) angenommen hat.

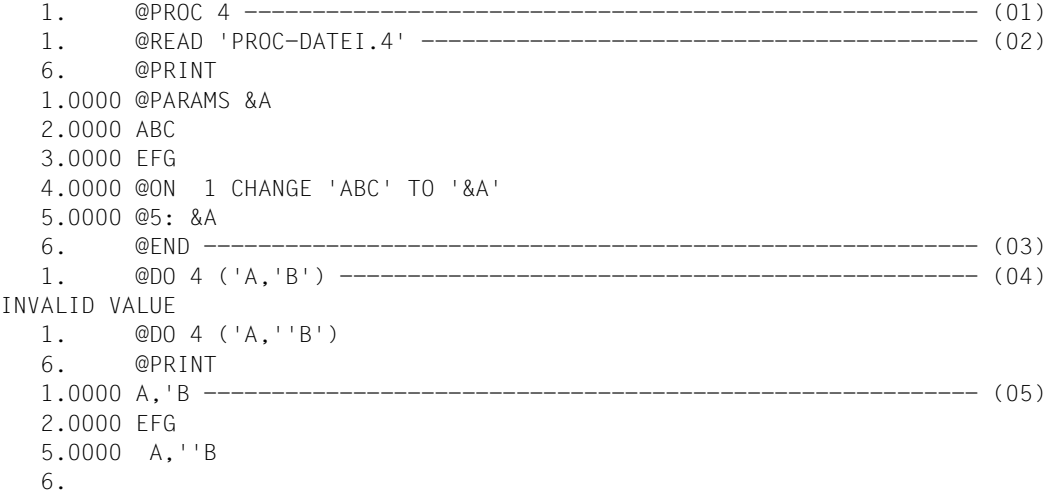

- (01) Es wird in die Arbeitsdatei 4 umgeschaltet.
- (02) Die SAM-Datei PROC-DATEI.4 wird in die Arbeitsdatei 4 gelesen.
- (03) Es wird in die Arbeitsdatei 0 zurückgekehrt.
- (04) Die Angabe eines einzelnen Hochkommas in einem Parameterwert weist der EDT zurück.
- (05) Beim Ausführen der Arbeitsdatei wurden Zeilen in die Hauptdatei geschrieben. In Zeile 1 hat der EDT eines der 2 aufeinanderfolgenden Hochkommas unterdrückt. In Zeile 3 hat der EDT den Parameterwert unverändert übernommen.

### **@DO (Format 2) Protokollierung aus- oder einschalten**

Mit diesem Format kann PRINT von @DO, Format 1 an einer beliebigen Stelle innerhalb der Prozedur zurückgenommen oder auch gesetzt werden.

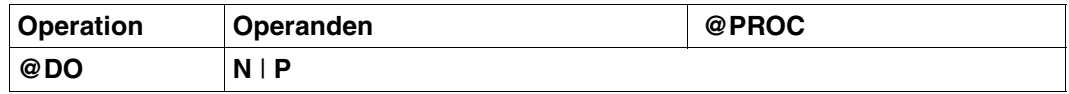

N Der EDT protokolliert die folgenden Zeilen der Prozedur nicht mehr vor ihrer Verarbeitung. P Der EDT protokolliert die folgenden Zeilen der Prozedur vor ihrer Verarbei-

tung.

Diese Anweisung wird hauptsächlich zur Fehlersuche in EDT-Prozeduren verwendet. Man kann z.B. feststellen, ob eine bestimmte Stelle einer Prozedur durchlaufen wird oder nicht.

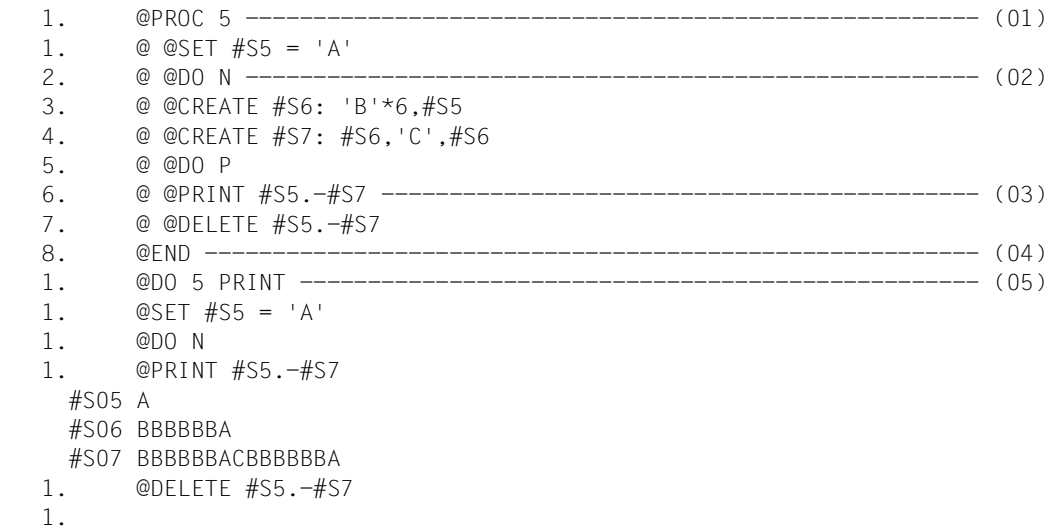

- (01) Es wird in die Arbeitsdatei 5 umgeschaltet.
- (02) Die folgenden Zeilen der Prozedur werden nicht mehr protokolliert.
- (03) Der EDT protokolliert die folgenden Zeilen der Prozedur vor der Verarbeitung.
- (04) Es wird in die Arbeitsdatei 0 zurückgekehrt.
- (05) Die Prozedur in Arbeitsdatei 5 wird gestartet. Die Anweisungen sollen vor der Durchführung protokolliert werden.

# **@DROP Löschen von Arbeitsdateien**

@DROP löscht die Arbeitsdateien 1-22 und gibt die dafür benötigten virtuellen Speicherseiten frei.

@DROP darf nur in der Arbeitsdatei 0 eingegeben werden, also nicht in EDT-Prozeduren.

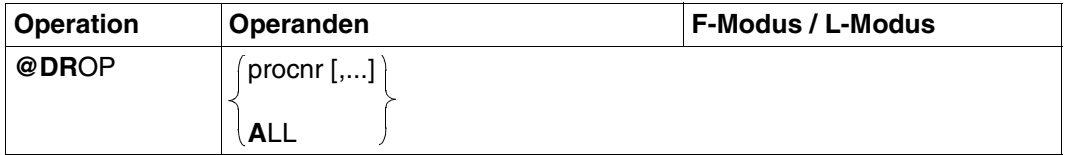

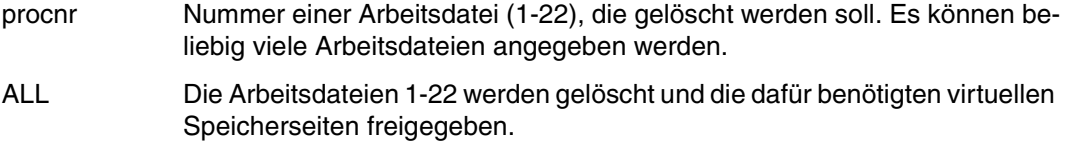

- @DROP entfernt die lokalen Dateinamen. **i**
	- Eröffnete Dateien Bibliothekselemente sollten vorher geschlossen werden (siehe @CLOSE).

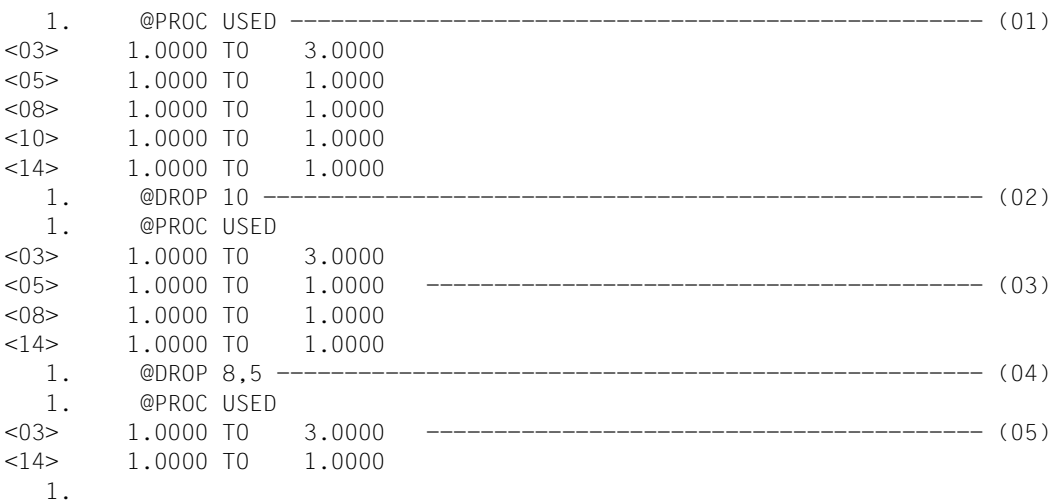

- (01) Die belegten Arbeitsdateien 1-22 sollen ausgegeben werden. Es sind in diesem Fall die Arbeitsdateien 3, 5, 8, 10, 14.
- (02) Die Arbeitsdatei 10 wird gelöscht und freigegeben.
- (03) @PROC USED gibt aus, daß nur noch die Arbeitsdateien 3, 5, 8, 14 belegt sind.
- (04) Mit @DROP können auch mehrere Arbeitsdateien gelöscht und freigegeben werden, wie hier z.B. 5 und 8.
- (05) Jetzt bleiben nur noch die Arbeitsdateien 3 und 14 übrig.

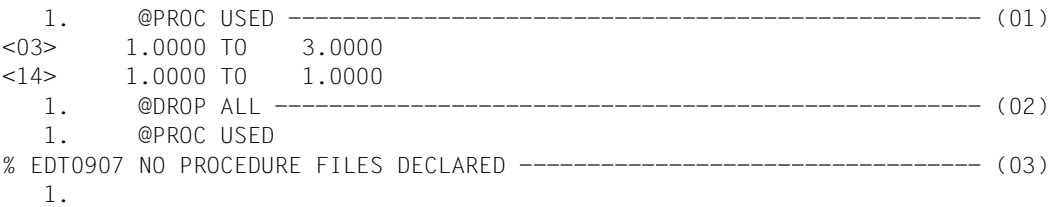

- (01) Alle belegten Arbeitsdateien sollen ausgegeben werden.
- (02) Die Arbeitsdateien 1-22 werden gelöscht und freigegeben.
- (03) Es ist keine der Arbeitsdateien 1 bis 22 mehr belegt.

## **@EDIT Umschalten des Arbeitsmodus**

Mit dieser Anweisung kann man

- vom L-Modus in den F-Modus umschalten und umgekehrt (@EDIT FULL SCREEN, @EDIT ONLY)
- die Ausgabe der aktuellen Zeilennummer unterdrücken
- zwischen Lesen von SYSDTA mit RDATA und WRTRD umschalten (@EDIT ONLY, @EDIT),
- den Inhalt der aktuellen Zeile vor der Änderung anzeigen lassen (@EDIT .. PRINT),
- den SEQUENTIAL-Modus (siehe @+, @–) einschalten (@EDIT .. SEQUENTIAL),
- für Datenschreibstationen die Maximallänge einer Zeile (also den rechten Rand) definieren (@EDIT .. cl).

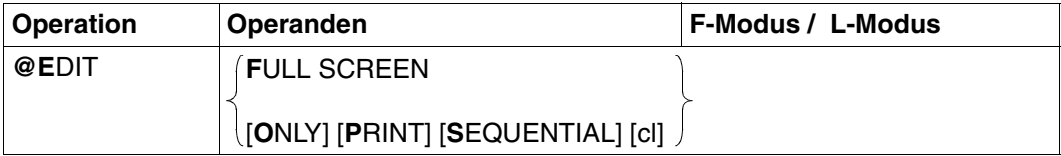

Werden keine Operanden angegeben wird in den L-Modus umgeschaltet.

### FULL SCREEN

bewirkt, daß der EDT in den F-Modus verzweigt.

Im Stapelbetrieb und im F-Modus wird @EDIT FULL SCREEN ignoriert.

Erfolgt diese Anweisung innerhalb einer EDT-Prozedur (@DO) oder einer INPUT-Datei (@INPUT), wird sie mit einer Fehlermeldung abgewiesen.

Wird @EDIT FULL SCREEN im Dialog innerhalb eines Anweisungsblocks (@BLOCK-Modus) angegeben, werden die nachfolgenden Anweisungen ignoriert.

Mit @DIALOG kann man ebenfalls in den F-Modus verzweigen (siehe @DIALOG).

ONLY Im F-Modus wird in den L-Modus umgeschaltet. Die Ausgabe der aktuellen Zeilennummer wird unterdrückt. Statt dieser wird \* ausgegeben. Der EDT verwendet das Makro RDATA anstelle von WRTRD. Während WRTRD ausschließlich vom Bildschirm liest, liest RDATA von der Systemdatei SYSDTA.

> Wird @EDIT ohne ONLY angegeben, wird die aktuelle Zeilennummer wieder ausgegeben. Die Eingabe erfolgt wieder über WRTRD.

PRINT Die Angabe von PRINT bewirkt, daß vor der Ausgabe der Zeilennummer bzw. von \* die Zeilennummer und der Zeileninhalt am Bildschirm ausgegeben werden.

### **SEQUENTIAL**

Im Regelfall wird bei Eingabe eines Zeileninhalts oder @+ die aktuelle Zeilennummer um die Schrittweite erhöht (für @– gilt sinngemäß Entsprechendes).

Dadurch kann es vorkommen, daß - vom Benutzer unbemerkt - bereits existierende Zeilen übergangen werden, nämlich die, die zwischen der alten und der neuen aktuellen Zeilennummer liegen.

Wird SEQUENTIAL angegeben, wird die aktuelle Zeilennummer nur dann wie oben beschrieben gebildet, wenn es keine dazwischenliegende Zeile gibt. Im anderen Fall wird die erste dazwischenliegende Zeilennummer zur aktuellen Zeilennummer.

cl Maximallänge einer Zeile für eine Datenschreibstation. Der Wert von cl muß mindestens 50 betragen und darf nicht über 256 liegen.

> Den Anfangswert von 72 entnimmt der EDT der Systemeinstellung durch das MODIFY-TERMINAL-OPTIONS-Kommando mit dem Operanden LINE-LENGTH.

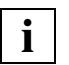

PRINT kann besonders im Stapelbetrieb nützlich sein. Der Inhalt jeder bearbeiteten Zeile wird vor und nach der Bearbeitung protokolliert, wenn

- @EDIT PRINT und @LOG ALL gegeben werden,
- mittels einer Anweisung vor jeder Texteingabe auf die gewünschte Zeilennummer positioniert wird und
- Zeileninhalte nicht mittels einer Anweisung verändert werden, sondern ausschließlich durch die Eingabe der neuen Zeileninhalte,

### **Interaktion mit XHCS**

Wenn das Subsystem XHCS verfügbar ist, wird mit @EDIT ONLY beim Umschalten auf SYSDTA der Coded Character Set Name (CCSN) von SYSDTA geprüft. Das Umschalten auf SYSDTA mit @EDIT ONLY ist nur dann möglich, wenn der CCSN von SYSDTA mit dem aktuellen CCSN übereinstimmt. Falls nicht umgeschaltet werden kann, wird im Dialog nach einer Fehlermeldung auf das Lesen mit WRTRD (@EDIT ohne ONLY) umgestellt, im Stapelbetrieb wird der EDT abgebrochen.

## **@ELIM ISAM-Datei löschen**

Diese Anweisung löscht eine auf Platte befindliche ISAM-Datei teilweise oder ganz. Wird die ganze Datei gelöscht, bleibt - im Gegensatz zu @UNSAVE - der Dateiname im Katalog bestehen. Außerdem ist es möglich, gleichzeitig in der virtuellen Datei und auf der Platte zu löschen.

Die Datei ist nur während der Ausführung von @ELIM geöffnet.

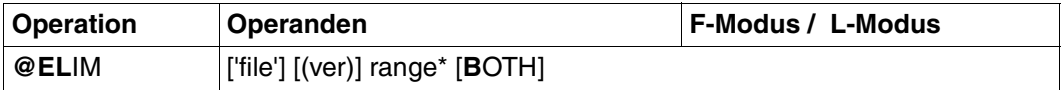

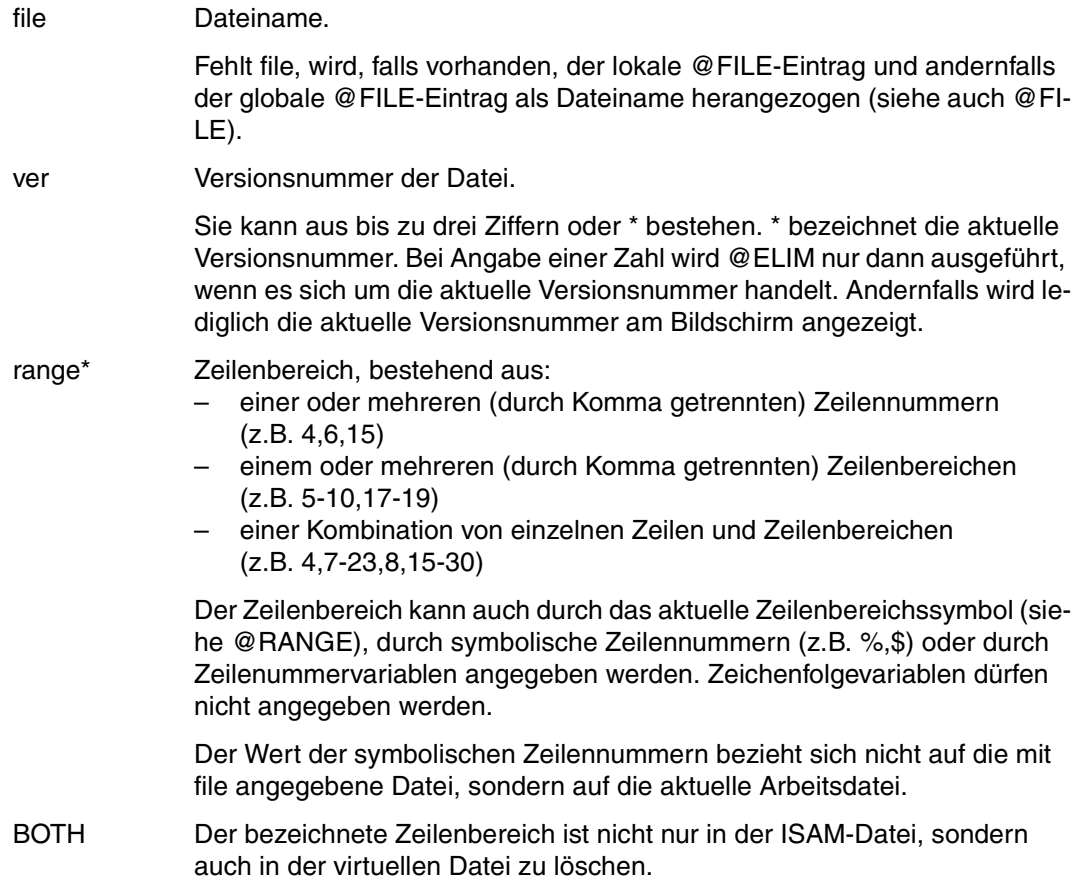

Die wichtigsten Unterschiede zu @UNSAVE sind:

- bei @ELIM bleibt der Katalogeintrag immer erhalten,
- mit @ELIM können nur ISAM-Dateien behandelt werden.

*Beispiel* 

```
 23.00 ........................................................................
get 'bsp.elim' noreseq ...........................................0001.00:001(0)
```
Die ISAM-Datei BSP.ELIM wird in die Arbeitsdatei 0 eingelesen. Als Zeilennummern sollen die ISAM-Schlüssel übernommen werden.

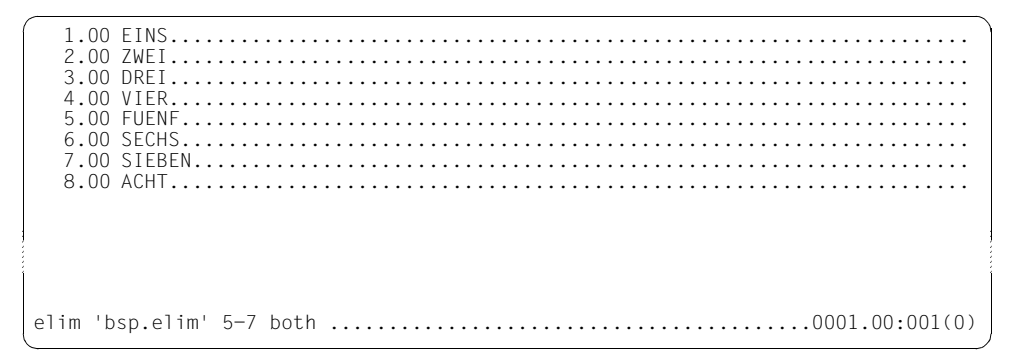

Sowohl in der Arbeitsdatei 0 als auch in der ISAM-Datei BSP.ELIM wird der Zeilenbereich 5-7 gelöscht.

Falls die ISAM-Datei mit @GET ohne NORESEQ eingelesen wird, brauchen die zu löschenden Zeilenbereiche in der ISAM-Datei und in der Arbeitsdatei nicht übereinzustimmen.

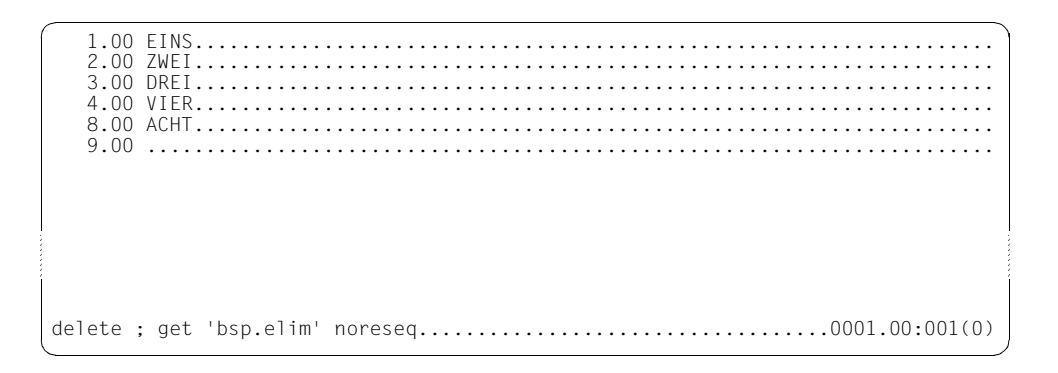

Die Arbeitsdatei 0 wird gelöscht und anschließend erneut die ISAM-Datei BSP.ELIM eingelesen.

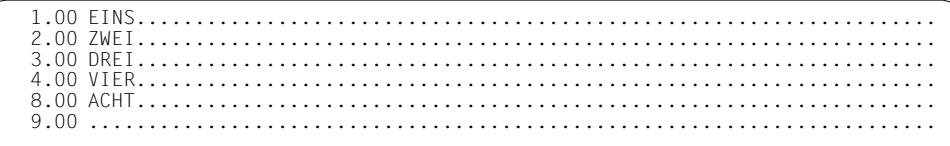

Auch in der ISAM-Datei wurde der Zeilenbereich von 5 bis 7 gelöscht.

Mit @END wird die Bearbeitung der aktuellen Arbeitsdatei beendet. Es wird wieder in die Arbeitsdatei zurückgeschaltet, von der aus die Bearbeitung mit @PROC eingeleitet wurde.

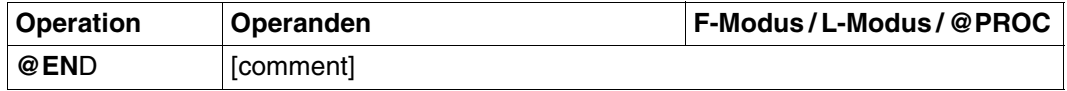

comment Beliebiger Kommentar. comment darf nur im L-Modus angegeben werden.

### **Verhalten im L-Modus**

Wird @END in einer Arbeitsdatei (ungleich Arbeitsdatei 0) eingegeben, so wird wieder in die Arbeitsdatei zurückgeschaltet, von der aus die Bearbeitung mit @PROC eingeleitet wurde.

Wird @END im Dialog in der Arbeitsdatei 0 eingegeben, wird nach der Meldung % EDT4939 @END WITHOUT @PROC die Sicherungsabfrage % EDT0900 und % EDT0904 ausgegeben, bzw. wenn keine zu sichernde Arbeitsdateien vorhanden sind, nur die Abfrage % EDT0904.

Die Abfrage EDT0904 wird durch Einschalten von Auftragsschalter 4 vor dem EDT-Lauf nicht unterdrückt.

### **Verhalten im F-Modus bzw. im Bildschirm-Dialog nach @DIALOG**

Wird @END in einer Arbeitsdatei eingegeben, so erfolgt eine

- Beendigung des EDT-Laufs
- Rückkehr in eine Systemprozedur
- Fortführung eines Unterprogrammaufrufes.

Existieren noch ungesicherte Arbeitsdateien, so wird die Meldung % EDT0900 EDITED FILE(S) NOT SAVED! und die Abfrage % EDT0904 TERMINATE EDT? REPLY (Y=YES; N=NO) ausgegeben.

Y, die ungesicherten virtuellen Dateien gehen verloren. Der EDT wird beendet.

Die Sicherungsabfrage unterbleibt, wenn der F-Modus mit @DIALOG aufgerufen wurde.

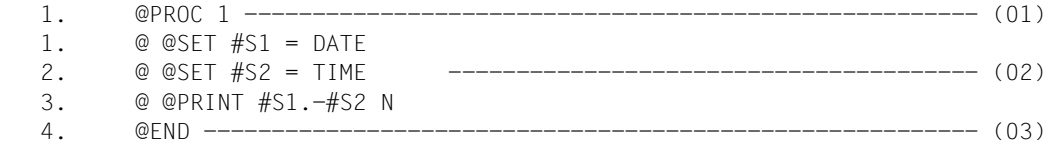

- (01) Es wird in die Arbeitsdatei 1 umgeschaltet.
- (02) In die Arbeitsdatei 1 wird eine EDT-Prozedur eingegeben.
- (03) Es wird in die Arbeitsdatei 0 zurückgekehrt. Die in Arbeitsdatei 1 stehende Prozedur kann mit @DO 1 aufgerufen werden.

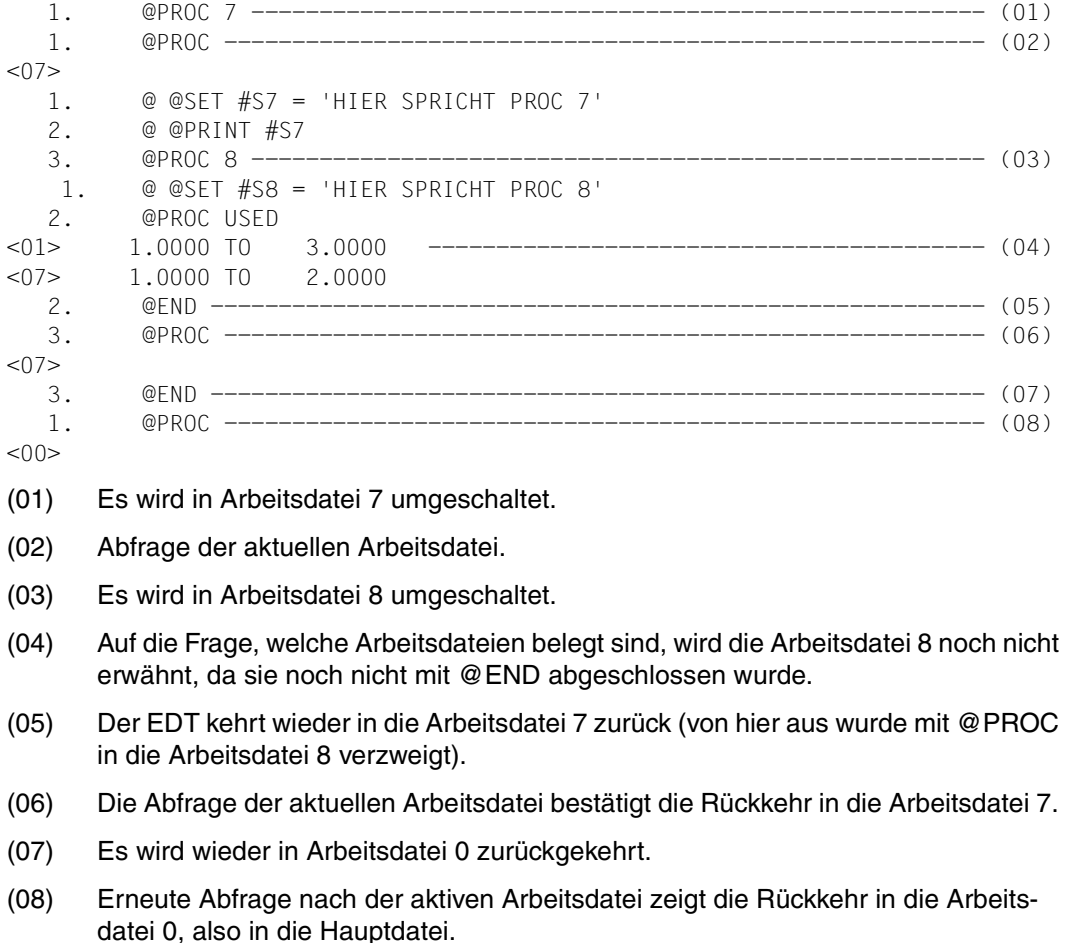

## **@ERAJV Jobvariablen löschen**

@ERAJV löscht Einträge von Jobvariablen aus dem Katalog. Ist das Subsystem "Jobvariablen-Support" nicht installiert, wird diese Anweisung mit einer Fehlermeldung abgewiesen.

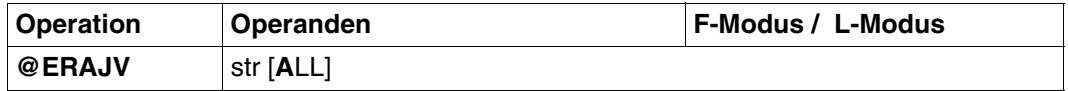

str Auswahl der Jobvariablen, die gelöscht werden sollen. Es sind alle Angaben erlaubt, die im BS2000-Kommando DELETE-JV angegeben werden dürfen, solange die Länge von 54 Zeichen nicht überschritten wird.

> Der Jobvariablen-Name kann auch teilqualifiziert angegeben werden oder die Jobvariable kann mit ihrem Kettungsnamen angesprochen werden. Es kann auch '\*str\*' angegeben werden. Der EDT nimmt dann die Auswahl der Namen nach der wildcard-Syntax (analog zum BS2000-Kommando SHOW-FILE-ATTRIBUTES) selbst vor.

> Sonst wird der Operand vom EDT nicht überprüft, sondern unverändert an das System weitergegeben.

> Wenn mehr als ein Jobvariablen-Name die Bedingung erfüllt und der Parameter ALL nicht angegeben ist, gibt der EDT im Dialog eine zusätzliche Frage zur Weiterverarbeitung aus. Im Stapelbetrieb wird die Anweisung in diesem Fall nicht ausgeführt.

ALL Wird ALL angegeben, werden alle Jobvariablen, auf die der Name zutrifft, ohne Nachfrage aus dem Katalog entfernt.

Wird keine Jobvariable mit entsprechendem Namen gefunden oder ein DELETE-JV vom System abgewiesen, meldet der EDT einen Fehler und setzt den EDT-Schalter für DVS-Fehler. DVS-Fehler können in EDT-Prozeduren mit @IF, Format 1 abgefragt werden.

## **@EXEC Programm starten**

@EXEC bewirkt, daß

- die EDT-Sitzung beendet,
- das angegebene Programm geladen und gestartet wird.

@EXEC gehört zu den sicherheitsrelevanten Anweisungen des EDT (siehe hierzu auch [Abschnitt "Datenschutz" auf Seite 67](#page-66-0)). In nichtunterbrechbaren Systemprozeduren im Dialog und bei Eingabe von einer Datei wird die Anweisung abgewiesen (außer es wird von SYSDTA=SYSCMD gelesen).

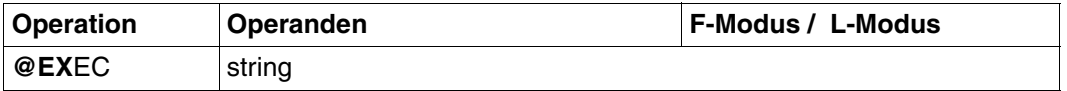

string Zeichenfolge, die den Namen des Programms angibt, das geladen und gestartet werden soll.

string kann angegeben werden:

- explizite Angabe in Hochkomma,
- implizite Angabe über eine Zeilennummer, eine Zeilennummervariable oder eine Zeichenfolgevariable (jeweils mit Spaltenbereich möglich).

Existieren noch ungesicherte Arbeitsdateien, so werden nach der Meldung:

% EDT0900 EDITED FILE(S) NOT SAVED!

die Nummern der Arbeitsdateien mit ungesicherten Daten ausgegeben.

Zusätzlich wird ausgegeben, falls vorhanden, entweder

- ein lokaler @FILE-Eintrag
	- explizit definiert durch @FILE LOCAL, oder
	- implizit definiert durch @READ, @GET, @OPEN (Format 1)
- oder der Bibliotheks- und Elementsname eines mit
	- @OPEN (Format 2) eröffneten Bibliothekselements
- oder der Dateiname einer mit
	- @OPEN (Format 2) eröffneten SAM-oder ISAM-Datei
	- @XOPEN eröffneten POSIX-Datei

Danach folgt die Anfrage an den Benutzer:

% EDT0904 TERMINATE EDT? REPLY (Y=YES, N=NO)

- N: Im F-Modus erscheint das Arbeitsfenster wieder. Der Benutzer kann ungesicherte Dateien schließen und zurückschreiben.
- Y: Die ungesicherten, virtuellen Dateien gehen verloren. Der EDT wird beendet, das angegebene Programm gestartet.

Wurde eine Datei real mit @OPEN eröffnet, entfällt diese Abfrage. Der EDT schließt die Datei durch ein implizites @CLOSE.

Die Sicherungsabfrage kann unterdrückt werden, indem man vor dem Aufruf des EDT den Auftragsschalter 4 einschaltet.

*Beispiel* 

 1.00 @EXEC bewirkt, dass..................................................... 2.00 - die EDT-Sitzung beendet,.............................................  $3.00 -$  das angegebene Programm geladen und gestartet wird.  $\dots\dots\dots\dots$ <br> $4.00$  4.00 ........................................................................ exec '\$lms'.......................................................0001.00:001(0)

Der EDT soll beendet und der LMS geladen und gestartet werden.

```
 % EDT0900 EDITED FILE(S) NOT SAVED! 
   LOCAL FILE ( 0) : 
 % EDT0904 TERMINATE EDT? REPLY (Y=YES; N=NO)?y 
 % BLS0500 PROGRAM 'LMS', VERSION 'V3.0A' OF 'yy-mm-dd' LOADED. 
 LMS0310 LMS VERSION V03.0A00 LOADED 
 CTL=(CMD) PRT=(OUT) 
 $
```
Da die Arbeitsdatei noch nicht gesichert wurde, fragt der EDT wie bei @HALT nach, ob er tatsächlich beendet werden soll. Erst nach Antwort Y wird der EDT beendet und der LMS geladen und gestartet.

# **@FILE Dateiname voreinstellen**

Mit @FILE kann man für @GET, @READ, @WRITE, @SAVE, @OPEN und @ELIM einen Dateinamen voreinstellen.

Es gibt

- einen lokalen @FILE-Eintrag, der nur arbeitsdateispezifisch wirkt,
- einen globalen @FILE-Eintrag, der auf alle Arbeitsdateien wirkt.

Wird bei @GET, @READ, @WRITE, @SAVE und @ELIM kein Dateiname angegeben, wird, falls vorhanden, der lokale @FILE-Eintrag und andernfalls der globale @FILE-Eintrag (falls vorhanden) als Dateiname verwendet.

Bei @OPEN (Format 1) wird nur der globale @FILE-Eintrag ausgewertet.

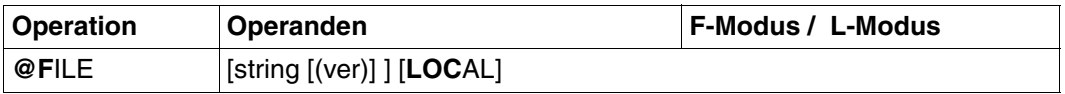

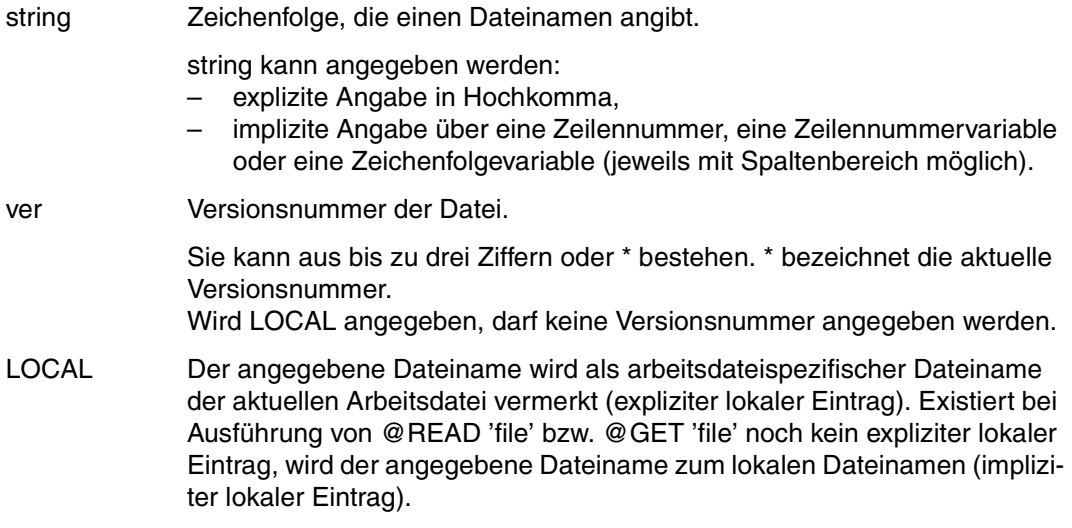

Wird LOCAL nicht angegeben, wird der angegebene Dateiname als globaler Eintrag vermerkt.

Der lokale @FILE-Eintrag wird gelöscht durch

- die Eingabe von @FILE LOCAL ohne string.
- das vollständige Löschen der Arbeitsdatei mit @DELETE, Format 1.
- das Schließen einer real eröffneten Datei mit @CLOSE.

Der globale @FILE-Eintrag wird durch die Eingabe von @FILE ohne Operanden gelöscht.

*Beispiel* 

```
 23.00 ........................................................................
file 'bsp.file' (*) ; get ........................................0000.00:001(0)
```
Für die folgenden @GET und @SAVE wird der Dateiname BSP.FILE samt Stern als Versionsnummer voreingestellt.

Anschließend wird mit @GET die Datei BSP.FILE eingelesen.

 1.00 EINS.................................................................... 2.00 ZWEI.................................................................... 3.00 DREI.................................................................... 4.00 VIER.................................................................... 5.00 FUENF................................................................... 6.00 ........................................................................ % EDT0902 FILE 'BSP.FILE' VERSION 002 delete 1-2 ; save ................................................0001.00:001(0)

In der Arbeitsdatei wird der Zeilenbereich 1 bis 2 gelöscht und anschließend der Inhalt der Arbeitsdatei mit @SAVE in die Datei BSP.FILE geschrieben.

 3.00 DREI.................................................................... 4.00 VIER.................................................................... 5.00 FUENF................................................................... 6.00 ........................................................................ % EDT0903 FILE 'BSP.FILE' IS IN THE CATALOG, FCBTYPE = ISAM y EDT0296 OVERWRITE FILE? REPLY (Y=YES; N=NO) ...................0001.00:001(0)

 3.00 DREI.................................................................... 4.00 VIER.................................................................... 5.00 ACHT.................................................................... 6.00 ........................................................................ % EDT0902 FILE 'BSP.FILE' VERSION 003 ..................................................................0003.00:001(0)

# **@FSTAT Kataloginformationen abfragen**

Mit @FSTAT kann der Benutzer abfragen, welche Dateien unter einer bestimmten Benutzerkennung vorhanden sind und welche Eigenschaften diese Dateien haben.

Die Informationen können

- am Bildschirm ausgegeben werden,
- in eine Arbeitsdatei geschrieben werden.

Die Liste ist alphabetisch sortiert.

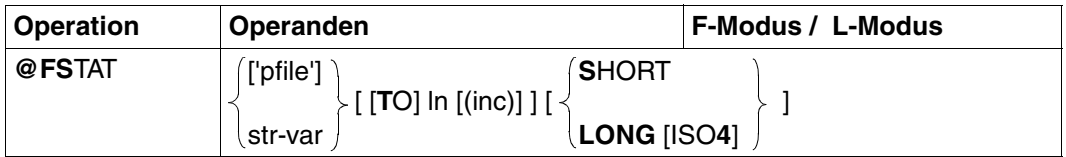

Das Schlüsselwort TO kann nur dann weggelassen werden, wenn 'pfile' angegeben wird

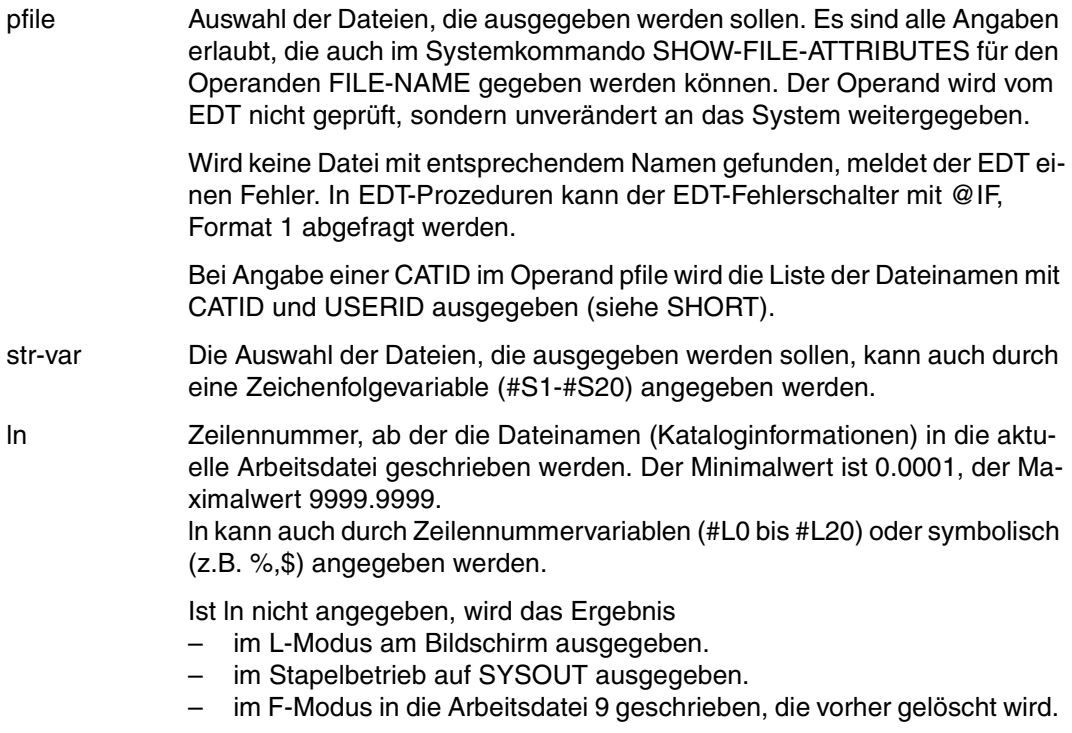

- inc Schrittweite, aus der die auf ln folgenden Zeilennummern gebildet werden sollen. Wird inc nicht angegeben, wird die implizit gegebene Schrittweite verwendet.
- SHORT Es wird nur eine Liste der Dateinamen mit CATID und USERID ausgegeben.

Wird der Pfadname vollqualifiziert angegeben, so wird der Dateiname so ausgegeben, wie er eingegeben wurde.

LONG Zusätzlich zu den Dateinamen werden weitere Kataloginformationen ausgegeben.

> Falls ln nicht angegeben wurde und @PAR INFORMATION=ON eingeschaltet ist, wird im F-Modus eine Überschriftzeile zur Beschreibung der Kataloginformationen ausgegeben.

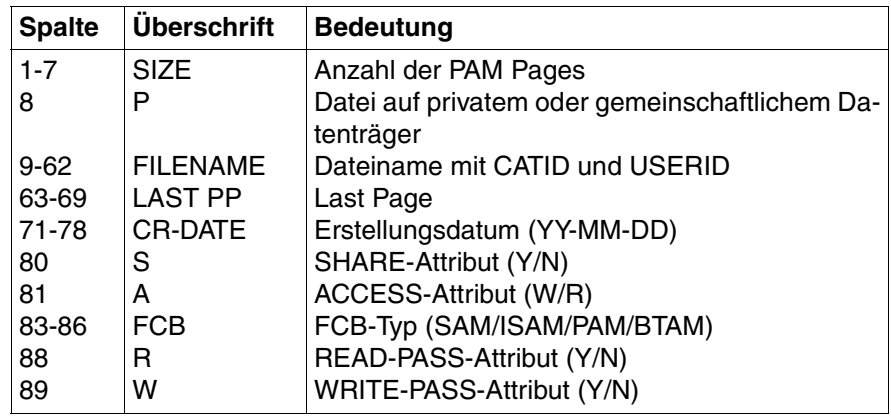

ISO4 Das Erstellungsdatum (CR-DATE) wird in der Form YYYY-MM-DD ausgegeben.

Wird bei @FSTAT weder SHORT noch LONG angegeben, so erfolgt die Ausgabe der Kataloginformationen analog der Eingabeform. Beispielsweise liefert die Eingabe @FSTAT '\$USERID.file' die Ausgabe des Dateinamens mit der Benutzerkennung. Bei teilqualifizierter Angabe des Dateinamens gibt @FSTAT aus Kompatibilitätsgründen eine Liste der Dateinamen ohne CATID und USERID aus.

Bei der Angabe von LONG im F-Modus beträgt die Ausgabelänge für jede Datei 89 Zeichen und überschreitet damit die Arbeitsfensterbreite von maximal 80 Zeichen (bei @PAR IN-DEX=OFF).

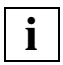

Ist ln angegeben, wird die aktuelle Zeilennummer verändert, wenn eine Zeile angelegt wurde, deren Nummer größer als die bisherige höchste Zeilennummer ist.

```
 23.00 ........................................................................
fstat '*bsp*' long ; edit long ...................................0001.00:001(0)
```
Ausführliche Informationen über alle Dateien, deren Namen die Zeichenfolge BSP enthalten, werden ausgegeben.

Um die Informationen komplett im Datenfenster zu sehen, wird EDIT LONG angegeben.

0000003 :N:\$USER.BSP.FSTAT 0000003 94-01-12 N W ISAM NN....................................................................... 0000021 :N:\$USER.BSP.FSTAT.1 W SAM NN....................................................................... 0000015 :N:\$USER.EDT.FSTAT.BSP<br>W SAM NN..................... W SAM NN....................................................................... W SAM NN...............<br>0000006 :N:\$USER.PROG.BSP R PAM NY....................................................................... ..................................................................0001.00:001(9)

Die Informationen wurden in der Arbeitsdatei 9 abgelegt.

## **@GET Einlesen einer ISAM-Datei**

Mit @GET wird eine ISAM-Datei von Platte oder Band ganz oder teilweise in die aktuelle Arbeitsdatei eingelesen bzw. kopiert.

Die Datei ist nur während der Ausführung von @GET physikalisch geöffnet. Bearbeitet wird die eingelesene Kopie der ursprünglichen ISAM-Datei.

Für die einzulesende ISAM-Datei nimmt der EDT standardmäßig variable Satzlänge an (Einlesen einer Datei mit fester Satzlänge siehe Abschnitt "Bearbeiten von ISAM-Dateien [mit vom Standard abweichenden Attributen" auf Seite 48](#page-47-0)ff.).

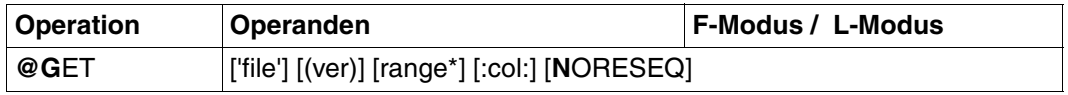

Soll der ISAM-Schlüssel als Zeilennummer interpretiert werden, so muß NORESEQ zwingend angegeben werden.

file Dateiname. Besteht noch kein lokaler @FILE-Eintrag für den Dateinamen, so wird der angegebene Dateiname eingetragen. Fehlt der Operand file, so wird, falls vorhanden, der lokale @FILE-Eintrag und andernfalls der globale @FILE-Eintrag als Dateiname herangezogen (siehe auch @FILE). Ist die ISAM-Datei nicht vorhanden, wird @GET mit einer Fehlermeldung abgewiesen.

> Wenn der Dateikettungsname EDTISAM einer Datei zugeordnet ist, genügt die Angabe /, um diese Datei einzulesen (siehe [Abschnitt "Dateibearbei](#page-46-0)[tung" auf Seite 47](#page-46-0)ff.).

ver Versionsnummer der Datei.

Sie kann aus bis zu drei Ziffern oder \* bestehen. \* bezeichnet die aktuelle Versionsnummer. Wird \* angegeben, erscheint vor dem Einlesen die aktuelle Versionsnummer auf dem Bildschirm. Wird eine falsche Versionsnummer angegeben, erscheint die richtige auf dem Bildschirm und diese Datei wird eingelesen.

range\* Zeilenbereich, bestehend aus:

- einer oder mehreren (durch Komma getrennten) Zeilennummern (z.B. 4,6,15)
- einem oder mehreren (durch Komma getrennten) Zeilenbereichen (z.B. 5-10,17-19)
- einer Kombination von einzelnen Zeilen und Zeilenbereichen (z.B. 4,7-23,8,15-30)

Der Zeilenbereich kann auch durch das aktuelle Zeilenbereichssymbol (siehe @RANGE), durch symbolische Zeilennummern (z.B. %,\$) oder durch Zeilenummervariablen angegeben werden.

Zeichenfolgevariablen dürfen nicht angegeben werden.

Fehlt range\*, werden alle Zeilen eingelesen.

col Spaltenbereich bestehend aus:

- einer oder mehreren (durch Komma getrennt) Spalten (z.B. 10,15,8)
- einem oder mehreren (durch Komma getrennt) zusammenhängenden Spaltenbereichen (z.B. 15-25,18-23)
- einer Kombination von einzelnen Spalten und Spaltenbereichen (z.B. 10,14-29,23-50,17)

Wird kein Spaltenbereich angegeben, werden die Zeilen in voller Länge eingelesen.

Wiederholungen und Überlappungen von Spalten und Spaltenbereichen sind erlaubt.

NORESEQ Die Zeilennummern werden aus den ISAM-Schlüsseln der eingelesenen ISAM-Datei gebildet. Dabei können Zeilen mit bereits vorhandener Zeilennummer überschrieben werden.

> Im F-Modus-Arbeitsfenster werden nur 6-stellige Zeilennummern ausgegeben. Es werden deshalb nur die ersten 6 Stellen des ISAM-Schlüssels dargestellt.

Nach der Bearbeitung kann die Datei mit @SAVE (siehe @SAVE) zurückgeschrieben werden.

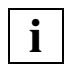

Ist die angegebene Datei eine SAM-Datei, wird intern ein @READ auf diese Datei gemacht. Dies wird durch eine Meldung angezeigt. range\* bzw. NORESEQ werden ignoriert.

### **Interaktion mit XHCS**

Wenn das Subsystem XHCS verfügbar ist, wird mit @GET der Coded Character Set Name (CCSN) der Datei berücksichtigt.

Die @GET-Anweisung wird nur dann ausgeführt, wenn entweder der CCSN der Datei gleich dem im EDT aktuell eingestellten ist, alle Arbeitsdateien leer sind und das Coded Character Set an der Datensichtstation dargestellt werden kann.

## **@GETJV Wert einer Jobvariablen lesen**

Mit @GFT.IV kann der Wert einer Jobvariablen

- am Bildschirm ausgegeben werden,
- in eine Arbeitsdatei geschrieben werden,
- einer Zeichenfolgevariablen zugeordnet werden.

Ist das Subsystem "Jobvariablen-Support" nicht installiert, wird diese Anweisung mit der Fehlermeldung % EDT5254 JVS NOT IN SYSTEM abgewiesen.

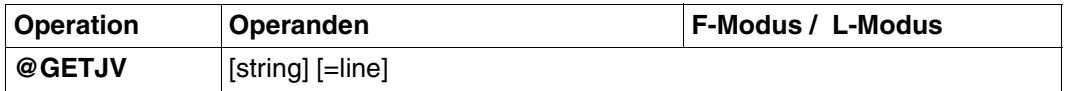

string Zeichenfolge, die einen vollqualifizierten Jobvariablen-Namen angibt.

string kann angegeben werden:

- explizit als Zeichenfolge in Hochkomma
- implizit über eine Zeilennummer, eine Zeilennummervariable oder eine Zeichenfolgevariable (jeweils mit Spaltenbereich möglich).

Wird string nicht angebenen, wird die Jobvariable mit dem Kettungsnamen \*EDTLINK angesprochen.

line Nummer der Zeile, in die der Wert der Jobvariablen geschrieben werden soll. line kann auch durch Zeilennummervariable (#L0-#L20), durch symboli-

sche Zeilennummern (z.B. %.\$) oder als Zeichenfolgevariable (#S0-#S20) angegeben werden.

Wird line nicht angegeben, wird der Wert der Jobvariablen am Bildschirm ausgegeben.

Ist line angegeben, wird die aktuelle Zeilennummer verändert, wenn eine Zeile angelegt wurde, deren Nummer größer als die bisherige höchste Zeilennummer ist.

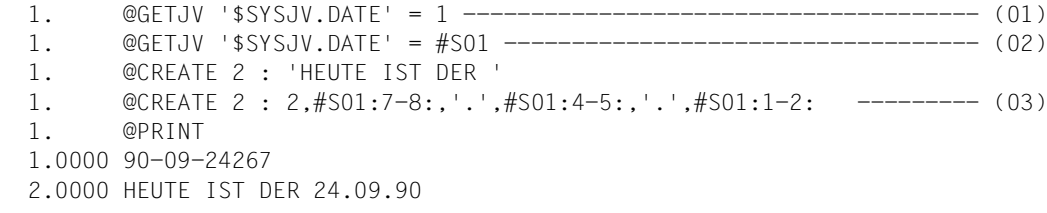

- (01) Das aktuelle Datum wird in Zeile 1 geschrieben.
- (02) Das aktuelle Datum wird in der Zeichenfolgevariablen #S01 abgelegt.
- (03) Mit @CREATE wird Zeile 2 erzeugt.

## **@GETLIST Einlesen von Elementen einer Listenvariablen**

Mit @GETLIST werden die Elemente einer Listenvariable ganz oder teilweise in die aktuelle Arbeitsdatei eingelesen.

In Systemen, in denen das Subsystem SDF-P nicht installiert ist, wird @GETLIST mit einer Fehlermeldung abgewiesen.

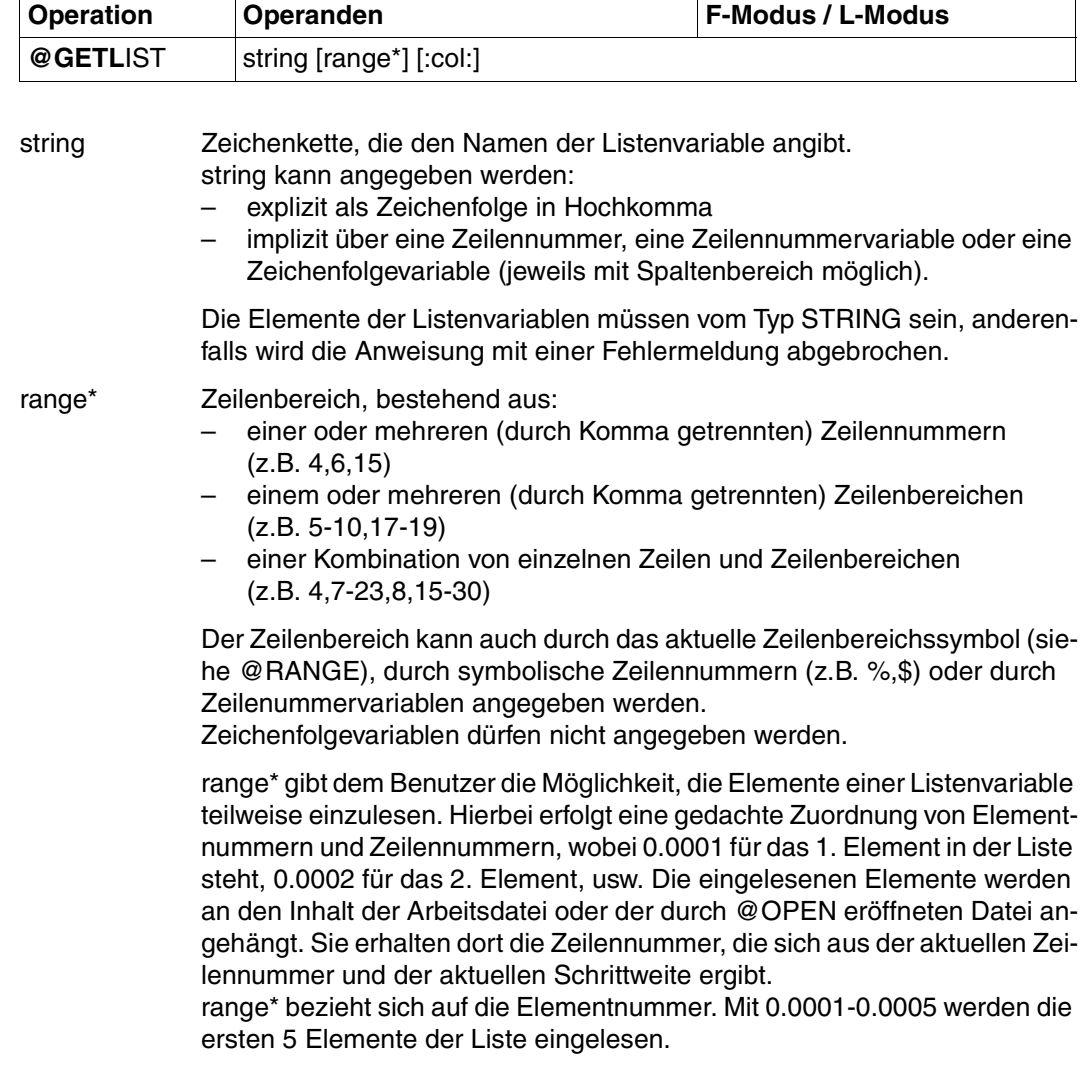

Fehlt range\*, werden alle Elemente eingelesen.

col Spalten oder Spaltenbereiche Wird kein Spaltenbereich angegeben, wird das Element in voller Länge eingelesen. Ist der Inhalt des Elementes länger als 256 Zeichen, werden nur die ersten 256 Zeichen übernommen. Eine Warnung wird ausgegeben. Wiederholungen und Überlappungen von Spalten und Spaltenbereichen sind erlaubt. Ist das Listenelement leer oder kürzer als die niedrigste angegebene Spalte, wird dafür keine Zeile angelegt.

Wird die maximale Zeilennummer erreicht, wird die Anweisung abgebrochen und eine Fehlermeldung ausgegeben.

### **Vergabe der Zeilennummern**

Die Zeilennummern werden abhängig von der aktuellen Zeilennummer und der aktuellen Schrittweite vergeben. Bei leerer Arbeitsdatei sind die aktuelle Zeilennummer und die aktuelle Schrittweite standardmäßig 1.

In SDF-P V2.0 braucht der EDT zusätzlich einen Puffer von 8 Speicher-Seiten, den er vom System zusätzlich anfordert.

## **@GETVAR Lesen einer S-Variablen**

Mit @GETVAR kann man den Inhalt einer S-Variablen vom Typ STRING und vom Typ IN-TEGER:

- am Bildschirm ausgeben lassen.
- einer Zeichenfolgevariablen als Wert zuweisen (max. 256 Zeichen).

In Systemen, in denen das Subsystem SDF-P nicht installiert ist, wird @GETVAR mit einer Fehlermeldung abgewiesen.

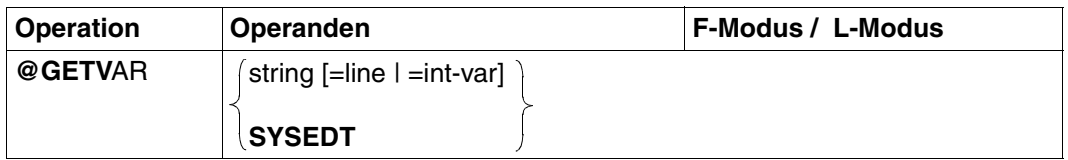

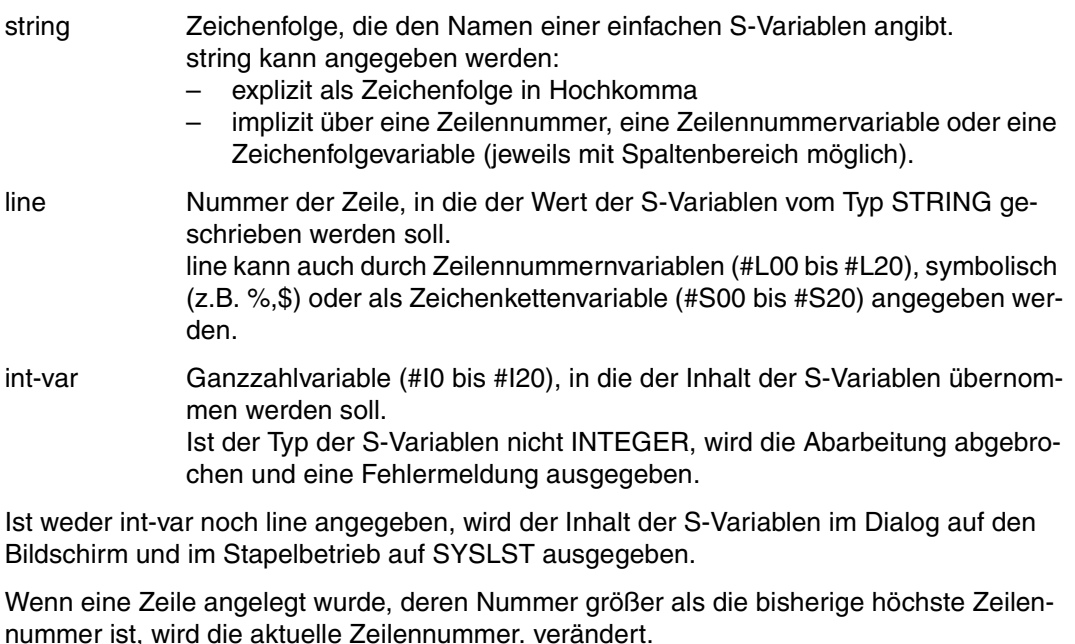

SYSEDT Den Zeichenfolgevariablen #S00 bis #S20 werden die Inhalte der S-Variablen SYSEDT-S00 bis SYSEDT-S20 zugewiesen. Wird der Operand SYSEDT angegeben, werden keine Meldungen über Erfolg oder Mißerfolg bei der Wertzuweisung und auch keine Meldung % EDT5341 ausgegeben, wenn der Inhalt der S-Variablen länger als 256 Zeichen ist. Es werden keine Fehlerschalter gesetzt.

## **@GOTO Springen zu Zeilennummern in Prozeduren**

Mit @GOTO wird während der Ausführung einer Prozedur auf eine angegebene Zeile innerhalb dieser Prozedur gesprungen.

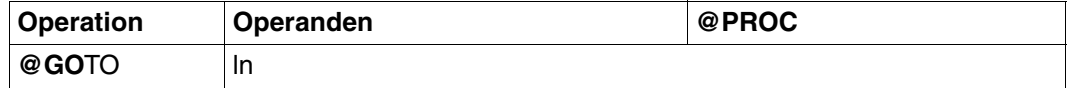

ln Zeilennummer (z.B. 5). Der Minimalwert ist 0.0001, der Maximalwert 9999.9999. ln kann auch durch Zeilennummervariablen (#L0 bis #L20) oder symbolisch (z.B. %,\$) angegeben werden.

Die mit @GOTO angesprungene Zeile muß in der zugehörigen Prozedur existieren. Wird versucht eine Zeile anzuspringen, die nicht existiert, kommt es zu der Fehlermeldung % EDT4974 LINE NOT IN PROCEDURE FILE.

Sollen in EDT-Prozeduren Zeilen über @GOTO angesprungen werden, ist es bei diesen Zeilen sinnvoll, mit @ln immer die Zeilennummer anzugeben.

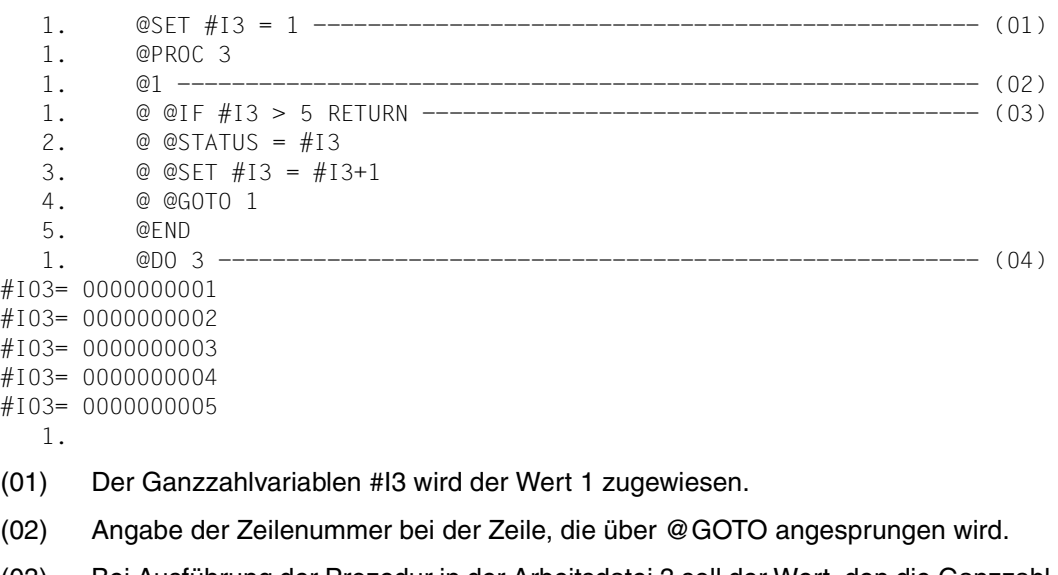

- (03) Bei Ausführung der Prozedur in der Arbeitsdatei 3 soll der Wert, den die Ganzzahlvariable #I3 hat, solange um 1 erhöht und angegeben werden, bis er größer als 5 ist. Realisiert wird dies durch eine Schleife. Am Ende der Schleife wird mit @GOTO zum Schleifenanfang gesprungen.
- (04) Die Prozedur in Arbeitsdatei 3 wird ausgeführt.

## **@HALT Beenden des EDT**

@HALT beendet

- den EDT-Lauf,
- den Bildschirmdialog nach @DIALOG,
- den EDT als Unterprogramm mit oder ohne Übergabe eines Textes.

@HALT bewirkt:

- Beenden des EDT-Laufes
	- im Bildschirmdialog, wenn dieser mit dem Kommando START-EDT, START-PRO-GRAM \$EDT oder START-PROGRAM \*MOD(\$EDTLIB,EDTC) eingeleitet wurde.
	- in BS2000-Systemprozeduren mit EDT-Aufruf.
	- bei einem Unterprogrammaufruf, wenn es in der CMD-Funktion (siehe Handbuch "EDT-Unterprogrammschnittstellen" [\[9\]](#page-612-0); Ausführen einer EDT-Anweisung oder EDT- Anweisungsfolge) beim Abarbeiten einer Anweisungsfolge gegeben wird.
- Beenden des Bildschirmdialogs nach @DIALOG
	- mit Rückkehr in eine Systemprozedur.
	- mit Fortführung eines Unterprogrammaufrufes.

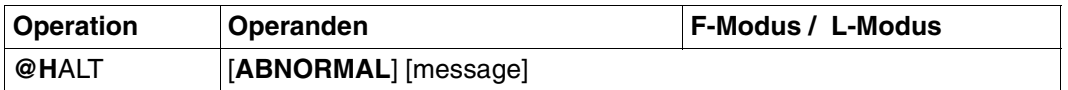

ABNORMAL Wurde der EDT als Hauptprogramm aufgerufen, wird der EDT abnormal beendet. In Prozeduren wird auf den nächsten JOB-STEP aufgesetzt oder die Verarbeitung in einem ERROR-BLOCK angestoßen.

> Wurde EDT als Unterprogramm aufgerufen, wird der Zeichenstring als Teil der message an das rufende Programm übergeben und ein spezieller Returncode gesetzt.

message Zeichenfolge, die bei Aufruf des EDT als Unterprogramm an das aufrufende Programm übergeben wird. Sie beginnt beim ersten Zeichen ungleich Leerzeichen nach @HALT und endet mit dem Anweisungsende. Im F-Modus erkennt der EDT das Anweisungsende auch durch ein Semikolon (;) in message.

Zwischen @HALT und message muß mindestens ein Leerzeichen stehen.

Die Länge von message im F-Modus wird durch die Anweisungslänge in der Anweisungszeile begrenzt. (maximal zwei Fortsetzungszeilen). Es werden aber max. 80 Zeichen an das aufrufende Programm übergeben.

Dieser Operand darf nur angegeben werden, wenn der EDT als Unterprogramm aufgerufen wird. Wurde der EDT nicht als Unterprogramm aufgerufen, wird @HALT message mit einer Fehlermeldung abgewiesen.

Existieren noch ungesicherte Arbeitsdateien, so werden nach der Meldung: % EDT0900 EDITED FILE(S) NOT SAVED! die Nummern der Arbeitsdateien mit ungesicherten Daten ausgegeben.

Zusätzlich wird ausgegeben, falls vorhanden, entweder

- ein lokaler @FILE-Eintrag
	- explizit definiert durch @FILE LOCAL, oder
	- implizit definiert durch @READ, @GET, @OPEN (Format 1)
- oder der Bibliotheks- und Elementsname eines mit
	- @OPEN (Format 2) eröffneten Bibliothekselements
- oder der Dateiname einer mit
	- @OPEN (Format 2) eröffneten SAM-oder ISAM-Datei
	- @XOPEN eröffneten POSIX-Datei

Danach folgt die Anfrage an den Benutzer:

% EDT0904 TERMINATE EDT? REPLY (Y=YES, N=NO)

- N: Im F-Modus erscheint das Arbeitsfenster wieder. Der Benutzer kann ungesicherte Dateien schließen und zurückschreiben.
- Y: Die ungesicherten, virtuellen Dateien gehen verloren. Der EDT wird beendet.

Durch Einschalten von Auftragsschalter 4 vor dem EDT-Aufruf wird die Sicherungsabfrage unterdrückt. Die Sicherungsabfrage unterbleibt auch, wenn der F-Modus mit @DIALOG aufgerufen wurde.

```
 % EDT0900 EDITED FILE(S) NOT SAVED!
  LOCAL FILE ( 0) :
  LOCAL FILE ( 1) :
  LOCAL FILE ( 4) : L= EDT164
                     E= HALT,X
 % EDT0904 TERMINATE EDT? REPLY (Y=YES; N=NO)
```
## **@IF Abfrage von Zeichenfolgen, Zeilennummern, Zahlen und Schaltern**

Mit @IF kann man

- abfragen, ob in einer vorangegangenen Anweisung ein EDT- oder DVS-Fehler aufgetreten ist (Format 1).
- Zeichenfolgen, Zeilennummern oder Ganzzahlen miteinander vergleichen (Format 2).
- abfragen, ob die aktuelle Arbeitsdatei leer ist (Format 3).
- feststellen, ob bei einem vorangegangenen @ON ein Treffer festgestellt wurde (Format 3).
- die 32 Auftrags- und 32 Benutzerschalter abfragen, ob sie ein- oder ausgeschaltet sind (Format 4).

### **@IF (Format 1) Abfrage von Fehlerschaltern**

Mit diesem Format wird geprüft, ob zuvor EDT- oder DVS-Fehler aufgetreten sind. Abhängig davon wird eine angegebene Zeichenfolge als Eingabe abgearbeitet oder nicht.

EDT-Fehler treten beispielsweise durch die Eingabe einer nicht korrekten EDT-Anweisung auf. Der DVS-Fehlerschalter kann bei Anweisungen gesetzt werden, bei denen auf Dateien zugegriffen wird (z.B. @WRITE Format 1) oder zeigt Fehler bei Systemzugriffen an.

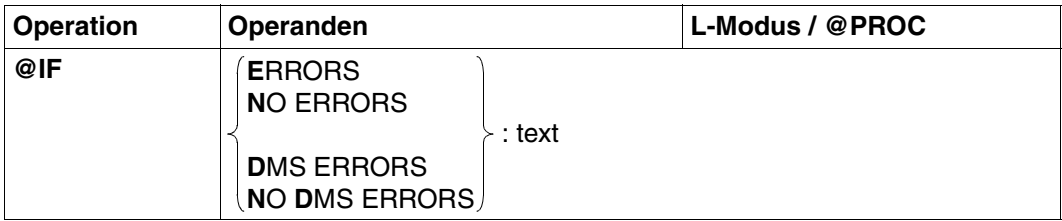

text Beliebige Zeichenfolge.

Ist das erste von einem Leerzeichen verschiedene Zeichen

- 1. kein Anweisungssymbol, werden die dem : folgenden Leerzeichen als zum text gehörende Leerzeichen behandelt. Für die Behandlung gilt:
	- text steht in der aktuellen Zeile;
	- die aktuelle Zeilennummer wird um die aktuelle Schrittweite erhöht;
	- vorhandene Tabulatorzeichen werden berücksichtigt.
- 2. Anweisungssymbol, werden die dem : folgenden Leerzeichen ignoriert. Folgt als zweites Zeichen
	- kein Anweisungssymbol, wird text als EDT-Anweisung interpretiert und sofort ausgeführt;
	- Anweisungssymbol, wird text als Textzeile wie bei 1) behandelt

Wird text nicht angegeben, ist @IF wirkungslos.

ERRORS text wird ausgeführt, wenn zuvor der EDT-Fehlerschalter gesetzt wurde.

NO ERRORS text wird ausgeführt, wenn der EDT-Fehlerschalter nicht gesetzt ist.

DMS ERRORS

text wird ausgeführt, wenn zuvor der DVS-Fehlerschalter gesetzt wurde.

NO DMS ERRORS

text wird ausgeführt, wenn der DVS-Fehlerschalter nicht gesetzt ist.

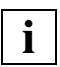

- Vor der zu prüfenden Anweisung müssen die Fehlerschalter zurückgesetzt werden (siehe @RESET). @IF kann sonst ein unerwünschtes Ergebnis liefern, da auch bereits vorhergegangene Anweisungen den EDT- oder DVS-Schalter gesetzt haben könnten.
- Innerhalb von EDT-Prozeduren (@DO) darf @IF ERRORS nicht zur Trefferabfrage nach @ON eingesetzt werden. Es ist dazu @IF Format 3 zu verwenden.
## **@IF (Format 2) Abfrage von Zeichenfolgen, Zeilennummern und Zahlen**

Dieses Format von @IF vergleicht

- Zeileninhalte oder Zeichenfolgevariablen miteinander,
- Zeilennummern oder Zeilenummernvariablen miteinander,
- Ganzzahlvariablen miteinander.

Trifft die Vergleichsbedingung zu, wird

- zu einer Zeile der Prozedur verzweigt (GOTO ln),
- die Ausführung der aktuellen Prozedur abgebrochen (RETURN).

Trifft die Vergleichsbedingung nicht zu, setzt der EDT die Abarbeitung der Prozedur in der Zeile fort, die auf @IF folgt.

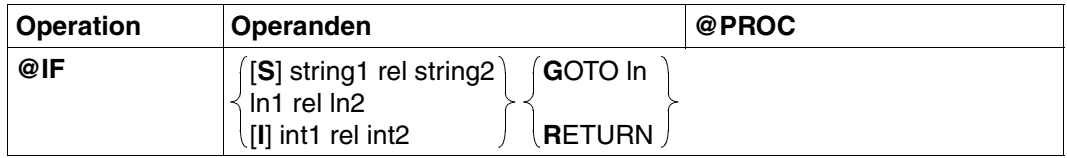

S Wird nur dann zwingend benötigt, wenn in string1 und string2 Zeilennummern ohne Spaltenangaben stehen. Dann kann der EDT nämlich nicht mehr unterscheiden, ob der Inhalt der Zeilen oder die Zeilennummern verglichen werden sollen.

> Beispielsweise werden mit @IF#L1 = #L2... die Zeilennummern #L1 und #L2 miteinander verglichen. Will man jedoch die Inhalte der Zeilen #L1 und #L2 miteinander vergleichen, muß @IF S #L1 = #L2 angegeben werden.

string1 string2 Miteinander zu vergleichende Zeichenfolgen.

string kann angegeben werden:

- explizite Angabe in Hochkomma,
- implizite Angabe über eine Zeilennummer, eine Zeilennummervariable oder eine Zeichenfolgevariable (jeweils mit Spaltenbereich möglich).

Beispielsweise ist 'HUGO' eine zulässige Zeichenfolge. Befindet sich in der Zeichenfolgevariablen #S18 der Text 'ABCD456DEF', so ist die Angabe der Zeichenfolge '456ABCE' gleichwertig mit der Angabe #S18:5-7,1-3,9:.

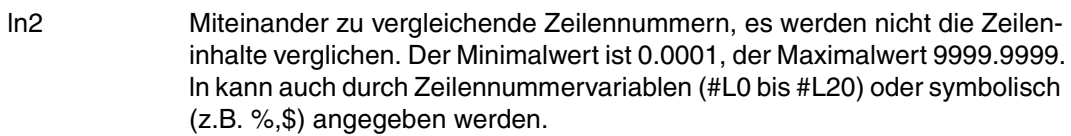

I Muß nur dann angegeben werden, wenn mit int1 eine Zahl angegeben wird (sonst erkennt der EDT nicht, ob es sich um eine Zeilennummer oder um eine Ganzzahl handelt).

int1

ln1

int2 Miteinander zu vergleichende Ganzzahlen.

Es kann jeweils eine ganze (positive oder negative) Zahl oder eine Ganzzahlvariable (#I0,...,#I20) angegeben werden.

rel Vergleichsrelation:

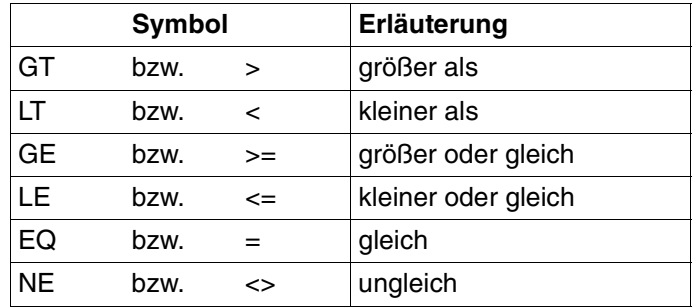

ln könnte sowohl %+3L als auch %+3 sein. Bei einer nachfolgenden Vergleichsrelation LE kann das zu Interpretationsschwierigkeiten führen. Deshalb ist es generell empfehlenswert, die mathematischen Zeichen für die Vergleichsrelationen zu benutzen.

- GOTO ln Trifft die Vergleichsoperation zu, wird in der Prozedur zur angegebenen Zeile ln verzweigt.
- RETURN Trifft die Vergleichsoperation zu, wird die aktuelle Prozedur abgebrochen.

## **Vergleich von Zeichenfolgen**

Der Vergleich zweier Zeichenfolgen hängt von der Länge dieser Zeichenfolgen ab (eine Zeichenfolge der Länge Null ist zugelassen).

*Fall 1:* Beide Zeichenfolgen haben dieselbe Länge.

Von links nach rechts werden die sich entsprechenden Zeichen der beiden Zeichenfolgen miteinander verglichen.

Auf diese Weise erreicht man entweder ein ungleiches Zeichenpaar, oder aber die beiden Zeichenfolgen werden als identisch erkannt. Für den Fall der Ungleichheit an einer Stelle steht die Ungleichheit der beiden Zeichenfolgen fest. Der EDT interpretiert die beiden ungleichen Zeichen gemäß ihres EBCDI-Codes als Dualzahlen. Größer ist die Zeichenfolge, deren Zeichen die größere Dualzahl darstellt.

*Fall 2:* Die beiden Zeichenfolgen haben unterschiedliche Länge.

Der Vergleich läuft im Prinzip wie im Fall 1 ab. Wenn der EDT alle Zeichen in der Länge der kürzeren Zeichenfolge betrachtet und dabei kein ungleiches Zeichenpaar gefunden hat, ist die längere der beiden Zeichenfolgen die größere. Wird bereits vorher ein ungleiches Zeichenpaar gefunden, interpretiert der EDT die beiden ungleichen Zeichen gemäß ihres EB-CDI-Codes als Dualzahlen. Größer ist die Zeichenfolge, deren Zeichen die größere Dualzahl darstellt.

Sind die beiden Zeichenfolgen unterschiedlich lang, kann niemals Gleichheit der beiden Zeichenfolgen vorliegen.

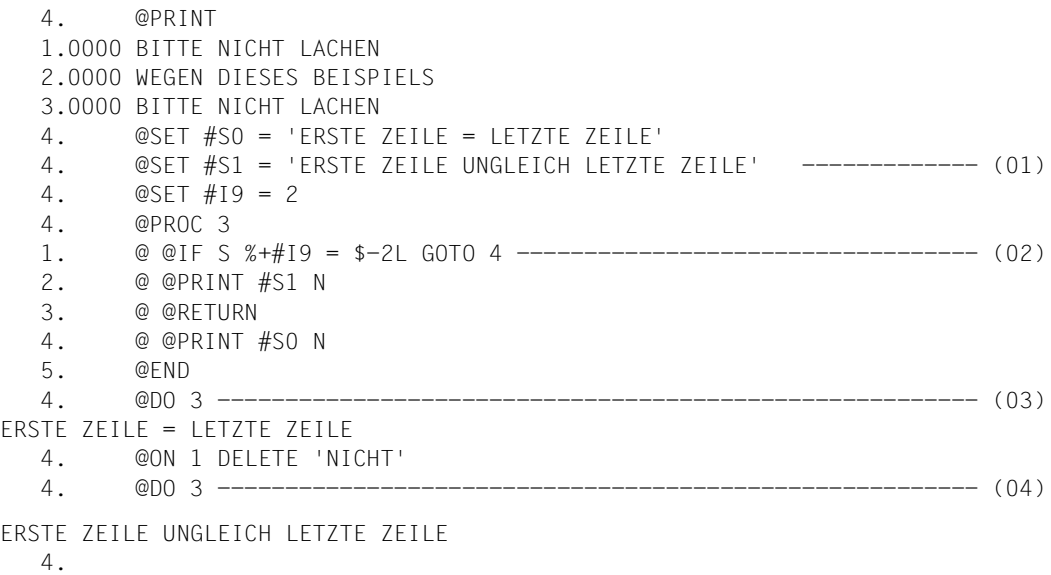

- (01) Die Zeichenfolgevariablen #S0 und #S1 und die Ganzzahlvariable #I9 werden mit Inhalt versehen.
- (02) Bei Ausführung der Arbeitsdatei 3 werden an dieser Stelle nicht Zeilennummern, sondern Zeileninhalte miteinander verglichen.
- (03) Die Ausführung der in Arbeitsdatei 3 abgelegten Anweisungen führt zum Vergleich der Zeilen 3 (%+#I9) und 1 (\$-2L also 3-2). Da die Inhalte dieser beiden Zeilen identisch sind, wird zu der Zeile 4 der Arbeitsdatei 3 verzweigt.
- (04) Da sich inzwischen der Inhalt von Zeile 1 geändert hat, wird nicht zu der Zeile 4 der Arbeitsdatei 3 verzweigt.

M

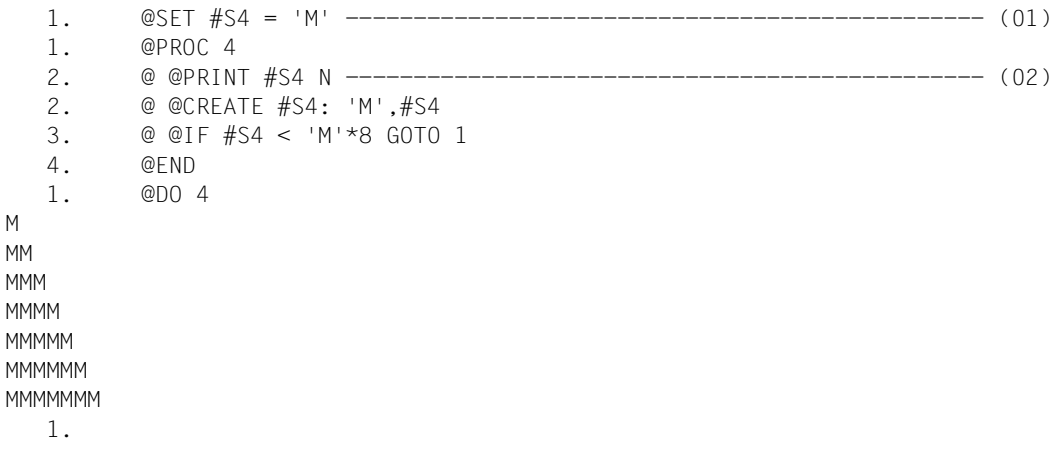

- (01) Die Zeichenfolgevariable #S4 erhält das Zeichen M als Inhalt.
- (02) In Arbeitsdatei 4 wird folgende Prozedur eingegeben: Der Inhalt von #S4 soll ausgegeben werden. Danach soll vor den momentanen Inhalt von #S4 der Buchstabe M gestellt werden.

Für den Fall, daß der Inhalt von #S4 kleiner als MMMMMMMM ist, soll wieder von vorne begonnen werden.

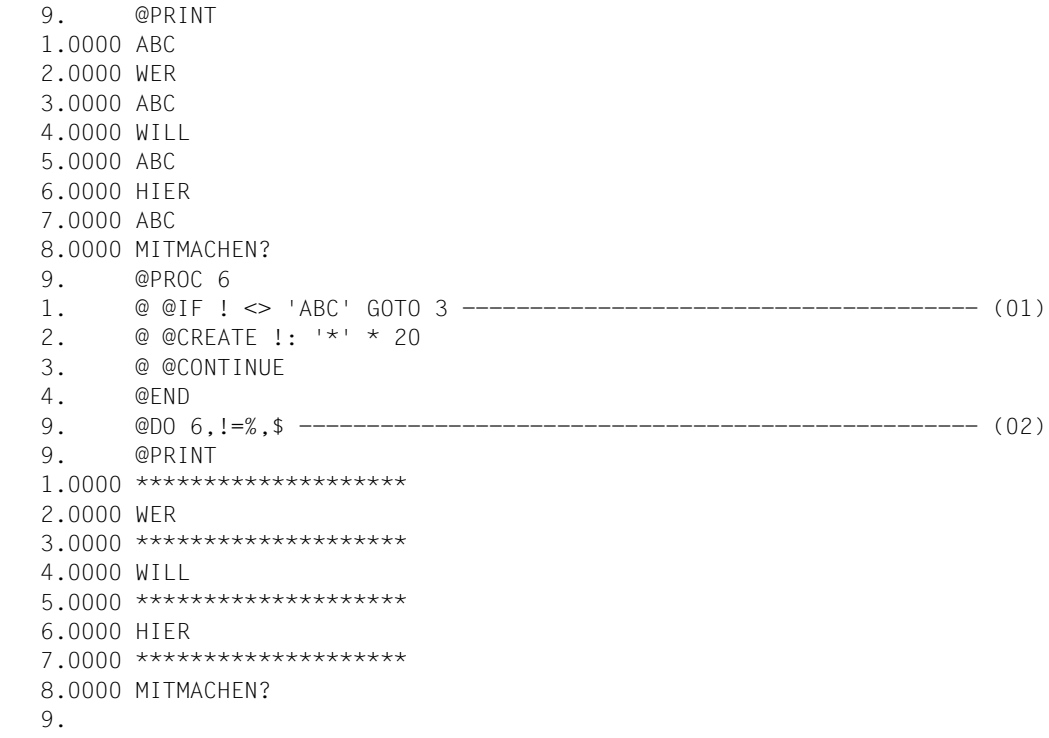

- (01) In der Arbeitsdatei 6 werden die Zeilennummern über das Schleifensymbol ! angesprochen. Sollte der Inhalt der sich gerade hinter dem Symbol ! verbergenden Zeile von ABC verschieden sein, soll sich an diesem Zeileninhalt nichts ändern. Im anderen Fall soll der Zeileninhalt durch \*\*\*\*\*\*\*\*\*\*\*\*\*\*\*\*\*\*\*\* ersetzt werden.
- (02) Arbeitsdatei 6 wird ausgeführt. Hierbei sollen alle Zeichen der aktuellen Arbeitsdatei nacheinander durch das Schleifensymbol ! angesprochen werden.

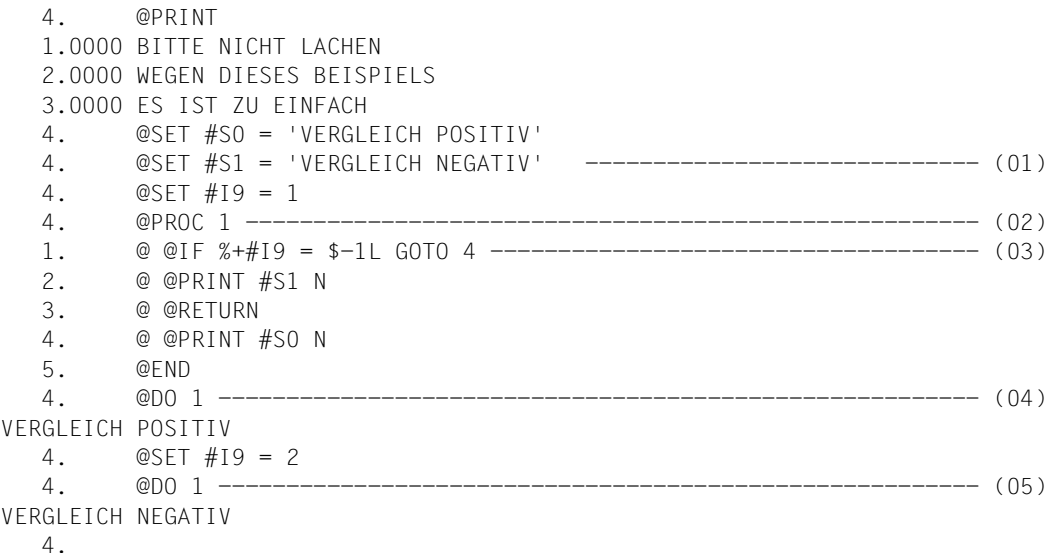

- (01) Die Zeichenfolgevariablen #S0 und #S1 werden mit Inhalt versehen. Der Ganzzahlvariablen #I9 wird der Wert 1 zugewiesen.
- (02) Arbeitsdatei 1 wird geöffnet.
- (03) Bei einem später gegebenen @DO 1 bewirkt diese Zeile, daß die Zeilennummern % + #I9 und \$ – 1L miteinander verglichen werden.

Mit % wird die erste Zeilennummer - also 1 - angesprochen.

Mit \$ wird die letzte Zeilennummer - also 3 - angesprochen.

Mit \$-1L wird die vorletzte Zeilennummer - also 2 - angesprochen.

- (04) Die Prozedur in Arbeitsdatei 1 wird ausgeführt. Zu diesem Zeitpunkt ist die dort genannte Relation  $% + #19 = $ - 1L$  wahr, da  $1+1 = 3-1$  wahr ist.
- (05) Zu diesem Zeitpunkt ist die in der Arbeitsdatei 1 genannte Relation % +  $\#19 =$  \$ - 1L falsch, da 1+2 = 3-1 falsch ist.

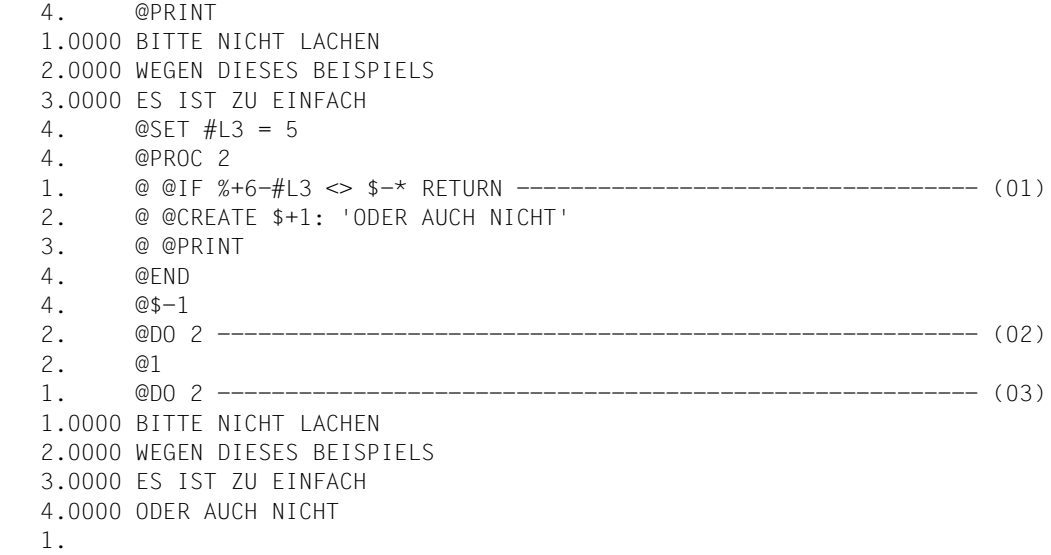

- (01) Ist bei Ausführung der Arbeitsdatei 2 die hier genannte Relation nicht erfüllt (<> steht für ungleich), wird der Prozedurablauf an dieser Stelle abgebrochen.
- (02) Die Arbeitsdatei 2 wird ausgeführt. Wegen \* = \$ 1 = 2 ist die Aussage % + 6 – #L3 <>  $\frac{6}{5}$  – \* gleichwertig mit 1+6–5 <> 3–2 und damit wahr. Deshalb wird die Ausführung der Arbeitsdatei abgebrochen.
- (03) Zu diesem Zeitpunkt gilt \* = 1 und somit ist die in Arbeitsdatei 2 stehende Relation  $% + 6 - #L3 <$   $\leq$   $* - *$  falsch, da 1+6-5 = 3-1. Deshalb werden auch die restlichen Anweisungen der Arbeitsdatei 2 ausgeführt.

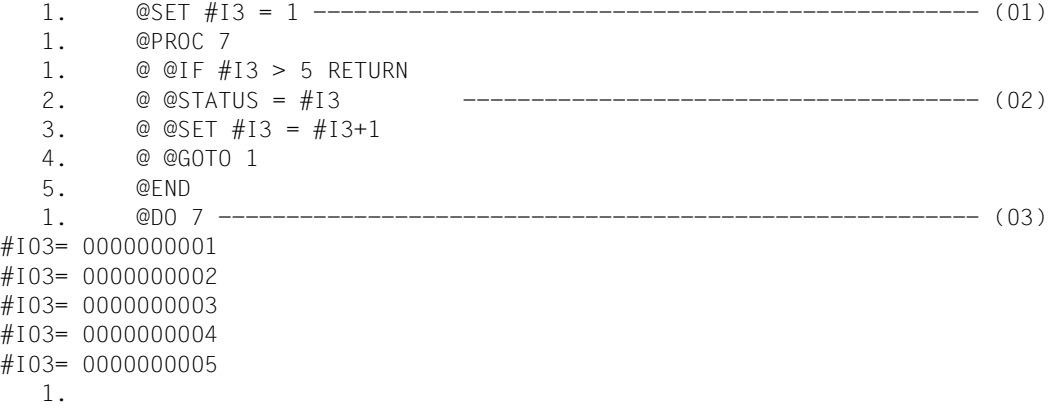

- (01) Der Ganzzahlvariablen #I3 wird der Wert 1 zugewiesen.
- (02) Mit der Prozedur in Arbeitsdatei 7 sollen die Werte für die Ganzzahlvariable #I3 solange ausgegeben (@STATUS = #I3) und erhöht werden (#I3 + 1), bis zum 1. Mal #I3 einen Wert größer als 5 angenommen hat.
- (03) Die Arbeitsdatei 7 wird ausgeführt.

## **@IF (Format 3) Abfrage @ON-Treffern oder von leeren Arbeitsdateien**

Format 3 von @IF fragt ab, ob der EDT bei der letzten Ausführung von @ON einen Treffer festgestellt hat oder die aktuelle Arbeitsdatei leer ist. In Abhängigkeit vom Ergebnis der Abfrage

- verzweigt der EDT zu einer Zeile innerhalb der Prozedur (GOTO ln),
- bricht der EDT die Ausführung der aktuellen Prozedur ab (RETURN),
- setzt der EDT die Ausführung der Prozedur in der Zeile fort, die @IF folgt.

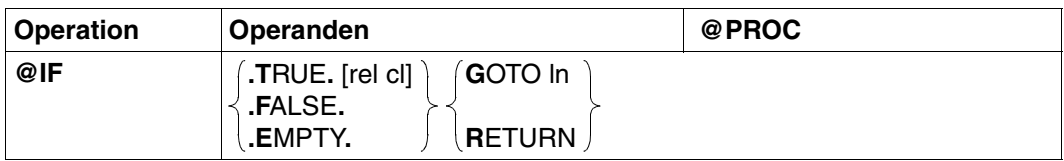

.TRUE. GOTO ln bzw. RETURN wird ausgeführt, wenn bei der letzten Ausführung von @ON ein Treffer festgestellt wurde.

> Wurden rel und cl angegeben, wird noch nicht verzweigt. Der EDT vergleicht zuerst noch die Nummer der Spalte, in der der erste festgestellte Treffer begann mit der durch cl angegebenen Spaltennummer. Erst wenn dieser Vergleich positiv ausfällt, wird GOTO ln bzw. RETURN ausgeführt.

rel Vergleichsoperation:

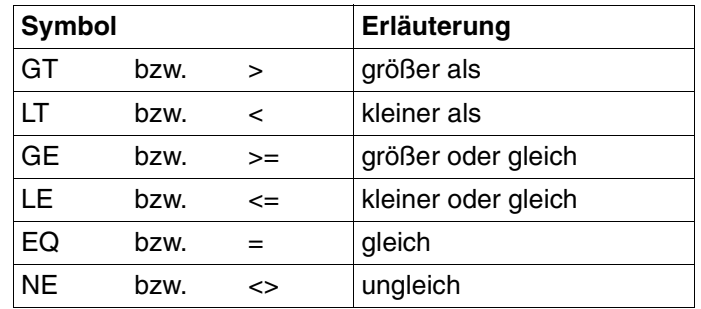

- cl Spaltennummer (Ganzzahl zwischen 1 und 256 bzw. Ganzzahlvariable). Die Spaltennummer wird mit der Nummer der Spalte verglichen, in der bei dem letzten @ON der erste Treffer begann.
- .FALSE. GOTO ln bzw. RETURN wird ausgeführt, wenn bei der letzten Ausführung von @ON kein Treffer festgestellt wurde.
- .EMPTY. GOTO ln bzw. RETURN wird ausgeführt, wenn die aktuelle Arbeitsdatei leer ist, d.h. keine Datenzeilen enthält.

ln Zeilennummer (z.B. 5). Der Minimalwert ist 0.0001, der Maximalwert 9999.9999. ln kann auch durch Zeilennummervariablen (#L0 bis #L20) oder symbolisch (z.B. %,\$) angegeben werden.

Wurde die Bedingung nicht erfüllt, setzt der EDT die Ausführung der Prozedur in der Zeile fort, die auf @IF folgt.

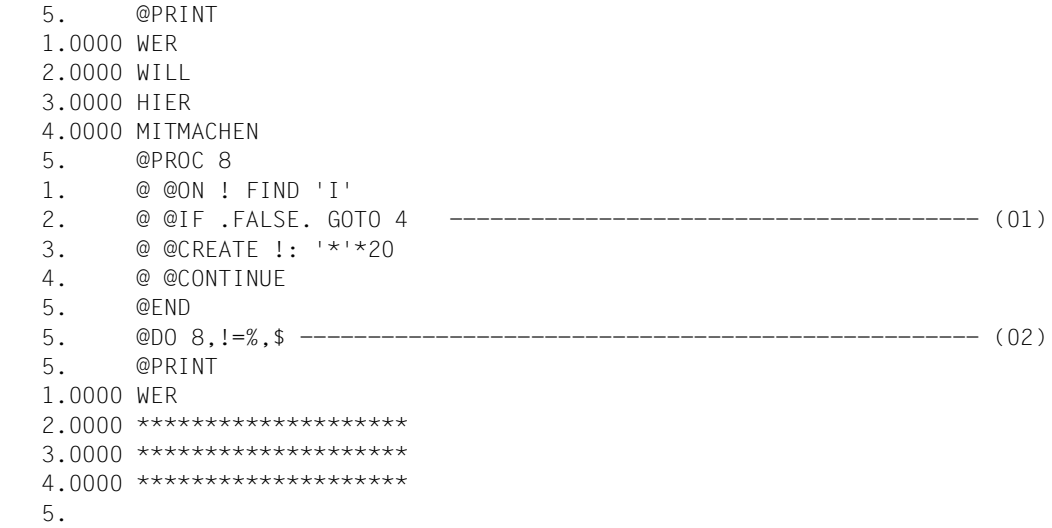

- (01) In der Arbeitsdatei 8 werden die Zeilennummern über das Schleifensymbol ! angesprochen. Sollte in einer der damit angesprochenen Zeilen der Buchstabe I nicht enthalten sein, bleibt diese Zeile unverändert. Im anderen Fall soll der Zeileninhalt durch \*\*\*\*\*\*\*\*\*\*\*\*\*\*\*\*\*\*\* ersetzt werden.
- (02) Die Arbeitsdatei 8 wird ausgeführt. Dabei sollen alle Zeilen der Hauptdatei nacheinander durch das Schleifensymbol ! angesprochen werden.

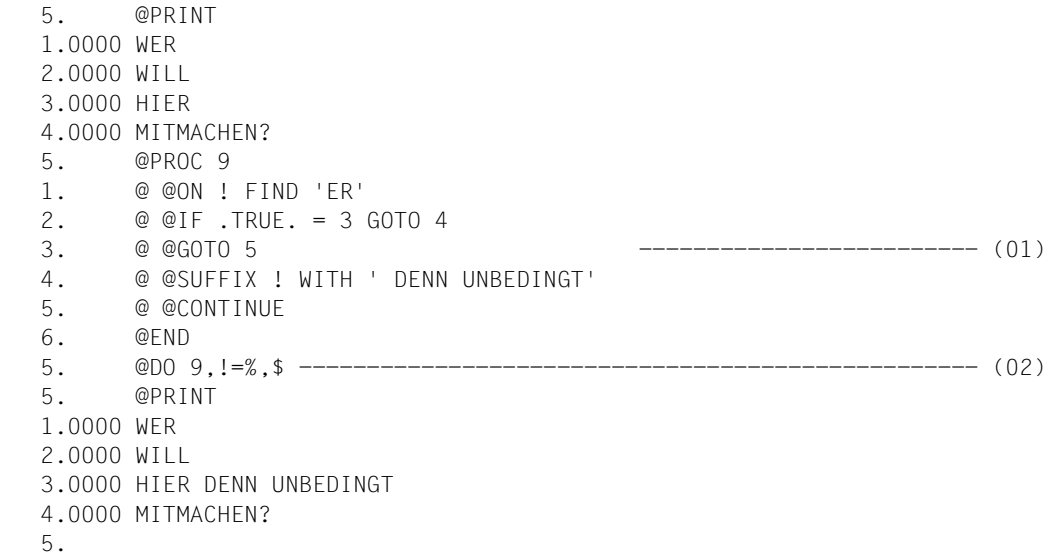

- (01) In der Prozedur in Arbeitsdatei 9 werden die Zeilennummern über das Schleifensymbol ! angesprochen. Sollte in einer der damit angesprochenen Zeilen in den Spalten 3 bis 4 die Zeichenfolge ER stehen, ist ihr die Zeichenfolge DENN UNBE-DINGT anzuhängen. Im anderen Fall bleibt die Zeile unverändert.
- (02) Die Prozedur von Arbeitsdatei 9 wird ausgeführt. Dabei werden alle Zeilen der Hauptdatei nacheinander durch das Schleifensymbol ! angesprochen.

### **@IF (Format 4) Abfrage von Auftrags- und Benutzerschaltern**

Format 4 von @IF fragt ab, welche Auftrags- bzw. Benutzerschalter ein- oder ausgeschaltet sind (siehe auch @SETSW und [Abschnitt "Auftragsschalter" auf Seite 66](#page-65-0)ff.). In Abhängigkeit vom Ergebnis der Abfrage

- verzweigt der EDT zu einer Zeile innerhalb der Prozedur (GOTO ln),
- bricht der EDT die Ausführung der Prozedur ab (RETURN),
- setzt der EDT die Ausführung der Prozedur in der Zeile fort, die @IF folgt.

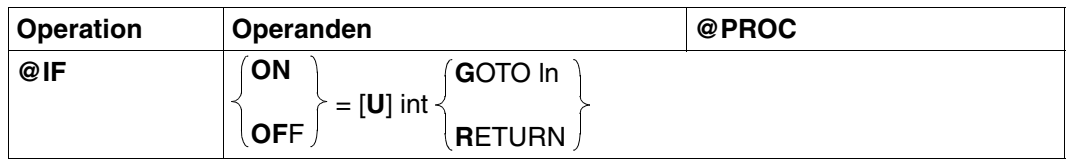

ON Der EDT prüft, ob ein Schalter gesetzt ist.

OFF Der EDT prüft, ob ein Schalter nicht gesetzt ist.

- U Bei Angabe von U werden die Benutzerschalter abgefragt. Sonst werden die Auftragsschalter abgefragt.
- int Nummer des Schalters, dessen Stellung geprüft werden soll. Es ist eine Ganzzahl zwischen 0 und 31 anzugeben (bzw. eine Ganzzahlvariable). Falls vor der Schalternummer der Parameter U angegeben ist, wird statt des Auftragsschalters int der Benutzerschalter int der eigenen Kennung geprüft.
- ln Zeilennummer (z.B. 5). Der Minimalwert ist 0.0001, der Maximalwert 9999.9999. ln kann auch durch Zeilennummervariablen (#L0 bis #L20) oder symbolisch (z.B. %,\$) angegeben werden.

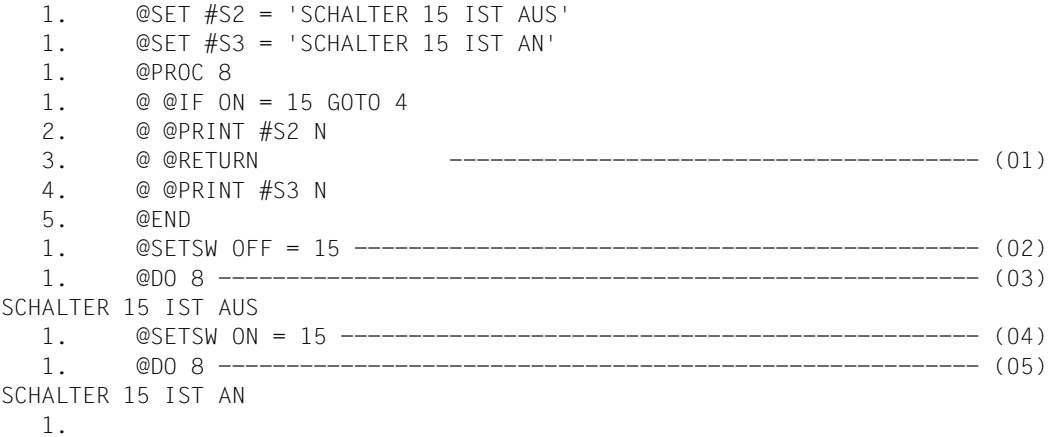

- (01) Mit der Prozedur in Arbeitsdatei 8 soll bei gesetztem Prozeßschalter 15 die Zeichenfolgevariable #S3 ausgegeben werden, anderenfalls aber die Zeichenfolgevariable #S2.
- (02) Schalter 15 wird zurückgesetzt.
- (03) Die Prozedur von Arbeitsdatei 8 wird ausgeführt.
- (04) Schalter 15 wird gesetzt.
- (05) Die Arbeitsdatei 8 wird ausgeführt.

## **@INPUT Eingabemodus festlegen bzw. Prozedur starten**

Mit @INPUT kann man

- eine @INPUT-Prozedur aus einer SAM- oder ISAM-Datei ganz oder bereichsweise einlesen und abarbeiten (Format 1).
- eine @INPUT-Prozedur aus einer Datei oder einem Bibliothekselement starten (Format 2).
- den Eingabemodus bei der Eingabe im L-Modus festlegen (Format 3).

## **@INPUT (Format 1) Starten einer @INPUT-Prozedur aus einer SAM- oder ISAM-Datei**

Mit diesem Format wird eine @INPUT-Prozedur gestartet. Eine SAM- oder ISAM-Datei wird in den Benutzeradreßraum eingelesen und die eingelesenen Anweisungen und Textzeilen werden sofort abgearbeitet.

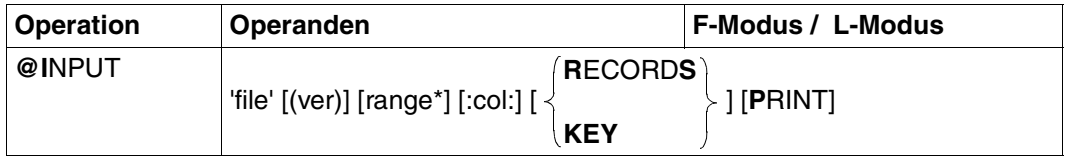

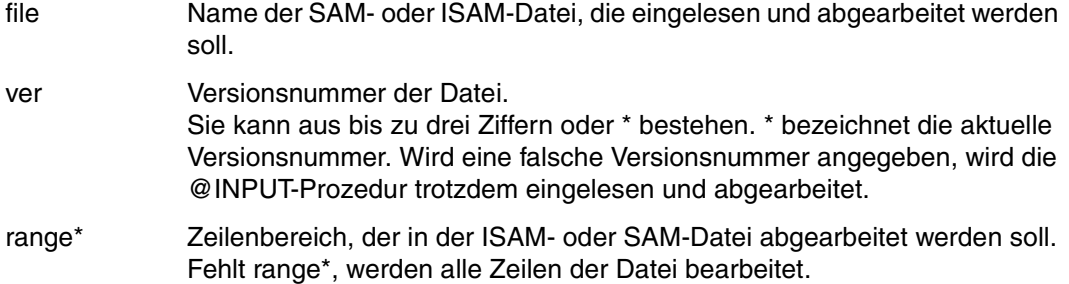

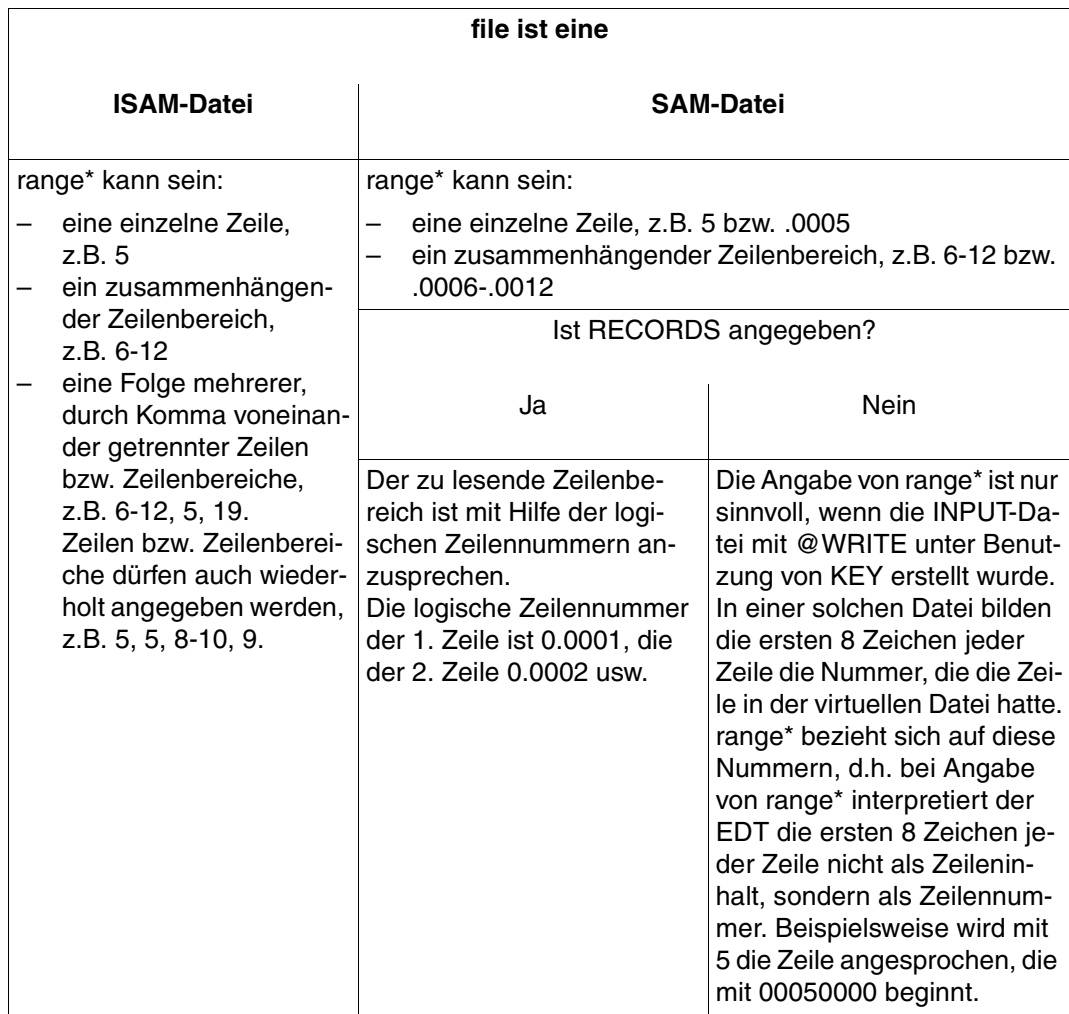

Der Zeilenbereich kann auch durch das aktuelle Zeilenbereichssymbol (siehe @RANGE), durch symbolische Zeilennummern (z.B. %,\$) oder durch Zeilenummervariablen angegeben werden.

Ihr Wert bezieht sich dann aber nicht auf die mit file angegebene Datei, sondern auf die aktuelle virtuelle bzw. mit @OPEN eröffnete Datei.

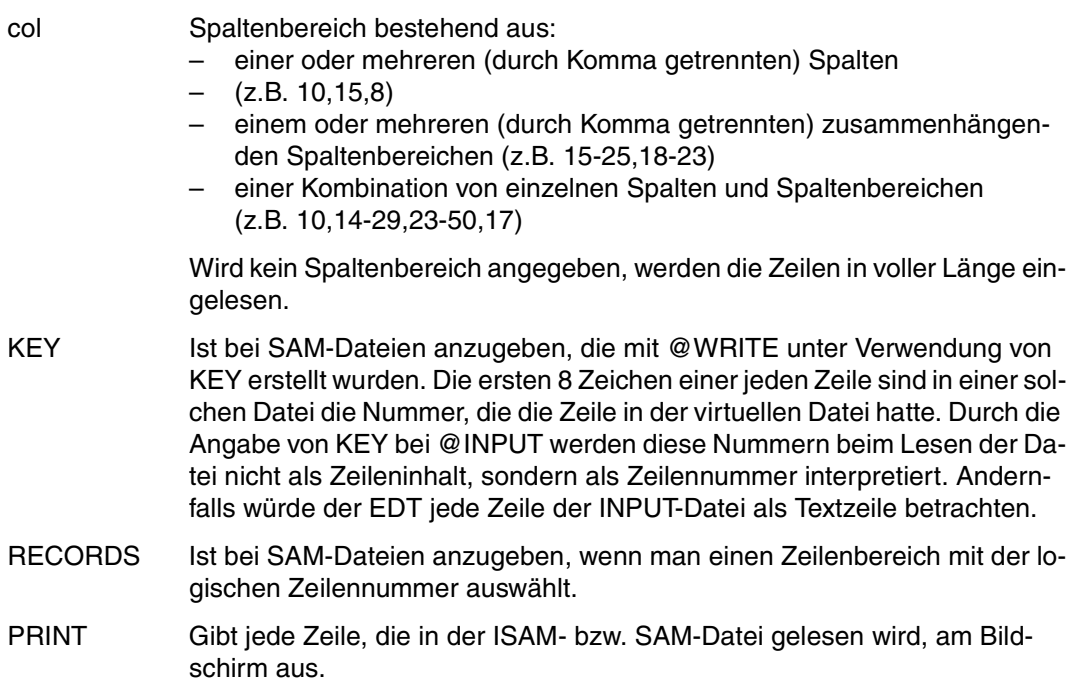

Durch die Angabe von range\* und col können gezielt Teile der @INPUT-Prozedur ausgewählt werden.

@INPUT darf weder in @INPUT- noch in @DO-Prozeduren abgesetzt werden.

Die Abarbeitung einer @INPUT-Prozedur wird abgebrochen, wenn

- @RETURN abgearbeitet wurde.
- in einer @IF-Anweisung mit Operand RETURN der Vergleich zutrifft.
- in einer Anweisung ein DVS-Fehler aufgetreten ist.

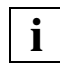

In der Datei enthaltene Schlüssel (KEY) werden nicht auf Richtigkeit überprüft. Die Zeilennummer wird aus den ersten 8 Zeichen einer SAM-Datei gebildet. Ist die daraus errechnete Zeilennummer kleiner als der angegebene Zeilenbereich, oder kann aus den ersten 8 Zeichen einer SAM-Datei kein Schlüssel gebildet werden, wird die Zeile ignoriert. Ist die errechnete Zeilennummer größer als der angegebene Zeilenbereich, werden diese und die nachfolgenden Zeilen ignoriert.

## **Interaktion mit XHCS**

Wenn das Subsystem XHCS verfügbar ist, wird mit @INPUT der Coded Character Set Name (CCSN) der Datei berücksichtigt.

Die @INPUT-Anweisung wird nur dann ausgeführt, wenn entweder der CCSN der Datei gleich dem im EDT aktuell eingestelltem ist, alle Arbeitsdateien leer sind und das Coded Character Set an der Datensichtstation dargestellt werden kann.

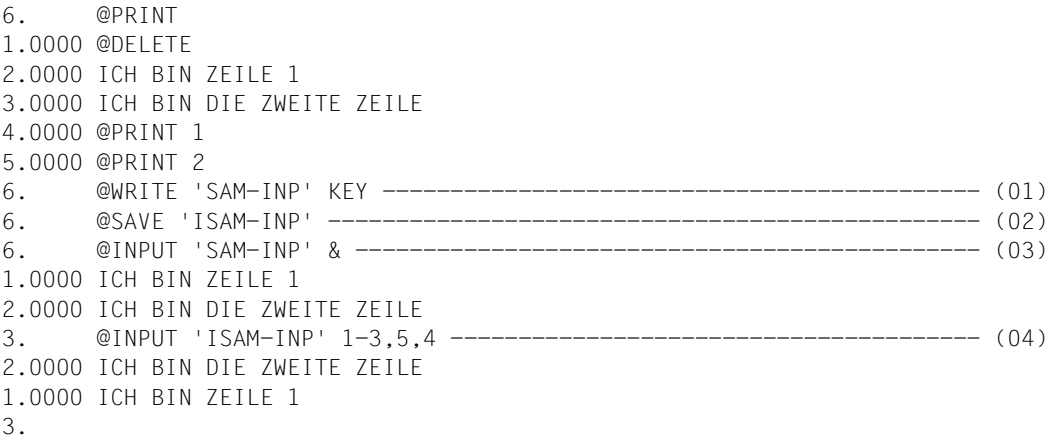

- (01) Der Inhalt der Arbeitsdatei wird als SAM-Datei geschrieben, wobei vor jede Zeile ein Schlüssel zu legen ist, der aus der jeweiligen Zeilennummer errechnet wird.
- (02) Der Inhalt der Arbeitsdatei wird noch einmal geschrieben, diesmal aber als ISAM-Datei.
- (03) Die komplette Datei SAM-INP wird eingelesen und ausgeführt. Da diese Datei mit @WRITE unter Benutzung von KEY erstellt wurde, ist entweder KEY oder range\* (hier: &) anzugeben. Anderenfalls erfolgt keine Umrechnung der gespeicherten Schlüssel in die Zeilennummern.
- (04) Die Zeilen 1-3, 5, 4 der Datei ISAM-INP sollen in dieser Reihenfolge eingelesen und ausgeführt werden.

### **@INPUT (Format 2) Starten einer @INPUT-Prozedur aus einer Bibliothek oder Datei**

Mit diesem Format wird eine @INPUT-Prozedur aus einer Bibliothek bzw. einer Datei gestartet. Ein Bibliothekselement oder eine Datei wird in den Benutzeradreßraum eingelesen und die eingelesenen Anweisungen und Textzeilen werden sofort abgearbeitet.

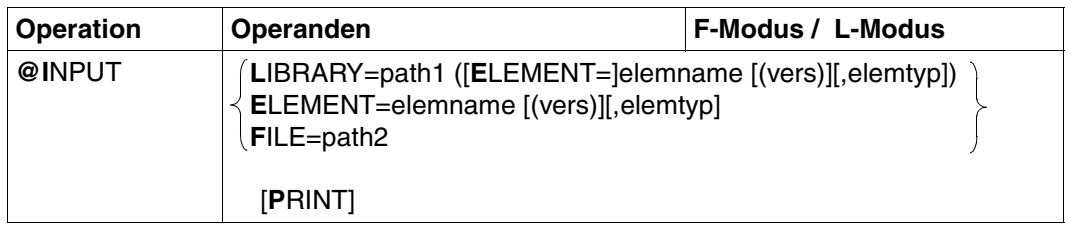

LIBRARY = path1 ([E[LEMENT]=]elemname [(vers)][,elemtyp]) Name des Elements mit Angabe des Bibliotheknamens.

ELEMENT = elemname [(vers)][,elemtyp]

Namen des Elements ohne Angabe des Bibliotheknamens. Voraussetzung ist die Voreinstellung des Bibliotheknamens mit @PAR.

- path1 Name der Bibliothek. path1 kann auch über Zeichenfolgevariable angegeben werden. Wird path1 nicht angegeben, wird die mit @PAR LIBRARY voreingestellte Bibliothek verwendet.
- elemname Name des Elements. elemname kann auch über Zeichenfolgevariable angegeben werden.
- vers Versionsbezeichnung des gewünschten Elements (siehe Handbuch "LMS" [\[14](#page-613-0)]). Wird vers nicht angegeben, oder \*STD, wird die höchste vorhandene Version des Elementes gewählt.
- elemtyp Typ des Elements. elemtyp kann auch über Zeichenfolgevariable angegeben werden. Zulässige Typangaben: S, M, P, J, D, X, \*STD und freie Typnamen mit entsprechendem Basistyp. Falls nicht angegeben, wird der in @PAR ELE-MENT-TYPE voreingestellte Wert verwendet.

Wird ein freier Typnamen verwendet, so liegt es in der Verantwortung des Benutzers, daß der zugehörige Basistyp einem zulässigen Typ S, M, P, J, D oder X entspricht.

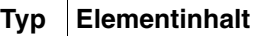

- S Quellprogramme
- M **Makros**
- P Druckaufbereitete Daten
- J Prozeduren
- D **Textdaten**
- X Daten beliebigen Formats

## \*STD

Typ S ist die Voreinstellung nach Aufruf des EDT. Mit @PAR kann eine andere zulässige Typangabe als Voreinstellung festgelegt werden.

- FILE = path2 Einlesen einer BS2000-Datei.
	- path2 Name der Datei, die als @INPUT-Prozedur eingelesen werden soll. path2 kann auch über Zeichenfolgevariable angegeben werden.
- PRINT Ist PRINT angegeben, wird jede gelesene Zeile am Bildschirm ausgegeben.

@INPUT darf weder in @INPUT- noch in @DO-Prozeduren abgesetzt werden.

Die Abarbeitung einer @INPUT-Prozedur wird abgebrochen, wenn

- @RETURN abgearbeitet wurde.
- in einer @IF-Anweisung mit Operand RETURN der Vergleich zutrifft.
- in einer Anweisung ein DVS-Fehler aufgetreten ist.

## **Berechnung der Zeilennummern**

Die Datensätze werden beim Einfügen nach drei Methoden numeriert:

- 1. Standardnumerierung mit Standardschrittweite 1.0000 (z.B. 21.0000, 22.0000, 23.0000 ... 99.0000) oder
- 2. Numerierung mit festgelegten Schrittweiten gemäß @PAR INCREMENT oder
- 3. Automatische Numerierung und Umnumerierung, wenn die Schrittweite zu groß gewählt wurde, um die einzufügenden Datensätze aufnehmen zu können. Der EDT wählt dann eine Schrittweite, die um Faktor 10 kleiner ist als die Standardschrittweite (1.) bzw. festgelegte Schrittweite (2.). Mit der kleineren Schrittweite wird versucht, die einzufügenden Sätze zu numerieren. Dieser Vorgang wird solange wiederholt, bis die kopierten Sätze erfolgreich eingelesen werden können oder der EDT die minimale Schrittweite von 0.01 gewählt hat.

Umnumerierung bei @PAR RENUMBER=ON:

Wenn mit der minimalen Schrittweite 0.01 die kopierten Datensätze nicht eingefügt werden können, numeriert der EDT automatisch die Zeilennummern der hinter dem Zielort bereits bestehenden Sätze mit der Schrittweite 0.01 um.

Kann nicht genügend Platz gefunden werden, wird kein Satz eingefügt und eine Fehlermeldung ausgegeben. Die Zeilennummer des ersten Datensatzes beim Kopieren in eine leere Datei errechnet der EDT aus 0 + Standardschrittweite bzw. 0 + festgelegte Schrittweite (@PAR INCREMENT).

**i**

Bei @PAR INCREMENT mit einer Schrittweite < 0.01 ist zu beachten, daß Zeilennummern von eingelesenen, kopierten oder eingefügten Zeilen im F-Modus nicht vollständig ausgegeben werden (6-stellige Zeilennummernanzeige). Werden diese unvollständig ausgegebenen Zeilennummern in @INPUT verwendet, kann dies zu unvorhersehbaren Ergebnissen führen.

Wird die Anweisung im L-Modus eingegeben und wird eine Zeile angelegt, deren Nummer größer als die bisher höchste Zeilennummer ist, so wird die aktuelle Zeilennummer verändert.

## **Interaktion mit XHCS**

Wenn das Subsystem XHCS verfügbar ist, wird mit @INPUT der Coded Character Set Name (CCSN) der Datei (Bibliothekselement) berücksichtigt.

Die @INPUT-Anweisung wird nur dann ausgeführt, wenn entweder der CCSN der Datei (Bibliothekselement) gleich dem im EDT aktuell eingestelltem ist, alle Arbeitsdateien leer sind und das Coded Character Set an der Datensichtstation dargestellt werden kann.

## **@INPUT (Format 3) Festlegen des Eingabemodus des EDT**

Mit @INPUT, Format 3 bestimmt der Benutzer, daß der EDT Texteingaben interpretieren soll:

- als Folge von abdruckbaren Zeichen.
- als Folge von Hexadezimalzeichen (EBCDIC oder ISO).
- als Folge von Binärzeichen.

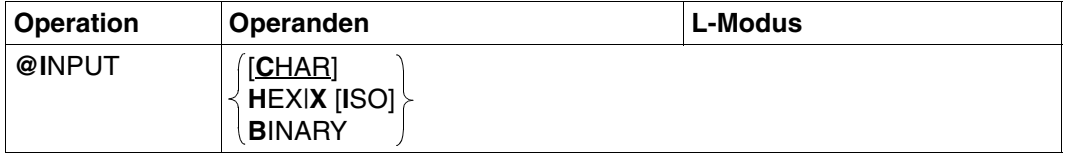

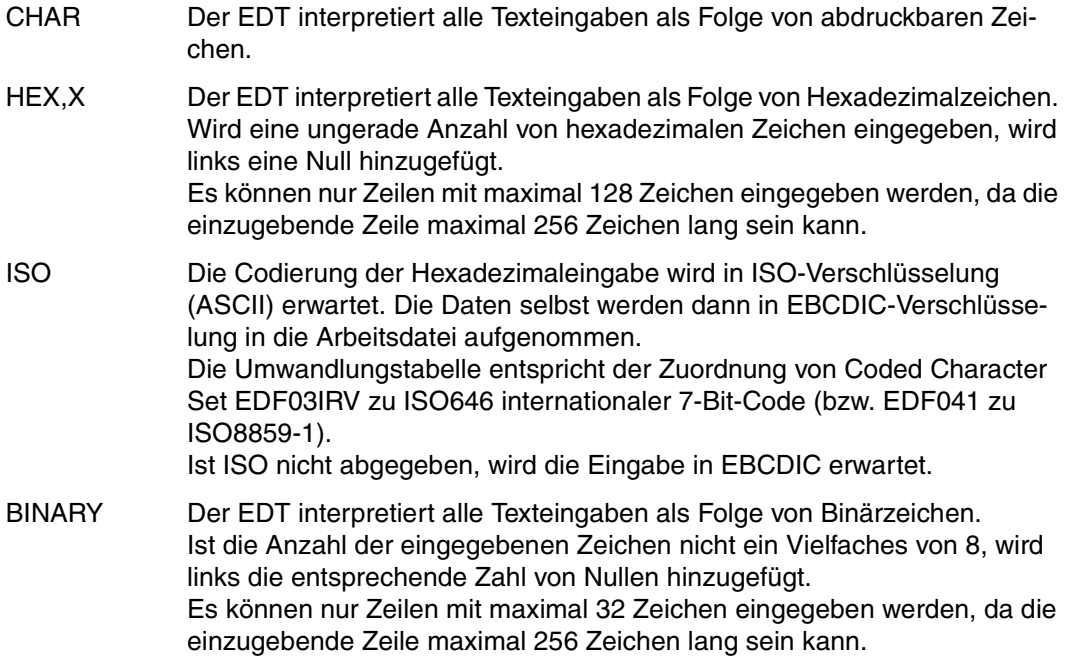

Nach dem Aufruf des EDT ist CHAR voreingestellt.

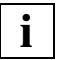

Anweisungen müssen stets als Folge von abdruckbaren Zeichen eingegeben werden.

## **@LIMITS Zeilennummern und Anzahl der Zeilen ausgeben**

Mit @LIMITS gibt der EDT für die aktuelle Arbeitsdatei aus:

- die niedrigste vergebene Zeilennummer
- die höchste vergebene Zeilennummer
- die Anzahl der Zeilen

Die Ausgabe erfolgt auf SYSOUT.

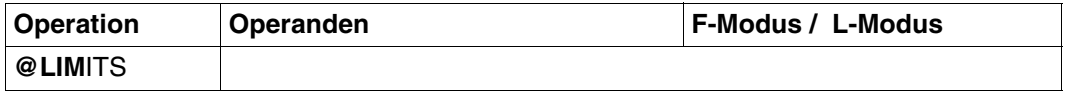

#### *Beispiel*

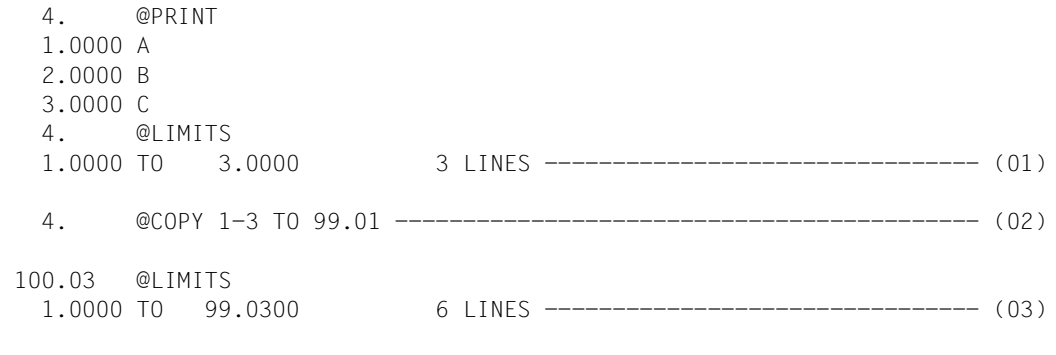

100.03

- (01) Die niedrigste und höchste vergebene Zeilennummer und die Zeilenanzahl werden ausgegeben.
- (02) Die Zeilen 1-3 sollen nach 99.01, 99.02 und 99.03 kopiert werden.
- (03) Nun sind die niedrigste bzw. höchste vergebene Zeilennummern 1.0000 bzw. 99.0300. Die Zeilenanzahl beträgt 6.

# **@LIST Ausdrucken von Arbeitsdateiinhalten**

Mit @LIST können beliebige Teile einer Arbeitsdatei über den Drucker ausgegeben werden.

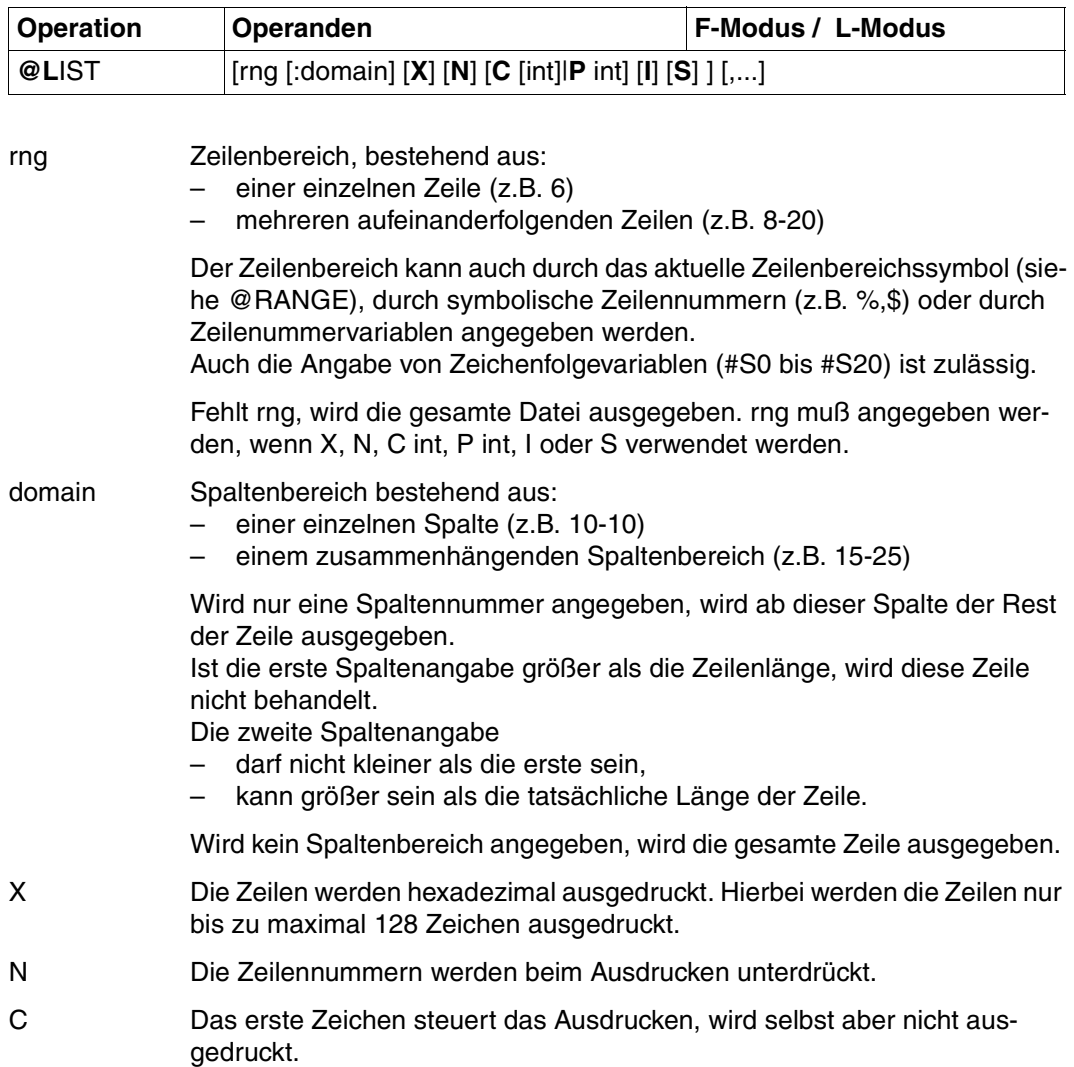

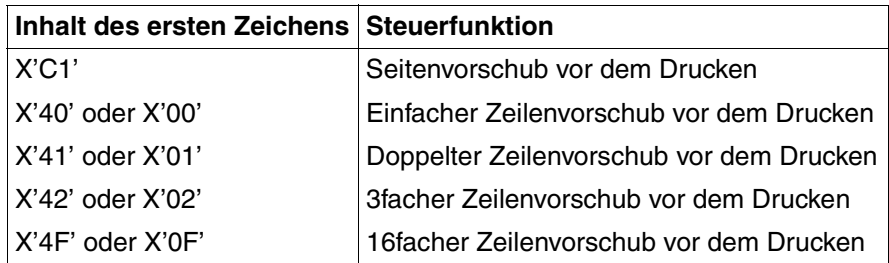

- P Steuert den Seitenvorschub
- int Zahl zwischen 0 und 256
- C int Wird eine Zahl zwischen 1 und 256 angegeben, wird vom EDT nach dem Ausdrucken von int Zeilen ein Seitenvorschub gemacht. Wird für int die Zahl 0 angegeben, wird keine Prüfung vorgenommen. Wird int ohne C angegeben, wird nach genau int Zeilen ein Seitenvorschub gemacht, bzw. bei int=0 wird kein Seitenvorschub gemacht.
- P int Es wird nach genau int Zeilen ein Seitenvorschub gemacht. Wird für int die Zahl 0 angegeben, wird kein Seitenvorschub gemacht. Bei Verwendung von P muß rng angegeben werden.
- I Mit dem Ausdrucken wird sofort begonnen. I ist nur im Dialog erlaubt.

Wird I nicht angegeben, so findet die Ausgabe auf SYSLST statt, und falls SYSLST keiner Datei zugeordnet ist, wird mit dem Ausdrucken erst nach LOGOFF begonnen.

S Unterdrückt die Leerzeilen, die üblicherweise der ersten ausgedruckten Zeile vorausgehen.

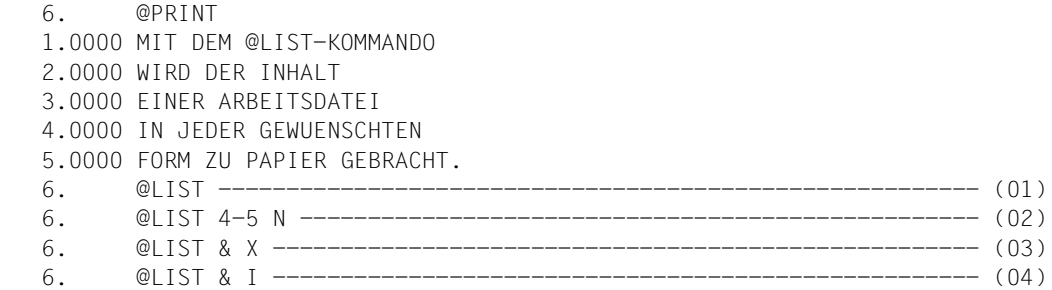

```
% SCP0810 SPOOLOUT OF FILE 
':A:$BENUTZER.S.SPS.5660.01.23.89023.115714'ACCEPTED
: TSN: '5666', PNAME: 'NAME'
    6.
```
(01) Der komplette Inhalt der Arbeitsdatei soll ausgedruckt werden. Dies geschieht erst nach LOGOFF.

#### Druckausgabe

1.0000 MIT DEM @LIST-KOMMANDO 2.0000 WIRD DER INHALT 3.0000 EINER ARBEITSDATEI 4.0000 IN JEDER GEWUENSCHTEN 5.0000 FORM ZU PAPIER GEBRACHT.

### (02) Die Zeilen 4 bis 5 sollen nach LOGOFF ohne Zeilennummer ausgedruckt werden.

#### Druckausgabe

IN JEDER GEWUENSCHTEN FORM ZU PAPIER GEBRACHT.

#### (03) Alle Zeilen sollen nach LOGOFF in hexadezimaler Form ausgedruckt werden.

#### Druckausgabe

- 1.0000 D4C9E340C4C5D4407CD3C9E2E360D2D6D4D4C1D5C4D6
- 2.0000 E6C9D9C440C4C5D940C9D5C8C1D3E3
- 3.0000 C5C9D5C5D940C1D9C2C5C9E3E2C4C1E3C5C9
- 4.0000 C9D540D1C5C4C5D940C7C5E6E4C5D5E2C3C8E3C5D5
- 5.0000 C6D6D9D440E9E440D7C1D7C9C5D940C7C5C2D9C1C3C8E34B

#### (04) Alle Zeilen sollen sofort ausgedruckt werden.

#### Druckausgabe

- 1.0000 MIT DEM @LIST-KOMMANDO
- 2.0000 WIRD DER INHALT
- 3.0000 EINER ARBEITSDATEI
- 4.0000 IN JEDER GEWUENSCHTEN
- 5.0000 FORM ZU PAPIER GEBRACHT.

## **@LOAD Programm laden**

@LOAD bewirkt, daß

- die EDT-Sitzung beendet wird
- das angegebene Programm geladen wird

@LOAD geört zu den sicherheitsrelevanten Anweisungen des EDT (siehe hierzu auch [Ab](#page-66-0)[schnitt "Datenschutz" auf Seite 67\)](#page-66-0). In nichtunterbrechbaren Systemprozeduren im Dialog und bei Eingabe aus einer Datei wird die Anweisung abgewiesen (außer es wird von SYSDTA=SYSCMD gelesen).

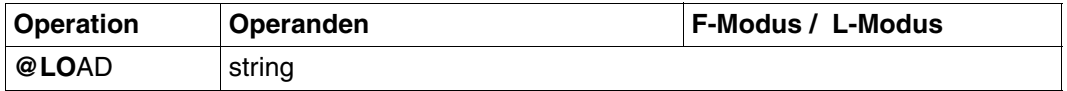

string Zeichenfolge, die den Namen des Programms angibt, das geladen werden soll.

string kann angegeben werden:

- explizite Angabe in Hochkomma,
- implizite Angabe über eine Zeilennummer, eine Zeilennummervariable oder eine Zeichenfolgevariable (jeweils mit Spaltenbereich möglich).

Existieren noch ungesicherte Arbeitsdateien, so werden nach der Meldung: % EDT0900 EDITED FILE(S) NOT SAVED! die Nummern der Arbeitsdateien mit ungesicherten Daten ausgegeben.

Zusätzlich wird ausgegeben, falls vorhanden, entweder

- ein lokaler @FILE-Eintrag
	- explizit definiert durch @FILE LOCAL, oder
	- implizit definiert durch @READ, @GET, @OPEN (Format 1)
- oder der Bibliotheks- und Elementsname eines mit
	- @OPEN (Format 2) eröffneten Bibliothekselements
- oder der Dateiname einer mit
	- @OPEN (Format 2) eröffneten SAM-oder ISAM-Datei
	- @XOPEN eröffneten POSIX-Datei

Danach folgt die Anfrage an den Benutzer:

% EDT0904 TERMINATE EDT? REPLY (Y=YES, N=NO)

N: Im F-Modus erscheint das Arbeitsfenster wieder. Der Benutzer kann ungesicherte Dateien schließen und zurückschreiben.

Y: Die ungesicherten, virtuellen Dateien gehen verloren. Der EDT wird beendet, das angegebene Programm gestartet.

Wurde eine Datei real mit @OPEN eröffnet, entfällt diese Abfrage. Der EDT schließt die Datei durch ein implizites @CLOSE.

Die Sicherungsabfrage kann unterdrückt werden, indem man vor dem Aufruf des EDT den Auftragsschalter 4 einschaltet.

*Beispiel* 

```
 1.00 @LOAD bewirkt, dass ....................................................
    2.00 - die EDT-Sitzung beendet, ............................................
    3.00 - das angegebene Programm geladen wird. ...............................
                                     4.00 ........................................................................
load '$lms'.......................................................0001.00:001(0)
```
Der EDT soll beendet und der LMS geladen werden.

```
 % EDT0900 EDITED FILE(S) NOT SAVED! 
  LOCAL FILE ( 0) : 
 % EDT0904 TERMINATE EDT? REPLY (Y=YES; N=NO)?y 
 % BLS0500 PROGRAM 'LMS', VERSION 'V3.0A' OF 'yy-mm-dd' LOADED. 
 /resume-program 
% LMS0310 LMS VERSION V03.0A00 LOADED<br>CTL=(CMD)
 CTL=(CMD) PRT=(OUT) 
 $
```
Da die Arbeitsdatei noch nicht gesichert wurde, fragt der EDT wie bei @HALT nach, ob er tatsächlich beendet werden soll.

Da @LOAD und nicht @EXEC angegeben wurde, wird mit Schrägstrich angezeigt, daß weitere Systemkommandos erwartet werden. Erst mit dem Kommando RESUME-PRO-GRAM wird der LMS gestartet.

# **@LOG Protokollsteuerung**

@LOG steuert die Protokollierung der Eingaben im Stapelbetrieb und im Dialog.

Die Ausgabe kann erfolgen:

- nach SYSLST (Schnelldrucker)
- nach SYSLSTnn oder einer SYSLSTnn zugewiesenen Datei
- in eine Listenvariable

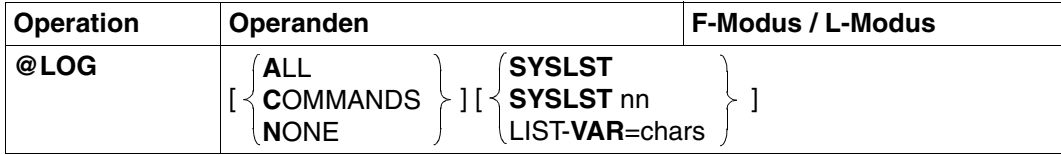

ALL Alle Eingaben im L-Modus (Text und Anweisungen), die über RDATA oder über die Daternsichtstation eingegeben werden, sollen protokolliert werden. Bei Eingaben im F-Modus-Dialog wird die Eingabe in der Anweisungszeile (bei Anweisungskettung in einzelne Anweisungen getrennt) protokolliert.

- COMMANDS Nur Anweisungen sollen protokolliert werden.
- NONE Nichts soll protokolliert werden.

Die Voreinstellung beim Aufruf des EDT im Stapelbetrieb ist abhängig von Auftragsschalter 4:

- Bei SETSW ON=4 wird @LOG NONE eingestellt.
- Bei SETSW OFF=4 wird @LOG COMMANDS eingestellt.

Wird EDT nicht im Batch aufgerufen, ist @LOG NONE voreingestellt.

- SYSLST Die Protokollierung erfolgt auf SYSLST. Dies ist die Voreinstellung.
- $SYSLIST nn$  nn = 1....99 Die Protokollierung erfolgt auf die Datei, die SYSLSTnn zugewiesen ist.
- LIST-VAR Die Protokollierung erfolgt in eine Listenvariable.
- chars Zeichenfolge, die den Namen einer Listenvariable angibt. Die S-Variable muß vorher definiert werden, z.B. mit DECLARE-VARIABLE chars, MULTI-ELEMENT=LIST. Die einzelnen Elemente der Liste müssen vom Typ ANY oder STRING sein. Die Liste wird durch die einzelnen Protokollzeilen am Ende erweitert.

Ist keiner der Operanden SYSLST, SYSLSTnn oder VAR angegeben, bleibt der Ausgabeort erhalten.

Die Anweisung wird auch im Testmodus ausgeführt.

# **@LOWER Groß-/Kleinschreibung bei der Bildschirmein-/ausgabe**

Mit @LOWER wird festgelegt, ob der EDT eingegebene Kleinbuchstaben in Großbuchstaben umsetzt oder nicht.

@LOWER wirkt global für alle Arbeitsdateien, unabhängig vom Arbeitsfenster, in dem die Anweisung eingegeben wurde.

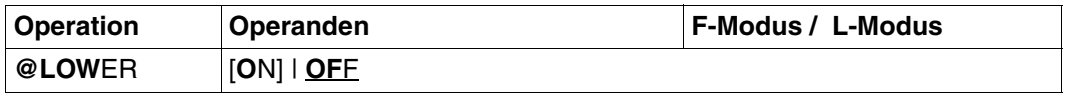

- ON Der EDT unterscheidet zwischen Groß- und Kleinbuchstaben. Zeichenfolgen werden verarbeitet, wie sie eingegeben werden.
- OFF Der EDT codiert eingegebene Kleinbuchstaben a, ..., z in Großbuchstaben A, ..., Z um und gibt diese am Bildschirm aus. Dies gilt auch für Zeichenfolgen, die als Operanden in Anweisungen stehen. Die Umlaute ä, ö und ü werden nicht umcodiert. Sie werden als Kleinbuchstaben in die Arbeitsdatei übernommen.

Im F-Modus werden in der Arbeitsdatei enthaltene Kleinbuchstaben bei der Ausgabe am Bildschirm als Schmierzeichen dargestellt. Im L-Modus werden sie abdruckbar dargestellt.

Nach dem Aufruf des EDT ist der Wert OFF voreingestellt.

Wird @LOWER ohne Operanden eingegeben, wird @LOWER ON eingestellt. Wird @LOWER innerhalb eines Eingabe-Blocks (siehe @BLOCK) angegeben, wird der Umcodierungsmodus erst nach Abarbeitung aller Anweisungen des Eingabeblocks wirksam. @LOWER sollte daher immer am Ende einer Eingabe stehen.

Ist XHCS im System vorhanden, wird zur Umsetzung von Klein- in Großbuchstaben die zum Coded Character Set (CCS) zugehörige Umsetztabelle verwendet.

## **Kleinbuchstabenbehandlung bei der Ausführung von EDT-Anweisungen**

- Bei @LOWER OFF werden bei Eingaben vom Bildschirm in allen Arbeitsmodi Kleinbuchstaben in Großbuchstaben umgesetzt. Bei Eingaben, die von SYSDTA-Dateien, aus @INPUT- bzw. Prozedurdateien oder über die Unterprogrammschnittstelle gelesen werden, erwartet der EDT Anweisungen in Großbuchstaben.
- Bei @LOWER ON werden im F-Modus-Dialog nur die Kleinbuchstaben im Operanden string und xpath nicht in Großbuchstaben umgesetzt. in den restlichen Arbeitsmodi (L-Modus, Prozedurbetrieb, ...) werden die Kleinbuchstaben in den Operanden string, text, param und xpath nicht umgesetzt.

# **@MOVE Übertragen von Zeilenbereichen**

Mit @MOVE wird eine Zeile oder ein Zeilenbereich in einen anzugebenden Bereich übertragen. Der Sendebereich wird gelöscht. Die Übertragung kann innerhalb der aktuellen Arbeitsdatei oder aus einer beliebigen Arbeitsdatei erfolgen.

Es kann nicht aus einer Arbeitsdatei übertragen werden, die gerade als EDT-Prozedur (siehe @DO) abgearbeitet wird (aktive Arbeitsdatei).

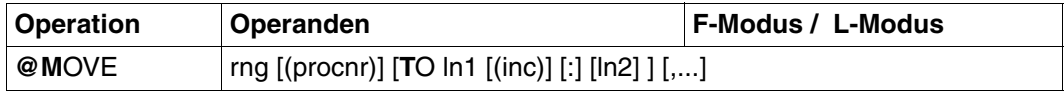

Wird aus der aktuellen Arbeitsdatei übertragen, müssen die Operanden TO und ln1 immer angegeben werden. Wird aus einer anderen Arbeitsdatei übertragen, werden bei Weglassen dieses Operanden die Zeilennummern des Sendebereichs beibehalten.

rng Zeilenbereich, bestehend aus:

- einer einzelnen Zeile (z.B. 6)
- mehreren aufeinanderfolgenden Zeilen (z.B. 8-20)

Der Zeilenbereich kann auch durch das aktuelle Zeilenbereichssymbol (siehe @RANGE), durch symbolische Zeilennummern (z.B. %,\$) oder durch Zeilenummervariablen angegeben werden.

Auch die Angabe von Zeichenfolgevariablen (#S0 bis #S20) ist zulässig.

Die symbolischen Zeilennummern beziehen sich auf die aktuelle Arbeitsdatei, d.h. die Werte der symbolischen Zeilennummern entsprechen den Zeilennummern der aktuellen Arbeitsdatei und nicht der Arbeitsdatei, aus der übertragen wird.

- procnr Arbeitsdatei (0-22), aus der übertragen wird. Wird procnr nicht angegeben, wird aus der aktuellen Arbeitsdatei übertragen.
- ln1 Nummer der ersten Zeile des Empfangsbereichs.

Die Nummern der folgenden Zeilen des Empfangsbereichs errechnet der EDT, indem er die jeweilige Zeilennummer um die für den Empfangsbereich geltende Schrittweite erhöht. Der Minimalwert ist 0.0001, der Maximalwert 9999.9999.

Fehlt inc, wird mit ln1 implizit die Schrittweite festgelegt, z.B. legt 5 die Schrittweite 1 und 5.0 die Schrittweite 0.1 fest.

ln1 darf auch durch Zeilennummervariablen oder symbolisch angegeben werden.

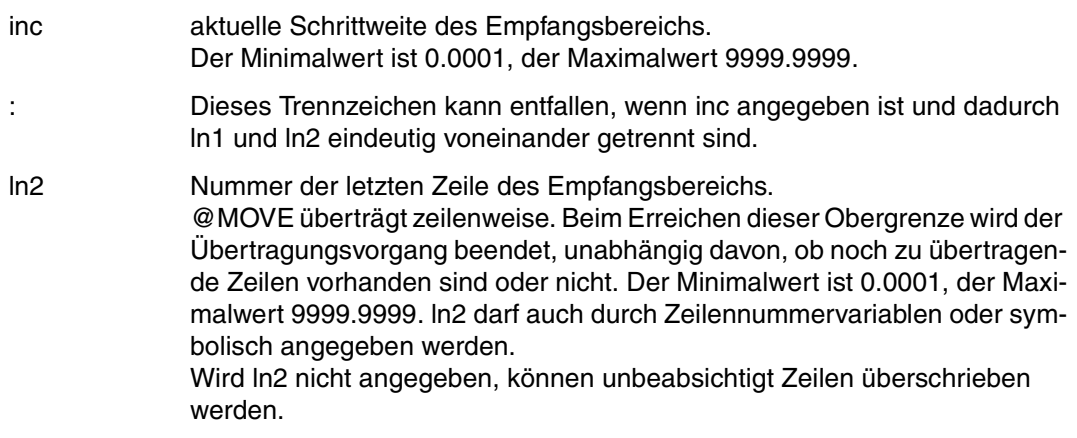

Zuerst wird der ganze Sendebereich übertragen und danach gelöscht.

Im Falle einer Überlappung von Sende- und Empfangsbereich wird Zeile für Zeile übertragen und gelöscht.

## **Aktuelle Schrittweite und Zeilennummer**

Die aktuelle Schrittweite wird von @MOVE nicht verändert. inc bestimmt nur die Schrittweite zwischen den übertragenen Sätzen. Es bezieht sich nicht auf die aktuelle Schrittweite.

Wird die Schrittweite inc zu groß gewählt, können im Empfangsbereich Zeilen überschrieben werden.

Die aktuelle Zeilennummer im L-Modus wird nur dann verändert, wenn eine Zeile angelegt wird, deren Nummer größer als die bisher höchste Zeilennummer ist.

*Beispiel* 

 1.00 DIESE ZEILE WIRD NICHT BEWEGT........................................... 2.00 DIE ZEILE 2 UND DIE ZEILE 3............................................. 3.00 UND DIE ZEILE 4 WERDEN.................................................. 4.00 DES OEFTEREN BEWEGT. ................................................... 5.00 ........................................................................ set 90:die zeile wird nie ueberschrieben..........................0001.00:001(0)

Die Zeile 90 wird neu angelegt.

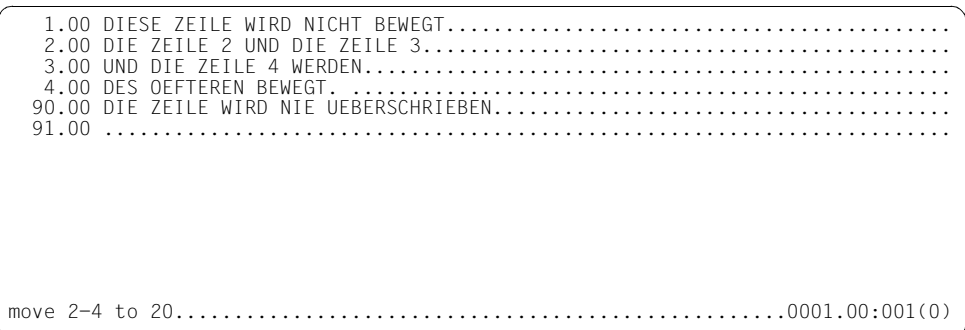

Die Zeilen 2 bis 4 sollen in den Bereich ab Zeile 20 übertragen werden. Als Schrittweite des Empfangsbereichs ist implizit der Wert 1 angegeben.

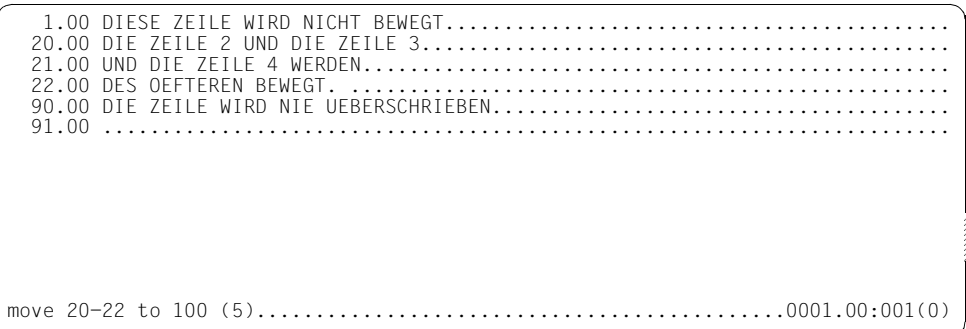

Die Zeilen 20, 21 und 22 wurden mit der impliziten Schrittweite 1 neu angelegt und die Zeilen 2, 3 und 4 gelöscht.

Die Zeilen 20-22 sollen nach 100, 105 und 110 übertragen werden.

 1.00 DIESE ZEILE WIRD NICHT BEWEGT........................................... 90.00 DIE ZEILE WIRD NIE UEBERSCHRIEBEN....................................... 100.00 DIE ZEILE 2 UND DIE ZEILE 3............................................. 105.00 UND DIE ZEILE 4 WERDEN.................................................. 110.00 DES OEFTEREN BEWEGT. ................................................... 111.00 ........................................................................ move 100-.\$ to 82(5) : 89.........................................0001.00:001(0)

Der Zeilenbereich ab Zeile 100 bis Arbeitsdateiende (100-.\$) soll mit der expliziten Schrittweite 5 in den Zeilenbereich ab Zeile 82 übertragen werden. Das Angeben der Obergrenze 89 bewirkt, daß die Zeile 90 nicht überschrieben wird.

 1.00 DIESE ZEILE WIRD NICHT BEWEGT........................................... 82.00 DIE ZEILE 2 UND DIE ZEILE 3............................................. 87.00 UND DIE ZEILE 4 WERDEN.................................................. 90.00 DIE ZEILE WIRD NIE UEBERSCHRIEBEN....................................... 110.00 DES OEFTEREN BEWEGT. ................................................... 111.00 ........................................................................

Die Zeile 110 wurde nicht übertragen, da sonst die angegebene Obergrenze überschritten worden wäre.

# **@NOTE Kommentierung von EDT-Prozeduren**

Mit @NOTE kann man EDT-Prozeduren kommentieren. @NOTE verursacht bei der Ausführung keine Aktion.

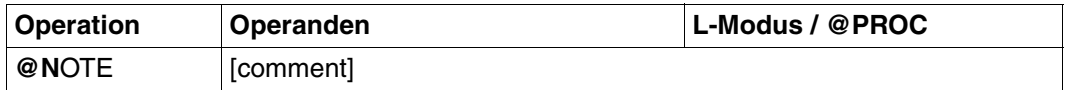

comment Kommentar; Beliebiger Text.

# **@ON Dateibearbeitung mit Suchbegriff**

@ON überprüft einen anzugebenden Zeilenbereich auf das Vorhandensein eines Suchbegriffs. 11 Formate von @ON stehen zur Verfügung, um die Datenzeilen zu bearbeiten, in denen der Suchbegriff vorhanden ist. Wird der Suchbegriff gefunden, wird eine der folgenden Aktionen ausgeführt:

## **Ausgeben und Markieren**

- Format 1: Ausgeben der Zeile, die den Suchbegriff enthält, auf den Bildschirm (im Dialog) oder den Drucker (im Stapelbetrieb). [\(Seite 331f](#page-330-0)f.) Format 2: Ausgeben der Nummer der Spalte, in der der Suchbegriff beginnt, oder der Zeilenlängen im angegebenen Zeilenbereich. Die Ausgabe erfolgt auf den
- Bildschirm. ([Seite 336f](#page-335-0)f.)
- Format 3: Überprüfen, ob ein Suchbegriff vorhanden ist. Die Nummer der Zeile mit Suchbegriff (erster Treffer) wird festgehalten. ([Seite 340f](#page-339-0)f.)
- Format 4: Markieren der Zeile, die den Suchbegriff enthält, mit einer Satzmarkierung (Vorbereitung für Format 5). [\(Seite 342f](#page-341-0)f.)

## **Kopieren mit und ohne Markierung**

- Format 5: Kopieren der Zeilen mit der angegebenen Satzmarkierung. [\(Seite 345f](#page-344-0)f.)
- Format 6: Kopieren der Zeilen, die den Suchbegriff enthalten. ([Seite 348f](#page-347-0)f.)

## **Ersetzen und Einfügen von Zeichenfolgen**

- Format 7: Ersetzen der mit dem Suchbegriff bestimmten Zeichenfolge durch eine andere Zeichenfolge. ([Seite 352](#page-351-0)ff.)
- Format 8: Ersetzen oder Einfügen einer Zeichenfolge vor oder nach dem Suchbegriff. ([Seite 355f](#page-354-0)f.)

## **Löschen von Zeichenfolgen**

- Format 9: Löschen des Suchbegriffs aus dem Text. [\(Seite 359](#page-358-0)ff.)
- Format 10: Löschen des Zeileninhaltes vor oder nach dem Suchbegriff. [\(Seite 362f](#page-361-0)f.)
- Format 11: Löschen der Zeile, in der der Suchbegriff gefunden wird. [\(Seite 364](#page-363-0)ff.)

## **Angabe des Suchbegriffs in @ON**

Die Angabe des Suchbegriffs search in @ON ist möglich durch:

- direkte Angabe zwischen Hochkommas oder Anführungszeichen
- indirekte Angabe mit Hilfe einer Zeilennummer-, Zeilennummervariablen oder Zeichenfolgevariablen.

Der einfachste Suchbegriff ist die konstante Zeichenfolge (z.B. 'ABC'). Er wird im Suchobjekt durch eine Teilkette mit demselben Textwert befriedigt.

## **Suchbegriff mit Berücksichtigung von Groß-/Kleinschreibung**

Mit der @SEARCH-OPTION-Anweisung kann eingestellt werden, ob bei der Suche nach Zeichenfolgen zwischen Groß- und Kleinbuchstaben unterschieden werden soll. Diese Einstellung für den Suchbegriff search in @ON gilt für die Formate 1 bis 4 und 6 bis 8 (Format 5 siehe [Seite 345f](#page-344-1)f.).

#### *Beispiel*

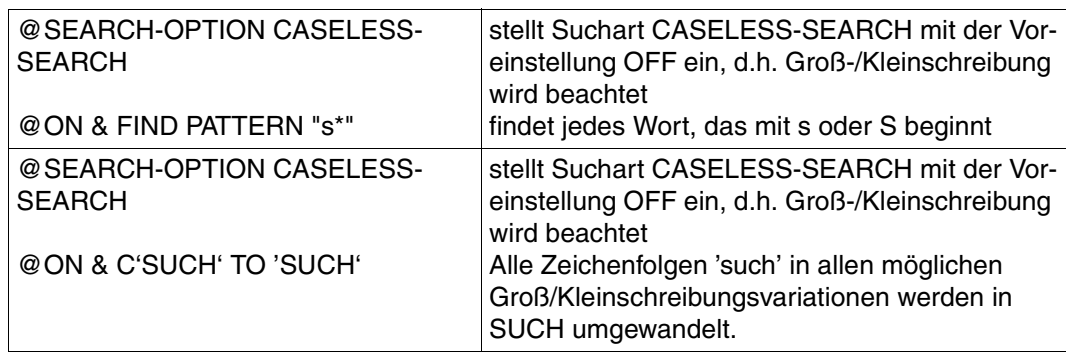

#### **Verwendung von Jokerzeichen im Suchbegriff**

Neben konstanten Zeichen können auch variable, sogenannte Jokerzeichen, angegeben werden. Es gibt zwei Jokerzeichen:

asterisk (Standardwert \*) ersetzt eine beliebig lange, auch leere Zeichenfolge. Es wird durch die kürzest mögliche Teilkette der überprüften Zeile befriedigt. Wird es mehrmals nebeneinander angegeben, wird es wie ein einziger asterisk ausgeführt; z.B.: 'ABC\*\*F' ist gleichwertig mit 'ABC\*F'.

slash (Standardwert /) ersetzt genau ein Zeichen.

Ist das Schlüsselwort PATTERN angegeben, werden die Jokerzeichen als variable Zeichen interpretiert, und es wird eine Mustererkennung ('Pattern Matching') durchgeführt (siehe auch Beispiel zu @ON, Format 6).
Fehlt das Schlüsselwort PATTERN, werden die Jokerzeichen als einfache, konstante Zeichen behandelt.

#### *Beispiel*

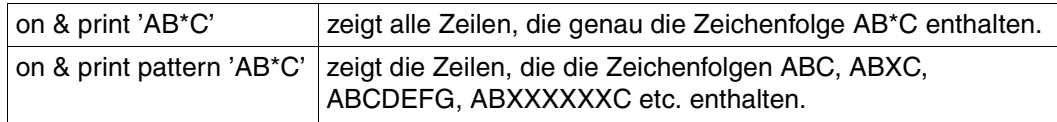

In jedem Suchbegriff dürfen mehrere Jokerzeichen verwendet werden. Ein nur aus Jokerzeichen bestehender Suchbegriff ist ebenfalls zulässig. Mit @SYMBOLS können die Jokerzeichen auch umdefiniert werden.

#### **Negatives Suchen**

Durch die Angabe des Schlüsselwortes NOT werden die Sätze angesprochen, die den Suchbegriff nicht enthalten (siehe auch Beispiel zu @ON, Format 1).

#### **Indirekte Angabe des Suchbegriffs**

- Der Suchbegriff steht in einer Zeile, deren Zeilennummer angegeben werden muß.
- Der Suchbegriff steht in einer Zeile, deren Zeilennummer in einer Zeilenummernvariable (#L0 bis #L20) steht. Die Zeilennummervariable ist anschließend in der @ON-Anweisung anzugeben.
- Der Suchbegriff (z.B. 'ABC') wird einer Stringvariablen (#S0 #S20) zugewiesen (siehe @SET). Die Zeichenfolgevariable ist anschließend in der @ON-Anweisung anzugeben.

 $@SFT #SO = 'AB*C//D'$ @ON & PRINT PATTERN #S0

Der Suchbegriff wird bei indirekter Angabe so behandelt, als wäre er in Hochkommas eingeschlossen. Die Angabe in Anführungszeichen ist nicht möglich.

# **Bedeutung der Begrenzer eines Suchbegriffs**

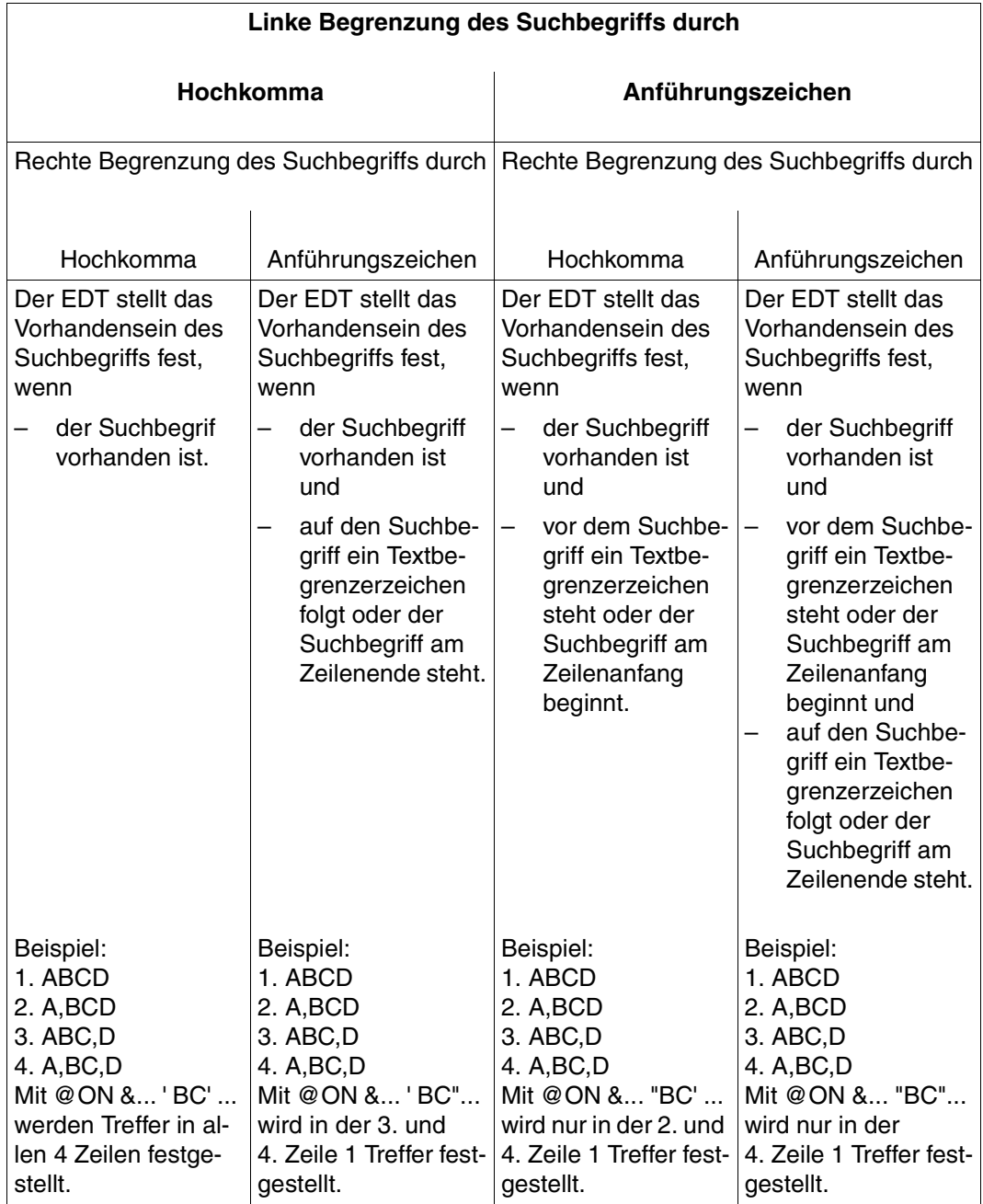

Wurden mit @QUOTE an Stelle der Hochkommas andere Zeichen vereinbart, gelten die oben angegebenen Regeln für diese Zeichen.

Zu Beginn einer EDT-Sitzung stehen folgende Textbegrenzerzeichen zur Verfügung:

Leerzeichen (X'40') sowie +.!\*();-/,?:'="

Die Menge der Textbegrenzerzeichen kann mit @DELIMIT verändert werden.

#### **Bedeutung der Begrenzer bei einem Suchbegriff mit Jokerzeichen**

Der Suchbegriff kann eingeschlossen werden zwischen:

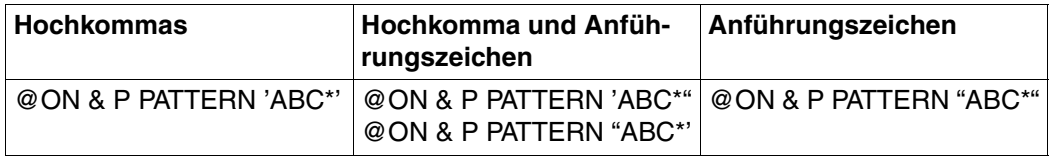

Steht das Jokerzeichen asterisk im Suchbegriff neben einem Anführungszeichen, dann reicht der Trefferstring bis zum nächsten Textbegrenzerzeichen. Gibt es kein Textbegrenzerzeichen, dann enthält der Trefferstring den Rest der Zeile.

Steht das Jokerzeichen asterisk neben einem Hochkomma, dann enthält der Trefferstring die kürzestmögliche Zeichenfolge.

*Beispiel*

Zeile enthält xxx\_abcd\_yyy

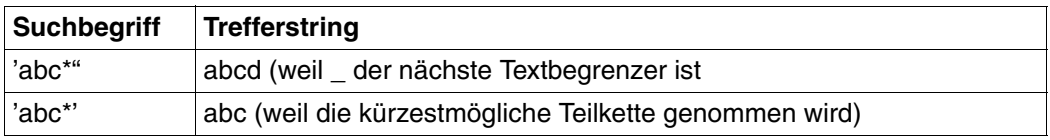

Soll ein Suchbegriff die Textbegrenzerzeichen selbst enthalten, so muß für ' ein '' und für " ein "" eingegeben werden.

#### *Beispiel*

'Dies ist eine "" beliebige"" Zeichenfolge.' (Es wird gesucht nach der Zeichenfolge Dies ist eine "beliebige" Zeichenfolge.)

# **Arbeitsweise des EDT mit Suchbegriffen**

Die Reihenfolge, in der der EDT die Zeilen nach einem Suchbegriff durchsucht und die Art der Suche, sind abhängig von folgenden Operanden:

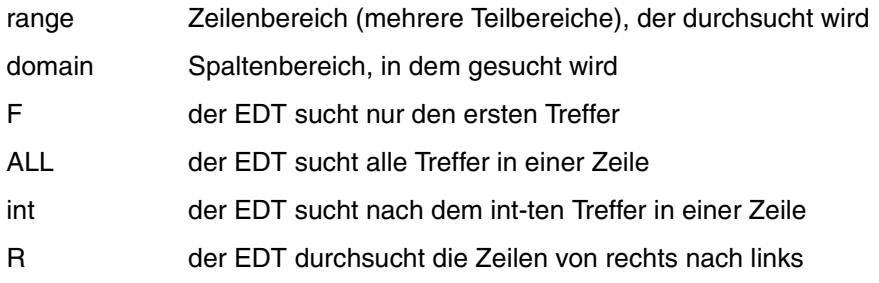

Die Zeilen werden standardmäßig von links nach rechts durchsucht. Der EDT überprüft die Zeilen in der Reihenfolge, in der sie mit range angegeben sind. Die folgenden Übersichten erläutern die Aktionen des EDT in Abhängigkeit von F, range, int und ALL.

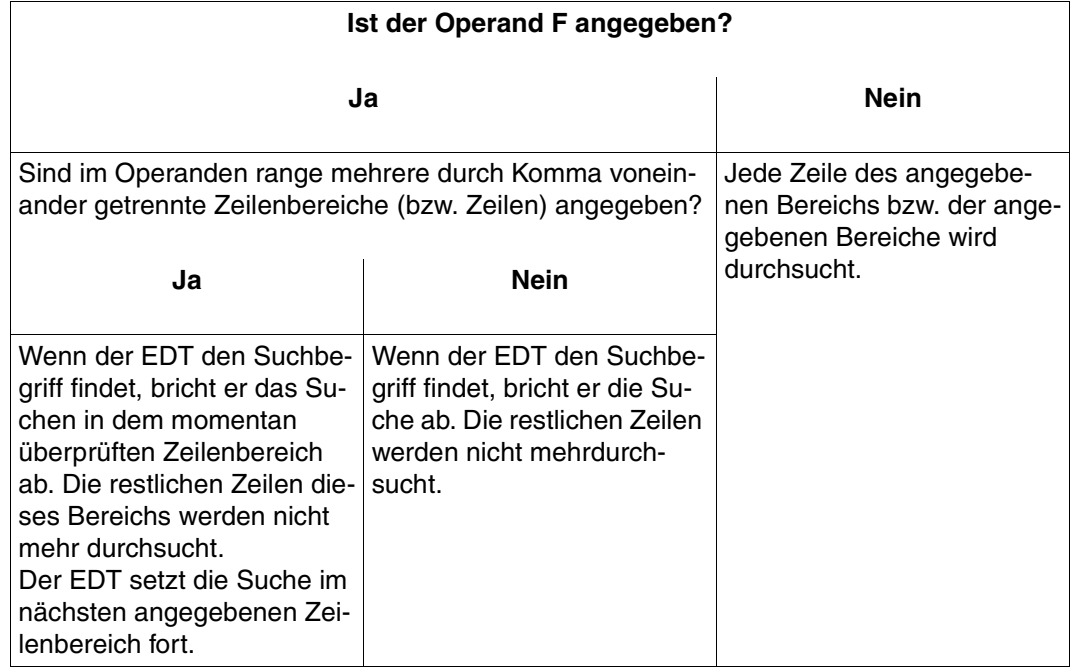

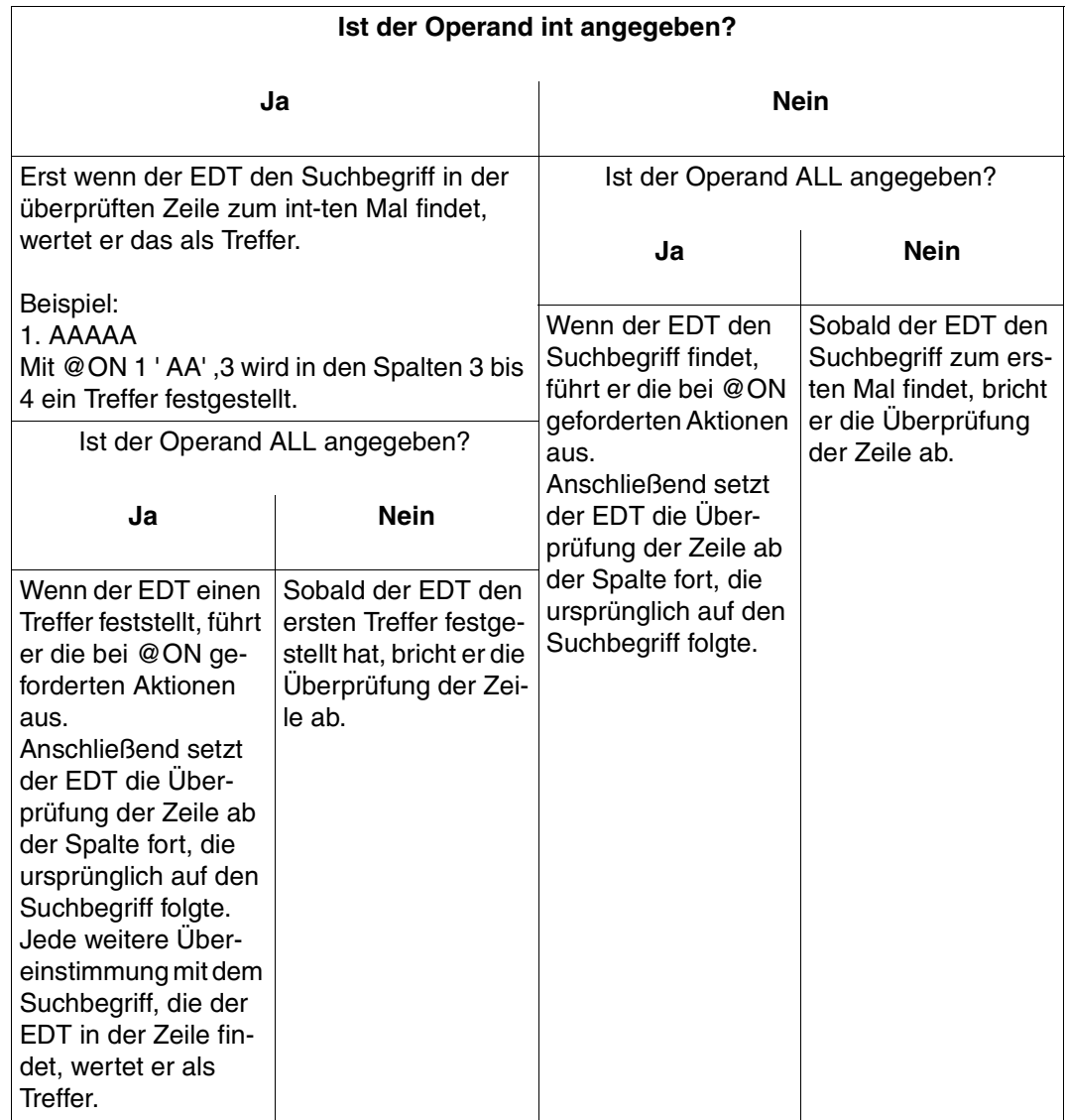

## **Festhalten eines Treffers**

Der EDT hält fest, ob ein Treffer festgestellt wurde oder nicht:

Abfrage des Treffers mit @IF

- Mit @IF (siehe @IF, Format 3) kann abgefragt werden, ob bei der Ausführung des letzten @ON ein Treffer festgestellt wurde.
- Die Meldung NO MATCH IN RANGE kann nur abgefragt werden, wenn die Prozedur mit @DO...PRINT aufgerufen wurde. Der EDT-Fehlerschalter ist nur gesetzt, wenn die Meldung tatsächlich am Bildschirm ausgegeben wurde.

Festhalten der Trefferzeile

- Die Nummer der Zeile, in der der EDT den 1. Treffer feststellt, wird in der Zeilennummervariablen #L0 und unter dem Zeilennummern-Symbol ? festgehalten. Wird der Treffer in einer Zeichenfolgevariablen festgestellt, bleiben die Werte von #L0 und ? unverändert.
- Die Nummer der Spalte, in der beim ersten festgestellten Treffer der Suchbegriff beginnt, wird in der Ganzzahlvariablen #I0 gespeichert; die Nummer der Spalte, in der sie endet, in der Ganzzahlvariablen #I1. Das gilt auch für einen in einer Zeichenfolgevariablen festgestellten Treffer.

*Beispiel* 

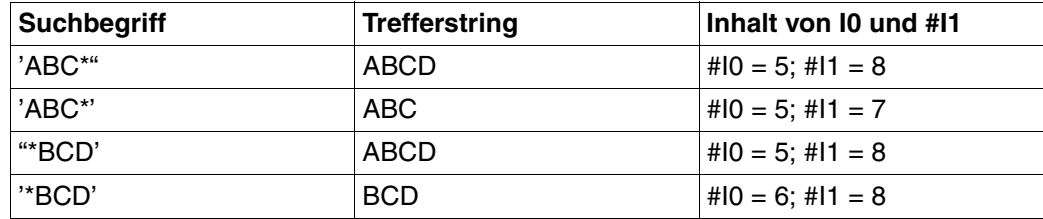

Zeile enthält XXX\_ABCD\_YYY

Mit @PRINT #L0:#I0-#I1: kann man im L-Modus den Treffer auf dem Bildschirm ausgeben lassen. Wird kein Treffer festgestellt, bleiben die Werte von ?, #L0, #I0 und #I1 unverändert.

## **Festhalten eines Treffers beim negativen Suchen**

Beim ersten Satz, in dem der Suchbegriff nicht vorkommt, wird in der Ganzzahlvariablen #I0 die Anfangsposition und in der Ganzzahlvariablen #I1 die Endposition des überprüften Spaltenbereichs gespeichert.

Wenn die Endposition des Spaltenbereichs größer als die Satzlänge ist, wird in #I1 die Satzlänge gespeichert.

# **@ON (Format 1) Ausgeben der Zeileninhalte mit dem Suchbegriff**

Dieses Format von @ON bewirkt, daß der EDT den Inhalt jeder Zeile ausgibt, in der der Suchbegriff festgestellt wird. Im Dialog erfolgt die Ausgabe am Bildschirm (SYSOUT), bei Stapelverarbeitung auf den Drucker (SYSLST).

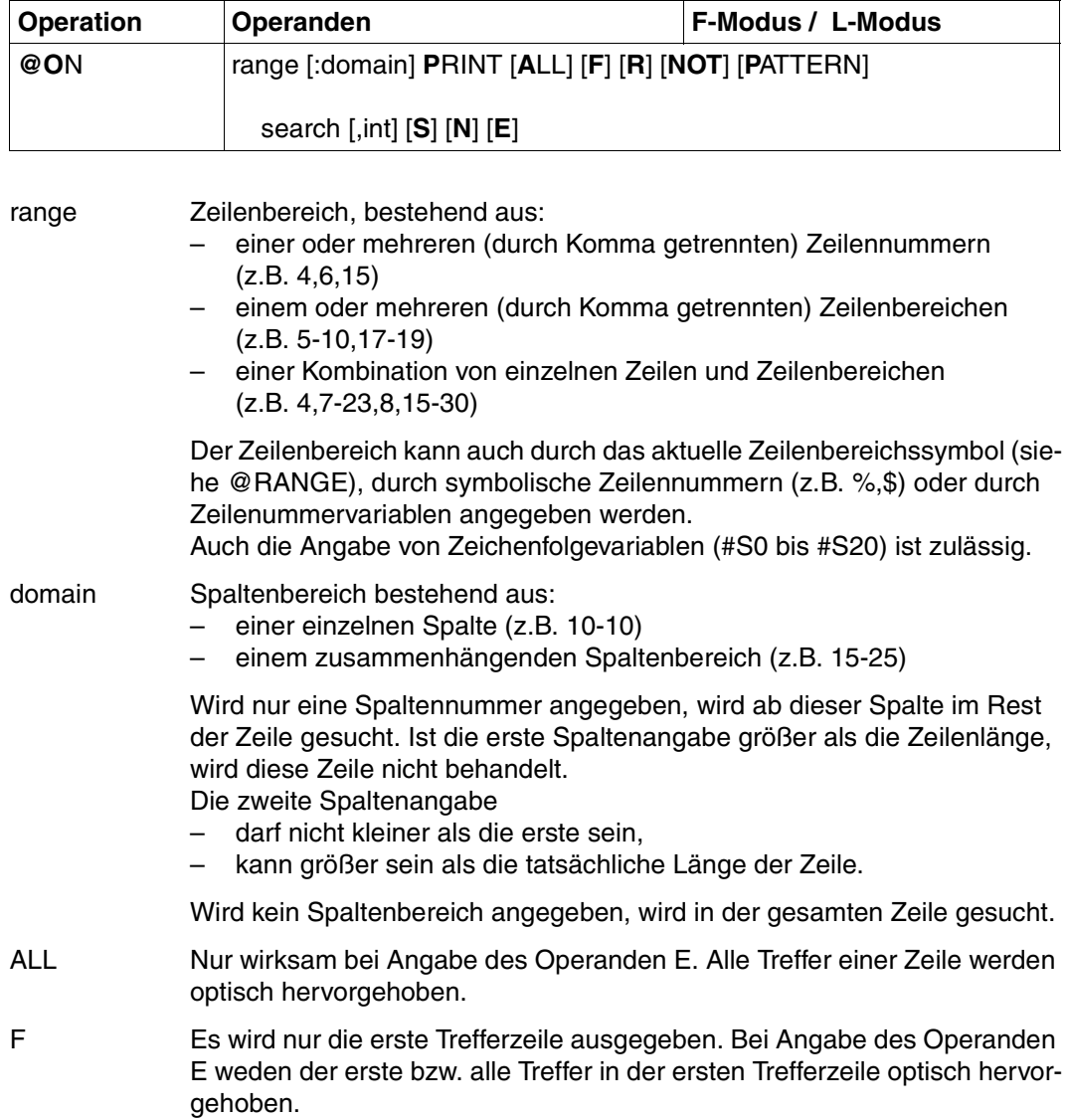

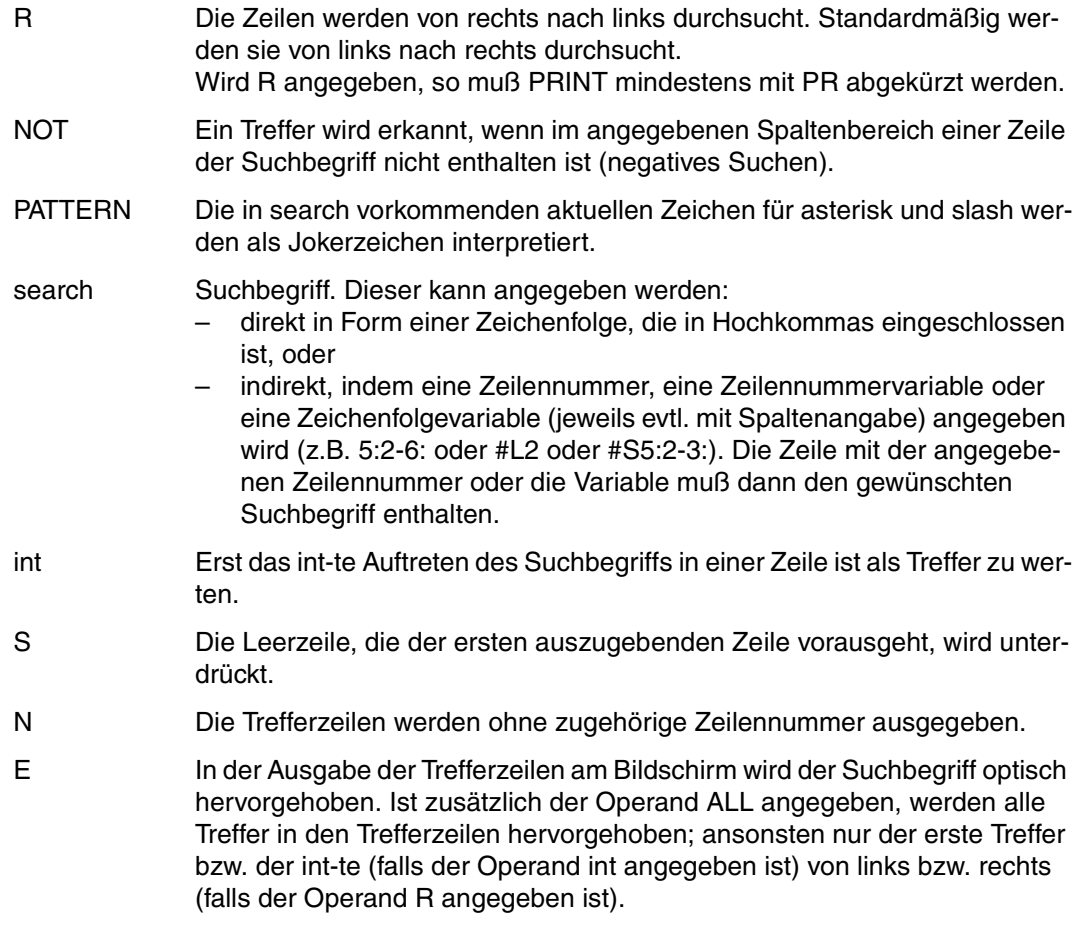

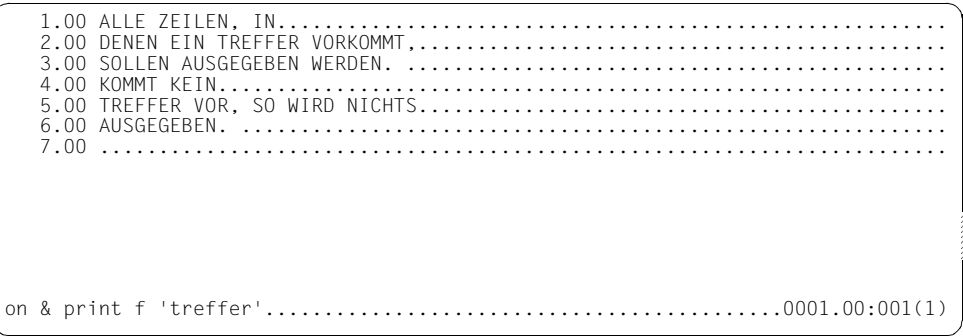

Die erste Zeile, die die Zeichenfolge TREFFER enthält, soll ausgegeben werden.

```
 2.0000 DENEN EIN TREFFER VORKOMMT, 
PLEASE ACKNOWLEDGE
```

```
 1.00 ALLE ZEILEN, IN.........................................................
 2.00 DENEN EIN TREFFER VORKOMMT,.............................................
     3.00 SOLLEN AUSGEGEBEN WERDEN. ..............................................
                                               4.00 KOMMT KEIN................ .............................................
     5.00 TREFFER VOR, SO WIRD NICHTS.............................................
     6.00 AUSGEGEBEN. ............................................................
     7.00 ........................................................................
on & print 'treffer'..............................................0001.00:001(1)
```
Alle Zeilen sollen ausgegeben werden, in denen die Zeichenfolge TREFFER vorkommt.

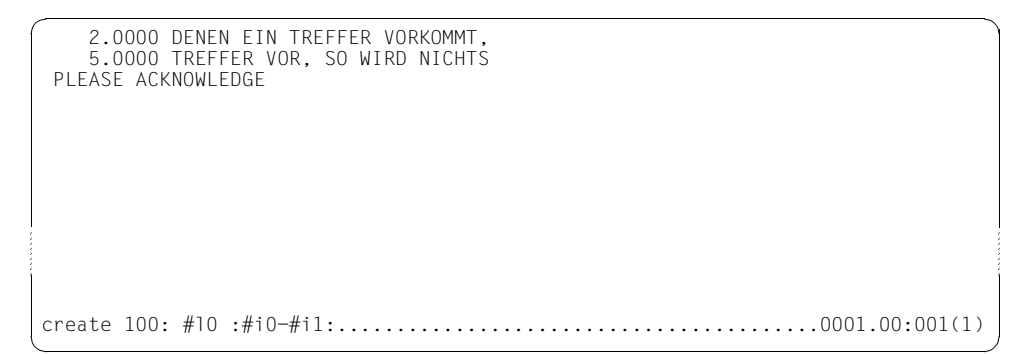

Bei mehreren Treffern sind die Inhalte der Zeilennummervariablen #L0 und der Ganzzahlvariablen #I0 und #I1 für den ersten gefundenen Treffer gültig, d.h. TREFFER in Zeile 2.

 1.00 ALLE ZEILEN, IN......................................................... 2.00 DENEN EIN TREFFER VORKOMMT,............................................. 3.00 SOLLEN AUSGEGEBEN WERDEN................................................ 4.00 KOMMT KEIN.............................................................. 5.00 TREFFER VOR, SO WIRD NICHTS............................................. 6.00 AUSGEGEBEN. ............................................................ 100.00 TREFFER................................................................. 101.00 ........................................................................ on &:2 print 'treffer'............................................0001.00:001(1)

Alle Zeilen sollen ausgegeben werden, die ab Spalte 2 die Zeichenfolge TREFFER beinhalten.

```
 2.0000 DENEN EIN TREFFER VORKOMMT, 
 PLEASE ACKNOWLEDGE
```

```
 1.00 ALLE ZEILEN, IN.........................................................
    2.00 DENEN EIN TREFFER VORKOMMT,.............................................
    3.00 SOLLEN AUSGEGEBEN WERDEN................................................
    4.00 KOMMT KEIN..............................................................
    5.00 TREFFER VOR, SO WIRD NICHTS.............................................
    6.00 AUSGEGEBEN. ............................................................
  100.00 TREFFER.................................................................
  101.00 ........................................................................
on & print 'en',3.................................................0001.00:001(1)
```
Die Zeilen sollen ausgegeben werden, die mindestens dreimal die Zeichenfolge EN enthalten.

```
 3.0000 SOLLEN AUSGEGEBEN WERDEN. 
 PLEASE ACKNOWLEDGE
```
 1.00 ALLE ZEILEN, IN......................................................... 2.00 DENEN EIN TREFFER VORKOMMT,............................................. 3.00 SOLLEN AUSGEGEBEN WERDEN................................................ 4.00 KOMMT KEIN.............................................................. 5.00 TREFFER VOR, SO WIRD NICHTS............................................. 6.00 AUSGEGEBEN. ............................................................ 100.00 TREFFER................................................................. 101.00 ........................................................................ on & print not 'treffer'..........................................0001.00:001(1)

Es sollen alle Zeilen ausgegeben werden, die nicht die Zeichenfolge TREFFER enthalten.

 1.0000 ALLE ZEILEN, IN 3.0000 SOLLEN AUSGEGEBEN WERDEN. 4.0000 KOMMT KEIN 6.0000 AUSGEGEBEN. PLEASE ACKNOWLEDGE

# **@ON (Format 2) Ausgeben der Anfangsspalte eines Suchbegriffs**

Dieses Format von @ON bewirkt, daß der EDT auf dem Bildschirm die Zeilennummern und die Nummern der Spalten ausgibt, in denen die Suchbegriffe beginnen. Wird search nicht angegeben, gibt der EDT die Zeilennummern und die Länge jeder Zeile des angegebenen Zeilenbereichs aus.

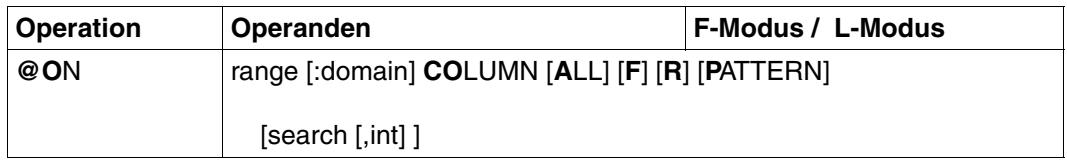

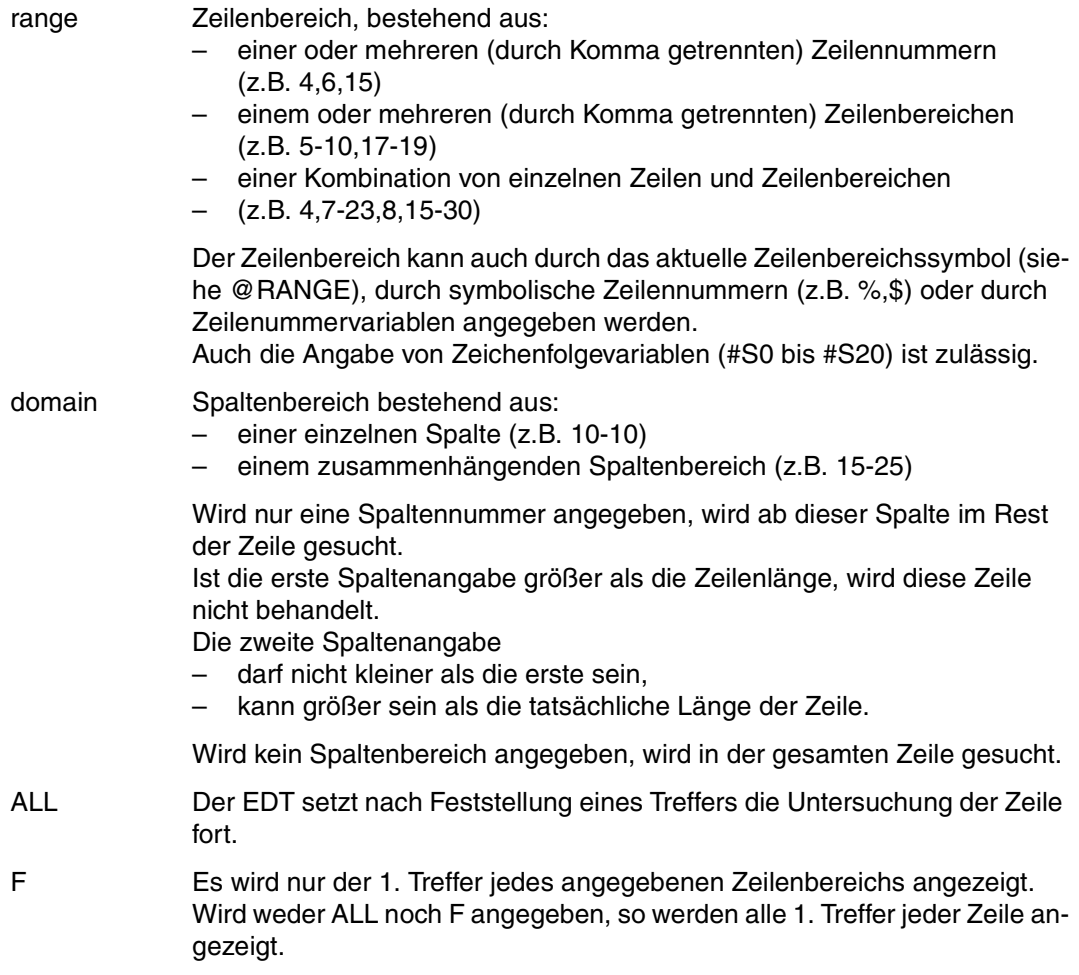

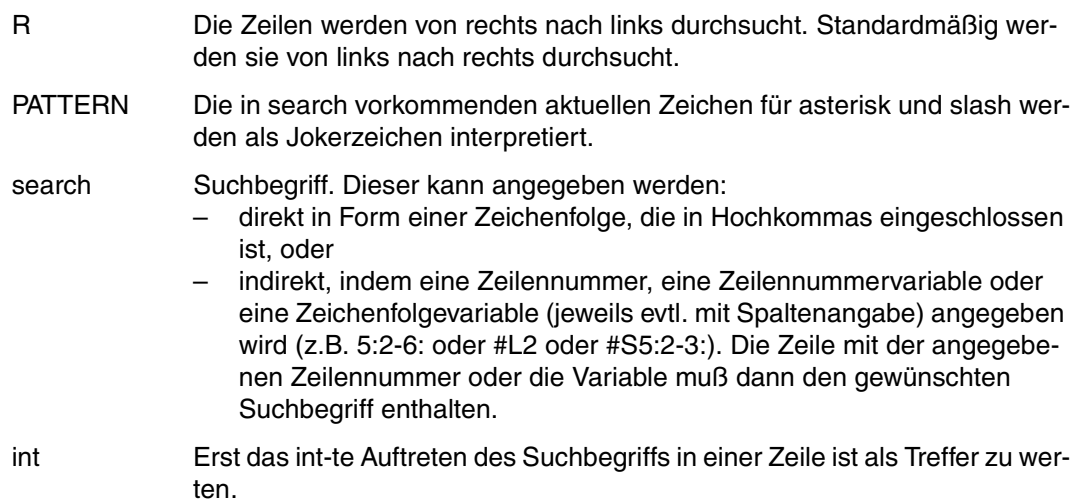

 1.00 WIE LANG IST ZEILE 1 ?.................................................. 2.00 UND ZEILE 2 ?........................................................... 3.00 WER WEISS DIE LAENGE VON ZEILE 3 ?...................................... 4.00 ........................................................................ on & column.......................................................0001.00:001(1)

Die Länge aller Zeilen soll ausgegeben werden.

 1.0000 022 2.0000 013 3.0000 034 PLEASE ACKNOWLEDGE

```
 1.00 WIE LANG IST ZEILE 1 ?..................................................
 2.00 UND ZEILE 2 ?...........................................................
 3.00 WER WEISS DIE LAENGE VON ZEILE 3 ?......................................
    4.00 ........................................................................
on 1 column r 'e '................................................0001.00:001(1)
```
Für die Zeile 1 soll die Spalte ausgegeben werden, in der zum ersten Mal von rechts die Zeichenfolge E<sub>nduffritt.</sub>

```
 1.0000 018 
 PLEASE ACKNOWLEDGE
    1.00 WIE LANG IST ZEILE 1 ?..................................................
                                            2.00 UND ZEILE 2 ?...........................................................
    3.00 WER WEISS DIE LAENGE VON ZEILE 3 ?......................................
    4.00 ........................................................................
on 1 column all 'e '..............................................0001.00:001(1)
```
Für Zeile 1 sollen alle Spalten ausgegeben werden, in denen die Zeichenfolge E<sub>n</sub> auftritt.

 1.0000 003 018 PLEASE ACKNOWLEDGE

```
 1.00 WIE LANG IST ZEILE 1 ?..................................................
    2.00 UND ZEILE 2 ?...........................................................
   3.00 WER WEISS DIE LAENGE VON ZEILE 3 ?..................................
on & column 'e',3.................................................0001.00:001(1)
```
Zu allen Zeilen, die mindestens dreimal die Zeichenfolge E enthalten, soll die Spaltennummer des Treffers (drittes Auftreten des Suchbegriffs E) ausgegeben werden.

```
 1.0000 018 
     3.0000 013 
 PLEASE ACKNOWLEDGE
    1.00 WIE LANG IST ZEILE 1 ?..................................................
                                    2.00 UND ZEILE 2 ?...........................................................
   3.00 WER WEISS DIE LAENGE VON ZEILE 3 ?..................................
    4.00 ........................................................................
on & column all 'e'...............................................0001.00:001(1)
```
Alle Zeilen- und Spaltennummern, in denen der Suchbegriff vorkommt, sollen ausgegeben werden.

```
 1.0000 013 015 018 
 2.0000 006 009 
 3.0000 002 006 013 017 020 027 030 
 PLEASE ACKNOWLEDGE
```
## **@ON (Format 3) Zeilennummer der 1. Trefferzeile suchen**

Mit diesem Format von @ON wird festgestellt, ob der Suchbegriff in dem angegebenen Bereich vorkommt und wo er zum ersten Mal auftritt. Die Zeilennummer der Trefferzeile wird in #L0, die Trefferspalten in #I0 und #I1 festgehalten.

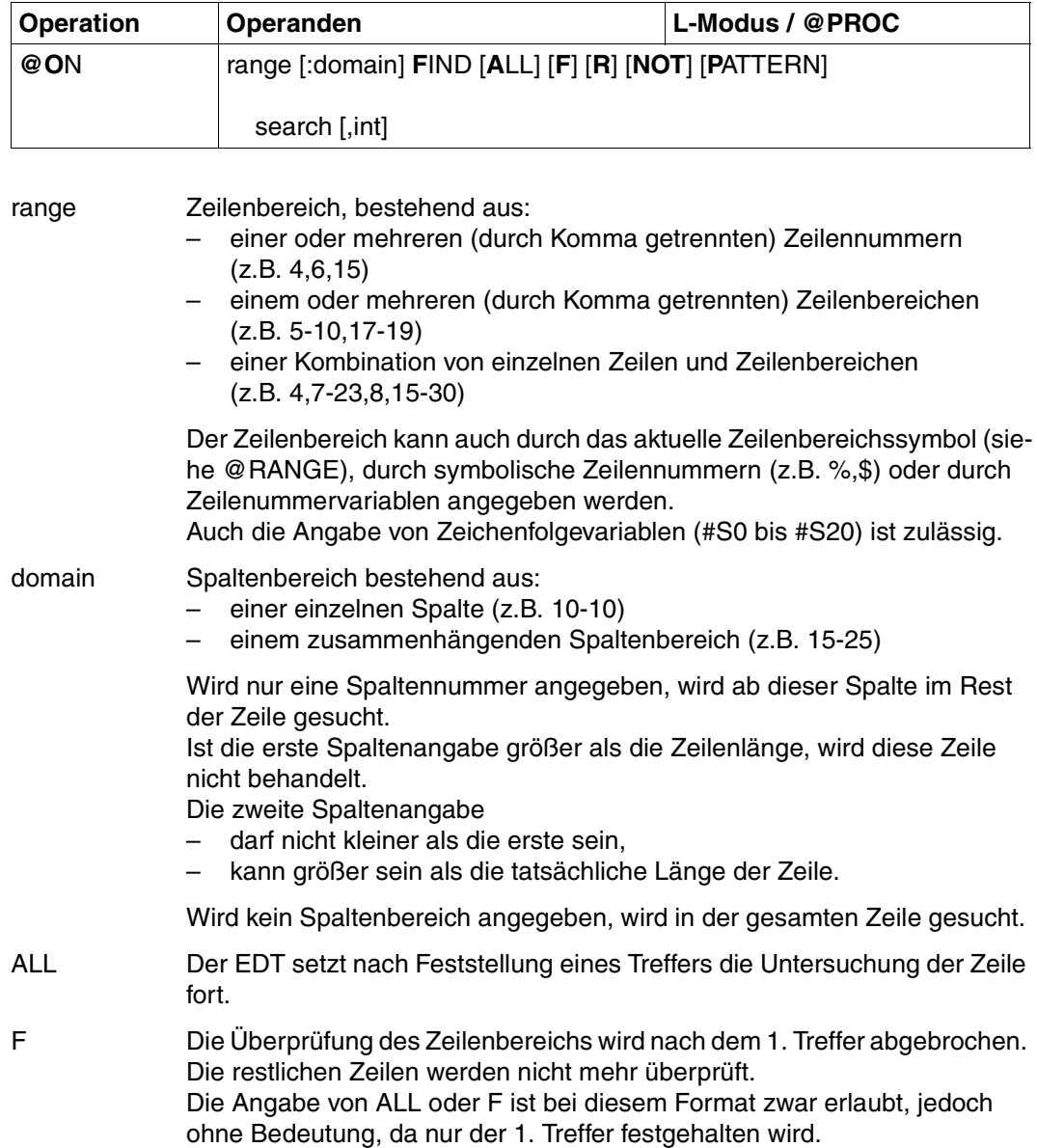

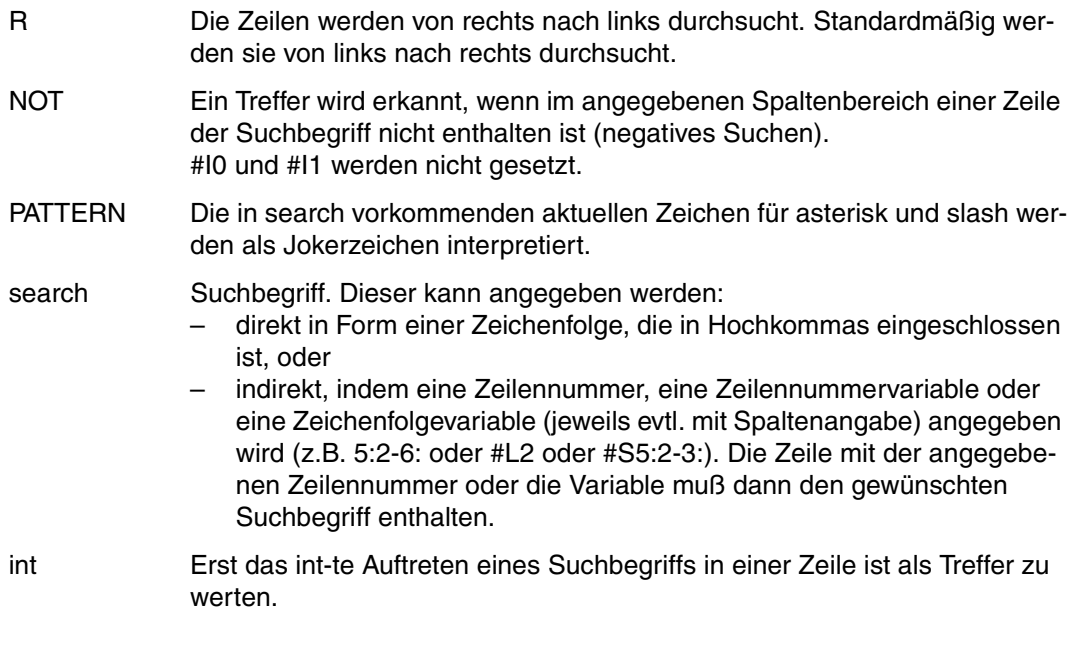

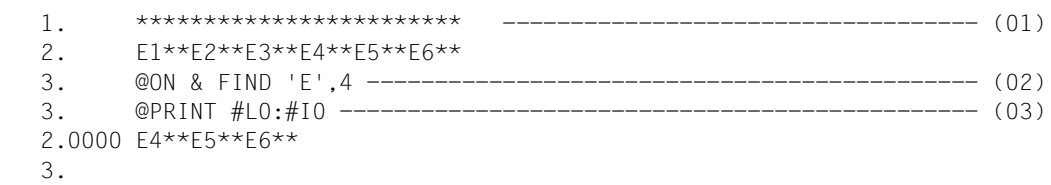

- (01) 2 Zeilen werden in die virtuelle Datei gebracht.
- (02) In jeder Zeile ist das vierte E zu finden. Der EDT zeigt nach außen hin keine Reaktion. Er hat aber im Trefferfall in #L0 die Nummer der Trefferzeile gespeichert und in #I0 die Spaltennummer, in der der Suchbegriff beginnt, sowie in #I1 die Spaltennummer, in der dieser endet.
- (03) Hierdurch wird die 1. Trefferzeile, beginnend bei der Trefferspalte, ausgegeben.

# **@ON (Format 4) Markieren der Zeilen mit Suchbegriff**

Dieses Format bewirkt, daß alle Sätze, die den Suchbegriff enthalten, mit der Satzmarkierung m gekennzeichnet werden. Im F-Modus wird das Arbeitsfenster auf den 1. Treffersatz positioniert.

Bereits vorhandene Satzmarkierungen (z.B. durch vorhergegangene @ON) bleiben erhalten. Sie können aber mit @DELETE MARK gelöscht werden.

Die Satzmarkierung kann zum Kopieren (@ON Format 5) oder zum Positionieren innerhalb der Arbeitsdatei (siehe [Abschnitt "+ / – Positionieren in der Arbeitsdatei" auf Seite 109](#page-108-0)ff. Format 2) verwendet werden.

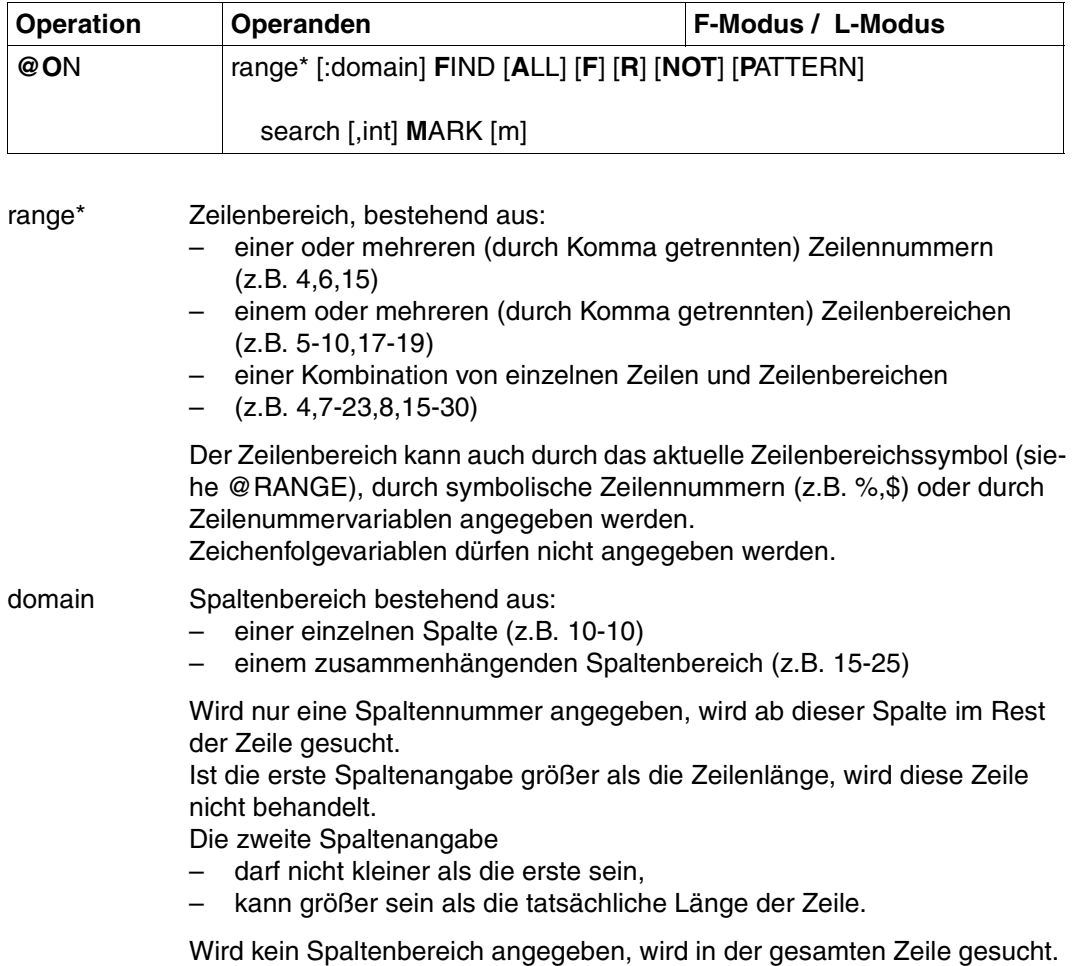

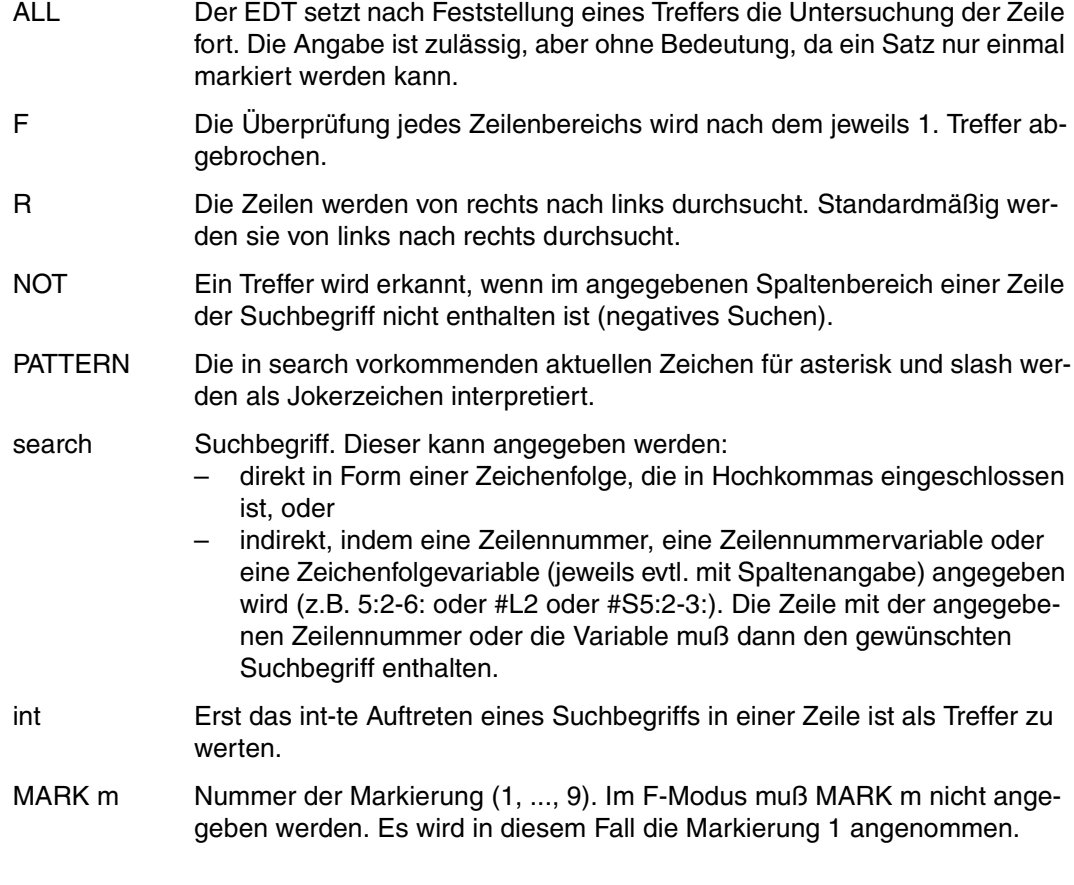

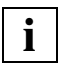

Bezieht sich die Anweisung auf eine real durch @OPEN eröffnete Datei, erfolgt keine Markierung. Es wird lediglich das Arbeitsfenster auf den 1. Treffersatz positioniert. Die explizite Angabe von MARK m wird mit einer Fehlermeldung abgewiesen.

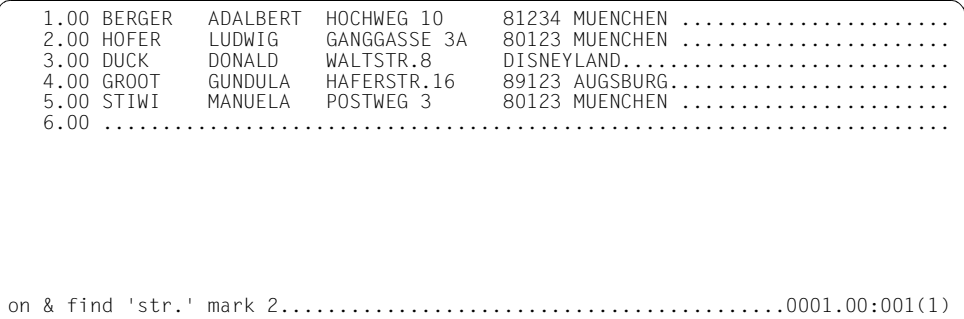

Die Sätze, die den Suchbegriff STR. enthalten, sollen mit der Satzmarkierung 2 markiert werden. Der EDT positioniert automatisch auf den 1. Treffersatz.

 3.00 DUCK DONALD WALTSTR.8 DISNEYLAND............................ 4.00 GROOT GUNDULA HAFERSTR.16 89123 AUGSBURG.......................<br>5.00 STIWI MANUELA POSTWEG 3 80123 MUENCHEN ....................... MANUELA POSTWEG 3 80123 MUENCHEN ................. 6.00 ........................................................................ +(2)..............................................................0003.00:001(1)

Das Arbeitsfenster wurde auf Zeile 3 positioniert, da diese den 1. Treffersatz enthielt. Mit +(2) soll zum nächsten Satz mit Satzmarkierung 2 geblättert werden.

4.00 GROOT GUNDULA HAFERSTR.16 89123 AUGSBURG........................ 5.00 STIWI MANUELA POSTWEG 3 80123 MUENCHEN ........................ 6.00 ........................................................................

# **@ON (Format 5) Kopieren der markierten Zeilen**

Alle mit der angegebenen Satzmarkierung markierten Sätze werden in die angegebene Arbeitsdatei kopiert.

Arbeitsdateien, die gerade als EDT-Prozedur (siehe @DO) abgearbeitet werden (aktive Arbeitsdatei), können nicht als Ausgabedatei verwendet werden.

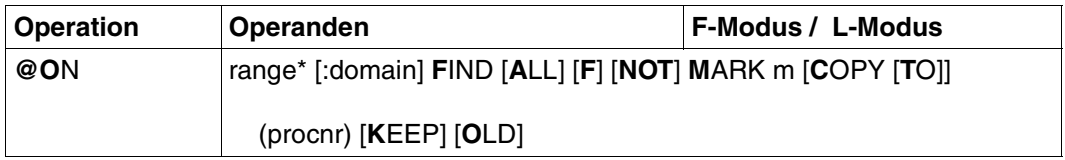

Nur die markierten Sätze werden auf Vorhandensein der Markierung m geprüft.

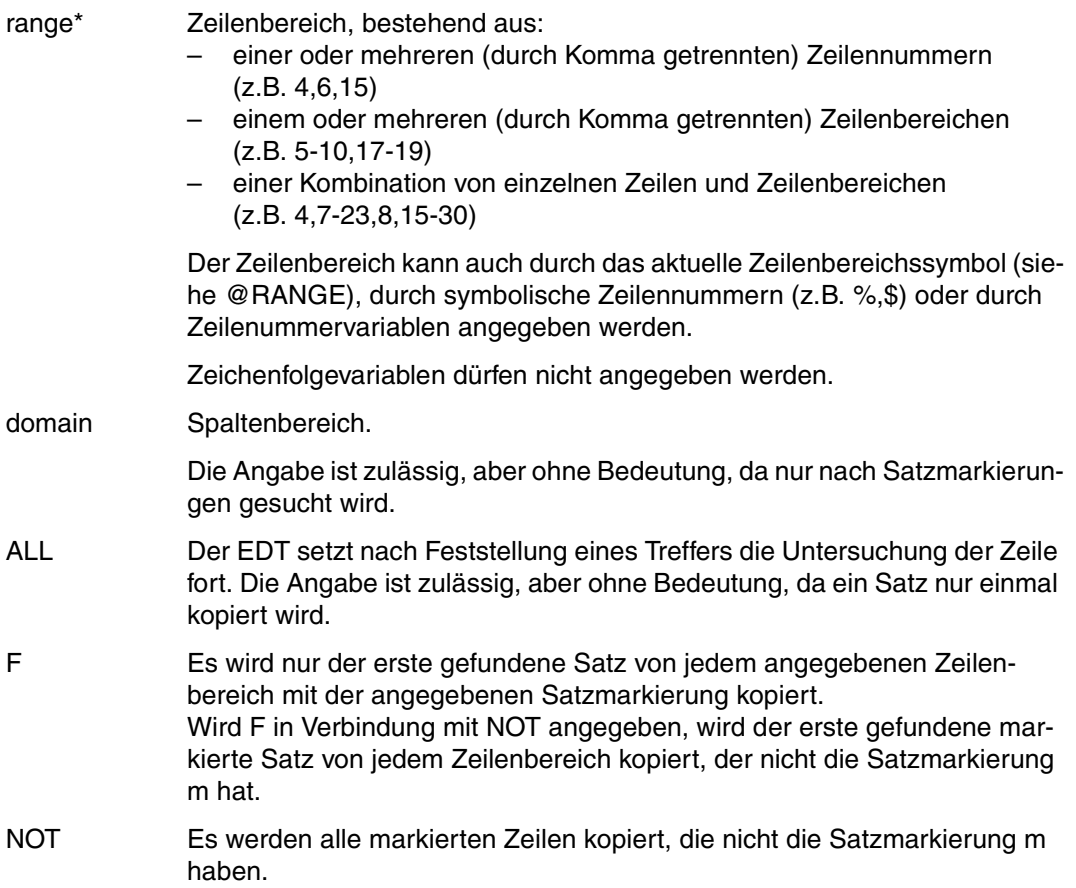

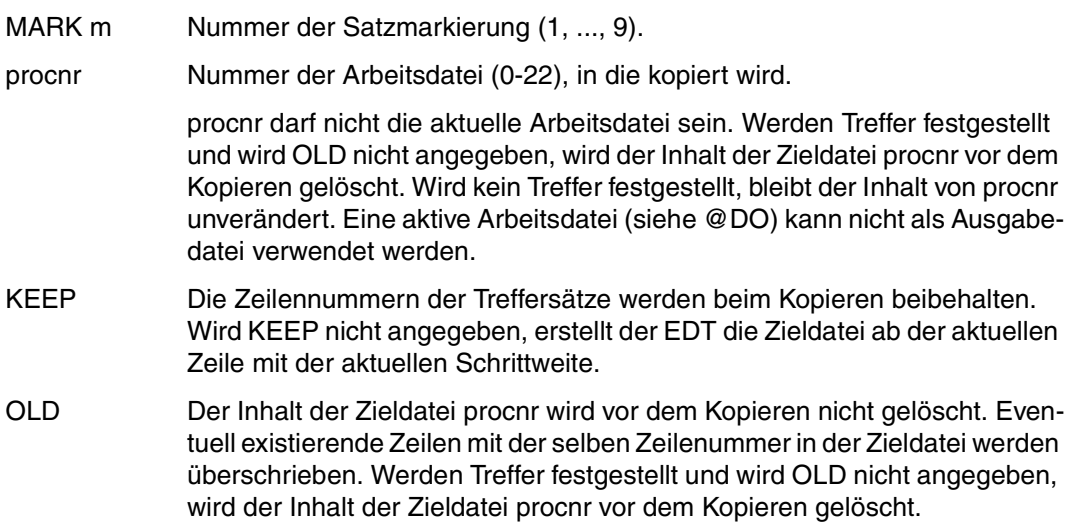

Ist kein Satz markiert oder wird kein Satz mit der angegebenen Markierung gefunden, wird folgende Meldung ausgegeben: % EDT0901 NO MATCH IN RANGE

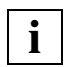

Wird dieses Format in der Arbeitsdatei 0 eingegeben und ist eine ISAM-Datei durch @OPEN real eröffnet, so wird die Anweisung mit der Fehlermeldung % EDT4935 MAIN FILE OPENED REAL abgewiesen.

*Beispiel 1* 

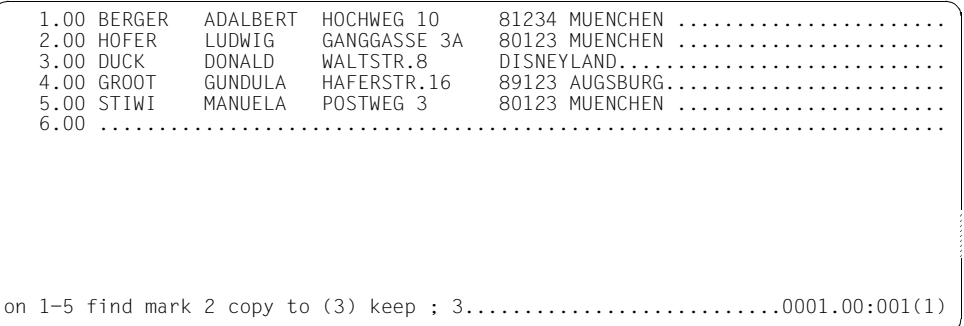

Der Zeilenbereich 1 bis 5 soll auf die Satzmarkierung 2 überprüft und die Treffersätze unter Beibehaltung der Zeilennummer in die Arbeitsdatei 3 kopiert werden. Anschließend soll in die Arbeitsdatei 3 verzweigt werden.

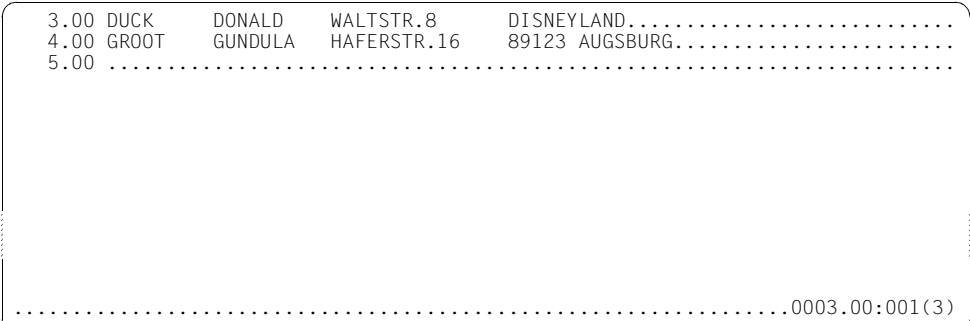

Es sollen alle Zeilen kopiert werden, die nicht markiert sind. Dazu müssen in einem ersten Schritt alle Zeilen mit einer noch nicht vergebenen Satzmarkierung (z.B. 9) markiert werden (@ON Format 4). Anschließend werden dann alle Zeilen kopiert, die nicht die Satzmarkierung (z.B. 1 bis 3) haben (@ON Format 5).

```
 @ON & FIND PATTERN '*' MARK 9
 @ON & FIND NOT MARK 1 COPY TO (1) KEEP
 @PROC 1
 @ON & FIND NOT MARK 2 COPY TO (2) KEEP
 @PROC 2
 @ON & FIND NOT MARK 3 COPY TO (3) KEEP
 @PROC 3
```
Arbeitsdatei 1 enthält alle Zeilen, die nicht die Satzmarkierung 1 haben. Arbeitsdatei 2 enthält alle Zeilen, die nicht die Satzmarkierung 1 oder 2 haben. Arbeitsdatei 3 enthält alle Zeilen, die nicht die Satzmarkierung 1 oder 2 oder 3 haben.

# **@ON (Format 6) Kopieren der Zeilen mit dem Suchbegriff**

Mit diesem Format werden alle Sätze, die den Suchbegriff enthalten, in die angegebene Arbeitsdatei kopiert. Werden Treffer festgestellt, wird standardmäßig vor dem Kopiervorgang der Inhalt der Zieldatei procnr gelöscht. Wird kein Treffer festgestellt oder wird OLD angegeben, bleibt der Inhalt unverändert.

Arbeitsdateien, die gerade als EDT-Prozedur (siehe @DO) abgearbeitet werden (aktive Arbeitsdatei), können nicht als Ausgabedatei verwendet werden.

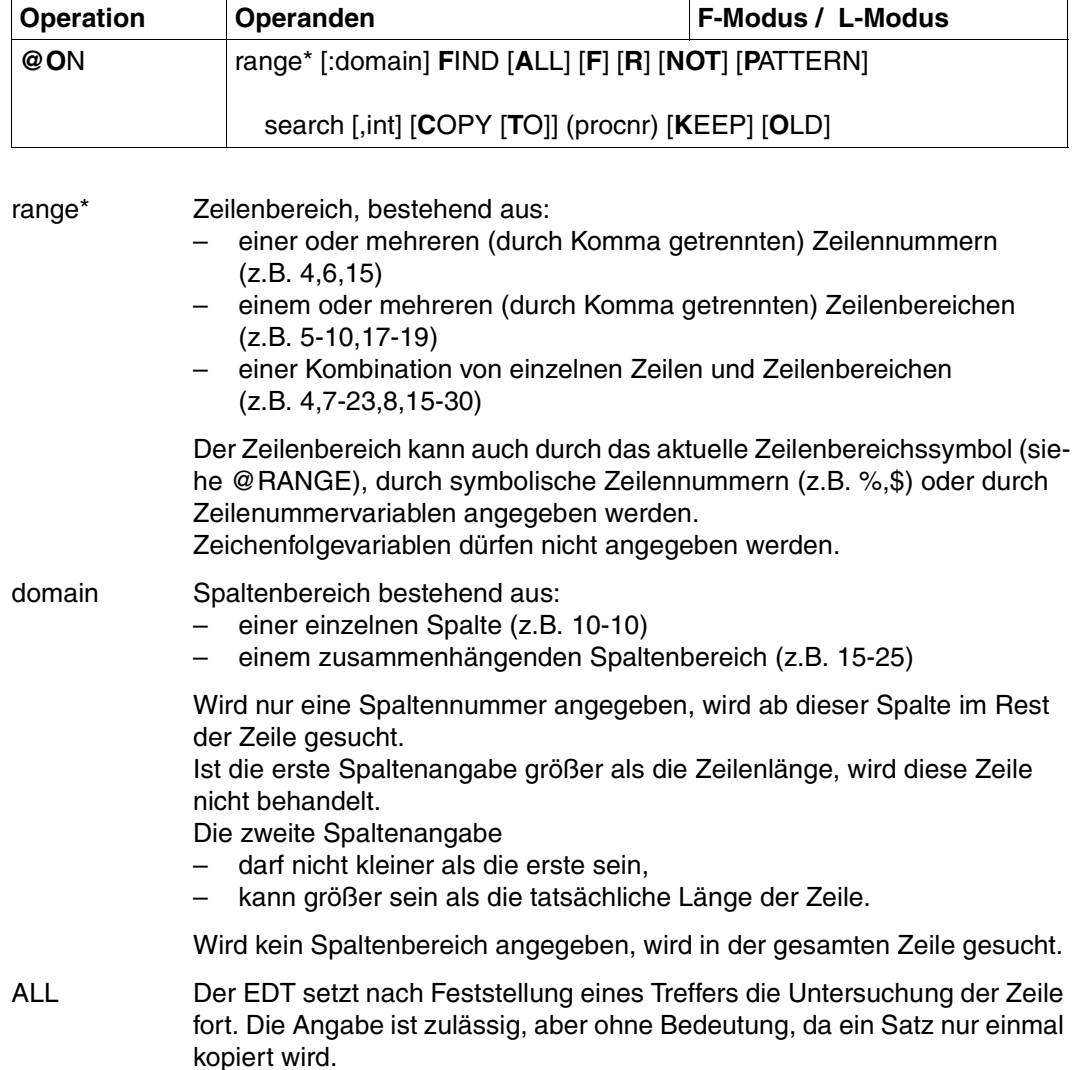

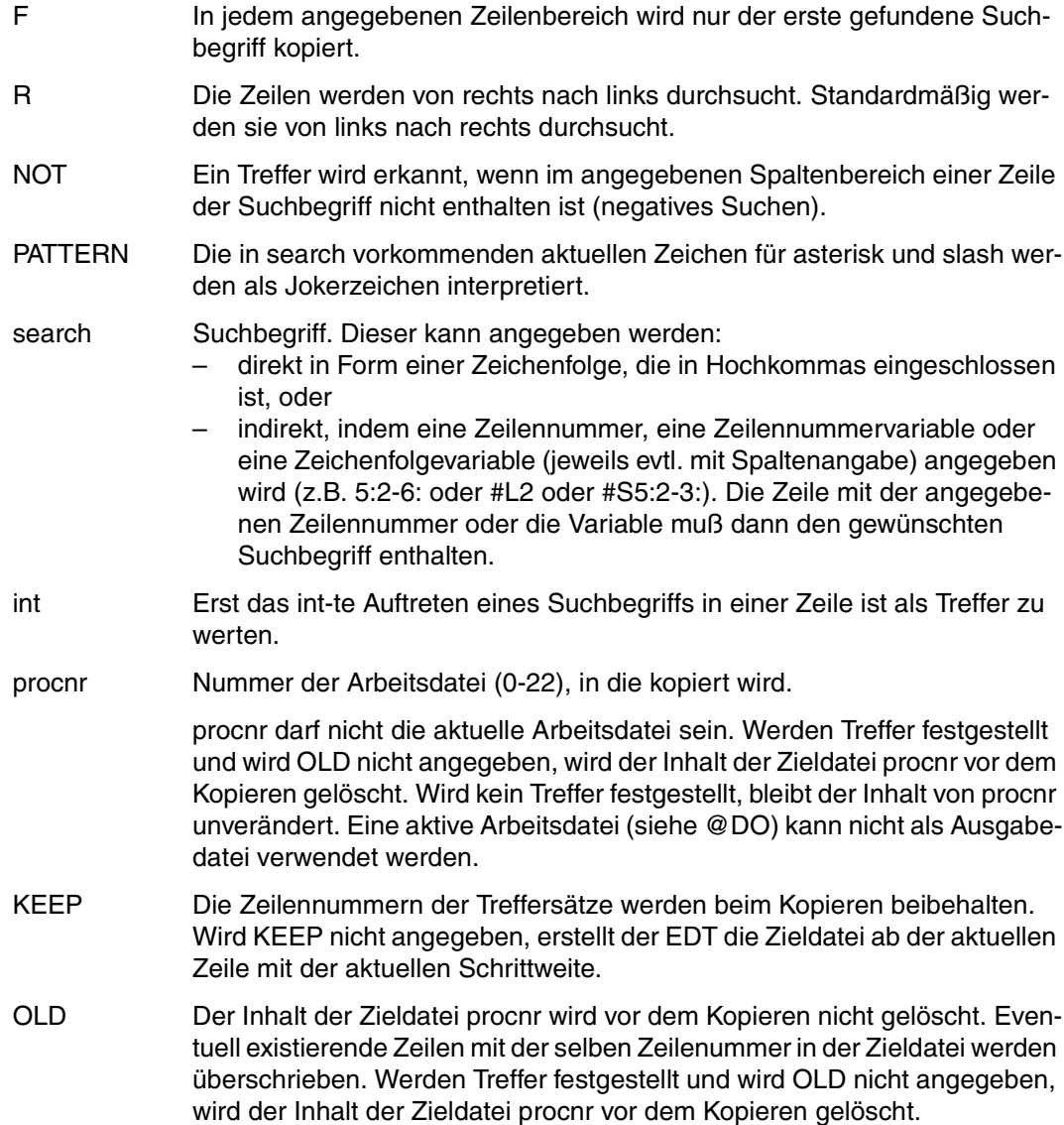

1.00 BERGER ADALBERT HOCHWEG 10 81234 MUENCHEN .................. 2.00 HOFER MARIA GANGGASSE 3A 80123 MUENCHEN ..............................<br>3.00 DUCK DONALD WALTSTR.8 DISNEYLAND........................... 3.00 DUCK DONALD WALTSTR.8 DISNEYLAND........................... 4.00 GROOT GUNDULA HAFERSTR.16 89123 AUGSBURG....................<br>5.00 STIWI MANUELA POSTWEG 3 80123 MUENCHEN ................... 80123 MUENCHEN ................. 6.00 ........................................................................ on & find 'str.' copy to (5) ; 5..................................0001.00:001(1)

Sätze mit dem Suchbegriff STR. sollen unter Beibehaltung der Zeilennummern in die Arbeitsdatei 5 kopiert werden.

Anschließend soll in die Arbeitsdatei 5 verzweigt werden.

1.00 DUCK DONALD WALTSTR.8 DISNEYLAND........................<br>2.00 GROOT GUNDULA HAFFRSTR.16 89123 AUGSBURG.................... 2.00 GROOT GUNDULA HAFERSTR.16 89123 AUGSBURG........................ 1.................................................................0001.00:001(5)

Es wird in die Arbeitsdatei 1 verzweigt.

1.00 BERGER ADALBERT HOCHWEG 10 81234 MUENCHEN ...................<br>2.00 HOFER LUDWIG GANGGASSE 3A 80123 MUENCHEN .................. 2.00 HOFER LUDWIG GANGGASSE 3A 80123 MUENCHEN ...................<br>3.00 DUCK DONALD WALTSTR.8 DISNEYLAND...................... 3.00 DUCK DONALD WALTSTR.8 DISNEYLAND........................<br>4.00 GROOT GUNDULA HAFERSTR.16 89123 AUGSBURG.................. 4.00 GROOT GUNDULA HAFERSTR.16 89123 AUGSBURG...................<br>5.00 STIWI MANUELA POSTWEG 3 80123 MUENCHEN .............. MANUELA POSTWEG 3 80123 MUENCHEN ................. 6.00 ........................................................................ on & :10-20: find pattern 'm\*a' copy to (6) ; 6...................0001.00:001(1) Alle Sätze der Personen, deren Vornamen mit M beginnen und mit A enden werden in die Arbeitsdatei 6 kopiert.

Anschließend wird in die Arbeitsdatei 6 verzweigt.

1.00 HOFER MARIA GANGGASSE 3A 80123 MUENCHEN ........................<br>2.00 STIWI MANUELA POSTWEG 3 80123 MUENCHEN ...................... 3.00 ........................................................................ ..................................................................0001.00:001(6)

# **@ON (Format 7) Ersetzen des Suchbegriffs**

Im Trefferfall bewirkt dieses Format, daß der Suchbegriff durch eine Zeichenfolge ersetzt wird. Die Anzahl der Treffer und der Trefferzeilen kann in Ganzzahlvariablen abgelegt werden (Schalter V).

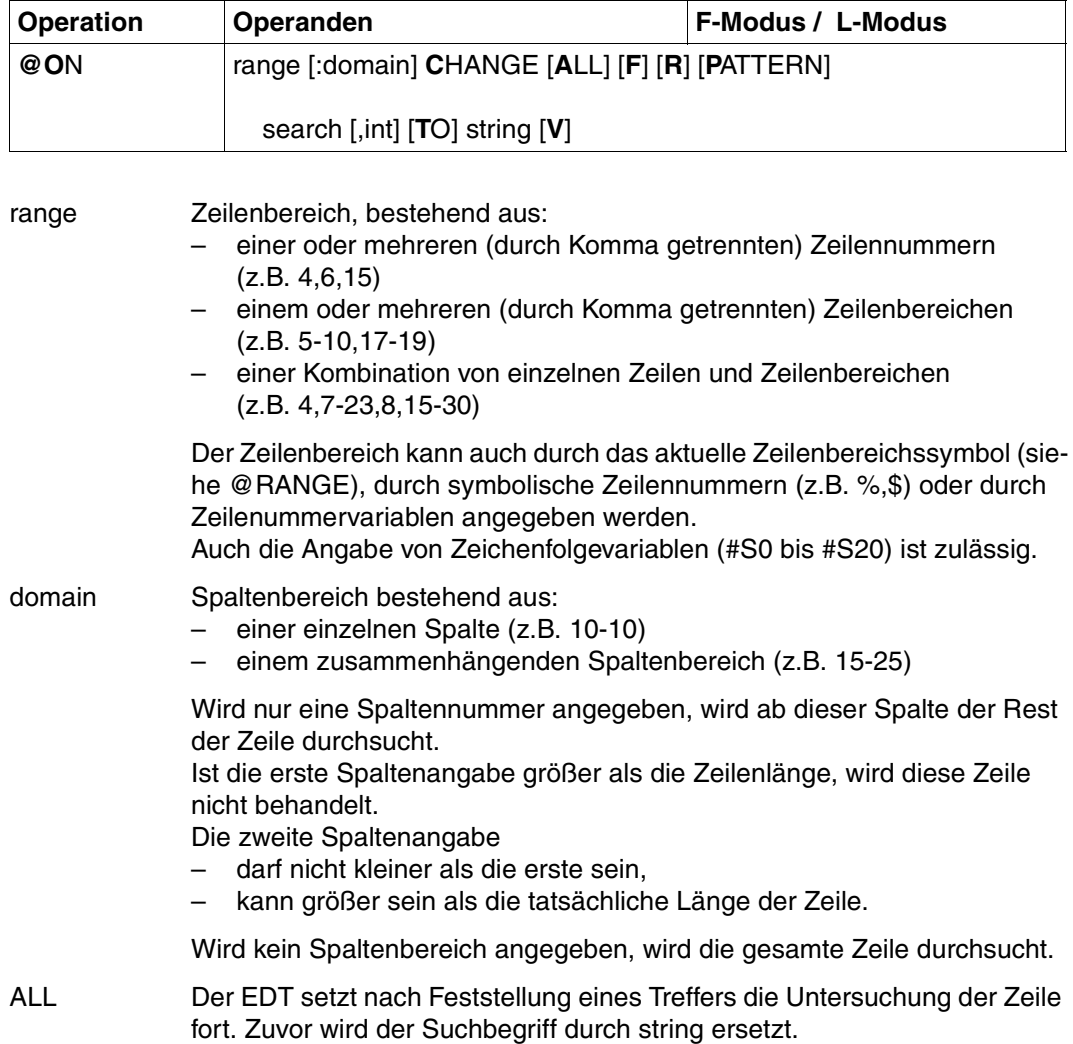

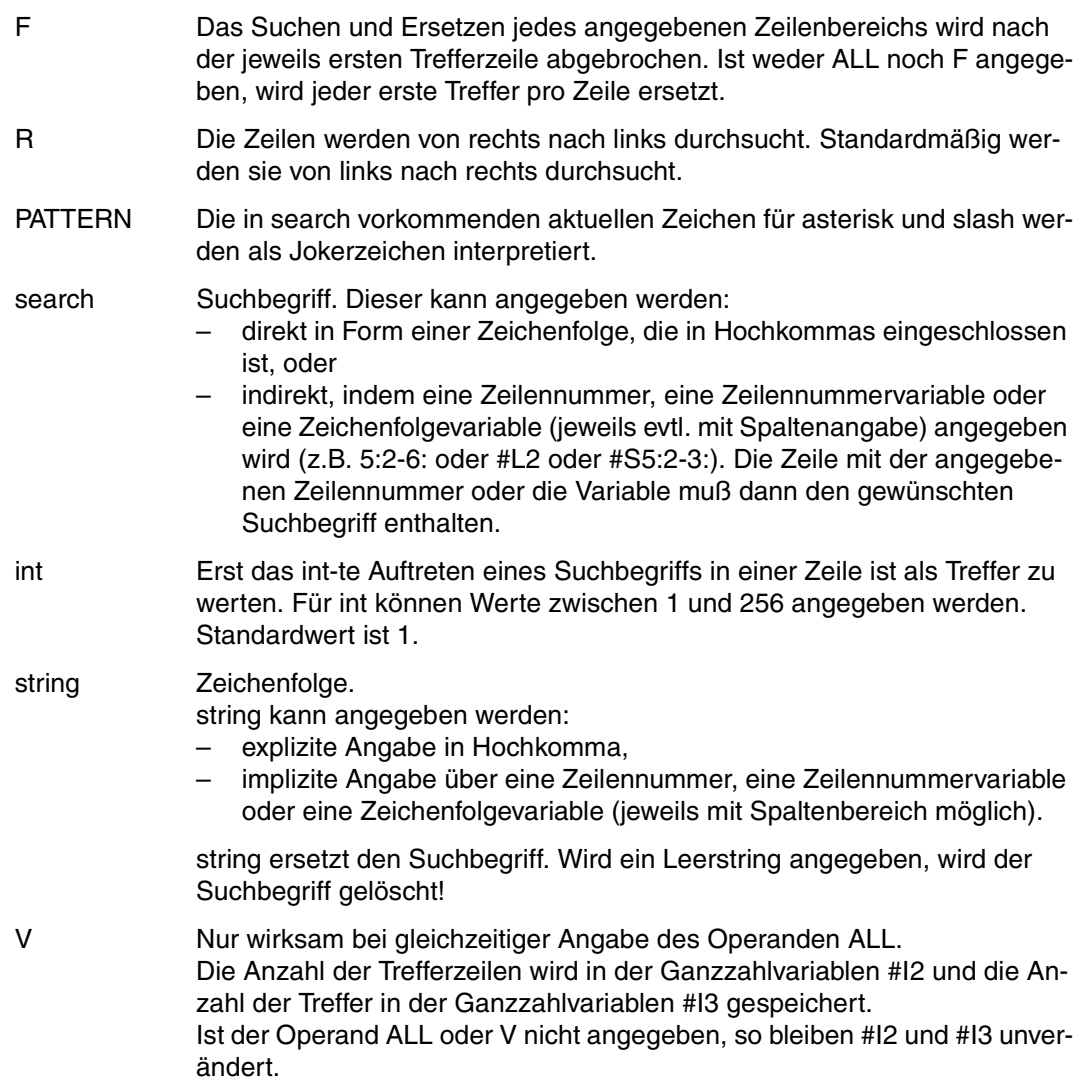

 ----+----1----+----2----+----3----+----4----+----5----+----6----+----7-- 1.00 ABCDEFGHIJKLMNOPQRSTUVWXYZ............. 2.00 WER ISTIST HIER RR WIE OSKAR ?............. 3.00 ........................................................................ on 2 change 'r',3 to 1:19-21 ; on 2 change 'ist' to ''............0001.00:001(1)

Mit dem ersten @ON soll in Zeile 2 nach dem dritten Auftreten des Zeichens R gesucht werden. Dieses R soll durch die Zeichenfolge aus Zeile 1 in den Spalten 19 bis 21, d.h. STU ersetzt werden.

Mit dem zweiten @ON soll in Zeile 2 das erste Auftreten der Zeichenfolge IST durch die leere Zeichenfolge ersetzt, also gelöscht werden (Alternative zu @ON Format 9).

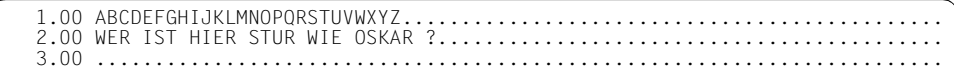

## **@ON (Format 8) Ersetzen oder Einfügen vor oder nach dem Suchbegriff**

Dieses Format von @ON bietet zwei Möglichkeiten den Zeileninhalt zu verändern. Die mit string angegebene Zeichenfolge

- ersetzt (CHANGE) den Zeileninhalt vor (PREFIX) oder nach (SUFFIX) dem Suchbegriff oder
- wird vor (PREFIX) oder nach (SUFFIX) dem Suchbegriff eingefügt (INSERT).

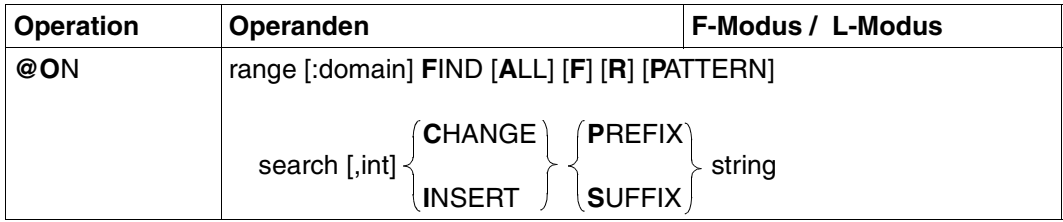

range Zeilenbereich, bestehend aus:

- einer oder mehreren (durch Komma getrennten) Zeilennummern (z.B. 4,6,15)
- einem oder mehreren (durch Komma getrennten) Zeilenbereichen (z.B. 5-10,17-19)
- einer Kombination von einzelnen Zeilen und Zeilenbereichen
- (z.B. 4,7-23,8,15-30)

Der Zeilenbereich kann auch durch das aktuelle Zeilenbereichssymbol (siehe @RANGE), durch symbolische Zeilennummern (z.B. %,\$) oder durch Zeilenummervariablen angegeben werden.

Auch die Angabe von Zeichenfolgevariablen (#S0 bis #S20) ist zulässig.

domain Spaltenbereich bestehend aus:

- einer einzelnen Spalte (z.B. 10-10)
- einem zusammenhängenden Spaltenbereich (z.B. 15-25)

Wird nur eine Spaltennummer angegeben, wird ab dieser Spalte im Rest der Zeile gesucht.

Ist die erste Spaltenangabe größer als die Zeilenlänge, wird diese Zeile nicht behandelt.

Die zweite Spaltenangabe

- darf nicht kleiner als die erste sein,
- kann größer sein als die tatsächliche Länge der Zeile.

Wird kein Spaltenbereich angegeben, wird in der gesamten Zeile gesucht.

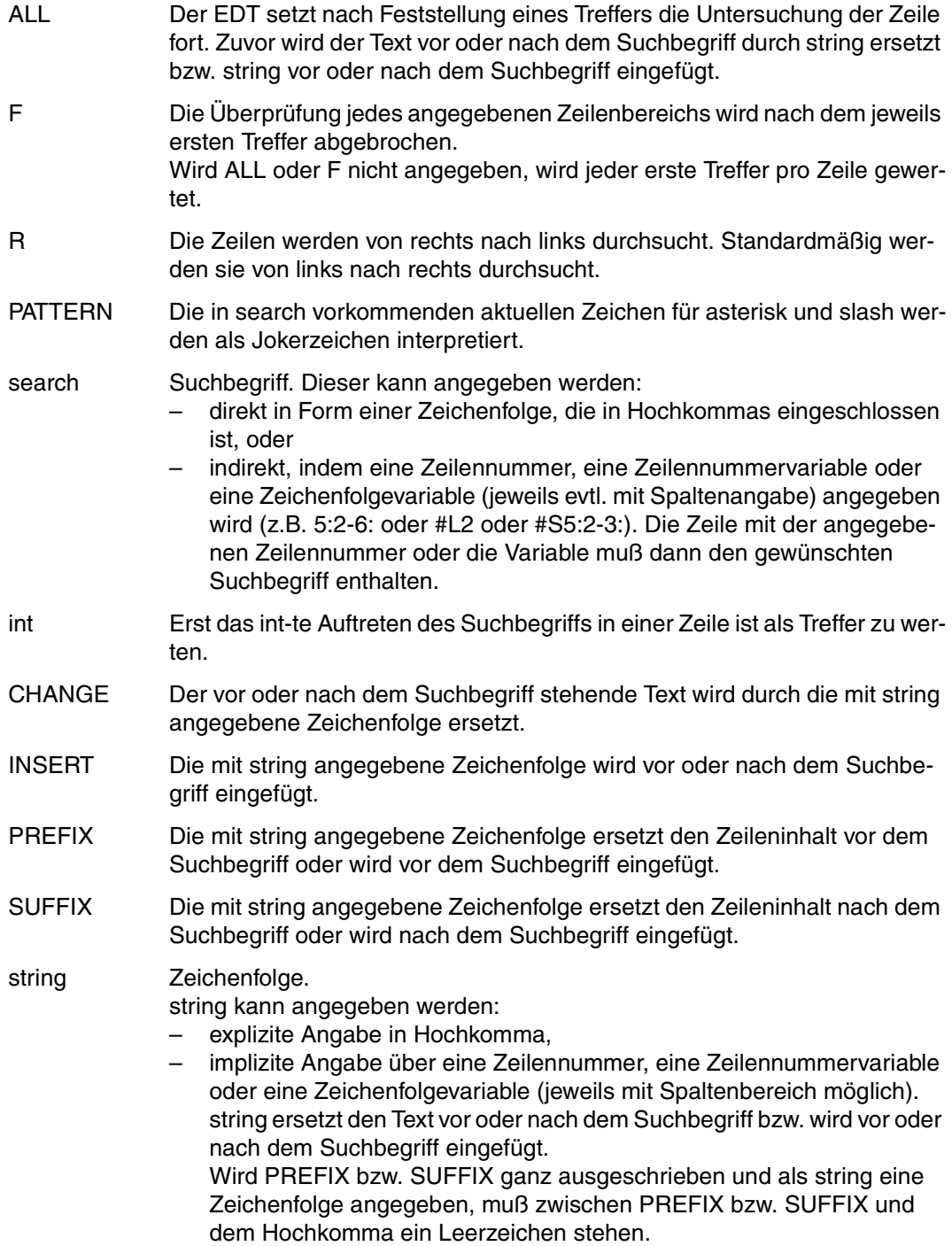

```
 23.00 ........................................................................
fstat '$user2.bsp.'...............................................0001.00:001(1)
```
Alle mehrfachbenutzbaren Dateien der Benutzerkennung USER2, die mit dem teilqualifizierten Namen BSP. beginnen, sollen aufgelistet werden.

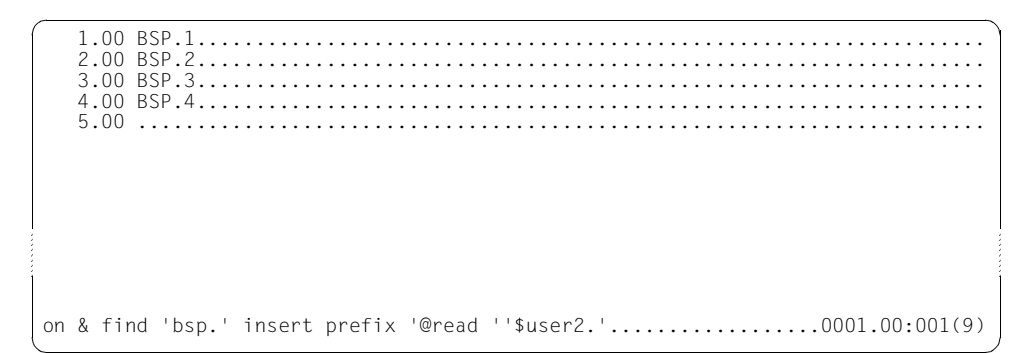

Jedem teilqualifizierten Namen BSP. soll die Zeichenfolge @read \$user2. vorangestellt werden.

 1.00 @READ '\$USER2.BSP.1..................................................... 2.00 @READ '\$USER2.BSP.2..................................................... 3.00 @READ '\$USER2.BSP.3..................................................... 4.00 @READ '\$USER2.BSP.4..................................................... 5.00 ........................................................................ 1 ; do 9..........................................................0001.00:001(9)

Die vier Dateien BSP.1 bis BSP.4 werden hintereinander in die Arbeitsdatei 1 eingelesen.

--+-----1----+-----2----+-----3----+-----4----+-----5-1.00 A11B11C11D11E11F11G11H11........ 2.00 A1111B1111C1111D1111E1111............................................... 3.00 ........................................................................ on 1-2 find r '11',4 insert suffix '++++'.........................0001.00:001(1)

Im Zeilenbereich 1 bis 2 soll von rechts nach links nach dem vierten Auftreten der Zeichenfolge 11 gesucht und im Trefferfall dahinter ++++ eingefügt werden.

-----+----1----+----2----+----3----+----4----+----5----+----6--1.00 A11B11C11D11F11++++F11G11H11............ 2.00 A1111B1111C1111D1111++++E1111.............. 3.00 ........................................................................ on &:4 find '111',3 change suffix '####'..........................0001.00:001(1)

In Zeile 1 trat der Suchbegriff zum vierten Mal von rechts in den Spalten 14–15 auf. In Zeile 2 trat der Suchbegriff zum ersten Mal in den Spalten 24-25, zum zweiten Mal in den Spalten 23-24, zum dritten Mal in den Spalten 22-23 und zum vierten Mal als Treffer in den Spalten 19-20 auf. Hinter dem Treffer wurde die Zeichenfolge ++++ eingefügt.

Nun soll in der gesamten Arbeitsdatei ab Spalte 4 nach dem dritten Auftreten der Zeichenfolge 111 gesucht werden. Im Trefferfall ist der nachfolgende Text zu ersetzen durch ####.

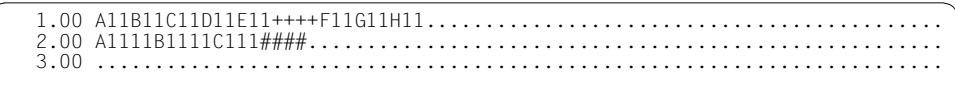

In Zeile 1 trat der Suchbegriff nicht auf.

In Zeile 2 trat der Suchbegriff beginnend ab Spalte 4 zum ersten Mal in den Spalten 7–9, zum zweiten Mal in den Spalten 8–10 und zum dritten Mal als Treffer in den Spalten 12–14 auf. Nach dem Treffer wurde der Zeilenrest durch die Zeichenfolge #### ersetzt.

# **@ON (Format 9) Löschen des Suchbegriffs**

Im Trefferfall bewirkt dieses Format von @ON, daß der Suchbegriff gelöscht wird. Der restliche Zeileninhalt des Satzes bleibt erhalten.

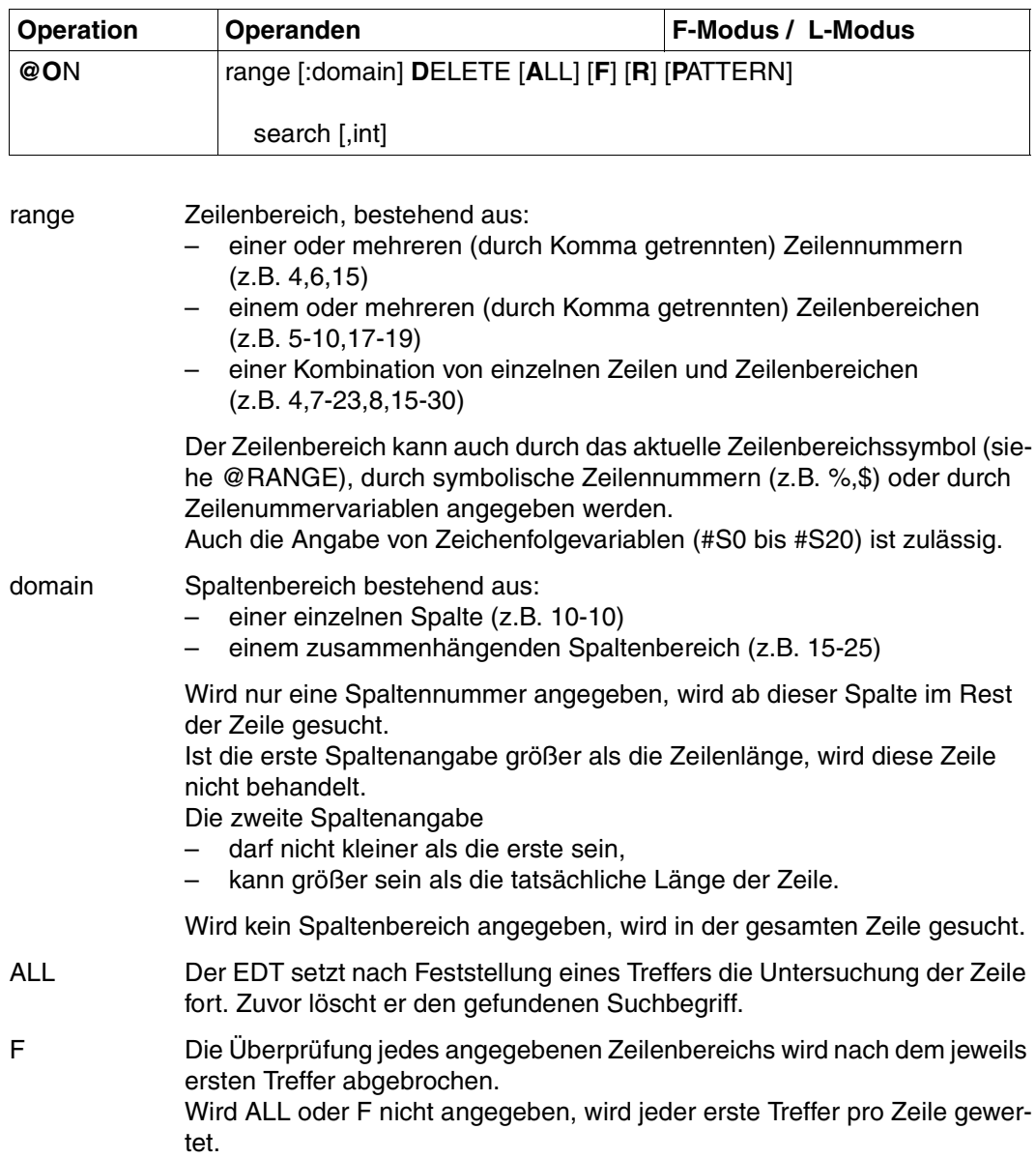

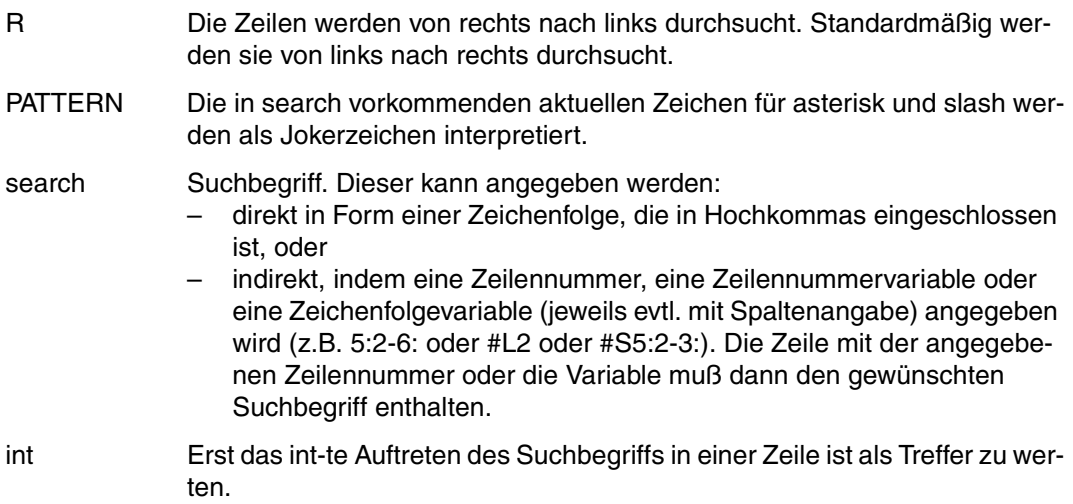

 1.00 XXXYYYZZZ \*\*\* XXXYYYZZZ ### XXXYYYZZZ %%%............................... 2.00 AAA XXXYYYZZZ BBB XXXYYYZZZ CCC XXXYYYZZZ............................... 3.00 ........................................................................ on & delete f r 'xxxyyyzzz'......................................0001.00:001(1)

In der gesamten Arbeitsdatei sollen die Zeilen von rechts nach links nach der Zeichenfolge XXXYYYZZZ durchsucht werden. Beim ersten Auftreten des Suchbegriffs soll diese gelöscht und das Suchen beendet werden.
```
 1.00 XXXYYYZZZ *** XXXYYYZZZ ### %%%........................................
 2.00 AAA XXXYYYZZZ BBB XXXYYYZZZ CCC XXXYYYZZZ...............................
     3.00 ........................................................................
on & delete all 'xxxyyyzzz'......................................0001.00:001(1)
```
In Zeile 1 wurde der Suchbegriff ab Spalte 29 zum ersten Mal von rechts aus gefunden und gelöscht.

Anschließend soll in der gesamten Arbeitsdatei der Suchbegriff XXXYYYZZZ gelöscht werden.

```
 1.00 *** ### %%%..........................................................
 2.00 AAA BBB CCC...........................................................
 3.00 ........................................................................
```
### **@ON (Format 10) Löschen des Zeileninhaltes vor oder nach dem Suchbegriff**

Im Trefferfall bewirkt dieses Format von @ON, daß der Inhalt der Trefferzeile vor (PREFIX) oder nach (SUFFIX) dem Suchbegriff gelöscht wird.

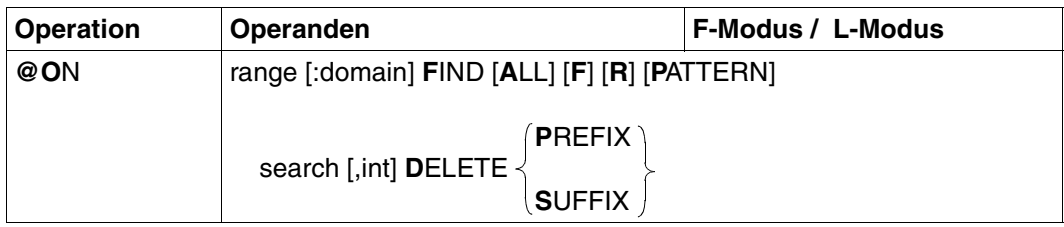

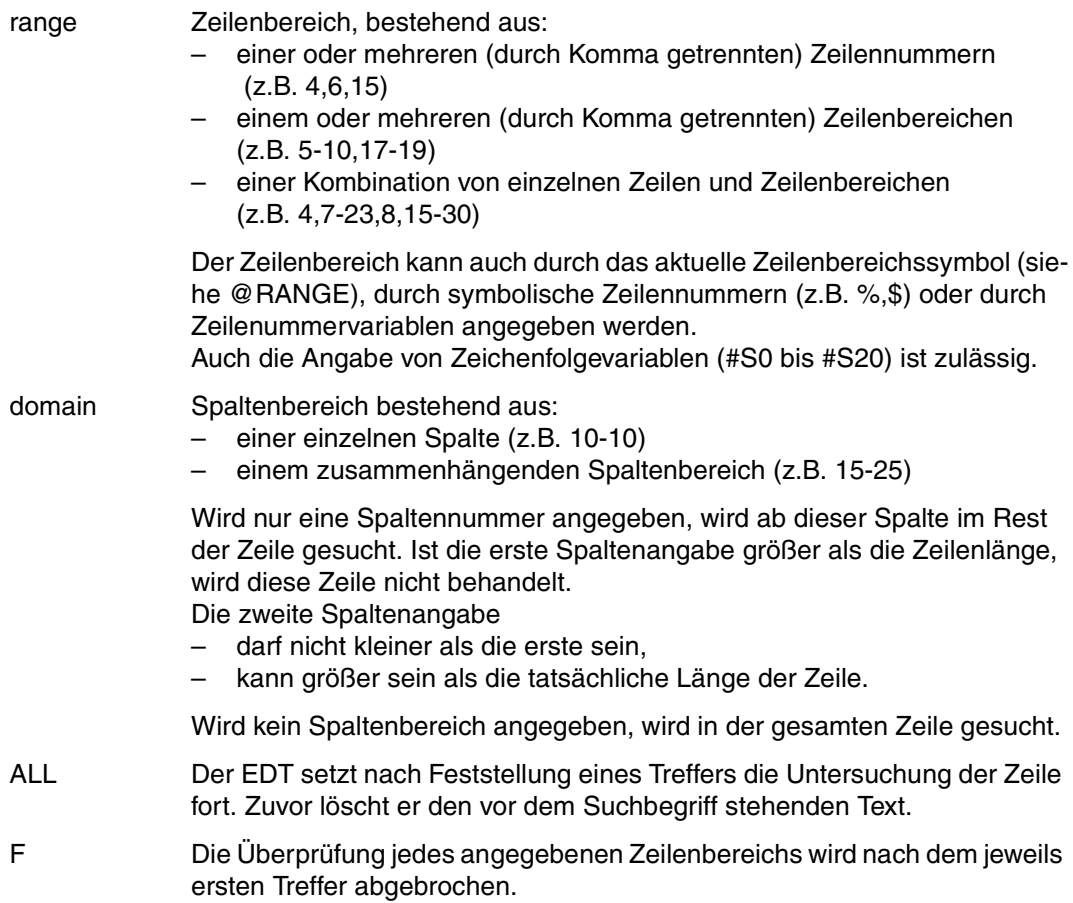

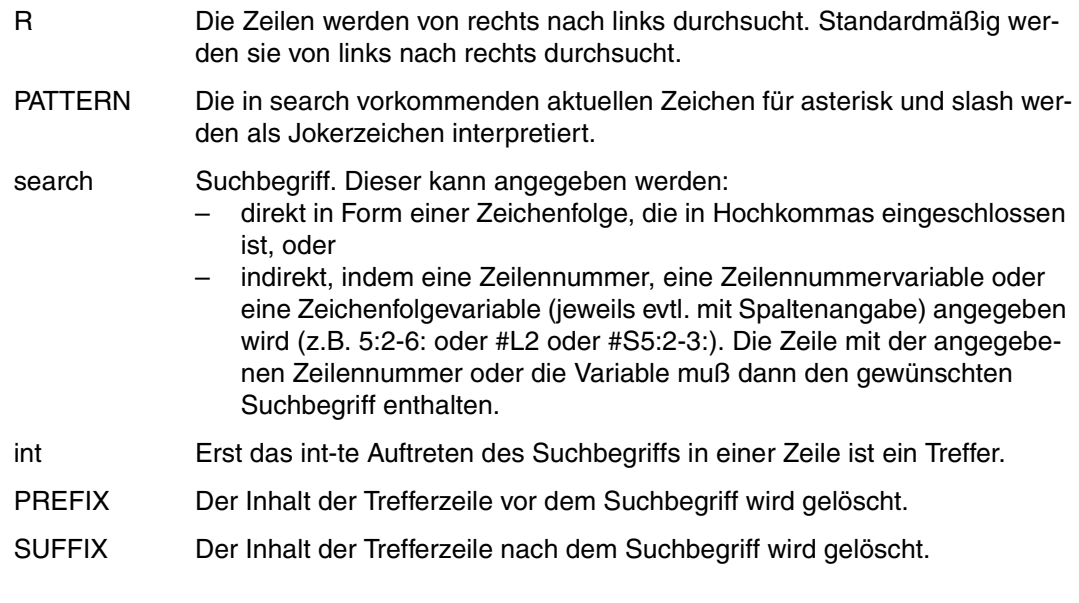

*Beispiel* 

 1.00 ABABAB ABABAB ABABAB ABABAB............................................. 2.00 ABABABABABABABABABABABAB................................................ 3.00 ........................................................................ on %.-.\$ find 'ab'\*3 , 4 delete prefix............................0001.00:001(1)

Im gesamten Zeilenbereich (%.-.\$) soll in jeder Zeile beim vierten Auftreten der Zeichenfolge ABABAB (AB\*3,4) der dem Treffer vorausgehende Text gelöscht werden.

1.00 ABABAB.......... 2.00 ABABABABABABABABAB...................................................... 3.00 ..............................

In Zeile 1 wurde der Suchbegriff zum vierten Mal als Treffer ab Spalte 22 gefunden. In Zeile 2 überlagerte sich das Auftreten des Suchbegriffs:

der Suchbegriff wurde ab Spalte 1 zum ersten Mal, ab Spalte 3 zum zweiten Mal, ab Spalte 5 zum dritten Mal und ab Spalte 7 als Treffer zum vierten Mal gefunden.

## **@ON (Format 11) Löschen der Zeile mit dem Suchbegriff**

Dieses Format von @ON bewirkt, daß die ganze Zeile gelöscht wird, die den Suchbegriff enthält.

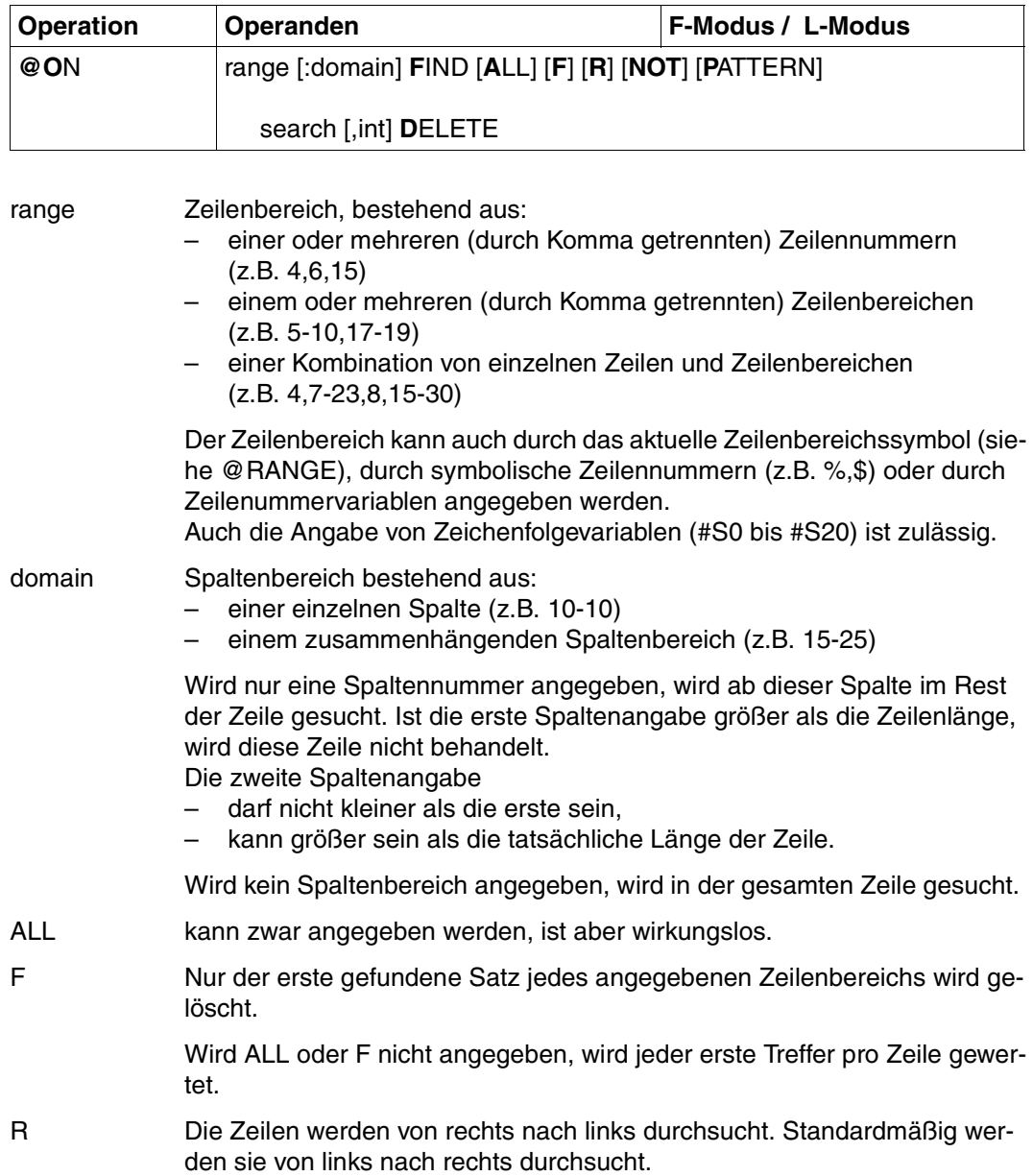

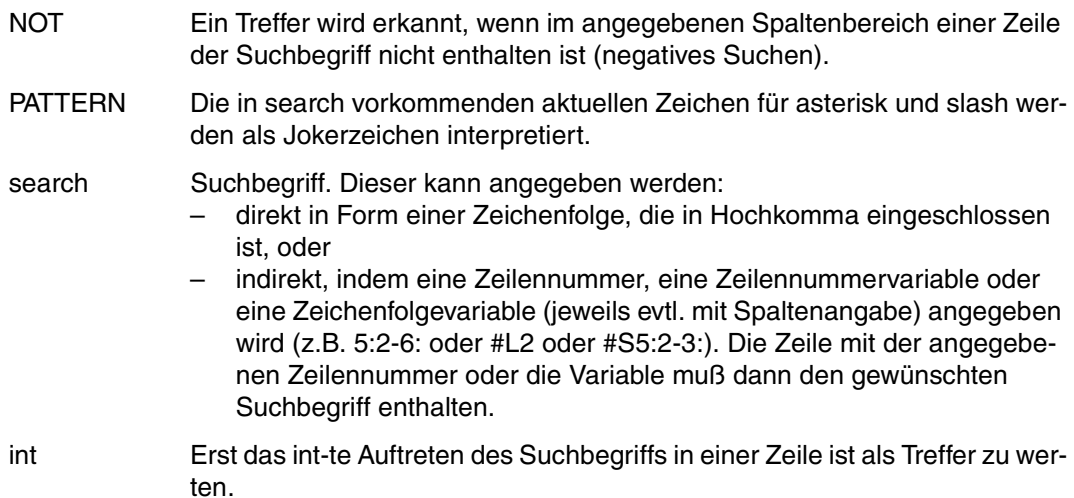

*Beispiel*

1.00 1 ABC 2 ABC 3 ABC 4 ABC 5 ABC........................ 2.00 1 ABC 2 ABC 3 ABC 4 ABC.......................................... 3.00 1 ABC 2 ABC 3 ABC.................................................. 4.00 1 ABC 2 ABC.......................................................... 5.00 1 ABC.................................................................. 6.00 1....................................................................... 7.00 ........................................................................ on & find 'abc',3 delete..........................................0001.00:001(1)

In der gesamten Arbeitsdatei sollen alle Zeilen gelöscht werden, in denen die Zeichenfolge ABC mindestens dreimal auftritt.

 4.00 1 ABC 2 ABC.......................................................... 5.00 1 ABC.................................................................. 6.00 1....................................................................... 7.00 ........................................................................ on & : 7 find 'a' delete..........................................0004.00:001(1)

Die Zeilen 1, 2 und 3 wurden gelöscht.

Anschließend sollen in der gesamten Arbeitsdatei alle Zeilen gelöscht werden, in denen ab Spalte 7 das Zeichen A auftritt.

```
 5.00 1 ABC..................................................................
    6.00 1.......................................................................
    7.00 ........................................................................
on & find ' '*2 delete............................................0004.00:001(1)
```
Zeile 4 wurde gelöscht.

Anschließend sollen in der gesamten Arbeitsdatei alle Zeilen gelöscht werden, in der zwei aufeinanderfolgende Leerzeichen 'uu' auftreten.

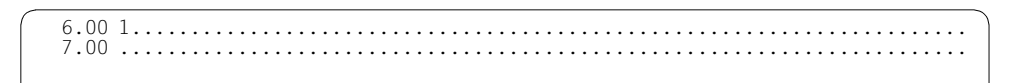

Zeile 5 wurde gelöscht.

# **@OPEN Öffnen und Einlesen einer Datei oder eines Bibliothekselementes**

@OPEN bietet in 2 Formaten folgende Funktionen:

- Öffnen und Einlesen einer ISAM-Datei zur realen Bearbeitung (Format 1).
- Kopieren einer Datei in eine ISAM-Datei (Format 1).
- Öffnen und Einlesen eines Programm-Bibliothekselementes oder einer Datei (Format 2). Das Bibliothekselement bzw. die Datei wird in die aktuelle Arbeitsdatei eingelesen und kann dort bearbeitet werden.

### **@OPEN (Format 1) Bearbeiten einer ISAM-Datei direkt auf Platte (reale Bearbeitung)**

Die ISAM-Datei wird nicht in den Speicherbereich des EDT eingelesen. In die aktuelle Arbeitsdatei, die leer sein muß, wird nur der gerade bearbeitete Teil der ISAM-Datei eingelesen, also ein Arbeitsfensterinhalt. Jede Änderung wird nach dem Drücken der Taste [DUE] sofort in die Plattendatei übernommen. Die Datei bleibt bis zum Ende ihrer Bearbeitung durch @CLOSE physikalisch eröffnet.

#### **Kopieren von Dateien und reale Bearbeitung von SAM-Dateien**

Mit @OPEN kann eine zu bearbeitende SAM- oder ISAM-Datei (file1) in eine ISAM-Datei kopiert werden. Die Kopie der Datei (file2) wird anschließend eröffnet. Eine SAM-Datei, die real bearbeitet werden soll, kann somit mit @OPEN vor der Bearbei-tung in eine ISAM-Datei kopiert und eröffnet werden. Siehe dazu Abschnitt ["Reale Bear](#page-368-0)[beitung einer SAM-Datei" auf Seite 369](#page-368-0).

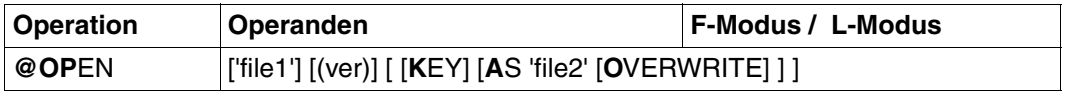

file1 Dateiname. Falls der mit file1 vereinbarte Dateiname noch nicht existiert, wird eine Datei mit diesem Namen katalogisiert. file1 kann entfallen, wenn zuvor über @FILE ein Dateiname vereinbart worden ist. Ist über @FILE zuvor kein Dateiname vereinbart worden, muß file1 angegeben werden, sonst wird die @OPEN-Anweisung mit einer Fehlermeldung abgewiesen. ver Versionsnummer der Datei.

Sie kann aus bis zu drei Ziffern oder \* bestehen. \* bezeichnet die aktuelle Versionsnummer.

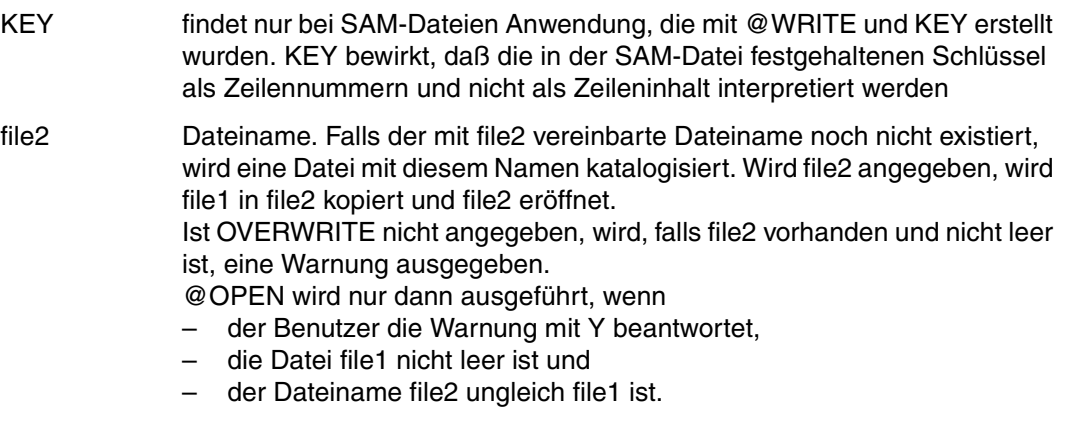

OVERWRITE Unterdrückt die Abfrage % EDT0296 OVERWRITE FILE? REPLY (Y=YES; N=NO)? für eine vorhandene Datei file2. Eine Datei mit gleichem Namen wird überschrieben. Existiert die Datei file2 noch nicht, ist OVERWRITE wirkungslos.

ISAM-Dateien können nur in der Arbeitsdatei 0 real bearbeitet werden. Die Arbeitsdatei muß leer sein.

Nach @OPEN werden die Anweisungen @RUN, @RENUMBER und @COMPARE abgewiesen. Sätze von real eröffneten Dateien können nicht markiert werden (z.B. @ON Format 4) und werden nicht automatisch gesichert (siehe @AUTOSAVE).

Wird mit @OPEN eine falsche Versionsnummer ver genannt, so wird lediglich die aktuelle Versionsnummer ausgegeben, die @OPEN-Anweisung jedoch nicht durchgeführt. Wird mit @OPEN die aktuelle Versionsnummer oder \* angegeben, erscheint nach @CLOSE die um 1 erhöhte und damit die neueste Versionsnummer.

## **Schließen einer mit @OPEN eröffneten Datei**

- Mit @CLOSE wird die Datei geschlossen und die Arbeitsdatei und der Eintrag für den lokalen Dateinamen gelöscht. Nachfolgende Eingaben beziehen sich nicht mehr auf die Plattendatei, sondern auf die Arbeitsdatei (virtuelle Datei).
- Mit einem zweiten @OPEN wird implizit ein @CLOSE ausgelöst. Es wird zuerst die erste Datei geschlossen und die Arbeitsdatei gelöscht. Erst dann wird die zweite Datei eröffnet.

## **Reale Bearbeitung von ISAM-Dateien**

Die Zeilennummern in der Arbeitsdatei entsprechen den ISAM-Schlüsseln der durch @OPEN eröffneten ISAM-Datei.

Vom EDT wird nicht überprüft, ob irgendwelche Zeilen aus mehr als 256 Zeichen bestehen. Beim Einlesen einer derartigen Zeile gehen die Zeichen ab Spalte 257 verloren.

Wird file2 angegeben, wird eine Kopie der Originaldatei durch ein implizites COPY-FILE-Kommando erstellt. Eröffnet und bearbeitet wird die Kopie file2. Die Originaldatei file1 wird nicht eröffnet.

## **Reale Bearbeitung von ISAM-Dateien mit ISAM-Schlüssellänge kleiner als 8 Byte**

Vor dem EDT-Aufruf ist in folgendem Systemkommando die Schlüssellänge anzugeben:

 $/SET$ -FILE-LINK LINK-NAME = EDTMAIN, FILE-NAME = dateiname, -/ ACCESS-METHOD = ISAM(KEY-LENGTH = schlüssellänge)

Nach dem Aufruf des EDT wird die Datei mit @OPEN eröffnet. Dabei ist die Angabe '/' anstatt des Dateinamens nicht möglich.

Es empfiehlt sich, nach dem Schließen der Datei die Zuordnung des Dateikettungsnamens wieder aufzuheben mit dem Systemkommando

#### /REMOVE-FILE-LINK LINK-NAME = EDTMAIN

Standardmäßig interpretiert oder erzeugt der EDT ISAM-Schlüssel, die 8 Zeichen lang sind. Ist eine kürzere Schlüssellänge vereinbart, wird ein vorhandener ISAM-Schlüssel von links her verkürzt. Beispielsweise wird bei einer KEYLEN-Angabe von 4 die Zeilennummer 1234.5678 als ISAM-Schlüssel 5678 interpretiert. Die Eindeutigkeit eines ISAM-Schlüssels ist damit nicht mehr gewährleistet. Der Benutzer hat selbst für diese Eindeutigkeit zu sorgen, falls er ISAM-Schlüssel von weniger als 8 Zeichen wünscht.

Die Bearbeitung von ISAM-Dateien mit fester Satzlänge (RECORD-FORMAT=FIXED) wird nicht unterstützt.

## <span id="page-368-0"></span>**Reale Bearbeitung einer SAM-Datei**

Die SAM-Datei file1, die real bearbeitet werden soll, muß vor der Bearbeitung in eine ISAM-Datei file2 kopiert werden. Dazu ist in der @OPEN-Anweisung "AS 'file2'" anzugeben. Der EDT kopiert die SAM-Datei file1 in die ISAM-Datei file2 und eröffnet die Datei file2. Das Kopieren erfolgt durch ein implizites @READ auf die 1. Datei und ein nachfolgendes @SAVE mit Angabe des 2. Dateinamens. Der Dateikettungsname für die erste Datei lautet EDTSAM, der für die zweite Datei EDTMAIN.

Der ISAM-Schlüssel der ersten Zeile von file2 ist die vor Ausführung des @OPEN aktuelle Zeilennummer. Die ISAM-Schlüssel der folgenden Zeilen ergeben sich dadurch, daß der Schlüssel jeweils um den Wert erhöht wird, den die aktuelle Schrittweite vor Ausführung des @OPEN hatte (siehe @ln oder @SET, Format 6).

### **Interaktion mit XHCS**

Wenn das Subsystem XHCS verfügbar ist, wird mit @OPEN der Coded Character Set Name (CCSN) als Codemerkmal der Datei berücksichtigt.

Die @OPEN-Anweisung wird nur dann ausgeführt, wenn entweder der CCSN der Datei gleich dem im EDT aktuell eingestelltem ist, alle Arbeitsdateien leer sind und das Coded Character Set an der Datensichtstation dargestellt werden kann.

## **@OPEN (Format 2) Eröffnen und Einlesen in die aktuelle Arbeitsdatei**

 Mit @OPEN (Format 2) wird ein Bibliothekselement oder eine SAM- bzw. ISAM-Datei eröffnet und in die aktuelle Arbeitsdatei eingelesen.

Dateien, deren Dateiattribute von den Standardwerten abweichen, können ohne vorhergehendes SET-FILE-LINK-Kommando eröffnet werden.

@OPEN (FORMAT 2) kann in den Arbeitsdateien 0 bis 22 eingegeben werden.

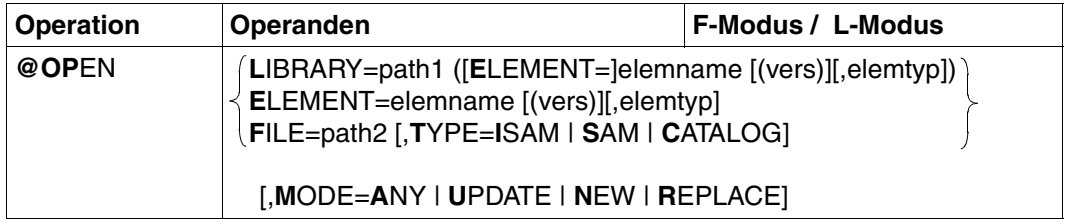

Wird mehr als ein Operand angegeben, müssen die einzelnen Operanden durch Leerzeichen oder Komma voneinander getrennt werden.

- LIBRARY = path1 ([E[LEMENT]=]elemname [(vers)][,elemtyp]) Name des Elements mit Angabe des Bibliotheknamens.
- ELEMENT = elemname [(vers)][,elemtyp]

Name des Elements ohne Angabe des Bibliotheknamens. Voraussetzung ist die Voreinstellung des Bibliotheknamens mit @PAR. Nach erfolgreichem @OPEN wird der Bibliotheksname ausgegeben.

- path1 Name der Bibliothek. path1 kann auch als Zeichenfolgevariable angegeben werden. Wird path1 nicht angegeben, wird die mit @PAR LIBRARY voreingestellte Bibliothek verwendet.
- elemname Name des Elements. elemname kann auch als Zeichenfolgevariable angegeben werden.
- vers Versionsbezeichnung des gewünschten Elements (siehe Handbuch "LMS" [\[14](#page-613-0)]). Wird vers nicht angegeben, oder \*STD, wird die höchste vorhandene Version des Elementes gewählt.
- elemtyp Typ des Elements. elemtyp kann auch als Zeichenfolgevariable angegeben werden. Zulässige Typangaben sind: S, M, P, J, D, X, \*STD und freie Typnamen mit entsprechendem Basistyp. Falls nicht angegeben, wird der in @PAR ELEMENT-TYPE voreingestellte Wert verwendet.

Wird ein freier Typname verwendet, so liegt es in der Verantwortung des Benutzers, daß der zugehörige Basistyp einem zulässigen Typ S, M, P, J, D oder X entspricht.

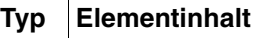

- S Quellprogramme
- M Makros
- P Druckaufbereitete Daten
- J Prozeduren
- D. **Textdaten**
- X Daten beliebigen Formats

## \*STD

Typ S ist die Voreinstellung nach Aufruf des EDT. Mit @PAR kann eine andere zulässige Typangabe als Voreinstellung festgelegt werden.

- FILE = path2 Eröffnen und Einlesen einer BS2000-Datei.
	- path2 Name der Datei (vollqualifizierter Dateiname), die geöffnet werden soll. path2 kann auch als Zeichenfolgevariable angegeben werden.
- TYPE Festlegen der Zugriffsmethode der Datei.
	- = SAM Standardwert. Die zu öffnende Datei ist eine SAM-Datei.
	- = ISAM Die zu öffnende Datei ist eine ISAM-Datei.
	- $=$  CATALOG

Die Attribute werden aus dem Katalogeintrag der existierenden Datei übernommen.

Die Zugriffsmethode wird durch das FCBTYPE-Attribut im Katalogeintrag bestimmt.

Dateien mit vom Standard abweichenden Attributen können bearbeitet werden (entspricht @READ und @WRITE mit vorheriger Zuweisung zum Linknamen EDTSAM, bzw. @GET und @SAVE mit vorheriger Zuweisung zum Linknamen EDTISAM). Dateien, die mit SET-FILE-LINK LINK-NAME=EDT-SAM, ACCESS-METHOD=ISAM zu lesen sind, können nicht mit @OPEN geöffnet werden.

- MODE Festlegen des Eröffnungsmodus des Bibliothekselements bzw. der Datei.
	- = ANY Standardwert. Ein existierendes oder neues Bibliothekselement bzw. eine Datei kann eröffnet werden.
	- = UPDATE Ein existierendes Bibliothekselement bzw. eine Datei wird zur Bearbeitung eröffnet.

= NEW Ein Bibliothekselement bzw. eine Datei wird neu angelegt. Dabei darf derselbe Elementname in der Bibliothek bzw. die Datei noch nicht vorhanden sein.

 $=$  RFPLACE

Der Inhalt eines existierenden Elementes bzw. der Datei soll ersetzt werden. Der Inhalt wird nicht in die Arbeitsdatei eingelesen.

Ist ein Bibliothekselement bzw. eine Datei bereits in einer anderen Arbeitsdatei eröffnet, erfolgt eine Fehlermeldung.

#### **Berechnung der Zeilennummern beim Einlesen**

Die Datensätze werden beim Einlesen nach drei Prinzipien numeriert:

- 1. Standardnumerierung mit Standardschrittweite 1.0000 (z.B. 1.0000, 2.0000, 3.0000 ... 999.0000) oder
- 2. Numerierung mit festgelegter Schrittweite gemäß @PAR INCREMENT oder
- 3. Automatische Numerierung bei @PAR RENUMBER=ON:

Sie erfolgt, wenn die Schrittweite zu groß ist, um die Datei einlesen zu können. Der EDT wählt eine Schrittweite, die um den Faktor 10 kleiner ist als die Standardschrittweite (1.) bzw. festgelegte Schrittweite (2.). Mit der kleineren Schrittweite werden bereits gelesene Sätze umnumeriert und die Zeilennummern der Sätze, die weiter eingelesen werden, berechnet.

Dieser Vorgang wird solange wiederholt, bis die Datei erfolgreich eingelesen werden konnte oder die Datei selbst mit der minimalen Schrittweite von 0.0001 nicht eingelesen werden konnte (Abbruch des Einlesevorgangs mit Fehlermeldung).

Bei einer Schrittweite < 0.01 ist zu beachten:

Im F-Modus werden die Zeilennummern von eingelesenen, kopierten oder eingefügten Zeilen nicht vollständig ausgegeben (6-stellige Zeilennummernanzeige).

Werden diese unvollständig ausgegebenen Zeilennummern in Anweisungen verwendet (@COPY, usw.), kann dies zu Fehlern führen.

Die aktuelle Zeilennummer wird auf den Wert der letzten eingelesenen Zeile plus der aktuellen Schrittweite gesetzt.

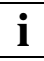

Ist die bearbeitete Bibliothek Teil einer Dateigenerationsgruppe, muß der Typ des Bibliothekselements zuerst mit @PAR ELEMENT-TYPE = elementtyp vereinbart werden.

## **Interaktion mit XHCS**

Wenn das Subsystem XHCS verfügbar ist, wird mit @OPEN der Coded Character Set Name (CCSN) als Codemerkmal der Datei (Bibliothekselement) berücksichtigt.

Die @OPEN-Anweisung wird nur dann ausgeführt, wenn entweder der CCSN der Datei (Bibliothekselement) gleich dem im EDT aktuell eingestelltem ist, alle Arbeitsdateien leer sind und das Coded Character Set an der Datensichtstation dargestellt werden kann.

#### *Beispiel*

OPEN LIBRARY = PROGLIB (ELEMENT = TEST)

Das Bibliothekselement TEST der Programmbibliothek PROGLIB wird eröffnet und in die aktuelle Arbeitsdatei eingelesen. Diese Arbeitsdatei muß leer sein.

## OPEN ELEMENT =  $PROC.EX(3)$ , J

Vor dieser Anweisung muß mit @PAR LIBRARY = libname die Programmbibliothek zugewiesen werden, in der das Element PROC.EX abgespeichert ist. Das Bibliothekselement PROC.EX mit einer Prozedur als Inhalt (Elementtyp J) wird eröffnet. Es wird die dritte Version des Elements in die aktuelle Arbeitsdatei eingelesen. Das Element bleibt geöffnet.

#### OPEN  $E=$ #S1

Der Elementname ist in der Zeichenfolgevariablen #S1 abgelegt. Zur Unterscheidung von einem Datei- oder Eelementnamen muß ein Punkt (.) vor dem Variablennamen angegeben werden.

# **@P-KEYS Belegen programmierbarer Tasten**

Mit @P-KEYS kann man

- die programmierbaren Tasten der Tastatur belegen (@P-KEYS)
- die vom EDT als Standardbelegung angenommenen Funktionen der belegten Tasten ausgeben (@P-KEYS SHOW)

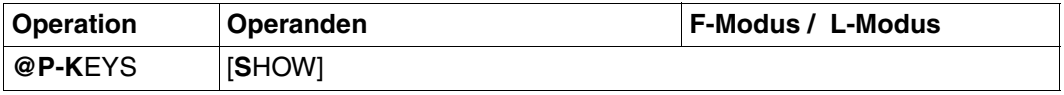

SHOW Die Funktionen der P-Tastenbelegung werden ausgegeben, wie sie vom EDT mit @P-KEYS belegt werden. Dieser Operand wird im Dialogbetrieb an allen Datensichtstationen unterstützt, die zum Typ 8160 kompatibel sind.

Die P-Tasten werden folgendermaßen belegt:

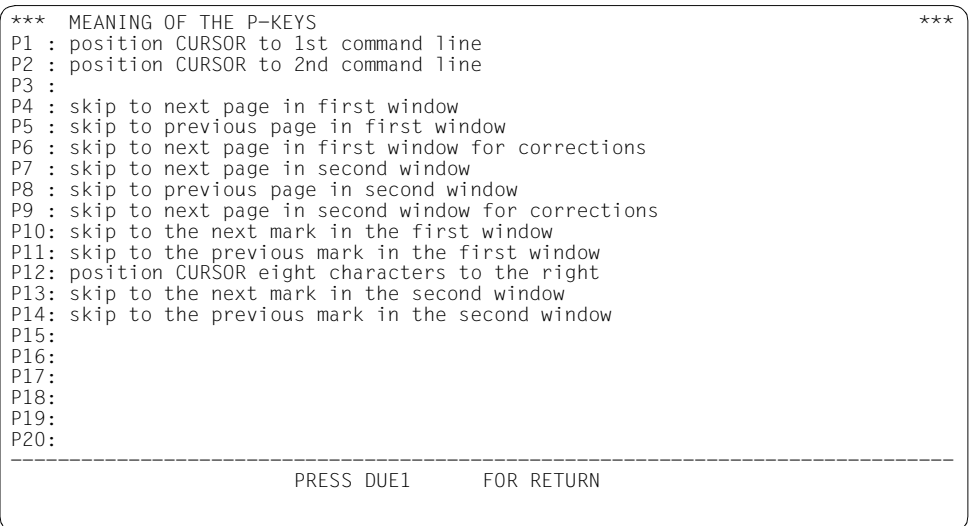

- **i**
- Wird mit @PAR SPLIT die Bildschirmaufteilung verändert oder mit @VDT an einer Datensichtstation 9763 das Format gewechselt, ist @P-KEYS erneut einzugeben.
- An der DSS 3270 wird @P-KEYS mit einer Fehlermeldung abgewiesen.

# **@PAGE Seitenvorschub**

Diese Anweisung bewirkt einen Seitenvorschub auf SYSLST.

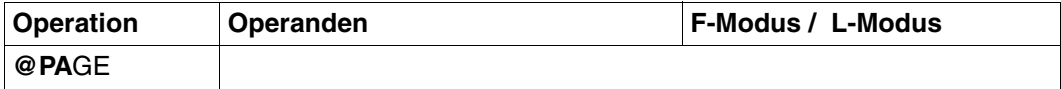

Mit @LIST kann die Maximalzahl der auszudruckenden Zeilen pro Seite auf einen Wert zwischen 1 und 256 gesetzt werden. Mit @PAGE wird diese Vereinbarung zurückgenommen und der Standardwert 65 angenommen.

# **@PAR Eingabe von Voreinstellwerten**

Mit @PAR werden Voreinstellwerte festgelegt.

Die Voreinstellwerte beziehen sich auf Funktionen für die Dateibearbeitung:

## **Einschalten oder Ausschalten von Funktionen:**

- EDIT LONG-Modus (EDIT LONG)
- Hexadezimal-Modus (HEX)
- Klein- oder Großbuchstabenumsetzung (LOWER)
- Überschreibmodus (EDIT FULL)
- Schreibschutz auf Satzebene (PROTECTION) (nur für EDT-Unterprogrammschnittstelle)
- Spaltenzähleranzeige (SCALE)
- Informationszeilenanzeige (INFORMATION)
- Zeilennummernanzeige (INDEX)
- Bildschirmoptimierung (OPTIMIZE)
- automatische Umnumerierung (RENUMBER)
- zwei Bildschirm-Arbeitsfenster (SPLIT)

## **Voreinstellen von Werten:**

- Arbeitsdatei, für die @PAR gilt (fwkfv/GLOBAL)
- Satztrennzeichen (SEPARATOR)
- Voreinstellung der Codierungsart (CODE)
- Standardwert für die Angabe des Elementtyps eines Bibliothekselementes (ELEMENT-TYPE)
- Schrittweite zwischen zwei Zeilennummern (INCREMENT)
- Voreinstellung für eine Bibliothek (LIBRARY)
- maximale Satzlänge im F-Modus-Datenfenster (LIMIT)
- Struktursymbol für das Strukturblättern (STRUCTURE)
- Voreinstellung für einen Programmnamen (SDF-PROGRAM)

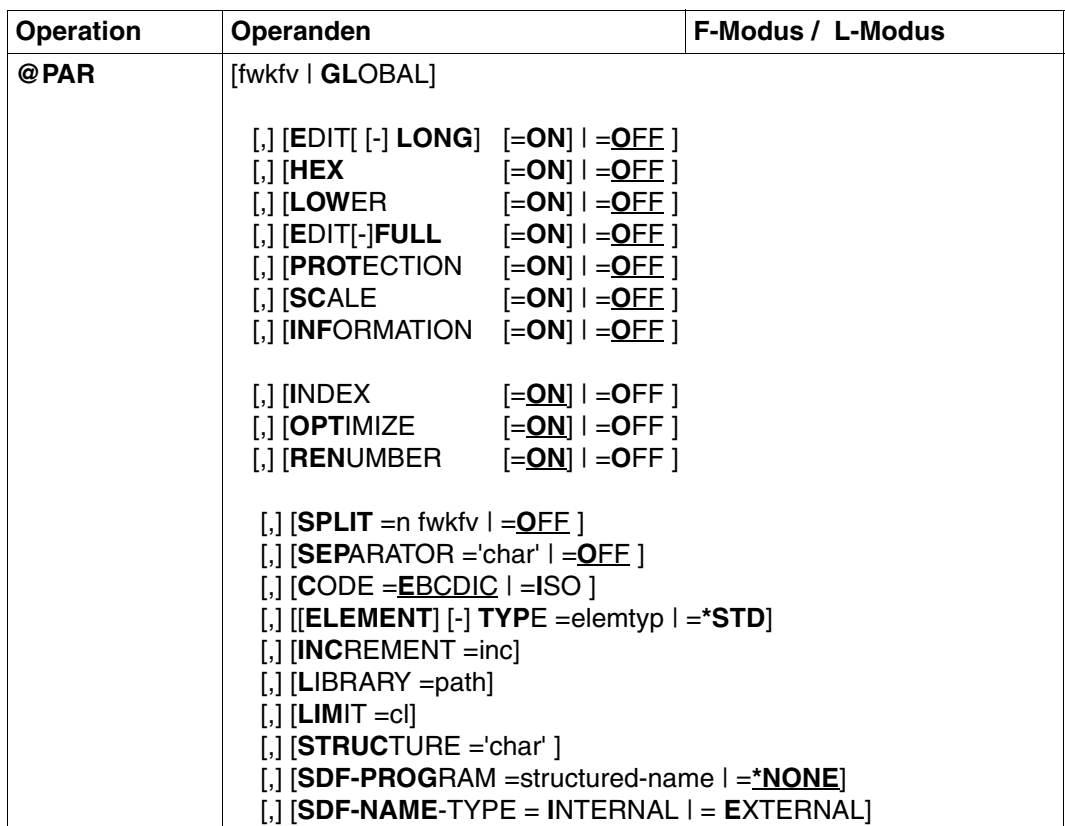

Für die Operanden EDIT LONG, HEX, LOWER, EDIT FULL, PROTECTION, SCALE und INFORMATION stimmt der Voreinstellwert nicht mit dem Standardwert überein. Der Standardwert für diese Operanden ist ON.

Werden keine Operanden angegeben, werden alle globalen und arbeitsdateispezifischen Werte so eingestellt, wie nach dem Aufruf des EDT.

Für welche Arbeitsdateien die mit @PAR angegebenen Operanden wirksam sind, entneh-men Sie der Tabelle im Abschnitt ["Wirksamkeit von Voreinstellwerten" auf Seite 387.](#page-386-0)

Die Kommas vor den Operanden werden nur angegeben, wenn 2 oder mehr Operanden in einer @PAR-Anweisung angegeben werden sollen.

fwkfv Die Arbeitsdateivariable (\$0-\$9) gibt an, auf welche Arbeitsdatei (0-9) sich @PAR bezieht.

> Der Operand OPTIMIZE bezieht sich immer auf alle 10 Arbeitsdateien  $(0-9)$ .

Die Operanden SDF-PROGRAM und SEPARATOR beziehen sich immer auf alle 23 Arbeitsdateien (0-22).

Der Operand SPLIT bezieht sich auf die aktuelle Arbeitsdatei, wenn in den Arbeitsdateien 0-9 gearbeitet wird, und auf die Arbeitsdatei vor dem Wechsel in den L-Modus, wenn in den Arbeitsdateien 10-22 gearbeitet wird.

Auf welche Arbeitsdatei(en) sich @PAR bezieht, wenn die Angabe einer Ar-beitsdateivariablen fehlt, entnehmen Sie der Tabelle im Abschnitt ["Wirk](#page-386-1)[samkeit von Voreinstellwerten" auf Seite 387](#page-386-1).

Wird fwkfv als Operand angegeben, muß dieser als erster angegeben werden.

GLOBAL GLOBAL gibt an, daß sich @PAR auf alle Arbeitsdateien beziehen soll.

Die Operanden CODE, ELEMENT-TYPE, INCREMENT, LIBRARY, LIMIT, LOWER, RENUMBER, SDF-PROGRAM und SEPARATOR beziehen sich auf die Arbeitsdateien 0 bis 22.

Die Operanden EDIT-FULL, EDIT-LONG, HEX, INDEX, INFORMATION, OPTIMIZE, PROTECTION, SCALE und STRUCTURE beziehen sich auf die Arbeitsdateien 0 bis 9, da sie nur im F-Modus Bedeutung haben. Der Operand SPLIT bezieht auf die aktuelle Arbeitsdatei, wenn in den Arbeitsdateien 0-9 gearbeitet wird, und auf die Arbeitsdatei vor dem Wechsel in den L-Modus, wenn in den Arbeitsdateien 10-22 gearbeitet wird.

Auf welche Arbeitsdatei(en) sich @PAR bezieht, wenn die Angabe von GLOBAL fehlt, entnehmen Sie der Tabelle im Abschnitt "Wirksamkeit von [Voreinstellwerten" auf Seite 387](#page-386-1).

Wird GLOBAL als Operand angegeben, muß dieser als erster angegeben werden.

- EDIT LONG Bestimmt, ob Sätze mit mehr als 80 Zeichen (DSS 3270: 77 Zeichen) vollständig im Arbeitsfenster dargestellt werden.
	- =ON Die Sätze werden vollständig im Arbeitsfenster dargestellt (maximal 256 Zeichen).
	- =OFF Es werden maximal 80 Zeichen (DSS 3270: 77 Zeichen) im Arbeitsfenster dargestellt. Nach dem EDT-Aufruf ist der Wert OFF voreingestellt.
- HEX Ein- und Ausschalten des Hexadezimal-Modus. Im Hexadezimal-Modus werden pro Datensatz 4 Bildschirmzeilen ausgegeben. Die erste Zeile enthält die Zeichen in der Form, in der sie am Bildschirm abbildbar sind, oder

Schmierzeichen. Die Zeilen 2 und 3 enthalten den Hexadezimal-Code der Zeichen von Zeile 1. Der Hexadezimal-Code steht vertikal unterhalb des Zeichens. In Zeile 4 wird eine Spaltenzählerzeile als Trennzeile zwischen den Datensätzen ausgegeben.

- =ON Einschalten des Hexadezimal-Modus. Bei @PAR CODE=ISO wird der Hexadezimalwert der EDT-Daten in ISO-Codierung (ASCII) ausgegeben. Die Eingaben müssen in den Hexadezimalzeilen in ISO-Codierung eingegeben werden.
- =OFF Ausschalten des Hexadezimal-Modus.

Nach dem Aufruf des EDT ist der Wert OFF voreingestellt.

- LOWER Legt fest, ob der EDT eingegebene Kleinbuchstaben in Großbuchstaben umsetzt oder nicht.
	- =ON Der EDT unterscheidet zwischen Groß- und Kleinbuchstaben. Text und Zeichenfolgen werden verarbeitet, wie sie eingegeben wurden.
	- =OFF Der EDT setzt eingegebene Kleinbuchstaben in Großbuchstaben um. Kleinbuchstaben in der Datei werden bei der Ausgabe am Bildschirm als Schmierzeichen dargestellt. Nach dem Aufruf des EDT ist der Wert OFF voreingestellt.

Nähere Information siehe @LOWER.

- EDIT FULL Bestimmt, ob das Datenfenster und die Markierungsspalte gleichzeitig auf überschreibbar gestellt werden sollen. Der Überschreibmodus ist nur wirksam mit eingeschalteter Zeilennummernanzeige (@PAR INDEX=ON).
	- =ON Das Datenfenster und die Markierungsspalte sind gleichzeitig auf überschreibbar gestellt. Es ist möglich, eine Zeile zu markieren und gleichzeitig Daten in dieser Zeile zu ändern. Dadurch kann z.B. auch durch eine O-Markierung auf eine noch nicht angelegte Datenzeile kopiert werden.

Durch den Wechsel in den Hexadezimal-Modus (@PAR HEX=ON), in den EDIT LONG-Modus (@PAR EDIT LONG=ON) oder Ausschalten der Zeilennummernanzeige (@PAR INDEX=OFF) wird diese Einstellung nicht zurückgenommen, sondern nur inaktiviert.

Solange der Schreibschutz (@PAR PROTECTION=ON) eingestellt ist, wird die Eingabe von @PAR EDIT FULL=ON ignoriert.

=OFF Standardverarbeitung. Es kann in einer Bildschirmzeile entweder die Markierungsspalte oder der Datenteil beschrieben werden.

- PROTECTION Einschalten des Schreibschutzes auf Satzebene. Dieser Operand ist nur im Zusammenhang mit der Anwendung der EDT-Unterprogrammschnittstelle sinnvoll. Dann können vom Anwenderprogramm aus Sätze durch Markierung schreibgeschützt oder überschreibbar dargestellt werden (siehe Handbuch "EDT-Unterprogrammschnittstellen" [\[9](#page-612-0)]).
	- =ON Es werden entsprechend gekennzeichnete Sätze im F-Modus Dialog schreibgeschützt dargestellt, bzw. anders gekennzeichnete Sätze im F-Modus-Dialog automatisch auf überschreibbar gestellt. Ein eventuell eingestelltes EDIT FULL wird zurückgesetzt.
	- =OFF Die vom Anwenderprogramm angegebene Voreinstellung (Schreibschutz oder Überschreibbarkeit) ist nicht wirksam. Nach Aufruf des EDT ist der Wert OFF voreingestellt.
- SCALE Ausgeben eines Spaltenzählers (Zeilenlineal) im Datenfenster (gilt nicht im EDIT LONG-Modus).
	- =ON Der Spaltenzähler erscheint als 1. Zeile nach einer eventuell vorhandenen Informationszeile und gibt die aktuellen Spaltennummern des Arbeitsfensters an (z.B. nach horizontalem Verschieben des Arbeitsfensters). Falls ein Tabulator definiert ist (siehe @TABS), wird eine weitere Bildschirmzeile ausgegeben, in der die aktuellen Positionen des Tabulators mit "I" angezeigt werden.Ist ein Tabulatorzeichen definiert (siehe @TABS), so wird es in der Markierungsspalten-Position abgebildet.
	- =OFF Ausschalten des Spaltenzählers und des eventuell vorhandenen Tabulator-Anzeigelineals.Nach dem Aufruf des EDT ist der Wert OFF voreingestellt.

## INFORMATION

Ausgeben einer Informationszeile im Datenfenster (gilt nicht im EDIT-LONG-Modus).

Es wird entweder ein lokaler @FILE-Eintrag ausgegeben

- explizit definiert durch @FILE, oder
- implizit definiert durch @READ, @GET, @OPEN

oder ein Bibliotheks- und Elementname eines mit

– @OPEN (Format 2) eröffneten Bibliothekselements

oder ein POSIX-Dateiname einer mit

– @XOPEN eröffneten POSIX-Datei. Wenn der Dateiname zu lang ist, wird er am Anfang mit ... abgekürzt.

oder eine Überschriftszeile in Arbeitsdatei 9, falls

– @FSTAT LONG, @STAJV LONG oder @SHOW ohne Zielangabe im F-Modus-Dialog gegeben wird und der Inhalt nicht geändert wurde.

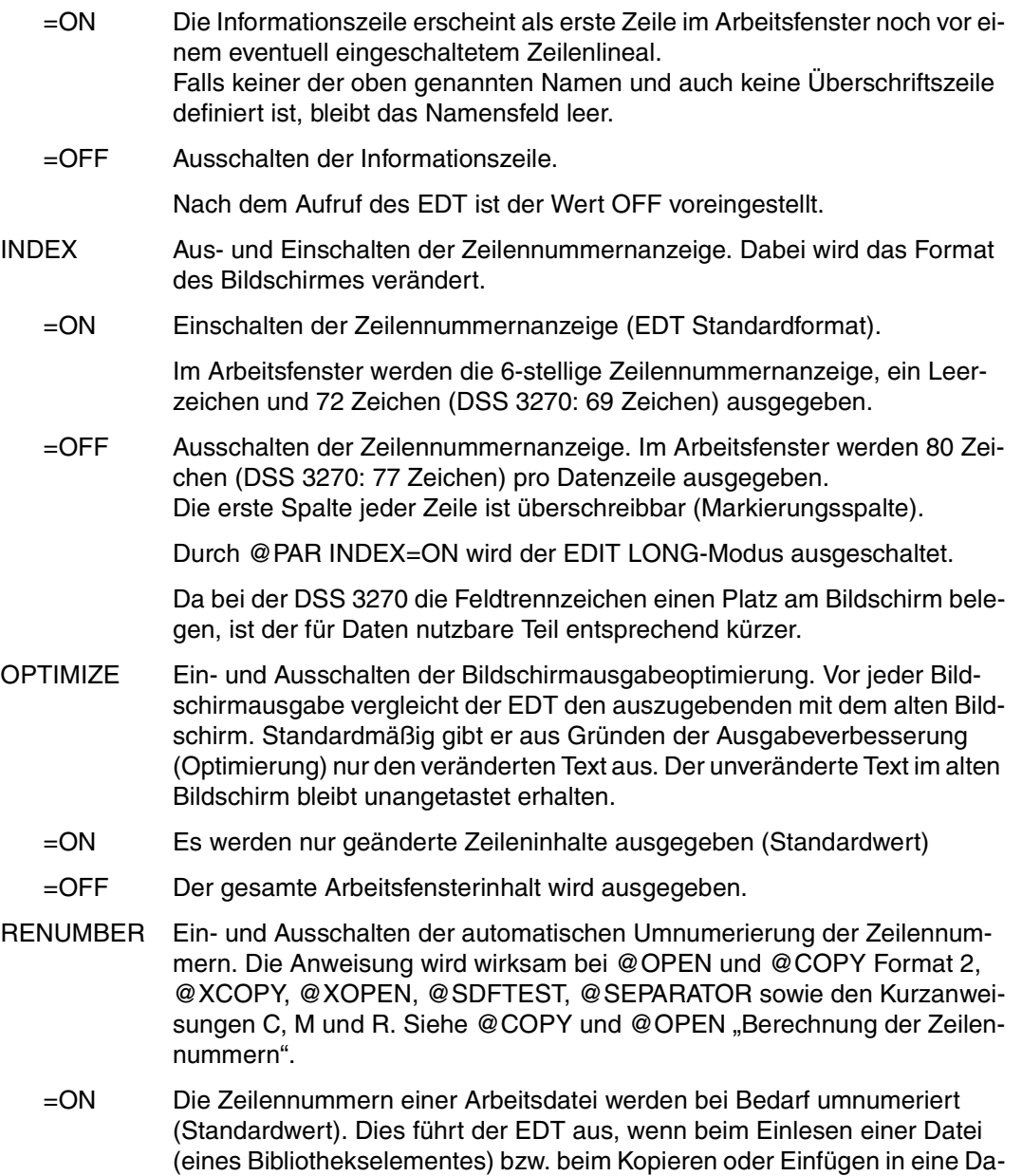

tei die Schrittweite nicht klein genug ist, um die Anweisung korrekt auszu-

führen.

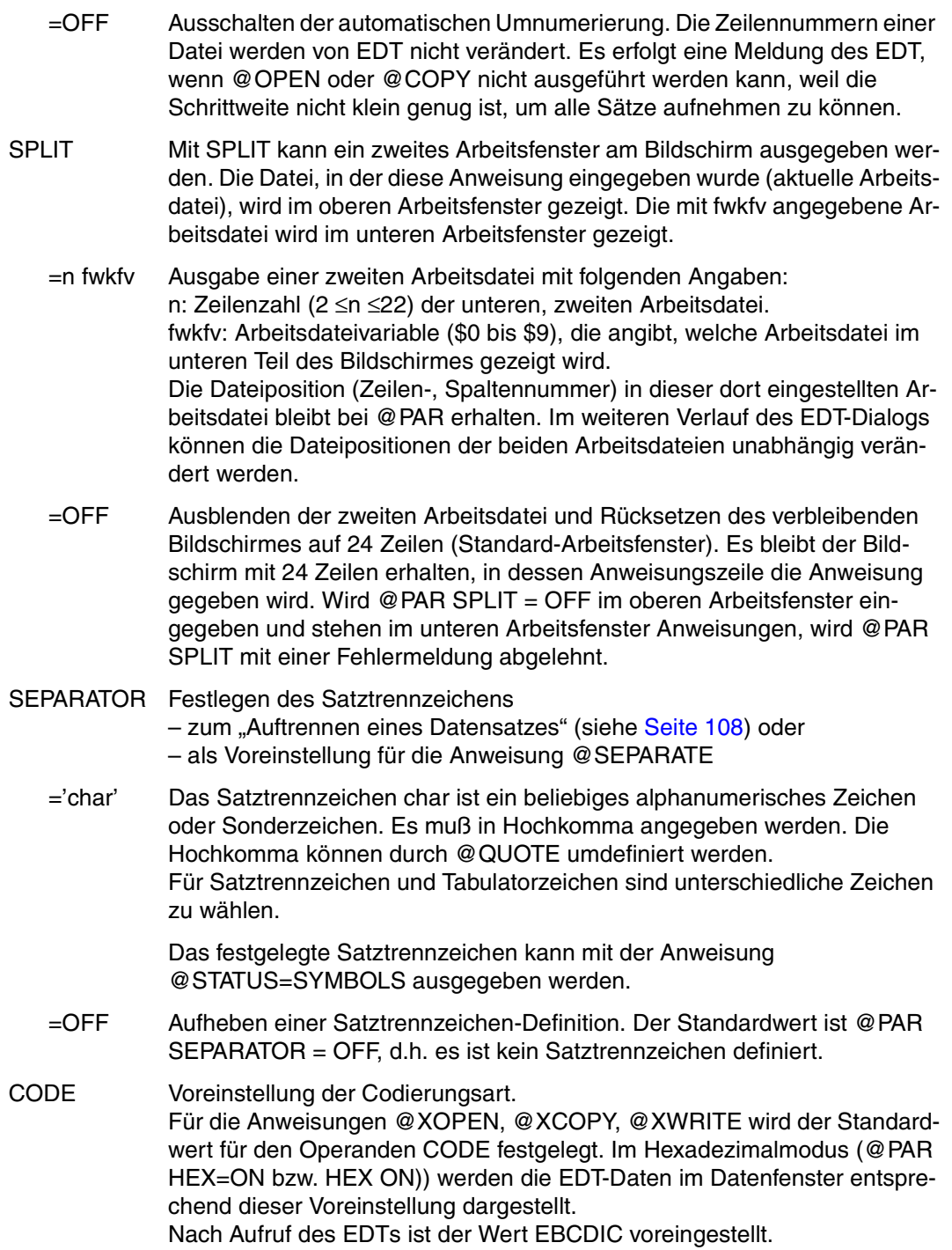

- =EBCDIC Bei der Hexadezimal-Ausgabe wird der Sedezimalwert der EDT-Daten in EBCDIC-Codierung im Datenfenster ausgegeben. Für die Anweisungen @XOPEN, @XCOPY, @XWRITE wird EBCDIC als Standardwert für den Operanden CODE festgelegt.
- =ISO Bei der Hexadezimalausgabe wird der Sedezimalwert der EDT-Daten in ISO-Codierung im Datenfenster ausgegeben. Diese Codierung enspricht dem ASCII-Code. Die Darstellung zeigt, wie die Daten in POSIX-Dateien abgelegt werden, wenn sie mit @XWRITE (CODE=ISO) zurückgeschrieben werden.

Für die Anweisungen @XOPEN, @XCOPY, @XWRITE wird ISO als Standardwert für den Operanden CODE festgelegt.

#### ELEMENT-TYPE

Voreinstellung des Elementtyps.

Auf Elemente dieses Typs wird zugegriffen, wenn bei @COPY, @OPEN, @DELETE, @WRITE, @INPUT (Format 2) kein Elementtyp angegeben wurde.

=elemtyp Zulässige Typangaben: S, M, P, J, D, X, R, C, H, L, U, F, \*STD und freie Typnamen mit entsprechendem Basistyp. elemtyp kann in der Form .str-var angegeben werden.

# **Typ Elementinhalt**

- S Quellprogramme
- M Makros
- P Druckaufbereitete Daten
- J Prozeduren
- D **Textdaten**
- X Daten beliebigen Formats
- R **Bindemodule**
- C Lademodule
- H von H-Assembler erzeugt
- L vom BINDER erzeugt
- U von IFG erzeugt
- F von IFG erzeugt
- \*STD Typ S ist die Voreinstellung nach Aufruf des EDT. Wurde die Voreinstellung geändert, kann mit @PAR ELEMENT-TYPE = \*STD die Voreinstellung wiederhergestellt werden.

#### INCREMENT

=inc Für @OPEN Format 2, @COPY Format 2, @INPUT Format 2, @XCOPY uund @XOPEN wird der Wert für die Schrittweite zwischen den Datensätzen festgelegt. Im F-Modus wird die Schrittweite der Zeilennumerierung von nicht mit Daten belegten Bildschirmzeilen festgelegt. Der Standardwert für die Schrittweite ist 1.

Bei @PAR INCREMENT mit einer Schrittweite <0.01 ist zu beachten, daß im F-Modus Zeilennummern von eingelesenen, kopierten oder eingefügten Zeilen nicht vollständig ausgegeben werden (6-stellige Zeilennummernanzeige). Werden diese unvollständig ausgegebenen Zeilennummern in Anweisungen verwendet (@COPY, usw.), kann dies zu Fehlern führen.

#### LIBRARY

=path Voreinstellung eines Bibliotheknamens. Auf die Elemente dieser Bibliothek wird zugegriffen, wenn bei @COPY, @OPEN, @WRITE, @INPUT nur der Elementname angegeben wurde. Falls bei @SHOW kein Bibliotheksname angegeben ist, wird das Inhaltsverzeichnis dieser PLAM-Bibliothek ausgegeben. path kann in der Form .str-var angegeben werden.

#### LIMIT

=cl Dient zur Definition der maximalen Satzlänge im F-Modus-Datenfenster. Wird ein Satz eingegeben, dessen Länge den angegebenen Limitwert überschreitet, wird dieser Satz abgeschnitten und die Meldung % EDT2267 LINE TRUNCATED AFTER nnn CHARACTERS ausgegeben. Indirekte Satzänderungen durch Anweisungen etc. sind von dieser Prüfung nicht betroffen. Der zulässige Wertebereich für cl ist 1..256. Der Standardwert für cl ist 256.

#### **STRUCTURE**

='char' Das Struktursymbol ist ein Fluchtsymbol für das Strukturblättern (siehe [Ab](#page-103-0)schnitt "+ / – Positionieren des Arbeitsfensters nach der Strukturtiefe" auf [Seite 104f](#page-103-0)f.). Es muß in Hochkommas angegeben werden. Die Hochkommas können durch @QUOTE umdefiniert werden. Dieses Symbol kennzeichnet Sätze, die beim Strukturblättern ausgewertet werden sollen. Ist ein Struktursymbol ungleich Leerzeichen definiert, werden nur die Sätze ausgewertet, die mindestens dieses Struktursymbol enthalten. Wird für das Struktursymbol ein Leerzeichen angegeben, so werden alle Sätze ausgewertet.

Der Standardwert des Struktursymbols ist '@' (z.B. für Columbus-Quellprogramme).

### SDF-PROGRAM

Es wird für die Anweisung @SDFTEST und die Kurzanweisung T der Name eines Programms vordefiniert.

Datenzeilen, die mit // beginnen, werden als Anweisungen dieses Programms betrachtet.

#### =structured-name

Name eines Programms. Der Name gilt für alle Arbeitsdateien global.

=\*NONE Mit \*NONE wird die Definition zurückgenommen. \*NONE ist die Voreinstellung bei Start des EDTs.

#### SDF-NAME-TYPE

Der Namenstyp des vordefinierten Programmnamens in der Anweisung @PAR SDF-PROGRAM sowie die Voreinstellung des Namenstyps in der Anweisung @SDFTEST werden festgelegt.

#### $=$ INTERNAL

Programmname ist ein interner Name, maximal 8-stellig. Der interne Programmname kann mit SDF-A ermittelt werden, falls er nicht dem Namen des Programms entspricht.

#### $=$ FXTFRNAI

Programmname ist ein externer Name, maximal 30-stellig (z.B. LMS, SDF-A, HSMS).

Beim Start des EDT ist INTERNAL voreingestellt.

Die Einstellung von SDF-NAME-TYPE ist stets für alle EDT-Arbeitsdateien (0-22) wirksam.

### <span id="page-386-1"></span><span id="page-386-0"></span>**Wirksamkeit von Voreinstellwerten**

Die folgende Tabelle zeigt, für welche Arbeitsdateien die mit @PAR angegebenen Operanden wirksam sind. Dies ist abhängig davon, ob GLOBAL, eine Arbeitsdateivariable (fwkfv: \$0 bis \$9) oder keins von beiden in der @PAR-Anweisung angegeben wird.

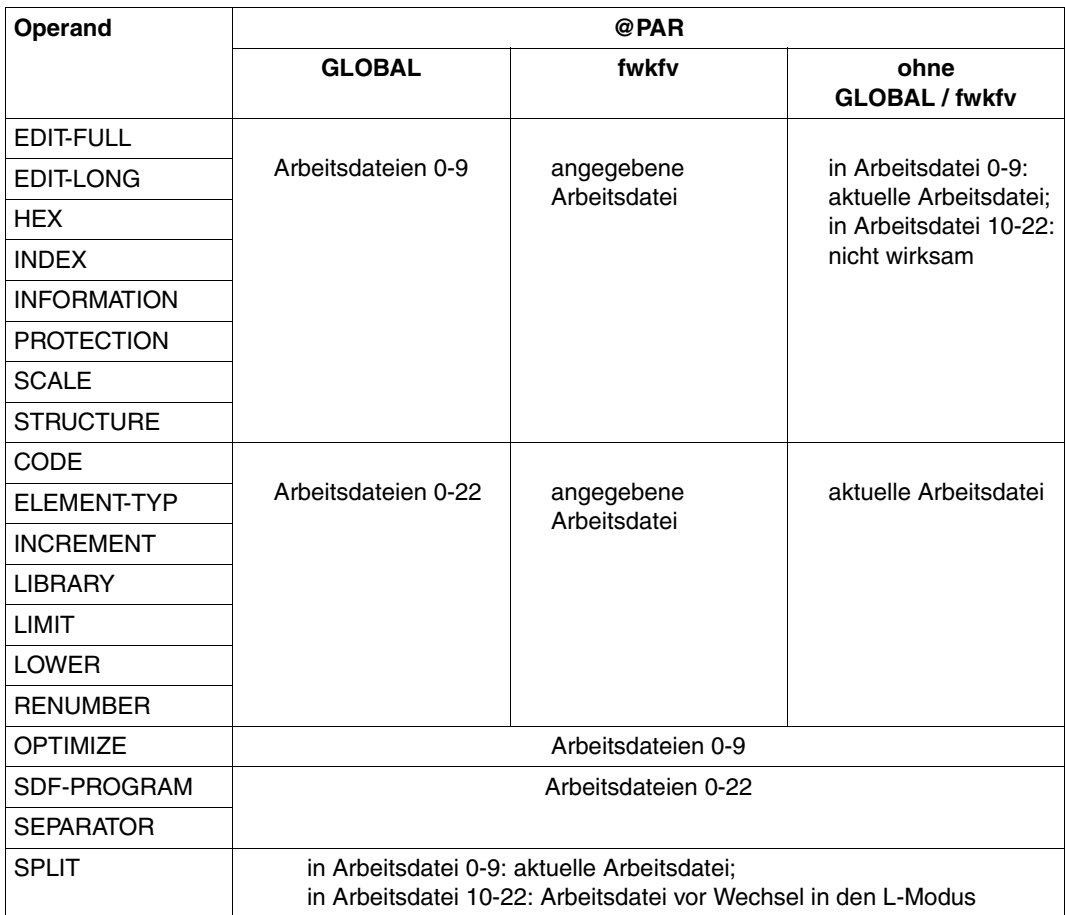

# **@PARAMS Definieren von EDT-Parametern**

@PARAMS definiert alle symbolischen Parameter, die innerhalb einer Prozedur benutzt werden.

#### **Parameter in EDT-Prozeduren**

Die Parameter können als Zeichenvariable betrachtet werden, die vor dem Ausführen einer EDT-Prozedur durch deren Wert ersetzt werden.

Ein Parameter beginnt mit dem Zeichen &. Ihm folgt ein Buchstabe, dem bis zu sechs weitere Buchstaben oder Ziffern folgen können. Es dürfen auch Kleinbuchstaben verwendet werden. Dabei ist aber zu beachten, daß der EDT zwischen Groß- und Kleinbuchstaben unterscheidet. &A und &a sind also zwei verschiedene Parameter. Die in einer Arbeitsdatei verwendeten Parameternamen gelten nur innerhalb dieser Arbeitsdatei.

EDT-Parameter werden mit

- @PARAMS in der ersten Zeile einer EDT-Prozedur definiert,
- @DO beim Aufruf der Prozedur mit Werten versorgt.

Man unterscheidet Stellungsparameter und Schlüsselwortparameter.

Stellungsparameter erhalten der Reihe nach die aktuellen Werte aus dem @DO-Aufruf (siehe @DO).

In Schlüsselwortparametern steht hinter dem Parameternamen ein Gleichheitszeichen. Dem Gleichheitszeichen folgt der Parameterwert. Schlüsselwortparameter erhalten den aktuellen Wert ebenfalls aus der Parameterliste im @DO-Aufruf. Falls er dort fehlt, wird der vordefinierte Anfangswert aus @PARAMS eingesetzt. Der Wert des Parameters ergibt sich aus allen angegebenen Zeichen, einschließlich der Leerzeichen. Wird für einen Stellungsparameter oder einen nicht vorbelegten Schlüsselwortparameter kein Wert angegeben, so erhält er den Wert leere Zeichenfolge (Leerstring).

Enthält ein Parameterwert Kommas oder schließende Klammern, muß er in Hochkommas eingeschlossen werden. Um einfache Hochkommas innerhalb von Hochkommas zu erzeugen, müssen paarige Hochkommas im Parameterwert angegeben werden (siehe auch Beispiel). Wird zuvor mit @QUOTE einem anderen Zeichen die Funktion des Hochkommas zugeordnet, gilt dies nicht für die den Parameterwert einschließenden Hochkommas.

#### *Beispiel*

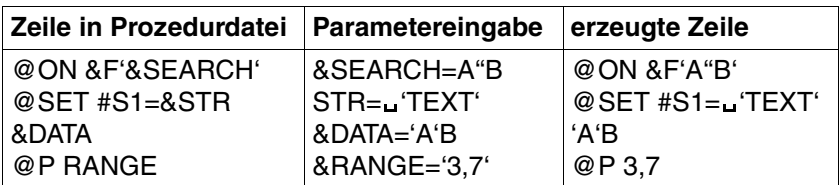

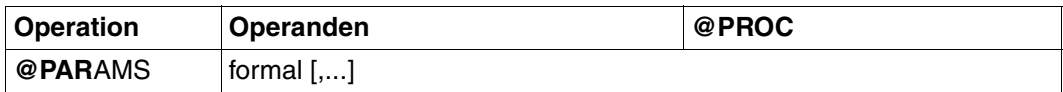

formal Formaler (symbolischer) Parameter.

Der EDT ignoriert in @PARAMS Leerzeichen, die

- in, vor oder nach einem formalen Stellungsparameter,
- an beliebiger Stelle vor dem Gleichheitszeichen in einem formalen Schlüsselwortparameter auftreten.

Beispielsweise ist @PARAMS & A B C, &ZEILE= gleichwertig mit @PARAMS &ABC,&ZEILE=

Dies gilt nur bei @PARAMS. Bei @DO sind keine Leerzeichen im Parameternamen erlaubt.

Soll einem Schlüsselwortparameter kein Anfangswert zugewiesen werden, ist unmittelbar nach dem Gleichheitszeichen ein Komma anzugeben oder @PARAMS zu beenden.

,... Deutet an, daß mehrere durch Komma voneinander getrennte formale Parameter angegeben werden dürfen. Werden sowohl Stellungs- als auch Schlüsselwortparameter angegeben, sind die Stellungsparameter zuerst anzuführen. Die Stellungsparameter müssen bei @PARAMS und bei @DO in der glei-

chen Reihenfolge angegeben sein. Die Reihenfolge der Schlüsselwortparameter kann bei @PARAMS und bei @DO verschieden sein.

Die Anzahl der in @PARAMS möglichen formalen Parameter ist durch die maximale Länge einer EDT-Anweisung von 256 Zeichen beschränkt.

Werden in einer Prozedur Parameter verwendet, muß @PARAMS die erste Zeile bilden. Weitere @PARAMS werden ignoriert.

#### **Ersetzen der Parameter durch ihre Werte**

Die bei @DO angegebenen Parameterwerte werden den in der Prozedur stehenden formalen Parametern über @PARAMS zugewiesen. Fehlt @PARAMS, werden die formalen Parameter nicht mit aktuellen Werten versorgt. Das gleiche gilt für die Parameter, die bei @PA-RAMS nicht aufgeführt sind. Wird ein Schlüsselwortparameter bei @DO nicht angegeben, erhält er in der Prozedur den Wert, der als Anfangswert bei @PARAMS steht.

Die Parameter können innerhalb der Prozedur an beliebiger Stelle verwendet und mit anderen Zeichenfolgen und Parametern verkettet werden.

Steht zwischen dem formalen Parameter und der nachfolgenden Zeichenfolge bzw. dem nachfolgenden formalen Parameter ein Punkt, erscheint dieser Punkt nicht im Ergebnis der Verkettung. Der EDT interpretiert ihn als Information, daß eine Verkettung stattfinden soll. Soll ein Parameterwert mit einer nachfolgenden Zeichenfolge verkettet werden, die mit einem Buchstaben, einer Ziffer oder einem Punkt beginnt, muß der Punkt zwischen dem formalen Parameter und dieser Zeichenfolge unbedingt angegeben werden.

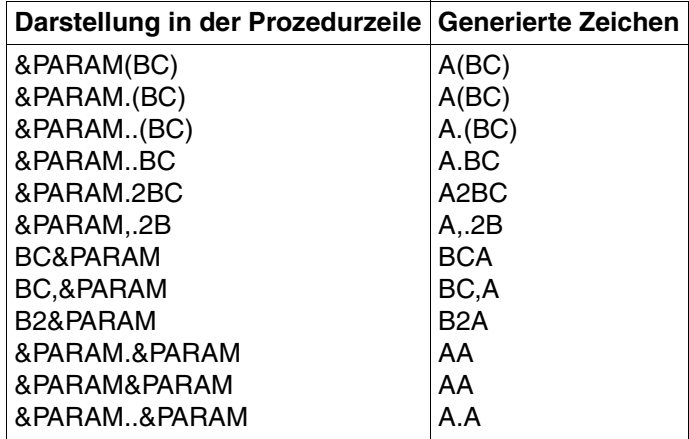

In den nachfolgenden Beispielen wird angenommen, daß der Parameter @PARAM den Wert A hat.

Soll ein bei @PARAMS angeführter formaler Parameter ausnahmsweise in der Prozedurdatei nicht durch den aktuellen Parameterwert ersetzt werden, ist das Zeichen & doppelt anzugeben. Beim Ablauf der Prozedur wird eines der beiden & entfernt.

```
@PARAMS &DRUCKER= 
&&DRUCKER=&DRUCKER
@DO...(DRUCKER=L2) erzeugt in der Prozedurdatei eine Zeile mit folgendem Inhalt:
RDRUCKFR = 12
```
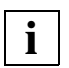

Wird in der Prozedur ein formaler Parameter durch den aktuellen Parameterwert ersetzt, kann dies zur Folge haben, daß die Zeile länger als 256 Zeichen wird. Das führt zu einer Fehlermeldung bei der Ausführung der Prozedur.

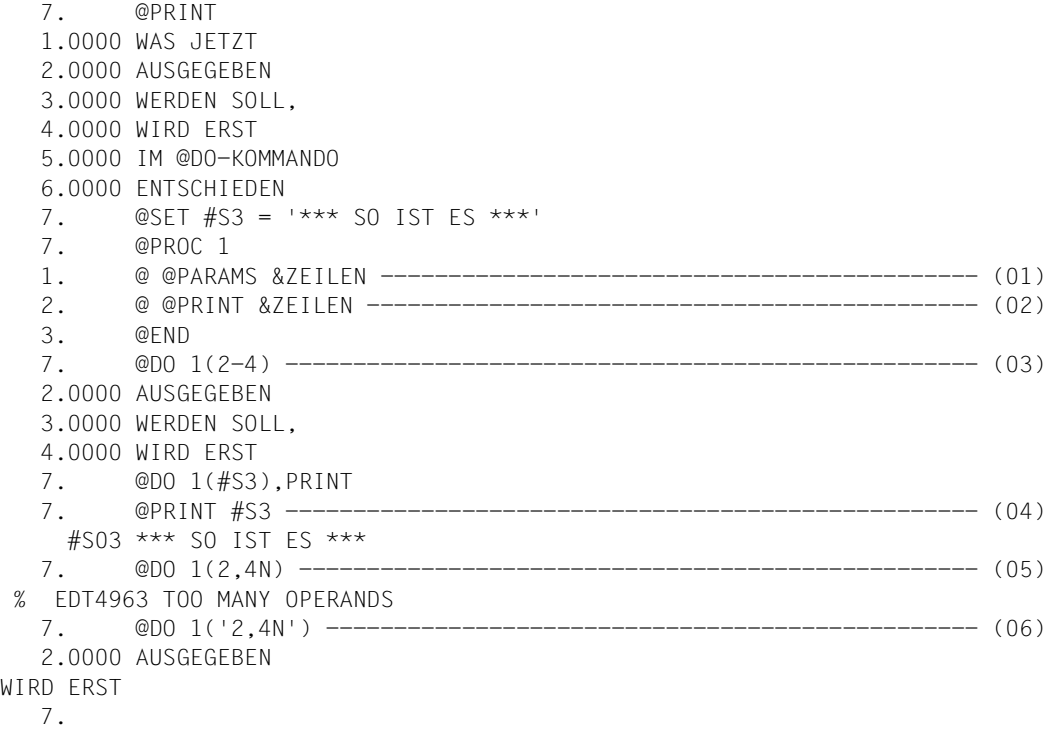

- (01) Innerhalb der Arbeitsdatei 1 wird in der ersten Zeile der Stellungsparameter &ZEILEN vereinbart.
- (02) Dieser Parameter taucht innerhalb von @PRINT auf. Welche Zeilen nun ausgegeben werden sollen, hängt von dem in der @DO-Anweisung genannten Parameterwert ab.
- (03) Die Arbeitsdatei 1 wird ausgeführt. Vor der Ausführung der einzelnen Anweisung wird jedoch dem Parameter &ZEILEN der Wertbereich 2-4 zugeordnet.
- (04) Besonders deutlich kommt das Einsetzen des Parameterwertes zum Ausdruck, wenn man sich die einzelnen Prozeduranweisungen vor ihrer Ausführung auf dem Bildschirm ausgeben läßt, weil hier bereits das Einsetzen des Parameterwertes vorgenommen wurde.
- (05) Versucht man beispielsweise, die Zeile 2 mit Zeilennummer und die Zeile 4 ohne Zeilennummer auszugeben, wird ein Komma, das Bestandteil des Parameterwertes ist, als Trennzeichen zweier Parameter interpretiert und dieses @DO damit abgelehnt.
- (06) Ein Parameterwert läßt sich auch innerhalb von Hochkommas übergeben. Hierbei wird dem Parameter &ZEILEN der Wert zugeordnet, der zwischen den Hochkommas steht. Damit können auch Kommas als Bestandteil eines Parameterwertes übergeben werden.

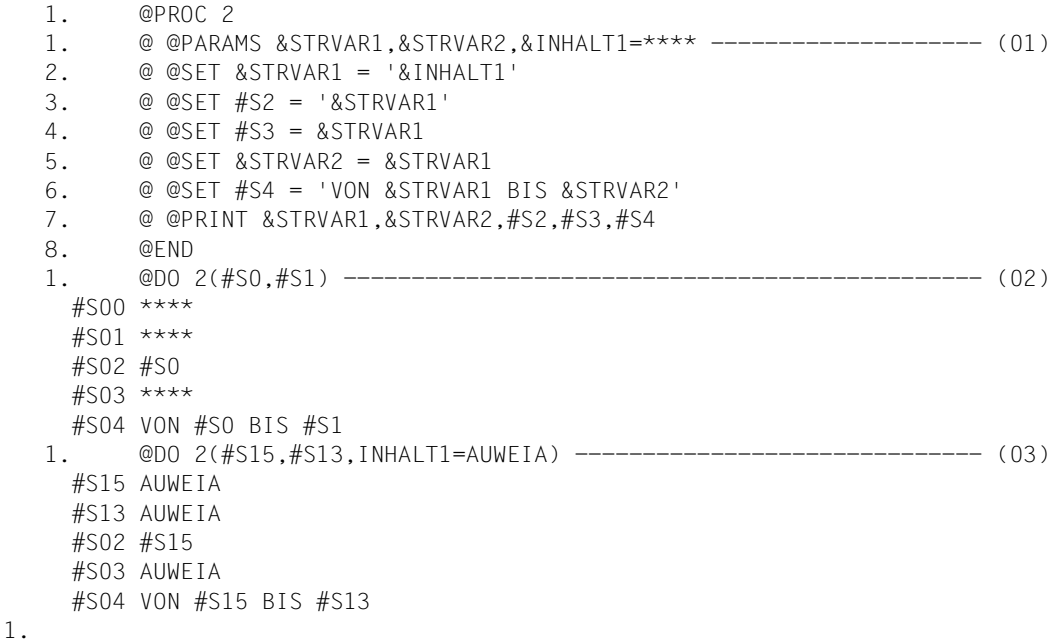

- (01) 2 Stellungs- und 1 Schlüsselwortparameter werden für die Arbeitsdatei 2 definiert.
- (02) Die Werte für die Stellungsparameter müssen bei @DO in der Reihenfolge angegeben werden, die der Reihenfolge der Stellungsparameter in der @PARAMS-Zeile entspricht. Hierbei wird bei Durchführung der Arbeitsdatei 2 für &STRVAR1 der Wert #S0 eingesetzt, für &STRVAR2 der Wert #S1. Da kein Wert für den Schlüsselwortparameter &INHALT1 angegeben ist, wird bei Durchführung der Standardwert - also \*\*\*\* - angenommen.
- (03) Wird für einen Schlüsselwortparameter ein Parameterwert bei @DO angegeben, wird dadurch der Standardwert ersetzt.

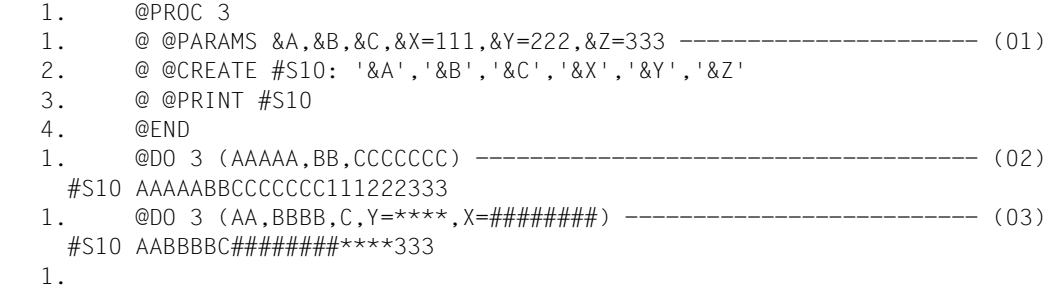

- (01) Innerhalb der Arbeitsdatei 3 werden 3 Stellungs- und 3 Schlüsselwortparameter definiert.
- (02) Die Arbeitsdatei 3 wird ausgeführt. Da jedoch kein Wert für einen Schlüsselwortparameter angegeben ist, werden hierfür die Standardwerte angenommen.
- (03) Nun werden auch Werte für 2 Schlüsselwortparameter angegeben. Man beachte, daß die Reihenfolge der angegebenen Werte für die Schlüsselwortparameter nicht übereinstimmt mit der Reihenfolge der Definition der Schlüsselwortparameter in der @PARAMS-Zeile.

# **@PREFIX Voranstellen von Zeichenfolgen**

@PREFIX stellt jeder Zeile in dem angegebenen Bereich eine Zeichenfolge voran (siehe auch @SUFFIX, Anhängen von Zeichenfolgen an Zeilen).

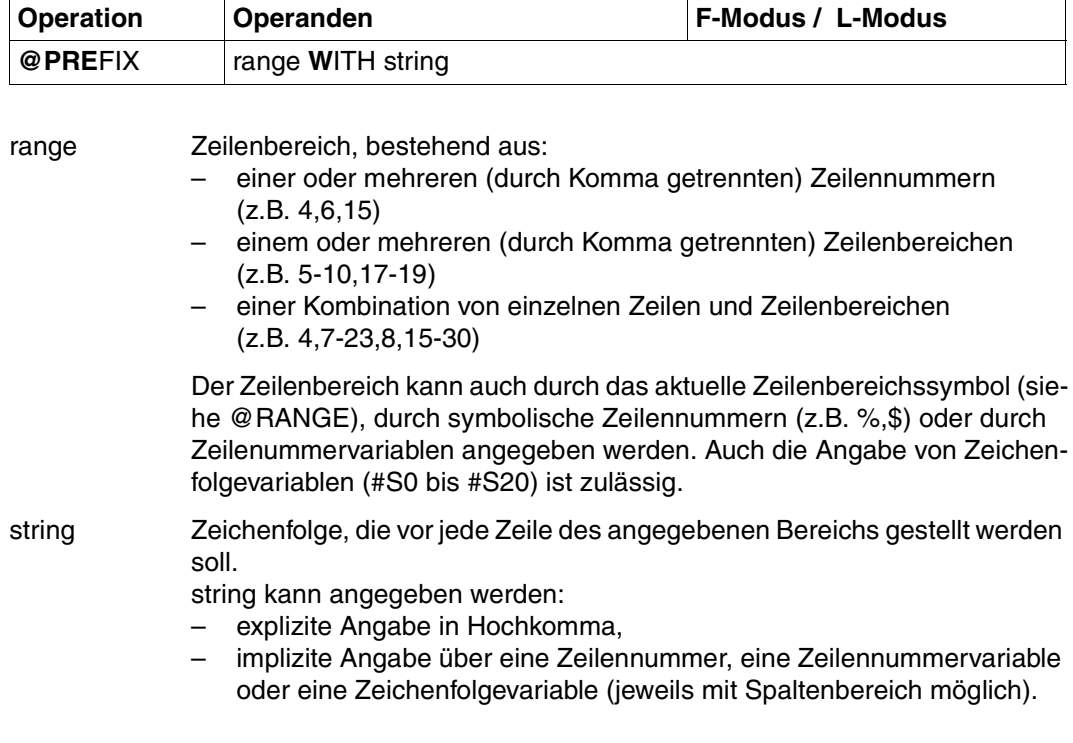

*Beispiel* 

 1.00 UND..................................................................... 2.00 NOCH.................................................................... 3.00 EINMAL................. 4.00 EINMAL.................................................................. 5.00 EINMAL.................................................................. 6.00 ........................................................................ prefix 4-5 with ' NOCH ' .........................................0001.00:001(0)

Im Zeilenbereich von 4 bis 5 soll die Zeichenfolge NOCH vorangestellt werden.

 1.00 UND..................................................................... 2.00 NOCH.................................................................... 3.00 EINMAL.................................................................. 4.00 NOCH EINMAL............................................................ 5.00 NOCH EINMAL............................................................ 6.00 ........................................................................ prefix 4-5 with 1 ................................................0001.00:001(0)

Im Zeilenbereich von 4 bis 5 soll der Inhalt der Zeile 1 vorangestellt werden.

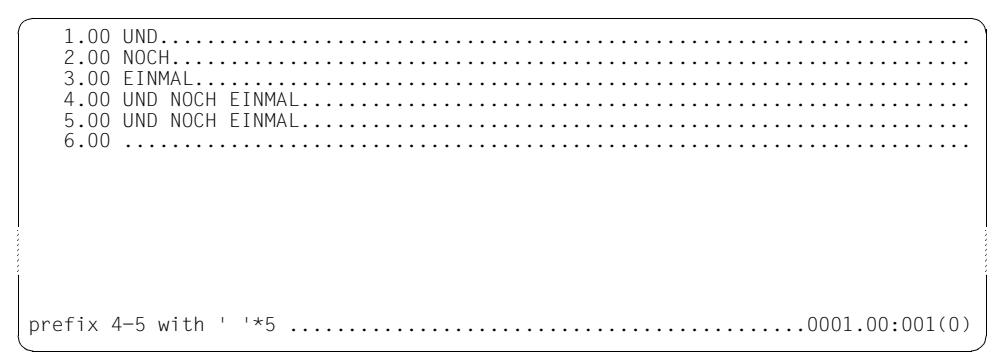

Im Zeilenbereich von 4 bis 5 soll jeweils fünf Leerzeichen vorangestellt werden.

 1.00 UND..................................................................... 2.00 NOCH.................................................................... 3.00 EINMAL.................................................................. 4.00 UND NOCH EINMAL......................................................... 5.00 UND NOCH EINMAL......................................................... 6.00 ........................................................................ prefix 4-5 with 4 ................................................0001.00:001(0)

Im Zeilenbereich von 4 bis 5 soll der Inhalt der Zeile 4 vorangestellt werden.

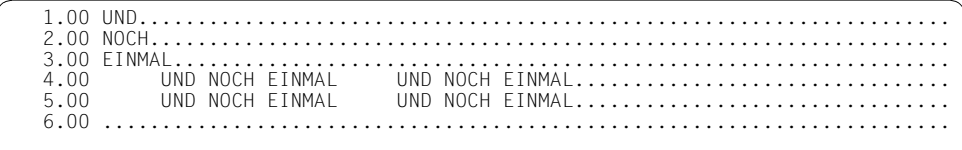
# **@PRINT Zeilenbereiche bzw. Inhalte von Zeichenfolgevariablen ausgeben**

Im L-Modus gibt @PRINT die Zeilen eines angegebenen Bereichs oder den Inhalt von Zeichenfolgevariablen aus. Im F-Modus kann nur der Inhalt von Zeichenfolgevariablen ausgegeben werden.

Im Dialog erfolgt die Ausgabe auf den Bildschirm (SYSOUT), bei Stapelverarbeitung auf den Drucker (SYSLST).

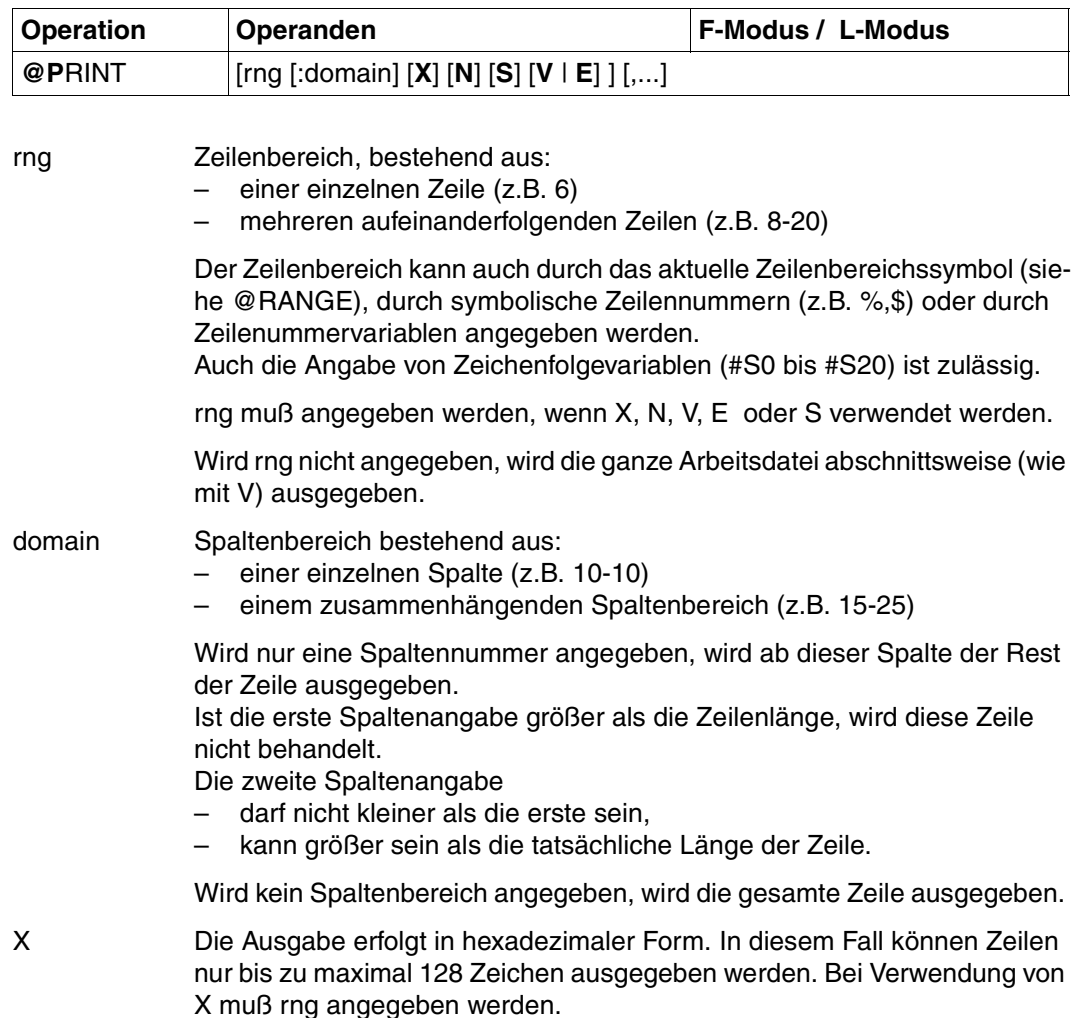

- N Unterdrückt die Zeilennummern bzw. die Bezeichnung der Zeichenfolgevariablen bei der Ausgabe. Es muß rng angegeben werden.
- S Ist nur im Stapelbetrieb sinnvoll. Bei Angabe von S wird die erste Leerzeile unterdrückt, die normalerweise bei Ausgabe auf den Drucker der ersten auszugebenden Zeile vorangeht. Bei Verwendung von S muß rng angegeben werden.
- V Ist nur beim Arbeiten am Bildschirm sinnvoll. V bewirkt, daß der EDT den angegebenen Zeilenbereich abschnittsweise ausgibt. Nach Ausgabe des ersten Abschnittes wird auf jeden Fall eine Blättereingabe angefordert, auch wenn die letzte Zeile des angegebenen Zeilenbereichs schon ausgegeben wurde. Bei nachfolgenden leeren Blättereingaben (nur DUE) arbeitet EDT wie bei Eingabe von +.

Aus wieviel physikalischen Zeilen (Bildschirmzeilen) ein Abschnitt besteht, hängt von der benutzten Datensichtstation ab. Der vom System vorgegebene Wert (Bildschirmgröße) kann mit @VDT verändert werden.

E Wie V, aber mit folgendem Unterschied: Enthält der erste Abschnitt die letzte Zeile des angegebenen Zeilenbereichs, so wird nach Ausgabe dieser Zeile die @PRINT-Funktion beendet. Bei nachfolgenden leeren Blättereingaben (nur DUE) arbeitet EDT wie bei Eingabe von \*.

## **Ausgabe des Arbeitsdateiinhalts**

Wird rng angegeben, wird der komplette Bereich ausgegeben. Die Ausgabe wird nur unterbrochen, wenn die Überlaufkontrolle des Betriebssystems (MODIFY-TERMINAL-OPTIONS OVERFLOW-CONTROL = USER-ACKNOWLEDGE) eingeschaltet ist. Nach der Ausgabeunterbrechung durch %PLEASE ACKNOWLEDGE kann man durch [K2] und RESUME-PROGRAM die Ausgabe des Zeilenbereichs abbrechen. Positionieren ist also nicht möglich.

Durch die Angabe von V oder E gibt der EDT, wie bei @PRINT ohne rng, den Bereich abschnittsweise aus. Es werden so viele Bildschirmzeilen ausgegeben, wie vom System oder durch @VDT eingestellt ist.

Wird bei @PRINT ohne rng weder V noch E angegeben, wird wie mit Angabe V gearbeitet. Nach der Ausgabe des Dateiabschnitts fordert der EDT eine der Eingaben \*, +, – oder 0, mit der abgebrochen oder positioniert werden kann.

Das Verhalten bei Eingabe von nur [DUE] ist abhänig vom Operanden V oder E, bzw. von der letzten vorangehenden Blättereingabe \*, + oder +int.

- Der EDT gibt den Dateiabschnitt aus, der dem zuletzt ausgegebenen unmittelbar folgt. Enthält der auszugebende Dateiabschnitt die letzte Zeile des angegebenen Bereichs, wird nach Ausgabe dieser Zeile die @PRINT-Funktion beendet. Bei nachfolgenden leeren Blättereingaben (nur [DUE]) arbeitet der EDT wie bei Eingabe von \*. Wurde im zuletzt ausgegebenen Dateiabschnitt die Ober- oder Untergrenze des angegebenen Zeilenbereichs über- bzw. unterschritten, bewirkt \* die sofortige Beendigung der @PRINT-Funktion, ohne daß eine Ausgabe erfolgt.
- + Der EDT gibt den Dateiabschnitt aus, der dem zuletzt ausgegebenen unmittelbar folgt. Ein Dateiabschnitt, dessen Ausgabe durch + bewirkt wird, kann teilweise oder ganz außerhalb des angegebenen Zeilenbereichs liegen. Obergrenze ist das Dateiende. Bei nachfolgenden leeren Blättereingaben (nur [DUE]) arbeitet der EDT wie bei Eingabe von +.
- +int Der EDT gibt den Dateiabschnitt aus, der in der Datei int Zeilen hinter der letzten ausgegebenen Zeile beginnt. Ein Dateiabschnitt, dessen Ausgabe durch +int bewirkt wird, kann teilweise oder ganz außerhalb des angegebenen Zeilenbereichs liegen. Obergrenze ist das Dateiende. Bei nachfolgenden leeren Blättereingaben (nur [DUE]) arbeitet der EDT wie bei Eingabe von +.
- Der EDT gibt den Dateiabschnitt aus, der unmittelbar vor dem zuletzt ausgegebenen steht. Ein Dateiabschnitt, dessen Ausgabe durch – bewirkt wird, kann teilweise oder ganz außerhalb des angegebenen Zeilenbereichs liegen. Untergrenze ist der Dateianfang. Bei nachfolgenden leeren Blättereingaben (nur [DUE]) arbeitet der EDT wie bei Eingabe von +.
- –int Der EDT gibt den Dateiabschnitt aus, der in der Datei int Zeilen vor der ersten Zeile des zuletzt ausgegebenen Dateiabschnitts beginnt. Ein Dateiabschnitt, dessen Ausgabe durch –int bewirkt wird, kann teilweise oder ganz außerhalb des angegebenen Zeilenbereichs liegen. Untergrenze ist der Dateianfang.

Bei nachfolgenden leeren Blättereingaben (nur [DUE]) arbeitet der EDT wie bei Eingabe von +.

0 Beendet die Ausgabe des Zeilenbereichs.

Eine Zeile der aktuellen Arbeitsdatei, die sich bei der Ausgabe über mehrere Bildschirmzeilen erstreckt, teilt der EDT nicht auf mehrere Bildschirmausgaben auf. Das kann dazu führen, daß eine Bildschirmausgabe weniger Bildschirmzeilen enthält, als maximal möglich sind.

Wurde der EDT als selbständiges Programm mit START-PROGRAM oder LOAD-PROGRAM aufgerufen, kann der Benutzer statt \*, +, +int, -, -int oder 0 auch eine Anweisung eingeben. Dies bewirkt, daß die @PRINT-Funktion beendet und anschließend die Anweisung ausgeführt wird. Selbst bei eingeschaltetem Blockmodus ist in diesem Fall aber die Eingabe einer Anweisungsfolge nicht zulässig. Wurde der EDT als Unterprogramm aufgerufen, akzeptiert der EDT bei noch nicht beendeter @PRINT-Funktion eine Anweisung nur dann, wenn im Funktionsbyte 2 der Parameterliste das Bit 2<sup>0</sup> nicht gesetzt ist (siehe Handbuch "EDT-Unterprogrammschnittstellen" [1]).

# **@PROC Umschalten von Arbeitsdateien**

@PROC bietet in 2 Formaten im L-Modus folgende Funktionen:

- Umschalten in eine andere Arbeitsdatei (Format 1),
- Informationen über die freien und belegten Arbeitsdateien bzw. über die aktuelle Arbeitsdatei anzeigen (Format 2).

## **@PROC (Format 1) Umschalten von Arbeitsdateien**

Mit diesem Format von @PROC kann man im L-Modus in eine andere Arbeitsdatei umschalten.

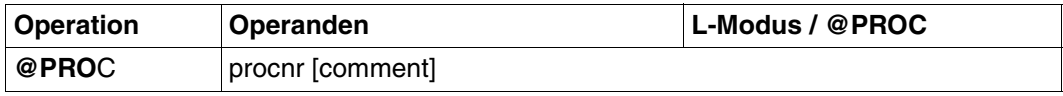

procnr Nummer einer Arbeitsdatei, in der EDT-Prozeduren ablaufen können (1 bis 22) oder eine Ganzzahlvariable, die einen dieser Werte enthält.

comment Beliebiger Kommentar. Damit ist auch bei strenger Syntaxkontrolle (@SYNTAX) ein Kommentar möglich.

Die Arbeitsdatei, in die durch dieses Anweisungsformat gewechselt wurde, bleibt solange aktuell bis

- mit @END in die zuletzt aktuelle Arbeitsdatei zurückgekehrt wird,
- mit einem weiteren @PROC oder @SETF (procnr) erneut in eine andere Arbeitsdatei gewechselt wird.

Mit @PROC wird in eine andere Arbeitsdatei gewechselt, ohne die darunter liegende(n) zu beenden (geschachtelte Arbeitsdateien). Im Gegensatz dazu werden durch @SETF (procnr) vor dem Umschalten in die neue Arbeitsdatei die darunterliegenden Arbeitsdateien alle beendet.

Wird die Nummer einer leeren Arbeitsdatei angegeben, ist die aktuelle Zeilennummer 1 und die aktuelle Schrittweite 1.

Wird die Nummer einer Arbeitsdatei angegeben, die bereits Daten oder Anweisungen enthält, ist die aktuelle Zeilennummer und die aktuelle Schrittweite gleich der, die man beim letzten Verlassen dieser Arbeitsdatei hatte.

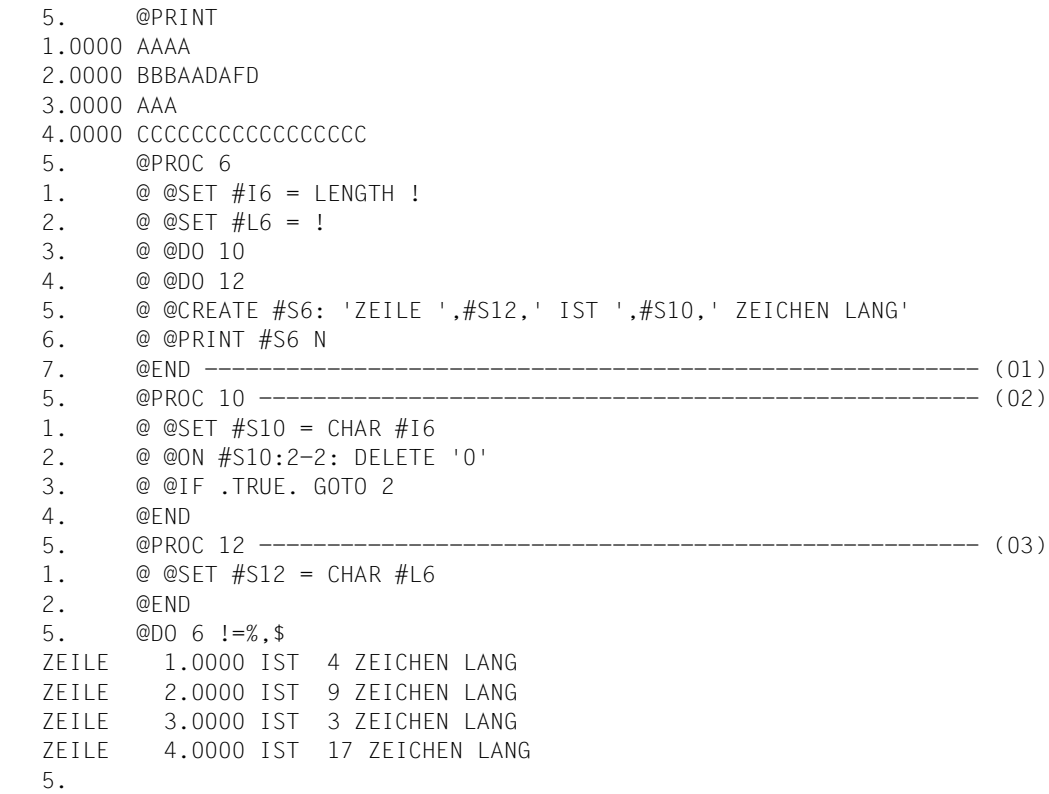

- (01) Es wird in die Arbeitsdatei 0 umgeschaltet. Die Arbeitsdatei 6 enthält 6 EDT-Anweisungen unter anderem ein @DO 10 und ein @DO 12. Zu diesem Zeitpunkt existieren aber diese beiden Arbeitsdateien noch nicht. Demnach würde ein jetzt gegebenes @DO 6 zu einem Fehler führen.
- (02) Die Arbeitsdatei 10 wird definiert und hat die Aufgabe, den in #I6 festgehaltenen Wert in #S10 abdruckbar abzubilden und führende Nullen zu löschen.
- (03) Die Arbeitsdatei 12 wird definiert und hat lediglich die Aufgabe, den Inhalt der Zeilennummervariablen #L6 in #S12 abdruckbar abzubilden.

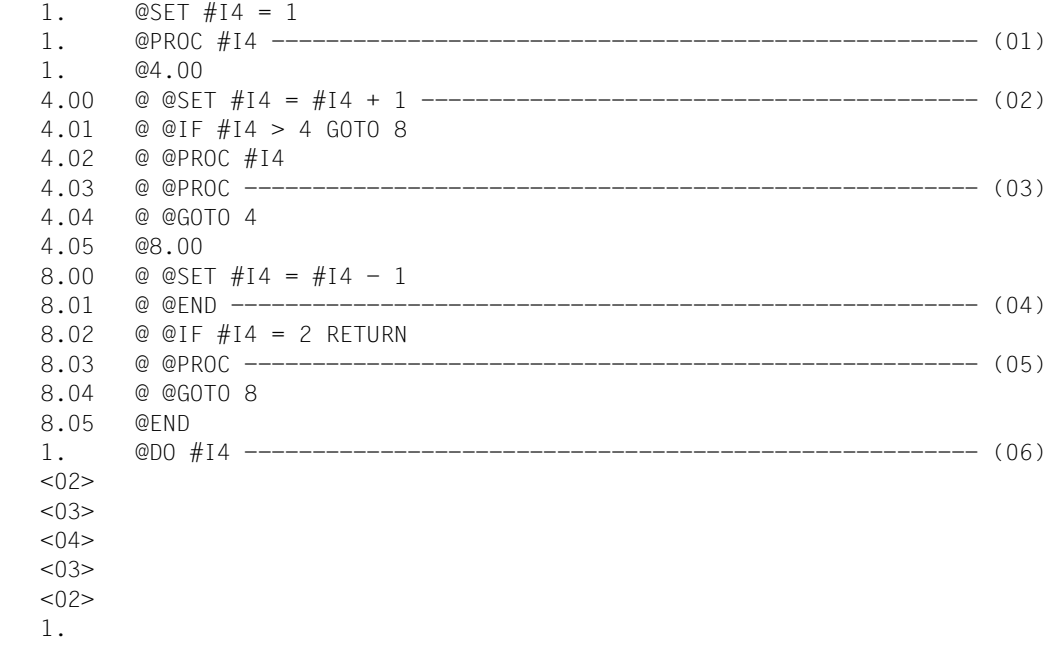

- (01) In eine Arbeitsdatei kann auch über eine Ganzzahlvariable umgeschaltet werden. Die Ganzzahl muß zwischen 1 und 22 liegen.
- (02) Beim Ausführen der Arbeitsdatei 1 wird in die Arbeitsdateien 2 bis 4 umgeschaltet, wobei die jeweilige Arbeitsdateinummer immer über #I4 übergeben wird.
- (03) Mit @PROC wird abgefragt, in welcher Arbeitsdatei man sich befindet. Somit wird beim Ausführen der Arbeitsdatei #I4 an dieser Stelle das jeweilige #I4 quittiert.
- (04) Ein einziges @END wird verwendet, um in allen Fällen wieder in die Arbeitsdatei 0 zurückzuschalten.
- (05) Nach dem Zuklappen wird wieder gefragt, in welcher Arbeitsdatei man sich befindet. Somit wird sich eine absteigende Sequenz der Arbeitsdateinummern 3 bis 2 ergeben.
- (06) Auch das Anstoßen einer Arbeitsdatei kann über eine Ganzzahlvariable erfolgen.

## **@PROC (Format 2) Ausgeben von Informationen**

Mit diesem Format von @PROC kann man sich folgende Informationen ausgeben lassen:

- die Nummer der aktuellen Arbeitsdatei (@PROC),
- die Nummern aller freien Arbeitsdateien (@PROC FREE),
- die Nummern aller belegten Arbeitsdateien (@PROC USED).

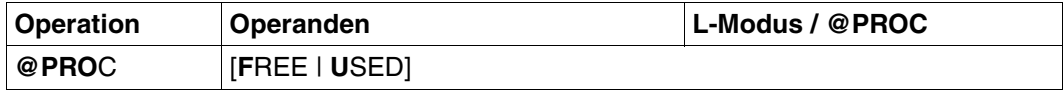

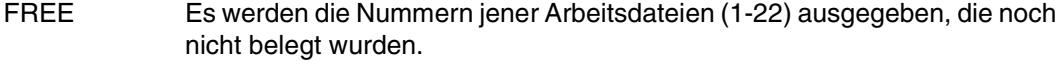

USED Es werden die Nummern jener Arbeitsdateien (1-22) ausgegeben, die schon belegt sind. Zu jeder Nummer wird die niedrigste und höchste Zeilennummer ausgegeben.

Ist keine Arbeitsdatei außer der Arbeitsdatei 0 belegt, gibt der EDT eine Meldung aus.

Wird kein Operand angegeben, dann wird die Nummer der aktuellen Arbeitsdatei am Bildschirm angezeigt.

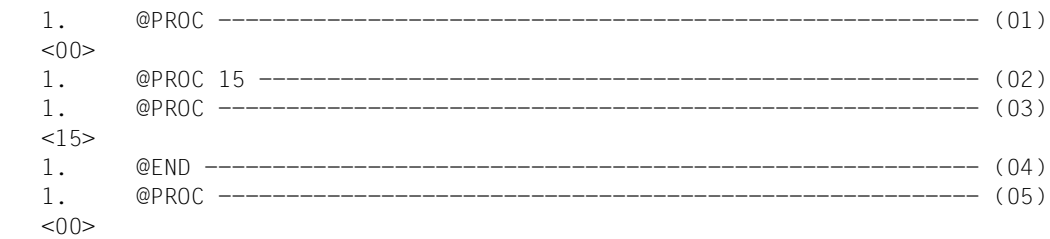

- (01) Die Abfrage, in welcher Arbeitsdatei man gerade tätig ist, bringt die Nummer <00> also die Hauptebene.
- (02) Es wird in die Arbeitsdatei 15 umgeschaltet.
- (03) Natürlich ergibt sich bei Abfrage der Nummer der Arbeitsdatei ebenfalls 15.
- (04) Es wird in die Arbeitsdatei 0 zurückgekehrt.
- (05) Man befindet sich jetzt wieder in der Arbeitsdatei 0.

#### *Beispiel 2*

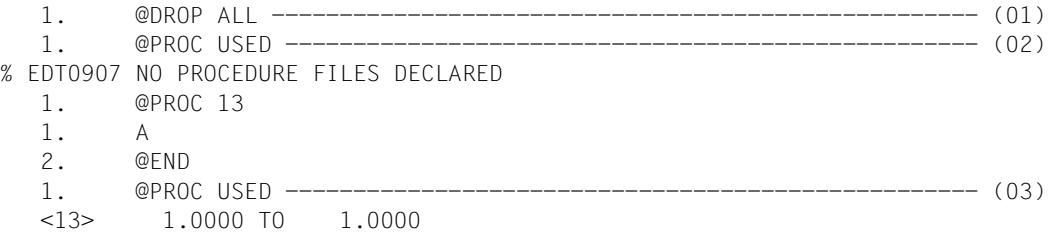

- (01) Alle Arbeitsdateien werden freigegeben.
- (02) Es wird gefragt, welche Arbeitsdateien definiert sind.
- (03) Nach Definition der Arbeitsdatei 13 wird wieder gefragt, welche Arbeitsdateien definiert sind.

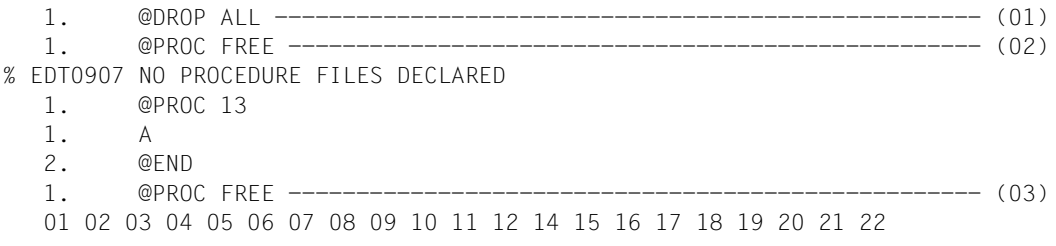

- (01) Alle Arbeitsdateien werden freigegeben.
- (02) Es wird gefragt, welche Arbeitsdateien noch nicht definiert sind.
- (03) Nach Definition der Arbeitsdatei 13 wird wieder gefragt, welche Arbeitsdateien nicht definiert sind.

# **@QUOTE Begrenzersymbol für Zeichenfolgen umdefinieren**

Wenn in einer Anweisung eine Zeichenfolge anzugeben ist (mit search, string, file usw.), ist diese in Hochkommas einzuschließen. @QUOTE definiert Zeichen, die diese Hochkommas ersetzen.

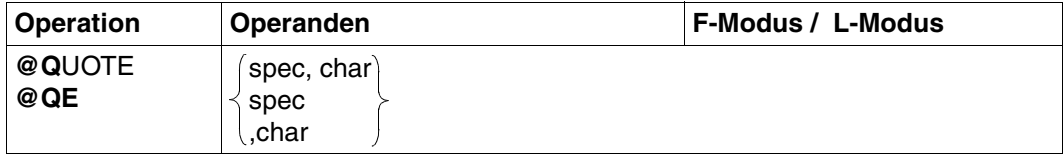

spec Sonderzeichen, ersetzt das Hochkomma (').

char Zeichen, ersetzt das Anführungszeichen (").

spec und char müssen verschieden sein.

Anführungszeichen finden ausschließlich bei @ON Anwendung, und zwar im Zusammenhang mit Textbegrenzern (siehe @DELIMIT und @ON). Hochkommas werden ebenfalls bei @ON angewandt, darüber hinaus aber auch in anderen Anweisungen.

Ist spec kein Sonderzeichen, wird @QUOTE mit der Fehlermeldung abgewiesen: % EDT3952 INVALID SYMBOL

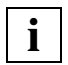

Anwendungsfälle für diese Anweisung ergeben sich beispielsweise, wenn bei @ON eine Suchzeichenfolge aufgefunden werden soll, die ein Hochkomma oder ein Anführungszeichen enthält.

# **@RANGE Zeilenbereichssymbol definieren**

@RANGE definiert ein neues Symbol für einen Zeilen- und Spaltenbereich. Das alte Zeilenbereichssymbol wird ungültig.

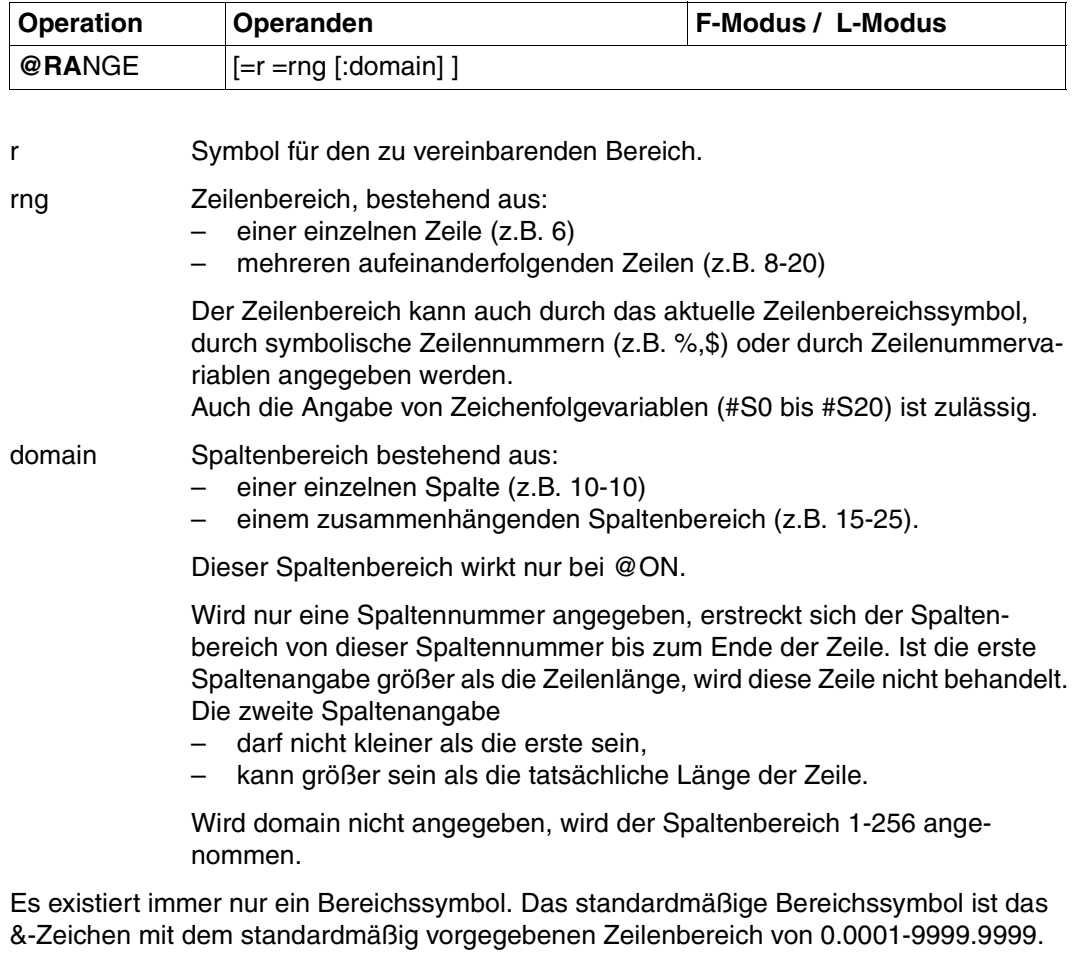

Wird kein Operand angegeben, wird das Bereichssymbol zurückgenommen. Es existiert dann kein Zeilenbereichssymbol, bis wieder ein neues durch @RANGE vereinbart wird. Der Spaltenbereich wird nicht verändert.

Ist r kein Sonderzeichen, wird @RANGE mit einer Fehlermeldung abgewiesen: % EDT3952 INVALID SYMBOL

# **@READ Einlesen einer SAM-Datei**

Mit @READ wird eine SAM-Datei ganz oder teilweise von Platte oder Band in die aktuelle Arbeitsdatei eingelesen.

Die Datei ist nur während der Ausführung von @READ geöffnet. Für die einzulesende SAM-Datei nimmt der EDT standardmäßig variable Satzlänge an (siehe [Abschnitt "Bear](#page-49-0)[beiten von SAM-Dateien mit vom Standard abweichenden Attributen" auf Seite 50](#page-49-0)).

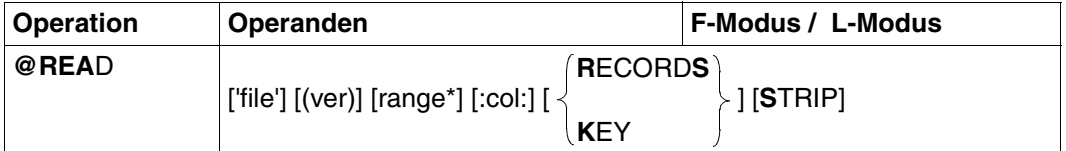

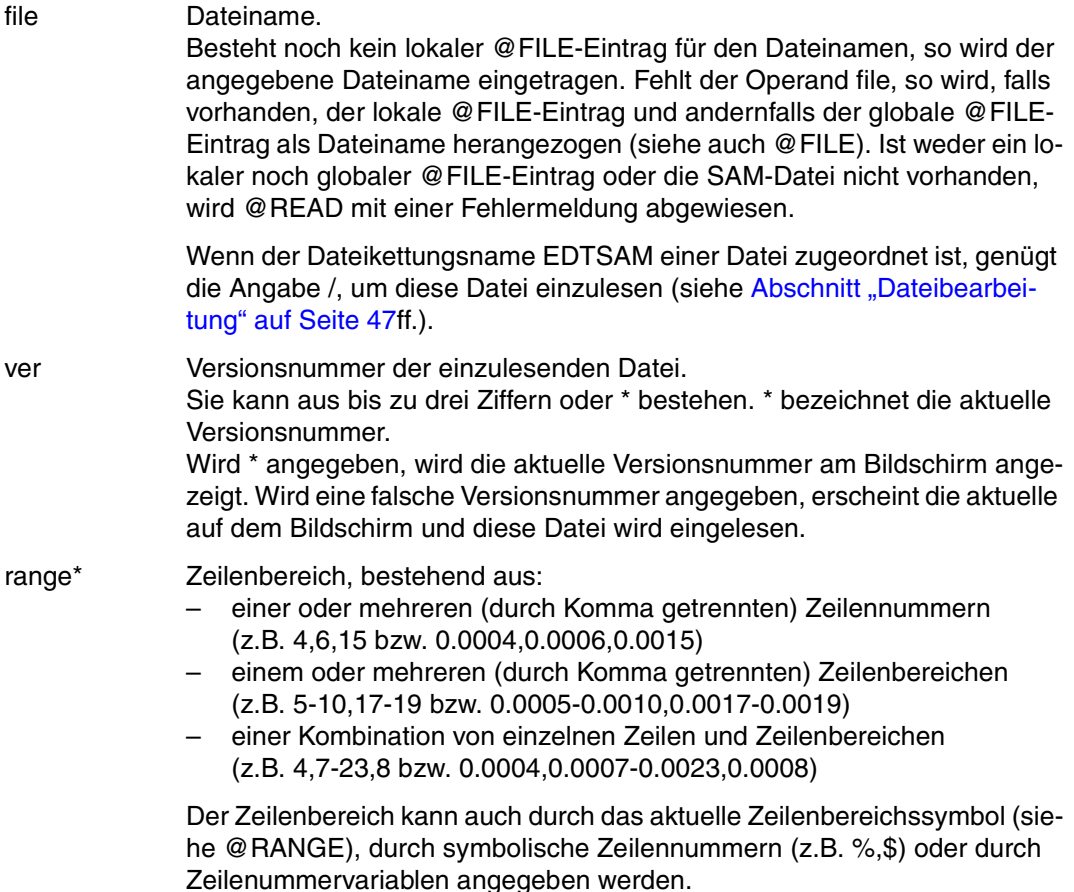

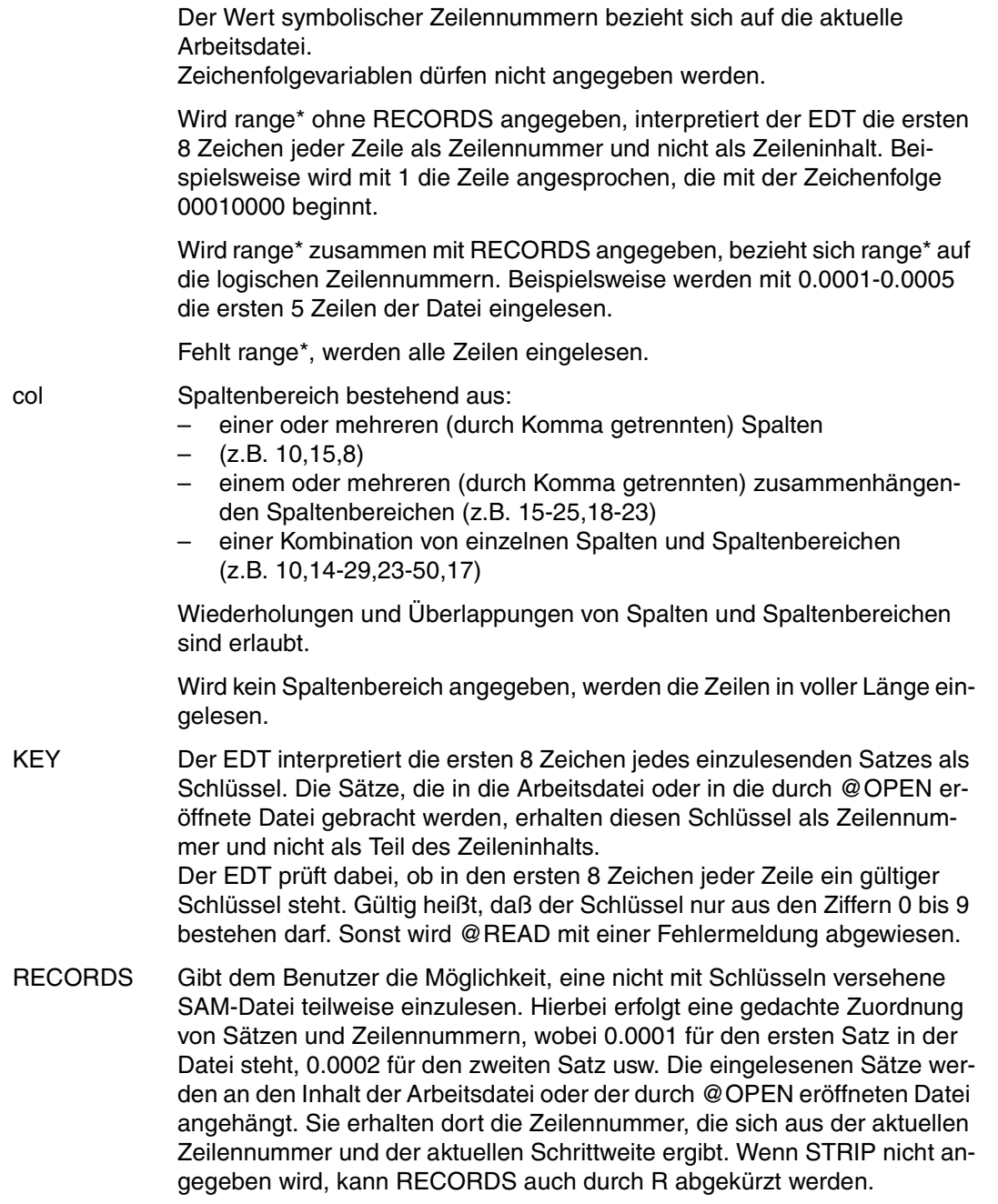

STRIP Löscht die nachfolgenden Leerzeichen jeder eingelesenen Zeile. Besteht eine Zeile nur aus Leerzeichen, werden alle Leerzeichen bis auf eines gelöscht.

Ist KEY oder range\* ohne RECORDS angegeben, werden die Zeilen ignoriert, die kürzer als 8 Zeichen sind.

Bei der Angabe von range\* bzw. col können sich Zeilennummern bzw. Spaltennummern wiederholen, was zu einem mehrmaligen Einlesen der entsprechenden Zeilen bzw. Spalten führt.

### **Vergabe der Zeilennummern**

Die Zeilennummern werden abhängig von der aktuellen Zeilennummer und der aktuellen Schrittweite vergeben. Bei leerer Arbeitsdatei sind die aktuelle Zeilennummer und die aktuelle Schrittweite standardmäßig 1. Beide Werte können mit @SET ln (inc) geändert werden (siehe @SET, Format 6).

*Beispiel*

SET 0.01;READ 'file'.

Vor dem Einlesen werden die aktuelle Zeilennummer 0.01 und die Schrittweite 0.01 (implizit) vereinbart.

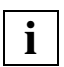

Wird versucht, mit @READ eine ISAM-Datei einzulesen, gibt der EDT eine Fehlermeldung am Bildschirm aus und setzt den Schalter für EDT-Fehler. Er liest die angegebene Datei aber trotzdem ein, da intern ein @GET auf diese Datei gegeben wird.

Wird file angegeben, kann @READ im F-Modus weiterhin mit R abgekürzt werden.

## **Interaktion mit XHCS**

Wenn das Subsystem XHCS verfügbar ist, wird mit @READ der Coded Character Set Name (CCSN) der Datei berücksichtigt.

Die @READ-Anweisung wird nur dann ausgeführt, wenn entweder der CCSN der Datei gleich dem im EDT aktuell eingestelltem ist, alle Arbeitsdateien leer sind und das Coded Character Set an der Datensichtstation dargestellt werden kann.

*Beispiel*

 23.00 ........................................................................ read 'test.sam.f'.................................................0000.00:001(1)

Die Datei TEST.SAM.F soll eingelesen werden.

```
 22.00 ........................................................................
% EDT4200 'OPEN': DMS ERROR CODE: '0DC2' 
system............................................................0000.00:001(1)
```
Das Einlesen der Datei SAM.TEST.F wird mit Fehlermeldung % EDT4200 zurückgewiesen.

Um die Katalogeinträge der Datei ausgeben zu lassen, soll in den Systemmodus gewechselt werden.

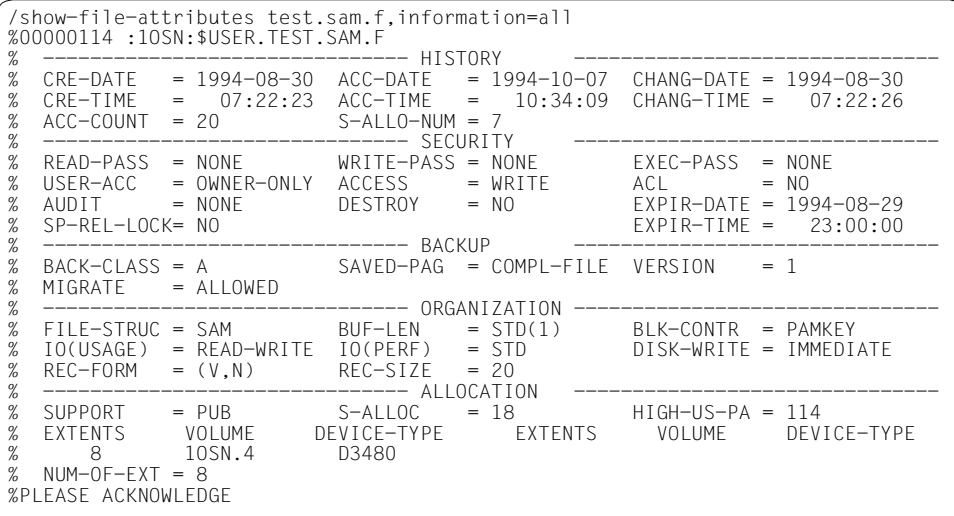

 %:10SN: PUBLIC: 1 FILE RES= 3 FREE= 2 REL= 0 PAGES /set-file-link link-name=edtsam,file-name=test.sam.f, - / record-format=fixed(record-size=20) /resume-program

Mit dem SHOW-FILE-ATTRIBUTES-Kommando werden die Katalogeinträge der Datei TEST.SAM.F angefordert und ausgegeben. Die Datei hat eine feste Satzlänge von 20 Bytes.

Mit dem SET-FILE-LINK-Kommando wird der Datei TEST.SAM.F der Dateikettungsname EDTSAM zugeordnet. Die Satzlänge wird auf 20 Byte feste Satzlänge eingestellt.

Mit dem RESUME-PROGRAM-Kommando wird in den Programmodus zurückgekehrt, der EDT ist noch geladen.

23.00 .........................<br>read 'test.sam.f'................................ read 'test.sam.f'.................................................0000.00:001(1)

Die Datei TEST.SAM.F soll eingelesen werden.

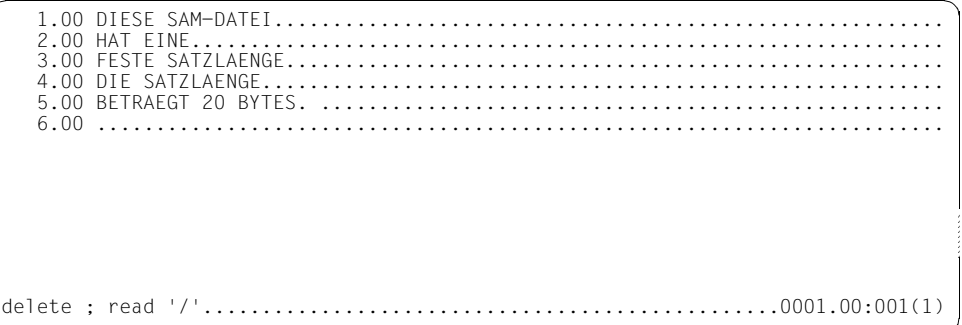

Durch das Zuweisen des Dateikettungsnamens EDTSAM ließ sich die Datei TEST.SAM.F einlesen.

Die Arbeitsdatei soll gelöscht und die Datei TEST.SAM.F erneut eingelesen werden. Statt des Dateinamens TEST.SAM.F kann auch / angegeben werden.

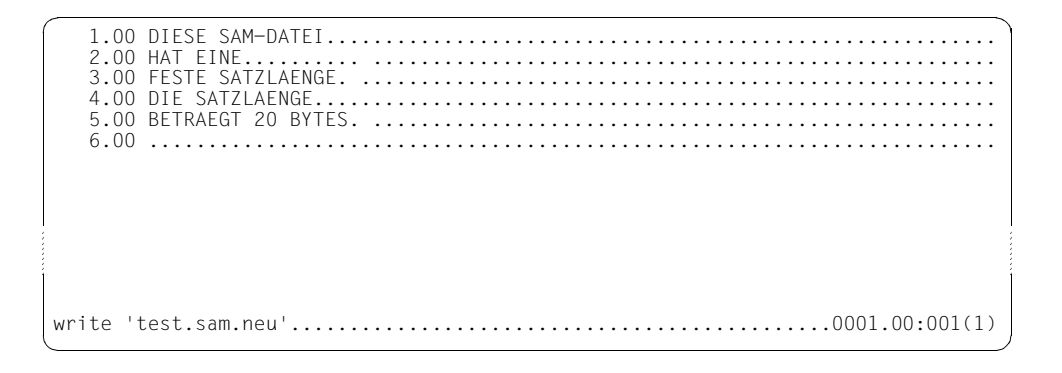

Die Datei TEST.SAM.F wurde wieder eingelesen.

Die aktuelle Arbeitsdatei soll in die Datei TEST.SAM.NEU geschrieben werden.

```
 22.00 ........................................................................
% EDT4900 A FILE COMMAND IS IN EFFECT 
system '/remove-file-link edtsam' ; write 'test.sam.neu'..........0000.00:001(1)
```
Solange der Dateikettungsname EDTSAM einer Datei zugewiesen ist, kann in keine andere Datei geschrieben werden.

Die Zuordnung des Dateikettungsnamens EDTSAM zu der Datei TEST.SAM.F soll aufgehoben und die aktuelle Arbeitsdatei in die Datei TEST.SAM.NEU geschrieben werden. Es wird eine neue SAM-Datei mit Standard-Merkmalen angelegt.

# **@RENUMBER Neu numerieren**

Mit @RENUMBER werden die in der virtuellen Datei aufgebauten Zeilen neu durchnumeriert. Es kann sowohl die erste Zeile angegeben werden, bei der die Neunumerierung erfolgen soll, als auch die Schrittweite.

Die neue aktuelle Zeilennummer ergibt sich aus der nach der Neunumerierung höchsten Zeilennummer plus der aktuellen Schrittweite. In dem Bildschirmfenster, in dem @RENUMBER eingegeben wurde, bleibt der Dateiausschnitt im Datenfenster erhalten. Es ändert sich nur die Nummernanzeige.

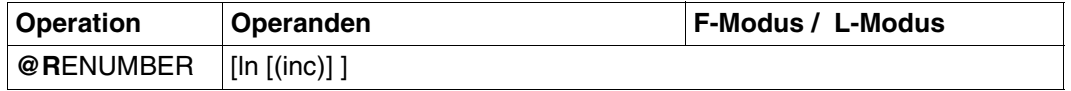

ln Zeilennummer (z.B. 5), bei der die Neunumerierung beginnen soll. Der Minimalwert ist 0.0001, der Maximalwert 9999.9999. ln kann auch durch Zeilennummervariablen (#L0 bis #L20) oder symbolisch (z.B. %,\$) angegeben werden.

inc Schrittweite zur Berechnung der neuen Zeilennummern. Der Minimalwert ist 0.0001, der Maximalwert 9999.9999. Fehlen ln und inc, ist die Schrittweite 1.

Wird kein Operand angegeben, wird sowohl für ln als auch für inc der Standardwert 1 angenommen.

@RENUMBER kann nicht für eine durch @OPEN eröffnete Datei gegeben werden.

Die Zeilennummern, die im Kopierpuffer vorhanden sind (siehe [Abschnitt "Kurzanweisun](#page-79-0)[gen im F-Modus",](#page-79-0) ["C Markieren zum Kopieren" auf Seite 85f](#page-84-0)f. und ["R Markieren zum Ko](#page-95-0)[pieren \(ohne Löschen des Kopierpuffers\)" auf Seite 96f](#page-95-0)f.), werden nicht umnumeriert.

Wird die Anweisung im Dialog abgesetzt und würden Zeilen verloren gehen, weil die höchtstmögliche Zeilennummer erreicht wird, wird die Meldung ausgegeben:

% EDT0910 '@RENUMBER': LINES WILL BE LOST % EDT0911 CONTINUE PROCESSING? REPLY (Y=YES; N=NO)

- N: @RENUMBER wird nicht ausgeführt,
- Y: @RENUMBER wird ausgeführt und folgende Meldung ausgegeben:

% EDT2904 MAXIMUM LINE NUMBER WHEN PROCESSING '@RENUMBER'. SOME LINES ARE LOST.

Im F-Modus-Fenster bleibt der gezeigte Ausschnitt erhalten, es sei denn die Zeilen im Arbeitsfenster gehen durch die Umnumerierung verloren. In diesem Fall wird das Arbeitsfenster auf die letzte Zeile positioniert.

## **Berechnung der Schrittweite**

Wird ln, nicht aber inc angegeben, hängt die Schrittweite von der Anzahl der in ln angegebenen Dezimalstellen ab. Z.B. wird für ln = 2 die Schrittweite 1 genommen, für ln = 2.4 jedoch die Schrittweite 0.1, für ln = 2.40 die Schrittweite 0.01 usw.

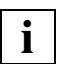

- Die im 3-stufigen Keller (siehe auch @) enthaltenen Einträge werden von @RENUMBER nicht verändert. Nach einer Neunumerierung wird es jedoch im Regelfall nicht mehr sinnvoll sein, auf diese Kellerungseinträge zurückzugreifen.
- Information über die Anzahl der Zeilen in der aktuellen Arbeitsdatei kann mit @LIMITS angefordert werden.

## **@RESET EDT- und DVS-Fehlerschalter rücksetzen**

Mit @RESET wird der EDT- und DVS-Fehlerschalter zurückgesetzt (siehe auch @IF, Format 1).

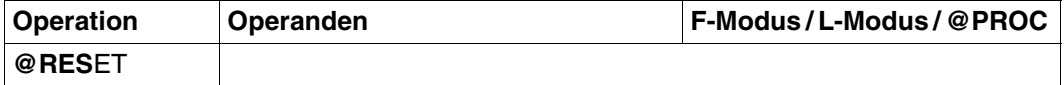

# **@RETURN Beenden des Bildschirmdialogs und Abbrechen von Prozeduren**

Mit @RETURN kann man

- den EDT beenden,
- den Bildschirmdialog nach @DIALOG beenden,
- Prozeduren (@DO- und @INPUT-Prozeduren) abbrechen,
- den Bildschirmdialog nach Aufruf des EDT als Unterprogramm beenden.

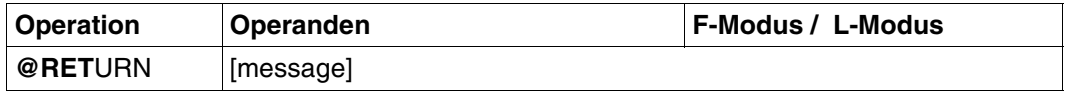

message Beliebiger Text. Das Ende wird durch das Anweisungsende bestimmt. Zwischen @RETURN und message muß mindestens ein Blank stehen.

> message darf nur bei Aufruf des EDT über die Unterprogrammschnittstelle angegeben werden.

Existieren noch ungesicherte Arbeitsdateien, so werden nach der Meldung: % EDT0900 EDITED FILE(S) NOT SAVED! die Nummern der Arbeitsdateien mit ungesicherten Daten ausgegeben.

Zusätzlich wird ausgegeben, falls vorhanden, entweder

- ein lokaler @FILE-Eintrag
	- explizit definiert durch @FILE LOCAL, oder
	- implizit definiert durch @READ, @GET, @OPEN (Format 1)
- oder der Bibliotheks- und Elementsname eines mit
	- @OPEN (Format 2) eröffneten Bibliothekselements
- oder der Dateiname einer mit
	- @OPEN (Format 2) eröffneten SAM-oder ISAM-Datei
	- @XOPEN eröffneten POSIX-Datei

Danach folgt die Anfrage an den Benutzer:

% EDT0904 TERMINATE EDT? REPLY (Y=YES, N=NO)

- N: Im F-Modus erscheint das Arbeitsfenster wieder; im L-Modus die Eingabeaufforderung. Der Benutzer kann ungesicherte Dateien schließen und zurückschreiben.
- Y: Die ungesicherten, virtuellen Dateien gehen verloren. Der EDT wird beendet, das angegebene Programm gestartet.

Die Sicherungsabfrage kann unterdrückt werden, indem man vor dem Aufruf des EDT den Auftragsschalter 4 einschaltet.

*@RETURN nach einem Bildschirmdialog eingeleitet durch START-PROGRAM \$EDT* 

Wurde der Bildschirmdialog durch START-PROGRAM \$EDT eingeleitet, wirkt @RETURN wie @HALT. Der FDT wird beendet.

### *@RETURN nach einem Bildschirmdialog eingeleitet durch @DIALOG*

Wurde der Bildschirmdialog durch @DIALOG eingeleitet, wird mit der durch @DIALOG unterbrochenen Abarbeitung (L-Modus-Dialog oder Lesen von SYSDTA) fortgesetzt.

Die Sicherungsabfrage unterbleibt.

### *@RETURN nach einem Bildschirmdialog bei Aufruf des EDT als Unterprogramm*

Wird @RETURN bei Aufruf des EDT als Unterprogramm eingegeben, wird zum rufenden Benutzerprogramm zurückgekehrt.

Mit message kann man an das rufende Programm einen Text übergeben. Dieser kann nach der Rückkehr aus dem EDT-Bildschirmdialog im rufenden Programm ausgewertet werden. Die Übergabe dieses Textes erfolgt im Meldungsfeld des Kontrollblocks EDTGLCB (siehe Handbuch "EDT-Unterprogrammschnittstellen" [\[9](#page-612-0)]).

### *@RETURN in EDT-Prozeduren*

Wird @RETURN in @DO- oder @INPUT-Prozeduren verwendet, wird die Abarbeitung der Prozedur abgebrochen und dort weitergearbeitet, wo der Prozeduraufruf erfolgte.

#### *Beispiel 1*

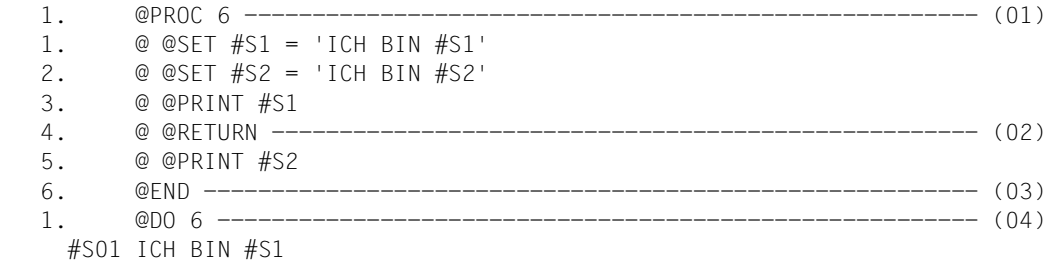

- (01) Die Arbeitsdatei 6 wird zur Bearbeitung geöffnet.
- (02) Kommt es beim Ausführen der Prozedur in Arbeitsdatei 6 zu dieser Anweisung, werden die nachfolgenden Anweisungen nicht mehr ausgeführt.
- (03) Die Bearbeitung der Arbeitsdatei 6 wird beendet.
- (04) Die Prozedur wird ausgeführt.

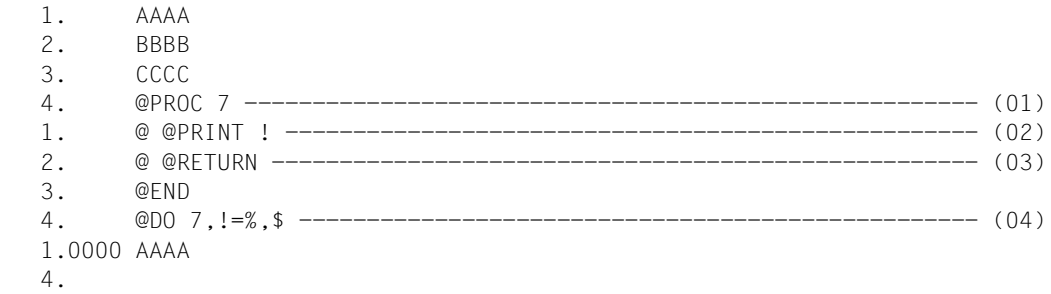

- (01) Die Prozedur wird in der Arbeitsdatei 7 erstellt.
- (02) Beim Ausführen der Anweisungen der Prozedur soll die über das Schleifensymbol ! angesprochene Zeile ausgegeben werden.
- (03) Die Ausführung der Anweisungen der Prozedur wird an dieser Stelle unterbrochen, egal ob das Schleifensymbol ! bereits die obere Grenze erreicht hat oder nicht.
- (04) Die Prozedur wird aufgerufen. Dabei soll das Schleifensymbol ! die Werte 1 bis 3 (%=1, \$=3) annehmen. Wegen des in der Prozedur stehenden @RETURN kommt es jedoch nicht zu einem Hochzählen des Schleifensymbolwertes.

# **@RUN Aufruf eines Benutzerprogramms als Unterprogramm**

Mit @RUN wird ein Benutzerprogramm als Unterprogramm geladen und gestartet. Das Programm muß in Form eines Bindemoduls in einer Bibliothek vorliegen (siehe Handbuch "EDT-Unterprogrammschnittstellen" [\[9\]](#page-612-0)). Anders als bei Programmaufrufen mit @LOAD oder @EXEC bleibt der EDT geladen und die virtuellen Arbeitsdateien bleiben erhalten.

Soll ein Benutzerprogramm ablaufen, das nur im 24-Bit-Adressierungsmodus ablauffähig ist, so ist der EDT über das Treibermodul EDTC zu laden (siehe auch Abschnitt "Starten [des EDT" auf Seite 33f](#page-32-0)f.).

Das aufgerufene Benutzerprogramm kann die Zeilen der aktuellen Arbeitsdatei, in der @RUN eingegeben wurde, bearbeiten.

@RUN gehört zu den sicherheitsrelevanten Anweisungen des EDT (siehe hierzu auch [Ab](#page-66-0)[schnitt "Datenschutz" auf Seite 67](#page-66-0)). In nichtunterbrechbaren Systemprozeduren in der EDTSTART-Prozedur oder im Dialog sowie bei Eingabe aus einer Datei wird die Anweisung abgewiesen (außer es wird von SYSDTA=SYSCMD gelesen).

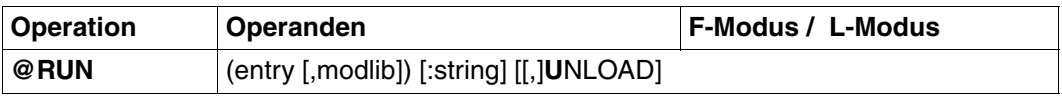

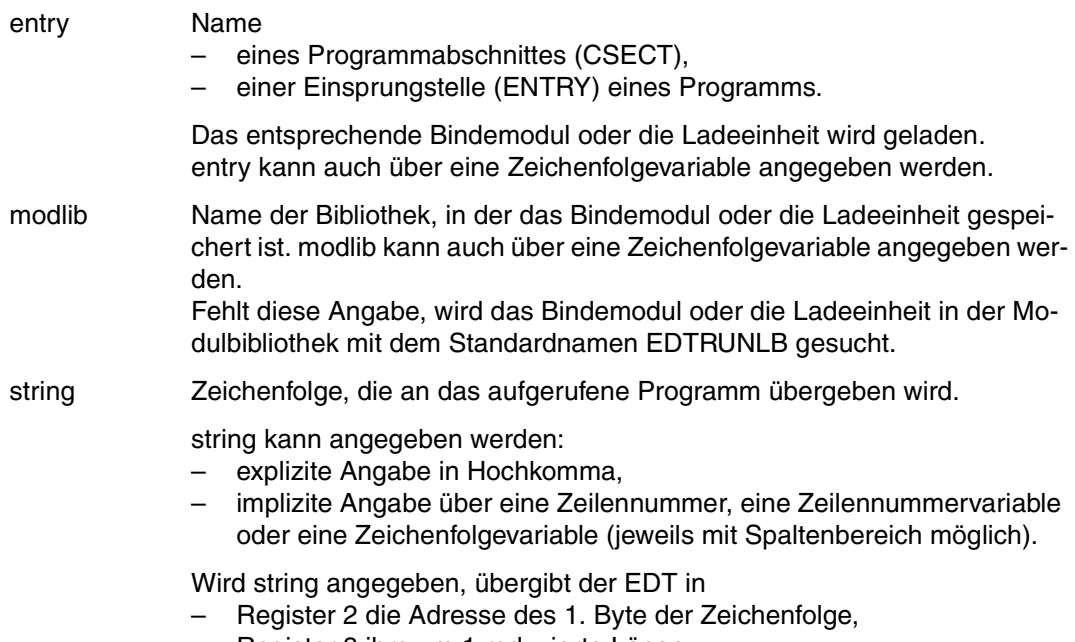

– Register 3 ihre um 1 reduzierte Länge.

UNLOAD Gibt an, daß das Modul nach der Rückkehr in den EDT entladen werden soll. UNLOAD kann verwendet werden, wenn der Modulname mit dem Namen der Einsprungstelle (ENTRY) übereinstimmt.

Wenn eine Datei durch @OPEN real eröffnet ist, ist @RUN nicht erlaubt.

# **@SAVE Schreiben als ISAM-Datei**

Mit @SAVE wird der Inhalt der aktuellen Arbeitsdatei ganz oder teilweise als ISAM-Datei auf Platte geschrieben.

Die ISAM-Datei ist nur während der Ausführung von @SAVE geöffnet.

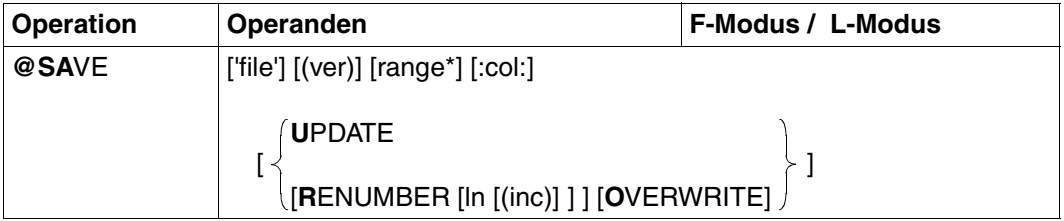

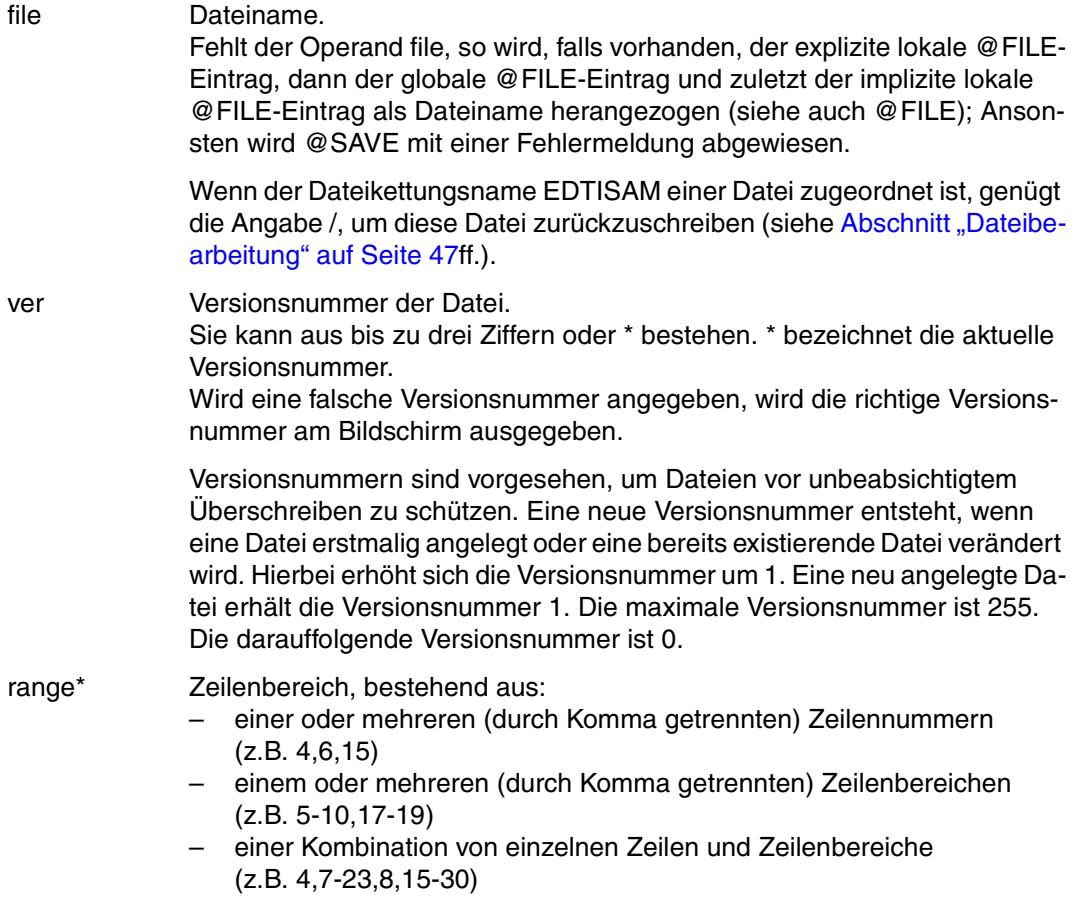

Der Zeilenbereich kann auch durch das aktuelle Zeilenbereichssymbol (siehe @RANGE), durch symbolische Zeilennummern (z.B. %,\$) oder durch Zeilenummervariablen angegeben werden.

Zeichenfolgevariablen dürfen nicht angegeben werden.

Fehlt range\*, werden alle Zeilen in die ISAM-Datei geschrieben.

col Spaltenbereich bestehend aus:

- einer oder mehreren (durch Komma getrennten) Spalten (z.B. 10,15,8)
- einem oder mehreren (durch Komma getrennten) zusammenhängenden Spaltenbereichen (z.B. 15-25,18-23)
- einer Kombination von einzelnen Spalten und Spaltenbereichen (z.B. 10,14-29,23-50,17)

Wiederholungen und Überlappungen von Spalten und Spaltenbereichen sind erlaubt.

Wird kein Spaltenbereich angegeben, werden die Zeilen in voller Länge gespeichert.

UPDATE Ist nur sinnvoll, wenn bereits eine ISAM-Datei mit dem angegebenen Namen existiert.

> UPDATE bewirkt, daß die abzuspeichernden Zeilen in die ISAM-Datei eingefügt werden. Der EDT überschreibt in der ISAM-Datei nur die Zeilen, deren Nummern auch in der abzuspeichernden Datei (Arbeitsdatei, virtuellen bzw. mit @OPEN eröffneten Datei) existieren, und im Bereich range\* liegen. Die restlichen Zeilen der ISAM-Datei bleiben erhalten.

- RENUMBER Die abzuspeichernden Zeilen werden neu numeriert. Die Zeilennumerierung in der Arbeitsdatei, virtuellen bzw. der durch @OPEN eröffneten Datei bleibt unverändert. Wird RENUMBER nicht angegeben, entstehen die ISAM-Schlüssel aus den Zeilennummern der abzuspeichernden Zeilen. Beim Wiedereinlesen in die Arbeitsdatei, virtuelle bzw. die durch @OPEN eröffnete Datei bleiben diese Zeilennummern erhalten, wenn bei @GET der Operand NORESEQ angegeben wird.
- ln Startnummer des ISAM-Satzschlüssels für die zu schreibende Datei. Der Minimalwert ist 0.0001, der Maximalwert 9999.9999. Fehlt inc, wird mit ln implizit die Schrittweite des ISAM-Satzschlüssels festgelegt, z.B. legt 5 die Schrittweite 1 und 5.0 die Schrittweite 0.1 fest. ln kann auch durch Zeilennummervariablen (#L0 bis #L20) oder symbolisch (z.B. %,\$) angegeben werden. Wird ln nicht angegeben, ist die Startnummer des ISAM-Satzschlüssels 0001.0000.

inc Schrittweite des ISAM-Satzschlüssels.

Der Minimalwert ist 0.0001, der Maximalwert 9999.9999. Fehlen ln und inc, ist die Schrittweite des ISAM-Satzschlüssels 1.

OVERWRITE Unterdrückt die Abfrage OVERWRITE FILE? (Y/N).

Eine vorhandene Datei gleichen Namens wird überschrieben. Existiert die Datei file noch nicht, ist OVERWRITE wirkungslos.

Wird UPDATE oder OVERWRITE nicht angegeben und existiert bereits eine Datei mit dem gleichen Namen, reagiert der EDT mit der Frage:

% EDT0903 FILE 'file' IS IN THE CATALOG, FCBTYPE = fcbtyp % EDT0296 OVERWRITE FILE? REPLY (Y=YES; N=NO)

### Antwortet der Benutzer mit

- N wird @SAVE nicht ausgeführt,
- Y wird @SAVE ausgeführt und die bestehende Datei als ISAM-Datei mit dem Inhalt der aktuellen Arbeitsdatei überschrieben.

Bei variabler Satzlänge (RECORD-FORMAT=VARIABLE; siehe auch [Abschnitt "Bearbei](#page-48-0)[ten von ISAM-Dateien mit vom Standard abweichenden Attributen" auf Seite 49\)](#page-48-0) gehen beim Zurückschreiben ab Position 257 die Sätze verloren.

## **Interaktion mit XHCS**

Wenn das Subsystem XHCS verfügbar ist, wird mit @SAVE nach dem Zurückschreiben der Datei ein Coded Character Set Name (CCSN) als Codemerkmal mitgegeben.

Unabhängig davon, ob die Datei bereits existiert und welchen CCSN sie besitzt, wird mit @SAVE der aktuell im EDT eingestellte CCSN vergeben.

# **@SDFTEST Syntaxprüfung von Datenzeilen durch SDF**

Mit @SDFTEST

- wird der Inhalt einer Zeile oder eines Zeilenbereiches an SDF zur Syntaxkontrolle übergeben
- wird eine von SDF zurückgegebene Zeichenfolge in den Datenbereich aufgenommen
- kann ein Programmname zur Prüfung von Anweisungen eingestellt werden

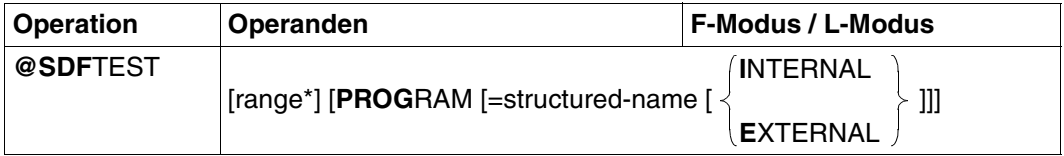

range\* Zeilenbereich bestehend aus ein oder mehreren Zeilen und Zeilenbereichen, kann auch symbolisch angegeben werden. Zeichenfolgevariablen können nicht angegeben werden. Alle Zeilen des Zeilenbereiches, die mit einem / beginnen, werden zusammen mit ihren Folgezeilen an SDF zur Syntaxkontrolle übergeben. Eine Folgezeile wird erwartet, wenn die Zeile abgesehen von Leerzeichen und Nilzeichen mit – endet. Es sind maximal 255 Folgezeilen erlaubt. Ist range\* nicht angegeben, werden alle Zeilen der Arbeitsdatei berücksichtigt.

PROGRAM Zusätzlich werden Datenzeilen, die mit // beginnen an SDF als Anweisungen übergeben.

=structured-name

Name des Programms, dessen Anweisungen geprüft werden sollen. SDF verwendet zur Prüfung die aktuelle Syntaxhierarchie, in der die Anweisungen des Programms beschrieben sein müssen.

Ist dieser Operand nicht angegeben, wird der durch ein vorhergegangenes @SDFTEST mit PROGRAM=structured-name oder durch

@PAR SDF-PROGRAM=structured-name eingestellte Programmname verwendet oder, falls kein Name voreingestellt ist, eine Fehlermeldung ausgegeben.

INTERNAL

Programmname ist ein interner Name, maximal 8-stellig (z.B. \$LMSSDF, BINDER, \$SDAEDXT).

## EXTERNAL

Programmname ist ein externer Name, maximal 30-stellig (z.B. LMS, SDF-A, HSMS).

Ist der Operand PROGRAM nicht angegeben, wird im angegebenen Zeilenbereich nur auf Kommandosyntax geprüft, d.h. Zeilen, die nicht mit einem einzelnen / beginnen, werden nicht berücksichtigt.

Nachdem SDF die Syntax geprüft hat, wird je nach Einstellung der SDF-Optionen das von SDF zurückgegebene Format des Kommandos oder der Anweisung an die gleiche Stelle im Datenbereich zurückgeschrieben. Falls nötig, werden Fortsetzungszeilen eingefügt oder gelöscht.

Ist der Operand INTERNAL oder EXTERNAL nicht angegeben, wird der Namenstyp verwendet, der durch ein vorangegangenes @SDFTEST mit INTERNAL oder EXTERNAL eingestellt wurde. Falls keine solche Anweisung vorherging, wird der Namenstyp verwendet, der durch @PAR SDF-NAME-TYPE = <type> eingestellt ist. Beim Start des EDT ist der Typ INTERNAL voreingestellt.

### *Hinweis*

Die Angabe des externen Programmnamens ist nur mit SDF-Versionen ab V04.4 möglich. Ist eine kleinere SDF-Version im Einsatz und der externe Programmname spezifiziert (explizit in der @SDFTEST-Anweisung oder in der @PAR SDF-NAME-TYPE-Anweisung), so wird beim Aufruf von @SDFTEST folgende EDT-Meldung ausgegeben und damit die Verarbeitung beendet:

% EDT5323 SDF: EXTERNAL PROGRAM NAME NOT SUPPORTED

## **Fortsetzungszeilen bei der Ausgabe**

Ist die Ausgabe länger als 71 Zeichen wird sie in Teilstücke zerlegt. Das Fortsetzungszeichen wird an die 72. Spalte gesetzt. Wenn nötig, werden die nachfolgenden Zeilen umnumeriert.

Im F-Modus wird die Meldung ausgegeben: % EDT0285 SDF: SYNTAX TESTED. '0' ERROR(S) IN RANGE.

## **Verhalten, wenn SDF einen Syntaxfehler bemerkt**

Tritt bei der Prüfung durch SDF ein Fehler auf, so wird bei eingestelltem GUIDANCE-Mode MIN/MED/MAX in den geführten SDF-Fehlerdialog gewechselt, und der Anwender kann das Kommando oder die Anweisung korrigieren.

Wird der Fehlerdialog mit [F1] abgebrochen oder ist er durch die Einstellung GUIDANCE=NO/EXPERT nicht möglich, gibt EDT eine Fehlermeldung aus: % EDT4310 SDF: SYNTAX ERROR AT LINE (&00)

Anschließend wird, wenn noch Datenzeilen zu bearbeiten sind, der Anwender gefragt, ob die Bearbeitung fortgesetzt werden soll:

% EDT0911 CONTINUE PROCESSING? REPLY(Y=YES; N=NO)

Y, es wird mit der Bearbeitung weiterer Zeilen fortgefahren.

N, es wird die Abarbeitung unterbrochen.

Im F-Modus wird die fehlerhafte Zeile an oberster Bildschirm-Position gezeigt.

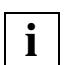

Die Namen der aktuell eingestellten Syntaxdateien und des vordefinierten internen Programmnamens können mit der Anweisung @STATUS=SDF erfragt werden.

Der Programmname kann mit der Anweisung @PAR SDF-PROGRAM=... voreingestellt werden. Die explizite Angabe eines Programmnamens in @SDFTEST überschreibt die Voreinstellung.

Der interne Programmname kann mit SDF-A ermittelt werden, falls er nicht dem Namen des Programms entspricht.

Kennwörter und andere Operanden, die mit OUTPUT=SECRET-PROMPT definiert wurden, werden bei GUIDANCE-Einstellung MIN, MED oder MAX durch P ersetzt.

&Ersetzung wird nur bei Operandenwerten akzeptiert, nicht jedoch bei Marken, Kommando-, Anweisungs- und Operandennamen. Eine teilweise Ersetzung von Operandenwerten ist nicht möglich.

## **@SEARCH-OPTION Voreinstellung für Suchen mit @ON**

Mit der Anweisung @SEARCH-OPTION wird voreingestellt, ob bei der Suche nach Zeichenfolgen mit @ON nach Groß- und Kleinbuchstaben unterschieden werden soll oder nicht.

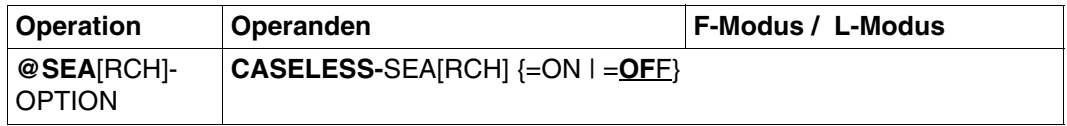

- ON Bei der Suche mit @ON wird nicht unterschieden, ob die Zeichen der Suchfolge mit dem Text in der Groß-/Kleinschreibung übereinstimmen. D.h., bei der Suche nach 'string' werden auch die Zeichenfolgen 'String' , 'STRING' oder 'STrIng' als Treffer erkannt.
- OFF Die Groß-/Kleinschreibung eines Zeichens wird bei der Suche beachtet. Dies ist die Voreinstellung beim Start des EDT.

Die Zuordnung zwischen Groß- und Kleinbuchstaben enspricht der Umsetztabelle bei @LOWER OFF.

Ist XHCS im System vorhanden, wird zur Zuordnung die zum Coded Character Set (CCS) gehörige Umsetztabelle verwendet.

Ist XHCS nicht vorhanden oder wird ein 7-bit-Terminal verwendet, codiert der EDT nach der Standardtabelle basierend auf EBCDIC.DF.03 um. In diesem Fall erfolgt keine Zuordnung zwischen ä, ö, ü und Ä, Ö, Ü.

Das Einschalten der Codierfunktion (@CODE) hat keinen Einfluß auf die Zuordnung zwischen Groß- und Kleinbuchstaben.

# **@SEPARATE Zeile umbrechen**

Mit @SEPARATE wird eine Zeile oder ein Zeilenbereich in mehrere Teile umgebrochen.

Die Umbruchstelle wird angegeben:

- durch ein Trennzeichen
- durch eine Spaltenposition
- durch das mit der @PAR-Anweisung voreingestellte Satztrennzeichen (SEPARATOR)

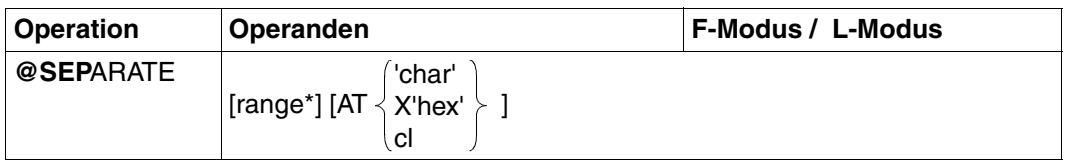

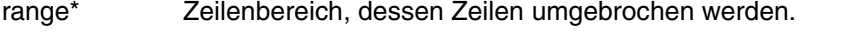

Der Zeilenbereich kann auch durch das aktuelle Zeilenbereichssymbol (siehe @RANGE), durch symbolische Zeilennummern (z.B. %,\$) oder durch Zeilenummervariablen angegeben werden. Zeichenfolgevariablen dürfen nicht angegeben werden.

Fehlt range\*, so werden alle Zeilen der Datei bearbeitet.

AT Definition der Umbruchstelle.

Fehlt AT, so bestimmt das mit der Anweisung @PAR SEPARATOR voreingestellte Satztrennzeichen den Umbruch. Wenn kein Satztrennzeichen voreingestellt ist, wird eine Fehlermeldung ausgegeben.

'char' Ein beliebiges Zeichen, das als Trennzeichen den Umbruch bestimmt. Das Zeichen muß in Hochkomma angegeben werden. Die Hochkomma können durch @QUOTE umdefiniert werden.

In einer Zeile können mehrere Trennzeichen vorhanden sein.

Zeilen werden bis vor char verkürzt. Der char folgende Teil wird als neue Zeile in die Datei eingefügt.

Ist char das letzte Zeichen einer Zeile oder folgen nur weitere Trennzeichen, so werden Zeilennummern reserviert, aber kein Leersätze (Satzlänge=0) erzeugt.

X'hex' Ein beliebiges Zeichen in hexadezimaler Darstellung, das als Trennzeichen den Umbruch bestimmt.

Zeilen werden bis vor hex verkürzt. Der hex folgende Teil wird als neue Zeile in die Datei eingefügt.

Ist hex das letzte Zeichen einer Zeile oder folgen nur weitere Trennzeichen, so werden Zeilennummern reserviert, aber kein Leersätze (Satzlänge=0) erzeugt.

cl Spaltennummer. Zeichen ab dieser Position werden von der Zeile abgetrennt und als neue Zeile in die Datei eingefügt.

> Ist die Zeile kürzer als cl, wird die Zeile nicht verändert. Bei cl=1 wird die Zeile ebenfalls nicht verändert.

### **Berechnung der Zeilennummern**

Die Zeilen werden beim Einfügen nach drei Methoden numeriert:

- 1. Standardnumerierung mit Standardschrittweite 1.0000 (z.B. 21.0000, 22.0000, 23.0000 ... 99.0000) oder
- 2. Numerierung mit festgelegten Schrittweiten gemäß @PAR INCREMENT oder
- 3. Automatische Numerierung und Umnumerierung, wenn die Schrittweite zu groß gewählt wurde, um die einzufügenden Zeilen aufnehmen zu können. Der EDT wählt dann eine Schrittweite, die um Faktor 10 kleiner ist als die Standardschrittweite (1.) bzw. festgelegte Schrittweite (2.). Mit der kleineren Schrittweite wird versucht, die einzufügenden Zeilen zu numerieren. Dieser Vorgang wird solange wiederholt, bis die Zeilen erfolgreich eingefügt werden können oder der EDT die minimale Schrittweite von 0.01 gewählt hat.

Umnumerierung bei @PAR RENUMBER=ON:

Wenn mit der minimalen Schrittweite 0.01 die Zeilen nicht eingefügt werden können, numeriert der EDT automatisch die Zeilennummern der hinter dem Zielort bereits bestehenden Zeilen mit der Schrittweite 0.01 um.

Kann nicht genügend Platz gefunden werden, wird keine Zeile eingefügt und eine Fehlermeldung ausgegeben.

Sollen bestehende Zeilen nicht umnumeriert werden, so muß @PAR RENUMBER=OFF eingestellt werden.

Wird eine Zeile angelegt, deren Nummer größer als die bisher höchste Zeilennummer ist, so wird die aktuelle Zeilennummer verändert.

## *Beispiel 1*

Eine Druckliste soll eine kleinere Breite erhalten:

@SEPARATE 5-100 AT 41

(Die Zeilen 5 bis 100 werden auf eine Länge von 40 Zeichen gekürzt. Die Zeilenreste werden hinter jede Zeile in die Datei eingefügt.)

## *Beispiel 2*

In Datensätzen sind Satzende-Zeichen enthalten, die ausgewertet werden sollen:

@SEPARATE & AT X'15'

## **@SEQUENCE Zeilennummern prüfen bzw. übernehmen**

@SEQUENCE bewirkt:

- Der EDT schreibt in jede Zeile eines Zeilenbereichs eine Zahl. Die Zahlen bilden eine aufsteigende Folge (Format 1).
- Der EDT schreibt in jede Zeile eines Zeilenbereichs die zugehörige Zeilennummer (Format 2).
- In jeder Zeile eines Zeilenbereichs betrachtet der EDT den Inhalt einer oder mehrerer aufeinanderfolgender Spalten. Er interpretiert die dort stehende Zeichenfolge gemäß ihrer EBCDI-Codierung als Dualzahl. Der EDT prüft, ob diese Dualzahlen eine aufsteigende Folge bilden (Format 3).

## **@SEQUENCE (Format 1) Zeilen numerieren**

@SEQUENCE, Format 1 bewirkt, daß der EDT in jede Zeile eines zusammenhängenden Zeilenbereichs eine Zahl schreibt. Diese Zahlen bilden eine aufsteigende Folge.

Der EDT überschreibt dabei den etwaigen Inhalt der Spalten, in die er die Zahlen schreibt.

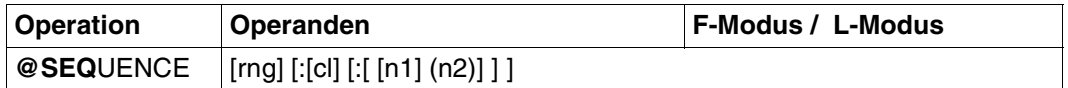

rng Zeilenbereich, bestehend aus:

- einer einzelnen Zeile (z.B. 6)
- mehreren aufeinanderfolgenden Zeilen (z.B. 8-20)

Der Zeilenbereich kann auch durch das aktuelle Zeilenbereichssymbol (siehe @RANGE), durch symbolische Zeilennummern (z.B. %,\$) oder durch Zeilenummervariablen angegeben werden. Auch die Angabe von Zeichenfolgevariablen (#S0 bis #S20) ist zulässig. Fehlt rng, schreibt der EDT in jede Zeile der virtuellen bzw. der durch @OPEN eröffneten Datei eine Zahl.

- cl Spalte, in der die erste Ziffer der zu schreibenden Zahl stehen soll. Fehlt cl, schreibt der EDT die erste Ziffer in Spalte 73.
- n1 Ganze Dezimalzahl, die der EDT in die erste Zeile des betrachteten Zeilenbereichs schreibt. n1 hat maximal 8 Stellen. Die Zahlen, die in die folgenden Zeilen geschrieben werden, haben die gleiche Stellenanzahl. Der Wert von n1 ist beliebig. Fehlt n1, schreibt der EDT in die erste betrachtete Zeile die Zahl 00000100.
n2 Ganzzahlige Schrittweite zur Bildung der folgenden Zahlen. Diese sind jeweils die Summe aus der vorhergehenden Zahl und der Schrittweite. Fehlt n2, nimmt der EDT als Schrittweite den Wert 100.

## **@SEQUENCE (Format 2) Zeilennummern übernehmen**

@SEQUENCE, Format 2 bewirkt, daß der EDT in jede Zeile eines zusammenhängenden Zeilenbereichs die zugehörige Zeilennummer schreibt. Die Zeilennummer wird als 8-stellige Zahl ohne Dezimalpunkt geschrieben. Falls erforderlich, wird sie rechts- und linksbündig mit Nullen aufgefüllt.

Beispielsweise wird in die Zeile 12.345 die Zahl 00123450 geschrieben. Der EDT überschreibt dabei den etwaigen Inhalt der 8 Spalten, in die er die Zeilennummer schreibt.

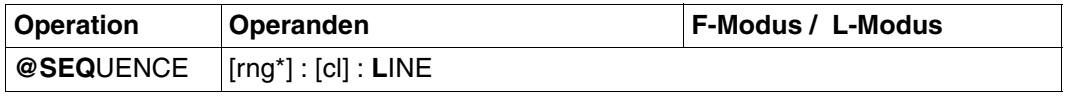

rng\* Zeilenbereich, bestehend aus:

- einer einzelnen Zeile (z.B. 6)
- mehreren aufeinanderfolgenden Zeilen (z.B. 8-20)

Der Zeilenbereich kann auch durch das aktuelle Zeilenbereichssymbol (siehe @RANGE), durch symbolische Zeilennummern (z.B. %,\$) oder durch Zeilenummervariablen angegeben werden.

Zeichenfolgevariablen dürfen nicht angegeben werden.

Fehlt rng\*, schreibt der EDT in jede Zeile der virtuellen bzw. der durch @OPEN eröffneten Datei die zugehörige Zeilennummer.

cl Spalte, ab der der EDT die Zeilennummern schreiben soll. Fehlt cl, schreibt der EDT die Zeilennummern ab Spalte 73.

0.00 AUF.......... 1.11 DIE..................................................................... 88.76 REIHENFOLGE............................................................. 88.76 KOMMT................................................................... 5555.00 ES...................................................................... 9876.54 AN...................................................................... 9877.54 ........................................................................ sequence :20: line ...............................................0000.00:001(0)

In jede Zeile der Arbeitsdatei soll ab Spalte 20 die zugehörige Zeilennummer geschrieben werden.

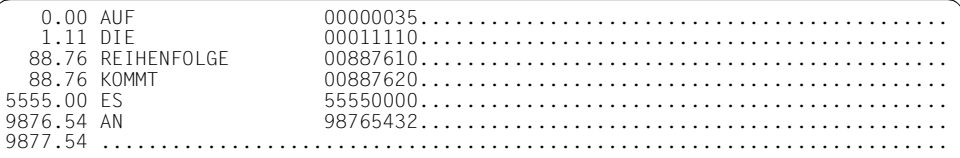

Die Zeilennummern wurden als 8-stellige Zahl ohne Dezimalpunkt ab Spalte 20 geschrieben. Die Zeilennummern wurden ggf. mit Nullen links und rechts aufgefüllt.

# **@SEQUENCE (Format 3) Zeilennummern überprüfen**

@SEQUENCE, Format 3 bewirkt, daß der EDT in jeder Zeile eines zusammenhängenden Zeilenbereichs den Inhalt einer Spalte oder mehrerer zusammenhängender Spalten untersucht. Er interpretiert die dort stehende Zeichenfolge gemäß ihrer EBCDI-Codierung als Dualzahl. Liegt die zu untersuchende Spalte rechts vom Zeilenende, nimmt der EDT als Spalteninhalt den Wert X'40' an.

Der EDT prüft, ob die Dualzahlen eine aufsteigende Folge bilden. Er gibt alle Zeilen aus, in denen er eine Dualzahl findet, die gleich oder kleiner ist, als die aus der vorhergehenden Zeile.

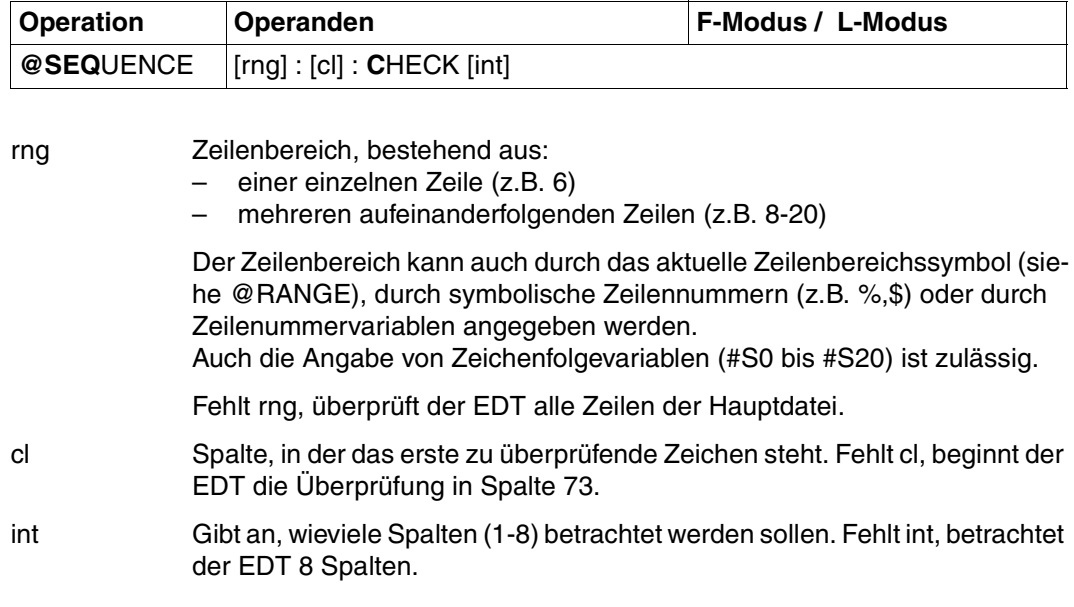

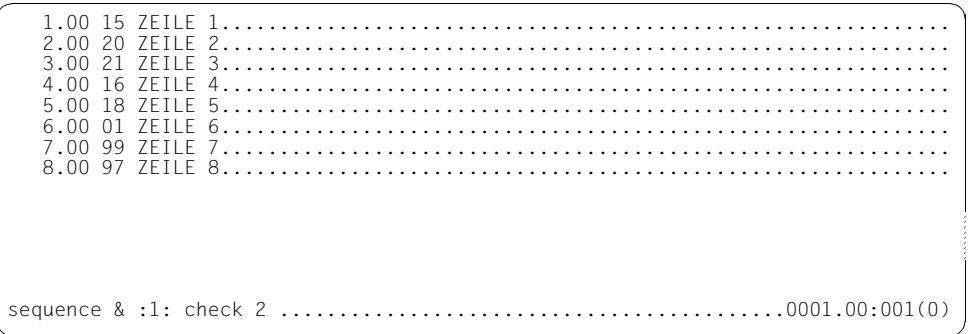

Der EDT soll alle Zeilen darauf überprüfen, ob der Inhalt der Spalten 1 bis 2 eine aufsteigende Folge bildet.

 4.0000 16 ZEILE 4 6.0000 01 ZEILE 6 8.0000 97 ZEILE 8 PLEASE ACKNOWLEDGE

Der EDT gibt alle Zeilen aus, die von der aufsteigenden Folge abweichen.

 1.00 15 ZEILE 1.............................................................. 2.00 20 ZEILE 2.............................................................. 3.00 21 ZEILE 3.............................................................. 4.00 16 ZEILE 4.............................................................. 5.00 18 ZEILE 5.............................................................. 6.00 01 ZEILE 6.............................................................. 7.00 99 ZEILE 7.............................................................. 8.00 97 ZEILE 8.............................................................. sequence 1-4 :1: check 1 .........................................0001.00:001(0)

Nun soll in den ersten 4 Zeilen nur der Inhalt der 1. Spalte zur Überprüfung verwendet werden.

 3.0000 21 ZEILE 3 4.0000 16 ZEILE 4 PLEASE ACKNOWLEDGE

Die Folge lautet 1 (Zeile 1), 2 (Zeile 2), 2 (Zeile 3) und 1 (Zeile 4). Man beachte insbesondere, daß bei Gleichheit ein Verstoß gegen eine aufsteigende Folge vorliegt. Das ist hier bei Zeile 3 der Fall.

# **@SET EDT-Variable mit Werten versorgen**

@SET bietet in 6 Formaten folgende Funktionen:

## **Versorgen von Ganzzahlvariablen mit Werten (Format 1)**

- weist einer Ganzzahlvariablen einen ganzzahligen Ausdruck zu
- weist einer Ganzzahlvariablen ein abdruckbare Zahl als Ganzzahl zu
- weist einer Ganzzahlvariablen den Inhalt einer Zeilennummervariablen als Ganzzahl zu
- weist einer Ganzzahlvariablen die Länge einer Zeile zu
- weist einer Ganzzahlvariablen den EBCDI-Code einer Zeichenfolge zu

## **Versorgen von Zeichenfolgevariablen mit Werten (Format 2)**

- weist einer Zeichenfolgevariablen eine Zeichenfolge zu
- weist einer Zeichenfolgevariablen den Inhalt einer Ganzzahlvariablen, eine Zeilennummer oder den Namen einer Zeichenfolgevariablen zu
- legt den in eine abdruckbare Zahl konvertierten Inhalt einer Ganzzahlvariablen in einer Zeichenfolgevariablen ab
- legt das abdruckbare Bild einer Zeilennummer in einer Zeichenfolgevariablen ab
- legt den Namen einer Zeichenfolgevariablen in einer Zeichenfolgevariablen ab

## **Versorgen von Zeilennummervariablen mit Werten (Format 3)**

- weist einer Zeilennummervariablen eine Zeilennummer zu
- weist einer Zeilennummervariablen den Inhalt einer Ganzzahlvariablen umgewandelt in eine Zeilennummer zu
- weist einer Zeilennummervariablen eine abdruckbare Zahl als Zeilennummer zu
- weist einer Zeilennummervariablen die interne Darstellung einer Zeichenfolge zu

## **Werte in Zeilen ablegen (Format 4)**

- legt den Inhalt einer Ganzzahlvariablen in einer abdruckbaren Form in einer Zeile ab
- schreibt den Namen einer Zeichenfolgevariablen in eine Zeile
- legt den abdruckbar gemachten Inhalt einer Zeilennummervariablen in einer Zeile ab

## **Datum und Uhrzeit (Format 5)**

- legt Datum oder Uhrzeit in einer Zeichenfolgevariablen ab
- legt Datum oder Uhrzeit in einer Zeile ab

## **Bestimmen der neuen aktuellen Zeilennummer und Schrittweite (Format 6)**

– bestimmt eine neue aktuelle Zeilennummer und die Schrittweite

## **@SET (Format 1) Versorgen von Ganzzahlvariablen mit Werten**

Mit diesem Format von @SET wird:

- einer Ganzzahlvariablen ein ganzzahliger Ausdruck zugewiesen
- eine abdruckbare Zahl einer Ganzahlvariablen als Ganzzahl zugewiesen
- der Inhalt einer Zeilennummervariablen in eine Ganzzahl umgewandelt und diese der angegebenen Ganzzahlvariablen als Wert zugewiesen
- die Länge einer Zeile ermittelt und einer Ganzzahlvariablen als Wert zugewiesen. Existiert die angegebene Zeile nicht, wird der Ganzzahlvariablen der Wert 0 zugewiesen
- einer Ganzzahlvariablen der EBCDI-Code einer angegebenen Zeichenfolge zugewiesen

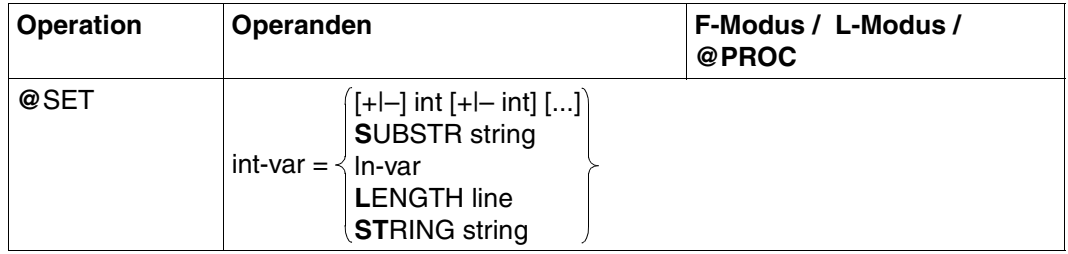

- int-var Ganzzahlvariable (#I0 bis #I20), der ein Wert zugewiesen werden soll.
- +/– Führt eine arithmetische Verknüpfung der angegebenen int durch.
- int Ganze vorzeichenlose Zahl (z.B. 5, 0 oder 17) oder eine der Ganzzahlvariablen #I0 bis #I20, die (evtl. nach arithmetischer Verknüpfung mit anderen int) der Ganzzahlvariablen als Wert zugewiesen wird.

Wird bei einer Rechenoperation der positive oder negative Maximalwert  $(2^{31} - 1,-2^{31})$  überschritten, gibt der EDT die Fehlermeldung OVERFLOW ERROR aus.

... Deutet an, daß mehrere int durch + oder – miteinander verknüpft werden können. Die einzige Einschränkung ist die maximale Zeilenlänge von 256 Zeichen.

string Zeichenfolge. string kann angegeben werden:

- direkte Angabe in Hochkomma,
- implizite Angabe über eine Zeilennummer, eine Zeilennummervariable oder eine Zeichenfolgevariable (jeweils mit Spaltenbereich möglich).

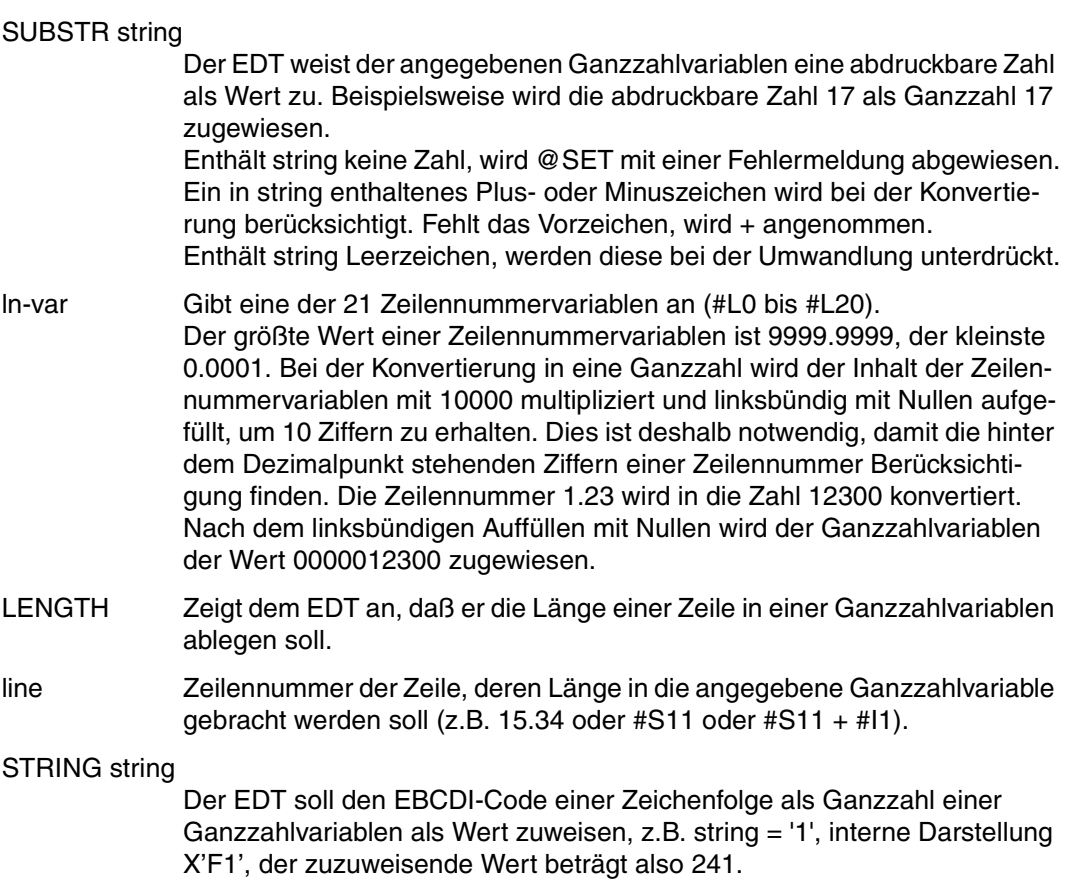

Der EBCDI-Code von string wird der Ganzzahlvariablen zugewiesen. Besteht string aus weniger als 4 Zeichen, wird linksbündig mit Nullen aufgefüllt. Besteht string aus mehr als 4 Zeichen, werden lediglich die ersten 4 Zeichen berücksichtigt.

Einer Ganzzahlvariablen einen ganzzahligen Ausdruck zuweisen.

 1. @SET #I0 = -1 ------------------------------------------------ (01) 1. @SET #I1 = #I0 + 1001 ---------------------------------------- (02) 1.  $\theta$ SET #I2 = #I1 + #I1 -#I0 + 3 - #I0 ------------------------------- (03) 1. @SET #I3 = #I2 + #I2 + #I2 + #I2 + #I2 ----------------------- (04) 1. @STATUS = I -------------------------------------------------- (05) #I00=-0000000001 #I01= 0000001000 #I02= 0000002005 #I03= 0000010025 #I04= 0000000000 #I05= 0000000000 #I06= 0000000000 #I07= 0000000000 #I08= 0000000000 #I09= 0000000000 #I10= 0000000000 #I11= 0000000000 #I12= 0000000000 #I13= 0000000000 #I14= 0000000000 #I15= 0000000000 #I16= 0000000000 #I17= 0000000000 #I18= 0000000000 #I19= 0000000000 #I20= 0000000000

- (01) Der Ganzzahlvariablen #I0 wird der Wert –1 zugewiesen.
- (02) Der Ausdruck #I0 + 1001 wird #I1 zugewiesen. Da #I0 den Inhalt –1 hat, erhält #I1 den Inhalt –1 + 1001, also 1000.
- (03) Ein mehrmaliges Auftreten derselben Ganzzahlvariablen in einem Ausdruck ist erlaubt.
- (04) Eine Multiplikation kann auf ein n-maliges Addieren zurückgeführt werden.
- (05) Der Inhalt der Ganzzahlvariablen soll ausgegeben werden.

#### *Beispiel 2*

Eine abdruckbare Zahl einer Ganzzahlvariablen als Ganzzahl zuweisen.

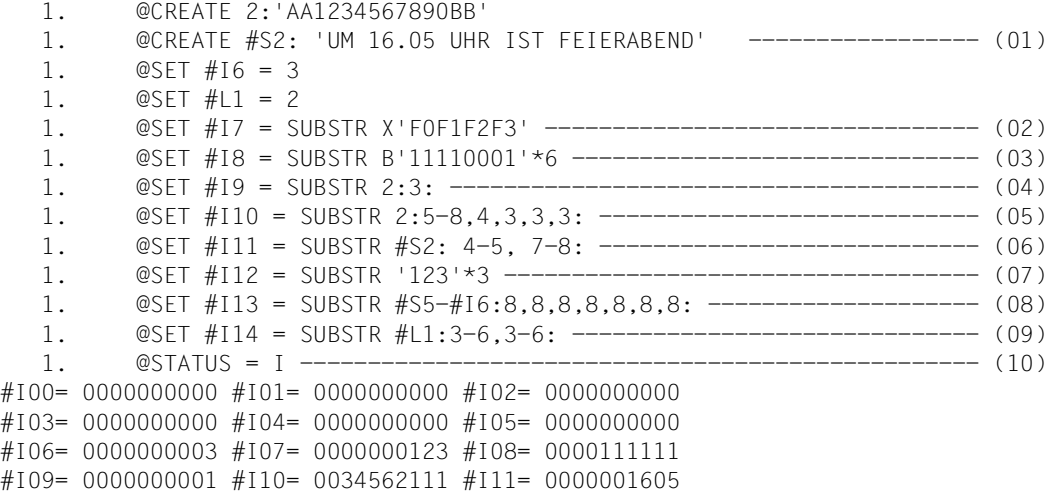

#I12= 0123123123 #I13= 0005555555 #I14= 0012341234 #I15= 0000000000 #I16= 0000000000 #I17= 0000000000 #I18= 0000000000 #I19= 0000000000 #I20= 0000000000 1.

- (01) Zeile 2, Zeichenfolgevariable #S2, Ganzzahlvariable #I6 und Zeilennummervariable #L1 werden mit Werten versehen.
- (02) X'F0F1F2F3' entspricht der abdruckbaren Zahl 0123. Diese Zahl wird der Ganzzahlvariablen #I7 zugewiesen.
- (03) B'11110001'\*6 ist sowohl gleichwertig mit X'F1'\*6 als auch mit '1'\*6 als auch mit der abdruckbaren Zahl 111111. Diesen Wert erhält #I8.
- (04) Die Spalte 3 der Zeile 2 enthält die abdruckbare Ziffer 1. Somit erhält #I9 den Wert 1.
- (05) Setzt man die abdruckbaren Ziffern der Spalten 5 bis 8 sowie der Spalte 4 und dreimal der Spalte 3 von Zeile 2 hintereinander, erhält man die abdruckbare Zahl 34562111 und somit den Wert von #I10.
- (06) Die Spalten 4 bis 5 und 7 bis 8 der Zeichenfolgevariablen #S2 ergeben die abdruckbare Zahl 1605, die der Ganzzahlvariablen #I11 als Wert zugewiesen wird.
- (07) '123'\*3 ist gleichwertig mit '123123123'. Diese Zahl wird #I12 zugewiesen.
- (08) #I6 hat den Wert 3. Damit wird mit #S5-#I6 die Zeichenfolgevariable #S2 angesprochen. Schreibt man siebenmal den Inhalt der Spalte 8 der Zeichenfolgevariablen #S2 hintereinander, ergibt dies die Zahl 55555555 und damit den Wert #I13.
- (09) Über Zeilennummervariable #L1 wird die Zeile 2 angesprochen. Die Spalten 3 bis 6 von Zeile 2 ergeben bei zweimaliger Verwendung die abdruckbare Zahl 12341234 und damit den Wert von #I14.
- (10) Die Inhalte der Ganzzahlvariablen #I0 bis #I20 werden ausgegeben.

Den Inhalt einer Zeilennummervariablen in eine Ganzzahl umwandeln und diese einer Ganzzahlvariablen als Wert zuweisen.

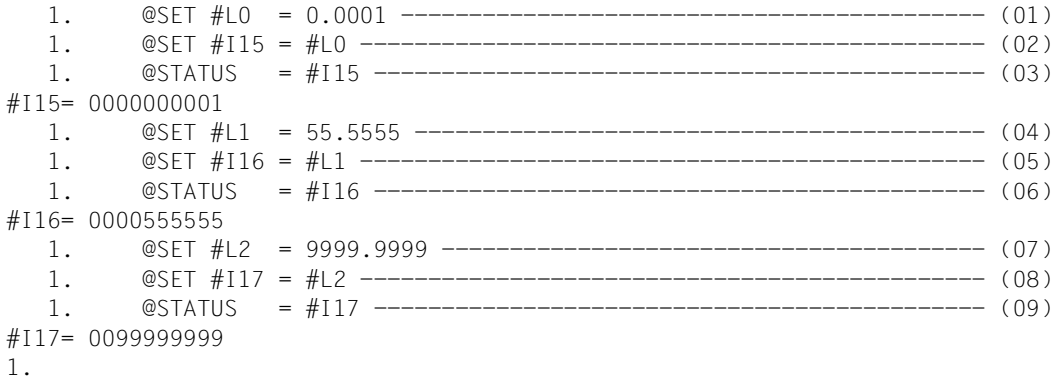

- (01) Die Zeilennummervariable #L0 erhält den Wert 0.0001
- (02) Die Ganzzahlvariable #I15 erhält den 10000-fachen Wert von #L0, also den Wert 1.
- (03) Der Inhalt von #I15 wird ausgegeben.
- (04) #L1 wird der Wert 55.5555 zugewiesen.
- (05) #I16 wird der 10000-fache Wert von #L1 zugewiesen.
- (06) Der Wert von #I16, nämlich 555555, wird ausgegeben.
- (07) #L2 erhält den Wert 9999.9999.
- (08) #I17 wird der Wert 99999999 zugewiesen.
- (09) Der Inhalt von #I17 wird ausgegeben.

#### *Beispiel 4*

Länge einer Zeile einer Ganzzahlvariablen zuweisen.

```
 1. @CREATE 15.34: 'AB'*23 
   1. @PRINT 15.34 ------------ (01)
  15.3400 ABABABABABABABABABABABABABABABABABABABABABABAB 
   1. @SET #I10 = LENGTH 15.34 
   1. @STATUS = #I10 ---------------------------------- (02)
#I10= 0000000046 
   1. @DELETE 15.34
```
1. @SET #I10 = LENGTH 15.34 ---------------------------------- (03)

- 1. @STATUS = #I10
- #I10= 0000000000
- (01) Die Zeile 15.34 wird erzeugt und ausgegeben.
- (02) #I10 wird die Länge der Zeile 15.34 zugewiesen und der Wert von #I10 wird ausgegeben.
- (03) Die Zeile 15.34 wird gelöscht. Wieder wird #I10 die Länge der (inzwischen gelöschten) Zeile 15.34 zugewiesen und der Wert von #I10 ausgegeben.

#### *Beispiel 5*

Einer Ganzzahlvariablen den EBCDI-Code einer Zeichenfolge zuweisen.

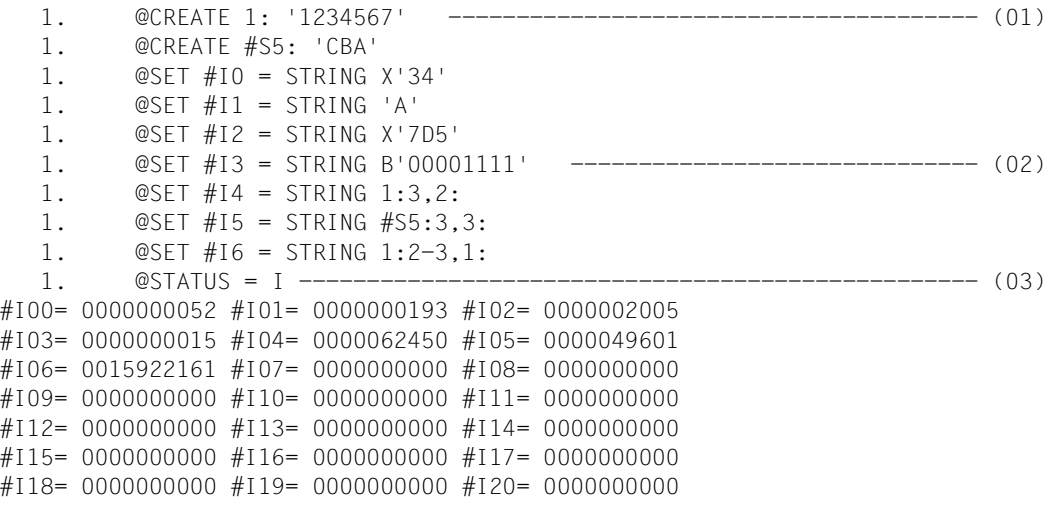

- (01) Zeile 1 und Zeichenfolgevariable #S5 werden mit einem Inhalt versehen.
- (02) Auf mehrere Arten werden den Ganzzahlvariablen #I0 bis #I6 Werte zugewiesen.
- (03) Der Inhalt aller Ganzzahlvariablen wird ausgegeben.

## **@SET (Format 2) Versorgen von Zeichenfolgevariablen mit Werten**

Mit diesem Format von @SET wird:

- einer Zeichenfolgevariablen eine Zeichenfolge zugewiesen. Der bisherige Wert der Zeichenfolgevariablen wird überschrieben, d.h. er wird gelöscht
- der Inhalt einer Ganzzahlvariablen, eine Zeilennummer oder der Name einer Zeichenfolgevariablen zugewiesen. Der EDT schreibt den Wert so in die Zeichenfolgevariable, wie er intern dargestellt ist
- der Inhalt einer Ganzzahlvariablen in die entsprechende abdruckbare Zahl konvertiert und diese ab einer anzugebenden Spalte in einer Zeichenfolgevariablen abgelegt
- das abdruckbare Bild der in einer Zeilennummervariablen festgehaltenen Zeilennummer ab einer anzugebenden Spalte in einer Zeichenfolgevariablen abgelegt
- der Name einer Zeichenfolgevariablen ab einer bestimmten Spalte in einer Zeichenfolgevariablen abgelegt

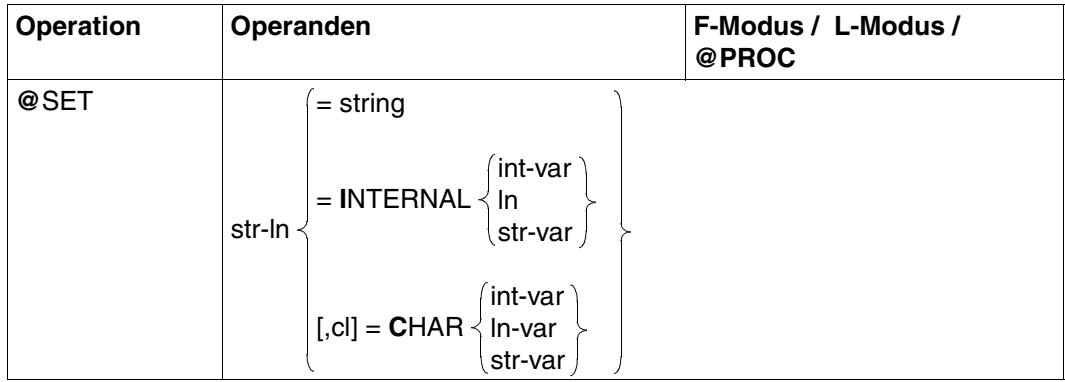

- str-ln Gibt direkt oder indirekt eine der 21 Zeichenfolgevariablen #S0, #S1,..., #S20 an. Dies geschieht entweder durch die direkte Angabe dieser Zeichenfolgevariablen oder dadurch, daß man zu einer Zeichenfolgevariablen eine Distanz addiert oder von ihr subtrahiert. Beispielsweise ist #S0 + 3L gleichwertig mit #S3 oder #S16-2L gleichwertig mit #S14. Dasselbe gelingt auch im Zusammenspiel mit Ganzzahlvariablen. Es habe #I12 den Inhalt 10. Dann ist #S3 + #I12 gleichwertig mit #S3 + 10L, also gleichwertig mit #S13.
- cl Spalte, ab der in die Zeichenfolgevariable geschrieben werden soll. Der Standardwert für cl ist 1. Wird einer Zeichenfolgevariablen der Inhalt einer Ganzzahlvariablen zugewiesen, darf cl den Wert 246 nicht überschreiten. Wird einer Zeichenfolgevariablen der Inhalt einer Zeilennummervariablen

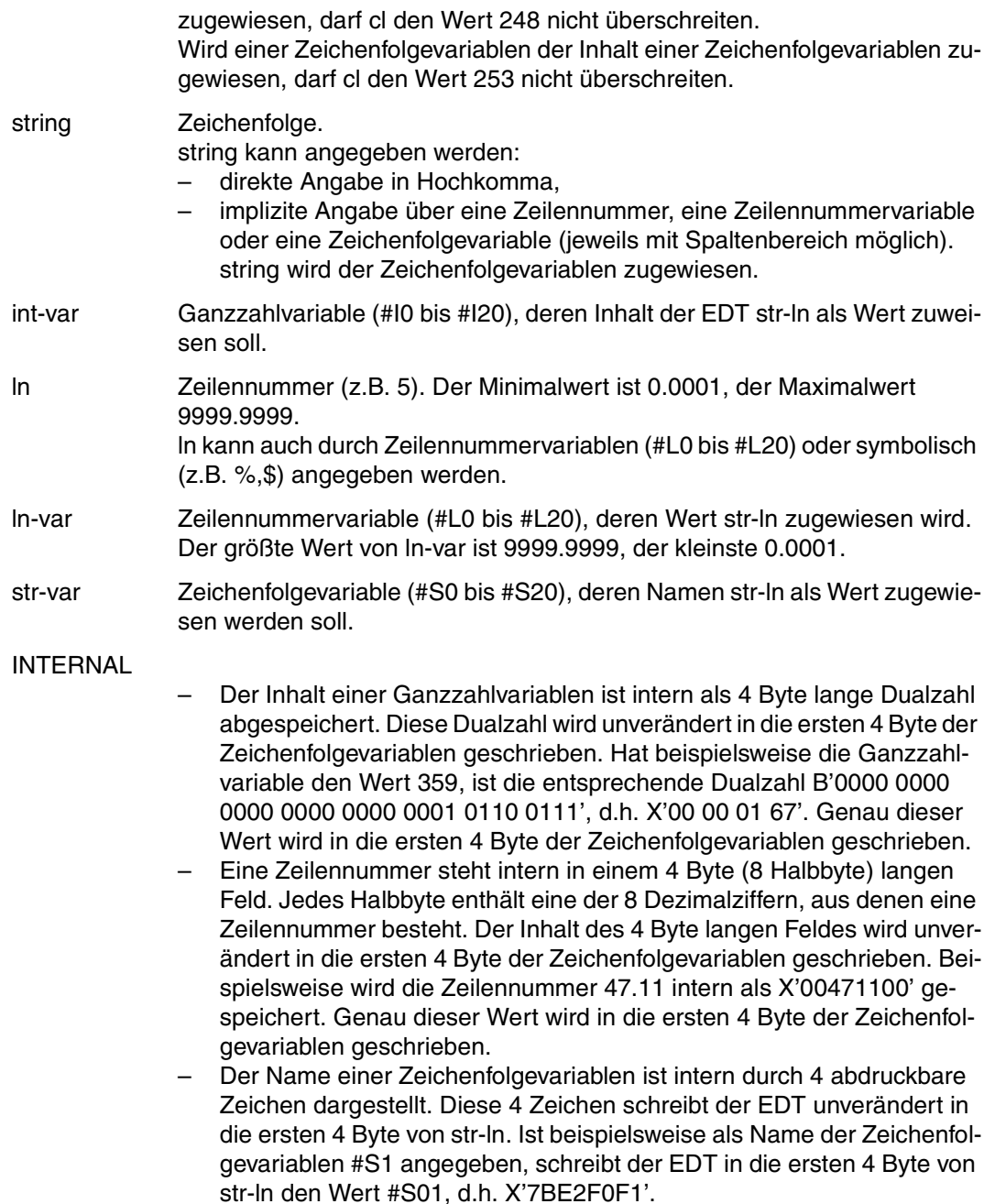

## CHAR Weist den EDT an,

- den Inhalt einer Ganzzahlvariablen in die entsprechende abdruckbare Zahl zu konvertieren und in einer Zeichenfolgevariablen abzulegen. Die Konvertierung führt zu einer 11 Zeichen langen abdruckbaren Zahl, wobei das erste Zeichen entweder ein Leerzeichen oder ein Minuszeichen ist, je nachdem ob die Ganzzahl positiv oder negativ ist.
- die Zeilennummer, die in einer Zeilennummervariablen steht, zu konvertieren und in der Form IIII.IIII ab der Spalte cl in der Zeichenfolge- variablen str-ln abzulegen. Um in jedem Fall 9 abdruckbare Zeichen zu erhalten, wird gegebenenfalls linksbündig mit Leerzeichen (nicht abdruckbaren Nullen) aufgefüllt.
- den Namen einer Zeichenfolgevariablen (str-var) in die durch str-ln angegebene Zeichenfolgevariable zu schreiben. Dabei wird der Name der Zeichenfolgevariablen in die Form #Sdd umgewandelt. dd kann die Werte 00,01,... bis 20 annehmen.

#### *Beispiel 1*

Einer Zeichenfolgevariablen eine Zeichenfolge zuweisen.

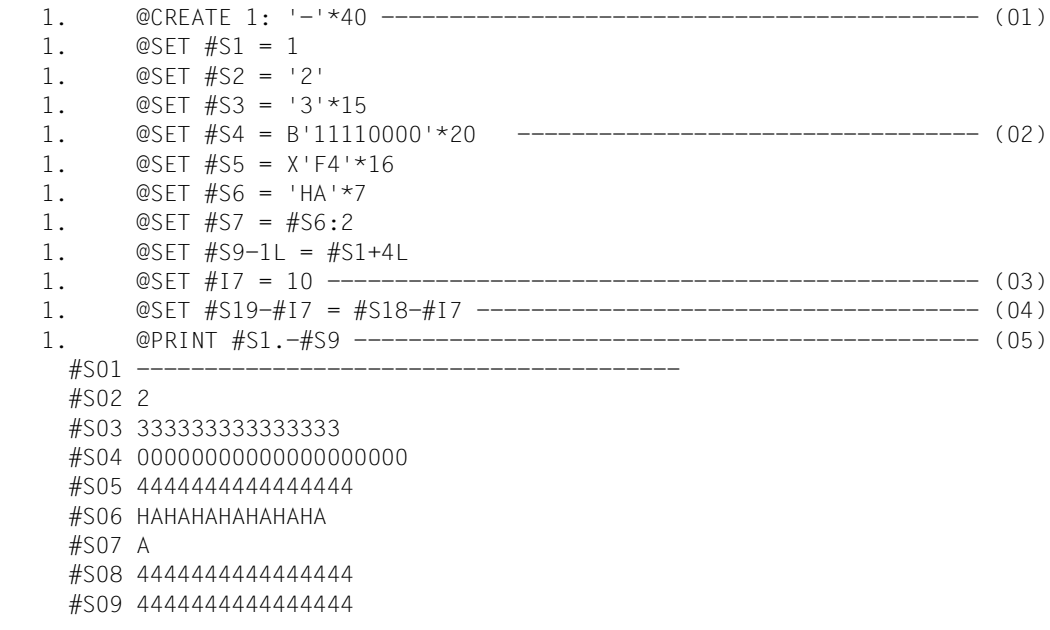

(01) Die Zeile 1 wird angelegt und erhält als Inhalt 40mal das Zeichen –.

- (02) Den Zeichenfolgevariablen #S1 bis #S7 werden Werte zugewiesen: #S1 wird der Inhalt von Zeile 1 zugewiesen. #S2 wird der Inhalt '2' zugewiesen. #S3 wird als Inhalt 15mal das Zeichen '3' zugewiesen. #S4 wird als Inhalt 20mal das Zeichen B'11110000', d.h. X'F0', also das Zeichen '0' zugewiesen. #S5 wird als Inhalt 16mal das Zeichen X'F4', also das Zeichen '4' zugewiesen. #S6 wird als Inhalt die 7malige Verkettung der Zeichenfolge 'HA' zugewiesen. #S7 wird der auf Spalte 2 stehende Inhalt von #S6 zugewiesen. #S9 - 1L, also #S8, wird der Inhalt von #S1 + 4L, also #S5, zugewiesen.
- (03) Der Ganzzahlvariablen #I7 wird der Wert 10 zugewiesen.
- (04) #S19 #I7, also #S19 10L, also #S9 wird der Inhalt von #S18 #I7, also #S8 zugewiesen.
- (05) Die Inhalte der Zeichenfolgevariablen #S1 bis #S9 werden ausgegeben.

Einer Zeichenfolgevariablen den Inhalt einer Ganzzahlvariablen, eine Zeilennummer und den Namen einer Zeichenfolgevariablen zuweisen (internes Format).

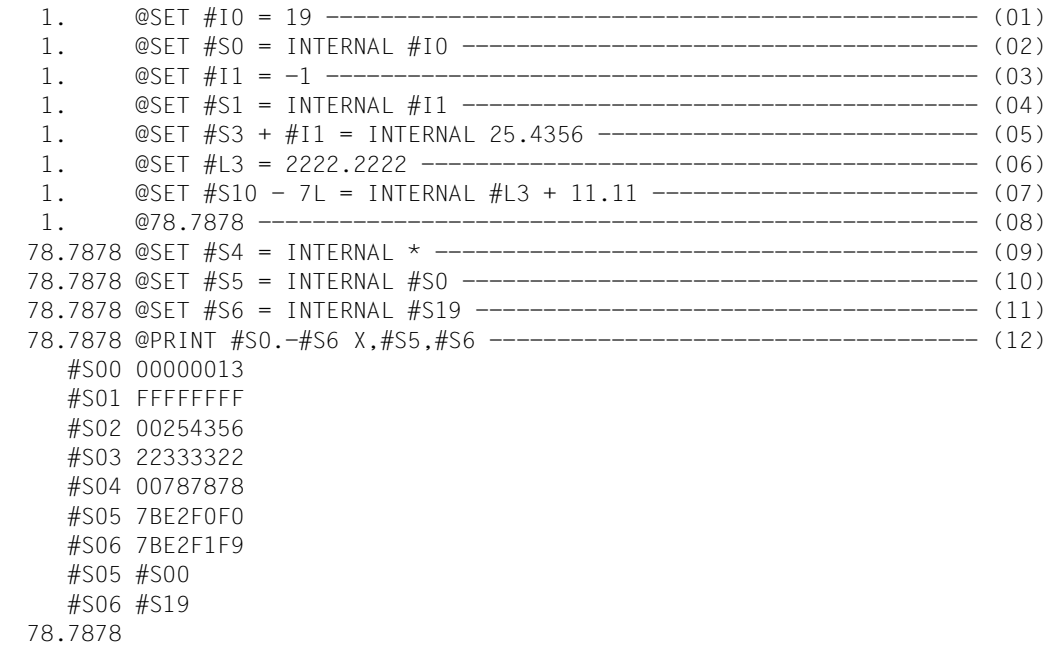

(01) Der Ganzzahlvariablen #I0 wird der Wert 19, also X'13', zugewiesen.

- (02) #S0 soll die interne Darstellung von #I0, also X'00000013', erhalten.
- (03) #I1 wird der Wert –1 zugewiesen. Hexadezimal X'FFFFFFFF'.
- (04) #S1 wird die Interndarstellung von #I1 zugewiesen.
- (05) #S3 + #I1 ist gleichwertig mit #S3 1L und dieses wiederum mit #S2. Somit soll #S2 die Interndarstellung der Zeilennummer 25.4356 zugewiesen werden.
- (06) Der Zeilennummervariable #L3 wird der Wert 2222.2222 zugewiesen.
- (07) #S10 7L ist gleichwertig mit #S3. Dieser Zeichenfolgevariablen wird die Interndarstellung der Zeilennummer #L3 + 11.11, also von 2222.2222 + 11.11 = 2233.3322, zugewiesen.
- (08) 78.7878 wird zur aktuellen Zeilennummer.
- (09) #S4 wird die Interndarstellung der aktuellen Zeilennummer zugewiesen.
- (10) #S5 wird die Interndarstellung des Namens der Zeichenfolgevariablen #S0 zugewiesen.
- (11) #S6 wird die Interndarstellung des Namens der Zeichenfolgevariablen #S19 zugewiesen.
- (12) Die Inhalte der Zeichenfolgevariablen #S0, ..., #S6 sollen hexadezimal ausgegeben werden. Zusätzlich sollen die Inhalte von #S5 und #S6 in Normaldarstellung ausgegeben werden.

Einer Zeichenfolgevariablen den Inhalt einer Ganzzahlvariablen (abdruckbare Zahl) zuweisen.

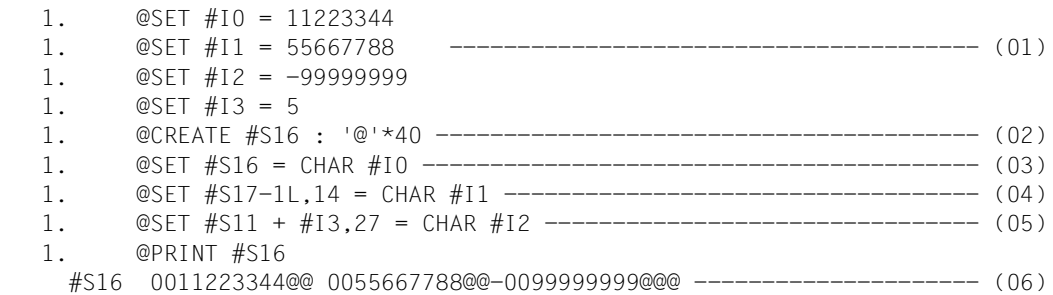

- (01) Die Ganzzahlvariablen #I0, #I1, #I2 und #I3 werden mit Werten versehen.
- (02) Die Zeichenfolgevariable #S16 soll als Inhalt 40 mal das Zeichen '@' erhalten.
- (03) Die in #I0 enthaltene Ganzzahl soll abdruckbar gemacht und ab Spalte 1 in #S16 abgelegt werden.
- (04) Die in #I1 enthaltene Ganzzahl wird konvertiert und ab Spalte 14 in #S17 1L, also in #S16, abgelegt.
- (05) Wegen  $\#13 = 5$  ist  $\#S11 + \#13$  identisch mit  $\#S11 + 5L$ , also mit  $\#S16$ . Dort soll ab Spalte 27 beginnend die Zahl in abdruckbarer Form abgelegt werden, die in #I2 festgehalten ist.
- (06) Der Inhalt der Zeichenfolgevariablen #S16 wird ausgegeben.

Einer Zeichenfolgevariablen den Inhalt einer Ganzzahlvariablen (abdruckbare Zahl) über einen Stellungsparameter zuweisen.

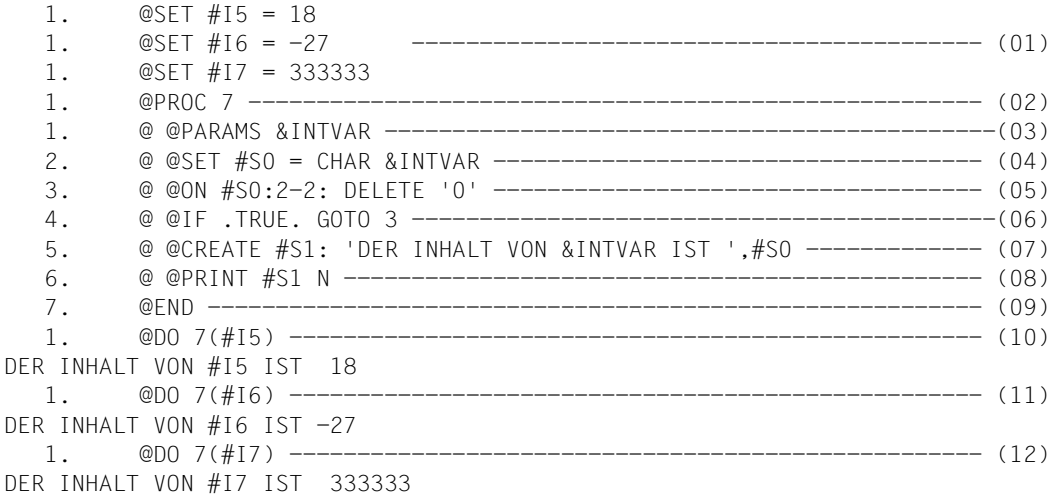

- (01) Die Ganzzahlvariablen #I5, #I6 und #I7 werden mit Werten versehen.
- (02) Es wird in die Arbeitsdatei 7 umgeschaltet.
- (03) Der Stellungsparameter &INTVAR wird definiert.
- (04) #S0 wird der abdruckbare Wert einer Ganzzahlvariablen zugewiesen, welche mit @DO anzugeben ist.
- (05) Da in Spalte 1 von #S0 das Vorzeichen liegt, liegen ab Spalte 2 die führenden (abdruckbaren) Nullen. Die erste davon wird gelöscht.
- (06) Damit werden nacheinander alle führenden Nullen gelöscht.
- (07) Können keine führenden abdruckbaren Nullen mehr gefunden werden, wird die Zeichenfolgevariable #S1 erzeugt.
- (08) #S1 wird ohne Zeilennummer ausgegeben.
- (09) Es wird in Arbeitsdatei 0 zurückgekehrt.
- (10) Die Prozedur in Arbeitsdatei 7 wird ausgeführt und als Parameter die Ganzzahlvariable #I5 übergeben.
- (11) Nun wird #I6 übergeben.
- (12) Zuletzt wird #I7 übergeben.

Einer Zeichenfolgevariablen die in einer Zeilennummervariablen festgehaltene Zeilennummer (abdruckbare Zahl) zuweisen.

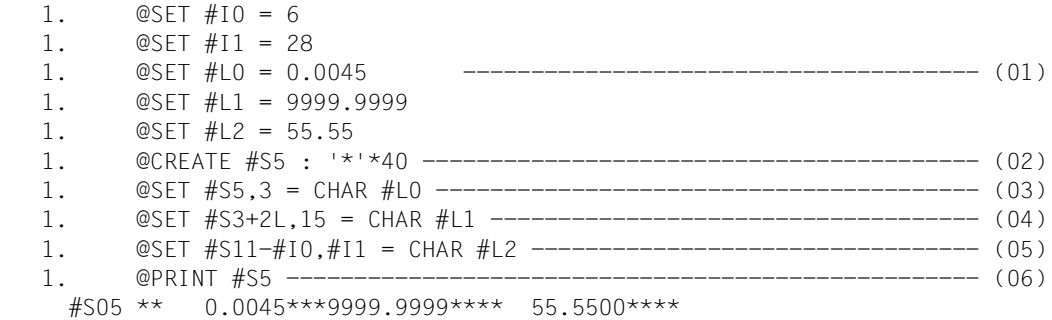

- (01) Den Ganzzahlvariablen #I0 und #I1 und den Zeilennummervariablen #L0, #L1 und #L2 werden Werte zugewiesen.
- (02) #S5 wird angelegt und besteht aus 40 Zeichen \*.
- (03) Ab Spalte 3 von #S5 wird das abdruckbare Bild der in #L0 enthaltenen Zeilennummer abgelegt.
- (04) Mit #S3 + 2L wird wieder #S5 angesprochen. Somit wird dort ab Spalte 15 die abdruckbare in #L1 enthaltene Zeilennummer abgelegt.
- (05) #S11 #I0 ist gleichwertig mit #S11 6L und dieses wiederum mit #S5. Dort wird ab Spalte #I1, also ab Spalte 28, das abdruckbare Bild der in #L2 enthaltenen Zeilennummer abgelegt.
- (06) Der Inhalt der Zeichenfolgevariablen #S5 wird ausgegeben.

Einer Zeichenfolgevariablen den Namen einer Zeichenfolgevariablen zuweisen.

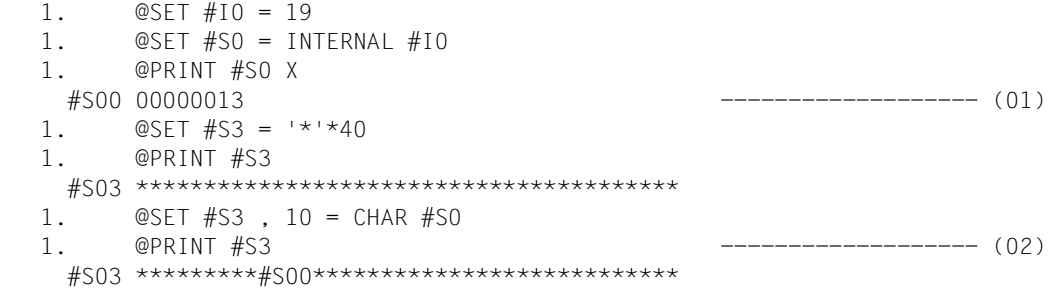

- (01) Die Ganzzahlvariable #I0 und die Zeichenfolgevariablen #S0 und #S3 werden mit Werten versehen und ausgegeben.
- (02) Mit @SET Format 2 wird in #S3 ab Spalte 10 der Name von #S0 in der Form #S00 gebracht und ausgegeben.

## *Beispiel 7*

Einer Zeichenfolgevariablen den Namen einer Zeichenfolgevariablen über Stellungs- und Schlüsselwortparameter zuweisen.

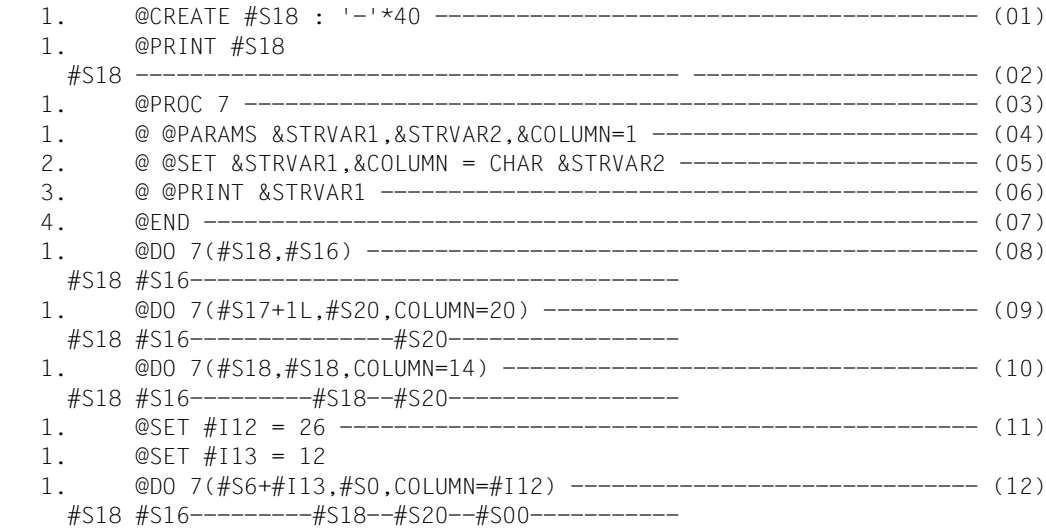

- (01) Die Zeichenfolgevariable #S18 erhält den Inhalt 40 mal das Zeichens –.
- (02) Der Inhalt von #S18 wird ausgegeben.
- (03) Es wird in Arbeitsdatei 7 umgeschaltet.
- (04) Zwei Stellungsparameter (&STRVAR1 und &STRVAR2) und ein Schlüsselwortparameter (&COLUMN) werden definiert.
- (05) Beim Durchlaufen dieser Prozedur wird an dieser Stelle von @SET, Format 4 Gebrauch gemacht. Die Werte für die Parameter müssen beim entsprechenden @D0 7 mitgegeben werden.
- (06) An dieser Stelle wird der Inhalt einer Zeichenfolgevariablen ausgegeben werden.
- (07) Es wird in Arbeitsdatei 0 zurückgeschaltet.
- (08) Die Anweisungen der Prozedur in Arbeitsdatei 7 werden durchgeführt. Dabei wird &STRVAR1 durch #S18 und &STRVAR2 durch #S16 ersetzt. Für &COLUMN wird der Standardwert (vorbelegt mit 1) angenommen.
- (09) Mit #S17 + 1L wird die Zeichenfolgevariable #S18 angesprochen. Für den Schlüsselwortparameter &COLUMN wird der Wert 20 verwendet.
- (10) Auffällig ist hierbei, daß die Werte der beiden Stellungsparameter identisch sind. Damit wird also der Name der Zeichenfolgevariablen selbst abgelegt.
- (11) #I12 und #I13 werden mit Werten versehen.
- (12) #S6 + #I13 ist gleichwertig mit #S6 + 12L, also mit #S18. Für den Schlüsselwortparameter &COLUMN wird die Ganzzahlvariable #I12 eingesetzt.

## **@SET (Format 3) Versorgen von Zeilennummervariablen mit Werten**

Mit diesem Format wird:

- einer Zeilennummervariablen eine Zeilennummer zugewiesen
- die in einer Ganzzahlvariablen enthaltene Ganzzahl in eine Zeilennummer umgewandelt und einer Zeilennummervariablen zugewiesen
- eine abdruckbare Zahl einer Zeilennummervariablen als Zeilennummer zugewiesen
- die interne Darstellung einer Zeichenfolge einer Zeilennummervariablen zugewiesen. Diese interne Darstellung besteht aus 8 hexadezimalen Ziffern. Zwischen der 4. und der 5. Ziffer wird der Dezimalpunkt der Zeilennummer angenommen

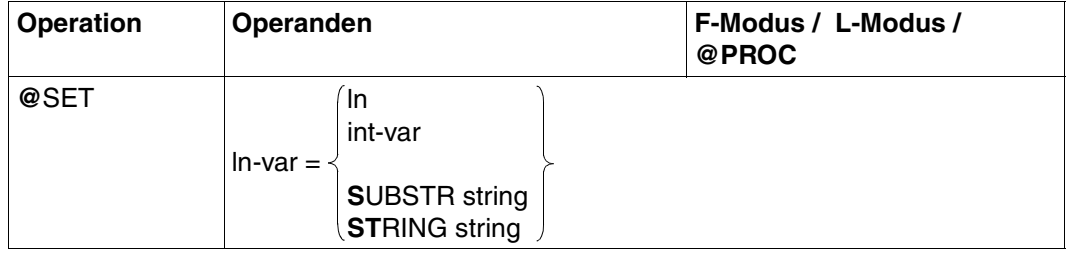

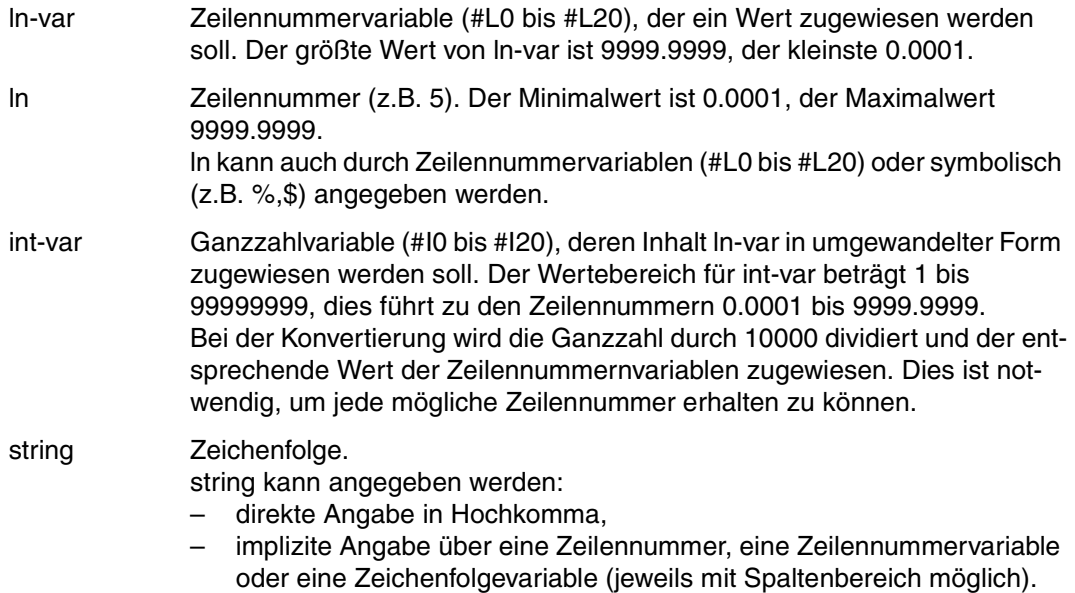

SUBSTR string

Der EDT weist der angegebenen Zeilennummervariablen eine abdruckbare Zahl als Wert zu.

string muß ein abdruckbare Zahl größer 0 sein.

#### STRING string

Der EDT interpretiert die interne Darstellung einer Zeichenfolge als Zeilennummer.

Der EBCDI-Code von string wird der Zeilennummervariablen zugeordnet. Es dürfen nur Zeichen angegeben werden, deren EBCDI-Code aus Ziffern besteht.

Besteht die Zeichenfolge aus weniger als 4 Zeichen, wird linksbündig mit Nullen aufgefüllt. Bei mehr als 4 Zeichen werden lediglich die ersten 4 Zeichen berücksichtigt.

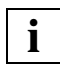

Bei der Verwendung von Ganzzahlvariablen innerhalb des Operanden ln ist zu beachten, daß beispielsweise für den Ausdruck #L5 = #L6 + #I7 nicht die Summe der Werte von #L6 und #I7 gebildet wird.

Der Inhalt von #I7 sei n.

Der Zeilennummervariablen #L5 wird dann die Nummer der n-ten Zeile hinter der durch #L6 angegebenen Zeilen zugewiesen. Hat beispielsweise #I7 den Wert 7, ist #L5 = #L6 + #I7 qleichwertig mit  $#L5 = #L6 + 7L$ .

#### *Beispiel 1*

Einer Zeilennummervariablen eine Zeilennummer zuweisen.

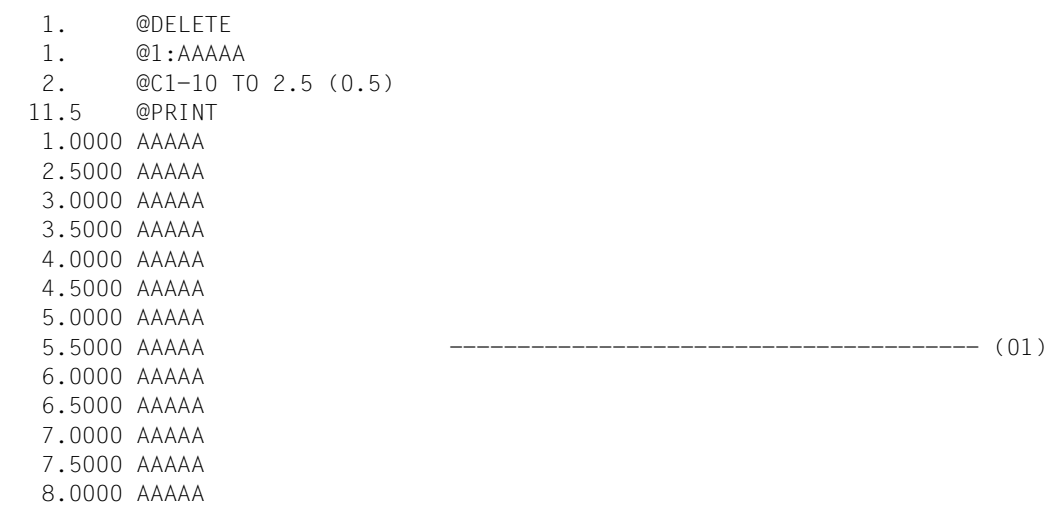

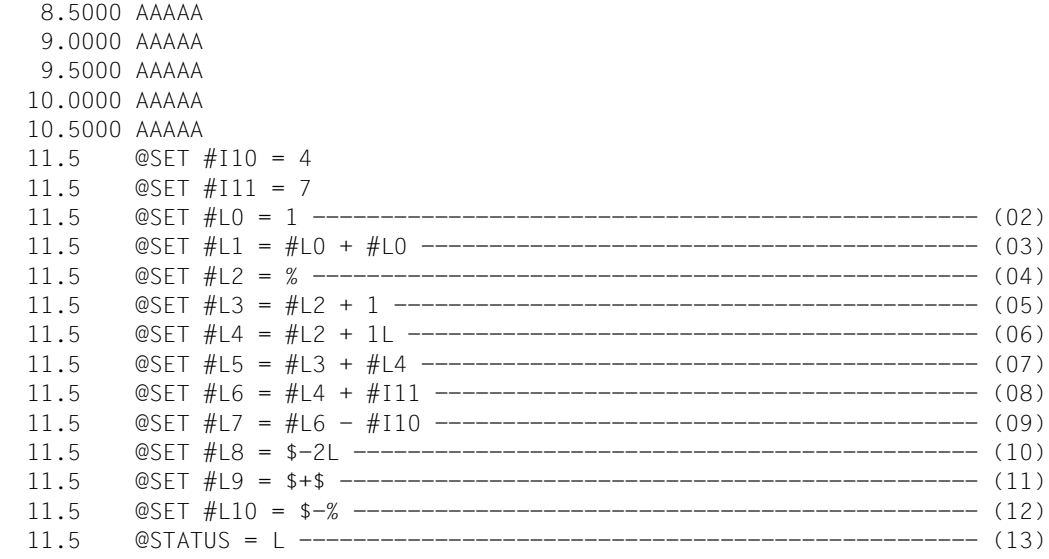

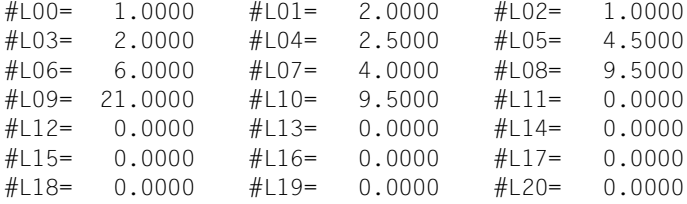

- (01) Mehrere Zeilen werden in die virtuelle Datei gebracht. Die Ganzzahlvariablen #I10 und #I11 werden mit Werten versehen.
- (02) #L0 wird der Wert 1 zugewiesen.
- (03) #L1 wird der Wert #L0 + #L0, nämlich  $1 + 1 = 2$  zugewiesen.
- (04) #L2 erhält den Wert, der gleich der ersten vorhandenen Zeilennummer ist, also 1.
- (05) #L3 erhält den Wert #L2 + 1, also 1 + 1, also 2.
- (06) #L4 erhält den Wert #L2 + 1L, womit die auf die Zeilennummer #L2 folgende Zeilennummer angesprochen wird. Da #L2 den Wert 1 hat und die auf Zeilennummer 1 folgende Zeilennummer gleich 2.5 ist, wird dies der Wert von #L4.
- (07) #L5 wird die Summe von #L3 und #L4 zugewiesen und erhält damit den Wert  $2 + 2.5 = 4.5$ .
- (08) #L6 erhält den Wert #L4 + #I11.

Es wird nicht die Summe von 2.5 und 7 gebildet, sondern diese Angabe entspricht der Angabe #L4 + 7L, was der 7. Zeilennummer entspricht, die auf #L4 folgt. Da #L4 = 2.5 ist, wird #L6 der Wert 6 zugewiesen.

- (09) Wie unter (08) wird #L7 der Wert #L6 #I10 zugewiesen, was mit #L6 4L identisch ist, also 4.
- (10) #L8 wird die Nummer der drittletzten Zeile zugewiesen. Denn mit \$ spricht man die letzte, mit \$-1L die vorletzte und mit \$-2L die drittletzte Zeile an. Damit erhält #L8 den Wert 9.5.
- $(11)$  #L9 wird der Wert  $\frac{6}{5}$  +  $\frac{6}{5}$  also 10.5 + 10.5 = 21 zugewiesen.
- (12)  $\#L10$  wird der Wert \$ % = 10.5 1 = 9.5 zugewiesen.
- (13) Die Werte der Zeilennummervariablen werden ausgegeben.

#### *Beispiel 2*

Einer Zeilennummervariablen den Inhalt einer Ganzzahlvariablen als Zeilennummer zuweisen.

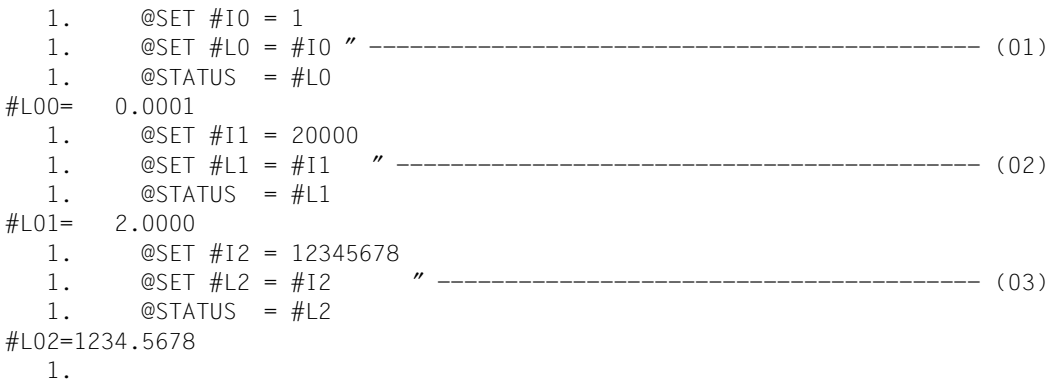

(01) #I0 wird der Wert 1 zugewiesen.

#L0 wird der Wert #I0/10000, also 0.0001 zugewiesen und der Wert von #L0 wird ausgegeben.

(02) #I1 wird der Wert 20000 zugewiesen.

#L1 wird der Wert #I1/10000, also 2.0000 zugewiesen und der Wert von #L1 wird ausgegeben.

(03) #I2 wird der Wert 12345678 zugewiesen.

#L2 wird der Wert #I2/10000, also 1234.5678 zugewiesen und der Wert von #L2 wird ausgegeben.

Einer Zeilennummervariablen eine abdruckbare Zahl als Zeilennummer zuweisen.

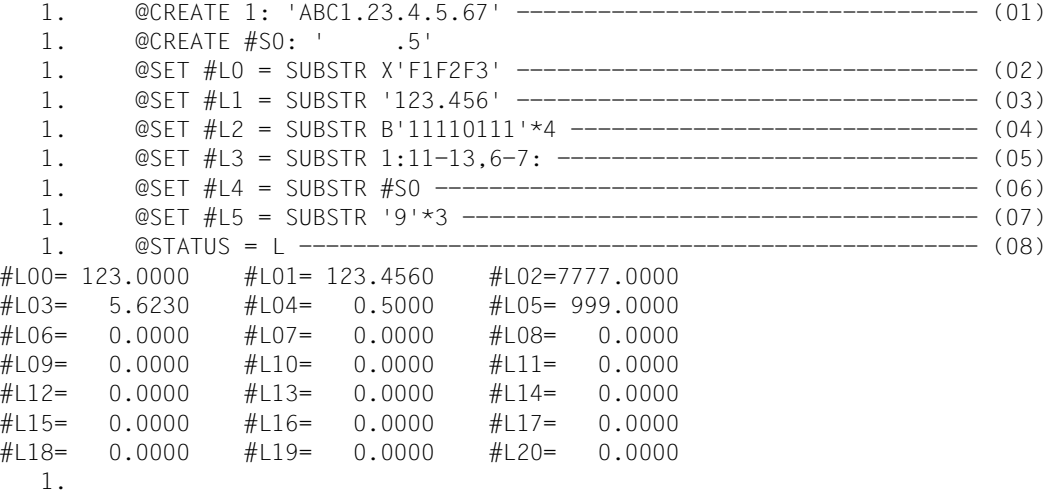

- (01) Zeile 1 und Zeichenfolgevariable #S0 werden angelegt.
- (02) X'F1F2F3' ist identisch mit der abdruckbaren Zeichenfolge '123'. Diese Zahl wird #L0 zugeordnet.
- (03) #L1 wird die Zahl 123.4560 zugeordnet.
- (04) B'11110111'\*4 ist gleichwertig mit X'F7'\*4, also mit '7777'. Damit erhält #L2 den Wert 7777.0000.
- (05) Verkettet man die Inhalte der Spalten 11, 12, 13, 6, 7 von Zeile 1 in dieser Reihenfolge, ergibt sich der Wert '5.623'. Somit erhält #L3 den Wert 5.6230.
- (06) #S0 hat den Inhalt '.5'. Da Leerzeichen bei der Konvertierung nicht berücksichtigt werden, wird #L4 der Wert 0.5000 zugeordnet.
- (07) '9'\*3 ist gleichwertig mit '999'. Damit erhält #L5 den Wert 999.0000.
- (08) Die Werte aller Zeilennummervariablen werden ausgegeben.

Einer Zeilennummervariablen die interne Darstellung einer Zeichenfolge als Zeilennummer zuweisen.

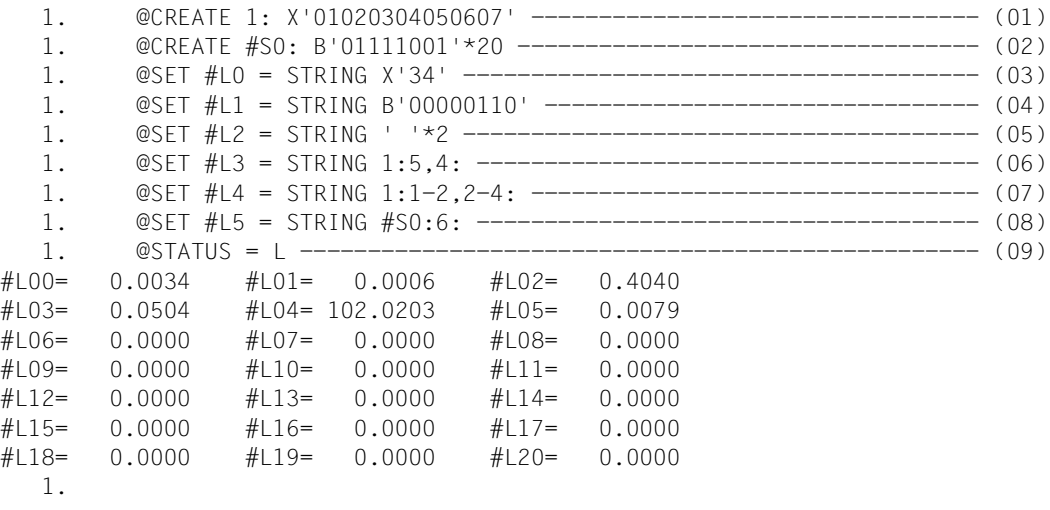

- (01) Die Zeile 1 wird mit einem 7 Zeichen langen (nicht abdruckbaren) Inhalt versehen.
- (02) Die Zeichenfolgevariable #S0 besteht aus 20mal demselben, nicht abdruckbaren Zeichen X'79'.
- (03) #L0 wird die Zeilennummer 0.0034 zugewiesen.
- $(04)$  #L1 wird die Zeilennummer 0.0006 zugewiesen, da B'00000110' = X'06' ist.
- (05)  $#L2$  wird die Zeilennummer 0.4040 zugewiesen, da '  $*2 = X'40' *2 = X'4040'$  ist.
- (06) Da in den Spalten 5 und 4 der Zeile 1 die Werte X'05' bzw. X'04' enthalten sind, wird #L3 der Wert 0.0504 zugewiesen.
- (07) Betrachtet man in dieser Reihenfolge die Inhalte der Spalten 1, 2, 2, 3, 4 von Zeile 1, ergibt dies den Wert X'0102020304'. Da maximal nur 4 Spalten für den Inhalt von #L4 genommen werden können, wird die letzte genannte Spalte nicht berücksichtigt. Somit erhält #L4 den Wert 102.0203.
- (08) In #S0 Spalte 6 steht der Wert B'01111001', also X'79'. Damit wird #L5 der Wert 0.0079 zugewiesen.
- (09) Die Werte aller Zeilennummervariablen werden ausgegeben.

## **@SET (Format 4) Werte in Zeilen ablegen**

Mit diesem Format von @SET wird:

- der Inhalt einer Ganzzahlvariablen in eine abdruckbare Form umgewandelt und in der durch die Zeilennummervariable angegebenen Zeile abgelegt
- der Name einer Zeichenfolgevariablen ab einer bestimmten Spalte in eine Zeile geschrieben. Die Nummer ist über eine Zeilennummervariable anzugeben
- der Inhalt einer Zeilennummervariablen abdruckbar gemacht und in einer Zeile abgelegt, deren Nummer in einer 2. Zeilennummervariablen angegeben sein muß

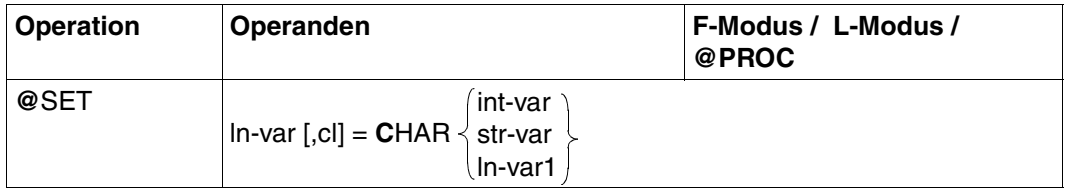

- ln-var Zeilennummervariable (#L0 bis #L20). Der EDT soll in die Zeile, deren Nummer in der Zeilennummervariablen steht, den Inhalt von int-var, str-var oder ln-var1 in abdruckbarer Form schreiben. Der größtmögliche Wert von ln-var ist 9999.9999, der kleinste ist 0.0001.
- cl Spalte, ab der in die Zeile geschrieben werden soll. Der Standardwert von cl ist 1. Wird ein cl > 1 angegeben, wird die Zeile bis zur Spalte cl mit Leerzeichen aufgefüllt.
	- Wird eine Ganzzahl in eine Zeile geschrieben, darf cl den Wert 246 nicht überschreiten.
	- Wird der Name einer Zeichenfolgevariablen in eine Zeile geschrieben, darf cl den Wert 253 nicht überschreiten.
	- Wird der Wert einer Zeilennummervariablen in eine Zeile geschrieben, darf cl den Wert 248 nicht überschreiten.
- CHAR int-var Weist den EDT an, die in int-var enthaltene Ganzzahl abdruckbar zu machen und ab der Spalte cl in der Zeile abzulegen, deren Nummer in ln-var enthalten ist.

int-var ist eine der Ganzzahlvariablen (#I0 bis #I20).

Die Konvertierung der Ganzzahlvariablen führt zu einer 11 Zeichen langen abdruckbaren Zahl, wobei das 1. Zeichen das Vorzeichen enthält und die nachfolgenden Zeichen die Ziffern der Zahl darstellen. Ist die Zahl nicht negativ, wird dies durch ein vorangestelltes Leerzeichen zum Ausdruck gebracht, im anderen Fall durch ein Minuszeichen –. Da in jedem Fall 11 Zeichen erzeugt werden, werden die Stellen nach dem Vorzeichen gegebenenfalls mit führenden abdruckbaren Nullen aufgefüllt.

- CHAR str-var Weist den EDT an, den Namen einer Zeichenfolgevariablen in eine anzugebende Zeile zu schreiben. str-var ist eine der 21 Zeichenfolgevariablen (#S0 bis #S20). Die für str-var gemachte Angabe schreibt der EDT in die über ln-var angegebene Zeile. Der Name einer Zeichenfolgevariablen wird umgewandelt in die Form #Sdd. Dabei kann dd die Werte 00,01... bis 20 annehmen.
- CHAR ln-var1 Weist den EDT an, den Wert der Zeilennummervariablen ln-var1 abdruckbar zu machen und in einer ln-var1 ist eine der Zeilennummervariablen (#L0 bis #L20), deren Wert in eine Zeile geschrieben werden soll. Die Konvertierung des Wertes einer Zeilennummervariablen führt immer zu 9 abdruckbaren Zeichen der Form IIII.IIII wobei jedes I eine abdruckbare Ziffer darstellt. Hierbei werden führende Nullen durch Leerzeichen ersetzt.

Den Inhalt einer Ganzzahlvariablen in der durch eine Zeilennummervariablen angegebenen Zeile ablegen.

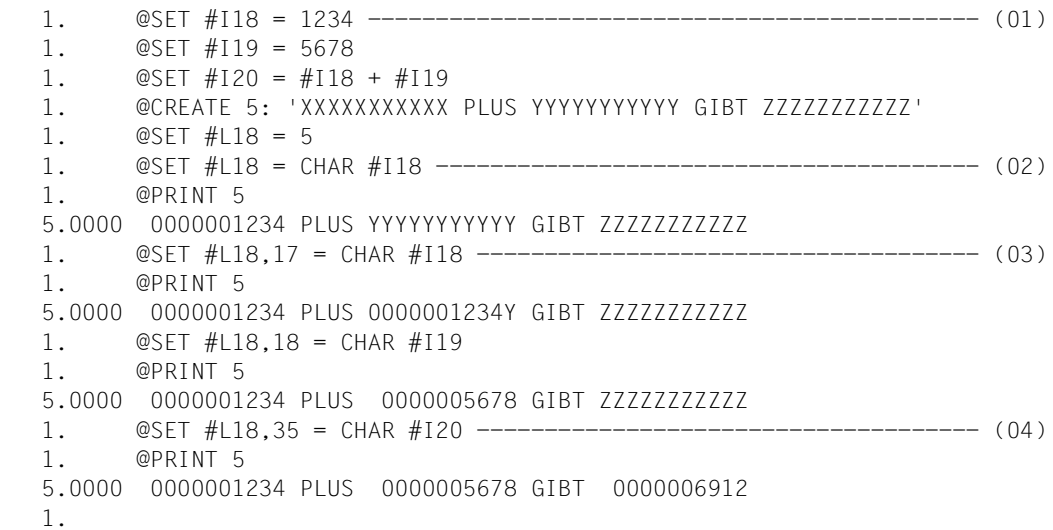

- (01) Die Ganzzahlvariablen #I18, #I19 und #I20 sowie die Zeile 5 und die Zeilennummervariable #L18 werden mit Werten versehen.
- (02) Bei Spalte 1 beginnend wird in der über #L18 angesprochenen Zeile die in #I18 festgehaltene Zahl abdruckbar abgelegt.
- (03) Nun wird in der über #L18 angesprochenen Zeile ab Spalte 17 beginnend das abdruckbare Bild von #I18 abgelegt.
- (04) Zuletzt wird in der über #L18 angesprochenen Zeile ab Spalte 35 beginnend das abdruckbare Bild von #I20 abgelegt.

Den Namen einer Zeichenfolgevariablen in der durch eine Zeilennummervariablen angegebenen Zeile ablegen.

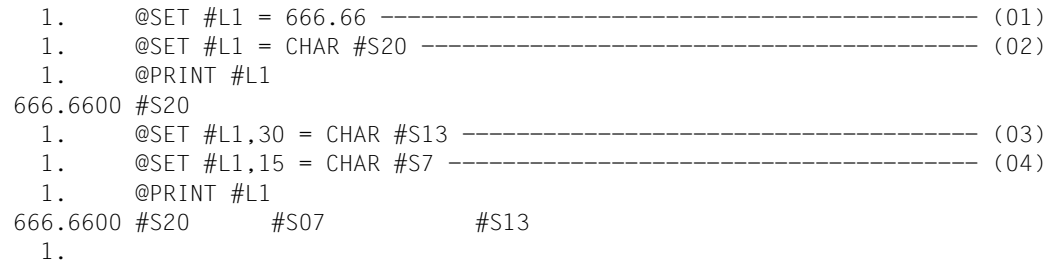

- (01) #L1 wird der Wert 666.6600 zugewiesen.
- (02) Die nicht existierende Zeile 666.6600 wird erzeugt und erhält (ab Spalte 1 beginnend) den Inhalt '#S20'.
- (03) Ab Spalte 30 sollen in der über #L1 angesprochenen Zeile die Zeichen '#S13' abgelegt werden.
- (04) Die interne Darstellung der Zeilennummer von #S7 ist '#S07'. Diese Zeichenfolge wird in Zeile 666.66 ab Spalte 15 gebracht.

## *Beispiel 3*

Den Inhalt einer Zeilennummervariablen (ln-var2) in der durch eine Zeilennummervariablen (ln-var1) angegebenen Zeile ablegen.

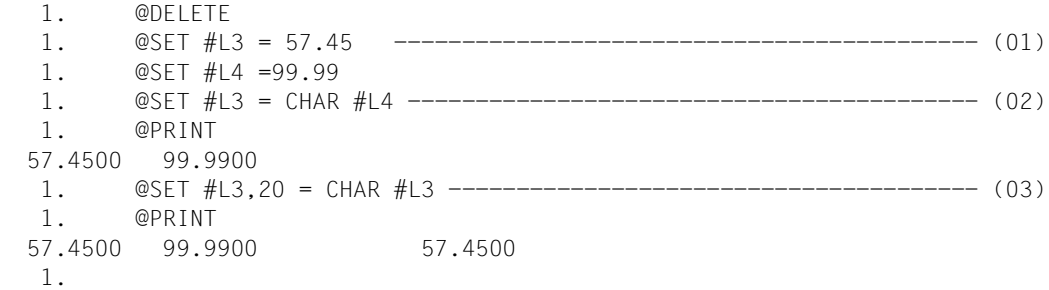

- (01) Den Zeilennummervariablen #L3 und #L4 werden Werte zugewiesen.
- (02) Der EDT schreibt in eine bislang noch nicht existierende Zeile ab Spalte 1 den Inhalt von #L4 in abdruckbarer Form.
- (03) Der EDT schreibt in eine bereits existierende Zeile ab Spalte 20 den Inhalt von #L3 in abdruckbarer Form. Zu beachten ist, daß In-var1 und In-var2 - wie hier gezeigt gleich sein können.

## **@SET (Format 5) Datum und Uhrzeit**

Mit diesem Format von @SET wird:

- entweder das Datum oder die Uhrzeit ab einer gewünschten Spalte in einer Zeichenfolgevariablen abgelegt
- entweder das Datum oder die Uhrzeit in der Zeile abgelegt, deren Zeilennummer über eine Zeilennummervariable angegeben ist

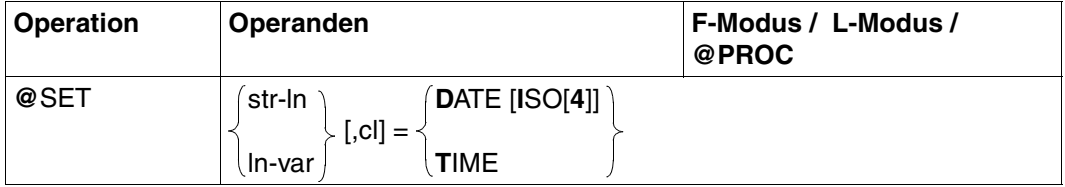

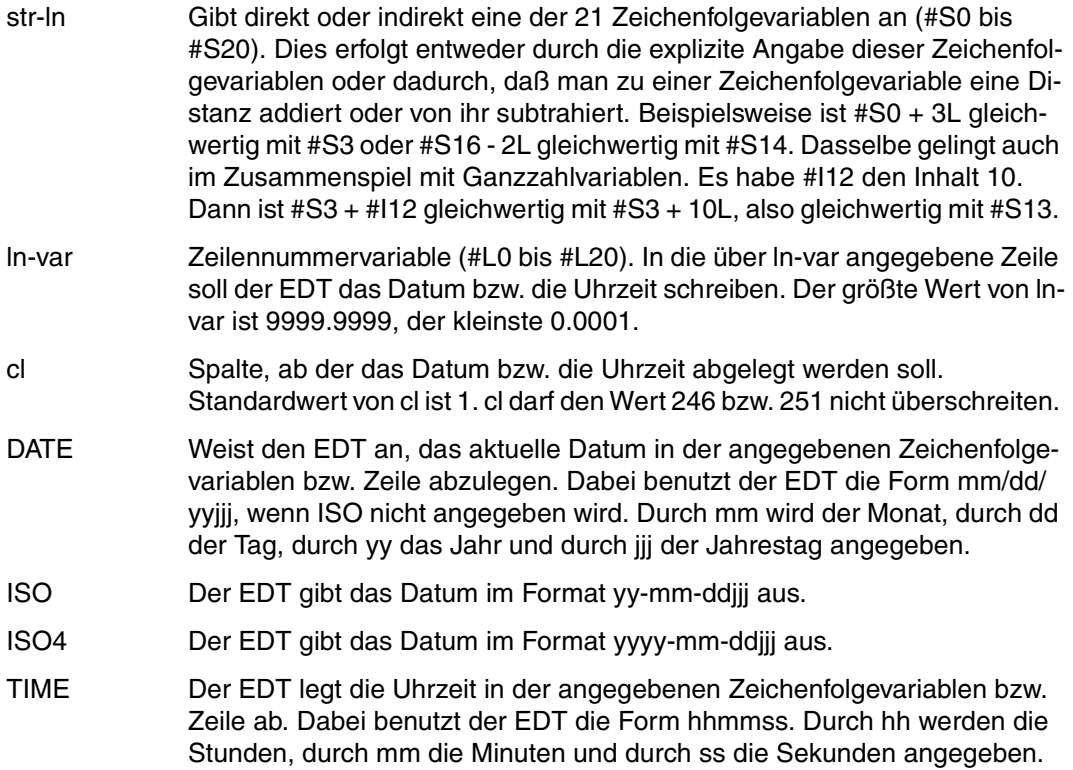

Datum in der Form mm/dd/yyjjj und Uhrzeit in der Form hhmmss in einer Zeichenfolgevariablen ablegen.

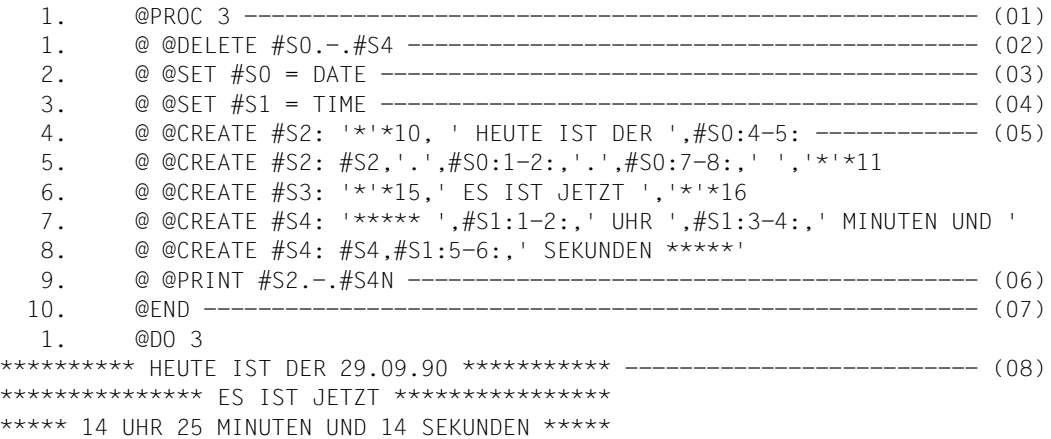

- (01) Es wird in Arbeitsdatei 3 umgeschaltet.
- (02) Die Inhalte der Zeichenfolgevariablen #S0, #S1, #S2, #S3 und #S4 werden bei Ausführung der Prozedurdatei 3 an dieser Stelle gelöscht, d.h. sie werden genau ein Leerzeichen zum Inhalt haben.
- (03) In #S0 soll ab Spalte 1 das Datum stehen.
- (04) In #S1 soll ab Spalte 1 die Uhrzeit stehen.
- (05) Die Zeichenfolgevariablen #S2, #S3 und #S4 werden benutzt, um das aktuelle Datum nebst Uhrzeit mit entsprechendem Text festzuhalten.
- (06) Bei Ausführung der Prozedurdatei 3 werden an dieser Stelle die Inhalte der Zeichenfolgevariablen #S2, #S3 und #S4 ausgegeben.
- (07) Es wird in Arbeitsdatei 0 zurückgekehrt.
- (08) Bei Ausführung der Prozedur in Arbeitsdatei 3 werden Datum und Uhrzeit bis auf die Sekunde genau in aufbereiteter Form ausgegeben.

Datum in der Form yyyy-mm-ddjjj in einer über eine Zeilennummervariable angegebenen Zeile ablegen.

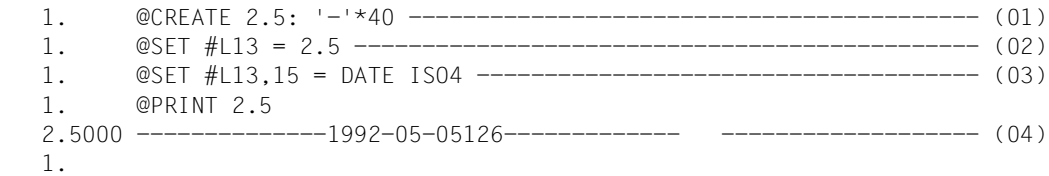

- (01) Die Zeile 2.5 wird neu angelegt.
- (02) Der Zeilennummervariablen #L13 wird der Wert 2.5 zugewiesen.
- (03) In der über #L13 angesprochenen Zeile soll ab Spalte 15 das Datum abgelegt werden.
- (04) Die Zeile 2.5 wird ausgegeben.

# **@SET Bestimmen der neuen aktuellen Zeilennummer und Schrittweite**

## **@SET Format 6**

Mit diesem Format von @SET bestimmt man eine neue aktuelle Zeilennummer und eine neue aktuelle Schrittweite. Darüber hinaus kann eine Eingabe für den EDT gemacht werden.

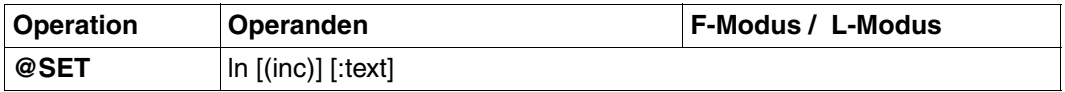

Im F-Modus muß das Schlüsselwort SET angegeben werden. Nur @ln ohne SET wird mit einer Fehlermeldung abgewiesen.

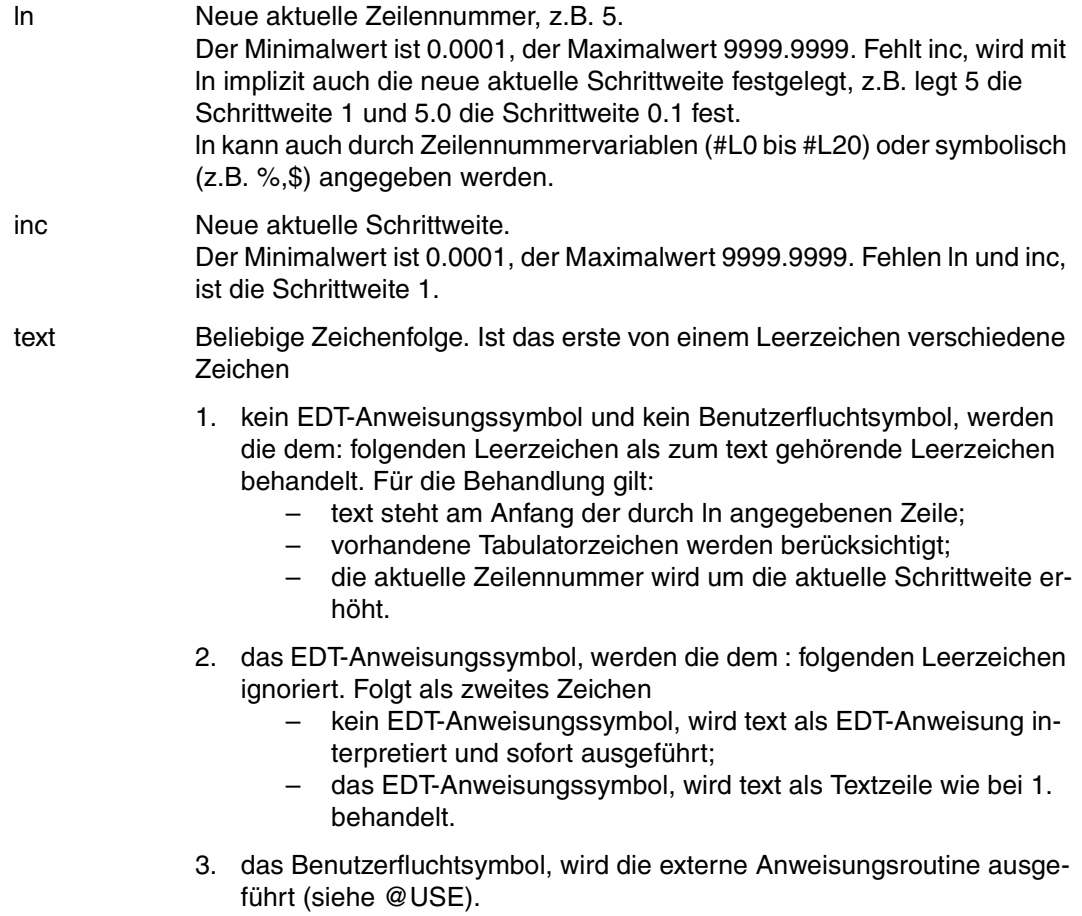

@SET erzeugt gegenüber @ keinen neuen Kellereintrag (siehe auch @).

*Beispiel* 

```
 23.00 ........................................................................
set 105(0.3):read 'bsp.text'......................................0000.00:001(1)
```
Die Zeile 105 soll angelegt werden. Da der Text hinter dem Doppelpunkt nicht mit @ beginnt, wird er als Inhalt der Zeile 105 abgelegt.

```
 105.00 READ 'BSP.TEXT'.........................................................
  106.00 ........................................................................
delete ; lower on ; set 105(0.3):@read 'bsp.text'.................0105.00:001(1)
```
Die Arbeitsdatei soll gelöscht und ab Zeile 105 mit der Schrittweite 0.3 die Datei 'BSP.TEXT' eingelesen werden. Mit @LOWER ON werden die in der Datei enthaltenen Kleinbuchstaben ausgegeben.

 105.00 Mit @SET bestimmt man eine neue aktuelle Zeilennummer und eine neue..... 105.30 aktuelle Schrittweite. Darueber hinaus kann eine Eingabe fuer den....... 105.60 EDT gemacht werden. Diese Eingabe kann eine EDT-Anweisung sein, ........ 105.90 die sofort ausgefuehrt wird. Die Eingabe kann auch eine beliebige....... 106.20 andere Zeichenfolge sein, die dann Inhalt der neuen Zeile wird. ........ 106.50 Anschliessend wird die aktuelle Zeilennummer um die aktuelle............ 106.80 Schrittweite erhoeht. .................................................. 107.80 ........................................................................

# **@SETF Sichtfenster positionieren**

Mit @SETF kann man

- die Arbeitsdatei wechseln
- in einer Arbeitsdatei vertikal oder horizontal positionieren:
	- in der aktuellen Arbeitsdatei
	- in einer beliebigen Arbeitsdatei (0 bis 9) ohne Verlassen der aktuellen Arbeitsdatei
	- in einer beliebigen Arbeitsdatei mit Wechseln in diese Arbeitsdatei
	- in allen Arbeitsdateien (0 bis 9) gleichzeitig

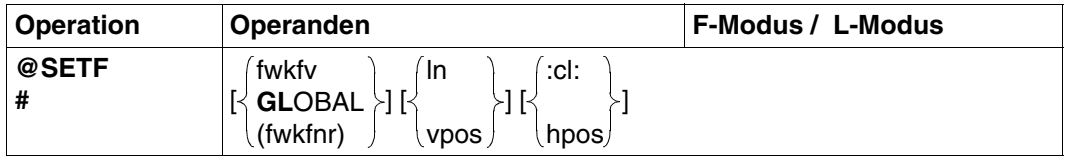

# darf nur im F-Modus eingegeben werden. Es muß mindestens ein Operand angegeben werden.

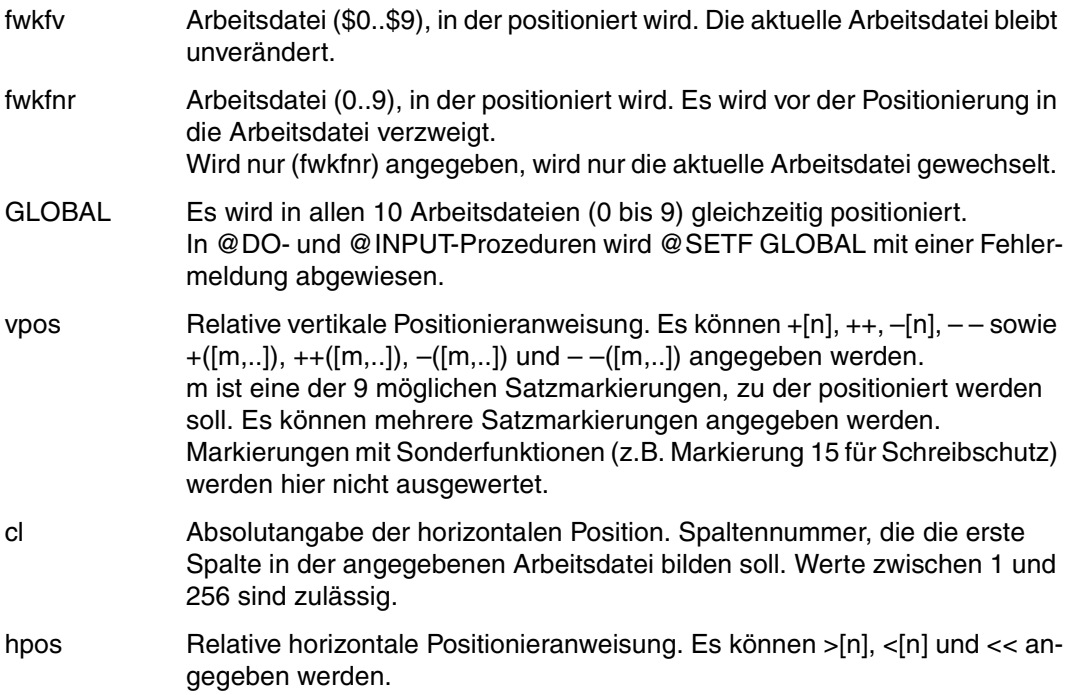

Wird nur der erste Operand angegeben, wird bei

- @SETF (fwkfnr) nur die aktuelle Arbeitsdatei gewechselt. Darunterliegende Arbeitsdateien werden zuvor beendet.
- @SETF fwkfv in der angegebenen Arbeitsdatei auf die erste Zeile und die erste Spalte positioniert.
- @SETF in der aktuellen Arbeitsdatei auf die erste Zeile und die erste Spalte positioniert.
- @SETF GLOBAL in allen Arbeitsdateien auf die erste Zeile und erste Spalte positioniert.

In Prozeduren (@DO- und @INPUT-Prozeduren) kann nach @ON das Bildschirmfenster mit @SETF ? positioniert werden.

Die früheren Operanden FIRST und LAST müssen durch die symbolischen Zeilennummern % und \$ ersetzt werden.

*Beispiel*

 23.00 ........................................................................ setf (1) 7 :3: ...................................................0000.00:001(2)

Der EDT soll das Arbeitsfenster in die Arbeitsdatei 1 auf die Zeilennummer 7, Spalte 3 positionieren.

 7.00 Mit @SETF kann man...................................................... 8.00 ....................................................................... 9.00 1. die Arbeitsdatei (0 bis 9) wechseln,................................. 10.00 ....................................................................... 11.00 2. in Arbeitsdateien vertikal oder horizontal positionieren:............ 12.00 ....................................................................... 13.00 - in der aktuellen Arbeitsdatei,................................... 14.00 - in einer beliebigen Arbeitsdatei (0 bis 9) ohne...................<br>15.00 - Verlassen der aktuellen Arbeitsdatei............................... Verlassen der aktuellen Arbeitsdatei,............................. 16.00 - in einer beliebigen Arbeitsdatei mit Wechseln in................. 17.00 diese Arbeitsdatei,.............................................. 18.00 - in allen Arbeitsdateien (0 bis 9) gleichzeitig. .................. 19.00 ....................................................................... 20.00 ........................................................................
## **@SETJV Jobvariable katalogisieren und Wert zuweisen**

Mit @SFTJV kann:

- eine Jobvariable in den Katalog eingetragen werden,
- einer Jobvariablen ein Wert zugewiesen werden.

Ist das Subsystem "Jobvariablen-Support" nicht installiert, wird diese Anweisung mit einer Fehlermeldung abgewiesen.

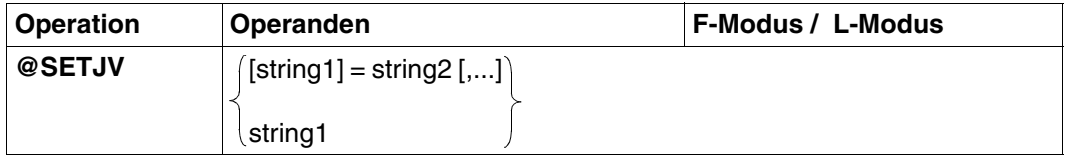

string1 Zeichenfolge, die einen vollqualifizierten Jobvariablen-Namen angibt. Ist die Jobvariable noch nicht im Katalog vorhanden, wird sie mit den Standardfunktionen des DCLJV-Makros katalogisiert. string1 kann angegeben werden:

- explizit als Zeichenfolge in Hochkomma,
- implizit über eine Zeilennummer, eine Zeilennummervariable (#L0- #L20) oder eine Zeichenfolgevariable (#S0-#S20) (jeweils mit Spaltenbereich möglich).

Der Jobvariablen wird der Kettungsname \*EDTLINK zugeordnet, sie kann über ihn angesprochen werden.

Wird string1 nicht angegeben, wird die Jobvariable über den Kettungsnamen \*EDTLINK angesprochen. In diesem Fall muß string2 angegeben werden.

string2[,...] Zeichenfolge, die der Jobvariablen als Wert zugewiesen werden soll. Die Länge des Jobvariablen-Wertes wird durch die Länge der aufbereiteten Zeichenfolge bestimmt. Ist die aufbereitete Zeichenfolge länger als 256 Zeichen, werden nur die ersten 256 Zeichen als Wert zugewiesen. Der EDT gibt dann eine Fehlermeldung aus.

> Wird string2 mehrmals angegeben, wird in der angegebenen Reihenfolge verkettet. string2 kann angegeben werden:

- explizit als Zeichenfolge in Hochkomma,
- implizit über eine Zeilennummer, eine Zeilennummervariable (#L0- #L20) oder eine Zeichenfolgevariable (#S0-#S20), jeweils mit Spaltenbereich.

Tabulatorzeichen werden von @SETJV nicht verarbeitet.

*Beispiel* siehe Beispiel zu @STAJV

# **@SETLIST Erweitern einer Listenvariablen**

Mit @SETLIST kann eine Liste

- gelöscht werden (/FREE-VAR)
- um ein einzelnes Element erweitert werden
- um alle Datenzeilen in einem Zeilenbereich erweitert werden
- um die markierten Datenzeilen in einem Zeilenbereich erweitert werden

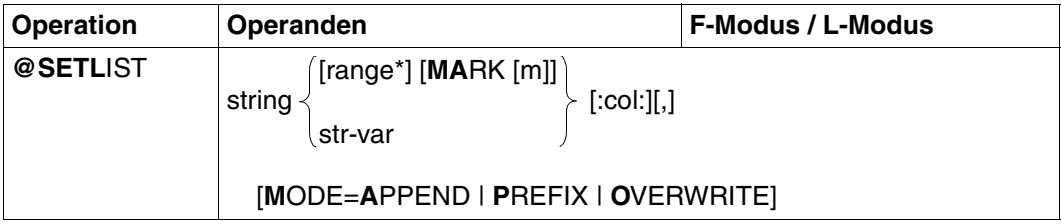

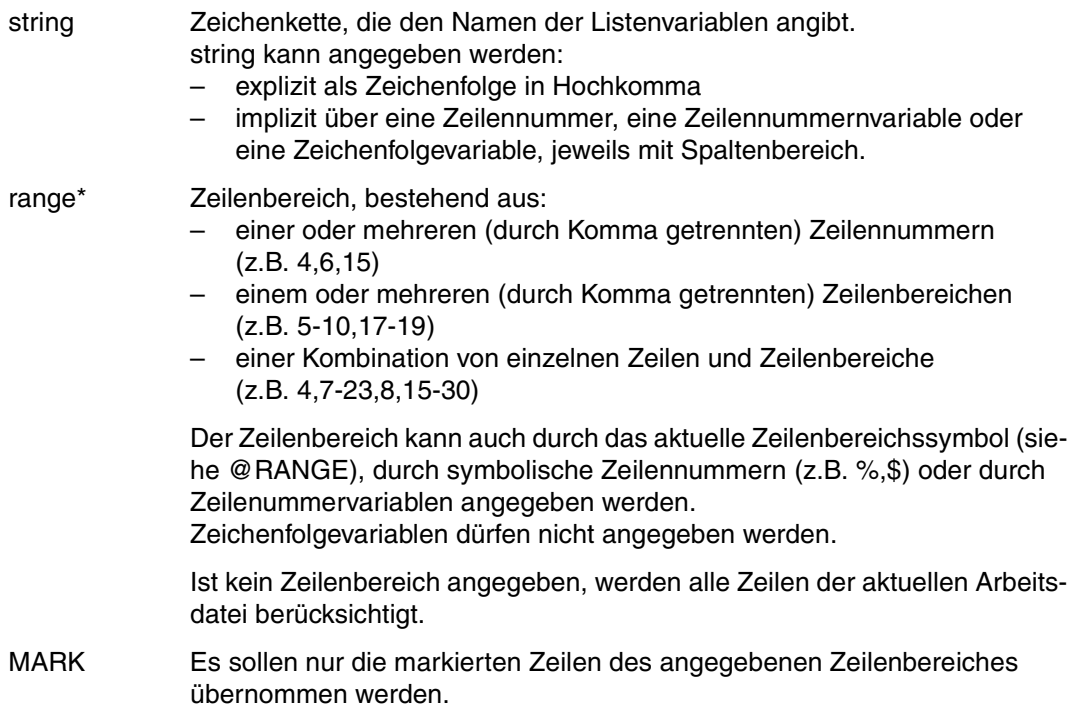

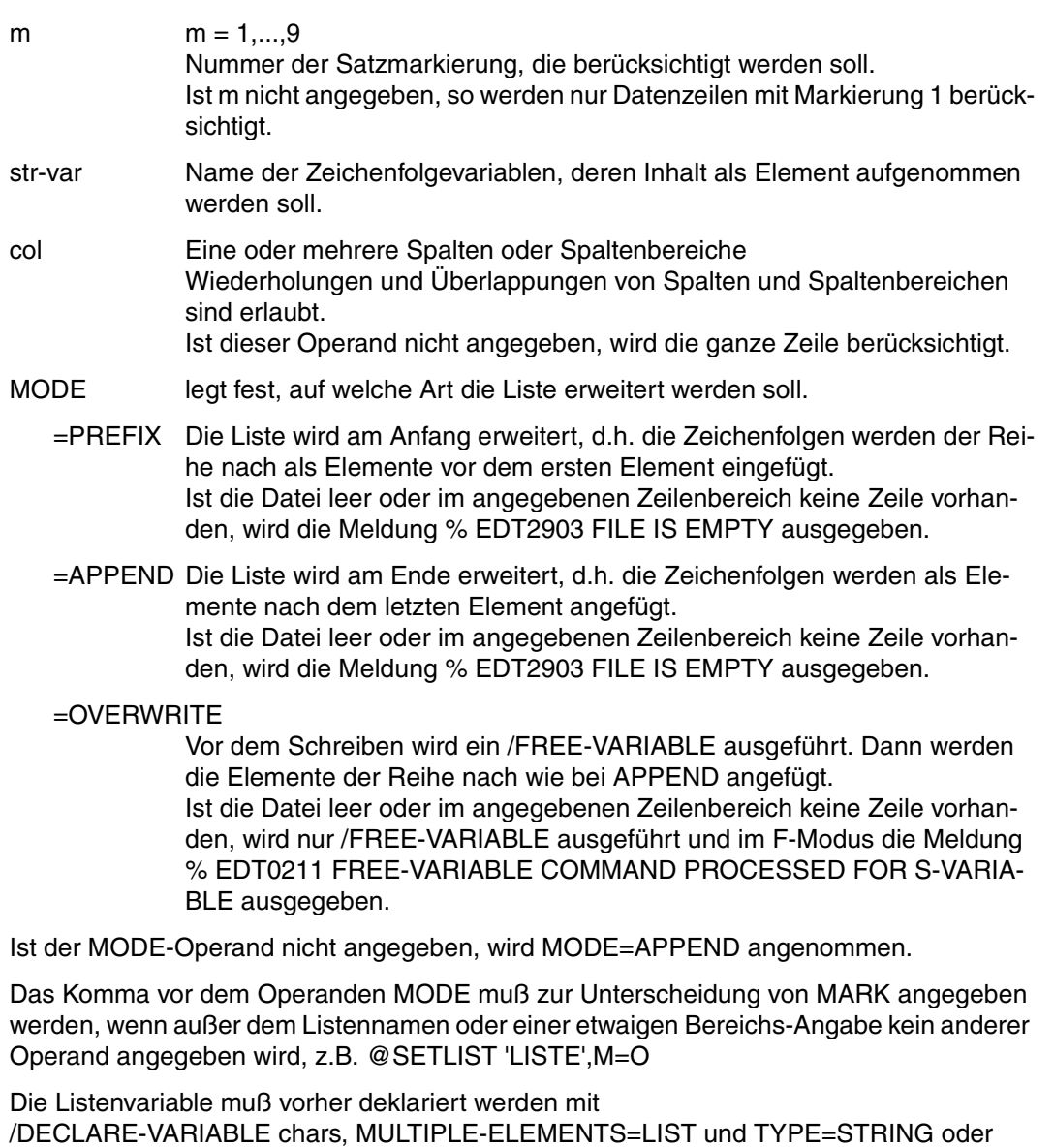

TYPE=ANY.

Die Länge eines erzeugten Listenelementes ergibt sich aus der Anzahl der im Spaltenbereich angegebenen Zeichen der Zeile oder der Zeichenfolgevariablen.

Ist die Zeile oder die Zeichenfolgevariable kürzer, wird mit Leerzeichen aufgefüllt.

Ist kein Splatenbereich angegeben, ergibt sich die Länge aus der Länge der Zeile oder der Zeichenfolgevariablen.

Bei der Angabe von range\* bzw. col können sich Zeilennummern bzw. Spaltennummern wiederholen, was zu einem mehrmaligen Einlesen der entsprechenden Zeilen bzw. Spalten führt.

#### **Vergabe der Zeilennummern**

Die Zeilennummern werden abhängig von der aktuellen Zeilennummer und der aktuellen Schrittweite vergeben. Bei leerer Arbeitsdatei sind die aktuelle Zeilennummer und die aktuelle Schrittweite standardmäßig 1. Beide Werte können mit @SET ln (inc) geändert werden (siehe @SET, Format 6).

## **@SETSW Schalter setzen**

Mit @SETSW werden Benutzer- und Auftragsschalter gesetzt oder zurückgesetzt.

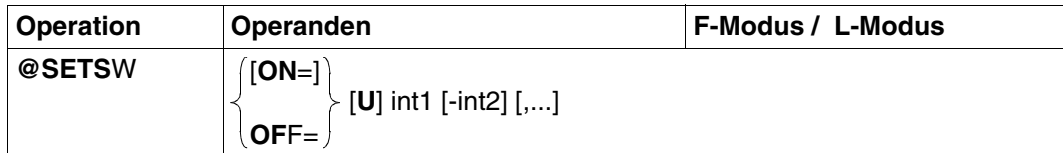

- ON = Die angegebenen Schalter werden gesetzt.
- OFF = Die angegebenen Schalter werden zurückgesetzt.
- int1 Schalter, der gesetzt oder zurückgesetzt werden soll. Für int1 ist eine Ganzzahl zwischen 0 und 31 oder eine Ganzzahlvariable (#I0-#I20) anzugeben.

Falls vor int1 der Parameter U angegeben wird, bezieht sich die Angabe auf einen Benutzerschalter der eigenen Benutzerkennung, sonst auf einen Auftragsschalter.

int2 Alle Schalter, die zwischen int1 und int2 liegen, werden gesetzt bzw. zurückgesetzt. Für int2 ist eine Ganzzahl zwischen 0 und 31 oder eine Ganzzahlvariable (#I0-#I20) anzugeben. Die Schalterart ergibt sich aus der Angabe für int1.

Die Hauptanwendung von @SETSW liegt in EDT-Prozeduren. Durch @IF, Format 4 kann überprüft werden, ob ein Auftragsschalter oder ein Benutzerschalter der eigenen Kennung gesetzt ist oder nicht.

Es ist möglich, innerhalb einer @SETSW-Anweisung sowohl Benutzerschalter als auch Auftragsschalter zu setzen bzw. zurückzusetzen.

### *Beispiel 1*

@SETSW ON = U1-6,12-20,U31 (Die Benutzerschalter 1 bis 6 und 31 und die Auftragsschalter 12 bis 20 werden gesetzt).

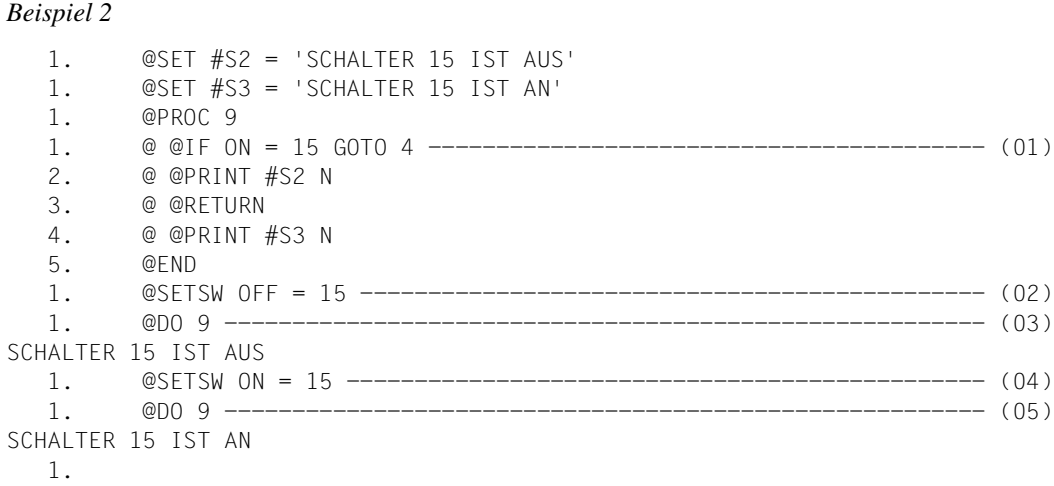

- (01) In der Arbeitsdatei 9 wird eine Prozedur abgelegt, die bei gesetztem Auftragsschalter 15 die Zeichenfolgevariable #S3 ausgibt, andernfalls aber die Zeichenfolgevariable #S2.
- (02) Der Auftragsschalter 15 wird zurückgesetzt.
- (03) Die Prozedur von Arbeitsdatei 9 wird ausgeführt.
- (04) Auftragsschalter 15 wird gesetzt.
- (05) Die Prozedur von Arbeitsdatei 9 wird ausgeführt.

# **@SETVAR Deklarieren einer S-Variablen und Wertzuweisung**

Mit @SETVAR kann man:

- eine S-Variable deklarieren (TYPE=ANY)
- einer deklarierten S-Variablen einen Wert zuweisen (TYPE=STRING, TYPE=INTEGER)

In Systemen, in denen das Subsystem SDF-P nicht installiert ist, wird @SETVAR mit einer Fehlermeldung abgewiesen.

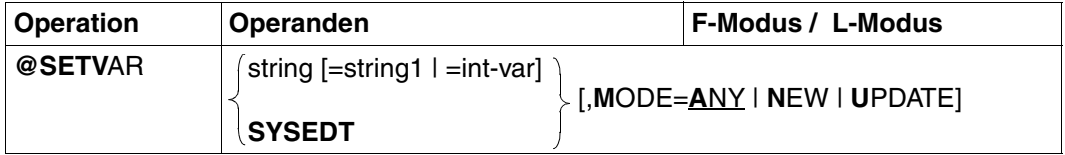

string Zeichenfolge, die den Namen einer einfachen S-Variablen angibt. string1 Zeichenfolge, die der mit string angegebenen S-Variablen vom Typ STRING als Wert zugewiesen wird. string kann angegeben werden:

- explizite Angabe in Hochkomma,
- implizite Angabe über eine Zeilennummer, eine Zeilennummervariable oder eine Zeichenfolgevariable (jeweils mit Spaltenbereich möglich).
- int-var Ganzzahlvariable (#I0-#I20), deren Inhalt der über string angegebenen S-Variablen vom Typ INTEGER als Wert zugewiesen wird.

Wird weder string1 noch int-var angegeben, so wird eine S-Variable vom Typ ANY deklariert.

- SYSEDT Den S-Variablen SYSEDT-S00 bis SYSEDT-S20 werden die Inhalte der Zeichenfolgevariablen #S00 bis #S20 zugewiesen. Wird der Operand SYSEDT angegeben, werden keine Meldungen über Erfolg oder Mißerfolg bei der Wertzuweisung ausgegeben. Es werden keine Fehlerschalter gesetzt.
- MODE legt fest, ob die S-Variable schon deklariert sein soll.
	- = ANY Einer existierenden oder einer neuen S-Variable wird ein Wert zugewiesen.
	- = NEW Die S-Variable darf noch nicht deklariert sein. Wenn int-var angegeben ist, wird die S-Variable mit mit TYPE=INTEGER definiert, sonst mit TYPE=STRING.
	- = UPDATE Die S-Variable muß schon deklariert sein.

Soll eine S-Variable mit SCOPE=TASK erzeugt werden, so muß dies mit dem SDF-P-Kommando DECLARE-VARIABLE erfolgen.

## **@SHOW Ausgeben eines Inhaltsverzeichnisses**

Mit @SHOW Format 1 wird das Inhaltsverzeichnis einer Programm-Bibliothek oder eines Benutzerkataloges ausgegeben.

Mit @SHOW Format 2 wird eines Liste der im System möglichen Coded Character Set Namen (CCSN) ausgegeben.

### **@SHOW (Format 1) Ausgeben eines Inhaltsverzeichnisses**

Die Auflistung aller Elemente der Bibliothek oder des Benutzerkataloges (Inhaltsverzeichnis) erfolgt wahlweise:

- in die Arbeitsdatei 9,
- in die aktuelle Arbeitsdatei,
- im L-Modus am Bildschirm,
- im Stapelbetrieb auf SYSOUT.

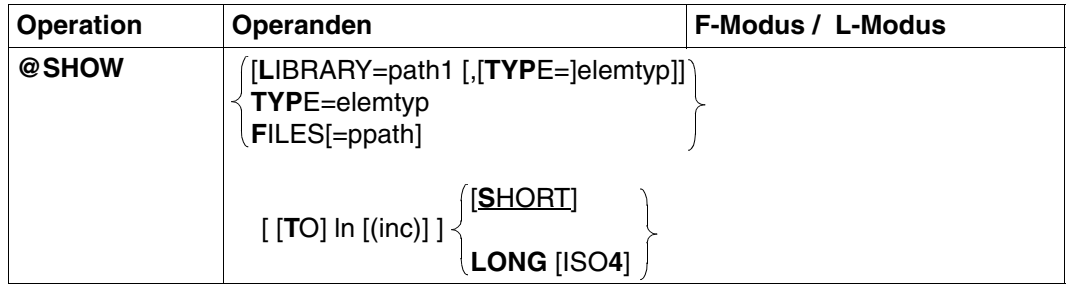

path1 Name der Programm-Bibliothek. path1 kann auch als Zeichenfolgevariable angegeben werden.

elemtyp Typ des Elements. elemtyp kann auch als Zeichenfolgevariable angegeben werden.

Entsprechend der Angabe wird das Inhaltsverzeichnis dieses Elementtyps ausgegeben. Wird kein Elementtyp angegeben, wird das gesamte Inhaltsverzeichnis der Bibliothek ausgegeben.

Zulässige Typangaben: S, M, P, J, D, X, R, C, H, L, U, F, \*STD und freie Typnamen mit entsprechendem Basistyp.

Wird ein freier Typnamen verwendet, so liegt es in der Verantwortung des Benutzers, daß der zugehörige Basistyp einem zulässigen Typ S, M, P, J, D, X, R, C, H, L, U oder F entspricht.

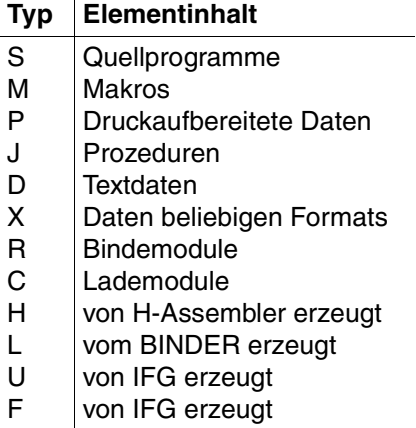

\*STD

Typ S ist die Voreinstellung nach Aufruf des EDT. Der mit @PAR voreingestellte Elementtyp hat hier keine Wirkung.

ln Nummer der Zeile, ab der das Ergebnis in die aktuelle Arbeitsdatei geschrieben werden soll. ln kann auch als symbolische Zeilennummer oder als Zeilennummervariable angegeben werden.

> Die Nummern der folgenden Zeilen des Empfangsbereichs errechnet der EDT, indem er die jeweilige Zeilennummer um die für den Empfangsbereich geltende Schrittweite erhöht. Der Minimalwert ist 0.0001, der Maximalwert 9999.9999.

Mit ln wird implizit die Schrittweite festgelegt, z.B. legt 5 die Schrittweite 1 und 5.0 die Schrittweite 0.1 fest.

Ist ln nicht angegeben, wird das Ergebnis

- im L-Modus am Bildschirm ausgegeben,
- im Stapelbetrieb auf SYSOUT ausgegeben,
- im F-Modus in die Arbeitsdatei 9 geschrieben. Die Arbeitsdatei 9 wird vor ihrer Verwendung gelöscht.

Falls die Ausgabe einer Informationszeile (@PAR INFORMATION = ON) eingeschaltet ist, wird die Zeile mit den Bezeichnungen der Einträge nicht als erste Zeile in die Arbeitsdatei geschrieben, sondern als nicht überschreibbare Überschriftenzeile ausgegeben.

inc Inkrement zur Berechnung der Zeilennummern. Ist inc nicht angegeben, wird die mit ln implizit gegebene Schrittweite verwendet.

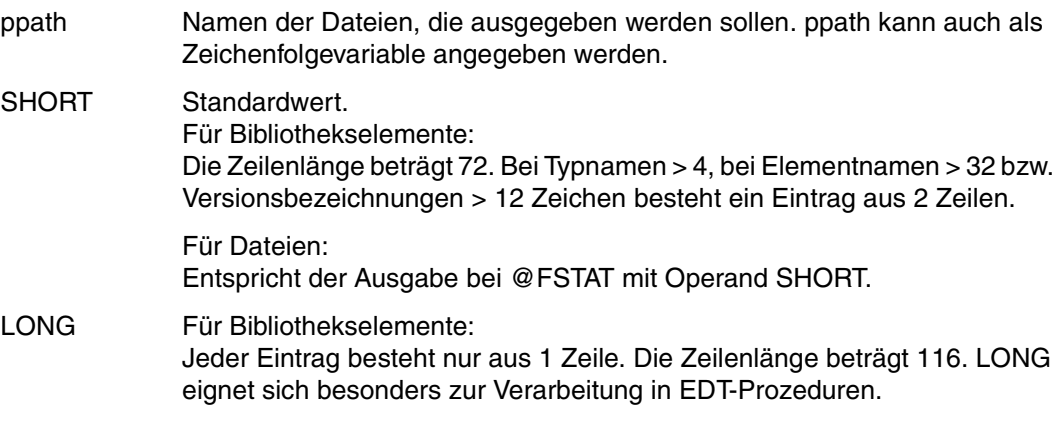

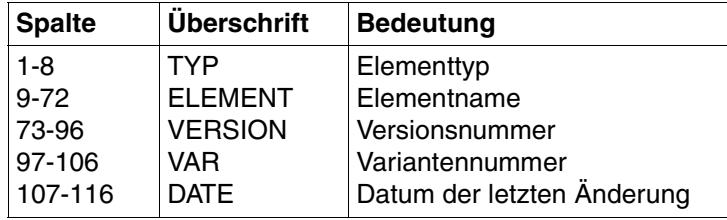

Der Name der Bibliothek wird in der Überschrift mitausgegeben.

Für Dateien: Entspricht der Ausgabe bei @FSTAT mit Operand LONG.

LONG ISO4 Für Bibliothekselemente: Der Operand ISO4 wird ignoriert, da die Ausgabe auch ohne diesen Operanden in der Form YYYY-MM-DD erfolgt.

> Für Dateien: Entspricht der Ausgabe bei @FSTAT mit Operand LONG ISO4.

Angezeigt wird nur die höchste Variante jedes Elements. Die Variante erfüllt die Funktion eines Schreibzugriffzählers. Bei jedem schreibenden Zugriff auf ein Bibliothekselement wird die Variantennummer dieses Elements um 1 erhöht.

Hat ein Element verschiedene Versionsnummern, werden alle Versionen angezeigt.

@SHOW wird abgewiesen, wenn

- keine Elemente eines angegebenen Elementtyps existieren,
- die angegebene Bibliothek nicht existiert oder keine Programm-Bibliothek ist.
- in der Arbeitsdatei 9 ein Bibliothekselement mit @OPEN eröffnet wurde und noch geöffnet ist.
- Die aktuelle Zeilennummer wird verändert, wenn eine Zeile angelegt wurde, deren Nummer größer als die bisherige höchste Zeilennummer ist. **i**
	- Ein Element mit der höchsten Versionsnummer erhält im Inhaltsverzeichnis für die Version ein @ eingetragen.

*Beispiel* 

 1.00 MIT @SHOW WIRD DAS INHALTSVERZEICHNIS EINER BIBLIOTHEK AUSGEGEBEN. ..... 2.00 DER NAME DER BIBLIOTHEK IST IM OPERANDEN DER ANWEISUNG ANZUGEBEN. ...... 3.00 ........................................................................ show library=edt.lib.bsp 100(10) .................................0001.00:001(0)

Das gesamte Inhaltsverzeichnis der Bibliothek EDT.LIB.BSP soll in der aktuellen Arbeitsdatei ab Zeilennummer 100 mit der Schrittweite 10 ausgegeben werden.

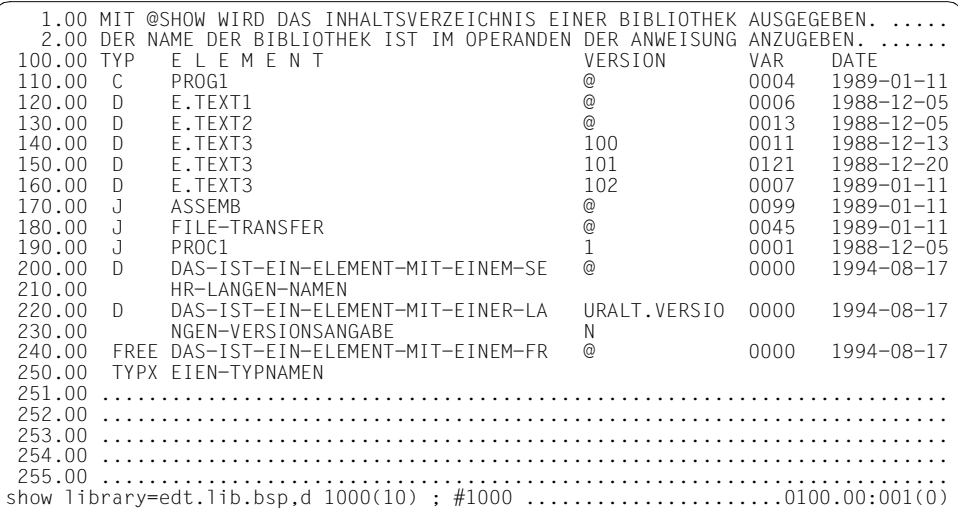

Das Inhaltsverzeichnis für den Elementtyp D der Bibliothek EDT.LIB.BSP soll in der aktuellen Arbeitsdatei ab Zeilennummer 1000 mit der Schrittweite 10 ausgegeben werden.

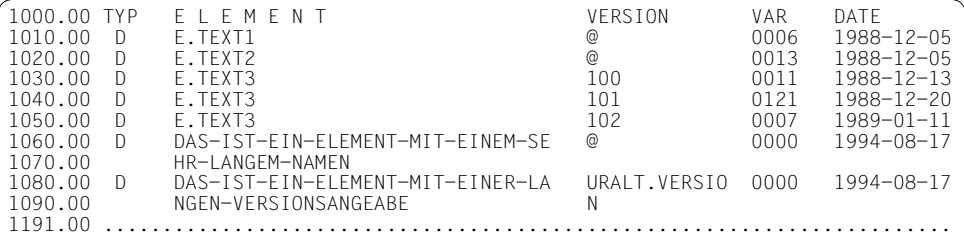

### SHOW LIBRARY = EDT.LIB, R

In der Arbeitsdatei 9 werden alle Elemente der Bibliothek EDT.LIB aufgelistet, die zum Elementtyp R gehören.

### **@SHOW (Format 2) Ausgeben der Coded Character Set Namen**

Mit @SHOW Format 2 wird eines Liste der im System möglichen Coded Character Set Namen ausgegeben. Zusätzlich wird ein partieller Code durch die Angabe von P gekennzeichnet. E bedeutet EBCDI-Code, I bedeutet ISO-Code.

In Systemen, in denen das Subsystem XHCS nicht installiert ist, wird diese Anweisung mit einer Fehlermeldung abgewiesen.

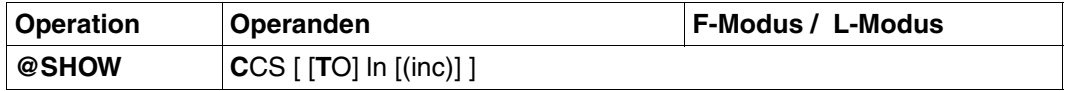

ln Zeilennummer, ab der das Ergebnis in die aktuelle Arbeitsdatei geschrieben werden soll. ln kann auch durch Zeilennummervariablen (#L0-#L20) oder durch symbolische Zeilennummern (z.B. %,\$) angegeben werden.

Ist ln nicht angegeben, wird das Ergebnis

- im L-Modus am Bildschirm ausgegeben,
- im Stapelbetrieb auf SYSOUT ausgegeben,
- im F-Modus in die Arbeitsdatei 9 geschrieben. Die Arbeitsdatei 9 wird vor ihrer Verwendung gelöscht.

Falls ln nicht angegeben wurde und @PAR INFORMATION=ON eingeschaltet ist, wird im F-Modus eine Überschriftzeile zur Beschreibung der ausgegebenen Information angezeigt.

inc Inkrement zur Berechnung der Zeilennummern. Ist inc nicht angegeben, wird die mit ln implizit gegebene Schrittweite verwendet.

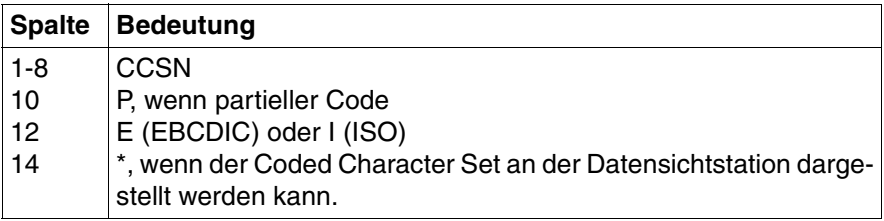

# **@SORT Sortieren von Zeilen in Zeilenbereichen**

Mit @SORT kann man zusammenhängende Zeilenbereiche in der aktuellen Arbeitsdatei byteweise aufsteigend oder absteigend sortieren.

@SORT verwendet eine Kombination von Quicksort und Bubblesort. Die Datenbestände werden durch Vertauschen der Satzverkettungen sortiert.

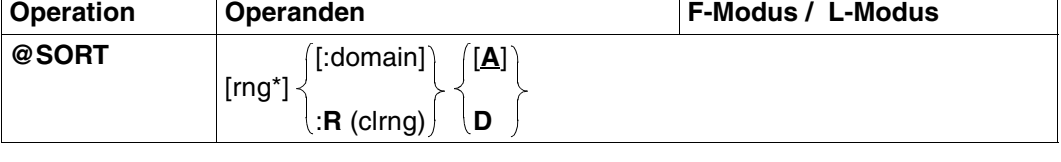

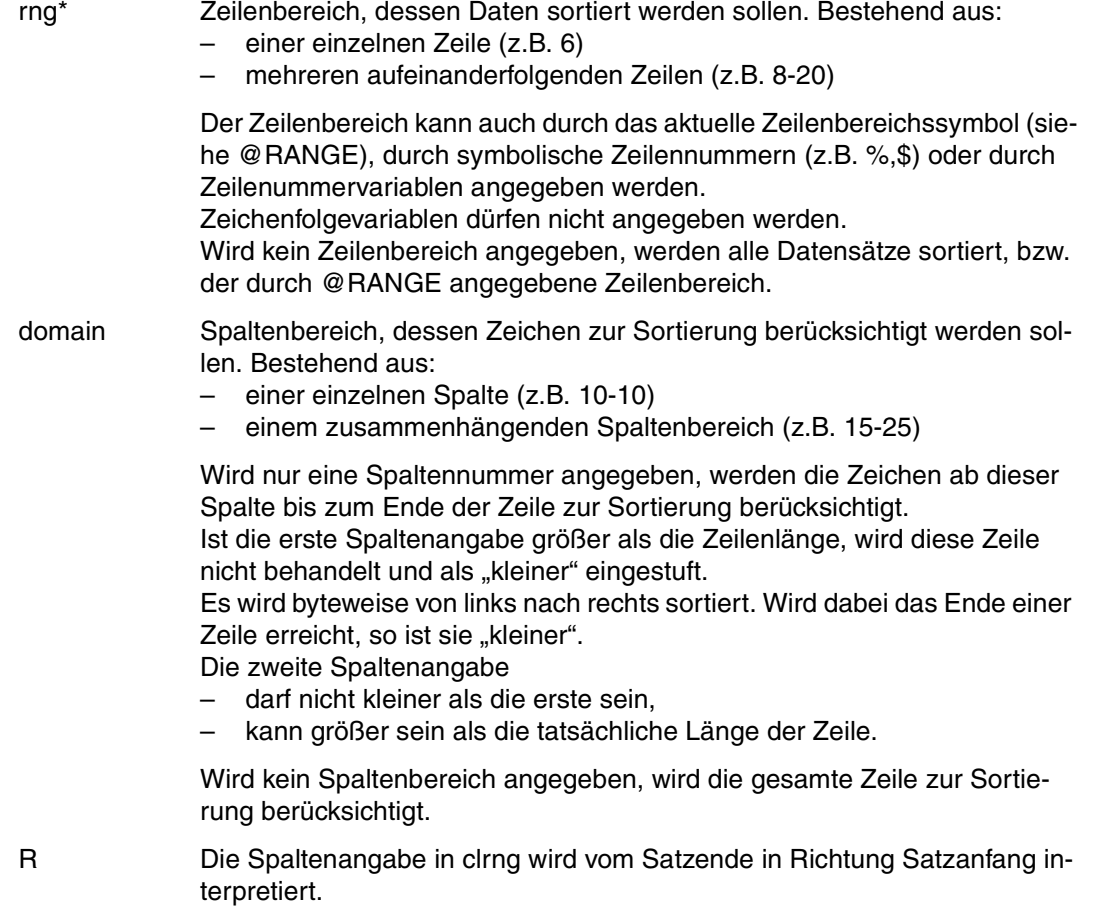

- clrng Spaltenbereich, wird vom Satzende an gezählt. Es gelten die gleichen Konventionen wie für domain.
- A Standardwert. Es wird aufsteigend sortiert (ascending).
- D Es wird absteigend sortiert (descending).

#### *Beispiele*

@SORT &:1-15

sortiert alle Sätze der aktuellen Arbeitsdatei aufsteigend nach dem Inhalt der Spalten 1 bis 15.

@SORT %-.%+19L :R(1-8) D

sortiert die ersten 20 Sätze der aktuellen Arbeitsdatei absteigend nach dem Inhalt der letzten 8 Spalten.

```
@SORT 20-.$:#I1-#I2
```
sortiert die Sätze von Zeilennummer 20 bis zum Ende der aktuellen Arbeitsdatei aufsteigend. Der die Sortierung bestimmende Spaltenbereich wird durch die Ganzzahlvariablen #I1 und #I2 angegeben.

# **@STAJV Information über Jobvariable ausgeben**

Mit @STAJV kann der Benutzer abfragen, welche Jobvariablen unter einer bestimmten Benutzerkennung vorhanden sind und welche Eigenschaften diese Jobvariablen haben.

Die Informationen können:

- am Bildschirm ausgegeben werden,
- in eine Arbeitsdatei geschrieben werden.

Ist das Subsystem "Jobvariablen-Support" nicht installiert, wird diese Anweisung mit einer Fehlermeldung abgewiesen.

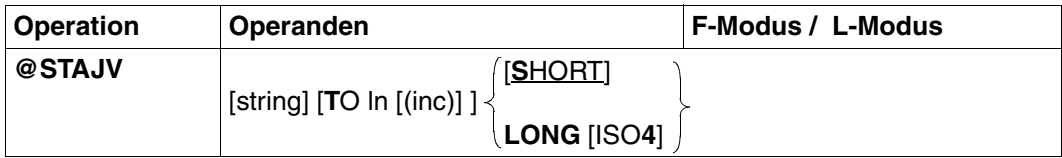

string Auswahl derJobvariablen, die ausgegeben werden sollen.

string kann angegeben werden:

- explizit als Zeichenfolge in Hochkomma,
- implizit über eine Zeilennummer, eine Zeilennummervariable (#L0- #L20) oder eine Zeichenfolgevariable (#S0-#S20) (jeweils mit Spaltenbereich möglich).

Es sind alle Angaben erlaubt, die auch im BS2000-Kommando SHOW-JV-ATTRIBUTES gegeben werden dürfen, solange die Länge von 54 Zeichen nicht überschritten wird.

Es kann auch "\*...\*" angegeben werden. Der EDT nimmt dann die Auswahl aus den Jobvariablen der eigenen Kennung nach der wildcard-Syntax (analog zum BS2000-Kommando SHOW-FILE-ATTRIBUTES) selbst vor. Der Operand wird vom EDT nicht geprüft, sondern unverändert an das System weitergegeben.

Wird string nicht angegeben, werden alle Jobvariablen der eigenen Kennung ausgegeben.

Wird keine Jobvariable mit entsprechendem Namen gefunden, meldet der EDT einen Fehler und setzt den EDT-Schalter für DVS-Fehler. DVS-Fehler können in EDT-Prozeduren mit @IF, Format 1 abgefragt werden.

Falls string nicht vollqualifiziert oder nicht als Kettungsname angegeben wurde, braucht der EDT zur Durchführung zusätzlich einen Puffer von 8 PAM-Seiten, den er mit dem Makro REQM anfordert. Falls diese Seiten vom System nicht bereitgestellt werden können, wird @STAJV mit einem Fehler abgewiesen. Ist string vollqualifiziert, wird die CATID nur mitausgegeben, wenn sie in string schon vorhanden war. ln Zeilennummer, ab der die Informationen der Jobvariablen in die aktuelle Arbeitsdatei geschrieben werden. Der Minimalwert ist 0.0001, der Maximalwert 9999.9999. ln kann auch durch Zeilennummervariablen (#L0-#L20) oder durch symbolische Zeilennummern (z.B. %,\$) angegeben werden.

Ist ln nicht angegeben, wird das Ergebnis

- im L-Modus am Bildschirm ausgegeben,
- im Stapelbetrieb auf SYSOUT ausgegeben,
- im F-Modus in die Arbeitsdatei 9 geschrieben. Die Arbeitsdatei 9 wird vor ihrer Verwendung gelöscht.

inc Schrittweite, aus der die auf ln folgende Zeilennummern gebildet werden. Wird ln nicht angegeben, wird die implizit gegebene Schrittweite verwendet.

- SHORT Es werden nur die Jobvariablennamen (einschließlich CATID und USERID) ausgegeben (Standardwert).
- LONG Zusätzlich zu den Jobvariablennamen (inklusive CATID und USERID) werden weitere Kataloginformationen ausgegeben.

Falls ln nicht angegeben wurde und @PAR INFORMATION=ON eingeschaltet ist, wird im F-Modus eine Überschriftenzeile zur Beschreibung der Kataloginformationen ausgegeben.

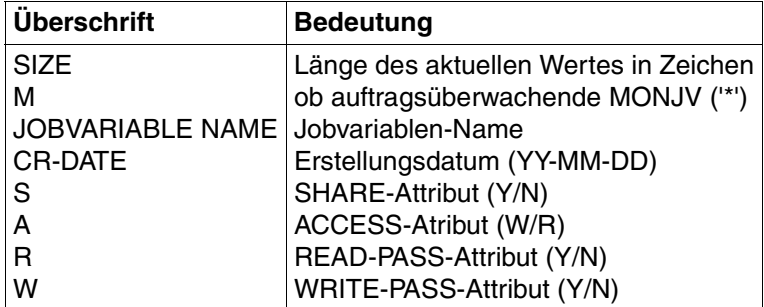

Bei der Angabe von LONG im F-Modus beträgt die Ausgabelänge für jeden Jobvariablen-Namen 80 Zeichen.

- ISO4 Das Erstellungsdatum (CR-DATE) wird in der Form YYYY-MM-DD ausgegeben.
- **i**
- Wenn eine Zeile angelegt wurde, deren Nummer größer als die bisherige höchste Zeilennummer ist, wird die aktuelle Zeilennummer verändert,
- Die Statusabfrage auf Systemjobvariablen (\$SYSJV.) wird abgewiesen. Es gibt es jedoch folgende Möglichkeit: @SYSTEM 'SHOW-JV-ATTR JV-NAME(\$SYS-JV.)' TO 1

*Beispiel* 

```
 1.00 90-06-27178.............................................................
 2.00 GUTEN MORGEN, HEUTE IST DER 27.06.1990..................................
 3.00 ........................................................................
setjv 'heute'=2...................................................0001.00:001(0)
```
Der Jobvariablen HEUTE wird die Zeichenfolge, die in Zeile 2 steht zugeordnet.

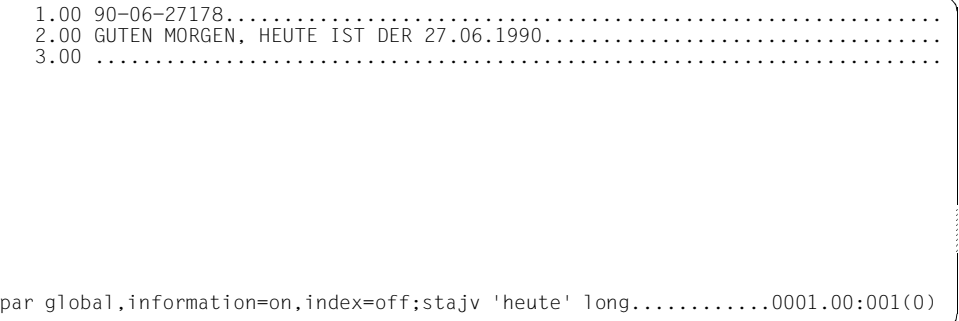

Einschalten der Informationszeile und Ausschalten der Zeilennummernanzeige. Mit @STAJV werden Informationen über die Jobvariable HEUTE in die Arbeitsdatei 9 geschrieben.

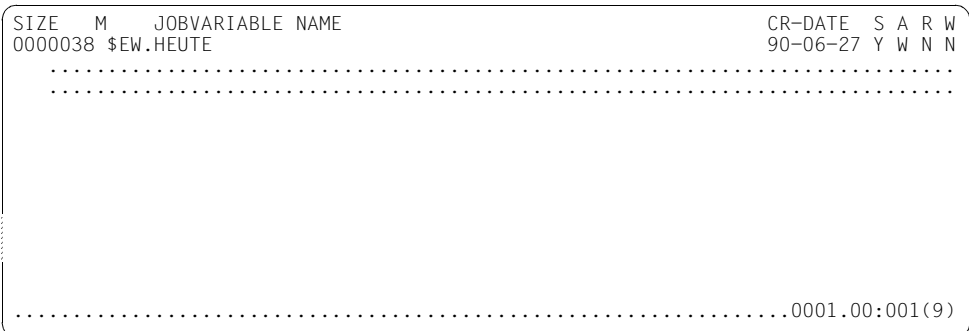

Informationen über die Jobvariable werden angezeigt.

## **@STATUS Aktuelle Voreinstellungen und Variableninhalte anzeigen**

Mit @STATUS können die vereinbarten Modi des EDT sowie die Inhalte von verschiedenen EDT-Konstanten und -Variablen ausgegeben werden.

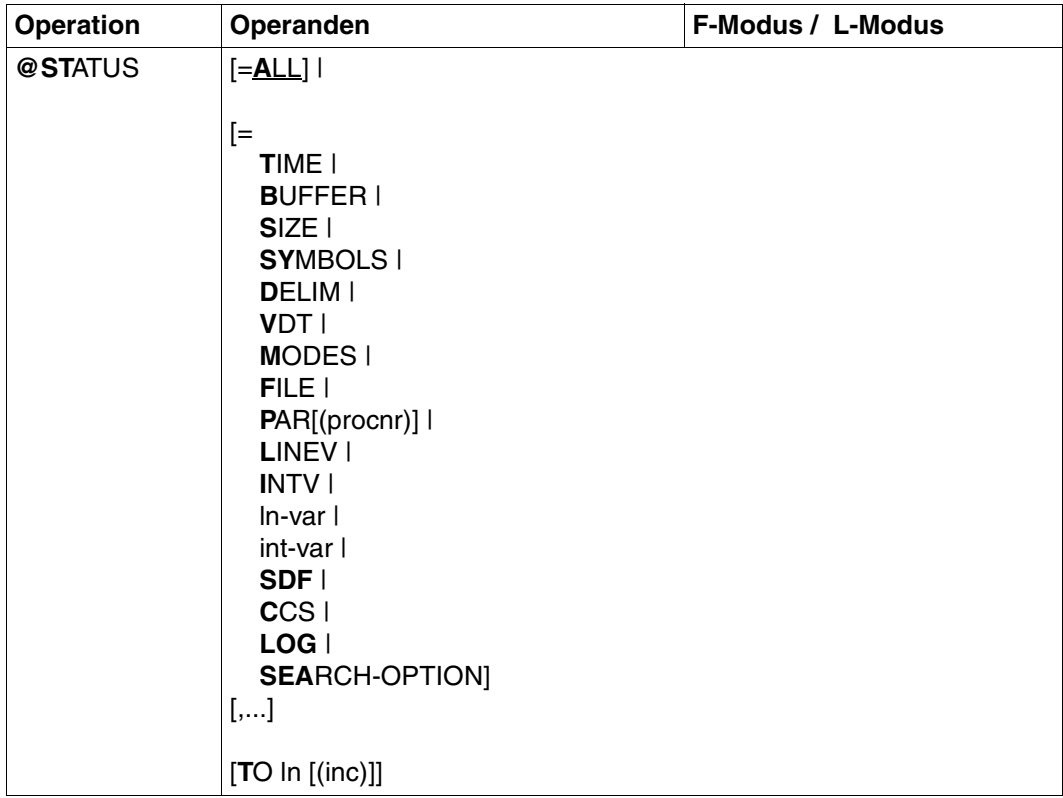

ALL Es werden alle Informationen der Parameter TIME, BUFFER, SIZE, SYMBOLS, DELIM, VDT, MODES und FILE ausgegeben. Zusätzlich werden die Benutzerkennung (USERID) und die Prozeßfolgenummer (TSN) ausgegeben.

Wird ALL angegeben, sind alle weiteren Operanden wirkungslos.

- TIME Ausgegeben werden
	- die momentane Uhrzeit,
	- die bisherige Dauer des EDT-Laufs,
	- die bisher benötigte CPU-Zeit,
	- der CPU-Zeitunterschied zwischen den beiden letzten @STATUS.

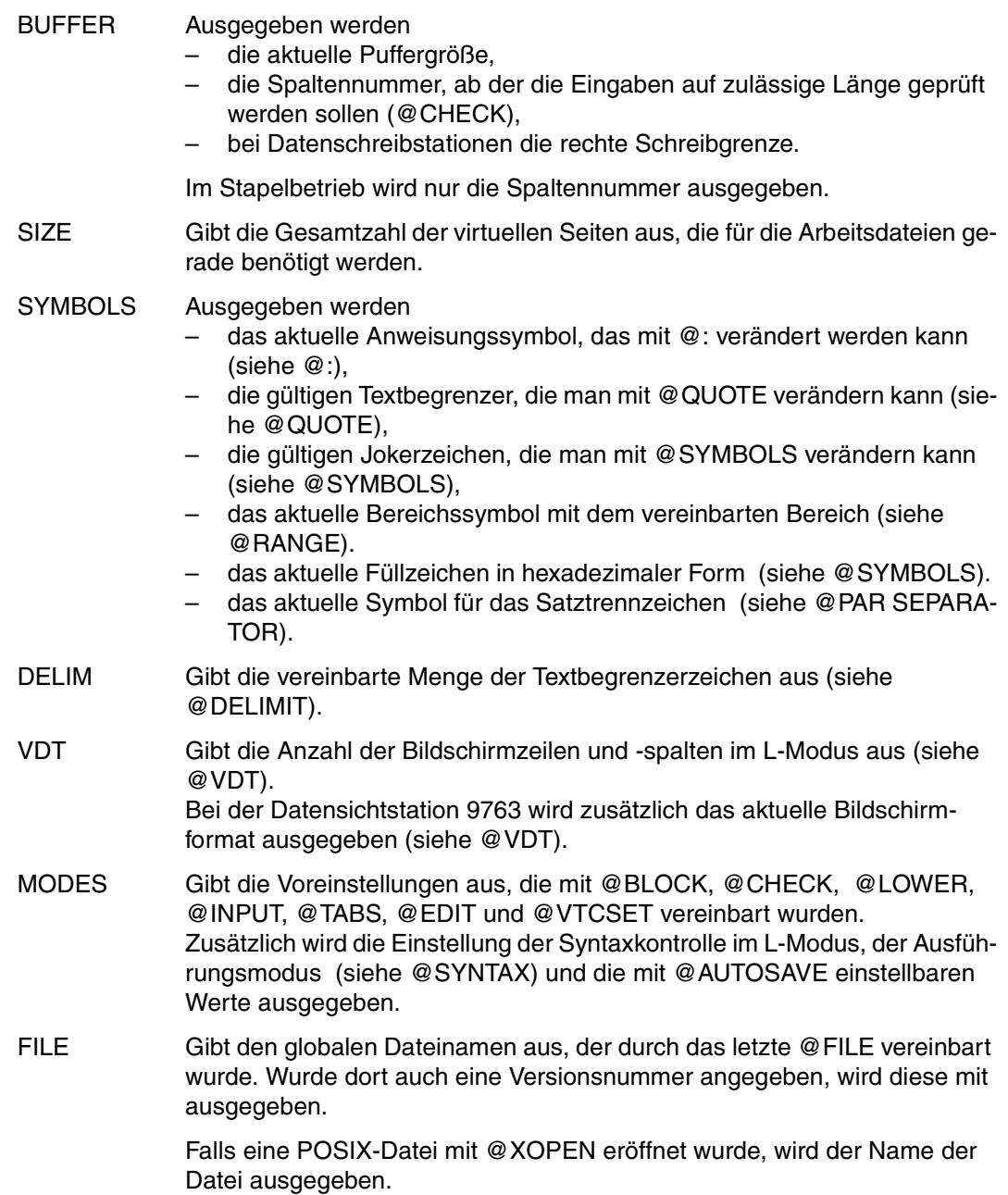

Falls ein lokaler @FILE-Eintrag implizit oder explizit definiert wurde, bzw. ein Bibliothekselement oder eine Datei mit @OPEN (Format 2) eröffnet wurde, wird der Name der Datei bzw. Bibliotheks- und Elementname ausgegeben.

FILE wird ignoriert, wenn weder ein globaler noch ein lokaler @FILE Eintrag vereinbart wurde.

PAR(procnr) Ausgegeben werden

- der lokale @FILE-Eintrag, bzw. das eröffnete Bibliotheks-Element mit Bibliotheksname und Typ bzw. der Name der eröffneten POSIX-Datei analog @STATUS = FILE (siehe @FILE LOCAL).
- der Name einer eventuell voreingestellten Standard-Bibliothek bzw. Standard-Typ (siehe @PAR LIBRARY bzw. @PAR ELEMENT-TYPE).
- die mit @PAR LIMIT und INC eingestellten Werte.

für die Arbeitsdateien 0 bis 9 zusätzlich

- die Art der Darstellung im F-Modus Bildschirm: @PAR LOWER, @PAR HEX, @PAR EDIT LONG, @PAR CODE (siehe @PAR).
- das aktuelle Struktursymbol (siehe @PAR STRUCTURE) und die mit @PAR LIMIT und @PAR INCREMENT eingestellten Werte.
- Information über Bildschirm-Dienste (siehe @PAR SCALE, @PAR IN-FORMATION, @PAR PROTECTION).
- Fensterspezifische Voreinstellungen für Position und Darstellung (siehe @PAR INDEX, @PAR EDIT FULL, @SETF). Die Position ist 0, falls nicht definiert.
- procnr Nummer der Arbeitsdatei (0-22).
- LINEV Zeigt die Inhalte aller Zeilennummervariablen #L0 bis #L20.
- INTV Zeigt die Inhalte aller Ganzzahlvariablen #I0 bis #I20.
- ln-var Der Inhalt der genannten Zeilennummervariablen wird ausgegeben.
- int-var Der Inhalt der genannten Ganzzahlvariablen wird ausgegeben.
- ln Zeilennummer, ab der die Informationen in die aktuelle Arbeitsdatei geschrieben werden.

Wenn eine Zeile angelegt wurde, deren Nummer größer ist als die bisherige höchste Zeilennummer, wird die aktuelle Zeilennummer verändert.

Ist ln nicht angegeben, wird das Ergebnis

- im L-Modus am Bildschirm ausgegeben,
- im Stapelbetrieb auf SYSOUT ausgegeben,
- im F-Modus in die Arbeitsdatei 9 geschrieben. Die Arbeitsdatei 9 wird vor ihrer Verwendung gelöscht.

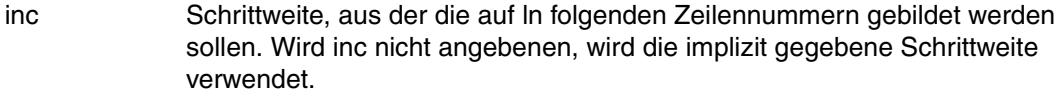

- SDF Je nach Einstellung wird der interne oder externe Programmname ausgegeben. Zusätzlich wird die aktuelle Namenstyp-Einstellung ausgegeben.
- CCS Ausgegeben wird
	- den Namen des voreingestellten CCS.
	- der Name des aktuell eingestellten Coded Character Sets (CCSN).

Wenn das Subsystem XHCS im System nicht vorhanden ist, wird CCS ignoriert.

LOG Es werden die eingestellten Werte für die Protokollierung ausgegeben (siehe @LOG)

#### SEARCH-OPTION

Gibt die Voreinstellungen für die Suchfunktion (@ON) aus, die mit @SEARCH-OPTION vereinbart wurden.

Wird kein Operand angegeben, wird ALL angenommen.

Wird ein Operand, außer ALL, angegeben, muß auch das Gleichheitszeichen angegeben werden. Zwischen dem Gleichheitszeichen und dem ersten Operanden darf kein Komma stehen.

Wurde zuvor mit @SYNTAX TEST=ON der Testmodus für die L-Modus-Eingabe eingeschaltet, und wird @STATUS im L-Modus eingegeben, so wird eine etwaige Angabe von TO ln(inc) ignoriert, d.h. die Ausgabe erfolgt stattdessen nach SYSOUT.

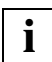

**Es ist möglich, In-var und int-var gleichzeitig, bzw. öfter in einer @STATUS-Anwei-<br><b>i** sung anzugeben.

## **@SUFFIX Anhängen von Zeichenfolgen an Zeilen**

Mit @SUFFIX wird eine Zeichenfolge an das Ende einer oder mehrerer bestehender Zeilen angehängt (siehe auch @PREFIX, Voranstellen von Zeichenfolgen).

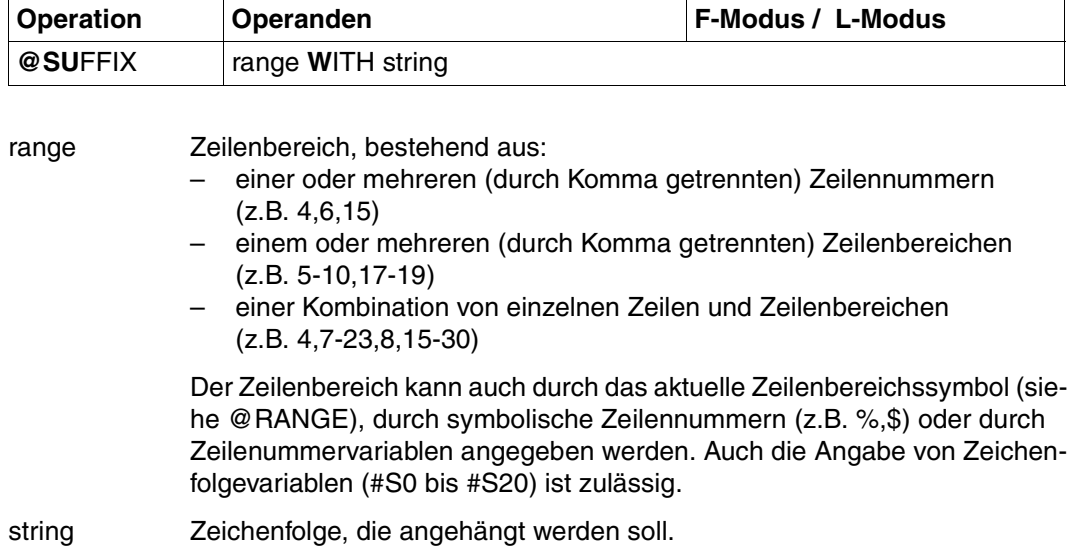

string kann angegeben werden:

- explizite Angabe in Hochkomma,
- implizite Angabe über eine Zeilennummer, eine Zeilennummervariable oder eine Zeichenfolgevariable (jeweils mit Spaltenbereich möglich).

#### *Beispiel*

 $1.00$  UND....... 2.00 NOCH.................................................................... 3.00 EINMAL.................................................................. 4.00 UND.................. 5.00 UND..................................................................... 6.00 ........................................................................ suffix 4-5 with ' noch ' .........................................0001.00:001(0)

Den Zeilen 4 und 5 wird die Zeichenfolge NOCH angehängt.

 1.00 UND..................................................................... 2.00 NOCH.................................................................... 3.00 EINMAL.................................................................. 4.00 UND NOCH................................................................ 5.00 UND NOCH................................................................ 6.00 ........................................................................ suffix 4-5 with 3 ................................................0001.00:001(0)

Den Zeilen 4 und 5 wird der Inhalt der Zeile 3 angehängt.

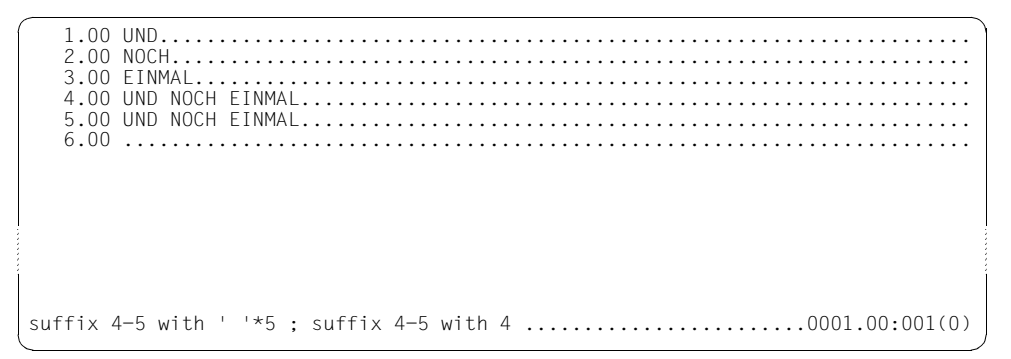

Zunächst werden den Zeilen 4 und 5 je 5 Leerzeichen und anschließend den Zeilen 4 und 5 der Inhalt der Zeile 4 angehängt.

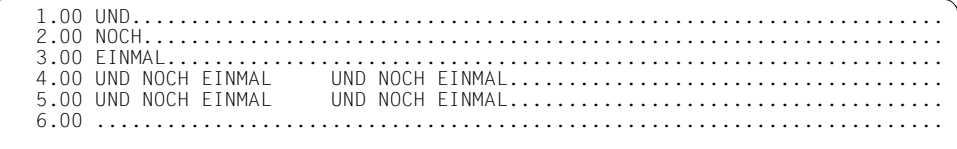

# **@SYMBOLS Symbole definieren**

Mit @SYMBOLS können:

- die Jokersymbole Asterisk (='\*') und Slash (='/') zur Angabe des Suchbegriffs für die @ON-Anweisung auf andere Zeichen umdefiniert werden (z.B. um nach den Zeichen \* und / zu suchen).
- das aktuelle Füllzeichen für einen Bereich im Datenfenster zwischen Satzende und Bildschirmzeilenende umdefiniert werden.

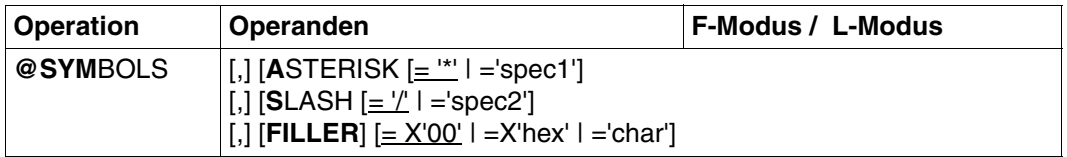

- ASTERISK Definiert das Jokerzeichen für eine beliebig lange, auch leere Zeichenfolge.
	- ='\*' Standardwert.
	- ='spec1' Sonderzeichen, das das Jokerzeichen für eine beliebig lange, auch leere Zeichenfolge bestimmt.
- SLASH Definiert das Jokerzeichen
	- ='/' Standardwert.
	- ='spec2' Sonderzeichen, das das Jokerzeichen bestimmt.
- FILLER Definiert das Füllzeichen, das im F-Modus zwischen Satzende und Bildschirmzeilenende eingesetzt wird.
	- =X'00' Standardwert.
	- =X'hex' Ein beliebiges Zeichen in hexadezimaler Darstellung. Nichtabdruckbare Zeichen werden als Schmierzeichen dargestellt.
	- ='char' Beliebiges Zeichen, das das Füllzeichen bestimmt.

spec1 und spec2 müssen verschieden voneinander und den in @QUOTE definierten Zeichen sein.

Ist spec1 oder spec2 kein Sonderzeichen, wird @SYMBOLS mit einer Fehlermeldung abgewiesen: % EDT3952 INVALID SYMBOL

Füllzeichen, die am Ende einer Bildschirmdatenzeile stehen, werden nicht in die Datei aufgenommen. Füllzeichen innerhalb eines Datensatzes werden bei Neuaufnahme, bzw. Änderung einer Bildschirmzeile in Leerzeichen umgesetzt.

Im F-Modus-Bildschirm wird das Füllzeichen zwischen dem Satzende und dem Bildschirm-Zeilenende standardmäßig mit X'00' (NIL-Zeichen) angenommen. Dadurch wird das Satzende erkennbar und es wird das ungewollte Abschneiden von Leerzeichen am Satzende verhindert.

Zum Löschen eines ganzen Datensatzes können [LZE] und [LZF] nur bedingt verwendet werden.

- [LZE] löscht alle Zeichen des Datensatzes ab der eingegebenen Position.
- [LZF] löscht nur den Zeilenrest, etwaige Zeichen im Datensatz dahinter werden nachgezogen.

Ein ganzer Datensatz bei Spaltenposition ungleich 1 muß explizit mit @DELETE oder mit der Kurzanweisung D gelöscht werden.

Durch @SYMBOLS FILLER = ' ' wird die bis zu EDT V16.2 entsprechende Darstellungsform eingestellt.

Bildschirmzeilen, die nur aus Füllzeichen ungleich ' ' bestehen, werden nicht in die Datei aufgenommen.

Bildschirmzeilen, die nur aus Füllzeichen = ' ' bestehen, werden als Datensätze bestehend aus zwei Leerzeichen angelegt.

# **@SYNTAX Einstellen der Syntaxkontrolle und des Ausführungsmodus**

Mit @SYNTAX von kann für die Linemodus-Eingabe (Lesen mit @EDIT, @EDIT ONLY oder von SYSDTA)

- die Art der Syntaxkontrolle eingestellt werden
- ein Testmodus ein- und ausgeschaltet werden

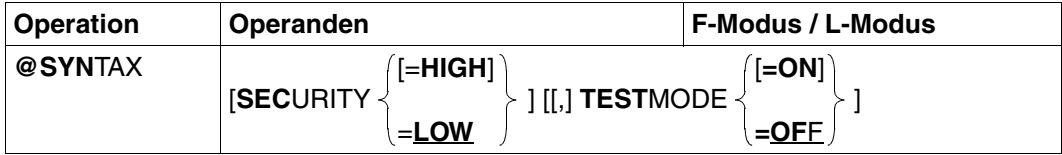

### **SECURITY**

- = HIGH Im L-Modus gilt die selbe Syntaxkontrolle wie im F-Modus. Wesentliche Unterschiede zu LOW:
	- Leerzeichen in Schlüsselwörtern werden nicht mehr überlesen
	- Kommentare am Ende einer Anweisung sind nur erlaubt, wenn in der Syntaxbeschreibung angegeben (z.B. @NOTE,@PROC, @END)
- = LOW Kompatible Syntaxkontrolle des L-Modus. Sie toleriert bei Anweisungen, die aus dem Anweisungsvorrat des EDT V15 stammen, eingestreute Kommentare. Diese Schreibweisen garantieren keine Eindeutigkeit, Fehlersituationen werden nicht immer erkannt.

Wird der Operand SECURITY nicht angegeben, bleibt die momentane Einstellung erhalten.

Mit der Anweisung @STATUS kann die aktuelle Syntaxeinstellung ausgegeben werden.

### **TESTMODE**

= ON Die Anweisungen werden syntaktisch geprüft, aber nicht ausgeführt (auch keine Filter-Routinen). Im Line-Modus-Dialog eingegebene Datenzeilen werden nicht in die Arbeitsdatei übernommen. Eingaben, die mit mehr als einem Anweisungssymbol beginnen (z.B. @@...), werden syntaktisch geprüft.

Ausgeführt werden

- @LOG, @SYNTAX und das Umdefinieren des EDT-Fluchtsymbols (@:)
- @STATUS, die Ausgabe erfolgt aber nach SYSOUT
- @HALT und @RETURN, wobei implizit der Test-Modus zurückgesetzt wird

Folgende Anweisungen und Operanden werden nicht geprüft:

- Externe Anweisungen (Anweisungen mit Benutzer-Fluchtsymbol)
- Der Operand <text> bei der Anweisung @SET Format 6, @IF Format 1 und  $@+$ ,  $@-$

In diesen Fällen wird im Dialog die Meldung ausgegeben: % EDT0110 TESTMODE: SYNTAX CANNOT BE TESTED

Ohne Fehler wird im Dialog folgende Quittung ausgegeben: % EDT0100 TESTMODE: NO SYNTAX ERROR

Die Anweisung @3:@... sollte zur Syntaxüberprüfung in die zwei Anweisungen @SET3 und @... aufgeteilt werden.

= OFF Der Test-Modus wird ausgeschaltet. Beendet @HALT oder @RETURN den DIALOG-Modus, wird der Test-Modus ebenfalls ausgeschaltet.

Wird der Operand TESTMODE nicht angegeben, bleibt der Ausführungsmodus erhalten.

#### *Beispiel*

@SYNTAX SEC,TEST

Diese Anweisung gibt dem Anwender die Möglichkeit, alte EDT-Prozeduren zu prüfen, ob sie der im Handbuch beschriebenen Syntax entsprechen. Anweisungen, die nicht dieser Syntax entsprechen, sollten korrigiert werden.

Datensätze und Anweisungen, die über die LU15-Schnittstelle eingegeben werden, sind von der Einstellung des Testmodes nicht betroffen. Diese Anweisung wird nicht unterstützt, wenn der EDT allein über die alte Line-Modus-Unterprogrammschnittstelle aufgerufen wird.

### **Protokollierung im Test-Modus**

Im L-Modus wird zusätzlich zur fehlerhaften Anweisung die Stelle mit : markiert, an der der Fehler erkannt wurde.

Ist im L-Modus SECURITY=LOW eingestellt und werden Zeichen bei der syntaktischen Prüfung überlesen, so wird zur Warnung die Meldung % EDT0120 TESTMODE: CHARAC-TER(S) SKIPPED ausgegeben und die überlesenen Zeichen mit : markiert.

### **Voreinstellung**

SECURITY=LOW

- im Stapelbetrieb
- im L-Modus-Dialog bei gesetztem Systemschalter 5
- und an der LU15-Schnittstelle.

SECURITY=HIGH in allen anderen Fällen. Bei Beginn des EDT-Laufs ist der Testmodus ausgeschaltet.

## **@SYSTEM Systemkommandos absetzen**

Mit @SYSTEM kann man

- den EDT-Lauf unterbrechen und in das Betriebssystem verzweigen (wie mit  $\overline{K2}$ ).
- ein Betriebssystemkommando zur Ausführung bringen, ohne daß der EDT-Lauf unterbrochen wird.

@SYSTEM gehört zu den sicherheitsrelevanten Anweisungen des EDT (siehe hierzu auch [Abschnitt "Datenschutz" auf Seite 67\)](#page-66-0). In nichtunterbrechbaren Systemprozeduren, im Dialog und bei Eingabe aus einer Datei wird die Anweisung abgewiesen (außer es wird von SYSDTA=SYSCMD gelesen).

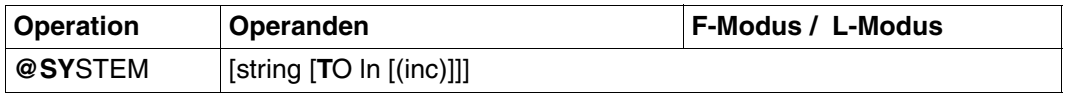

string Zeichenfolge, die ein Kommando angibt. string kann angegeben werden: – explizite Angabe in Hochkomma, – implizite Angabe über eine Zeilennummer, eine Zeilennummervariable oder eine Zeichenfolgevariable (jeweils mit Spaltenbereich möglich).

> Das Kommando wird sofort ausgeführt und anschließend wird der EDT-Lauf fortgesetzt.

Bei den System-Kommandos EXIT-JOB, LOGOFF, HELP-SDF, CALL-PRO-CEDURE, START-PROGRAM und LOAD-PROGRAM und mittels SDF-A definierten und durch Kommandoprozeduren implementierten Anwender-Kommandos wird der EDT-Lauf abgebrochen und der EDT entladen.

Das Kommando kann mit und ohne Schrägstrich am Anfang geschrieben werden. Mit der Voreinstellung LOWER OFF werden Kleinbuchstaben in Großbuchstaben umgewandelt, im LOWER-Modus nicht.

Es dürfen nur Kommandos angegeben werden, die mit dem CMD-Makro abgesetzt werden dürfen. Ist ein Kommando an der CMD-Schnittstelle oder in der aktuellen SDF-Syntaxdatei (ab SDF V4.1) nicht erlaubt, wird es mit einer Fehlermeldung abgewiesen. CMD-Makro und die zugelassenen Kom-mandos siehe Handbuch "Makroaufrufe an den Ablaufteil" [\[8](#page-612-0)].

Wird string nicht angegeben, wird in das Betriebssystem verzweigt. Durch das Kommando RESUME-PROGRAM wird der EDT-Lauf an der Stelle fortgesetzt, an der er durch @SYSTEM unterbrochen wurde.

In nichtunterbrechbaren Systemprozeduren ist dies im Dialog nicht möglich.

ln Bei Angabe von ln, wird eine eventuelle Ausgabe des Systemkommandos, die nicht mit mode=phys oder mode=form erfolgt, in die aktuelle Datei übernommen, beginnend ab Zeilennummer ln. In diesem Fall braucht der EDT zusätzlich einen Puffer, den er mit dem Makro REQM anfordert. ln kann auch durch Zeilennummervariablen (#L0-#L20) oder symbolisch (z.B. %,\$) angegeben werden.

inc Schrittweite, aus der die auf ln folgenden Zeilennummern gebildet werden sollen. Wird inc nicht angegeben, wird die implizit gegebene Schrittweite verwendet.

Die aktuelle Zeilennummer wird verändert, wenn eine Zeile angelegt wurde, deren Nummer größer ist als die bisherige höchste Zeilennummmer.

Ist eine Datei durch @OPEN real eröffnet, dann sollte man den EDT-Lauf keinesfalls mit @SYSTEM beenden, da sonst die Datei nicht geschlossen wird.

Statt @SYSTEM 'START-PROGRAM. ' oder @SYSTEM 'I OAD-PROGRAM. ' sollte man @EXEC bzw. @LOAD verwenden, da bei diesen vor Ausführung der Anweisungen offene Dateien geschlossen werden und eventuell vorhandene Sicherungsdateien (siehe @AUTOSAVE) gelöscht werden.

Bei der Fehlermeldung %EDT4300 ERROR AT SYSTEM COMMAND wird auch der Meldungsschlüssel aus dem Kommando-Returncode des aufgerufenen Kommandos ausgegeben.

# **@TABS Tabulator setzen**

Mit @TABS kann man

- ein Tabulatorzeichen mit bis zu 8 Positionen (Spalten) definieren,
- das aktuelle Tabulatorzeichen mit den zugehörigen Tabulatorspalten am Bildschirm ausgeben lassen,
- die Tabulatorzeichen in Arbeitsdateien und in Zeichenfolgevariablen auswerten lassen,
- bis zu 8 Positionen für den Hardware-Tabulator definieren,
- die Funktion des Hardware-Tabulators ein- und ausschalten.

Im Stapelbetrieb und in EDT-Prozeduren (@DO, @INPUT) wird das Tabulatorzeichen bei der Eingabe von RDATA oder bei Abarbeitung einer EDT-Prozedur nicht ausgewertet..

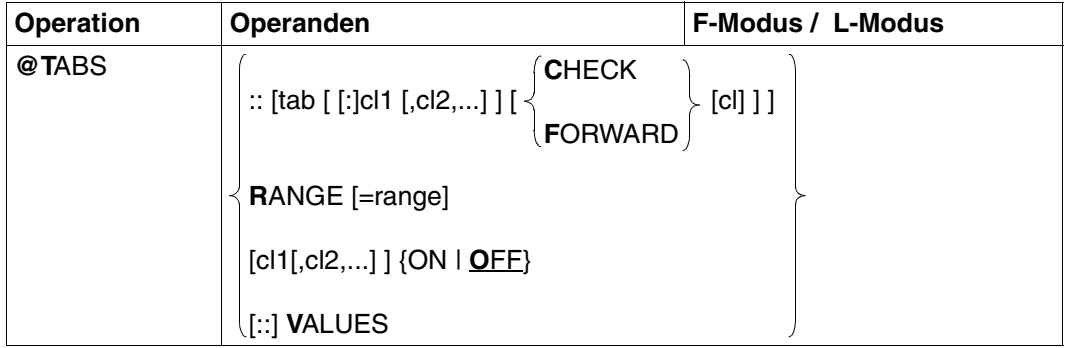

tab Zeichen für den Software-Tabulator, das der EDT künftig als Tabulatorzeichen interpretieren soll. Im F-Modus kann das Zeichen ; nicht verwendet werden, da es als Trennzeichen für Anweisungen interpretiert wird. Das Zeichen : hinter tab ist dann notwendig, wenn tab eines der Zeichen C, F oder V oder eine Ziffer ist.

cl1,cl2,... Gibt, durch Komma voneinander getrennt, bis zu 8 Spalten an, auf die mit dem Tabulatorzeichen positioniert werden kann. Der EDT positioniert auf die Spalten in genau der Reihenfolge, in der sie angegeben werden. Deshalb müssen die angegebenen Spaltennummern aufsteigend geordnet sein. Alle Werte zwischen 1 und 255 können angegeben werden.

> Wird der Stellungsoperand :: angegeben, so beziehen sich die Werte auf den Software-Tabulator.

Wird :: nicht angegeben, beziehen sich die Werte auf den Hardware-Tabulator. In diesem Fall überprüft der EDT, ob die Werte in aufsteigender Reihenfolge angegeben sind und weist @TABS mit einer Fehlermeldung zurück, falls die Werte nicht aufsteigend sind.

CHECK Wenn der EDT auf eine Spalte positioniert, berücksichtigt er normalerweise nicht, ob diese Spalte durch den Text, der vor dem Tabulatorzeichen steht, bereits beschrieben wurde. Die vorher angelegten Textzeilen werden überschrieben.

> CHECK bewirkt, daß der EDT eine Warnung am Bildschirm ausgibt. Außerdem bewirkt CHECK, daß die Auswertung von Tabulatorzeichen (Anweisung @TABS RANGE) beim Rückwärtstabellieren abgebrochen wird. Die betroffene und die folgenden Zeilen bleiben unverändert.

FORWARD Verhindert eine Rückwärtspositionierung. Der EDT hält sich zwar auch hier an die angegebene Reihenfolge der Tabulatorpositionen. Falls die Tabulatorposition, die gerade an der Reihe ist, aber vor oder auf der zuletzt beschriebenen Spalte liegt, übergeht der EDT diese Tabulatorposition und nimmt die nächste.

Bei Aufruf des EDT ist CHECK und FORWARD ausgeschaltet.

cl (Nur im L-Modus) Verändert den Wert für die Prüfung der Zeilenlänge (1 ≤ cl ≤ 256). Der EDT prüft jede Texteingabe, ob sie länger ist als cl Zeichen. Der Standardwert für cl ist 256. Besteht eine Texteingabe aus mehr als cl Zeichen, wird die Zeile (mit einer maximalen Länge von 256 Zeichen) zwar angelegt, der EDT gibt aber eine Warnung am Bildschirm aus.

> Der Wert für die Überprüfung der Zeilenlänge kann auch mit @CHECK (L-Modus) verändert werden.

Wird in den F-Modus umgeschaltet, wird der Wert von cl wieder auf 256 gesetzt. Im F-Modus gibt es eine entsprechende Funktion (siehe @PAR LIMIT).

RANGE Die Software-Tabulatorzeichen werden im angegebenen Zeilenbereich entsprechend der aktuellen Definition ausgewertet.

> Berücksichtigt werden die Operanden tab, cl1, cl2,..., CHECK und FORWARD der vorangegangenen @TABS-Anweisung.

Die maximale Zeilenlänge beträgt 256 Zeichen.

range Zeilenbereich, bestehend aus:

– einer oder mehreren (durch Komma getrennt) Zeilennummern (z.B. 4,6,15)

- einem oder mehreren (durch Komma getrennt) Zeilenbereichen (z.B. 5-10,17-19)
- einer Kombination von einzelnen Zeilen und Zeilenbereichen (z.B. 4,7-23,8,15-30)

Der Zeilenbereich kann auch durch das aktuelle Zeilenbereichssymbol (siehe @RANGE), durch symbolische Zeilennummern (z.B. %,\$) oder durch Zeilenummervariablen angegeben werden. Auch die Angabe von Zeichenfolgevariablen (#S0 bis #S20) ist zulässig.

Fehlt range, so werden alle Zeilen der Datei bearbeitet.

- ON Falls in der gleichen oder einer vorherigen Anweisung schon Positionen für den Hardware-Tabulator definiert sind, wird die Funktion eingeschaltet, d.h. durch  $\Box$  positioniert sich die Schreibmarke auf die nächste definierte Spalte. Der Standardwert ist ON.
- OFF Die Funktion des Hardware-Tabulators wird ausgeschaltet. Die definierten Positionen bleiben erhalten und können durch @TABS ON wieder aktiviert werden.
- VALUES Es werden das gültige Software-Tabulatorzeichen und die zugehörigen Tabulatorpositionen ausgegeben. Ist der Hardware-Tabulator definiert, werden nur die Tabulatorpositionen ausgegeben. Ist kein Tabulatorzeichen definiert, wird die Anweisung ignoriert.

Im Stapelbetrieb wird auf SYSLST ausgegeben.

Wird @TABS:: ohne weitere Operanden angegeben, wird der Tabulator (gleichgültig ob Software- oder Hardware-Tabulator) als nicht definiert gesetzt.

Ist @PAR EDIT LONG = ON eingestellt, so kann mit dem Hardware-Tabulator nur auf Positionen, die kleiner als die Bildschirmbreite sind, positioniert werden, größere Positionswerte werden ignoriert.

Auf der Datensichtstation 3270 wird der Hardware-Tabulator nicht unterstützt.

Ist der Hardware-Tabulator gesetzt und eingeschaltet, kann nur innerhalb der Tabulatorpositionen mit [EFG] und [AFG] ein- bzw. ausgefügt werden. Bei feldübergreifenden Zeichenfolgen ist es vorteilhaft, vorübergehend auf @TABS OFF umzuschalten.

Tabulatorzeichen werden in Anweisungen nur als solche interpretiert, wenn sie im Operanden text angegeben sind (siehe @SET, Format 6).

Enthält ein eingegebener Text mehr Tabulatorzeichen als die Anzahl der vereinbarten Tabulatorpositionen, behandelt der EDT die überzähligen Tabulatorzeichen als normale Textzeichen.

**i**

Die spaltengerechte Ausrichtung mit Hilfe der Tabulatorfunktion erfolgt nur bei der Neueingabe von Datensätzen. Wird z.B. ein Datensatz durch Kopieren eingefügt, muß mindestens ein Zeichen überschrieben, geändert bzw. eingefügt werden.

Hauptanwendung von @TABS ist das spaltengerechte Erstellen von Dateien, z.B. von Sourceprogramm-Dateien. Beispielsweise ist bei der Erstellung einer Datei für ein Assemblerprogramm @TABS::[:10,16,40 CHECK 71 sinnvoll. Mit CHECK wird erreicht, daß bei Angabe überlanger Namen eine Meldung ausgegeben wird (FORWARD anstelle von CHECK wäre hier nicht sinnvoll). Die Angabe einer maximalen Zeilenlänge von 71 ist deshalb sinnvoll, damit die spezielle Spalte 72, in der man Fortsetzungszeilen kennzeichnet, nicht versehentlich überschrieben wird.

#### *Beispiel für Software-Tabulator*

 23.00 ........................................................................ tabs ::[: 10, 16, 40 .............................................0000.00:001(0)

Als Tabulatorzeichen wird [ vereinbart. Die Tabulatorspalten seien 10, 16 und 40.

```
1.00 [balr[14,15[unterprogramm [ dann zurueck ] .................
 2.00 sprung[dc[c' in ordnung' ...............................................
                        3.00 ........................................................................
```
Text wird zusammen mit Tabulatorzeichen eingegeben. Man beachte, daß nur 3 Tabulatorpositionen vereinbart waren, aber 4 Tabulatorzeichen in der ersten eingegebenen Zeile vorhanden sind.

1.00 BALR 14,15 UNTERPROGRAMM [ DANN ZURUECK ]... 2.00 SPRUNG DC C ' IN ORDNUNG'............................................ 3.00 ........................................................................

Man erkennt die Ausrichtung auf die Spalten 10, 16 und 40. Das vierte Tabulatorzeichen der ersten Zeile hat der EDT als Text interpretiert, da nur 3 Tabulatorspalten vereinbart wurden.

### *Beispiel für Hardware-Tabulator*

Das gleiche Ergebnis (bis auf die CHECK-Funktion) wird erreicht, wenn @TABS 10,16,40 als Anweisung eingegeben und mit  $\boxed{\rightarrow}$  positioniert wird.

### *Beispiel*

Die /t-Zeichen in einer UFS-Datei werden so bearbeitet, daß der EDT diese Datei spaltengerecht ausrichtet.

@XCOPY F=/edt/tabelle @ON & C A X'05' TO '!' @TABS ::!:8,16,24,32,40 FORWARD @TABS RANGE=&
# **@TMODE Prozeßeigenschaften ausgeben**

Mit @TMODE erhält der Benutzer Informationen über den Prozeß, unter dem der EDT abläuft. Die Informationen werden als Meldung ausgegeben.

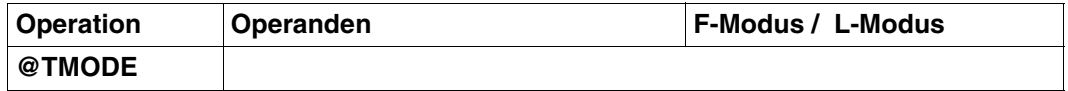

Folgende Informationen über den Prozeß, unter dem der EDT läuft, werden ausgegeben:

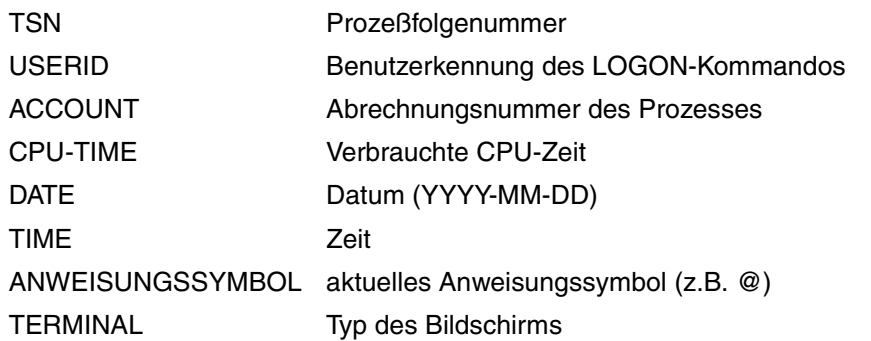

*Beispiel* 

```
 23.00 ........................................................................
tmode.............................................................0000.00:001(0)
```
Informationen über die Prozeßeigenschaften werden angefordert.

```
 22.00 ........................................................................
% EDT0300 0LQA USER1 12345 1.2647 2007-07-30 15:12:19 @ 9763
         ..................................................................0000.00:001(0)
```
# **@UNLOAD Entladen eines Moduls**

Mit @UNLOAD können Module, die mit @RUN oder @USE geladen wurden, wieder entladen werden.

@UNLOAD gehört zu den sicerheitsrelevanten Anweisungen des EDT (siehe hierzu auch [Abschnitt "Datenschutz" auf Seite 67\)](#page-66-0). In nichtunterbrechbaren Systemprozeduren in der EDTSTART-Prozedur oder im Dialog und bei Eingabe aus einer Datei wird die Anweisung abgewiesen (außer es wird von SYSDTA=SYSCMD gelesen).

Das Entladen der Module EDTSTRT, EDTCON, EDTILCS, EDXUFS und IEDTCALL wird mit einer Fehlermeldung abgewiesen.

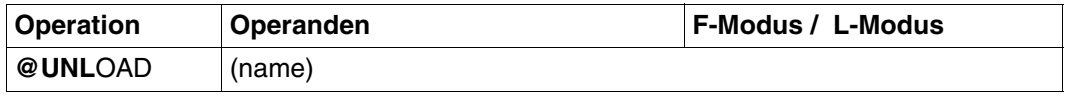

name Namen des Bindemoduls oder der Ladeeinheit, die entladen wird.

Kann das Modul nicht entladen werden, wird @UNLOAD mit einer Fehlermeldung abgewiesen und der EDT-Fehlerschalter gesetzt.

Mögliche Ursachen:

- Falscher Modulname,
- Modul bereits entladen,
- Modul ist mehrfachbenutzbar geladen,
- name ist kein Modulname, sondern der Name eines Programmabschnittes (CSECT) oder einer Einsprungstelle (ENTRY).

# **@UNSAVE Datei löschen**

@UNSAVE löscht eine Datei.

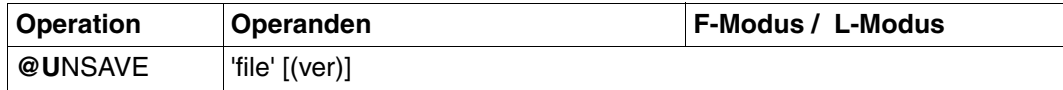

file Name der zu löschenden Datei. / nach Vergabe eines LINK-Namen durch das SET-FILE-LINK-Kommando darf nicht angegeben werden.

ver Versionsnummer der zu löschenden Datei.

Sie kann aus bis zu drei Ziffern oder \* bestehen. \* bezeichnet die aktuelle Versionsnummer. Wird \* angegeben, erscheint vor dem Löschen die aktuelle Versionsnummer auf dem Bildschirm. Wird eine falsche Versionsnummer angegeben, erscheint die richtige auf dem Bildschirm, und die Datei wird nicht gelöscht.

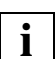

Im Gegensatz zu @ELIM wird bei @UNSAVE auch der Katalogeintrag gelöscht.

# **@UPDATE Datensätze ändern**

@UPDATE ändert oder korrigiert Datensätze, fügt Datensätze hinzu oder gibt Datensätze für Korrekturen aufbereitet am Bildschirm aus. Es gibt drei Formate für diese Anweisung.

## **@UPDATE (Format 1) Datensätze ändern**

Bestehende Datensätze werden ganz oder nur innerhalb eines Spaltenbereichs geändert oder gelöscht.

Neue Datensätze werden erzeugt.

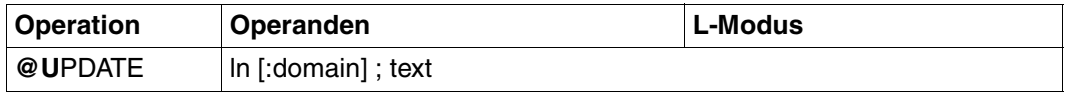

ln Zeilennummer der zu verändernden bzw. neu anzulegenden Zeile. Der Minimalwert ist 0.0001, der Maximalwert 9999.9999. ln kann auch durch Zeilennummervariablen (#L0 bis #L20) oder symbolisch (z.B. %,\$) angegeben werden.

- domain Spaltenbereich bestehend aus:
	- einer einzelnen Spalte (z.B. 10-10)
	- einem zusammenhängenden Spaltenbereich (z.B. 15-25),

dessen Inhalt durch die Zeichenfolge ersetzt wird, die hinter ; angegeben wird. Existiert die Zeile noch nicht, oder ist die Zeile kürzer als durch den ersten Spaltenwert angegeben, wird die Zeile bis dahin mit Leerzeichen aufgefüllt.

Wird nur ein Spaltenwert angegeben, wird für den zweiten Spaltenwert 256 angenommen.

Wird kein Spaltenbereich angegeben, wird der durch @UPDATE, Format 3, eingestellte Standard-Spaltenbereich verwendet. Standard-Spaltenbereich zu Beginn des EDT-Laufs ist 1-256.

text Die hinter dem Zeichen ; folgende Zeichenfolge ersetzt den zu korrigierenden Text im Spaltenbereich domain. text kann auch eine leere Zeichenfolge sein.

Tabulatorzeichen in text werden nicht ausgewertet.

text kann auch mit dem Anweisungssymbol (@ oder vereinbartes Zeichen) beginnen, ohne als Anweisung interpretiert zu werden.

Die Anweisung verändert die aktuelle Zeilennummer nicht, außer es wird durch Eingabe einer leeren Zeichenfolge die letzte Zeile der Datei gelöscht.

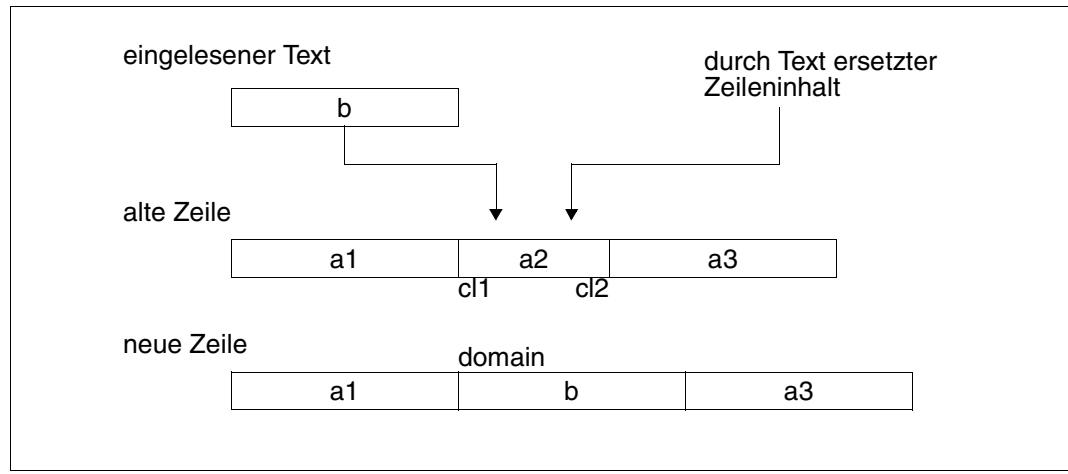

Bild 10: Korrektur einer Zeile mit @UPDATE, Format 1

Der über @UPDATE eingelesene Text b überschreibt genau den Text a2, der im angegebenen Spaltenbereich domain steht. Da der Korrekturtext b länger ist als der zu überschreibende Text, wird der nachfolgende Text a3 nach rechts verschoben. Wenn der Korrekturtext kürzer ist als der zu überschreibende Text, wird der nachfolgende Zeileninhalt nachgezogen und an den Korrekturtext angefügt.

## **@UPDATE (Format 2) Aufbereiten von Datensätzen**

Ein Abschnitt aus einer Datei wird in aufbereiteter Form für die Eingabe mit @UPDATE, Format 1, am Bildschirm ausgegeben.

Dieses Format wird im Stapelbetrieb ignoriert und in EDT-Prozeduren abgewiesen.

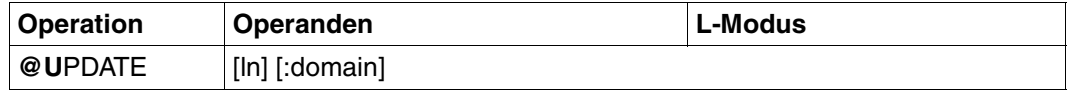

ln Einschließlich dieser Zeile wird in Richtung Dateiende der Inhalt der Datei aufbereitet ausgegeben. Alle Zeilen werden bis zum Dateiende ausgegeben oder - wenn die Datei größer ist - soviele Zeilen, wie der Bildschirm faßt. Die Anzahl der ausgegebenen Zeilen entspricht dem vom System eingestellten Standardwert für die benutzte Datensichtstation oder einem über @VDT angegebenen Wert. domain Spaltenbereich bestehend aus: – einer einzelnen Spalte (z.B. 10-10) – einem zusammenhängenden Spaltenbereich (z.B. 15-25), dessen Inhalt ausgegeben wird. Wird nur ein Spaltenwert angegeben, wird für den zweiten Spaltenwert 256 angenommen. Wird kein Spaltenbereich angegeben, wird der durch @UPDATE, Format 3, eingestellte Standard-Spaltenbereich verwendet. Zeilen, die kleiner als der erste Spaltenwert sind, werden bei der Ausgabe übersprungen. Standard-Spaltenbereich zu Beginn des EDT-Laufs ist 1-256.

@UPDATE, Format 2 setzt das Arbeiten im Block-Modus voraus. Wurde der Block-Modus ausgeschaltet (BLOCK ON ist Standard), wird über diese Anweisung intern BLOCK ON eingeschaltet. Dies wird durch die Meldung BLOCK ON angezeigt.

@UPDATE, Format 2 muß immer die letzte Anweisung eines Anweisungsblocks sein, da die restlichen nicht bearbeiteten Anweisungen des Anweisungsblocks verloren gehen. Das Zeilenendekennzeichen (logisches Zeilenende) muß gesetzt werden, falls es überschrieben worden ist:

@Uxxxx.xxxx;text<

oder wenn ein anderer als der Standard-Spaltenbereich (siehe @UPDATE, Format 3) angegeben wurde:

@Uxxxx.xxxx:yyy-yyy;text<

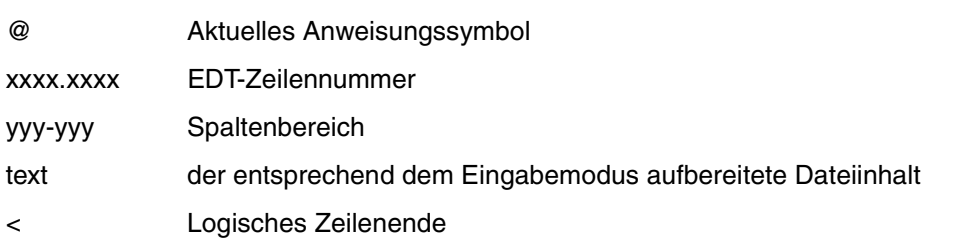

Können auf einem Bildschirm nicht alle Datensätze von ln bis zum Dateiende dargestellt werden, erscheint in der letzten Bildschirmzeile die aktuelle Zeilennummer in der Form:

#### @Nxxxx.xxxx

Diese Ausgabe besagt, daß eine neue Zeile mit der Zeilennummer xxxx.xxxx erzeugt wird, wenn Daten eingegeben werden. Weitere Zeilen werden fortlaufend mit der aktuellen Schrittweite erstellt.

Der auf die Ausgabe folgende Eingabeblock wird ohne Einschränkungen bearbeitet. Er kann aus modifizierten @UPDATE, neuen Anweisungen oder neuen Daten bestehen. Ein Blättern mit \* + – 0 ist nicht möglich, da dies keine Anweisungen sind, und daher innerhalb eines Eingabeblocks als Datensätze interpretiert werden.

Es kann auch [K1] oder eine leere Eingabe zum Blättern in Richtung Dateiende verwendet werden.

Durch diese Anweisung wird der Wert des Zeilennummern-Symbols ? (Zeilennummer der 1. Trefferzeile nach @ON) verändert. Es zeigt dann immer auf die erste Zeile des nächsten auszugebenden Dateiabschnitts (Bei Erreichen des Dateiendes wird der Wert der höchsten Zeilennummer zugewiesen.)

Wird also für ln bei @UPDATE das Zeilennummern-Symbol ? angegeben, wird der nächste Dateiabschnitt aufbereitet ausgegeben.

**i**

Enthält der auszugebende Zeilenabschnitt Zeichen, die im Zeichen-Modus @IN-PUT CHAR nicht darstellbar sind, muß im Hexadezimal-Modus korrigiert werden (umschalten mit @INPUT HEX).

Im Zeichen-Modus werden solche Zeilen dargestellt als:

@Nxxxx.xxxxztext< oder @Nxxxx.xxxx:yyyztext<

z Gerätespezifisches Schmierzeichen.

Nicht abdruckbare Zeichen in text werden ebenfalls durch z (gerätespezifisches Schmierzeichen) dargestellt. Durch @N für @NOTE wird die Anweisung in einem Eingabeblock ignoriert.

# **@UPDATE (Format 3) Standard-Spaltenbereich definieren**

Für die Formate 1 und 2 wird mit @UPDATE, Format 3 ein Standard-Spaltenbereich definiert.

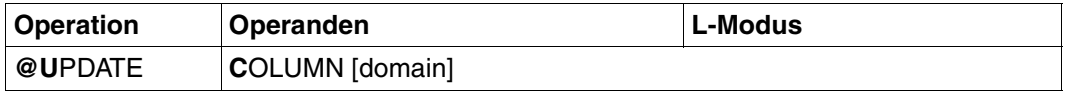

domain Spaltenbereich bestehend aus:

- einer einzelnen Spalte (z.B. 10-10)
- einem zusammenhängenden Spaltenbereich (z.B. 15-25),

dessen Inhalt ausgegeben wird.

Wird nur ein Spaltenwert angegeben, wird für den zweiten Spaltenwert 256 angenommen.

Wird kein Spaltenbereich angegeben, wird der zu Beginn des EDT-Laufs eingestellte Standard-Spaltenbereich 1-256 angenommen.

# **@USE Definieren externer Anweisungsroutinen**

Mit @USE kann man

- externe Anweisungsroutinen (siehe Handbuch "EDT-Unterprogrammschnittstellen" [\[9\]](#page-612-0)) definieren und
- Fluchtsymbole vereinbaren, über die man die Anweisungsroutinen aufrufen kann.

@USE gehört zu den sicherheitsrelevanten Anweisungen des EDT (siehe hierzu auch [Ab](#page-66-0)[schnitt "Datenschutz" auf Seite 67](#page-66-0)). In nichtunterbrechbaren Systemprozeduren in der EDTSTART-Prozedur oder im Dialog und bei Eingabe aus einer Datei wird die Anweisung abgewiesen (außer es wird von SYSDTA=SYSCMD gelesen).

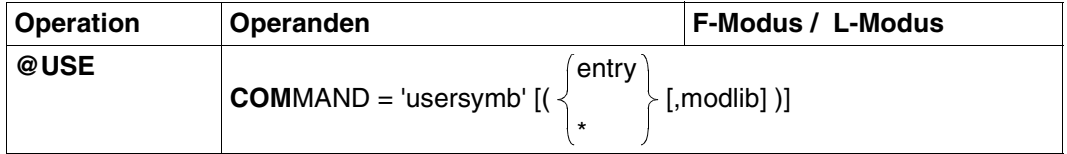

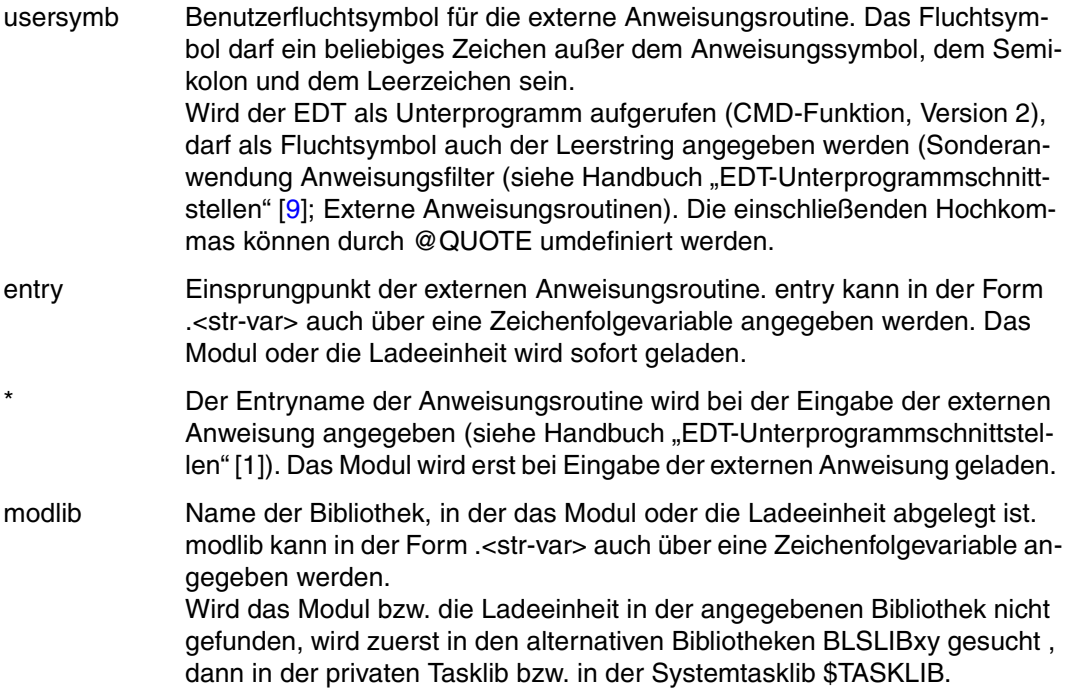

Ist keine Bibliothek angegeben, wird zunächst in der privaten Tasklib und dann in der Systemtasklib \$TASKLIB gesucht. Bei Mißerfolg wird eine Fehlermeldung ausgegeben.

Es können maximal 5 verschiedene Fluchtsymbole vereinbart werden.

Ist (entry[,modlib]) nicht angegeben, wird die mit dem angegebenen Symbol zuvor definierte Anweisungsroutine deaktiviert.

Das Modul bzw. die Ladeeinheit kann mit @UNLOAD entladen werden. Das zugehörige Fluchtsymbol wird zurückgenommen.

Schnittstelle zur externen Anweisungsroutine siehe Handbuch "EDT-Unterprogrammschnittstellen" [1].

EDT-eigene Entries und Modulnamen werden mit der Meldung abgewiesen: % EDT4933 MODULE LOADING NOT POSSIBLE.

#### *Beispiel 1*

## Entry durch @USE vorgegeben

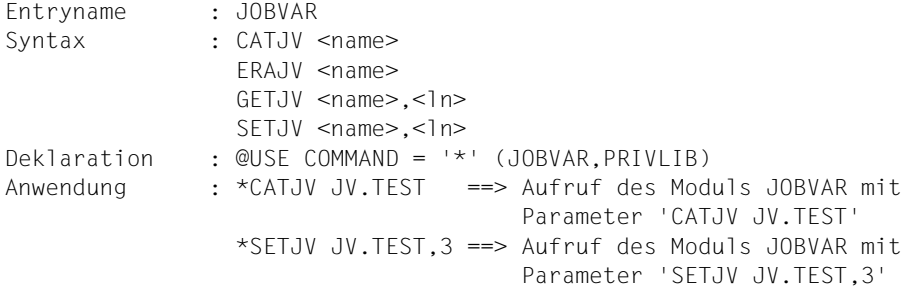

#### *Beispiel 2*

## Entry durch externe Anweisung vorgegeben

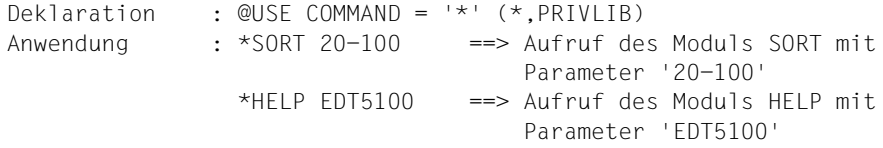

@VDT verändert die Anzahl der Zeilen, die bei bildschirmweiser Ausgabe der virtuellen bzw. der durch @OPEN eröffneten Datei (siehe @PRINT V) auf einmal ausgegeben werden.

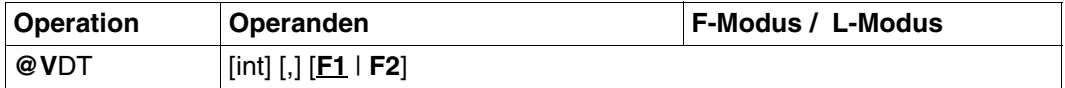

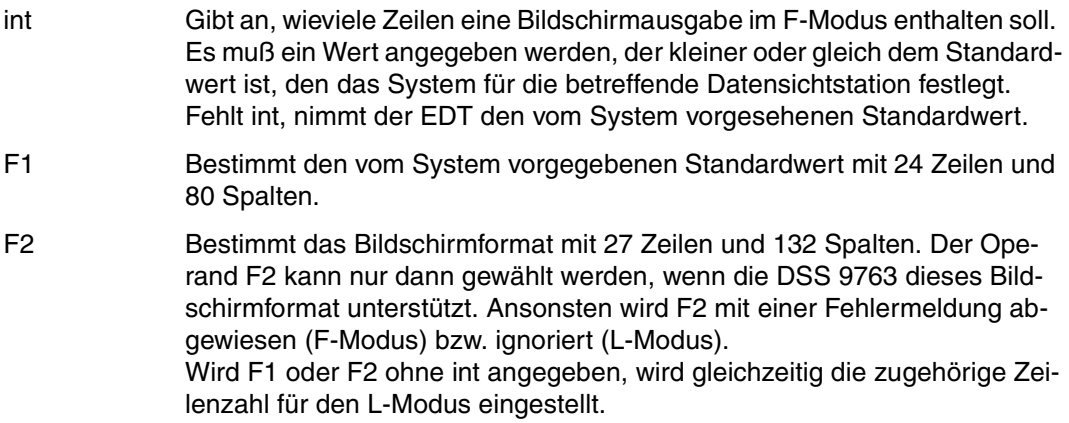

@VDT ohne Parameter wirkt global für alle Arbeitsdateien.

Beim Starten des EDT im F-Modus wird das Standardformat voreingestellt. Beim Umschalten in den L-Modus bleibt die aktuelle Formateinstellung bis zur ersten @VDT-Anweisung erhalten.

Wieviel Zeilen standardmäßig an der benutzten Datensichtstation ausgegeben werden, läßt sich zu Beginn der EDT-Sitzung mit @STATUS=VDT abfragen.

Der Operand F1 bzw. F2 wird nur bei der Datensichtstation 9763 akzeptiert. Anderfalls wird er im F-Modus mit der Meldung % EDT4945 NOT POSSIBLE ON THIS TERMINAL abgewiesen bzw. im L-Modus ignoriert.

Im F-Modus bricht @VDT die Verarbeitung einer Anweisungszeile ab, d.h. ein evtl. Rest der Anweisungszeile wird nicht abgearbeitet.

Falls der EDT mit [K2] unterbrochen wurde, so wird nach Rückkehr in den F-Modus mit RESUME-PROGRAM das voreingestellte Bildschirmformat wiederhergestellt. Nach einer Unterbrechung im L-Modus wird nach Rückkehr mit SEND-MESSAGE TO=PROGRAMM das voreingestellte Bildschirmformat wieder aktiviert.

- @VDT baut das aktuelle Fenster mit dem gewünschten Format auf und bleibt bis zum nächsten Aufruf der Anweisung gültig. **i**
	- @VDT bewirkt implizit ein @PAR SPLIT = OFF.
	- In Stapelprozessen wird die @VDT-Anweisung ignoriert.

# **@VTCSET Bildschirmausgabe steuern**

@VTCSET bestimmt, ob bei der Ausgabe LINE-Modus-Steuerzeichen (siehe Handbuch "Makroaufrufe an den Ablaufteil" [[8\]](#page-612-1), Makro WRTRD, MODE=LINE) aus Dateiinhalten ausgewertet werden oder in gerätespezifische Schmierzeichen umgesetzt werden.

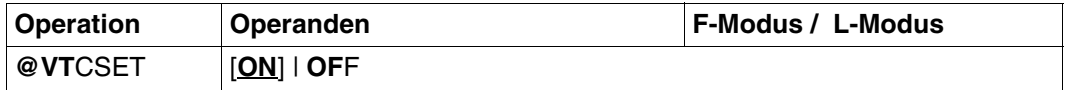

ON Legt fest, daß die Ausgabe ungeprüft erfolgt und daher keine Umcodierung in Schmierzeichen erfolgt.

OFF Bewirkt, daß LINE-Modus-Steuerzeichen im Dateiinhalt bei der Ausgabe in ein gerätespezifisches Schmierzeichen umcodiert werden. Es werden auch alle nicht darstellbaren Zeichen umcodiert.

Für Ausgaben nach SYSLST (@LIST) in Stapelprozessen hat die Anweisung keine Funktion.

# **@WRITE Schreiben einer Datei oder eines Bibliothekselementes**

@WRITE bietet in zwei Formaten folgende Funktionen:

- Schreiben des Inhalts der aktuellen Arbeitsdatei in eine SAM-Datei (Format 1).
- Schreiben des Inhalts der aktuellen Arbeitsdatei in ein Bibliothekselement (Format 2).

#### **@WRITE (Format 1) Inhalt der aktuellen Arbeitsdatei in SAM-Datei schreiben**

Mit @WRITE wird der Inhalt der virtuellen bzw. der durch @OPEN eröffneten Datei ganz oder teilweise als SAM-Datei auf Platte oder Band geschrieben.

Die SAM-Datei ist lediglich während der Zeit physikalisch geöffnet, in der @WRITE ausgeführt wird.

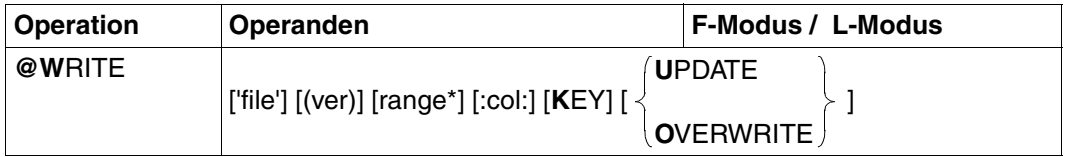

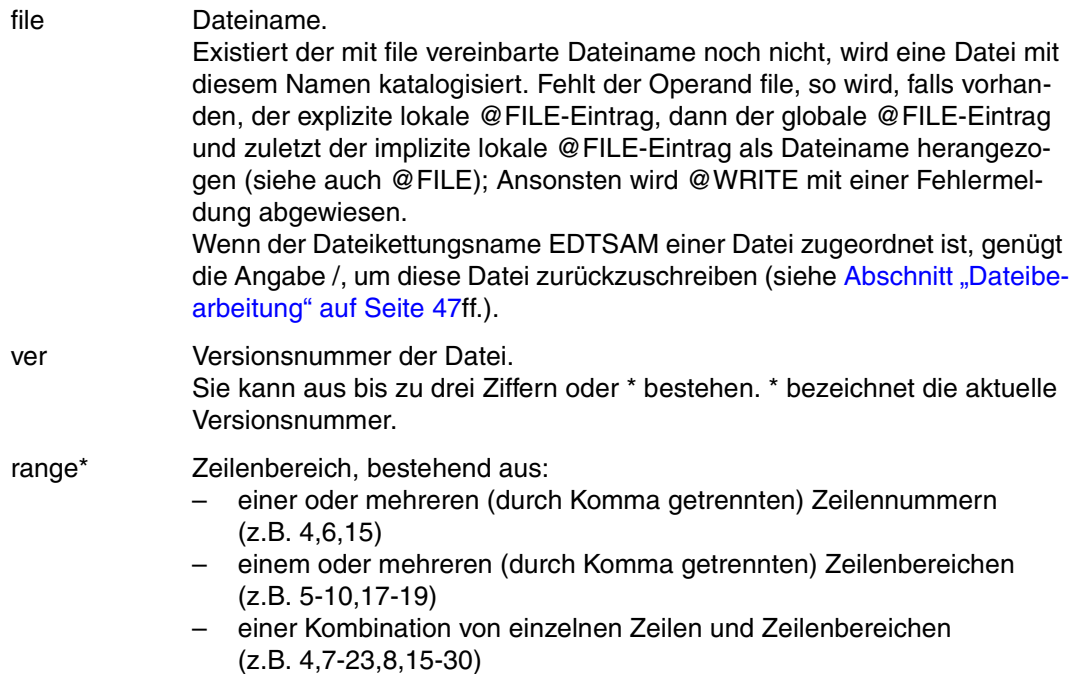

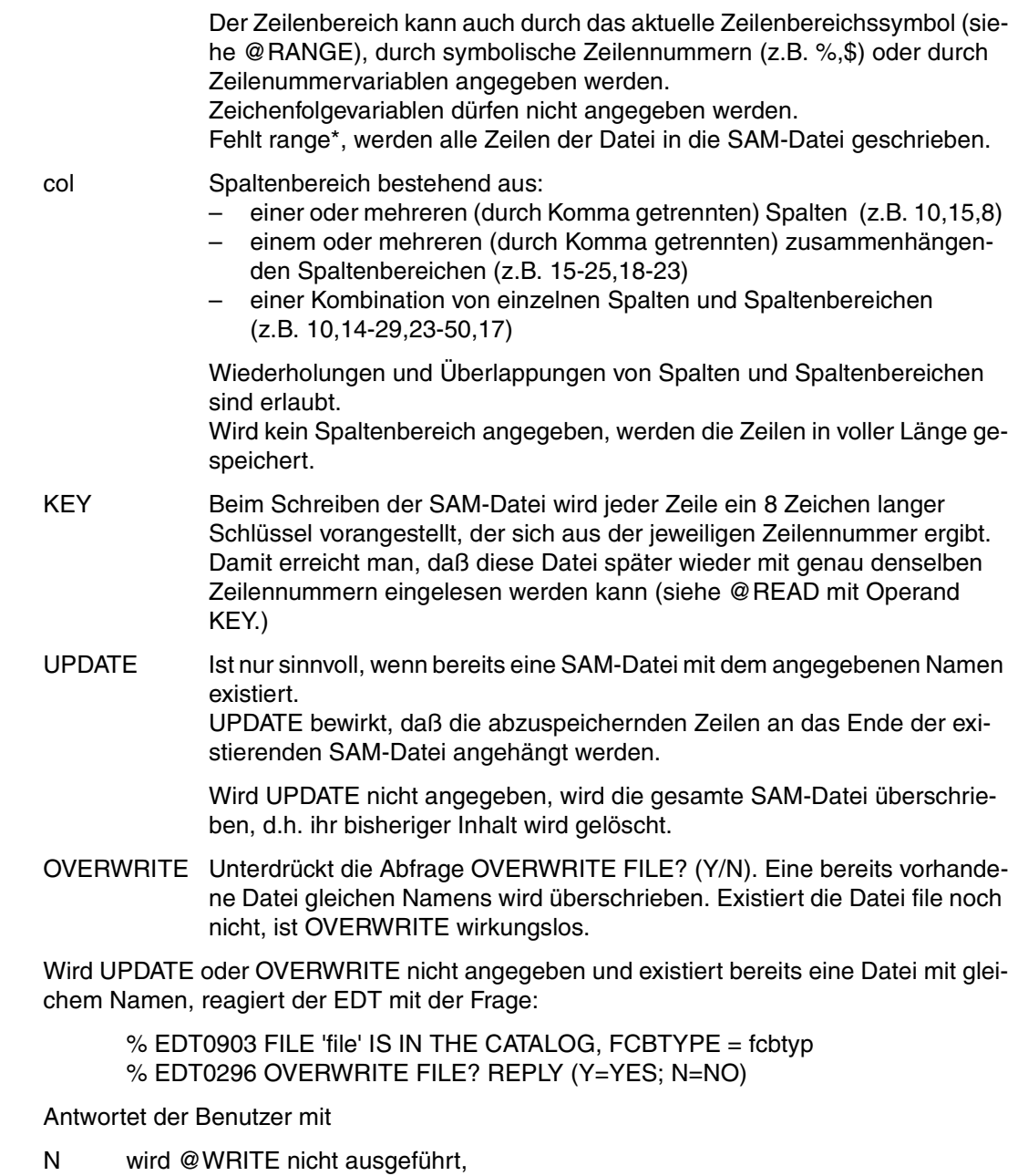

Y wird @WRITE ausgeführt und die bestehende Datei als SAM-Datei mit dem Inhalt der aktuellen Arbeitsdatei überschrieben.

Bei variabler Satzlänge (RECORD-FORMAT = VARIABLE) gehen beim Zurückschreiben ab Position 257 die Zeichen verloren.

Wird als Versionsnummer \* angegeben, wird (nachdem die Datei auf Platte geschrieben wurde, nicht bei der Sicherungsabfrage) die aktuelle Versionsnummer am Bildschirm ausgegeben. Eine neue Versionsnummer entsteht dann, wenn eine Datei erstmalig angelegt oder aber eine bereits bestehende Datei verändert wird. Hierbei erhöht sich die Versionsnummer um 1. Eine neuangelegte Datei erhält nach dem Schreiben auf Platte die Versionsnummer 1. Das Hochzählen der Versionsnummer geschieht bis zur Maximalzahl 255. Die darauffolgende Versionsnummer ist 0. Versionsnummern sind vorgesehen, um Dateien vor unbeabsichtigtem Überschreiben zu schützen. Wird nämlich eine falsche Versionsnummer angegeben, wird die richtige Versionsnummer am Bildschirm ausgegeben; ein Zurückschreiben wird jedoch nicht durchgeführt. **i**

## **Interaktion mit XHCS**

Wenn das Subsystem XHCS verfügbar ist, wird mit @WRITE nach dem Zurückschreiben der Datei ein Coded Character Set Name (CCSN) als Codemerkmal mitgegeben.

Unabhängig davon, ob die Datei bereits existiert und welchen CCSN sie besitzt, wird mit @WRITE der aktuell im EDT eingestellte CCSN vergeben.

#### *Beispiel*

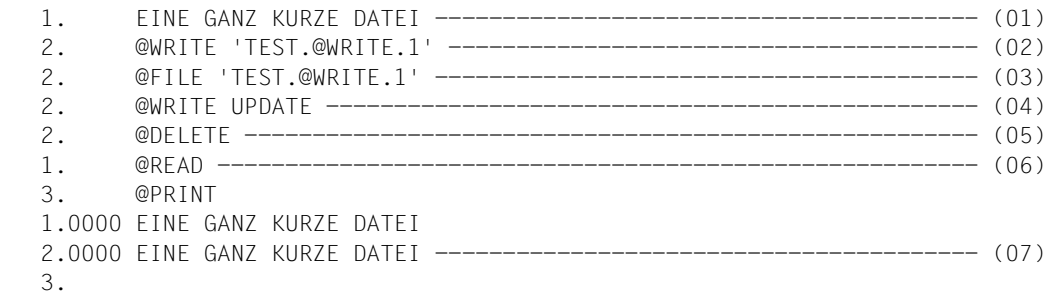

- (01) 1 Zeile wird in die virtuelle Datei geschrieben.
- (02) Diese Zeile wird als Datei TEST.@WRITE.1 auf Platte geschrieben.
- (03) Der Dateiname TEST.@WRITE.1 wird über @FILE vereinbart.
- (04) @WRITE bezieht sich auf den unter (03) vereinbarten Dateinamen. Mit UPDATE erreicht man, daß der Inhalt der virtuellen Datei - immer noch die unter (01) angelegte Zeile - an das Ende der Datei TEST.@WRITE.1 angehängt wird.
- (05) Der Inhalt der virtuellen Datei wird gelöscht.
- (06) Die Datei TEST.@WRITE.1 wird in die virtuelle Datei gebracht (auch hier braucht kein Dateiname angegeben werden.)
- (07) Man sieht, daß unter (04) die Zeile an das Ende der Datei angehängt wurde.

# **@WRITE (Format 2) Inhalt der aktuellen Arbeitsdatei in ein Bibliothekselement oder eine Datei schreiben**

Mit @WRITE wird der Inhalt der aktuellen Arbeitsdatei in ein Bibliothekselement bzw. in eine Datei geschrieben. Die Arbeitsdatei bleibt dabei erhalten (vergleiche @CLOSE). Wenn die Bibliothek bzw. das Bibliothekselement noch nicht existiert, wird mit @WRITE die Bibliothek bzw. das Bibliothekselement oder die Datei erzeugt.

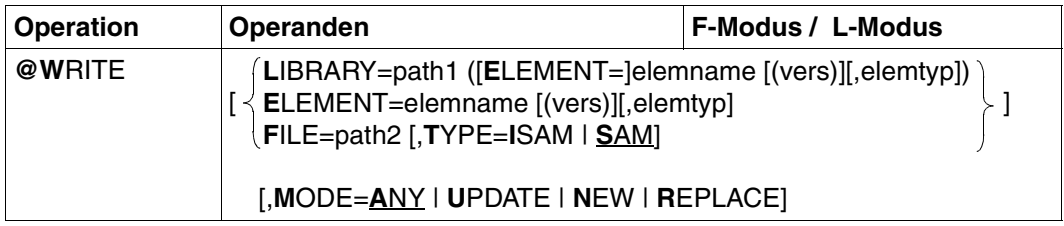

Ein Operand ist mindestens anzugeben.

Wird mehr als ein Operand angegeben, müssen die einzelnen Operanden durch Leerzeichen oder Komma voneinander getrennt werden.

- LIBRARY = path1 (ELEMENT=elemname [(vers)][,elemtyp]) Name des Elements mit Angabe des Bibliotheknamens.
- ELEMENT = elemname [(vers)][,elemtyp]

Namen des Elements ohne Angabe des Bibliotheknamens. Voraussetzung ist die Voreinstellung des Bibliotheknamens mit @PAR ELEMENT-TYPE.

- path1 Name der Bibliothek. path1 kann auch als Zeichenfolgevariable angegeben werden. Wird path1 nicht angegeben, wird der mit @PAR LIBRARY voreingestellte Bibliotheksname verwendet.
- elemname Name des Elements. elemname kann auch als Zeichenfolgevariable angegeben werden.
- vers Versionsbezeichnung des gewünschten Elements (siehe Handbuch "LMS" [\[14](#page-613-0)]). Wird vers nicht angegeben oder \*STD, wird das Element mit der höchst möglichen Version (X'FF' dargestellt als @) erzeugt oder ersetzt.
- elemtyp Typ des Elements. elemtyp kann auch als Zeichenfolgevariable angegeben werden. Zulässige Typangaben: S, M, P, J, D, X, \*STD und freie Typnamen mit entsprechendem Basistyp. Falls nicht angegeben, wird der in @PAR ELEMENT-TYPE voreingestellte Wert verwendet.

Wird ein freier Typnamen verwendet, so liegt es in der Verantwortung des Benutzers, daß der zugehörige Basistyp einem zulässigen Typ S, M, P, J, D oder X entspricht.

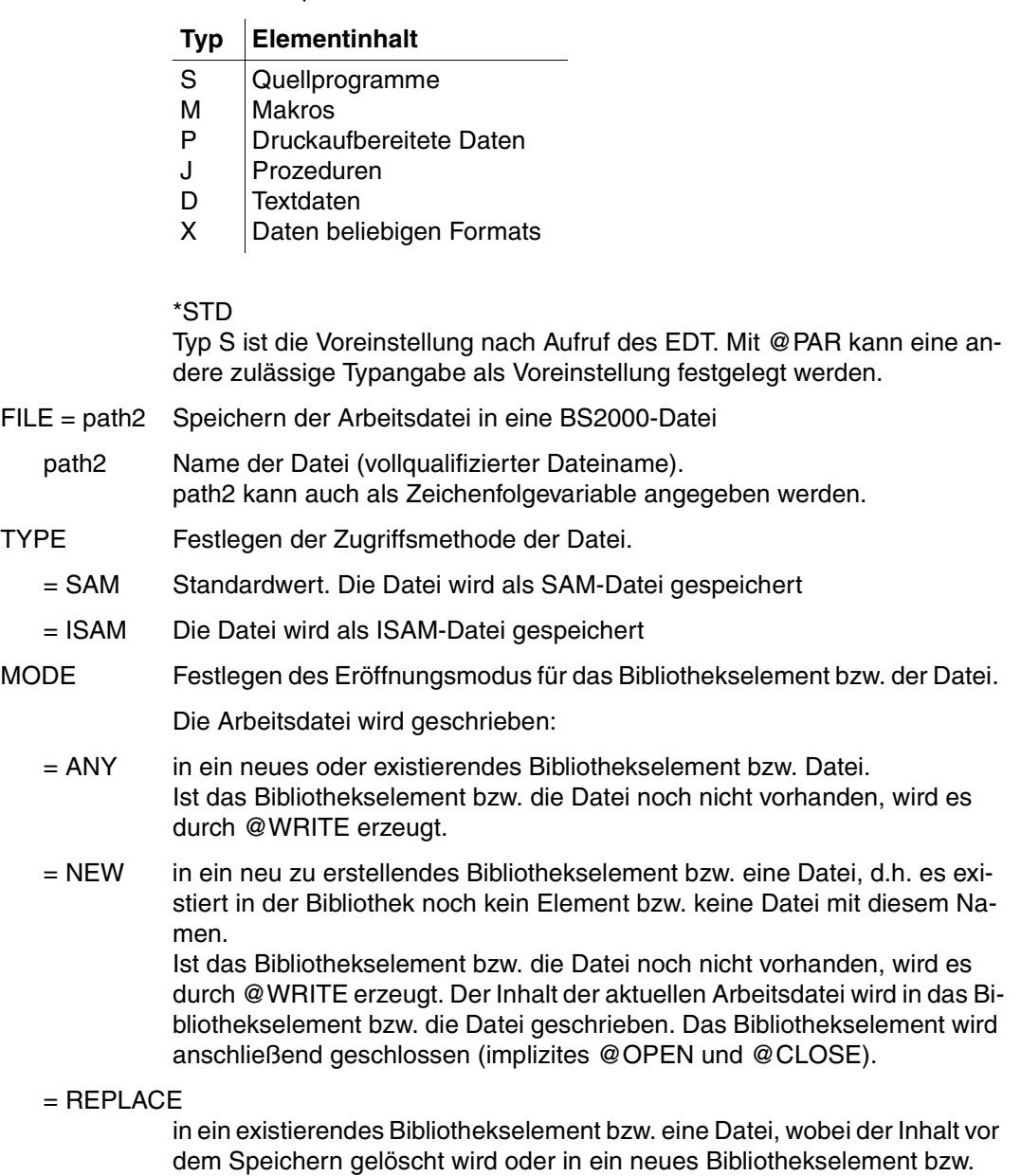

eine Datei, das durch @WRITE erzeugt wird.

 $=$  UPDATE

in ein existierendes Bibliothekselement bzw. eine Datei, wobei der Inhalt vor dem Speichern gelöscht wird.

Wurde ein bestehendes Bibliothekselement bzw. eine bestehende Datei mit @OPEN (Format 2) geöffnet, werden mit @WRITE nur Zwischenstände gesichert. Das Bibliothekselement bzw. die Datei bleibt geöffnet, bis es mit @CLOSE geschlossen wird.

Wurde ein bestehendes Bibliothekselement oder eine Datei mit @OPEN (Format 2) öffnet, so kann die angabe von path, elemname und elemtyp bzw. path2 entfallen, wenn der Operand MODE angegeben ist. Der Inhalt des Bibliothekselementes bzw. der Datei wird durch den Inhalt der Arbeitsdatei ersetzt. Das Bibliothekselement bzw. die Datei bleibt geöffnet, bis es mit @CLOSE geschlossen wird.

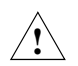

Da MODE = ANY voreingestellt ist, werden bereits existierende Bibliothekselemente bzw. Dateien ohne Warnung überschrieben.

*Beispiel* 

@WRITE LIBRARY = PROGLIB (ELEMENT = SYNT)

Die aktuelle Arbeitsdatei wird in das Bibliothekselement SYNT der Programmbibliothek PROGLIB geschrieben.

@WRITE ELEMENT = PROC.TSCHO, J

Die aktuelle Arbeitsdatei wird in das Bibliothekselement PROC.TSCHO mit dem Elementtyp J geschrieben (Prozedur als Inhalt). Die Bibliothek, in der das Element PROC.TSCHO stehen soll, muß dabei vorher durch @PAR LIBRARY voreingestellt werden.

## **Interaktion mit XHCS**

Wenn das Subsystem XHCS verfügbar ist, wird mit @WRITE nach dem Zurückschreiben der Datei (Bibliothekselement) ein Coded Character Set Name (CCSN) als Codemerkmal mitgegeben.

Unabhängig davon, ob die Datei (Bibliothekselement) bereits existiert und welchen CCSN sie besitzt, wird mit @WRITE der aktuell im EDT eingestellte CCSN vergeben.

# **@XCOPY Einlesen einer POSIX-Datei**

Mit @XCOPY wird eine POSIX-Datei, die im POSIX-Dateisystem abgelegt ist, in die aktuelle Arbeitsdatei kopiert.

Diese Funktion wird erst ab BS2000/OSD V2.0 unterstützt. POSIX muß als Subsystem aktiviert sein.

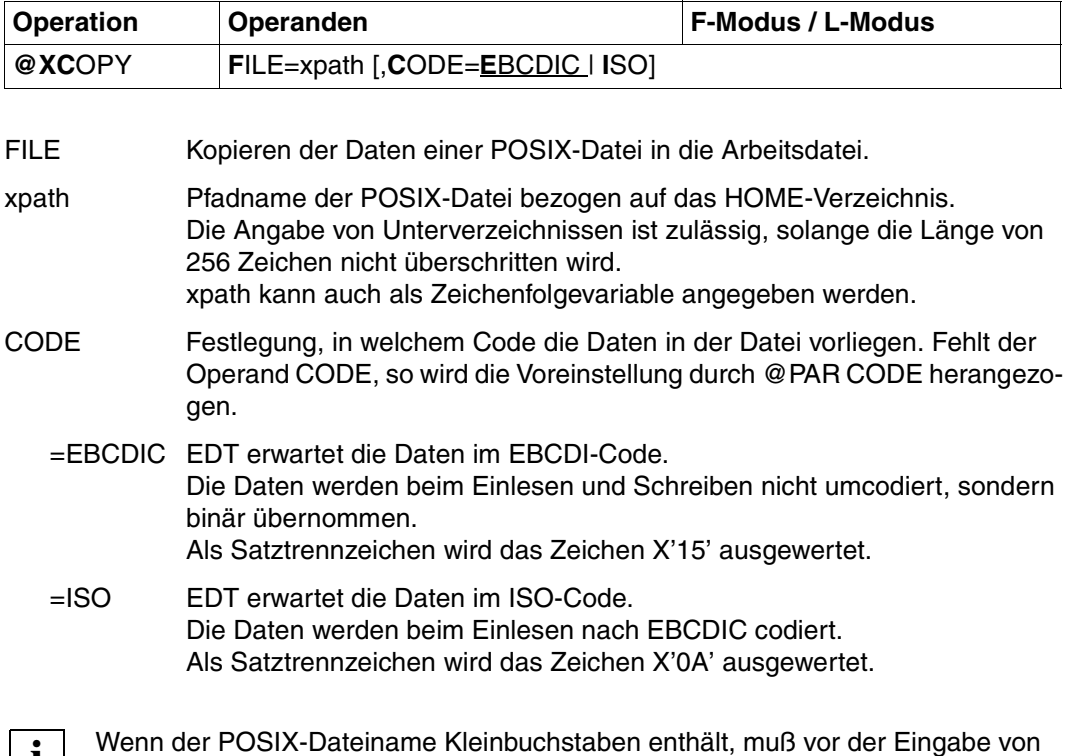

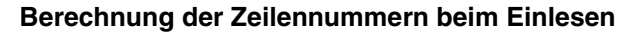

**i**

- 1. Standardnumerierung mit Standardschrittweite 1.0000 oder
- 2. Numerierung mit festgelegter Schrittweite gemäß @PAR INCREMENT oder

@XCOPY die Anweisung @PAR LOWER=ON eingeschaltet sein.

3. Automatische Numerierung bei @PAR RENUMBER=ON (siehe Berechnung der Zeilennummern beim Einlesen bei @OPEN).

Wird eine Zeile angelegt, deren Nummer größer als die bisher höchste Zeilennummer ist, so wird die aktuelle Zeilennummer verändert.

# **Interaktion mit XHCS**

Soll die aktuelle Arbeitsdatei in eine BS2000-Datei mit einem bestimmten CCS-Namen geschrieben werden (mittels @WRITE, @SAVE), so muß die Einstellung des CCS-Namens mit @CODENAME vor @XCOPY erfolgen.

Ist dies nicht geschehen, muß nach dem Schreiben der BS2000-Datei der CCS-Namen mit dem Kommando SET-FILE-ATTRIBUTE selbst eingetragen werden.

# **@XOPEN Öffnen und Einlesen einer POSIX-Datei**

Mit @XOPEN wird eine POSIX-Datei

- eröffnet, die im POSIX-Dateisystem abgelegt ist
- in die aktuelle Arbeitsdatei eingelesen
- als neue POSIX-Datei im POSIX-Dateisystem angelegt

Diese Funktion wird erst ab BS2000/OSD V2.0 unterstützt. POSIX muß als Subsystem aktiviert sein.

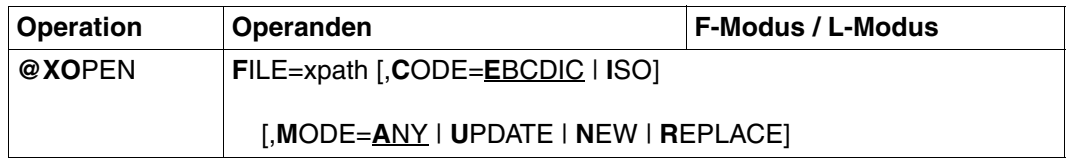

FILE POSIX-Datei eröffnen und einlesen.

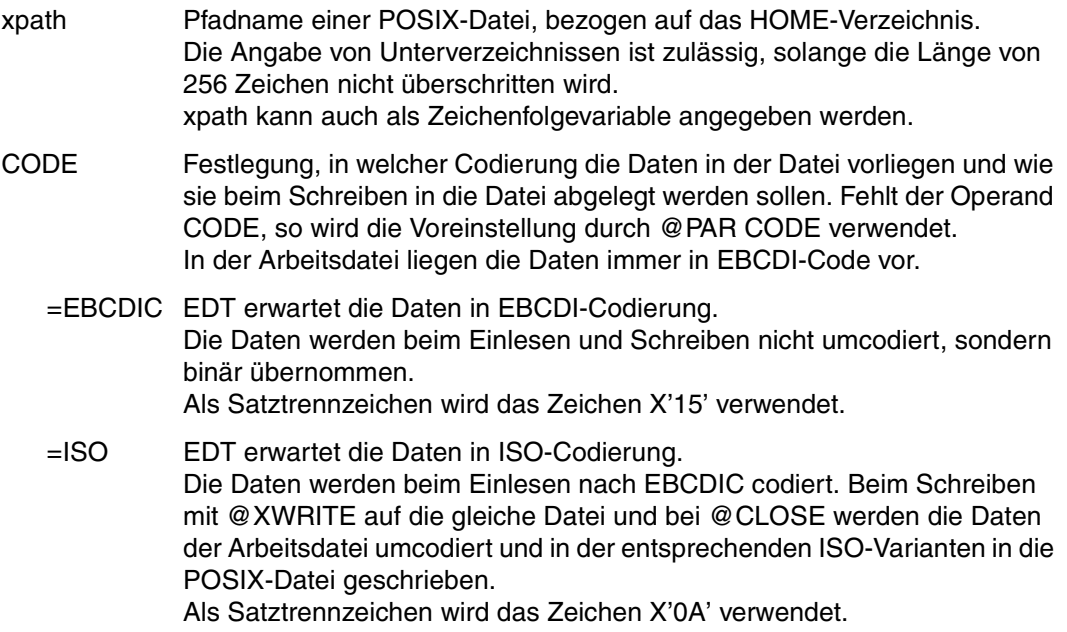

- MODE Festlegen des Eröffnungsmodus der Datei
	- = ANY Standardwert Eine existierende oder eine neue Datei wird zur Bearbeitung eröffnet.

 $=$  UPDATE

Eine existierende Datei wird zur Bearbeitung eröffnet.

- = NEW Eine Datei wird neu im aktuellen Verzeichnis angelegt. Dabei darf die Datei noch nicht vorhanden sein.
- $=$ REPLACE

Der Inhalt der existierenden Datei soll ersetzt werden. Der Inhalt wird nicht in die Arbeitsdatei eingelesen.

Ist die Datei bereits in einer anderen Arbeitsdatei eröffnet, bzw. ist die aktuelle Arbeitsdatei nicht leer, erfolgt eine Fehlermeldung.

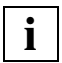

Wenn der POSIX-Dateiname Kleinbuchstaben enthält, muß vor der Eingabe von @XOPEN die Anweisung @PAR LOWER=ON eingeschaltet sein.

## **Berechnung der Zeilennummern beim Einlesen**

- 1. Standardnumerierung mit Standardschrittweite 1.0000 oder
- 2. Numerierung mit festgelegter Schrittweite gemäß @PAR INCREMENT oder
- 3. Automatische Numerierung bei @PAR RENUMBER=ON (siehe Berechnung der Zeilennummern beim Einlesen bei @OPEN).

Nach dem Einlesen wird die aktuelle Zeilennummer auf den Wert der letzten eingelesenen Zeile plus der aktuellen Schrittweite gesetzt.

# **Interaktion mit XHCS**

Soll die aktuelle Arbeitsdatei in eine BS2000-Datei mit einem bestimmten CCS-Namen geschrieben werden (mittels @WRITE, @SAVE), so muß die Einstellung des CCS-Namens mit @CODENAME vor @XOPEN erfolgen.

Ist dies nicht geschehen, muß nach dem Schreiben der BS2000-Datei der CCS-Namen mit dem Kommando SET-FILE-ATTRIBUTE selbst eingetragen werden.

## **Beenden des EDT**

Ist bei Beenden des EDT (@HALT, @END, @RETURN) eine Datei mit @XOPEN eröffnet und wird die Sicherungsabfrage % EDT0900 ausgegeben, so wird der POSIX-Dateiname in der Form 'X=xpath' aufgelistet.

 $\mathbf{r}$ 

# **@XWRITE Inhalt der aktuellen Arbeitsdatei in eine POSIX-Datei speichern**

Mit @XWRITE wird der Inhalt der aktuellen Arbeitsdatei in eine POSIX-Datei des POSIX-Dateisystems geschrieben. Die Arbeitsdatei bleibt dabei erhalten. Wenn die Datei noch nicht existiert, wird sie erzeugt.

Diese Funktion wird erst ab BS2000/OSD V2.0 unterstützt. POSIX muß als Subsystem aktiviert sein.

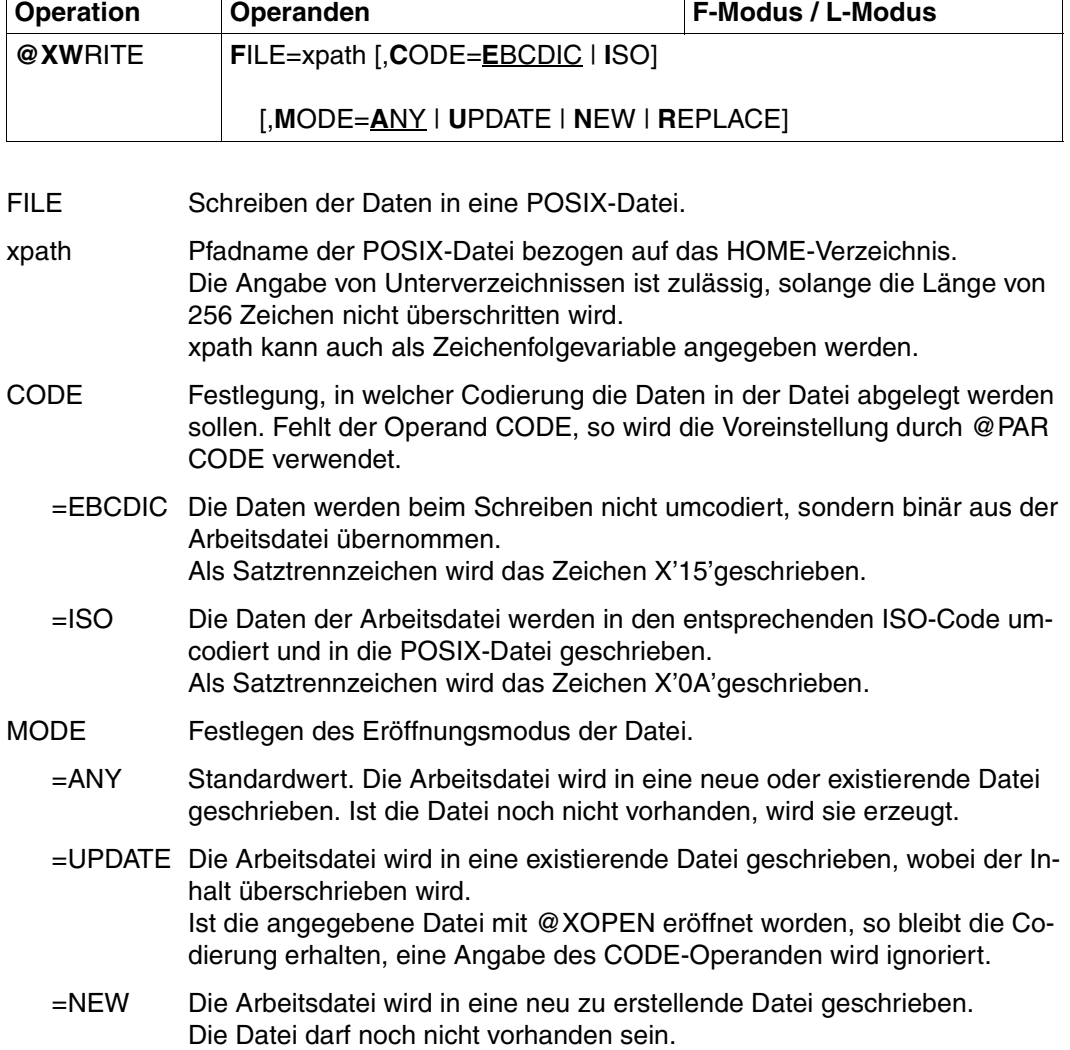

=REPLACE

Die Arbeitsdatei wird in eine existierende Datei geschrieben, wobei der Inhalt überschrieben wird.

Die Codierung kann sich ändern.

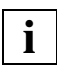

Wenn der POSIX-Dateiname Kleinbuchstaben enthält, muß vor der Eingabe von @XWRITE die Anweisung @PAR LOWER=ON eingeschaltet sein.

Wurde eine Datei mit @XOPEN eröffnet, so kann die Angabe des Dateinamens bei @XWRITE entfallen, wenn der Operand MODE angegeben ist. Der Inhalt der Datei wird durch den Inhalt der Arbeitsdatei ersetzt. Die Datei bleibt geöffnet, bis @CLOSE abgesetzt wird.

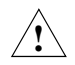

Da MODE=ANY voreingestellt ist, werden bei fehlender MODE-Angabe bereits existierende Dateien ohne Warnung überschrieben.

# **@ZERO-RECORDS Leerzeilenmodus einstellen**

Diese Anweisung ermöglicht die Handhabung von Leerzeilen beim Einlesen von einer Datei (POSIX, SAM, ISAM oder Bibliothekselement) in eine EDT-Arbeitsdatei und beim Schreiben aus einer EDT-Arbeitsdatei in eine Datei (POSIX, SAM, ISAM oder Bibliothekselement).

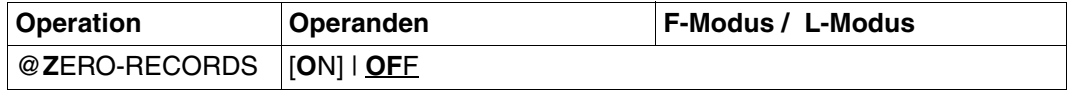

ON Bewirkt, dass Zeilen der Länge 0 bzw. Zeilen der Länge 8 in folgenden Fällen in der EDT-Arbeitsdatei angelegt werden und dort als Inhalt das Zeilenendekennzeichen X'0D' erhalten.

*Zeilen der Länge 0*

- Beim Einlesen von einer POSIX-Datei mit @XOPEN oder @XCOPY
- Beim Einlesen von einer SAM-Datei mit @READ, @OPEN oder @COPY
- Beim Einlesen eines Bibliothekselementes mit @OPEN oder @COPY

#### *Zeilen der Länge 8*

- Beim Einlesen von einer ISAM-Datei mit Standardeigenschaften (siehe [Abschnitt "Dateibearbeitung" auf Seite 47](#page-46-1)) mit @GET, @OPEN oder @COPY
- Beim Einlesen von einer SAM-Datei mit @READ und Operand KEY

Bewirkt, dass Zeilen in der EDT-Arbeitsdatei, die nur aus dem Zeilenendekennzeichen X'0D' bestehen in folgenden Fällen als Zeilen der Länge 0 bzw. der Länge 8 geschrieben werden.

*Zeilen der Länge 0*

- Beim Schreiben in eine POSIX-Datei mit @WRITE oder @CLOSE
- Beim Schreiben in eine SAM-Datei mit @WRITE (Format 1 oder 2) oder @CLOSE
- Beim Schreiben in ein Bibliothekselement mit @WRITE (Format 2) oder @CLOSE

*Zeilen der Länge 8*

- Beim Schreiben in eine ISAM-Datei mit Standardeigenschaften mit @SAVE, @WRITE (Format 2) oder @CLOSE
- Beim Schreiben in eine SAM-Datei mit @WRITE und Operand KEY
- OFF Bewirkt, dass Zeilen der Länge 0 beim Einlesen von einer POSIX-Datei, SAM-Datei oder einem Bibliothekselement sowie Zeilen der Länge 8 beim Einlesen von einer ISAM-Datei mit Standardeigenschaften nicht in der EDT-Arbeitsdatei angelegt werden.
	- Bewirkt, dass Zeilen in der EDT-Arbeitsdatei, die nur aus dem Zeilenendekennzeichen X'0D' bestehen, beim Schreiben in POSIX-Dateien, SAM-Dateien und Bibliothekselementen auch als Zeilen, bestehend aus dem Zeichen X'0D', geschrieben werden.
	- Bewirkt, dass Zeilen in der EDT-Arbeitsdatei, die nur aus dem Zeilenendekennzeichen X'0D' bestehen, beim Schreiben in ISAM-Dateien mit Standardeigenschaften auch als Zeilen, bestehend aus Satzschlüssel und dem Zeichen X'0D' geschrieben werden.

Wird die Anweisung @ZERO-RECORDS ohne Operand angegeben, so wird der Leerzeilenmodus eingeschaltet.

#### *Hinweise*

- Bei Beginn des EDT-Laufs ist der Leerzeilenmodus standardmäßig ausgeschaltet.
- Beim Start des EDT von der POSIX-Shell (Kommando edt), ist der AUTOFORM-Modus (@BLOCK ON, AUTOFORM) eingeschaltet. Er hat für POSIX-Dateien die gleiche Wirkung wie der Leerzeilenmodus.
- Die aktuelle Einstellung des Leerzeichenmodus kann mit der Anweisung @STATUS=MODES angezeigt werden.
- Bei der realen Bearbeitung von ISAM-Dateien (@OPEN Format 1), wirkt das Ein- oder Ausschalten des Leerzeichenmodus unmittelbar auf die nachfolgenden Änderungen der Datei. Soll eine SAM-Datei mit @OPEN Format 1 bearbeitet werden (Operand AS), muss der gewünschte Leerzeichenmodus vor der Anweisung @OPEN eingestellt sein.

*Tipps für den Umgang mit Leerzeilen im EDT*

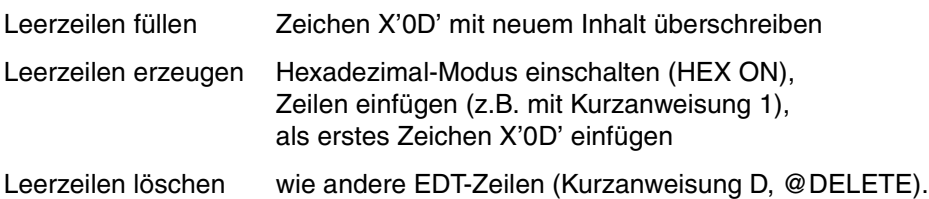

# **7 Meldungen**

EDTCOPY Copyright (C) (&00'Siemens Nixdorf Informationssysteme AG') (&01'1995') ALL Rights Reserved EDTCOPY Copyright (C) (&00'Siemens Nixdorf Informationssysteme AG') (&01'1995') Alle Rechte vorbehalten EDTLOAD Program 'EDT', Version '16.6A50' of '1996-06-04' loaded EDTLOAD Programm 'EDT', Version '16.6A50' vom '1996-06-04' geladen EDTSTRT Program 'EDT', Version '16.6A50' of '1996-06-04' started EDTSTRT Programm 'EDT', Version '16.6A50' vom '1996-06-04' gestartet EDT0001 (&00) STARTED EDT0001 (&00) GESTARTET EDT0100 TESTMODE: NO SYNTAX ERROR

EDT0100 TESTMODUS: KEIN SYNTAX-FEHLER

#### **Bedeutung**

Der Testmodus ist eingeschaltet. Bei der syntaktischen Prüfung ist kein Fehler aufgetreten. Die Anweisungen werden nicht ausgeführt. Fehlerschalter: keiner.

EDT0110 TESTMODE: SYNTAX CANNOT BE TESTED EDT0110 TESTMODE: SYNTAX KANN NICHT GEPRUEFT WERDEN

## **Bedeutung**

Der Testmodus ist eingeschaltet. Die Anweisung kann nur bei der Ausführung syntaktisch geprüft werden, da sie z.B. indirekte Operanden, Operanden in Variablen enthält oder eine Benutzeranweisung ist.

Fehlerschalter: keiner.

EDT0120 TESTMODE: CHARACTER(S) SKIPPED EDT0120 TESTMODUS: ZEICHEN WURDEN UEBERLESEN **Bedeutung** Der Testmodus ist eingeschaltet. Bei der Syntaxprüfung im Line-Modus wurden Zeichen überlesen, was bei einer strengen Prüfung mit SECURITY=HIGH zu Fehler führen könnte. Fehlerschalter: keiner. **Maßnahme** Informieren Sie sich im EDT-Handbuch über die korrekte Syntax der Anweisung. Korrigieren Sie die Anweisung, wenn diese auch in späteren EDT Versionen ablaufen soll. Nur die im Manual beschriebene Form ist garantiert. EDT0160 FILE '(&00)' WRITTEN EDT0160 DATEI '(&00)' GESCHRIEBEN EDT0170 MEMBER '(&00)' IN LIBRARY '(&01)' REPLACED AND WRITTEN EDT0170 ELEMENT '(&00)' IN BIBLIOTHEK '(&01)' ERSETZT UND GESCHRIEBEN EDT0171 FILE '(&00)' REPLACED AND WRITTEN EDT0171 DATEI '(&00)' ERSETZT UND GESCHRIEBEN EDT0172 MEMBER '(&00)' IN LIBRARY '(&01)' CREATED AND WRITTEN EDT0172 ELEMENT '(&00)' IN BIBLIOTHEK '(&01)' ERZEUGT UND GESCHRIEBEN EDT0173 FILE '(&00)' CREATED AND WRITTEN EDT0173 DATEI '(&00)' ERZEUGT UND GESCHRIEBEN EDT0178 FILE '(&00)' CLOSED EDT0178 DATEI '(&00)' GESCHLOSSEN EDT0190 WORK FILE (&00) EMPTY EDT0190 ARBEITSDATEI (&00) LEER EDT0193 WORK FILE (&00) CLEARED EDT0193 ARBEITSDATEI (&00) GELOESCHT EDT0196 UFS FILE '(&00)' REPLACED AND WRITTEN EDT0196 UFS DATEI '(&00)' ERSETZT UND GESCHRIEBEN EDT0197 UFS FILE '(&00)' CREATED AND WRITTEN EDT0197 UFS DATEI '(&00)' ERZEUGT UND GESCHRIEBEN EDT0200 CCS CHANGED TO '(&00)' EDT0200 CCS GEAENDERT AUF '(&00)'

#### **Bedeutung**

Da eine Datei oder ein Bibliothekselement mit der Code-Eigenschaft (&00) gelesen oder eröffnet wurde, verwendet EDT nun dieses Coded Character Set. Fehlerschalter: wird nicht gesetzt.

```
EDT0210 ELEMENT(S) ADDED TO S-VARIABLE '(&00)' 
EDT0210 S-VARIABLE '(&00)' UM EIN ODER MEHRERE ELEMENTE ERWEITERT 
          Bedeutung
          Die SDF-P-Listenvariable (&00) wurde erweitert, indem am Ende oder am Anfang ein oder 
          mehrere Elemente hinzugefügt wurden. 
          Fehlerschalter: keiner. 
EDT0211 /FREE-VARIABLE COMMAND PROCESSED FOR S-VARIABLE '(&00)' 
EDT0211 /FREE-VARIABLE KOMMANDO FUER S-VARIABLE '(&00)' AUSGEFUEHRT 
          Bedeutung
          Der Inhalt der SDF-P-Variablen (&00) wurde gelöscht. In der Anweisung @SETLIST mit 
          dem Operand MODE=NEW wurde ein leerer Zeilen- und Spaltenbereich angegeben. 
          Fehlerschalter: keiner. 
EDT0229 ISAM FILE '(&00)' OPENED IN WORK FILE (&01) 
EDT0229 ISAM-DATEI '(&00)' GEOEFFNET IN ARBEITSDATEI (&01) 
EDT0230 FILE '(&00)' OPENED IN CURRENT WORK FILE (&01) 
EDT0230 DATEI '(&00)' IN AKTUELLER ARBEITSDATEI (&01) GEOEFFNET 
EDT0235 FILE '(&00)' WRITTEN AND CLOSED 
EDT0235 DATEI '(&00)' GESCHRIEBEN UND GESCHLOSSEN 
EDT0236 FILE '(&00)' CLOSED UNCHANGED 
EDT0236 DATEI '(&00)' UNVERAENDERT GESCHLOSSEN 
EDT0237 UFS FILE '(&00)' OPENED 
EDT0237 UFS DATEI '(&00)' GEOEFFNET 
EDT0238 UFS FILE '(&00)' CREATED AND OPENED 
EDT0238 UFS DATEI '(&00)' ANGELEGT UND GEOEFFNET 
EDT0239 UFS FILE '(&00)' REPLACED AND OPENED 
EDT0239 UFS DATEI '(&00)' ERSETZT UND EROEFFNET 
EDT0240 UFS FILE '(&00)' CLOSED 
EDT0240 UFS DATEI '(&00)' GESCHLOSSEN 
EDT0241 UFS FILE '(&00)' CLOSED UNCHANGED 
EDT0241 UFS DATEI '(&00)' UNVERAENDERT GESCHLOSSEN 
EDT0242 FILE '(&00)' COPIED 
EDT0242 DATEI '(&00)' KOPIERT 
EDT0243 UFS FILE '(&00)' COPIED 
EDT0243 UFS DATEI '(&00)' KOPIERT
```
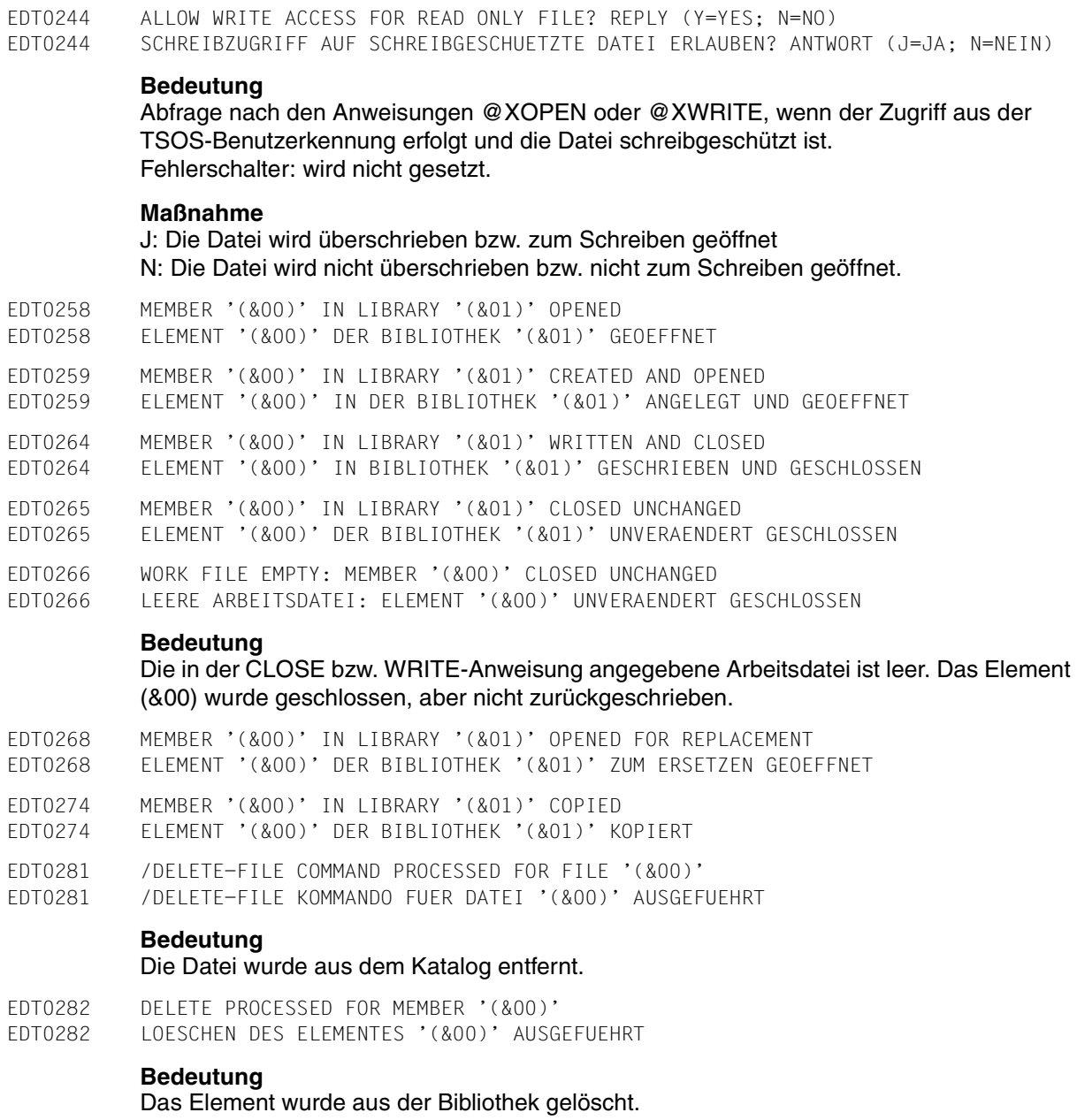

EDT0285 SDF: SYNTAX TESTED. (&00) ERROR(S) IN RANGE EDT0285 SDF: SYNTAX GEPRUEFT. (&00) FEHLER IM ZEILENBEREICH

#### **Bedeutung**

Bei Abarbeitung der Anweisung @SDFTEST wurden (&00) fehlerhafte Zeilen entdeckt. Fehlerschalter: keiner.

EDT0290 ALL LINES ARE DIFFERENT

EDT0290 ALLE ZEILEN UNGLEICH

#### **Bedeutung**

Alle zu vergleichenden Zeilen sind ungleich. Fehlerschalter: EDT.

- EDT0291 ALL LINES ARE EQUAL EDT0291 ALLE ZEILEN GLEICH
	-

## **Bedeutung**

Alle zu vergleichende Zeilen sind gleich. Fehlerschalter: wird nicht gesetzt.

EDT0292 COPY BUFFER CLEARED EDT0292 KOPIERPUFFER GELOESCHT

#### **Bedeutung**

Quittung nach '\*' in der Markierungsspalte. Fehlerschalter: wird nicht gesetzt.

EDT0293 FILE NOT WRITTEN EDT0293 DATEI NICHT GESCHRIEBEN

#### **Bedeutung**

Nach OVERWRITE-Abfrage wurde N eingegeben, oder ein Fehler trat beim Schreiben der Datei auf.

Fehlerschalter: wird nicht gesetzt.

EDT0294 MAXIMUM LINE NUMBER EDT0294 MAXIMALE ZEILENNUMMER

#### **Bedeutung**

Beim Bildschirmaufbau wird die Zeilennummer 9999 überschritten. Am Dateiende werden keine Leerzeilen zum Einfügen angeboten. Nähere Information darüber, wann die maximale Zeilennummer (9999.9999) erzeugt wird, kann dem EDT-Handbuch entnommen werden. Fehlerschalter: wird nicht gesetzt.

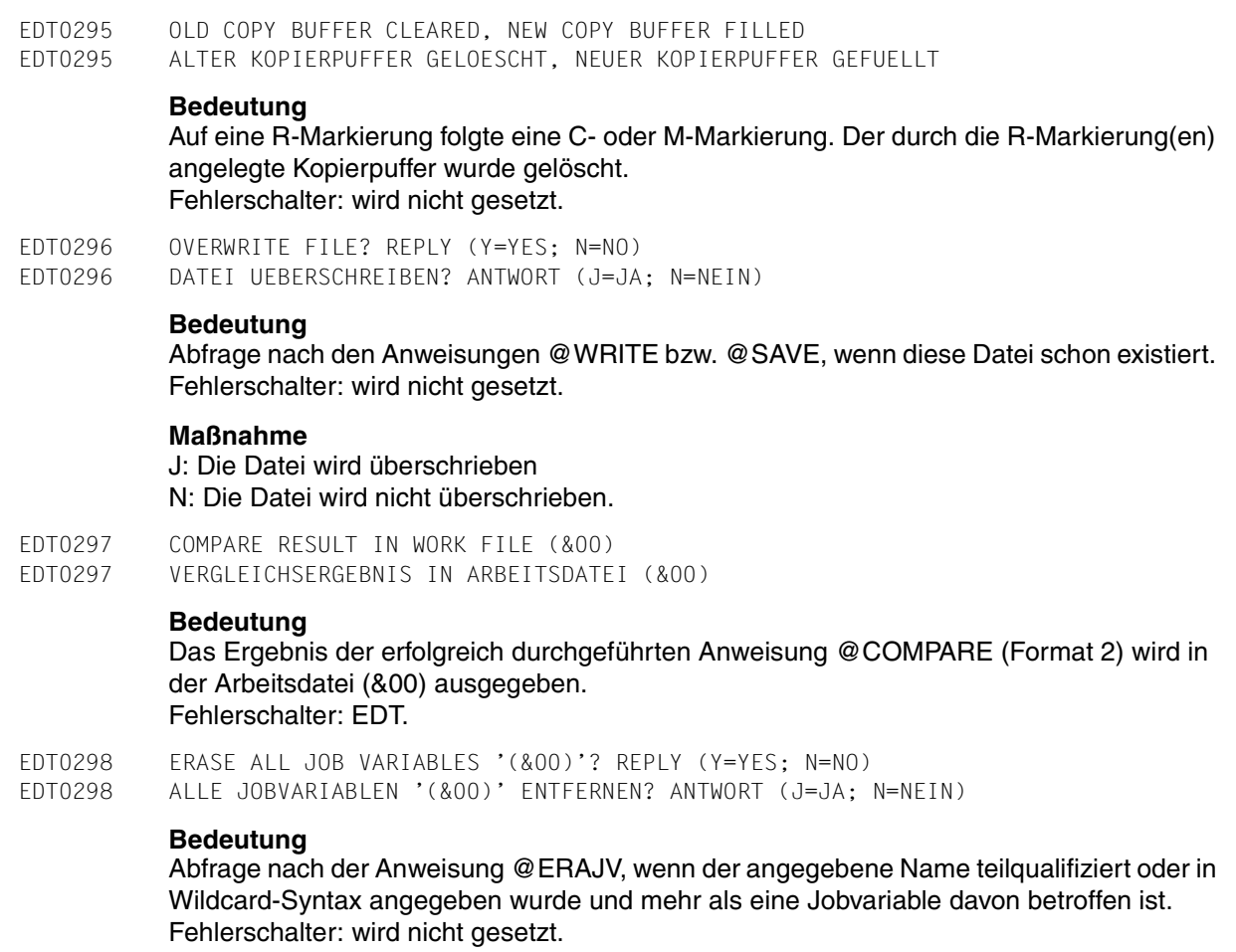

# **Maßnahme**

J: Die betroffenen Jobvariablen werden aus dem Katalog entfernt. N: Die Anweisung wird abgebrochen undkeine Jobvariable wird entfernt.

EDT0299 JOB VARIABLES NOT ERASED EDT0299 JOBVARIABLEN NICHT ENTFERNT

# **Bedeutung**

Meldung EDT0298 (ALLE JV'S ENTFERNEN?) wurde mit N beantwortet. Fehlerschalter: wird nicht gesetzt.
## EDT0300 (&00)

EDT0300 (&00)

# **Bedeutung**

Nach der @TMODE-Anweisung werden die Eigenschaften des Prozesses in dieser Reihenfolge von links nach rechts ausgegeben:

- TSN-Task-Folgenummer
- USER-ID Benutzerkennung des /LOGON-Kommandos
- ACCOUNT Abrechnungsnummer des Tasks
- CPU-TIME verbrauchte CPU-Zeit
- DATE Datum (JJJJ-MM-TT)
- TIME Uhrzeit
- @'SYMBOL aktuelles Anweisungssymbol
- TERMINAL Typ der Datensichtstation.

EDT0600 LOGICAL LINELENGTH > LENGTH OF SCREENLINE EDT0600 LOGISCHE ZEILENLAENGE > BILDSCHIRMBREITE

## **Bedeutung**

Bei der Initialisierung kann die logische Zeilenlänge nicht mit der Länge der Bildschirmzeile in Einklang gebracht werden. Fehlerschalter: keiner.

EDT0610 BUFFER SIZE UNCHANGED EDT0610 BUFFER GROESSE NICHT VERAENDERT

# **Bedeutung**

Der Buffer für die Ausgabe am Bildschirm konnte von EDT nicht angepasst werden. Fehlerschalter: keiner.

EDT0650 UNABLE TO SUPPORT NATIONAL TERMINAL. STANDARD WILL BE USED EDT0650 UNTERSTUETZUNG DES NATIONALEN TERMINALS NICHT MOEGLICH. STANDARD EINSTELLUNG WIRD VERWENDET

# **Bedeutung**

Die angeschlossene DSS ist ein nationales 7-bit Terminal, kann aber von EDT nicht als solches unterstützt werden.

Mögliche Ursachen:

- Die DSS wurde mit falschen Parametern generiert, bzw. eine Variante, angegeben, die EDT noch nicht berücksichtigt.
- Es liegt ein XHCS- oder VTSU-Fehler vor.

# **Maßnahme**

Terminal neu generieren.

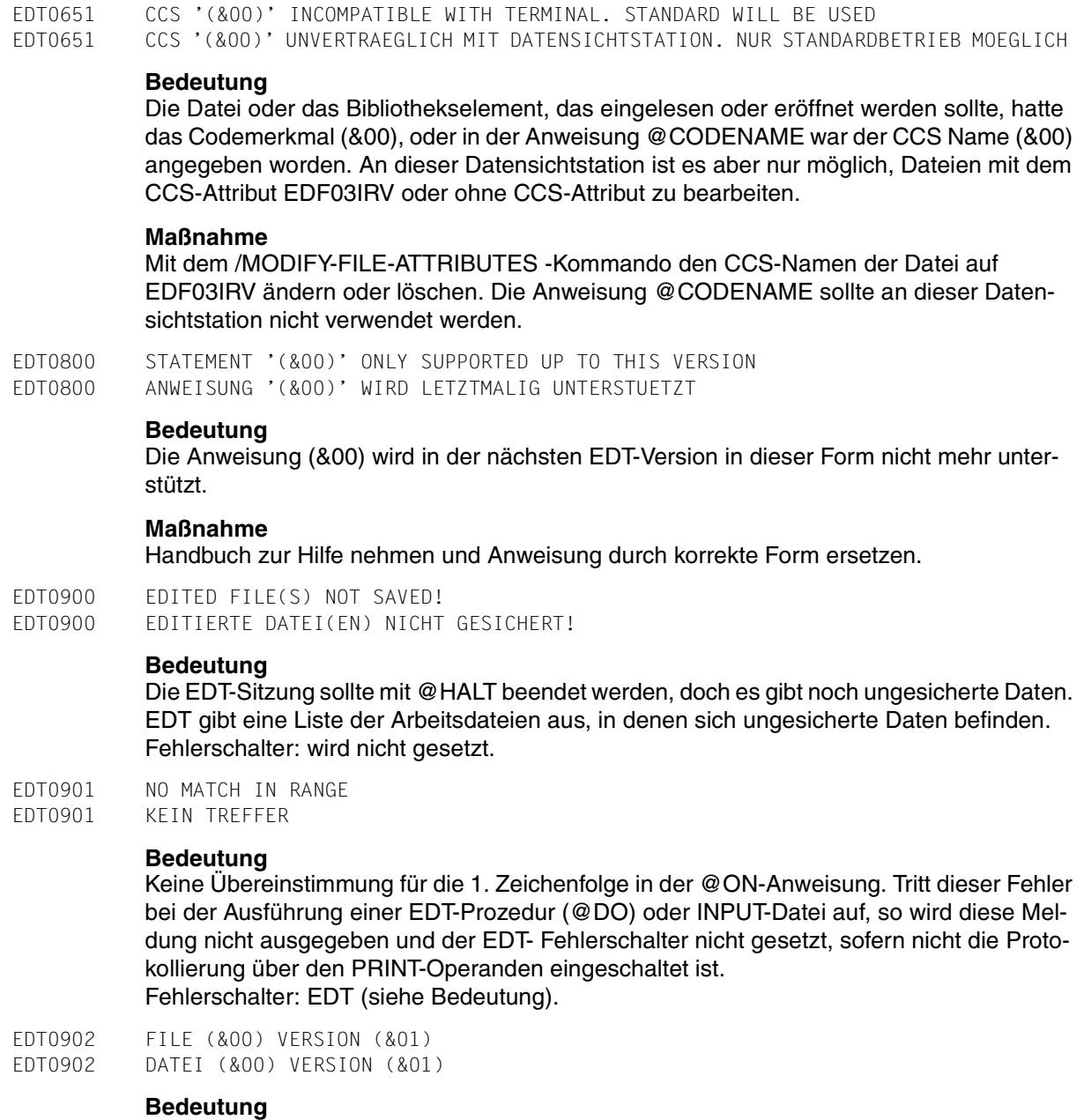

Bei der Anweisung @WRITE, @SAVE,... wurde ein \* bzw. eine Versionsnummer angegeben. Die Version stimmte überein, und EDT gibt die aktuelle Versionsnummer aus.

EDT0903 FILE '(&00)' IS IN THE CATALOG, FCBTYPE = (&01)

EDT0903 DATEI '(&00)' IST IM KATALOG, FCBTYPE = (&01)

EDT0904 TERMINATE EDT? REPLY (Y=YES; N=NO)

EDT0904 EDT BEENDEN? ANTWORT (J=JA; N=NEIN)

## **Bedeutung**

EDT gibt eine Dialogabfrage aus, ob EDT beendet werden soll. Fehlerschalter: wird nicht gesetzt.

## **Maßnahme**

J: EDT wird beendet N: EDT wird nicht beendet.

EDT0905 EDITED MEMBER TO BE ADDED? REPLY (Y=YES; N=NO) EDT0905 SOLL ELEMENT IN BIBLIOTHEK AUFGENOMMEN WERDEN? ANTWORT (J=JA; N=NEIN)

#### **Bedeutung**

Bevor EDT zum LMS zurückkehrt, gibt er eine Dialogabfrage aus, ob die editierte Arbeitsdatei von LMS gesichert werden soll.

EDT0906 REPEAT ATTEMPT? REPLY (Y=YES; N=NO) EDT0906 VERSUCH WIEDERHOLEN? ANTWORT (J=JA; N=NEIN)

## **Bedeutung**

Ist für eine Anweisung zuwenig virtüller Speicher verfügbar, besteht die Möglichkeit, die Anweisung nach geeigneten Massnahmen zu wiederholen.

#### **Maßnahme**

J: Versuch wird wiederholt. N: Anweisung wird abgebrochen.

EDT0907 NO PROCEDURE FILES DECLARED EDT0907 KEINE PROZEDURDATEIEN VORHANDEN

#### **Bedeutung**

Eine '@DROP ALL'-Anweisung wurde gegeben, aber es sind keine Prozedurdateien vorhanden.

EDT0909 AUTOSAVE ABORTED. ERASE SAVING FILES? REPLY(Y=YES; N=NO) EDT0909 AUTOSAVE WURDE ABGEBROCHEN. SICHERUNGSDATEIEN LOESCHEN? ANTWORT (J=JA; N=NEIN)

# **Bedeutung**

Das Schreiben der Sicherungsdateien konnte nicht ausgeführt werden. Die Autosave-Funktion muss abgebrochen werden. Mögliche Ursachen: Speicherengpass, unvorhergesehene DVS-Fehler. Fehlerschalter: keiner.

#### **Maßnahme**

J: Die vorhandenen Sicherungsdateien werden gelöscht.

N: Die vorhandenen Sicherungsdateien bleiben erhalten.

EDT0910 '@RENUMBER': LINES WILL BE LOST EDT0910 '@RENUMBER': ZEILEN WERDEN VERLOREN GEHEN **Bedeutung** Eine @RENUMBER-Anweisung wurde eingegeben, um die Zeilen umzunumerieren. Wenn EDT in der angegebenen Weise umnumeriert, wird die grösstmögliche Zeilennummer (9999.9999) erreicht und der Rest der Datei ginge verloren. **Maßnahme** Bevor neu numeriert wird, kannmit der Anweisung @LIMIT die Information über die Anzahl der Zeilen in der Datei eingeholt werden. EDT0911 CONTINUE PROCESSING? REPLY (Y=YES; N=NO) EDT0911 ABARBEITUNG FORTSETZEN? ANTWORT (J=JA; N=NEIN) **Bedeutung** Bei der Abarbeitung einer Anweisung wurde eine fehlerhafte Situation entdeckt. EDT frägt nach, ob die Anweisung noch weiter bearbeitet werden soll. **Maßnahme** J: Die Abarbeitung wird fortgesetzt. N: Die Anweisung wird abgebrochen. EDT0912 INTERRUPTION NOT POSSIBLE EDT0912 UNTERBRECHUNG NICHT MOEGLICH **Bedeutung** Während einer nicht-unterbrechbaren Prozedur wurde die K2-Taste gedrückt. Die Rückkehr zum Systemmodus ist momentan nicht möglich. EDT0913 SHALL /SEND-MSG BE SIMULATED? REPLY (Y=YES; N=NO) EDT0913 SOLL /SEND-MSG SIMULIERT WERDEN? ANTWORT (J=JA; N=NEIN) **Bedeutung** In einer nicht-unterbrechbaren Prozedur kann das Kommando /SEND-MSG TO=PRO-GRAM nicht eingegeben werden. EDT fragt nach, ob Aktionen durchgeführt werden sollen. **Maßnahme** J: Dieselbe Funktion wie nach /SEND-MSG TO=PROGRAM wird ausgeführt. N: Der Programmablauf wird fortgesetzt. EDT0914 RECORD SIZE > 256. ONLY 256 CHARACTERS WILL BE WRITTEN. EDT0914 SATZLAENGE > 256. ES WERDEN NUR 256 ZEICHEN GESCHRIEBEN.

# **Bedeutung**

In jedem Satz werden nur 256 Zeichen geschrieben, der Rest der Sätze wird mit undefiniertem Inhalt überschrieben.

- EDT0999 (&00)
- EDT0999 (&00)

(&00): Meldung von externer Routine.

EDT1137 SPECIFIED WORK FILE IGNORED IN CONJUNCTION WITH 'SPLIT' EDT1137 ARBEITSDATEI-ANGABE IN VERBINDUNG MIT 'SPLIT' IGNORIERT

## **Bedeutung**

In der @PAR-Anweisung wurde die Arbeitsdateivariable (adatvar) als erster Operand angegeben. Die Aktionen der @PAR-Anweisung sollen nur für diese Arbeitsdatei durchgeführt werden. Der Operand SPLIT wirkt hingegen immer global.

- EDT1150 NAME OF PLAM LIBRARY MEMBER TRUNCATED AFTER 64 CHARACTERS
- EDT1150 NAME DES PLAM-BIBLIOTHEKS-ELEMENTS NACH 64 ZEICHEN ABGESCHNITTEN
- EDT1151 VERSION OF PLAM LIBRARY MEMBER TRUNCATED AFTER 24 CHARACTERS EDT1151 VERSION DES PLAM-BIBLIOTHEKS-ELMENTS NACH 24 ZEICHEN ABGESCHNITTEN
- EDT1174 FILE ATTRIBUTES IGNORED
- EDT1174 DATEIATTRIBUTE IGNORIERT

## **Bedeutung**

Mit der @WRITE-Anweisung (Format 2) wird eine interne Arbeitsdatei in die die zugeordnete externe BS2000-Datei zurückgeschrieben. Die Vergabe von Dateiattributen wird ignoriert, da für die externe Datei bereits Attribute definiert sind und sie mit der @WRITE Anweisung nicht geändert werden dürfen.

EDT1180 CODE ATTRIBUTE IGNORED EDT1180 CODE-ATTRIBUT IGNORIERT

#### **Bedeutung**

Mit der XWRITE-Anweisung wird die aktülle Arbeitsdatei in die vorher mit XOPEN eröffnete UFS-Datei zurückgeschrieben. Die Vergabe des CODE-Attributes wird ignoriert, da für diese Datei bereits ein CODE-Attribut definiert ist. Bei Angabe von MODE=UPDATE kann dieses Attribut nicht geändert werden. Fehlerschalter: keiner.

#### **Maßnahme**

Eine Änderung des CODE-Merkmals ist folgendermassen zu erreichen: Rückschreiben der Arbeitsdatei mit MODE=REPLACE und gewünschtem CODE-Operand und anschliessend Datei mit @CLOSE NOWRITE schliessen.

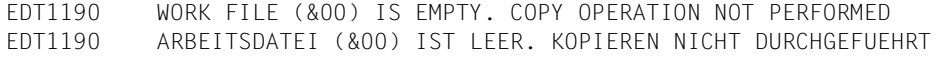

EDT1226 SPECIFIED FCBTYPE IGNORED: '(&00)' IS ASSUMED EDT1226 ANGABE DES FCBTYPES IGNORIERT. '(&00)' WIRD ANGENOMMEN

#### **Bedeutung**

Der in der @OPEN- oder @WRITE-Anweisung (Format 2) angegebene FCBTYPE stimmt nicht mit dem Katalogeintrag überein. Die Angabe wird ignoriert und FCBTYPE (&00) aus dem Katalogeintrag übernommen.

EDT1227 CCS ATTRIBUTE CANNOT BE SET. EDT1227 CCS-ATTRIBUT KANN NICHT VERGEBEN WERDEN

#### **Bedeutung**

Die Datei wurde erzeugt oder zurückgeschrieben, aber das CCS-Attribut kann nicht vergeben werden. Mögliche Ursachen sind z.B., dass die Datei einem fremden Benutzer gehört oder in einem fremden System liegt (bei Zugriff über RFA).

- EDT1243 FILE '(&00)' TO BE COPIED IS EMPTY
- EDT1243 KOPIERDATEI '(&00)' LEER
- EDT1244 FILE '(&00)' EMPTY EDT1244 DATEI '(&00)' LEER
- EDT1245 JV IS EMPTY
- EDT1245 JV LEER

# **Bedeutung**

Es wurde versucht, mit @GETJV den Wert einer Jobvariablen zu lesen, aber der Wertebereich ist leer, d.h. die Länge des Jobvariablen-Wertes ist Null. Fehlerschalter: EDT.

EDT1253 (SOME) RECORD(S) TRUNCATED EDT1253 (EINIGE) SAETZE ABGESCHNITTEN

#### **Bedeutung**

Beim Einlesen in die interne Arbeitsdatei werden Sätze abgeschnitten, die länger sind als 256 Byte.

EDT1254 NO MARKS SET FOR FILE TO BE PROCESSED IN REAL MODE EDT1254 KEINE MARKIERUNGEN IN EINER REAL ZU BEARBEITENDEN DATEI

#### **Bedeutung**

In einer Arbeitsdatei, die real bearbeitet wird (mit @OPEN Format 1 eingelesen), können keine Markierungen gesetzt werden. Fehlerschalter: EDT.

EDT1901 ISAM FILE. '@GET' STATEMENT PROCESSED

EDT1901 ISAM DATEI. '@GET'-ANWEISUNG AUSGEFUEHRT

# **Bedeutung**

Eine @READ-Anweisung wurde für eine ISAM-Datei eingegeben. Der EDT führt automatisch eine @GET-Anweisung aus. Fehlerschalter: EDT.

EDT1902 SAM FILE. '@READ' STATEMENT PROCESSED EDT1902 SAM DATEI. '@READ'-ANWEISUNG AUSGEFUEHRT

# **Bedeutung**

Eine @GET-Anweisung wird auf eine SAM-Datei gegeben. Der EDT führt automatisch ein @READ aus.

Fehlerschalter: EDT.

EDT1903 INPUT TRUNCATED

EDT1903 EINGABE ABGESCHNITTEN

## **Bedeutung**

Mehr als 256 Zeichen werden für eine Zeile gelesen. Fehlerschalter: EDT.

- EDT1904 SOME LINES > 256
- EDT1904 EINIGE ZEILEN > 256

# **Bedeutung**

Einige der Zeilen, auf die durch eine @GET- oder @READ-Anweisung zugegriffen wird, sind länger als 256 Zeichen. Die Zeilen werden nach 256 Zeichen gekürzt. Fehlerschalter: EDT.

EDT1905 INPUT TOO LONG. CORRECT INPUT EDT1905 EINGABE ZU LANG. EINGABE KORRIGIEREN

# **Bedeutung**

Ein Abbruchfehler beim Lesen tritt unter einer der folgenden Bedingungen auf:

- bei der Anweisung @CREATE...READ, wenn die Eingabe > 256 Byte ist
- wenn bei @PRINT und der Eingabeaufforderung \* + -0 eine Eingabe > 284 erfolgt
- bei Angabe von indirekten Operanden, falls die Gesamtlänge aus Operation und der Zeichenfolge in der Zeichenfolgevariablen 256 übersteigt.

Fehlerschalter: wird nicht gesetzt.

EDT1906 TOO MANY NAMES. LIST INCOMPLETE EDT1906 ZU VIELE NAMEN. LISTE UNVOLLSTAENDIG **Bedeutung** Die für den FSTAT bereitgestellten 15 Seiten reichen für alle Dateinamen nicht aus, oder die für STAJV bereitgestellten 8 Seiten reichen für alle Jobvariablennamen nicht aus, oder die für CMD bereitgestellten 8 Seiten reichen für die Ausgabe in den Puffer nicht aus. Die Liste (der Namen) ist unvollständig. Fehlerschalter: EDT. EDT1907 MODULE CANNOT BE UNLOADED EDT1907 MODUL KANN NICHT ENTLADEN WERDEN **Bedeutung** Der Modul, der in der @RUN- oder @UNLOAD-Anweisung angegeben wurde, konnte nicht entladen werden. Es wurde ein falscher Modulname angegeben, oder der Modul ist entladen. Fehlerschalter: EDT. EDT1936 MODIFIED LINE >256 CHARACTERS EDT1936 MODIFIZIERTE ZEILE > 256 ZEICHEN

#### **Bedeutung**

Eine aufbereitete Zeile wurde beim Verändern zu lang. Dieser Fehler kann durch eine @ON- , @PREFIX-, @COL- oder @CREATE-Anweisung hervorgerufen werden. Ferner kann eine erweiterte Prozedurzeile mit formalen Operanden zu lang werden. Die Zeile wird nach 256 Zeichen abgeschnitten. Wenn bei einer @SETJV-Anweisung die aufbereitete Zeichenkette zu lang wird, werden die ersten 256 Zeichen der Jobvariablen als Wert zugewiesen.

Fehlerschalter: EDT.

EDT2169 WORK FILE (&00) IS EMPTY. WRITE OPERATION NOT PERFORMED EDT2169 ARBEITSDATEI (&00) IST LEER. SCHREIBEN NICHT DURCHGEFUEHRT

# **Bedeutung**

Die Anweisung @WRITE oder @XWRITE konnte nicht ausgeführt werden, da die Arbeitsdatei (&00) leer ist.

Fehlerschalter: nicht gesetzt.

EDT2266 WORK FILE IS EMPTY: MEMBER '(&00)' CLOSED UNCHANGED EDT2266 ARBEITSDATEI IST LEER: ELEMENT '(&00)' UNVERAENDERT GESCHLOSSEN

# **Bedeutung**

Da die in der @CLOSE- bzw. @WRITE-Anweisung (Format 2) angegebene Arbeitsdatei leer ist, wurde das Element (&00) geschlossen aber nicht zurückgeschrieben.

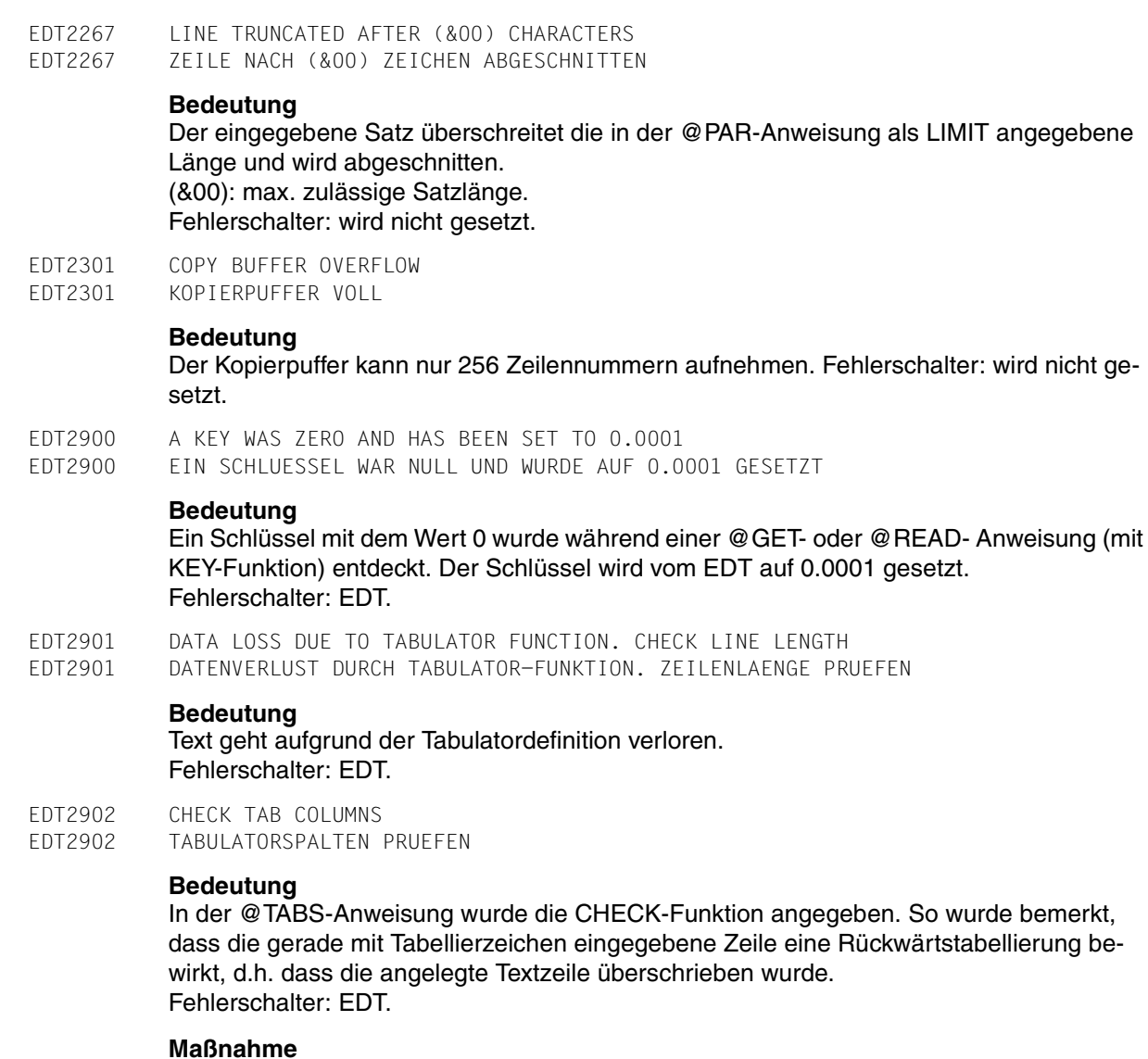

Zeile prüfen, da wahrscheinlich nicht korrekt.

# EDT2903 FILE IS EMPTY

EDT2903 DATEI IST LEER

## **Bedeutung**

Die in der Anweisung angegebene Datei ist leer. Diese Meldung wird unter einer der folgenden Bedingungen ausgegeben:

- Auf eine leere Datei auf der Platte wird mit einer @READ-, @GET-, @INPUT- oder @ELIM-Anweisung zugegriffen.
- Die Arbeitsdatei ist leer, und eine @SAVE-, @WRITE-, @XWRITE- oder @SETLIST-Anweisung wird gegeben bzw. eine bei @COMPARE angegebene Prozedurdatei ist leer.

Fehlerschalter: EDT.

EDT2904 MAXIMUM LINE NUMBER WHEN PROCESSING '@RENUMBER'. SOME LINES ARE LOST EDT2904 MAX. ZEILENNUMMER BEI @RENUMBER-ANWEISUNG. ZEILEN VERLOREN

## **Bedeutung**

Die max. Zeilennummer (9999.9999) wurde während der @RENUMBER-Anweisung überschritten. Der EDT kann keine doppelten Zeilennummern in derselben Arbeitsdatei zulassen. Deshalb wird der Rest der Daten gelöscht. Fehlerschalter: EDT.

- EDT3002 OPERAND ERROR
- EDT3002 OPERANDEN-FEHLER

# **Bedeutung**

EDT meldet, dass in der Anweisung entweder ein Operand falsch angegeben wurde oder ein syntaktischer Fehler vorliegt.

# **Maßnahme**

Korrigierte Anweisung eingeben.

EDT3003 '(' MISSING EDT3003 '(' FEHLT

#### **Maßnahme**

Fehlende Klammer einfügen und Anweisung wiederholen.

EDT3004 ')' MISSING EDT3004 ')' FEHLT

#### **Maßnahme**

Fehlende Klammer einfügen und Anweisung wiederholen.

- EDT3040 INVALID NAME OR NAME MISSING
- EDT3040 UNGUELTIGER NAME ODER NAME FEHLT

Die Zeichenfolge ist länger als 8 Zeichen, entspricht nicht den syntaktischen Anforderungen des Operanden oder fehlt ganz. Fehlerschalter: EDT.

EDT3050 INVALID SYSLST-NUMMER EDT3050 UNGUELTIGE SYSLST-NUMMER

#### **Bedeutung**

Die in der @LOG-Anweisung angegebene SYSLST-Nummer ist nicht gültig. Sie muss zwischen 1 und 99 liegen. Fehlerschalter: EDT.

EDT3065 NUMBER OF LINES OR 'OFF' OR 'O' EXPECTED EDT3065 ZEILENANZAHL ODER 'OFF' BZW. 'O' ERWARTET

## **Bedeutung**

Bei dem Operanden SPLIT in der @PAR-Anweisung muss angegeben werden:

- Entweder die Zeilenanzahl des zweiten Fensters und die Arbeitsdatei, die im zweiten Fenster gezeigt werden soll, oder
- OFF bzw. O, um die Ausgabe auf ein Fenster zurückzusetzen.

## **Maßnahme**

Korrigierte Anweisung eingeben.

EDT3066 WRONG COLUMN NUMBER EDT3066 FALSCHE SPALTENANGABE

#### **Bedeutung**

Die Spaltenangabe in der angegebenen @SETF-Anweisung ist falsch. Die Anweisung wurde nicht ausgeführt.

## **Maßnahme**

Korrigierte Anweisung eingeben.

EDT3068 POSITION INVALID OR MISSING EDT3068 POSITION FEHLT ODER IST UNZULAESSIG

#### **Bedeutung**

Die Angabe der Position in der @SETF-Anweisung ist unbedingt erforderlich. Die Anweisung konnte nicht ausgeführt werden.

## **Maßnahme**

Korrigierte Anweisung eingeben.

EDT3069 STRING TO BE INSERTED IS MISSING EDT3069 EINZUFUEGENDE ZEICHENKETTE FEHLT

#### **Bedeutung**

Die Anweisung wurde nicht ausgeführt, da die Angabe der einzufügenden Zeichenkette fehlt.

## **Maßnahme**

Korrigierte Anweisung eingeben.

EDT3070 'EDIT-LONG' EXPECTED EDT3070 'EDIT-LONG' ERWARTET

#### **Bedeutung**

Der Operand in der @PAR-Anweisung ist falsch. Korrekte Form des Operanden: @PAR  $EDIT-LONG = ...$ 

## **Maßnahme**

Korrigierte Anweisung eingeben.

EDT3071 'ON', 'OFF' OR 'O' EXPECTED EDT3071 'ON', 'OFF' ODER 'O' ERWARTET

#### **Bedeutung**

EDT erwartet in einer Anweisung ein ON, OFF oder O als Operand. Mögliche Ursache:

- Die Angabe des Operanden der @PAR-Anweisung ist fehlerhaft, nach dem Gleichheitszeichen fehlt ein ON, OFF oder O.
- Es wurde versucht, in der @TABS-Anweisung mehr als 8 Positionen zu definieren. Es ist aber nur mehr der Operand ON, OFF oder O zulässig.

#### **Maßnahme**

Korrigierte Anweisung eingeben.

EDT3072 NUMBER INVALID OR MISSING EDT3072 NUMMER FEHLT ODER IST UNZULAESSIG

#### **Bedeutung**

Ein numerischer Wert wurde in einem falschen Format angegeben, oder der Wert wurde überhaupt nicht angegeben. Die Anweisung wurde nicht ausgeführt.

#### **Maßnahme**

Korrigierte Anweisung wiederholen.

EDT3074 'KEEP' OPERAND EXPECTED IN 'COPY' STATEMENT EDT3074 'COPY'-ANWEISUNG MIT OPERAND 'KEEP' ERWARTET

#### **Bedeutung**

Die COPY-Anweisung wurde nicht ausgeführt, da der Operand KEEP fehlt.

#### **Maßnahme**

Korrigierte Anweisung eingeben.

EDT3075 RECORD RANGE CANNOT BE SPECIFIED EDT3075 SATZBEREICHS-ANGABE NICHT MOEGLICH

#### **Bedeutung**

Die Anweisung wurde nicht ausgeführt, da in der Anweisung kein Satzbereich angegeben werden kann.

# **Maßnahme**

Korrigierte Anweisung eingeben.

EDT3076 'COPY KEEP' PERMISSIBLE ONLY FOR ISAM FILES EDT3076 0COPY KEEP' NUR FUER ISAM-DATEIEN ZULAESSIG

#### **Bedeutung**

Der Operand KEEP in der COPY-Anweisung ist nur für ISAM-Dateien zulässig. Die Anweisung wurde nicht ausgeführt.

EDT3077 OPERAND 'STRUCTURE=' INCORRECT EDT3077 OPERAND 'STRUCTURE=' FEHLERHAFT

#### **Bedeutung**

In der @PAR-Anweisung fehlt das Symbol für STRUCTURE, oder es wurde nicht in Hochkommata angegeben.

## **Maßnahme**

Korrigierte Anweisung wiederholen.

EDT3078 SPECIFIED NUMBER INVALID (VALID RANGE: 1..256) EDT3078 FEHLERHAFTER ZAHLENWERT (ZULAESSIGER BEREICH: 1..256)

#### **Bedeutung**

Der Wert für die LIMIT-Angabe in der Anweisung @PAR oder der Wiederholungsfaktor n der #-Anweisung liegt nicht im zulässigen Wertebereich.

# **Maßnahme**

Korrigierte Anweisung wiederholen.

EDT3079 COLUMN '0' NOT PERMISSIBLE EDT3079 SPALTEN-NUMMER '0' NICHT ERLAUBT

#### **Bedeutung**

Die Anweisung wurde nicht ausgeführt, da '0' nicht als Spaltennummer erlaubt ist.

#### **Maßnahme**

Korrigierte Anweisung eingeben.

EDT3080 SPECIFIED COLUMN INVALID, OR ':' MISSING IN COLUMN RANGE EDT3080 FALSCHE SPALTENANGABE ODER ':' IM SPALTENBEREICH FEHLT

#### **Bedeutung**

In der Anweisung fehlt entweder das Zeichen ':' innerhalb der Spaltenbereichsangabe, oder der angegebene Spaltenbereich ist ungültig. Die Anweisung wurde nicht ausgeführt.

# **Maßnahme**

Korrigierte Anweisung eingeben.

EDT3081 LINE NUMBER > 9999.9999 EDT3081 ZEILENNUMMER > 9999.9999

#### **Bedeutung**

Die angegebene Zeilennummer ist zu gross. Die maximal erlaubte Zeilennummer ist 9999.9999.

#### **Maßnahme**

Korrigierte Anweisung eingeben.

EDT3082 LINE NUMBER 0 INVALID EDT3082 ZEILENNUMMER 0 UNZULAESSIG

#### **Bedeutung**

Die Anweisung wurde nicht ausgeführt, weil die Zeilennummer 0 unzulässig ist.

#### **Maßnahme**

Korrigierte Anweisung eingeben.

EDT3085 '(&00)' NOT POSSIBLE FOR PLAM ELEMENT TYPE '(&01)' EDT3085 '(&00)' NICHT MOEGLICH FUER PLAM ELEMENT TYP '(&01)'

#### **Bedeutung**

Es ist nicht möglich, PLAM-Bibliothekselemente des Typs (&01) mit der Anweisung (&00) zu bearbeiten. z.B. (&01): R, C, H, L, U, F oder entsprechender freier Typname und (&00): @COPY, @OPEN, @WRITE oder @INPUT jeweils Format 2.

EDT3086 INVALID PLAM TYPE

EDT3086 UNZULAESSIGER PLAM-TYP

# **Bedeutung**

In der Anweisung wurde ein unzulässiger PLAM-Typ angegeben. Zulässig: S, M, J, P, D, X, R, C, H, L, U, F oder entsprechender freier Typname. Ein freier Typname darf nicht mit \$ oder SYS beginnen und besteht aus 2 bis 8 Zeichen.

EDT3087 INVALID JOB VARIABLE NAME EDT3087 UNGUELTIGER JVNAME

# **Bedeutung**

Die Zeichenfolge, die zur Angabe eines JV Namens angegeben wurde, entspricht nicht der Syntax für einen JV Namen, oder der JV Name in einer @SETJV- oder @GETJV-Anweisung war nicht vollqualifiziert, oder die @ERAJV-Anweisung war unzulässig. Fehlerschalter: EDT.

# **Maßnahme**

Korrigierte Anweisung eingeben.

EDT3088 INVALID NAME OF S-VARIABLE EDT3088 UNGUELTIGER NAME FUER S-VARIABLE

## **Bedeutung**

Die Zeichenfolge, die zur Angabe eines SDF-P-Variablennamens in einer @GETVAR- oder @SETVAR-Anweisung angegeben wurde, entspricht nicht der Syntax für eine SDF-P-Variable.

Fehlerschalter: EDT.

#### **Maßnahme**

Korrigierte Anweisung eingeben.

EDT3089 INVALID NAME OF UFS FILE EDT3089 UNGUELTIGER NAME EINER UFS DATEI

# **Bedeutung**

Die Zeichenfolge, die zur Angabe eines UFS-Dateinamens eingegeben wurde, entspricht nicht der Syntax für einen gültigen Namen einer Datei im POSIX-Dateisystem oder ein Unterverzeichnis, das angegeben wurde, ist nicht vorhanden. Fehlerschalter: EDT.

EDT3093 INVALID STRUCTURED NAME OR STRUCTURED NAME MISSING EDT3093 STRUCTURED NAME UNGUELTIG ODER NICHT VORHANDEN

# **Bedeutung**

Die Zeichenfolge ist länger als 30 Zeichen, entspricht nicht den syntaktischen Anforderungen des Operanden oder fehlt ganz. Fehlerschalter: EDT.

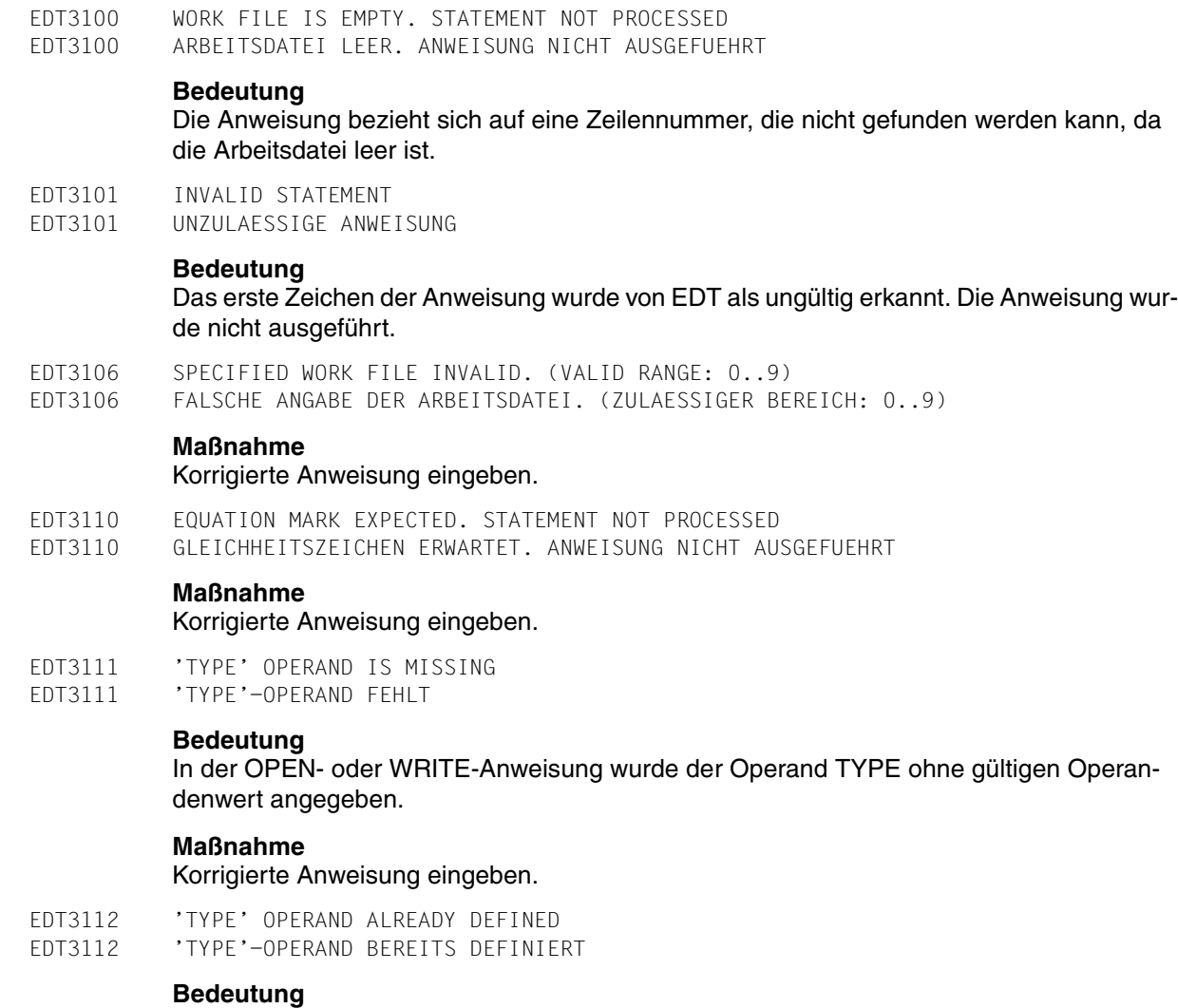

In der OPEN- oder WRITE-Anweisung wurde versucht, den TYPE-Operanden nochmals zu definieren.

# **Maßnahme**

Korrigierte Anweisung eingeben.

- EDT3116 'CODE' OPERAND MISSING OR INVALID
- EDT3116 'CODE'-OPERAND FEHLT ODER IST UNGUELTIG

In der @XOPEN-, @XWRITE- oder @XCOPY-Anweisung wurde der Operand CODE ohne gültigen Operandwert angegeben.

#### **Maßnahme**

Korrigierte Anweisung eingeben.

EDT3117 'MODE' OPERAND MISSING OR INVALID EDT3117 'MODE'-OPERAND FEHLT ODER IST UNGUELTIG

#### **Bedeutung**

In einer der Anweisungen @OPEN (Format 2), @WRITE (Format 2), @XOPEN, @XWRI-TE oder @SETVAR wurde der Operand MODE ohne gültigen Operandenwert angegeben.

#### **Maßnahme**

Korrigierte Anweisung eingeben.

EDT3118 'MODE' OPERAND ALREADY DEFINED EDT3118 'MODE'-OPERAND BEREITS DEFINIERT

## **Bedeutung**

In der OPEN- oder WRITE-Anweisung wurde versucht, den MODE-Operanden nochmals zu definieren.

#### **Maßnahme**

Korrigierte Anweisung eingeben.

EDT3119 WORK FILE ALREADY DEFINED EDT3119 ARBEITSDATEI BEREITS DEFINIERT

#### **Bedeutung**

In der OPEN- oder WRITE- Anweisung wurde versucht, die Arbeitsdatei nochmals zu definieren.

#### **Maßnahme**

Korrigierte Anweisung eingeben.

EDT3120 FILE NAME ALREADY DEFINED EDT3120 DATEINAME WURDE SCHON VEREINBART

#### **Bedeutung**

In der OPEN- oder WRITE-Anweisung wurde versucht, den Dateinamen nochmals zu definieren.

#### **Maßnahme**

Korrigierte Anweisung eingeben.

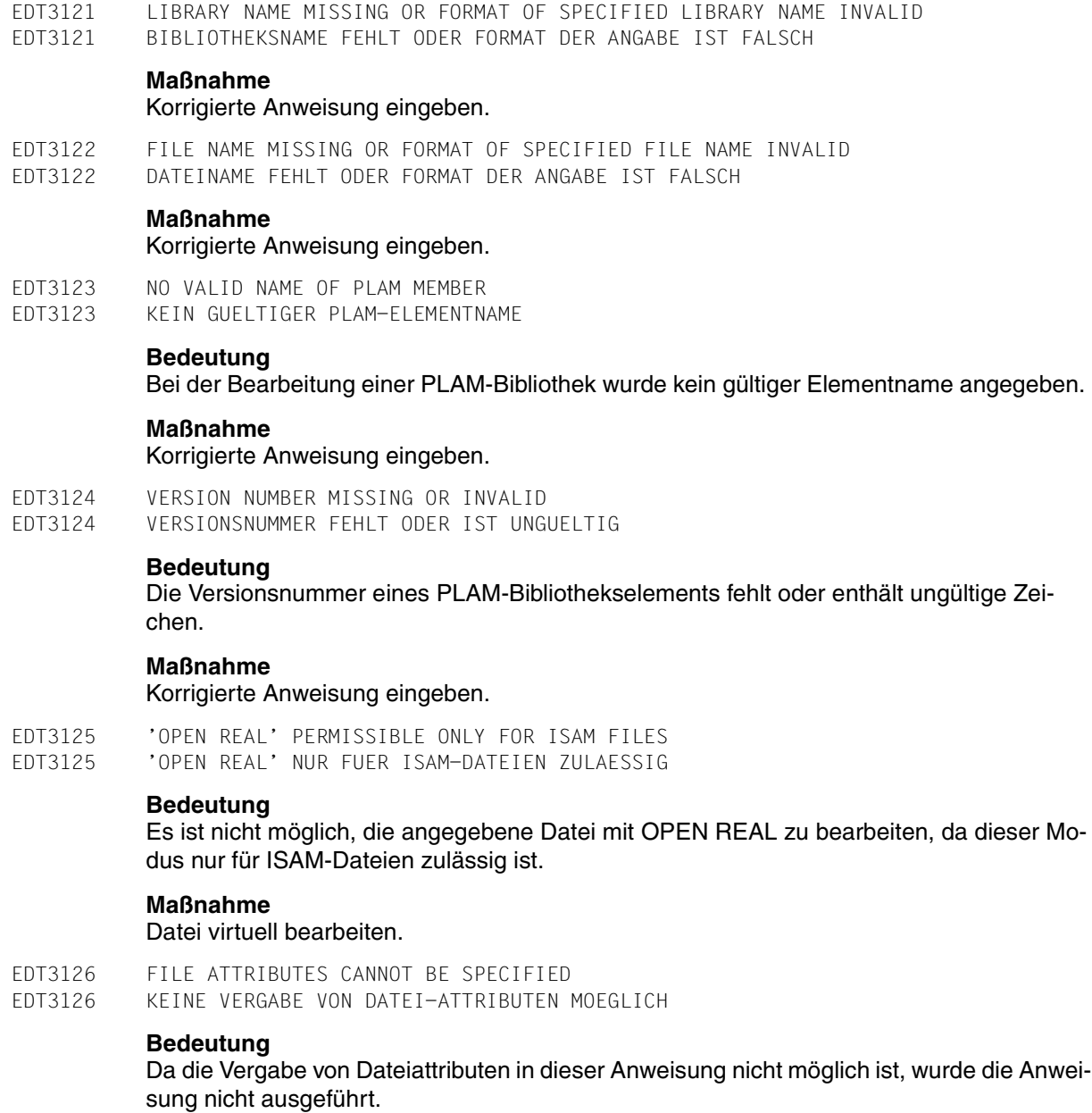

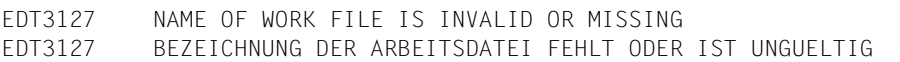

Die Anweisung wurde nicht ausgeführt, da für die Arbeitsdatei kein Name angegeben wurde oder der angegebene Name unzulässig ist.

#### **Maßnahme**

Korrigierte Anweisung eingeben.

EDT3128 PLAM LIBRARY NAME INVALID OR MISSING EDT3128 PLAM-BIBLIOTHEKSNAME FEHLT ODER IST UNGUELTIG

#### **Maßnahme**

Korrigierte Anweisung eingeben.

EDT3129 NO FILE ATTRIBUTES CAN BE DEFINED FOR PLAM LIBRARIES EDT3129 VERGABE VON DATEIATTRIBUTEN FUER PLAM-BIBLIOTHEKEN NICHT MOEGLICH

#### **Bedeutung**

Bei der Bearbeitung einer PLAM-Bibliothek wurde versucht, das Dateiattribut FCBTY-PE=ISAM oder SAM zu vergeben. Die Anweisung wurde nicht ausgeführt.

#### **Maßnahme**

Korrigierte Anweisung eingeben.

EDT3132 PLAM TYPE IS MISSING OR INVALID EDT3132 PLAM-TYPE FEHLT ODER IST UNGUELTIG

#### **Bedeutung**

Das TYPE-Attribut des PLAM-Elementes wurde in der Anweisung nicht oder nicht richtig angegeben.

#### **Maßnahme**

Korrigierte Anweisung eingeben.

- EDT3133 NUMBER OF PLAM VERSION INVALID
- EDT3133 NUMMER DER PLAM-VERSION IST UNGUELTIG

# **Maßnahme**

Anweisung mit gültiger Versionsnummer wiederholen.

EDT3134 '\*STD' EXPECTED EDT3134 '\*STD' ERWARTET

#### **Bedeutung**

Bei der Bearbeitung einer PLAM-Bibliothek wurde für Typ oder Version ein '\*' vergeben.

#### **Maßnahme**

'\*' durch '\*STD' ersetzen und Anweisung wiederholen.

- EDT3135 MODUL NAME MISSING
- EDT3135 MODULNAME FEHLT

In der @UNLOAD-Anweisung wurde kein Modulname angegeben.

## **Maßnahme**

Korrigierte Anweisung eingeben.

EDT3136 'INCREMENT=0' NOT PERMISSIBLE EDT3136 'INCREMENT=0' NICHT ERLAUBT

#### **Bedeutung**

Die Angabe INCREMENT=0 in der @PAR-Anweisung ist nicht erlaubt. Die Anweisung wurde nicht ausgeführt.

# **Maßnahme**

Korrigierte Anweisung eingeben.

EDT3138 ONLY ONE CHARACTER POSSIBLE AS SYMBOL EDT3138 NUR EIN ZEICHEN ALS SYMBOL MOEGLICH

#### **Bedeutung**

In einer Anweisung wurde für ein Symbol mehr als ein Zeichen angegeben:

- für das Strukturzeichen oder das Separatorsymbol in @PAR, oder
- für das ASTERISK-, SLASH- oder FILLER-Symbol in @SYMBOLS.

#### **Maßnahme**

Korrigierte Anweisung eingeben.

- EDT3170 SYNTAX ERROR IN LINE NUMBER
- EDT3170 SYNTAX-FEHLER IN ZEILENNUMMER

#### **Bedeutung**

Der Operand entspricht nicht dem Syntax für eine Zeilennummer.

#### **Maßnahme**

Korrigierte Anweisung eingeben.

EDT3172 MODULE NAME TOO LONG EDT3172 MODULNAME IST ZU LANG

#### **Bedeutung**

Der in der @UNLOAD-Anweisung angegebene Modulname ist länger als 8 Zeichen. Fehlerschalter: EDT.

EDT3173 NUMBER OF WORK FILE FOR COMPARE OPERATION MISSING OR INVALID EDT3173 NUMMER DER ARBEITSDATEI FUER VERGLEICH FEHLT ODER IST UNGUELTIG

#### **Bedeutung**

Fehlerschalter: EDT.

- EDT3174 NAME TOO LONG
- EDT3174 NAME ZU LANG

Die Zeichenfolge, die zur Angabe eines Datei- oder Jobvariablen-Namens verwendet wurde, besteht aus mehr als 54 Zeichen. Fehlerschalter: EDT.

- EDT3175 SYNTAX ERROR IN SPECIFIED RANGE EDT3175 SYNTAX-FEHLER IN ZEILENBEREICHSANGABE
- EDT3176 STATEMENT SYMBOL INVALID OR TOO LONG EDT3176 ANWEISUNGSSYMBOL UNGUELTIG ODER ZU LANG

# **Bedeutung**

Das Anweisungssymbol in der @USE-Anweisung muss in Hochkommata angegeben werden und darf nur 1 Zeichen lang sein.

## **Maßnahme**

Korrigierte Anweisung wiederholen.

EDT3177 ENTRY NAME TOO LONG EDT3177 ENTRY-NAME ZU LANG

## **Bedeutung**

Der ENTRY-Name darf maximal 8 Zeichen lang sein. Fehlerschalter: EDT.

#### **Maßnahme**

Korrigierte Anweisung wiederholen.

EDT3178 LIBRARY NAME TOO LONG EDT3178 BIBLIOTHEKSNAME ZU LANG

#### **Bedeutung**

Der Bibliotheksname darf maximal 54 Zeichen lang sein.

# **Maßnahme**

Korrigierte Anweisung wiederholen.

EDT3179 ENTRY NAME MISSING EDT3179 KEIN ENTRY-NAME ANGEGEBEN

#### **Bedeutung**

Bei Verwendung der externen Anweisungsroutinen als Anweisungsfilter muss in der @USE-Anweisung ein konstanter ENTRY-Name angegeben werden.

# **Maßnahme**

Korrigierte Anweisung wiederholen.

EDT3180 JOKER SYMBOL EQUALS QUOTE

EDT3180 JOKER-SYMBOL ENTSPRICHT QUOTE-ZEICHEN

## **Bedeutung**

Mögliche Ursachen:

- In einer @SYMBOLS-Anweisung wurde ein Wert für das ASTERISK- oder das SLASH-Zeichen angegeben, der nicht gültig ist, da er mit einem der QUOTE-Zeichen identisch ist.
- Eine @ON-Anweisung mit dem Schlüsselwort PATTERN kann nicht ausgeführt werden, da eines der QUOTE-Zeichen mit dem ASTERISK- oder dem SLASH-Zeichen identisch ist.

Fehlerschalter: EDT.

#### **Maßnahme**

Für ASTERISK-, SLASH-, QUOTE1- und QUOTE2-Zeichen verschiedene Symbole angeben.

- EDT3181 BOTH JOKER SYMBOLS ARE THE SAME
- EDT3181 BEIDE JOKER-SYMBOLE IDENTISCH

## **Bedeutung**

In einer @SYMBOLS-Anweisung sollte ein Jokersymbol umdefiniert werden. Die Anweisung wurde abgewiesen, da für ASTERISK und SLASH verschiedene Werte definiert sein müssen.

Fehlerschalter: EDT.

#### **Maßnahme**

@SYMBOLS-Anweisung mit verschiedenen Werten für ASTERISK und SLASH wiederholen.

EDT3182 CCSN TOO LONG EDT3182 CCSN ZU LANG

# **Bedeutung**

Die Zeichenfolge, die zur Angabe eines Coded-Character-Set-Namens verwendet wurde, besteht aus mehr als 8 Zeichen. Fehlerschalter: EDT.

#### **Maßnahme**

Korrigierte Anweisung wiederholen.

EDT3183 LINE NUMBER EXPECTED EDT3183 ZEILENNUMMER ERWARTET

# **Bedeutung**

Nach dem Schlüsselwort TO in der Anweisung @FSTAT, @STAJV,.. muss eine gültige Zeilennummer angegeben werden.

#### EDT3901 ILLEGAL BINARY CONSTANT

EDT3901 UNZULAESSIGE BINAER-KONSTANTE

#### **Bedeutung**

Eine Zeichenfolge mit einem 'B' vor dem ersten Hochkomma enthält einen Fehler. Die Zeichen müssen die Ziffern 0 oder 1 sein, und die Zeichenfolge darf nicht leer sein. Fehlerschalter: EDT.

EDT3902 ILLEGAL HEX CONSTANT EDT3902 UNGUELTIGE HEX-KONSTANTE

#### **Bedeutung**

Eine Zeichenfolge mit einem 'X' vor dem 1. Hochkomma enthält einen Fehler. Die Zeichen müssen die Ziffern 0 bis 9 oder die Buchstaben A bis F sein, und die Zeichenfolge darf nicht leer sein.

Fehlerschalter: EDT.

EDT3903 INVALID RANGE EDT3903 UNGUELTIGER BEREICH

#### **Bedeutung**

Die Zeilennummern in einer Bereichsangabe sind fehlerhaft, oder nach einem Bindestrich (-) folgt keine zweite Zeilennummer. Fehlerschalter: EDT.

EDT3904 INVALID SUBSTRING EDT3904 UNGUELTIGE TEILZEICHENFOLGE

#### **Bedeutung**

Eine Teilzeichenfolge in einer @SET-Anweisung ist fehlerhaft. Sie sollte dem Syntax ln oder +/-int entsprechen. Fehlerschalter: EDT.

EDT3905 INVALID VARIABLE EDT3905 UNGUELTIGE VARIABLE

#### **Bedeutung**

Eine Zeilennummer-, Zeichenfolge- oder Ganzzahlvariable wurde fehlerhaft angegeben. Fehlerschalter: EDT.

EDT3906 LINE NUMBER INVALID

EDT3906 UNGUELTIGE ZEILENNUMMER

## **Bedeutung**

Der Wert einer Zeilennummer ist ungültig und zwar entweder

- in der Ganzzahl der Anweisung @SET ln-var=int-var oder
- in der ersten Zeilennummern-Variable der Anweisung @SET ln-var,cl=...
- in der Zielangabe der Anweisung @GETJV.

Ferner kann eine Zeilennummer für die angegebene KEYLEN einer durch @OPEN eröffneten Datei zu gross sein. Fehlerschalter: EDT.

EDT3907 EMPTY STRING NOT PERMISSIBLE EDT3907 LEERE ZEICHENKETTE NICHT ERLAURT

## **Bedeutung**

Die Zeichenkette, die in einer Anweisung direkt oder indirekt (z.B. in einer EDT-Zeichenfolgevariablen oder in einer SDF-P-Variablen) angegeben wurde, ist leer. Sie ist aber an dieser Stelle nicht erlaubt.

Fehlerschalter: EDT.

EDT3908 STRING MISSING OR INVALID EDT3908 ZEICHENFOLGE FEHLT ODER IST UNGUELTIG

# **Bedeutung**

Eine Zeichenfolge fehlt in einer Anweisung oder ist ungültig. Die häufigsten Fälle sind:

– eine Zeichenfolge fehlt in einer Anweisung, die einen wahlfreien Dateinamen (file) enthält, und es ist keine @FILE-Anweisung wirksam

– ein Hochkomma fehlt für eine Zeichenfolge, die zwei benötigt.

Fehlerschalter: EDT.

EDT3909 @PARAMETER ERROR

EDT3909 @PARAMETER-FEHLER

# **Bedeutung**

Einige der häufigsten Fehlerursachen sind:

- die Zeilennummer (ln) oder das Inkrement (inc) ist ungültig
- Operand(en) fehlt/fehlen in einer Anweisung
- die Nummer einer Prozedurdatei ist '0'
- ein ungültiges ON/OFF
- der Wert in der @SETSW-Anweisung ist >31.

Fehlerschalter: EDT.

#### **Maßnahme**

Korrigierte Anweisung wiederholen.

- EDT3910 DUPLICATE FORMAL OPERAND
- EDT3910 FORMALER OPERAND ZU OFT ANGEGEBEN

In der @PARAMS-Anweisung wurde ein formaler Operand (&id) mindestens zweimal angegeben.

Fehlerschalter: EDT.

EDT3911 DUPLICATE KEYWORD EDT3911 SCHLUESSELWORT MEHRFACH ANGEGEBEN

#### **Bedeutung**

In einer @DO-Anweisung wurde ein Schlüsselwort mindestens zweimal angegeben. Fehlerschalter: EDT.

EDT3922 INVALID COLUMN (RANGE) EDT3922 SPALTEN-(BEREICH) UNGUELTIG

#### **Bedeutung**

Der für eine Spalte angegebene Wert ist ungültig, oder die Angabe der Spalte bzw. des Spaltenbereichs ist syntaktisch fehlerhaft. Fehlerschalter: EDT.

- EDT3951 PROCEDURE NUMBER > 22
- EDT3951 PROZEDUR-NUMMER > 22

#### **Bedeutung**

Fehlerschalter: EDT.

EDT3952 INVALID SYMBOL EDT3952 UNGUELTIGES SYMBOL

#### **Bedeutung**

Für ein Symbol, das ein Sonderzeichen sein muss, wurde ein anderes Zeichen eingegeben:

- zur Vereinbarung eines neün Anweisungssymbols ("@:")
- für das Zeilenbereichssymbol in @RANGE
- für das 1.Begrenzersymbol ("Hochkomma") in @QUOTE
- für die Jokersymbole in @SYMBOLS
- für das Schleifensymbol in @DO.

#### **Maßnahme**

Ein gültiges Sonderzeichen als Symbol angeben.

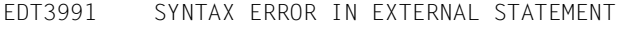

EDT3991 SYNTAX-FEHLER IN EXTERNER ANWEISUNG

## **Bedeutung**

Die externe Routine meldet einen Syntaxfehler in der angegebenen Anweisung.

## **Maßnahme**

Korrigierte Anweisung wiederholen.

EDT3999 (&00) EDT3999 (&00)

#### **Bedeutung**

Syntaxfehler in externer Anweisung. (&00): Meldung von externer Routine.

#### **Maßnahme**

Korrigierte Anweisung wiederholen.

EDT4100 (&00) EDT4100 (&00)

## **Bedeutung**

EDT-Meldung der Version 16.0.

EDT4200 MACRO '(&00)': DMS ERROR CODE: '(&01)' EDT4200 MAKRO '(&00)': DVS-FEHLERCODE: '(&01)'

#### **Bedeutung**

Alle DVS-Fehler werden in dieser Form ausgedruckt, wobei gilt:

(&00): DVS-Makro (OPEN,etc.) bei dessen Ausführung der Fehler auftritt

(&01): Fehlercode in hexadezimaler Form.

Nähere Information über den DVS-Fehler kann mit dem ISP-Kommando /HELP DMS(&01) oder dem SDF-Kommando /HELP-MESS DMS(&01) im Systemmodus erfragt oder dem BS2000-Handbuch 'Systemmeldungen' bzw. einem der BS2000 DVS-Handbücher entnommen werden. Die Ausführung einer @INPUT-Datei wird durch diesen Fehler abgebrochen.

Fehlerschalter: DVS.

EDT4201 MACRO '(&00)': JVS ERROR CODE: '(&01)' EDT4201 MAKRO '(&00)': JVS-FEHLERCODE: '(&01)'

## **Bedeutung**

Alle JVS-Fehler werden in dieser Form ausgedruckt, wobei gilt: (&00): JVS-Makro (STAJV, etc.), bei dessen Ausführung der Fehler auftritt (&01): Fehlercode in hexadezimaler Form.

Nähere Information über den JVS-Fehler kann mit dem ISP-Kommando /HELP JVS(&01) oder dem SDF-Kommando /HELP-MESS JVS(&01) im Systemmodus erfragt oder dem BS2000-Handbuch 'Systemmeldungen' bzw. dem BS2000 JVS-Handbuch entnommen werden. Die Ausführung einer @INPUT-Datei wird durch diesen Fehler abgebrochen.

Fehlerschalter: DVS.

EDT4202 MACRO '(&00)': SDF-P ERROR CODE: '(&01)' EDT4202 MAKRO '(&00)': SDF-P-FEHLERCODE: '(&01)'

## **Bedeutung**

Alle SDF-P-Fehler werden in dieser Form ausgedruckt, wobei gilt:

(&00): SDF-P-Makro (PUTVAR, etc.), bei dessen Ausführung der Fehler auftritt. (&01): Fehlercode in hexadezimaler Form.

Nähere Information über den SDF-P-Fehler kann mit dem ISP-Kommando /HELP SDP(&01) oder dem SDF-Kommando /HELP-MESS SDP(&00) im Systemmodus erfragt oder dem BS2000-Handbuch 'Systemmeldungen' bzw. dem BS2000 SDF-P-Handbuch entnommen werden. Die Ausführung einer @INPUT-Datei wird durch diesen Fehler abgebrochen.

Fehlerschalter: DVS.

EDT4203 MACRO '(&00)': XHCS ERROR CODE: '(&01)' EDT4203 MAKRO '(&00)': XHCS-FEHLERCODE: '(&01)'

# **Bedeutung**

Alle XHCS-Fehler werden in dieser Form ausgedruckt, wobei gilt: (&00): XHCS-Makro (NLSCODE, etc.), bei dessen Ausführung der Fehler auftritt (&01): Fehlercode in hexadezimaler Form.

Nähere Information über den XHCS-Fehler kann dem BS2000-Handbuch 'XHCS' entnommen werden. Die Ausführung einer @INPUT-Datei wird durch diesen Fehler abgebrochen. Fehlerschalter: DVS.

```
EDT4204 MACRO '(&00)': TIAM ERROR CODE: '(&01)' 
EDT4204 MAKRO '(&00)': TIAM-FEHLERCODE: '(&01)'
```
Alle TIAM-Fehler werden in dieser Form ausgedruckt, wobei gilt: (&00): TIAM-Makro (WRLST, etc.), bei dessen Ausführung der Fehler auftritt.

(&01): Fehlercode in hexadezimaler Form.

Nähere Information über den TIAM-Fehler kann dem BS2000-Handbuch TIAM' bzw. dem BS2000-Handbuch 'Makroaufrufe an den Ablaufteil' entnommen werden. Die Ausführung einer @INPUT-Datei wird durch diesen Fehler abgebrochen. Fehlerschalter: DVS.

```
EDT4205 MACRO '(&00)': BLS ERROR CODE: '(&01)' 
EDT4205 MAKRO '(&00)': BLS-FEHLER-CODE: '(&01)'
```
#### **Bedeutung**

Alle Fehler des Binder-Lader-Systems werden in dieser Form ausgedruckt, wobei gilt:

(&00): BLS-Makro (BIND), bei dessen Ausführung der Fehler auftritt.

(&00): Fehlercode in hexadezimaler Form.

Nähere Information über den BLS-Fehler kann dem BS2000-Handbuch 'Binder und Lader' bzw. dem BS2000-Handbuch 'Makroaufrufe an den Ablaufteil' werden. Die Ausführung einer @INPUT-Datei wird durch diesen Fehler abgebrochen. Fehlerschalter: DVS.

EDT4206 POSIX-CALL '(&00)': ERROR '(&01)' EDT4206 POSIX-FUNKTION '(&00)': FEHLER '(&01)'

#### **Bedeutung**

Alle Fehler bei Aufrufen von C-Funktionen werden in dieser Form. ausgedruckt. (&00): Name der POSIX-Bibliotheksfunktion, bei deren Ausführung der Fehler auftrat. (&01): Fehler, der in der C-Variablen ERRNO gemeldet wird.

Nähere Information über den Fehler kann dem BS2000-Handbuch 'C-Bibliotheksfunktionen' bzw. dem BS2000-Handbuch 'POSIX' entnommen werden. Die Ausführung einer @INPUT-Datei wird durch diesen Fehler abgebrochen. Fehlerschalter: DVS.

EDT4207 MACRO '(&00)': SDF ERROR CODE: '(&01)' EDT4207 MAKRO '(&00)': SDF-FEHLERCODE: '(&01)'

#### **Bedeutung**

Alle Fehler von SDF-Makros werden in dieser Form ausgedruckt, wobei gilt: (&00): SDF-Makro (CMDSTA, etc.), bei dessen Ausführung der Fehler auftritt. (&01): Fehlercode in hexadezimaler Form.

Nähere Information über den Fehler kann dem BS2000-Handbuch 'SDF-A' entnommen werden. Die Ausführung einer @INPUT-Datei wird durch diesen Fehler abgebrochen. Fehlerschalter: DVS.

EDT4300 ERROR AT SYSTEM COMMAND: ERROR CODE '(&00)' EDT4300 FEHLER BEI SYSTEMKOMMANDO: FEHLERCODE '(&00)'

#### **Bedeutung**

Bei Aufruf eines Systemkommandos mittels @SYSTEM-Anweisung lieferte der CMD-Makro den Fehlercode X'10' oder X'14'. Nähere Information über die Fehlerursache kann mit dem ISP-Kommando /HELP (&00) oder dem SDF-Kommando /HELP-MESS (&00) im Systemmodus erfragt oder dem BS2000-Handbuch 'Systemmeldungen' entnommen werden. Fehlerschalter: DVS.

EDT4310 SDF: SYNTAX ERROR IN LINE (&00) EDT4310 SDF: SYNTAX FEHLER IN ZEILE (&00)

#### **Bedeutung**

Bei der Prüfung von Datenzeilen mittels @SDFTEST wurde ein Syntaxfehler in Zeile (&00) entdeckt und konnte im SDF-Fehlerdialog nicht korrigiert werden. Fehlerschalter: EDT.

#### **Maßnahme**

SDF-Fehlerdialog ermöglichen, indem z.B. mittels @SYSTEM-Anweisung das Kommando /MODIFY-SDF-OPTIONS GUIDANCE=MIN eingegeben wird.

EDT4312 CHECK TAB COLUMNS IN LINE (&00) EDT4312 TABULATORSPALTEN IN ZEILE (&00) PRUEFEN

#### **Bedeutung**

Da die CHECK-Funktion für @TABS eingeschaltet ist, wurde bemerkt, daß in der angegebenen Zeile eine Rückwärtstabellierung vorgenommen wurde, d.h. daß der angegebene Text überschrieben wurde. Die Abarbeitung der Anweisung @TABS RANGE wird abgebrochen.

Fehlerschalter: EDT.

 $FDT4313$  LINE ( $&00$ ) > 256 CHARACTERS EDT4313 ZEILE (&00) > 256 ZEICHEN

## **Bedeutung**

Die Länge der angegebenen Zeile würde 256 Zeichen überschreiten. Die Abarbeitung der Anweisung @TABS RANGE wird abgebrochen. Fehlerschalter: EDT.

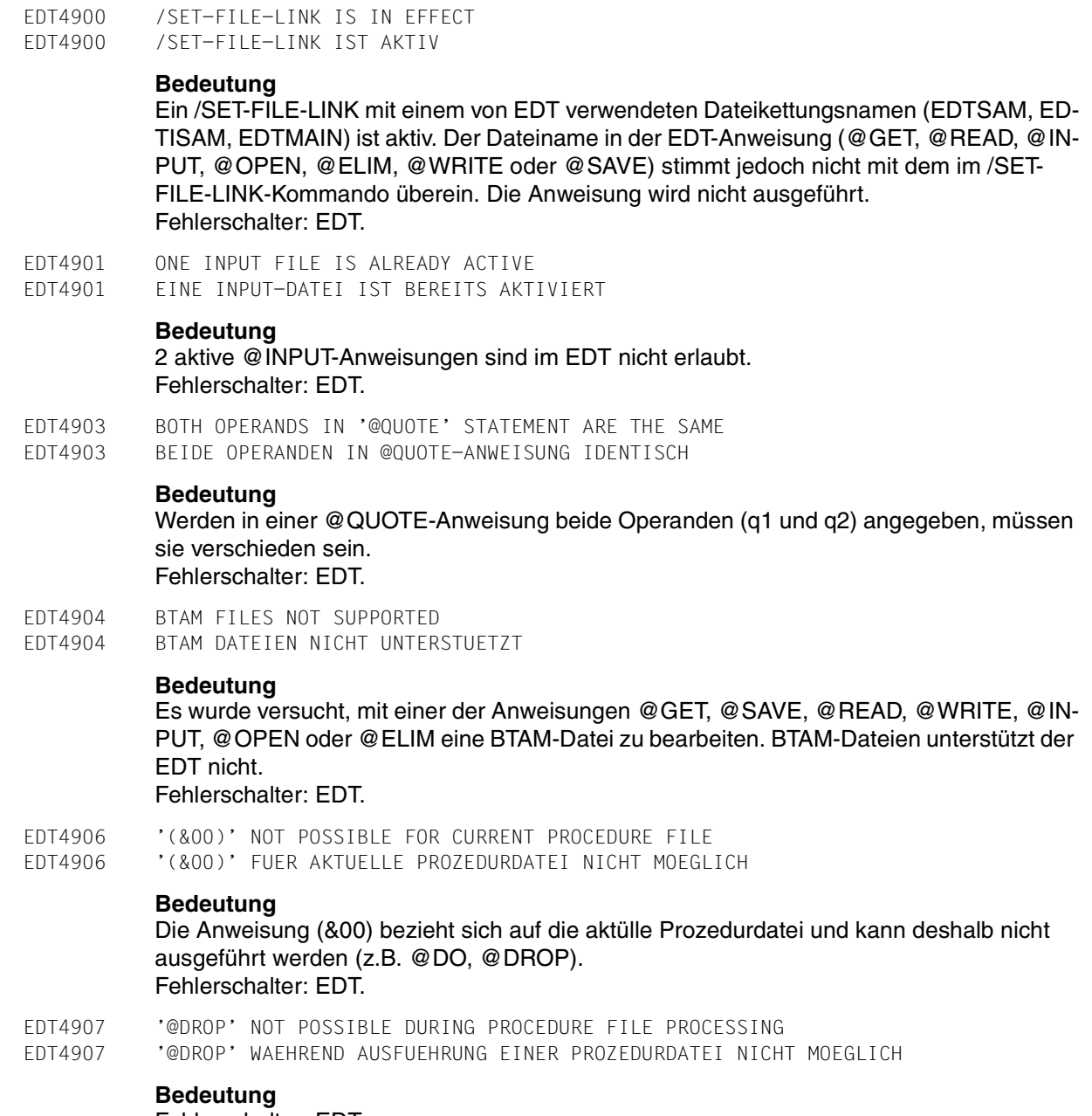

Fehlerschalter: EDT.

# EDT4909 PROCEDURE FILE ALREADY ACTIVE

EDT4909 PROZEDURDATEI BEREITS AKTIV

## **Bedeutung**

Eine @PROC-Anweisung wurde auf die aktülle Prozedurdatei gegeben. Fehlerschalter: EDT.

EDT4910 S-VARIABLE MUST BE OF TYPE LIST EDT4910 S-VARIABLE NICHT VOM TYP LIST

## **Bedeutung**

Die SDF-P-Variable, die in einer @LOG-, @GETLIST- or @SETLIST-Anweisung angegeben wurde, ist nicht vom Typ LIST oder wurde noch nicht deklariert. Fehlerschalter: EDT.

#### **Maßnahme**

Falls die Variable noch nicht deklariert wurde, setzen Sie das Systemkommando /DECL-VAR NAME=..,MULT-ELEM=LIST ab, bevor Sie die Anweisung wiederholen.

EDT4912 EAM OPEN ERROR

EDT4912 EAM-DATEI KANN NICHT GEOEFFNET WERDEN

## **Bedeutung**

Eine EAM-Datei kann während einer @LIST-Anweisung mit 'I'-Operand nicht eröffnet werden.

Fehlerschalter: EDT.

- EDT4913 EAM WRITE ERROR
- EDT4913 EAM-SCHREIBFEHLER

# **Bedeutung**

Während des Schreibens einer EAM-Datei (@LIST-Anweisung mit 'I'-Operanden) tritt ein Schreibfehler auf. Fehlerschalter: EDT.

EDT4914 EDT OR FILE FORMAT ERROR WITH INTERRUPT WEIGHT=60 EDT4914 EDT- ODER DATEIFORMAT-FEHLER MIT UNTERBRECHUNGSGEWICHT=60

# **Bedeutung**

Datenfehler können sich ergeben, wenn versucht wird, auf eine Plattendatei mit ungültigen Schlüsseln zuzugreifen. EDT verwendet beim Suchen nach Schlüsseln grundsätzlich die ersten acht Zeichen des Satzes. Ergibt sich dabei eine ungültige Zeilennummer, kann dies zu einem Datenfehler führen. Nähere Information über den Fehler kann dem EDT-Handbuch entnommen werden.

Fehlerschalter: EDT, DVS.

EDT4916 FILE NOT IN CATALOG

EDT4916 DATEI NICHT IM KATALOG

## **Bedeutung**

In einer @FSTAT-, @GET-, @READ-, @INPUT-, @ELIM-, @SAVE-, @WRITE-, @UNSA-VE- oder @COPY-Anweisung wurde ein Dateiname angegeben, der jedoch nicht im Katalog steht. Tritt dieser Fehler in der @FSTAT-Anweisung auf, so wird aus Kompatibilitätsgründen auch der DVS-Fehlerschalter gesetzt; die Ausführung von @INPUT-Dateien wird jedoch nicht abgebrochen. In neu geschriebenen EDT-Prozeduren sollte jedoch nur der EDT-Fehlerschalter abgefragt werden.

Fehlerschalter: EDT, DVS (siehe Bedeutung).

EDT4918 FORMAL OPERAND MISSING EDT4918 FORMALER OPERAND FEHLT

#### **Bedeutung**

In der @PARAMS-Anweisung wurde ein formaler Operand (&id) erwartet, aber nicht gefunden.

Fehlerschalter: EDT.

EDT4919 REQM ERROR FOR (&00) BUFFER EDT4919 REQM-FEHLER BEI (&00)-PUFFER

## **Bedeutung**

Während der Ausführung einer @FSTAT-, @STAJV-, @SYSTEM- oder @LIST I-Anweisung konnten für den Systemaufruf (&00) nicht genügend Seiten des virtüllen Adressraums durch REQM bereitgestellt werden. Z.B. für FSTAT 15 Seiten, für STAJV 8 Seiten, für CMD 8 Seiten, für EAM 1 Seite. Fehlerschalter: EDT.

EDT4920 STATEMENT ILLEGAL DURING PROCEDURE FILE PROCESSING EDT4920 ANWEISUNG UNZULAESSIG WAEHREND PROZEDUR-AUSFUEHRUNG

#### **Bedeutung**

Eine der folgenden Anweisungen sollte bearbeitet werden, während eine Prozedurdatei ausgeführt wurde: @INPUT, @UPDATE (Format 2), @CODENAME oder @SETF GLOBAL.

Fehlerschalter: EDT.

EDT4921 STATEMENT ILLEGAL DURING '@INPUT' PROCESSING EDT4921 ANWEISUNG UNGUELTIG WAEHREND '@INPUT'-AUSFUEHRUNG

# **Bedeutung**

Die Anweisung @UPDATE Format 2, @CODENAME oder @GOTO wurde aus einer mit @INPUT eröffneten Datei gelesen. Fehlerschalter: EDT.

EDT4923 INVALID FILE NAME

EDT4923 UNGUELTIGER DATEINAME

# **Bedeutung**

Der in einer @FSTAT-, @GET-, @READ-, @INPUT-, @OPEN-, @ELIM-, @WRITE-, @CO-PY-, @SAVE-, @UNSAVE- oder @DELETE-Anweisung angegebene Dateiname entspricht nicht den Konventionen für die Vergabe von Dateinamen.

Eine mögliche Fehlerursache: Der in Hochkommata eingeschlossene oder in einer Zeichenfolgevariablen angegebene Dateiname beginnt mit einem Leerzeichen. Tritt dieser Fehler bei @FSTAT auf, so wird auch der DVS-Schalter gesetzt, die Ausführung von @IN-PUT-Dateien wird jedoch nicht abgebrochen. In neu geschriebenen EDT-Prozeduren sollte jedoch nur der EDT-Fehlerschalter abgefragt werden.

EDT4924 INVALID FORMAL OPERAND

EDT4924 UNGUELTIGER FORMALER OPERAND

# **Bedeutung**

Ein formaler Operand (&id) in einer @PARAMS-Anweisung ist ungültig. Fehlerschalter: EDT.

EDT4925 STATEMENT ONLY PERMITTED IN WORK FILE 0 EDT4925 ANWEISUNG NUR IN ARBEITSDATEI 0 MOEGLICH

# **Bedeutung**

@OPEN (Format 1) ist in einer Prozedurdatei nicht erlaubt. Eine Datei kann nur in der Arbeitsdatei 0 real eröffnet werden. Fehlerschalter: EDT.

EDT4926 INVALID KEY EDT4926 UNGUELTIGER SCHLUESSEL

#### **Bedeutung**

In der Anweisung @GET '...' N, @READ '...' KEY oder @ELIM '...' wurde auf einen Satz mit ungültigem Schlüssel zugegriffen. Die Verarbeitung der Anweisung wurde abgebrochen. Die Verarbeitung von @INPUT-Dateien wird wie bei DVS-Fehlern abgebrochen Im Stapelbetrieb, oder wenn der EDT mit RDATA von SYSDTA liest, beendet sich der EDT mit der Meldung 'EDT8001 EDT ABNORMAL BEENDET'. Fehlerschalter: EDT, DVS.

EDT4927 INVALID KEY IN FILE OPENED IN REAL MODE EDT4927 ZUGRIFF AUF SATZ MIT UNGUELTIGEM SCHLUESSEL

#### **Bedeutung**

Eine ISAM-Datei ist real eröffnet (@OPEN), und es wurde auf einen Satz mit ungültigem Schlüssel zugegriffen. Die Verarbeitung der Anweisung wurde abgebrochen, und die gerade bearbeitete Datei wurde geschlossen. Die Verarbeitung von @INPUT-Dateien wird wie bei DVS-Fehlern abgebrochen.

Im Stapelbetrieb, oder wenn der EDT mit RDATA von SYSDTA liest, beendet sich der EDT mit der Meldung 'EDT8001EDT ABNORMAL BEENDET'. Fehlerschalter: EDT, DVS.

- EDT4928 INVALID VALUE
- EDT4928 UNGUELTIGER WERT

#### **Bedeutung**

Ein Wert in einem @PARAMS-Schlüsselwort oder einem @DO-Operanden ist ungültig. Der häufigste Grund für diesen Fehler ist, dass ein Hochkomma nicht paarweise angegebenen wurde.

Fehlerschalter: EDT.

EDT4929 ISAM 'RECORD-FORMAT=\*FIXED' NOT SUPPORTED EDT4929 ISAM-'RECORD-FORMAT=\*FIXED' NICHT UNTERSTUETZT

#### **Bedeutung**

Es wurde versucht, eine Datei mit fester Satzlänge mit der Anweisung @OPEN und einem /SET-FILE-LINK-Kommando mit LINK-NAME=EDTMAIN zu bearbeiten. Fehlerschalter: EDT.

EDT4930 'KEY-POSITION <>1' AND 'RECORD-FORMAT=\*FIXED' NOT SUPPORTED EDT4930 'KEY-POSITION <> 1' UND 'RECORD-FORMAT=\*FIXED' NICHT UNTERSTETZT

#### **Bedeutung**

In einer @GET- oder @SAVE-Anweisung wurde eine ISAM-Datei mit dem Kommando /SET-FILE-LINK ..,LINK-NAME=EDTISAM,ACCESS-METHOD=ISAM(REC-FORM= FIXED..) zugeordnet, die Datei hat aber nicht 'KEY-POSITION=1'. Fehlerschalter: EDT.

EDT4931 KEY-LENGTH TOO BIG EDT4931 KEY-LENGTH ZU GROSS

#### **Bedeutung**

Es wurde versucht, mit einer @GET-, @SAVE-, @ELIM- oder @OPEN-Anweisung auf eine Datei mit KEY-LENGTH > 8 zuzugreifen. Fehlerschalter: EDT.

EDT4932 LINE NUMBER NOT FOUND EDT4932 ZEILENNUMMER NICHT GEFUNDEN

#### **Bedeutung**

Für <string> wurde eine Zeilennummer angegeben, aber die Zeile ist nicht in der Datei oder die Datei ist leer. Tritt der Fehler bei der Ausführung einer EDT-Prozedur (@DO) bzw. @IN-PUT-Datei auf, so wird diese Meldung nicht ausgegeben, ausser die Protokollierung ist über den PRINT-Operanden eingeschaltet. In diesem Fall wird auch der EDT-Fehlerschalter nicht gesetzt.

In der @COMPARE-Anweisung wird ein ungültiger Zeilenbereich angegeben. In diesem Fall wird die Meldung immer ausgegeben, der EDT-Fehlerschalter wird gesetzt. Fehlerschalter: EDT (siehe Bedeutungstext).

- EDT4933 MODULE LOADING NOT POSSIBLE
- EDT4933 LADEN DES MODULS NICHT MOEGLICH

#### **Bedeutung**

Es ist nicht möglich, den Modul (z.B. IEDTCALL) mit der @RUN- oder @USE-Anweisung zu laden.

Fehlerschalter: EDT.

EDT4934 MAIN FILE IS SAM EDT4934 HAUPTDATEI IST SAM

# **Bedeutung**

Der erste in der @OPEN-Anweisung angegebene Dateiname ist der einer SAM-Datei. Durch die Angabe von '@OPEN <file1> AS <file2>' kann eine Kopie der SAM-Datei real bearbeitet werden. Fehlerschalter: EDT.

EDT4935 MAIN FILE OPENED REAL EDT4935 HAUPTDATEI ALS REAL-DATEI EROEFFNET

# **Bedeutung**

Es wurde versucht, eine Anweisung auszuführen, die nicht erlaubt ist, solange die Hauptdatei durch @OPEN (Format 1) real eröffnet ist (z.B. @RENUMBER). Fehlerschalter: EDT.

EDT4936 'KEY-POSITION <>5' AND 'RECORD-FORMAT=\*VARIABLE' NOT SUPPORTD EDT4936 'KEY-POSITION <>5' UND 'RECORD-FORMAT=\*VARIABLE' NICHT UNTERTUETZT

# **Bedeutung**

Eine Datei mit diesen Katalogeigenschaften kann mit @OPEN (Format 2) nicht bearbeitet werden.

Fehlerschalter: EDT.

# EDT4937 NO MORE SPACE FOR OPERAND VALUES

EDT4937 KEIN PLATZ FUER OPERANDEN-WERTE

# **Bedeutung**

Ein aktüller Operandenwert oder ein formaler Schlüsselwortwert bestehend aus n Zeichen, belegt (n+1) Byte auf einer Seite des virtuellen Adressraums, die für Prozedurdateiargumente (Werte) reserviert sind. Mit Ausnahme von leeren Operanden wird diese Meldung ausgegeben, wenn ein Wert bewirkt, dass mehr als 4096 Byte verwendet werden. Nähere Information über den Fehler kann dem EDT-Handbuch entnommen werden. Fehlerschalter: EDT.

EDT4938 NO MORE SPACE FOR OPERANDS EDT4938 KEIN PLATZ MEHR FUER OPERANDEN

# **Bedeutung**

Ein formaler Operand der Länge n, einschliesslich des '&'-Zeichens, belegt (n+4) Byte auf einer Seite des virtüllen Adressraums, die für die formalen Operanden von Prozedurdateien reserviert ist. Bewirkt ein Operand, dass mehr als 4096 Byte (eine Seite) verwendet werden, so wird diese Meldung ausgegeben. Die Seite für formale Operanden wird nicht zugewiesen, wenn keine Operanden benutzt werden. Sie wird zurückgegeben, nachdem alle Prozedurdateien mit der @DROP-Anweisung gelöscht wurden oder wenn keine @INPUT-Dateien mehr aktiv sind. Nähere Information über den Fehler kann dem EDT-Handbuch entnommen werden.

Fehlerschalter: EDT.

EDT4939 '@END' WITHOUT '@PROC' STATEMENT EDT4939 '@END' OHNE '@PROC' ANWEISUNG

# **Bedeutung**

Eine @END-Anweisung wurde gegeben, aber es gibt keine aufgeklappte Prozedurdatei, die zu beenden ist, d.h. man befindet sich schon in der Arbeitsdatei 0. Fehlerschalter: EDT.

EDT4940 POSITION VALUES NOT ASCENDING EDT4940 POSITIONSWERTE NICHT AUFSTEIGEND

# **Bedeutung**

Die Positionswerte, die in einer @TABS-Anweisung zur Definition der Hardware-Tabulatoren angegeben werden, müssen aufsteigend sein. Fehlerschalter: EDT.

# **Maßnahme**

Korrigierte Anweisung wiederholen.
- EDT4941 NO POSITIONS DEFINED
- EDT4941 POSITIONEN NICHT DEFINIERT

#### **Bedeutung**

Vor Verwendung der Tabulatoren müssen die Positionen definiert werden. Fehlerschalter: EDT.

#### **Maßnahme**

Positionen mittels @TABS-Anweisung definieren.

EDT4942 STATEMENT ONLY POSSIBLE IN PROCEDURE FILE EDT4942 ANWEISUNG NUR IN PROZEDURDATEI MOEGLICH

#### **Bedeutung**

Eine @RETURN-, @GOTO- oder @IF-Anweisung kann nur während der Ausführung einer Prozedurdatei bearbeitet werden. Fehlerschalter: EDT.

EDT4943 CHANGE OF CCS NOT POSSIBLE - WORK FILES NOT EMPTY EDT4943 CCS KANN NICHT GEWECHSELT WERDEN - NICHT ALLE ARBEITSDATEIEN LEER

## **Bedeutung**

Ein Wechsel des kodierten Zeichensatzes ist nur möglich, wenn alle Arbeitsdateien leer sind. Entweder wurde ein @CODENAME-Anweisung eingegeben, oder eine Datei mit einem CCS verschieden vom aktüllen CCS sollte eingelesen oder eröffnet werden (@READ, @OPEN,..).

Fehlerschalter: EDT.

### **Maßnahme**

Eröffnete Dateien schliessen (@CLOSE), Arbeitsdateien löschen (@DELETE) und danach Anweisung wiederholen.

- EDT4944 @PARAMS STATEMENT MISSING
- EDT4944 @PARAMS-ANWEISUNG FEHLT

### **Bedeutung**

Die @DO-Anweisung enthält Operanden, aber die Prozedurdatei enthält keine @PA-RAMS-Anweisung, oder sie ist nicht die erste Zeile der Prozedurdatei. Fehlerschalter: EDT.

- EDT4945 NOT POSSIBLE ON THIS TERMINAL
- EDT4945 AUF DIESER DATENSTATION NICHT MOEGLICH

### **Bedeutung**

Die @UPDATE-Anweisung im Format 2 wurde auf einer Datenschreibstation eingegeben, oder es wurde versucht, mit einer @VDT-Anweisung das Bildschirmformat zu ändern, was nur für eine Datensichtstation 9763 möglich ist. Fehlerschalter: EDT.

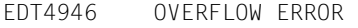

EDT4946 UEBERLAUF-FEHLER

#### **Bedeutung**

Bei einer Rechenoperation mit der Anweisung @SET (Format 1) wurde der positive bzw. negative Maximalwert einer Ganzzahlvariablen (2<sup>31-1</sup>, -2<sup>31</sup>) überschritten. Fehlerschalter: EDT.

EDT4947 PAM FILE NOT SUPPORTED EDT4947 PAM-DATEIEN WERDEN NICHT UNTERSTUETZT

#### **Bedeutung**

Es wurde versucht, mit einer der Anweisungen @GET, @READ, @INPUT, @OPEN, @ELIM, @SAVE oder @WRITE eine PAM-Datei zu bearbeiten. PAM-Dateien unterstützt der EDT nicht. Fehlerschalter: EDT.

EDT4948 POSITIONAL OPERAND AFTER KEYWORD OPERAND EDT4948 STELLUNGSOPERAND NACH SCHLUESSELWORTOPERAND

#### **Bedeutung**

In der @DO-Anweisung wurde ein Stellungsoperand hinter einem Schlüsselwortoperand angegeben.

Fehlerschalter: EDT.

EDT4949 PROCEDURE FILE IS EMPTY EDT4949 PROZEDURDATEI IST LEER

#### **Bedeutung**

Eine mit @DO gestartete EDT-Prozedur ist leer. Die Prozedurdatei ist zwar mit @PROC und @END definiert worden, enthält aber keine Datensätze bzw. EDT-Anweisungen. Fehlerschalter: EDT.

EDT4950 PROCEDURE FILE IS UNDEFINED EDT4950 PROZEDURDATEI IST NICHT DEFINIERT

#### **Bedeutung**

In einer Anweisung (@DO, @COMPARE) wird eine Prozedurdatei angegeben, die nicht mit @PROC definiert wurde. Fehlerschalter: EDT.

EDT4951 WORK FILE IS EMPTY. STATEMENT NOT PROCESSED EDT4951 ARBEITSDATEI LEER. ANWEISUNG NICHT AUSGEFUEHRT

#### **Bedeutung**

Die Anweisung bezieht sich auf eine Zeilennummer, die nicht gefunden werden kann, da die Arbeitsdatei leer ist. Fehlerschalter: EDT.

EDT4952 NO SEPARATOR DEFINED

EDT4952 KEIN TRENNZEICHEN DEFINIERT

#### **Bedeutung**

Der Anwender gab @SEPARATE ohne Operand AT ein. Da auch mit @PAR SEPARATOR kein Satztrennzeichen vordefiniert ist, kann die Anweisung nicht abgearbeitet werden. Fehlerschalter: EDT.

#### **Maßnahme**

Geben Sie das Trennzeichen in der Anweisung @SEPARATOR direkt nach dem Operand AT ein oder definieren Sie es mit @PAR SEPARATOR vor.

EDT4953 NO CHARACTER FOR TABULATOR DEFINED EDT4953 KEIN TABULATOR-ZEICHEN DEFINIERT

### **Bedeutung**

Der Anwender gab @TABS RANGE ein, ohne vorher mit @TABS ::tab:... ein Tabulatorzeichen definiert zu haben. Fehlerschalter: EDT.

### **Maßnahme**

Definieren Sie ein Tabulatorzeichen und Tabulatorpositionen mit der Anweisung @TABS ::tab: cl1,..., bevor Sie @TABS RANGE wiederholen.

EDT4954 REQM ERROR. PLEASE RECEIPT WITH "Y" EDT4954 REQM-FEHLER. BITTE MELDUNG MIT 'Y' QUITTIEREN

### **Bedeutung**

Der Versuch des EDT, zusätzlichen Speicherplatz anzufordern, wird mit Returncode abgewiesen, oder von einem EDT-Unterprogramm (@RUN) wird die ENTRLINE-Routine aufgerufen, es ist aber kein virtueller Speicher verfügbar. Fehlerschalter: wird nicht gesetzt.

### **Maßnahme**

Y: Der EDT meldet sich mit der nächsten freien Zeilennummer. Sonst: Die Abfrage wird wiederholt. Tritt der Speichermangel während des Ablaufs einer EDT-Prozedur auf, kann diese mittels K2 und /INTR vom Benutzer abgebrochen werden.

EDT4955 PROCEDURE FILE(S) NOT YET TERMINATED EDT4955 PROZEDUR-DATEI(EN) NOCH NICHT BEENDET

## **Bedeutung**

Die @DROP-Anweisung ist nicht erlaubt, wenn noch Prozedurdateien im Kellerungseintrag abgespeichert sind, d.h. eine weitere @PROC-Anweisung wurde gegeben bevor die vorherige beendet war. Fehlerschalter: EDT.

## EDT4956 SYSDTA EOF

EDT4956 SYSDTA EOF

#### **Bedeutung**

Der EDT gab einen Lesebefehl, aber eine Dateiendebedingung trat auf. Wird 'EOF' von RDATA (@EDIT ONLY-Modus) gemeldet, so schaltet der EDT um auf WRTRD (@EDIT-Modus). Wird 'EOF' vom WRTRD bzw. im Stapelbetrieb gemeldet, so gibt der EDT einen BKPT. Die Dateiendebedingung kann dann zurückgesetzt und mit dem /RESUME-PRO-GRAM-Kommando fortgefahren werden. Fehlerschalter: EDT.

EDT4957 SYSDTA NOT ASSIGNED OR READ ERROR EDT4957 SYSDTA NICHT ZUGEWIESEN ODER FEHLER BEIM LESEN

#### **Bedeutung**

Der RDATA-Makro lieferte den Returncode X'14' oder X'18'. Der EDT-Lauf wird daraufhin mit der Meldung 'EDT8001 EDT ABNORMAL BEENDET' abgebrochen. Fehlerschalter: EDT.

EDT4959 PROCEDURE FILE ALREADY ACTIVE EDT4959 PROZEDUR-DATEI BEREITS AKTIV

#### **Bedeutung**

Eine @PROC-Anweisung für eine Prozedurdatei, die schon über eine @DO-Anweisung aktiviert ist, ist nicht erlaubt. Fehlerschalter: EDT.

- EDT4960 TIAM MACRO ERROR
- EDT4960 TIAM-MAKRO-FEHLER

#### **Bedeutung**

Der Returncode X'04' oder X'08' wird vom Makro WROUT, WRTRD, RDATA oder MSG7 gemeldet. Bei Returncode X'08' wird zusätzlich ein Areadump ausgegeben. Nach diesem Fehler wird der EDT immer mit der Meldung beendet 'EDT8001 EDT ABNORMAL BEEN-DET'.

Fehlerschalter: wird nicht gesetzt.

EDT4961 TOO MANY PROCEDURE FILES ACTIVE EDT4961 ZU VIELE AKTIVE PROZEDUR-DATEIEN

#### **Bedeutung**

Fehler in der @DO-Anweisung: Es werden mehr als 22 Prozedurdateien gleichzeitig bearbeitet.

Fehlerschalter: EDT.

EDT4962 TOO MANY FILES EDT4962 ZU VIELE DATEIEN

#### **Bedeutung**

Es gibt keinen weiteren Speicherplatz für verschachtelte (nicht beendete) Definitionen von Prozedur-Dateien oder für eine INPUT-Datei. Fehlerschalter: EDT.

EDT4963 TOO MANY OPERANDS EDT4963 ZU VIELE OPERANDEN

#### **Bedeutung**

Es gibt mehr aktülle Operanden in der @DO-Anweisung als formale Operanden in der @PARAMS-Anweisung. Fehlerschalter: EDT.

EDT4964 TOO MANY POP OPERATIONS EDT4964 OEFTER AUF- ALS ABGESTIEGEN

#### **Bedeutung**

Eine '@'-Anweisung wurde eingegeben, um im 3-stufigen Kellerungseintrag aufzusteigen. Dadurch wird öfter auf- als abgestiegen, oder es wird nie dreimal im Kellerungseintrag abgestiegen. (Es wird nur dann von vorne begonnen, wenn der Bereich voll ist.) Fehlerschalter: EDT.

EDT4965 TOO MANY POSITIONAL OPERANDS EDT4965 ZU VIELE STELLUNGS-OPERANDEN

#### **Bedeutung**

In einer @DO-Anweisung gibt es mehr Stellungsoperanden als in der @PARAMS-Anweisung angegeben. Fehlerschalter: EDT.

EDT4966 'UPDATE' FOR ISAM FILE NOT POSSIBLE EDT4966 'UPDATE' FUER ISAM-DATEI NICHT MOEGLICH

#### **Bedeutung**

Eine @WRITE-Anweisung mit UPDATE-Funktion wurde für eine ISAM-Datei eingegeben. Fehlerschalter: EDT.

- EDT4967 'UPDATE' FOR SAM FILE NOT POSSIBLE
- EDT4967 'UPDATE' FUER SAM-DATEI NICHT MOEGLICH

#### **Bedeutung**

Eine @SAVE-Anweisung mit UPDATE-Funktion wurde für eine SAM-Datei eingegeben. Fehlerschalter: EDT.

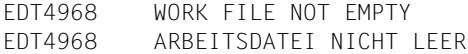

#### **Bedeutung**

Bei @OPEN befinden sich noch Zeilen in der Arbeitsdatei. @OPEN ist nur dann erlaubt, wenn die Arbeitsdatei leer ist. Fehlerschalter: EDT.

EDT4969 WRONG VERSION: (&00) (&01) EDT4969 FALSCHE VERSION: (&00) (&01)

#### **Bedeutung**

In einer Anweisung wurde ein Dateiname mit falscher Versionsnummer angegeben. Der EDT gibt in dieser Meldung den Dateinamen mit der richtigen Versionsnummer aus. Wird die Datei nur gelesen, so wird die Anweisung ausgeführt. Erfolgt ein Schreibzugriff, so wird die Anweisung nicht ausgeführt. Wird eine Anweisung mit falscher Versionsnummer (Schreib- und Lesezugriff) aus einer @INPUT-Datei gelesen, so bricht die Prozedur ab. Fehlerschalter: DVS.

EDT4971 FIRST FILE EMPTY OR NOT CATALOGED EDT4971 ERSTE DATEI LEER ODER NICHT IM KATALOG

#### **Bedeutung**

Eine AS-Datei wurde in der @OPEN-Anweisung angegeben, aber die erste Datei ist entweder leer oder nicht katalogisiert. Fehlerschalter: EDT.

EDT4972 @ELIM STATEMENT FOR SAM FILE ILLEGAL EDT4972 @ELIM-ANWEISUNG FUER SAM DATEI UNZULAESSIG

### **Bedeutung**

#### Fehlerschalter: EDT.

EDT4973 @UPDATE STATEMENT IN BINARY MODE NOT POSSIBLE EDT4973 @UPDATE-ANWEISUNG IM BINAER-MODUS NICHT MOEGLICH

#### **Bedeutung**

Mit der @INPUT-Anweisung wurde der Binär-Modus eingeschaltet und dann für eine Korrektur eine @UPDATE-Anweisung (Format 2) gegeben. Fehlerschalter: EDT.

- EDT4974 LINE NOT IN PROCEDURE FILE
- EDT4974 ZEILE NICHT IN PROZEDUR-DATEI

#### **Bedeutung**

Die in einer @GOTO-Anweisung angegebene Zeilennummer existiert nicht in der Prozedurdatei. Fehlerschalter: EDT.

- EDT4975 BIND NOT SUCCESSFUL
- EDT4975 BIND NICHT ERFOLGREICH

#### **Bedeutung**

Der DBL konnte keinen Modul mit dem in der @RUN-Anweisung angegebenen ENTRYoder CSECT-Namen (ENTRY) in der angegebenen Modulbibliothek finden. Fehlerschalter: EDT.

EDT4976 STATEMENT INHIBITED FOR USER EDT4976 ANWEISUNG FUER BENUTZER GESPERRT

#### **Bedeutung**

Der Benutzer gab eine Anweisung ein (z.B. @RUN, @LOAD,...), die momentan nicht zugelassen ist. Mögliche Ursachen sind:

- Ablauf unter Kennungen mit bestimmten Privilegien
- Ablauf in einer nicht-unterbrechbaren Prozedur
- Anweisung wurde vom rufenden Programm gesperrt.

#### Fehlerschalter: EDT.

- EDT4977 'RECORD-FORMAT=\*UNDEFINED' ILLEGAL
- EDT4977 'RECORD-FORMAT=\*UNDEFINED' NICHT ZULAESSIG
- EDT4978 INVALID IN F-MODE
- EDT4978 NICHT ZULAESSIG FUER F-MODUS
- EDT4980 ILLEGAL OR UNKNOWN CCS NAME EDT4980 UNZULAESSIGER ODER UNBEKANNTER CCS-NAME

#### **Bedeutung**

Der in der @CODENAME angegebene CCSN oder der CCSN der einzulesenden Datei bzw. Bibliothekselementes (@READ, @OPEN, @COPY, @INPUT) ist unzulässig oder im System nicht bekannt. Fehlerschalter: EDT.

- EDT4981 RECORD-SIZE > 256. FILE NOT WRITTEN
- EDT4981 RECORD-SIZE > 256. DATEI NICHT GESCHRIEBEN
- EDT4982 REQUESTED JV NOT CATALOGED
- EDT4982 JV NICHT IM KATALOG

#### **Bedeutung**

In einer @STAJV-, @ERAJV- oder @GETJV-Anweisung wurde der Name einer Jobvariablen angegeben, die nicht im Katalog vorhanden ist. Fehlerschalter: EDT, DVS.

EDT5065 INVALID RANGE: LOWER LIMIT > UPPER LIMIT EDT5065 UNGUELTIGER SATZBEREICH: UNTERE GRENZE > OBERE GRENZE

#### **Bedeutung**

Die erste im Satzbereich angegebene Zeilennummer ist grösser als die zweite.

#### **Maßnahme**

Korrigierte Anweisung eingeben.

EDT5080 OPERANDS '\$0'..'\$9', 'FIRST', 'LAST' NOT SUPPORTED EDT5080 OPERANDEN '\$0'..'\$9', 'FIRST', 'LAST' NICHT ERLAUBT

#### **Bedeutung**

Die Angabe der Operanden <adatvar>, FIRST (bzw. FI) und LAST (bzw. LA) hier unzulässig.

## **Maßnahme**

Anstatt @SETF FI kann @SETF oder @SETF % verwendet werden. Anstatt @SETF LA kann @SETF \$ verwendet werden. Korrigierte Anweisung wiederholen.

EDT5122 NO FILE NAME EDT5122 KEIN DATEINAME

#### **Bedeutung**

Es wurde kein Dateiname angegeben, oder das Format für die Angabe des Dateinamens ist falsch.

#### **Maßnahme**

Dateinamen in der Form F=<dateiname>, L=<br/>bliotheksname> oder E=<elementname> angeben.

EDT5126 '(&00)' NOT POSSIBLE: WORK FILE 0 IS OPEN EDT5126 KEIN '(&00)' MOEGLICH: ARBEITSDATEI 0 IST OFFEN

#### **Bedeutung**

In der Arbeitsdatei 0 wurde eine ISAM-Datei mit der @OPEN-Anweisung (Format 1) real eröffnet. Ein anschliessendes @OPEN (Format 2) oder @XOPEN wird abgewiesen. Fehlerschalter: EDT.

#### **Maßnahme**

Die mit @OPEN geöffnete Datei mit der @CLOSE-Anweisung schliessen.

- EDT5177 NO FILE TO CLOSE
- EDT5177 KEINE OFFENE DATEI VORHANDEN
- EDT5179 PLAM MEMBER MISSING. STATEMENT NOT PROCESSED
- EDT5179 PLAM-ELEMENT FEHLT. ANWEISUNG NICHT AUSGEFUEHRT

EDT5180 '@CLOSE' OR '@CLOSE NOWRITE' EXPECTED EDT5180 '@CLOSE' ODER '@CLOSE NOWRITE' ERWARTET

#### **Bedeutung**

Es wurde versucht, mit der @OPEN- oder @XOPEN-Anweisung eine Datei oder ein Bibliothekselement zu bearbeiten, obwohl in dieser Arbeitsdatei bereits eine Datei oder ein Bibliothekselement eröffnet ist. Aus dem gleichen Grund ist auch ein @DROP dieser Arbeitsdatei nicht möglich.

#### **Maßnahme**

Die bearbeitete Datei oder das Bibliothekselement mit @CLOSE oder @CLOSE NOWRI-TE schliessen und die Anweisung wiederholen.

- EDT5181 NO LIBRARY NAME DEFINED
- EDT5181 KEIN BIBLIOTHEKSNAME DEFINIERT

#### **Bedeutung**

Die Anweisung konnte nicht ausgeführt werden, da der Bibliotheksname nicht definiert wurde.

EDT5188 NUMBER OF LINES NOT PERMISSIBLE EDT5188 ZEILENANZAHL NICHT ERLAUBT

#### **Bedeutung**

Im Operand SPLIT der @PAR-Anweisung wurde eine Zeilenanzahl für das zweite Arbeitsfenster angegeben, bei der eines der Arbeitsfenster eine Zeilenanzahl kleiner 2 hätte.

EDT5189 '(&00)' NOT POSSIBLE: A FILE IS OPENED IN WORK FILE 9 EDT5189 '(&00)' NICHT MOEGLICH: IN ARBEITSDATEI 9 IST EINE DATEI EROEFFNET

#### **Bedeutung**

Eine @SHOW-Anweisung konnte nicht ausgeführt werden, da in Arbeitsdatei 9 eine Datei eröffnet ist.

#### **Maßnahme**

Die in der Arbeitsdatei 9 eröffnete Datei schliessen.

EDT5191 '(&00)' NOT POSSIBLE. WORK FILE (&01) IS NOT EMPTY EDT5191 '(&00)' NICHT MOEGLICH. ARBEITSDATEI (&01) IST NICHT LEER

#### **Bedeutung**

Die Anweisung (&00) (z.B. @OPEN Format 2, @XOPEN,...) kann nur in einer leeren Arbeitsdatei ausgeführt werden. Fehlerschalter: EDT.

#### **Maßnahme**

Andere Arbeitsdatei wählen oder angegebene Arbeitsdatei löschen und Anweisung wiederholen.

EDT5221 READ ERROR ((&00)): DMS ERROR CODE: '(&01)' EDT5221 LESE-FEHLER ((&00)): DVS-FEHLERCODE: '(&01)'

## **Bedeutung**

Die @OPEN- oder @COPY-Anweisung wurde nicht ausgeführt, da ein Lesefehler in der Zugriffsmethode (&00) aufgetreten ist.

(&01): DVS-Fehlercode.

Nähere Information über den DVS-Fehler kann mit dem ISP-Kommando /HELP DMS(&01) oder dem SDF-Kommando /HELP-MESS DMS(&01) im Systemmodus erfragt oder dem BS2000-Handbuch 'Systemmeldungen' bzw. einem der BS2000 DVS-Handbücher entnommen werden.

EDT5224 INVALID ACCESS-METHOD EDT5224 'ACCESS-METHOD' UNGUELTIG

#### **Bedeutung**

Die Datei, die mit einer @COPY-, @OPEN- oder @WRITE-Anweisung (Format 2) angesprochen wurde, kann vom EDT nicht verarbeitet werden, da in EDT diese Zugriffsmethode nicht möglich ist. EDT kann derzeit nur SAM- und ISAM-Dateien bearbeiten.

#### **Maßnahme**

Datei in eine SAM- oder ISAM-Datei konvertieren.

EDT5225 INVALID RECORD-FORMAT EDT5225 'RECORD-FORMAT' UNGUELTIG

#### **Bedeutung**

Das RECORD-FORMAT-Attribut einer Datei, die mit einer @COPY-, @OPEN- oder @WRI-TE-Anweisung (Format 2) angesprochen wurde, kann vom EDT nicht verarbeitet werden. EDT unterstützt derzeit nur RECORD-FORMAT=VARIABLE.

#### **Maßnahme**

Datei in eine Datei mit RECORD-FORMAT=VARIABLE konvertieren.

EDT5226 '@OPEN' NOT POSSIBLE: RECORD SIZE > 256 EDT5226 KEIN '@OPEN' MOEGLICH: RECORD-SIZE > 256

### **Bedeutung**

Eine Datei mit fester Satzlänge grösser als 256 Zeichen kann nicht mit @OPEN behandelt werden, da der Inhalt der Datei ab Spalte 257 verloren gehen würde. Fehlerschalter: EDT.

EDT5233 SET ERROR (ISAM): DMS ERROR CODE: '(&00)' EDT5233 SET-FEHLER (ISAM): DVS-FEHLERCODE: '(&00)'

### **Bedeutung**

Die @COPY-Anweisung (Format 2) wurde nicht ausgeführt, da ein SET-Fehler aufgetreten ist.

(&00): DVS-Fehlercode.

Nähere Information über den DVS-Fehler kann mit dem ISP-Kommando /HELP DMS(&00) oder dem SDF-Kommando /HELP-MESS DMS(&00) im Systemmodus erfragt oder dem BS2000-Handbuch 'Systemmeldungen' bzw. einem der BS2000 DVS-Handbücher entnommen werden.

EDT5237 WRITE ERROR ((&00)): DMS ERROR CODE: '(&01)' EDT5237 SCHREIB-FEHLER ((&00)): DVS-FEHLERCODE: '(&01)'

#### **Bedeutung**

Die @CLOSE- oder @WRITE- Anweisung wurde nicht ausgeführt, da ein Schreib-Fehler in der Zugriffsmehtode (&00) aufgetreten ist.

(&01): DVS-Fehlercode.

Nähere Information über den DVS-Fehler kann mit dem ISP-Kommando /HELP DMS(&01) oder dem SDF-Kommando /HELP-MESS DMS(&01) im Systemmodus erfragt oder dem BS2000-Handbuch "Systemmeldungen" bzw. einem der BS2000 DVS-Handbücher entnommen werden.

EDT5241 FILE '(&00)' FOR COPY OPERATION DOES NOT EXIST EDT5241 KOPIERDATEI '(&00)' EXISTIERT NICHT

### **Bedeutung**

Die in der COPY-Anweisung angegebene Datei (&00) existiert nicht. Die Anweisung wurde nicht ausgeführt. (&00): Datei.

- EDT5244 'COPY' STATEMENT WITH 'KEEP' ONLY VALID FOR ISAM FILES EDT5244 'COPY'-ANWEISUNG MIT 'KEEP' NUR FUER ISAM-DATEIEN ZULAESSIG
- EDT5245 INVALID RECORD KEY
- EDT5245 UNZULAESSIGER SATZSCHLUESSEL

## **Bedeutung**

Es ist nicht möglich, eine ISAM-Datei mit alphanumerischem Schlüssel einzulesen.

- EDT5246 SECONDARY KEY(S) INCOMPLETLY SET
- EDT5246 SEKUNDAER-SCHLUESSEL UNVOLLSTAENDIG

#### **Bedeutung**

Die NKISAM-Datei wurde geschlossen. Danach trat beim Setzen der Sekundärschlüssel ein Fehler auf. Fehlerschalter: EDT.

## **Maßnahme**

Datenbereiche, die als Sekundärschlüssel dienen, überprüfen.

EDT5250 ERROR CODE '(&00)' IN PLAM FUNCTION '(&01)' EDT5250 FEHLERCODE '(&00)' IN PLAM-FUNKTION '(&01)'

#### **Bedeutung**

Die während der Bearbeitung der Anweisung aufgerufene PLAM-Funktion (&01) (z.B. DE-TACH, ATTACH,..)lieferte den Fehlercode (&00). Die Anweisung wurde nicht ausgeführt.

EDT5251 ERROR CODE '(&00)' IN PLAM FUNCTION 'CLOSE' EDT5251 FEHLERCODE '(&00)' IN PLAM-FUNKTION 'CLOSE'

#### **Bedeutung**

Die während der Bearbeitung der CLOSE-Anweisung aufgerufene PLAM-Funktion CLOSE lieferte den Fehlercode (&00). Die Anweisung wurde nicht ausgeführt.

- EDT5252 MAXIMUM LINE NUMBER
- EDT5252 MAXIMALE ZEILENNUMMER

#### **Bedeutung**

Die Zeilennummer 9999.9999 ist erzeugt oder überschritten worden. Beim Einlesen ist die Anzahl der Sätze oder Listenelemente zu gross. Fehlerschalter: EDT.

EDT5253 SPECIFIED FILE IS NOT A PLAM LIBRARY EDT5253 ANGEGEBENE DATEI IST KEINE PLAM-BIBLIOTHEK

#### **Bedeutung**

Auf die Datei, die im Operand LIBRARY der @OPEN-, @COPY-, @DELETE-, @INPUToder @SHOW-Anweisung angegeben wurde oder in einer @PAR-Anweisung als LIBRARY vordefiniert wurde, kann mit PLAM nicht zugegriffen werden.

EDT5254 (&00) NOT IN SYSTEM

EDT5254 (&00) NICHT IM SYSTEM

#### **Bedeutung**

Die Anweisung konnte nicht ausgeführt werden, da das Subsystem (&00) nicht im System verfügbar ist.

Fehlerschalter: EDT, DVS.

EDT5255 ERROR CODE '(&00)' IN PLAM FUNCTION 'GETA' EDT5255 FEHLERCODE '(&00)' IN PLAM-FUNKTION 'GETA'

#### **Bedeutung**

Die während der Bearbeitung der Anweisung aufgerufene PLAM-Funktion GETA lieferte den Fehlercode (&00). Die Anweisung wurde nicht ausgeführt.

EDT5256 ERROR CODE '(&00)' IN PLAM FUNCTION 'ATTACH' / DMS ERROR CODE '(&01)' EDT5256 FEHLERCODE '(&00)' IN PLAM-FUNKTION 'ATTACH' / DVS-FEHLERCODE '(&01)'

#### **Bedeutung**

Die während der Bearbeitung der Anweisung aufgerufene PLAM-Funktion ATTACH lieferte den Fehlercode (&00). Die Anweisung wurde nicht ausgeführt. (&01): DVS-Fehlercode.

Nähere Information über den DVS-Fehler kann mit dem ISP-Kommando /HELP DMS(&01) oder dem SDF-Kommando /HELP-MESS DMS(&01) im Systemmodus erfragt oder dem BS2000-Handbuch 'Systemmeldungen' bzw. einem der BS2000 DVS-Handbücher entnommen werden.

EDT5257 ERROR CODE '(&00)' IN PLAM FUNCTION 'OPEN' EDT5257 FEHLERCODE '(&00)' IN PLAM-FUNKTION 'OPEN'

### **Bedeutung**

Die während der Bearbeitung der OPEN-Anweisung aufgerufene PLAM-Funktion OPEN lieferte den Fehlercode (&00). Die Anweisung wurde nicht ausgeführt.

EDT5258 FILE '(&00)' ALREADY EXISTS EDT5258 DATEI '(&00)' EXISTIERT BEREITS

#### **Bedeutung**

Die in der @OPEN-Anweisung (Format 2) angegebene Datei (&00) existiert bereits. Die Anweisung wurde nicht ausgeführt.

EDT5259 CCS '(&00)' INCOMPATIBLE WITH TERMINAL EDT5259 CCS '(&00)' UNVERTRAEGLICH MIT DER DATENSICHTSTATION

### **Bedeutung**

Die Datei oder das Bibliothekselement, das eingelesen oder eröffnet werden sollte, hatte das Codemerkmal (&00), oder in der Anweisung @CODENAME war der CCS Name (&00) angegeben worden. Es ist nicht möglich, dieses Coded Character Set einzustellen, da die Datensichtstation nicht dazu fähig ist. Fehlerschalter: EDT.

```
EDT5261 'DELETE' NOT PROCESSED. LIBRARY '(&00)' DOES NOT EXIST 
EDT5261 'DELETE' NICHT AUSGEFUEHRT. BIBLIOTHEK '(&00)' EXISTIERT NICHT
```
EDT5263 ERROR CODE '(&00)' IN PLAM FUNCTION 'PUTA' EDT5263 FEHLER CODE '(&00)' IN PLAM-FUNKTION 'PUTA'

#### **Bedeutung**

Die während der Bearbeitung der Anweisung aufgerufene PLAM-Funktion PUTA lieferte den Fehlercode (&00). Das Element wurde geschlossen, aber nicht zurückgeschrieben.

EDT5266 LIBRARY '(&00)' LOCKED EDT5266 BIBLIOTHEK '(&00)' GESPERRT

#### **Bedeutung**

Die in der Anweisung angegebene Bibliothek ist lesegeschützt. Die Anweisung wurde nicht ausgeführt.

EDT5267 SPECIFIED LIBRARY '(&00)' DOES NOT EXIST EDT5267 ANGEGEBENE BIBLIOTHEK '(&00)' EXISTIERT NICHT

EDT5268 MEMBER '(&00)' IS LOCKED EDT5268 ELEMENT '(&00)' IST GESPERRT

#### **Bedeutung**

Das angegebene Element konnte nicht angesprochen werden, da es entweder geschützt oder bereits eröffnet ist.

EDT5270 MEMBER '(&00)' IN LIBRARY '(&01)' NOT FOUND FOR UPDATE OPERATION EDT5270 ELEMENT '(&00)' IN BIBLIOTHEK '(&01)' ZUM AENDERN NICHT GEFUNDEN

#### **Bedeutung**

Das in der @OPEN-Anweisung angegebene Element (&00) der Bibliothek (&01) wurde nicht gefunden. Die Anweisung wurde nicht ausgeführt.

#### **Maßnahme**

PLAM-Typ des Elementes überprüfen.

EDT5271 S-VARIABLE NOT FOUND FOR UPDATE EDT5271 S-VARIABLE ZUM AENDERN NICHT GEFUNDEN

#### **Bedeutung**

Es wurde eine @SETVAR-Anweisung mit dem Operanden MODE=UPDATE eingegeben, die angegebene Variable war aber nicht definiert. Fehlerschalter: EDT.

EDT5272 S-VARIABLE ALREADY DECLARED EDT5272 S-VARIABLE SCHON DEKLARIERT

#### **Bedeutung**

Eine @SETVAR-Anweisung mit dem Operanden MODE=NEW wurde eingegeben, aber die SDF-P-Variable existiert schon. Fehlerschalter: EDT.

EDT5273 MEMBER '(&00)' IN LIBRARY '(&01)' ALREADY EXISTS EDT5273 ELEMENT '(&00)' IN BIBLIOTHEK '(&01)' EXISTIERT BEREITS

#### **Bedeutung**

Das in der @OPEN-Anweisung angegebene Element (&00) in der Bibliothek (&01) existiert bereits. Es war aber der Operand MODE=NEW angegeben. Die Anweisung wurde nicht ausgeführt.

Fehlerschalter: EDT.

EDT5274 S-VARIABLE NOT DECLARED EDT5274 S-VARIABLE NICHT DEFINIERT

#### **Bedeutung**

Eine @GETVAR-, @GETLIST- oder @SETLIST-Anweisung konnte nicht ausgeführt werden, da die angegebene Variable nicht definiert ist. Fehlerschalter: EDT.

EDT5275 'COPY' NOT POSSIBLE: MEMBER '(&00)' DOES NOT EXIST EDT5275 'COPY' NICHT MOEGLICH: ELEMENT '(&00)' NICHT GEFUNDEN

#### **Bedeutung**

Das angegebene Element konnte nicht in den virtüllen Datenbereich kopiert werden, da das Element nicht existiert. Die Anweisung (@COPY, @INPUT Format2) wurde nicht ausgeführt.

#### **Maßnahme**

PLAM-Typ des Elementes überprüfen.

EDT5278 FILE '(&00)' PROTECTED BY PASSWORD EDT5278 DATEI '(&00)' DURCH PASSWORT GESCHUETZT

#### **Maßnahme**

Sich mit Dateieigentümer in Verbindung setzen.

EDT5279 FILE '(&00)' LOCKED EDT5279 DATEI '(&00)' GESPERRT

#### **Bedeutung**

Die in der Anweisung angesprochene Datei ist durch ACCESS=READ geschützt oder bereits geöffnet.

EDT5281 FILE '(&00)' DOES NOT EXIST EDT5281 DATEI '(&00)' EXISTIERT NICHT

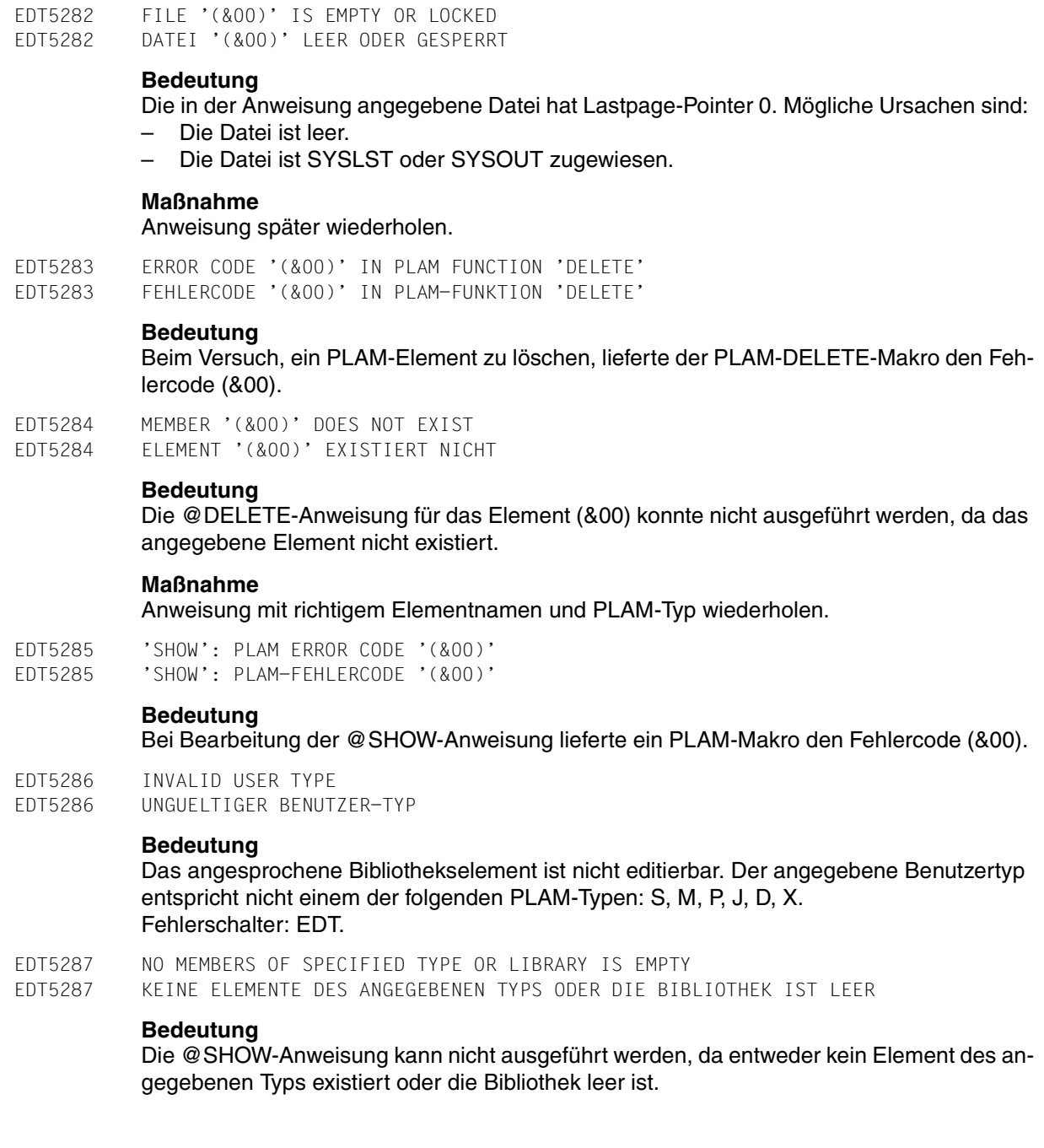

EDT5289 JV LINK NAME NOT DEFINED

EDT5289 JV LINKNAME NICHT DEFINIERT

#### **Bedeutung**

Es wurde versucht, eine Jobvariable mittels ihres Linknamens anzusprechen, aber es war kein solcher Linkname vereinbart. Fehlerschalter: EDT, DVS.

EDT5290 BUFFER TOO SMALL EDT5290 PUFFER ZU KLEIN

#### **Bedeutung**

Für die Ausgabe eines Systemmakros stellt EDT einen Puffer bereit: z.B. für FSTAT 15 Speicherseiten und für STAJV 8 Speicherseiten. Dieser Puffer ist aber nicht gross genug, die Ausgabe zu fassen, daher wurde die Bearbeitung des Systemmakros mit einem Returncode abgewiesen.

Fehlerschalter: EDT.

#### **Maßnahme**

Die Anweisung (@FSTAT, @STAJV oder @ERAJV) mit einem teilqualifizierten Datei- oder Jobvariablennamen angeben, damit sich der Umfang der Ausgabe verringert, oder im Fall @SDFTEST die SDF-Optionen ändern.

EDT5291 SYSDTA EOF EDT5291 SYSDTA EOF

#### **Bedeutung**

Beim Versuch, die nächste Anweisung von SYSDTA einzulesen, wurde 'Dateiende' (EOF) erkannt.

Fehlerschalter: EDT.

#### **Maßnahme**

Für normale Beendigung die HALT-Anweisung verwenden.

EDT5293 REQM ERROR EDT5293 REQM-FEHLER

#### **Bedeutung**

Für die Dateibearbeitung ist kein virtueller Speicher verfügbar.

EDT5294 RELM ERROR EDT5294 RELM-FEHLER

#### **Bedeutung**

Fehler bei der Freigabe von virtuellem Speicher.

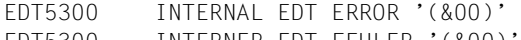

EDT5300 INTERNER EDT-FEHLER '(&00)'

## **Bedeutung**

Interner EDT-Laufzeitfehler. (&00): Fehlercode.

## **Maßnahme**

Systemkundendienst verständigen.

EDT5310 UFS FILE '(&00)' DOES NOT EXIST EDT5310 UFS DATEI '(&00)' EXISTIERT NICHT

## **Bedeutung**

Die angegebene UFS-Datei (&00) kann nicht bearbeitet werden, da sie nicht existiert. Fehlerschalter: EDT.

EDT5311 UFS FILE '(&00)' ALREADY EXISTS EDT5311 UFS DATEI '(&00)' EXISTIERT BEREITS

## **Bedeutung**

Die Datei, die in einer @XOPEN- oder @XWRITE-Anweisung angegeben wurde, kann nicht mit MODE=NEW bearbeitet werden, da sie bereits als UFS-Datei vorhanden ist. Fehlerschalter: EDT.

EDT5312 INVALID ACCESS TO UFS FILE '(&00)' EDT5312 UNGUELTIGER ZUGRIFF AUF UFS DATEI '(&00)'

## **Bedeutung**

Die Datei, die in einer @XOPEN-, @XCOPY- oder @XWRITE-Anweisung angegeben wurde, kann nicht eröffnet werden, da ein lesender oder schreibender Zugriff nicht erlaubt wurde.

Fehlerschalter: EDT.

EDT5313 UNABLE TO CREATE UFS FILE '(&00)' EDT5313 UFS DATEI '(&00)' KANN NICHT ERZEUGT WERDEN

## **Bedeutung**

Die UFS-Datei kann nicht mit MODE=NEW erzeugt werden, da ein Unterverzeichnis fehlt. Fehlerschalter: EDT.

EDT5320 SDF: NO PROGRAM NAME FOR TEST OF STATEMENTS DEFINED EDT5320 SDF: KEIN PROGRAMMNAME FUER TEST EINER ANWEISUNG DEFINIERT

#### **Bedeutung**

Der Anwender gab @SDFTEST PROGRAM ein oder markierte eine Bildschirmzeile, die mit '//' beginnt, mit der Kurzmarkierung t, es ist aber noch kein interner Programmname definiert.

Fehlerschalter: EDT.

#### **Maßnahme**

Anweisung @SDFTEST mit dem Operand PROGRAM=name eingeben oder einen internen Programmnamen mit der Anweisung @PAR SDF-PROGRAM=name definieren.

- EDT5321 SDF: PROGRAM NAME UNKNOWN
- EDT5321 SDF: PROGRAMMNAME UNBEKANNT

#### **Bedeutung**

Der interne Programmname, der in der Anweisung @SDFTEST PROGRAM verwendet werden sollte, ist in keiner aktüllen Syntaxdatei bekannt. Fehlerschalter: EDT.

EDT5322 SDF: TEST OPERATION ABORTED EDT5322 SDF: TEST OPERATION ABGEBROCHEN

#### **Bedeutung**

Die Abarbeitung von @SDFTEST oder der Kurzanweisung t wurde abgebrochen. Mögliche Ursache: Mehr als 255 Fortsetzungszeilen. Fehlerschalter: EDT.

EDT5323 SDF: EXTERNAL PROGRAM NAME NOT SUPPORTED EDT5323 SDF: EXTERNER PROGRAMM-NAME NICHT UNTERSTUETZT

#### **Bedeutung**

Die Angabe des externen Programm-Namens in der @SDFTEST oder @PAR SDF-PROGRAM Anweisung ist mit der aktuellen SDF-Version nicht möglich. Fehlerschalter: EDT.

#### **Maßnahme**

Internen Programm-Namen verwenden.

EDT5340 S-VARIABLE EMPTY EDT5340 S-VARIABLE LEER

#### **Bedeutung**

Die in der @GETVAR angegebene Variable war zwar definiert, hatte aber keinen Inhalt.

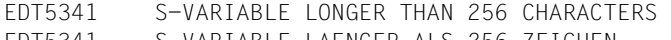

EDT5341 S-VARIABLE LAENGER ALS 256 ZEICHEN

### **Bedeutung**

Die @GETVAR-Anweisung konnte nicht ausgeführt werden, das der angegebenen Variablen eine Zeichenkette länger als 256 Zeichen zugewiesen ist. Fehlerschalter: EDT.

EDT5342 WRONG TYPE OF S-VARIABLE EDT5342 FALSCHER TYP DER S-VARIABLE

### **Bedeutung**

Die @GETVAR- oder @SETVAR-Anweisung konnte nicht ausgeführt werden, da der Typ der angegebenen Variablen nicht mit dem Wert des Operanden an der rechte Seite des Gleichheitszeichens übereinstimmt. Fehlerschalter: EDT.

#### **Maßnahme**

Einer Ganzzahlvariablen kann nur der Wert einer SDF-P-Variablen vom Typ INTEGER zugewiesen werden und umgekehrt.

EDT5343 WRONG TYPE OF LIST ELEMENT EDT5343 FALSCHER TYP VON LIST-ELEMENTEN

#### **Bedeutung**

Die Anweisung @GETLIST oder @SETLIST konnte nicht ausgeführt werden, da die Elemente der angegebenen Listenvariable nicht vom Typ STRING sind. Fehlerschalter: EDT.

EDT5350 COMPARE RESULT CANNOT BE SHOWN EDT5350 VERGLEICHSERGEBNIS KANN NICHT ANGEZEIGT WERDEN

### **Bedeutung**

Die Ausgabedatei ist eine der zu vergleichenden Arbeitsdateien. Fehlerschalter: EDT.

EDT5351 COMPARE OPERATION ABORTED EDT5351 VERGLEICH ABGEBROCHEN

#### **Bedeutung**

Beim Bearbeiten der Anweisung @COMPARE (Format 2) trat ein nicht behebbarer Fehler auf, sodass der Vergleich abgebrochen werden musste. Fehlerschalter: wird nicht gesetzt.

- EDT5352 COMPARE OPERATION ABORTED, RENUMBER
- EDT5352 VERGLEICH ABGEBROCHEN, NEU NUMERIEREN

#### **Bedeutung**

Die Verarbeitung der Anweisung @COMPARE (Format 2) wurde abgebrochen. Die letzte Stelle einer Zeilennummer, die beim Vergleich intern verwendet wird, ist ungleich 0. Die Arbeitsdateien müssen vor dem Vergleich neu numeriert werden. Fehlerschalter: EDT.

EDT5353 UNRECOVERABLE FORMAT ERROR ON SCREEN DISPLAY EDT5353 NICHT BEHEBBARER FORMAT-FEHLER BEI BILDSCHIRM-AUSGABE

#### **Bedeutung**

Fehlerschalter: wird nicht gesetzt.

EDT5354 STRUCTURE SYMBOL '(&00)' NOT FOUND EDT5354 STRUKTURSYMBOL '(&00)' NICHT GEFUNDEN

#### **Bedeutung**

Das definierte Struktursymbol (&00) wurde in der angegebenen Zeile nicht gefunden. Das Positionieren wurde nicht durchgeführt. (&00): Struktursymbol.

### **Maßnahme**

Korrigierte Anweisung wiederholen.

EDT5356 K-LINE NOT COPIED BECAUSE OF TERMINAL CONTROL CHARACTERS EDT5356 K-ZEILE NICHT UEBERNOMMEN, DA SIE BILDSCHIRMSTEUERZEICHEN ENTHAELT

### **Bedeutung**

Die mit K markierte Zeile kann nicht in die Anweisungszeile übernommen werden, da sie Bildschirmsteürzeichen enthält. Fehlerschalter: wird nicht gesetzt.

EDT5357 LINE DOES NOT EXIST EDT5357 ZEILE EXISTIERT NICHT

### **Bedeutung**

Im Format 2 der @CODE-Anweisung existiert die mit <ln> angegebene Zeile nicht. Fehlerschalter: EDT.

EDT5358 LINE SHORTER THAN 256 BYTES EDT5358 ZEILE KUERZER ALS 256 BYTE

### **Bedeutung**

Im Format 1 der @CODE-Anweisung ist die mit <ln> angegebene Zeile kürzer als 256 Byte. Fehlerschalter: EDT.

EDT5359 MAXIMUM LINE NUMBER. COPY INCOMPLETE EDT5359 MAXIMALE ZEILENNUMMER. KOPIE UNVOLLSTAENDIG

#### **Bedeutung**

Die grösste mögliche Zeilennummer wird überschritten, das Kopieren wird abgebrochen. (Siehe Meldung: EDT5252 MAXIMALE ZEILENNUMMER.) Fehlerschalter: EDT.

EDT5360 NO COPY. BUFFER EMPTY EDT5360 KEINE KOPIE. PUFFER LEER

#### **Bedeutung**

Der Kopierpuffer ist leer. A/B/O kann nicht ausgeführt werden. Fehlerschalter: wird nicht gesetzt.

- EDT5362 <TEXT> SPECIFICATION ILLEGAL IN CURRENT STATEMENT EDT5362 <TEXT>-EINGABE IN DIESER ANWEISUNG UNZULAESSIG
- EDT5364 NO INSERT: MAXIMUM LINE NUMBER
- EDT5364 KEIN EINFUEGEN: MAXIMALE ZEILENNUMMER

#### **Bedeutung**

Das Einfügen von Datenzeilen mit einer Anweisung oder Kurzanweisung wird nicht ausgeführt, da die grösste mögliche Zeilennummer überschritten werden müsste. (Siehe Meldung EDT5252 MAXIMALE ZEILENANZAHL.) Fehlerschalter: EDT.

EDT5365 NO INSERT: RENUMBERING INHIBITED EDT5365 KEIN EINFUEGEN: NEUNUMERIEREN VERBOTEN

#### **Bedeutung**

Die gewünschten Datenzeilen können nicht eingefügt werden, ohne bestehende Datenzeilen neu zu numerieren. Dies ist nicht möglich, da in einer @PAR-Anweisung der Operand RENUMBER=NO angegeben war. Fehlerschalter: EDT.

EDT5366 NO P-KEYS ON THIS TERMINAL EDT5366 KEINE P-KEYS AUF DIESER DATENSICHTSTATION

#### **Bedeutung**

Die Anweisung @P-KEYS wurde an einer Datensichtstation 8161 oder 3270 aufgerufen. Fehlerschalter: wird nicht gesetzt.

EDT5368 SECOND STATEMENT LINE NOT EMPTY EDT5368 ZWEITE ANWEISUNGSZEILE NICHT LEER

#### **Bedeutung**

Bei gesplittetem Bildschirm wurde in der ersten Anweisungszeile SPLIT OFF oder @PAR mit Operand SPLIT=OFF eingegeben, obwohl die zweite Anweisungszeile eine Anweisung enthält.

Fehlerschalter: wird nicht gesetzt.

- EDT5371 TARGET FILE IS CURRENT WORK FILE
- EDT5371 ZIELDATEI IST AKTUELLE ARBEITSDATEI

#### **Bedeutung**

Das Kommando konnte nicht ausgeführt werden, da die Zieldatei identisch ist mit der aktuellen Arbeitsdatei.

EDT5372 ENTRY DOES NOT EXIST IN SPECIFIED LIBRARY OR TASKLIB EDT5372 ENTRY IN DER ANGEGEBENEN BIBLIOTHEK ODER TASKLIB NICHT GEFUNDEN

### **Bedeutung**

Der angegebene ENTRY wurde nicht gefunden und konnte deshalb nicht nachgeladen werden.

#### **Maßnahme**

Anweisung korrigieren oder Bibliothek einrichten.

EDT5373 NO MORE THAN 5 'USE' ENTRIES ARE PERMITTED EDT5373 MAXIMAL 5 'USE'-EINTRAEGE MOEGLICH

#### **Bedeutung**

Mit der @USE-Anweisung können maximal 5 Einträge definiert werden.

#### **Maßnahme**

Einen Eintrag mit @USE-Anweisung löschen und dann neu definieren.

EDT5375 NO 'USE' ENTRY DEFINED WITH SPECIFIED SYMBOL EDT5375 KEIN 'USE'-EINTRAG MIT ANGEGEBENEM SYMBOL VORHANDEN

#### **Bedeutung**

Es wurde versucht, einen nicht definierten USE-Eintrag zu löschen.

#### **Maßnahme**

Korrigierte Anweisung wiederholen.

EDT5376 COMMAND BUFFER EMPTY EDT5376 ANWEISUNGSPUFFER LEER

### **Bedeutung**

Die SHIH-Anweisung kann nicht ausgeführt werden, da keine Anweisungen im Anweisungspuffer gespeichert sind.

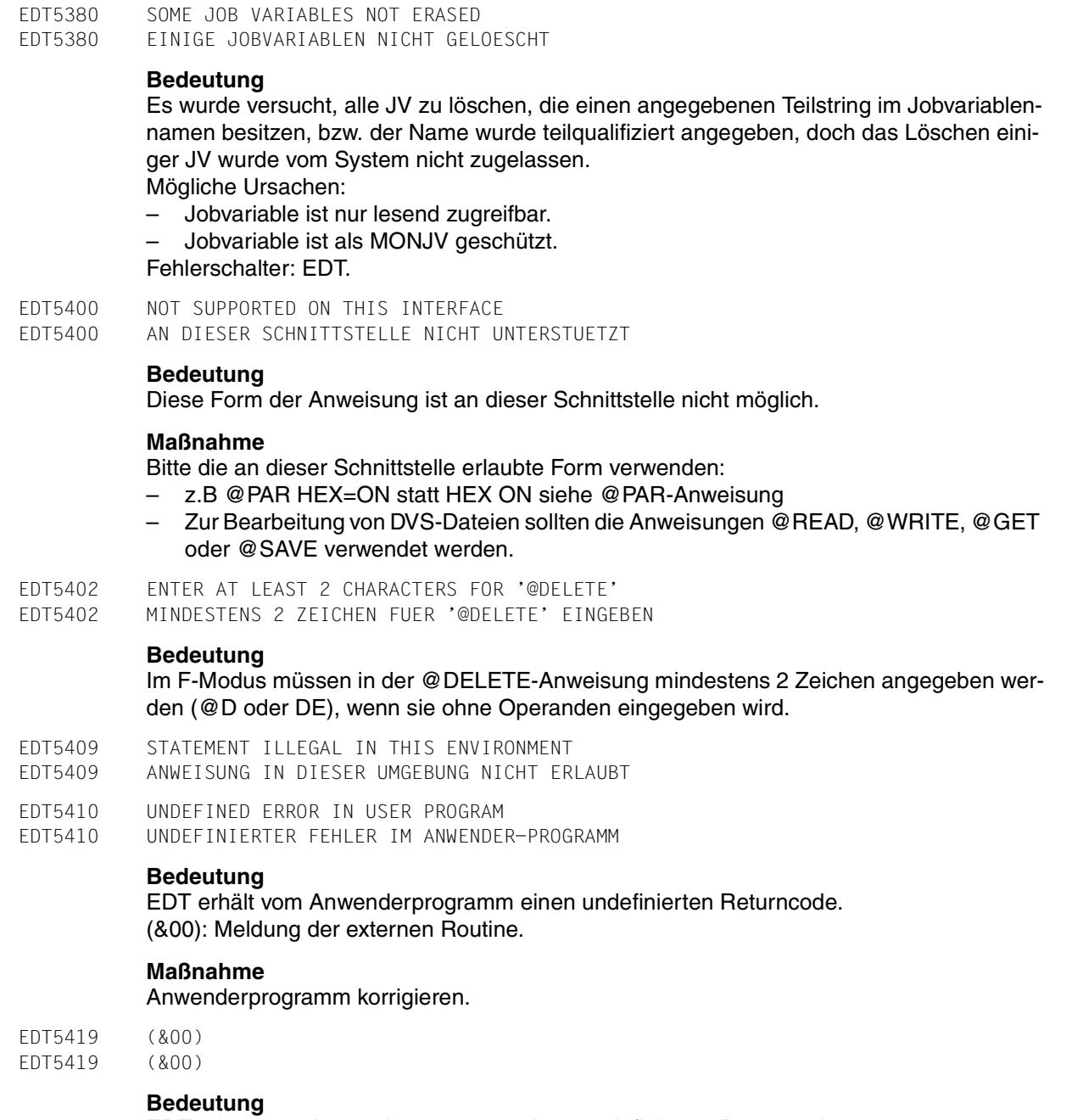

EDT erhält vom Anwenderprogramm einen undefinierten Returncode. (&00): Meldung der externen Routine.

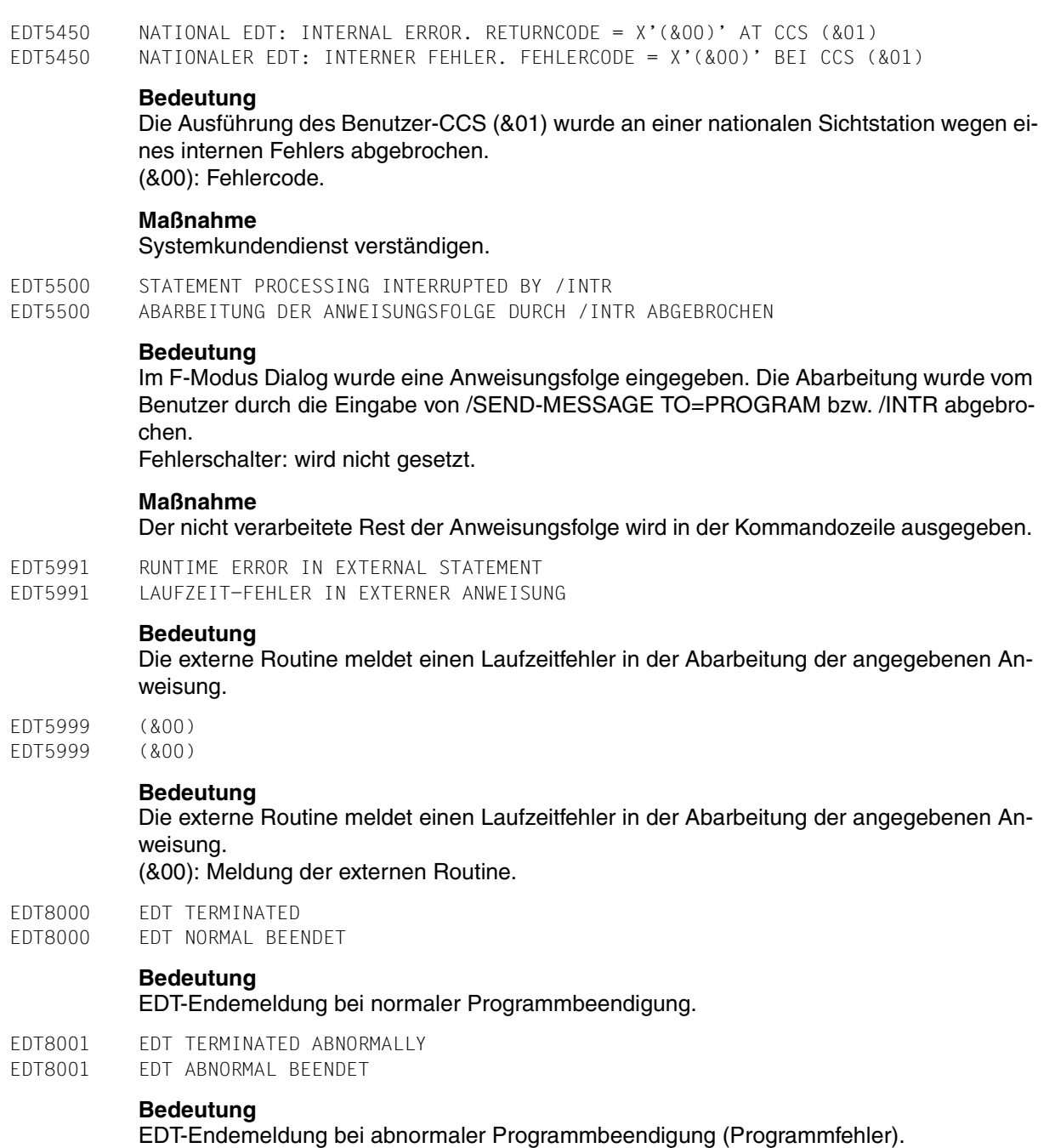

## **Maßnahme**

Systemverwalter verständigen.

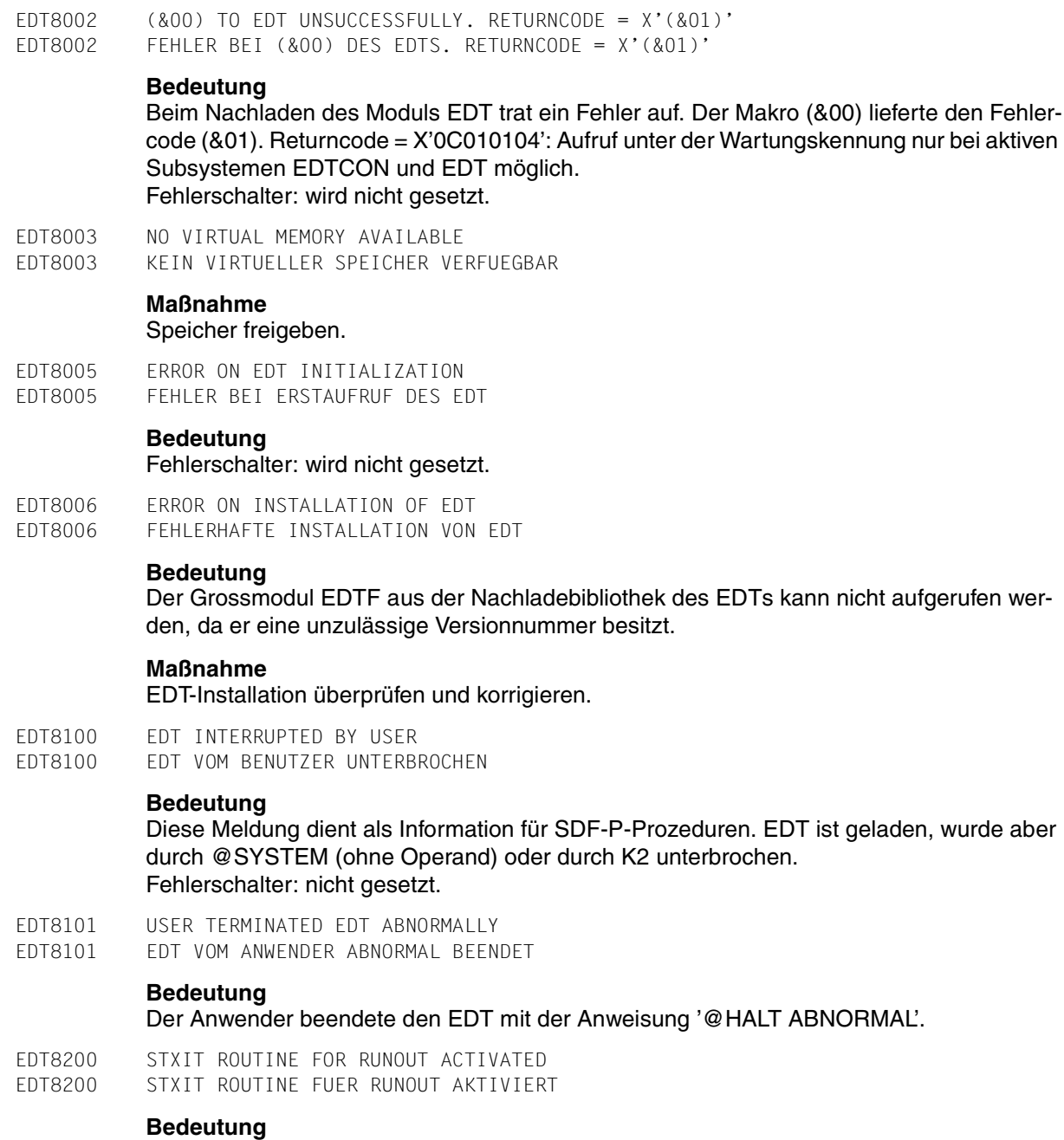

#### Das Ende der Programmlaufzeit wurde erreicht, deshalb wurde EDT beendet.

```
EDT8292 UNRECOVERABLE RDATA ERROR. PROGRAM ABORTED 
EDT8292 NICHT BEHEBBARER RDATA-FEHLER. PROGRAMM-ABBRUCH
```
#### **Maßnahme** Systemverwalter verständigen.

EDT8300 INTERNAL EDT ERROR '(&00)' EDT8300 INTERNER EDT FEHLER '(&00)'

## **Bedeutung**

Programmfehler im EDT.

#### **Maßnahme**

Systemverwalter verständigen.

EDT8900 NO VIRTUAL ADDRESS SPACE AVAILABLE EDT8900 KEIN VIRTUELLER ADRESSRAUM VERFUEGBAR

### **Bedeutung**

Wenn der EDT geladen wird, fordert er für einen 4 Seiten langen Daten- und Variablenbereich über REQM Platz im virtuellen Adressraum an. Läuft der REQM auf einen Fehler, so wird diese Meldung ausgegeben und der EDT beendet. Wird der EDT als Unterprogramm aufgerufen, so wird mit dem Returncode X'10' im rechtsbündigen Byte des Registers 15 zurückgekehrt.

EDT8901 ERROR RECOVERY FAILED. EDT ABORTED EDT8901 FEHLERBEHANDLUNG GESCHEITERT. EDT ABGEBROCHEN

## **Bedeutung**

Die Unterbrechungs-Fehlerbehandlung nach einem Datenfehler konnte nicht erfolgreich abgeschlossen werden.

Fehlerschalter: wird nicht gesetzt.

EDT8902 '@HALT' STATEMENT PROCESSED EDT8902 '@HALT'-ANWEISUNG AUSGEFUEHRT

## **Bedeutung**

Ein Datenfehler oder ein nicht behebbarer Fehler trat in einem EDT-Stapelprozess auf. Fehlerschalter: EDT.

EDT8910 EDT INTERRUPTED AT LOCATION '(&00)', INTERRUPT WEIGHT=(&01) EDT8910 EDT AN DER ADRESSE '(&00)' UNTERBROCHEN, UNTERBRECHUNGSGEWICHT=(&01)

## **Bedeutung**

Durch das Ereignis "Programmüberprüfung" oder "Nicht behebbarer Programmfehler" trat an der Adresse (&00) eine Programmunterbrechung auf. Die nähere Ursache wird durch das Unterbrechungsgewicht (&01) angegeben. Fehlerschalter: wird nicht gesetzt.

# **8 Installationshinweise**

Dieses Kapitel betrifft nur die Systemverwaltung.

## **Installation des EDT in BS2000/OSD V1.0**

Installationskennung : defluid

Wenn das Subsystem ACS aktiv ist, ist ein Kopieren von \$.SYSLNK.EDT.166 auf \$EDTLIB nicht notwendig.

Der Inhalt des Alias-Katalogs in der Datei SYSACF.EDT.166 muß in den system-globalen Alias-Katalog übernommen werden. Im Alias-Katalog wird zum Dateinamen \$.SYSLNK.EDT.166 der Alias-Name \$EDTLIB definiert.

## **Installation des EDT mit IMON**

Ab BS2000/OSD V2.0 unterstützt EDT den Installationsmonitor IMON.

Wird EDT auf einer anderen Kennung als Defluid installiert, muß der Dateiname SYS-LNK.EDT.166 in der ACF-Datei durch den Installationsnamen ersetzt werden, bevor die SY-SACF.EDT.166 in den system-globalen Alias-Katalog übernommen und das Subsystem ACS aktiviert wird.

Die Rep-Datei SYSREP.EDT.166 muß mehrbenutzbar (SHARE) sein. Nur dann werden die Korrekturen beim Nachladen des EDT mitgeladen.

Aus Performancegründen sollte der EDT als Subsystem geladen werden. Bei der Aktivierung muß die Reihenfolge der Subsysteme beachtet werden, d.h. erst das Subsystem EDTCON und dann das Subsystem EDT starten.

## **8.1 Produktbestandteile**

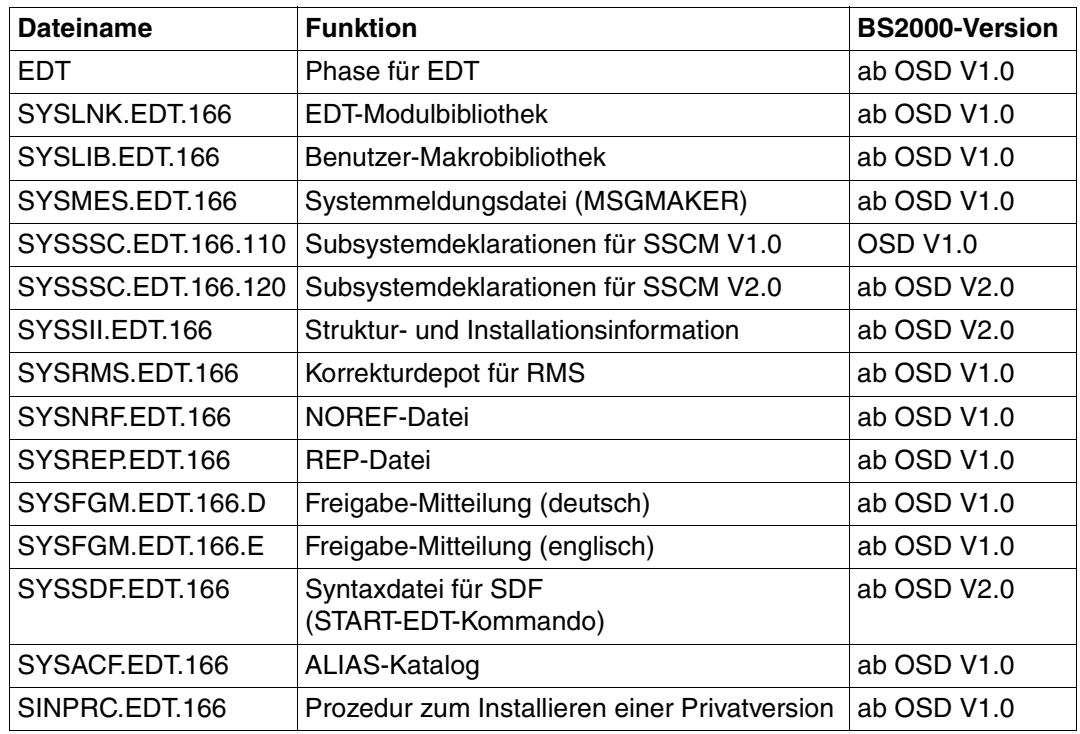

## **SYSLNK.EDT.166**

Die Modulbibliothek SYSLNK.EDT.166 enthält folgende Module:

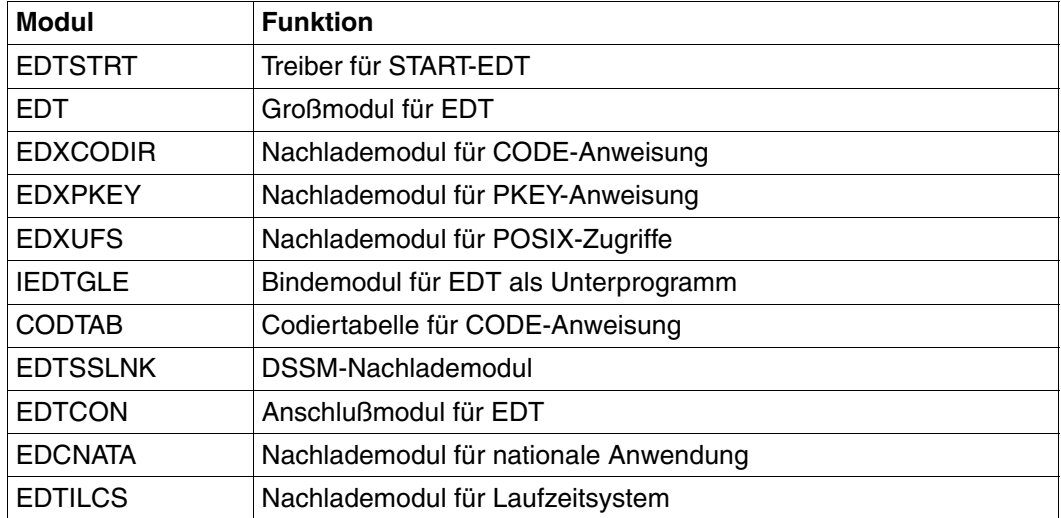

Das Modul EDTSSLNK ist in ladbarer Form in SYSLNK.EDT.166 enthalten und hat den folgenden Aufbau:

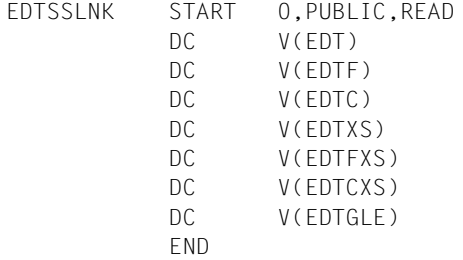

## **SYSSII.EDT.166**

Diese Datei enthält die Struktur und Installationsinformation. Den Produktbestandteilen werden logische Namen (Logical ID) zugeordnet, mit deren Hilfe über IMON der aktuelle Installationsort bestimmt werden kann.

IMON wird vom EDT erst ab BS2000/OSD V2.0 unterstützt.

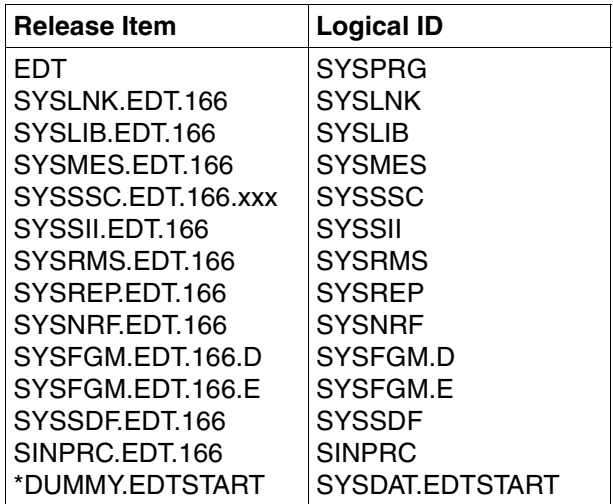

### **SINPRC.EDT.166**

SINPRC.EDT.166 enthält eine Prozedur, mit deren Hilfe auf einer beliebigen Benutzerkennung eine Privatversion installiert werden kann. Eine Privatversion sollte nur zu Testzwekken installiert werden und nicht zur Koexistenz von zwei EDT-Versionen.

Nähere Informationen zur Prozedur SINPRC.EDT.166 siehe Freigabemitteilung.

## **8.2 Start-Prozedur EDTSTART**

Ab BS2000/OSD V2.0 kann für jede koexistenzfähige EDT-Version über IMON eine eigene, auf allen Kennungen geltende Start-Prozedur installiert werden. Der Installationsort der Prozedurdatei kann frei gewählt werden.

Für diese Datei wird in der SYSSII-Datei die logische Identifikation SYSDAT.EDTSTART definiert.

Der Installationsdateiname kann durch das Kommando SET-INSTALLATION-PATH dem Installations-Monitor bekanntgegeben werden. Der EDT holt diese Information mit der IMON-Funktion GETINSP, und der definierte Pfad wird anstelle von \$EDTSTART eingesetzt.

Falls der logischen Identifikation SYSDAT.EDTSTART keine Datei zugewiesen ist, verwendet der EDT die Startup-Prozedur \$EDTSTART.

## **8.3 EDT als Subsystem**

Der EDT besteht aus 2 Subsystemen:

- EDT und
- EDTCON.

Das Subsytem EDT (bestehend aus dem Modul EDT) kann im oberen Adressraum geladen werden.

Das Subsystem EDTCON (bestehend aus den Modulen EDTCON, IEDTGLE und EDTSSLNK) wird im unteren Adressraum geladen.

Soll der EDT als Haupt- oder Unterprogramm im 24-Bit-Adressierungsmodus ablaufen, wird vom Modul EDTCON entweder die Verbindung zu einem unten geladenen EDT hergestellt oder der EDT privat im unteren Adressraum nachgeladen.

Ab BS2000/OSD V2.0 muß EDTCON zuerst mit START-SUBSYSTEM SUBSYSTEM-NA-ME=EDTCON,SYNCHRONOUS=\*YES gestartet werden. Dann kann EDT mit START-SUBSYSTEM SUBSYSTEM-NAME=EDT gestartet werden.

In niedrigeren Betriebssystemversionen ist die Startreihenfolge egal.

## **8.4 Installationshinweise für das Modul CODTAB**

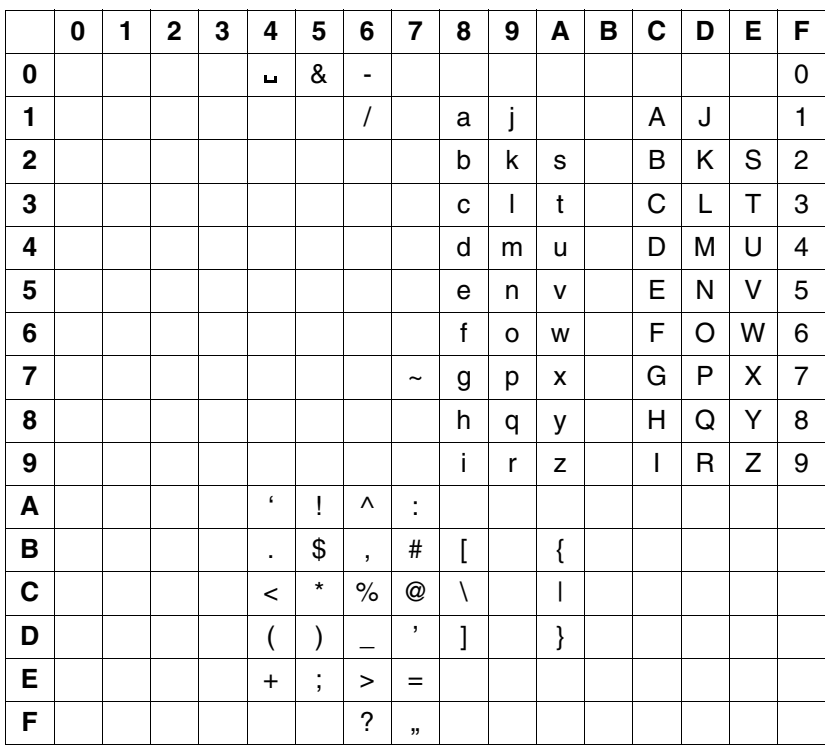

Das Modul CODTAB enthält folgende Codetabelle:

Diese Codetabelle setzt bei der Ausgabe der Nachricht auf die Datensichtstation die Druckverschlüsselung von ä, ö, ü, Ä, Ö, Ü und ß in Codes um, die an den häufigsten Datensichtstations-Tastaturen für die entsprechenden Zeichen gelten. Aus dieser Ausgabetabelle wird die Eingabetabelle abgeleitet, um beim Einlesen der Nachricht diese Zeichen wieder in die Druckverschlüsselung von ä, ö, ü, Ä, Ö, Ü, ß umsetzen zu können.

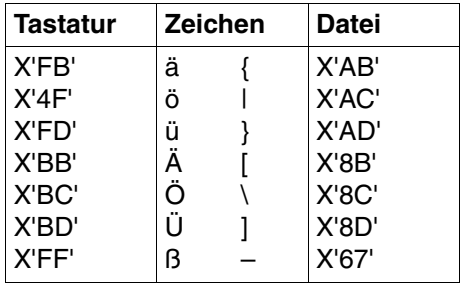

Es wird davon ausgegangen, daß für die Umlaute und das Zeichen ß folgende Verschlüsselungen für die Tastatur bzw. den Drucker gelten:

Einzelne Zeichen dieser Tabelle können folgendermaßen erweitert bzw. geändert werden:

Z.B. sollen runde Klammern in eckige Klammern auf dem Drucker umgesetzt werden. Dabei wird angenommen, daß der "runden Klammer auf" auf der Tastatur die Verschlüsselung X'4D' und der "runden Klammer zu" die Verschlüsselung X'5D' entspricht. Dem Zeichen "eckige Klammer auf" auf der Druckerstation entspricht X'63' und der "eckigen Klammer zu" X'64'.

Mit der UPDR-Anweisung des LMSCONV kann nun geändert werden:

```
*COR 63, X'4D'
*COR 64, X'5D' 
*COR 4D, X'07' 
*COR 5D, X'07'
```
### oder mit dem LMS:

```
/START-LMS
//MODIFY-ELEMENT ELEM=*LIB(ÖIB=$EDTLIB,ELEM=CODTAB,TYPE=R),WRITE-MODE=*ANY
//ADD-REP-RECORD ADD=X'63',NEW-CONTENT=X'4D'
//ADD-REP-RECORD ADD=X'64',NEW-CONTENT=X'5D'
//ADD-REP-RECORD ADD=X'4D',NEW-CONTENT=X'07'
//ADD-REP-RECORD ADD=X'5D',NEW-CONTENT=X'07'
//END-MODIFY
END
```
Um Mehrfachbelegungen zu verhindern, muß der Benutzer die Positionen X'4D' und X'5D' in der Codetabelle mit Schmierzeichen (X'07') belegen. Eine Überprüfung auf Mehrfachbelegung findet nicht statt.

Sind die Änderungen umfangreicher, so ist es u.U. sinnvoll, eine eigene Codetabelle zu erstellen und das ausgelieferte Modul CODTAB in der Bibliothek SYSLNK.EDT.166 durch ein eigenes Modul mit gleichem Namen zu ersetzen. Es ist also eine Source zu erstellen, die

mit dem ASSEMBLER zu übersetzen ist. Das so erzeugte Bindemodul ist mit dem Programm LMS in die Bibliothek SYSLNK.EDT.166 aufzunehmen.

*Beispiel für das Quellprogramm* 

```
CODTAB CSECT
CODTAB AMODE ANY
CODTAB RMODE ANY
        TITLE 'EDTF.V2 *** CODTAB *** '
        SPACE
*MODUL ENTHAELT LEDIGLICH UMSETZ-TABELLEN
*
*TASTATUR * ZEICHEN * DATEI
******************************
* X'FB' * (ä) { * X'AB'
* X'4F' * (ö) * X'AC'
* X'FD' * (ü) } * X'AD'
\star X'BB' \star (\ddot{A}) \upharpoonright \star X'8B'
* X'BC' * (Ö) \ * X'8C'
* X'BD' * (Ü) ] * X'8D'
* X'FF' * (B) – * X'67'*
******************************
        EJECT
        SPACE
* UMSETZTABELLE FUER "CODIER-MODUS" - EINGABEBEARBEITUNG
* UMSETZTABELLE FUER "LOWER ON " MODUS
* DIE UMSETZ-TABELLE FUER LOWER OFF WIRD AUS DIESER TABELLE
* ABGELEITET.
CODTAB1 DC X'00070707070707070707070707070707'
        DC X'07070707070707070707070707070707'
        DC X'07070707070707070707070707070707'
        DC X'07070707070707070707070707070707'
        DC X'400707070707070707074A4B4C4D4E07'
        DC X'500707070707070707075A5B5C5D5E5F'
        DC X'60610707070707FF07076A6B6C6D6E6F'
        DC X'070707070707070707077A7B7C7D7E7F'
        DC X'0781828384858687888907BBBCBD0707'
        DC X'07919293949596979899070707070707'
        DC X'0707A2A3A4A5A6A7A8A907FB4FFD0707'
        DC X'07070707070707070707070707070707'
        DC X'07C1C2C3C4C5C6C7C8C9070707070707'
        DC X'07D1D2D3D4D5D6D7D8D9070707070707'
        DC X'0707E2E3E4E5E6E7E8E9070707070707'
        DC X'F0F1F2F3F4F5F6F7F8F9070707070707'
        SPACE 3
```
END CODTAB
## **Literatur**

- [1] **EDT** V16.6 (BS2000/OSD) **Unterprogrammschnittstelle** Benutzerhandbuch
- [2] **EDT** V16.6 (BS2000/OSD) **Anweisungsformate** Tabellenheft
- [3] **EDT-ARA** (BS2000/OSD) **Additional Information for Arabic** User Guide
- [4] **EDT-FAR** (BS2000/OSD) **Additional Information for Farsi** User Guide
- [5] **SDF** V4.0A (BS2000/OSD) **Einführung in die Dialogschnittstelle SDF** Benutzerhandbuch
- [6] **BS2000/OSD-BC** V2.0A **Kommandos Band 1, A-L** Benutzerhandbuch
- [7] **BS2000/OSD-BC** V2.0 **Kommandos Band 2, M-SG** Benutzerhandbuch
- [8] **BS2000/OSD-BC** V2.0A **Makroaufrufe an den Ablaufteil** Benutzerhandbuch
- [9] **Assembler** (BS2000) Beschreibung
- [10] **ASSEMBH** (BS2000) Benutzerhandbuch
- [11] **XHCS** (BS2000/OSD) **8-bit-Code-Verarbeitung im BS2000/OSD** Benutzerhandbuch
- [12] **JV** V11.2A (BS2000/OSD) **Jobvariablen** Benutzerhandbuch
- [13] **SDF-P** V2.0A (BS2000/OSD) **Programmieren in der Kommandosprache** Benutzerhandbuch
- [14] **LMS** (BS2000/OSD) SDF-Format **Benutzerhandbuch**
- [15] **POSIX** V1.0A (BS2000/OSD) **Grundlagen für Anwender und Systemverwalter** Benutzerhandbuch
- [16] **POSIX** V1.1A (BS2000/OSD) **Kommandos** Benutzerhandbuch

# **Stichwörter**

" innerhalb einer Zeichenfolge [43](#page-42-0) # Anweisung [112](#page-111-0) \* Kurzanweisung [82](#page-81-0) + Anweisung [109](#page-108-0) + Kurzanweisung [104](#page-103-0) ++ Anweisung [109](#page-108-0) - Anweisung [104](#page-103-0), [109](#page-108-0) -- Anweisung [109](#page-108-0) : Anweisung [194](#page-193-0) < Anweisung [111](#page-110-0) << Anweisung [111](#page-110-1) > Anweisung [111](#page-110-0) @ Anweisung [189](#page-188-0) @+ Anweisung [192](#page-191-0) @- Anweisung [193](#page-192-0) @: Anweisung [194](#page-193-0) @AUTOSAVE-Anweisung [195](#page-194-0) @BLOCK-Anweisung [197](#page-196-0) @CHECK-Anweisung [199](#page-198-0) @CLOSE-Anweisung [200](#page-199-0) @CODE-Anweisung [202](#page-201-0) @CODENAME-Anweisung [208](#page-207-0) @COLUMN-Anweisung [209](#page-208-0) @COMPARE-Anweisung [212](#page-211-0) @CONTINUE-Anweisung [224](#page-223-0) @CONVERT-Anweisung [226](#page-225-0) @COPY-Anweisung [227](#page-226-0) @CREATE-Anweisung [236](#page-235-0) @DELETE-Anweisung [241](#page-240-0) @DELIMIT-Anweisung [246](#page-245-0) @DIALOG-Anweisung [247](#page-246-0) @DO-Anweisung [250](#page-249-0)

@DO-Prozeduren [133](#page-132-0) im F-Modus [133](#page-132-1) im L-Modus [134](#page-133-0) @DROP-Anweisung [259](#page-258-0) @EDIT-Anweisung [261](#page-260-0) @ELIM-Anweisung [263](#page-262-0) @END-Anweisung [266](#page-265-0) @ERAJV-Anweisung [268](#page-267-0) @EXEC-Anweisung [269](#page-268-0) @FILE-Anweisung [271](#page-270-0) @FILE-Eintrag global [271](#page-270-1) lokal [271](#page-270-1) @FSTAT-Anweisung [274](#page-273-0) @GET-Anweisung [277](#page-276-0) @GETJV-Anweisung [279](#page-278-0) @GETLIST-Anweisung [281](#page-280-0) @GETVAR-Anweisung [283](#page-282-0) @GOTO-Anweisung [284](#page-283-0) @HALT-Anweisung [285](#page-284-0) @IF-Anweisung [287](#page-286-0) @INPUT-Anweisung [302](#page-301-0) @INPUT-Prozeduren [135](#page-134-0) geschachtelt [136](#page-135-0) starten [302,](#page-301-1) [306](#page-305-0) @LIMITS-Anweisung [310](#page-309-0) @LIST-Anweisung [311](#page-310-0) @LOAD-Anweisung [314](#page-313-0) @LOG-Anweisung [316](#page-315-0) @LOWER-Anweisung [317](#page-316-0) @MOVE-Anweisung [318](#page-317-0) @NOTE-Anweisung [322](#page-321-0) @ON-Anweisung [323](#page-322-0) @OPEN-Anweisung [367](#page-366-0) @P-KEYS-Anweisung [375](#page-374-0)

@PAGE-Anweisung [376](#page-375-0) @PAR-Anweisung [377](#page-376-0) @PARAMS-Anweisung [388](#page-387-0) @PREFIX-Anweisung [394](#page-393-0) @PRINT-Anweisung [397](#page-396-0) @PROC-Anweisung [401](#page-400-0) @QUOTE-Anweisung [406](#page-405-0) @RANGE-Anweisung [407](#page-406-0) @READ-Anweisung [408](#page-407-0) @RENUMBER-Anweisung [414](#page-413-0) @RESET-Anweisung [416](#page-415-0) @RETURN-Anweisung [417](#page-416-0) @RUN-Anweisung [420](#page-419-0) @SAVE-Anweisung [422](#page-421-0) @SDFTEST-Anweisung [425](#page-424-0) @SEARCH-OPTION-Anweisung [428](#page-427-0) @SEPARATE-Anweisung [429](#page-428-0) @SEQUENCE-Anweisung [432](#page-431-0) @SET-Anweisung [437,](#page-436-0) [465](#page-464-0) @SETF-Anweisung [467](#page-466-0) @SETJV-Anweisung [469](#page-468-0) @SETLIST-Anweisung [470](#page-469-0) @SETSW-Anweisung [473](#page-472-0) @SETVAR-Anweisung [475](#page-474-0) @SHOW-Anweisung [476](#page-475-0) @SORT-Anweisung [482](#page-481-0) @STAJV-Anweisung [484](#page-483-0) @STATUS-Anweisung [488](#page-487-0) @SUFFIX-Anweisung [492](#page-491-0) @SYMBOLS-Anweisung [494](#page-493-0) @SYNTAX-Anweisung [496](#page-495-0) @SYSTEM-Anweisung [498](#page-497-0) @TABS-Anweisung [500](#page-499-0) @TMODE-Anweisung [505](#page-504-0) @UNLOAD-Anweisung [506](#page-505-0) @UNSAVE-Anweisung [507](#page-506-0) @USE-Anweisung [514](#page-513-0) @VDT-Anweisung [516](#page-515-0) @VTCSET-Anweisung [518](#page-517-0) @WRITE-Anweisung [519](#page-518-0) @XCOPY-Anweisung [526](#page-525-0), [528](#page-527-0) @XWRITE-Anweisung [530](#page-529-0) @ZERO-RECORDS-Anweisung [532](#page-531-0)

4-stellige Jahreszahl in Kataloginformationen [275](#page-274-0), [486](#page-485-0) 4-stellige Jahrszahl in Kataloginformationen [478](#page-477-0)

### **A**

A-Kurzanweisung [83](#page-82-0) Abarbeitungsreihenfolge bei gesplittetem Bildschirm [78](#page-77-0) des Bildschirms [77](#page-76-0) in der Markierungsspalte [80](#page-79-0) Abbrechen von Prozeduren [417](#page-416-0) Abdruckbare Zeichen eingeben [309](#page-308-0) Abfrage eines Treffers [330](#page-329-0) von Kataloginformationen [274](#page-273-1) von Schaltern [287](#page-286-1) von Zahlen [287](#page-286-1) von Zeichenfolgen [287](#page-286-1) Ablauf einer EDT-Prozedur [132](#page-131-0) AFG-Taste [25](#page-24-0) Aktualparameter [142](#page-141-0) Aktuelles Zeilenbereichssymbol [45](#page-44-0) Allgemeines Anweisungsformat [44](#page-43-0), [145](#page-144-0) Ändern Bibliothekselement [25](#page-24-1) Datei [25](#page-24-1) Datensätze [508](#page-507-0) Texte [176](#page-175-0) Zeichen [25](#page-24-0) Zeilen [106](#page-105-0) Anfangsspalte eines Suchbegriffs ausgeben [336](#page-335-0) Angabe eines Suchbegriffs [324](#page-323-0), [325](#page-324-0) von Zeilenbereichen [45](#page-44-1) Anhängen von Zeichenfolgen [492](#page-491-0) Anweisungen [23](#page-22-0) allgemein [43](#page-42-1) die Letzten ausgeben [112](#page-111-1) eingeben [44](#page-43-0) Format [44](#page-43-0) im Datenfenster [108](#page-107-0) im F-Modus [124](#page-123-0) im L-Modus [126](#page-125-0)

in der Anweisungszeile [108](#page-107-1) letzte wieder sichtbar machen [75](#page-74-0) trennen [75](#page-74-1) Übersicht [169](#page-168-0) übertragen [23](#page-22-1) Anweisungsfolge [75](#page-74-2) Anweisungsformat allgemein [44](#page-43-1), [145](#page-144-1) Anweisungsname [44](#page-43-2) Anweisungspuffer ausgeben [120](#page-119-0) Anweisungssymbol [43](#page-42-2) ausgeben [489](#page-488-0) vereinbaren [194](#page-193-0) Anweisungstrennzeichen [75](#page-74-2) Anweisungszeile [22,](#page-21-0) [74](#page-73-0) Anweisungen in der [108](#page-107-1) Behandlung von Leerzeichen [75](#page-74-3) Behandlung von NIL-Zeichen [75](#page-74-4) Fortsetzung [75](#page-74-5) kopieren in [90](#page-89-0) max. Eingabelänge [75](#page-74-6) Anzeigen von Dateien [274](#page-273-0) Arbeiten mit dem EDT [21](#page-20-0) Arbeitsbereich [20](#page-19-0) Arbeitsdateien [20](#page-19-1) abfragen [404](#page-403-0) aktuelle [72](#page-71-0) aufklappen [401](#page-400-1) belegte [404](#page-403-0) erstellen [24](#page-23-0) freie [404](#page-403-1) Inhalt ausgeben [398](#page-397-0) Inhalte ausdrucken [311](#page-310-0) Konzept [46](#page-45-0) löschen [177,](#page-176-0) [241](#page-240-1) löschen von [259](#page-258-0) Nummer [76](#page-75-0), [113](#page-112-0), [490](#page-489-0) Nummer anzeigen [404](#page-403-1) positionieren [173](#page-172-0), [467](#page-466-1) positionieren horizontal [111](#page-110-2) positionieren in [108](#page-107-1), [109,](#page-108-1) [111](#page-110-3) schreiben (Platte, Band) [200](#page-199-1) sichern [200](#page-199-1)

speichern [24](#page-23-1) spezielle [46](#page-45-1) umschalten [401](#page-400-1) Variablen [113](#page-112-1) vergleichen [178,](#page-177-0) [212](#page-211-0) vergleichen von [220](#page-219-0) wechseln [113](#page-112-2), [173,](#page-172-0) [401,](#page-400-2) [467](#page-466-1) Arbeitsfenster [20](#page-19-1) allgemein [71](#page-70-0) Anweisungszeile [22](#page-21-0) Aufbau [71](#page-70-1) Aufbau des [71](#page-70-1) aufteilen [76](#page-75-1) Beschreibung des [71](#page-70-0) Datenfenster [22](#page-21-1), [72](#page-71-1) des EDT [21](#page-20-1) Format auswählen [118](#page-117-0) Kurzanweisung [71](#page-70-2) Markierungsspalte [22](#page-21-2), [71](#page-70-3) positionieren [97,](#page-96-0) [104](#page-103-0) positionieren nach der Strukturtiefe [104](#page-103-1) splitten [76](#page-75-1) splitten, teilen [121,](#page-120-0) [383](#page-382-0) Standard [71](#page-70-1) Teilbereiche [22](#page-21-2) verändern [76](#page-75-2) verschieben [97,](#page-96-0) [104](#page-103-0) verschieben horizontal [111](#page-110-4) verschieben nach der Strukturtiefe [104](#page-103-1) Zeilennummernanzeige [22,](#page-21-3) [72](#page-71-2) Zustandsanzeige [22](#page-21-4) Arbeitsmodus [69](#page-68-0), [488](#page-487-1) EDIT FULL [25](#page-24-2), [72](#page-71-3) F-Modus [69](#page-68-1) L-Modus [125](#page-124-0) umschalten [261](#page-260-0) wechseln [179](#page-178-0) Arbeitsweise des EDT [20](#page-19-2) ASCII-Code [54](#page-53-0) Asterisk [324](#page-323-1) definieren [494](#page-493-1) Aufbau des Arbeitsfensters [71](#page-70-1) einer Bibliothek [57](#page-56-0)

Aufklappen einer Arbeitsdatei [401](#page-400-0) Aufruf Benutzerprogramm [420](#page-419-0) des EDT [21,](#page-20-2) [33](#page-32-0) EDT als Hauptprogramm [33](#page-32-0) EDT als Unterprogramm [36](#page-35-0) Prozedur [132](#page-131-1) START-FDT [33](#page-32-1) Aufteilen Arbeitsfenster [76](#page-75-3) Bildschirm [76](#page-75-3) Auftragsschalter [66](#page-65-0) setzen [473](#page-472-0) Auftrennen eines Datensatzes [108](#page-107-0) Ausdrucken von Arbeitsdateiinhalten [311](#page-310-1) Ausfügen von Zeichen [25](#page-24-0) Ausführen von EDT-Prozeduren [186](#page-185-0) von Prozeduren [250](#page-249-1) Ausführungsmodus [496](#page-495-0) Ausgabe [41](#page-40-0) auf den Bildschirm [397](#page-396-1) auf Schnelldrucker [311](#page-310-1) der Anfangsspalte eines Suchbegriffs [336](#page-335-0) der Zeilennummern [310](#page-309-1) des Arbeitsdateiinhalts [398](#page-397-1) Optimierung [382](#page-381-0) Spaltenzähler [119](#page-118-0) von Dateien [274](#page-273-1) von Datensätzen größer 80 Zeichen [114](#page-113-0) von Informationen [182](#page-181-0) von Jobvariablen [188](#page-187-0) von Kataloginformationen [274](#page-273-1) von Variableninhalten [488](#page-487-0) von Zeichenfolgevariablen [397](#page-396-0) von Zeilen [182](#page-181-0) von Zeilenbereichen [397](#page-396-0) von zwei Arbeitsfenstern [121,](#page-120-1) [383](#page-382-1) Ausgeben der letzten Anweisungen [112](#page-111-1) Ausschalten Hexadezimal-Modus [116](#page-115-0) Zeilennummernanzeige [118](#page-117-1) Äußere Schleifen [140](#page-139-0)

Auswählen Arbeitsfensterformat [118](#page-117-2) CCS [208](#page-207-1) Automatische Numerierung [84](#page-83-0) AUTOSAVE-Anweisung [195](#page-194-1)

### **B**

B-Kurzanweisung [83](#page-82-0) Basistyp [58](#page-57-0) Bearbeitung real [369](#page-368-0) von Bibliotheken [57,](#page-56-1) [172](#page-171-0) von Bibliothekselementen [58](#page-57-1) von Dateien [171](#page-170-0) Bedingter Sprung [139](#page-138-0) Beenden Bildschirmdialog [285,](#page-284-1) [417](#page-416-0) EDT [182](#page-181-1) EDT-Lauf [37,](#page-36-0) [269,](#page-268-1) [285](#page-284-1) Prozedur [266](#page-265-1) Begrenzer eines Suchbegriffs [327](#page-326-0) Begrenzersymbol definieren [406](#page-405-0) Behandlung der Zeilennummern [174](#page-173-0) Belegen von Tasten [375](#page-374-1) Beliebige Zeichenfolge asterisk [324](#page-323-2) Benutzerkatalog Inhaltsverzeichnis ausgeben [476](#page-475-0) Benutzerkennung abfragen [488](#page-487-2) Benutzerprogramm aufrufen [420](#page-419-0) laden [420](#page-419-0) starten [420](#page-419-0) Bereichssymbol [45](#page-44-0) vereinbaren [407](#page-406-1) Beschreibung der Elementtypen [58](#page-57-2) Beschreibung der Syntax [145](#page-144-2) Bestimmen von Zeilenlängen [438](#page-437-0) Bibliotheken [56](#page-55-0) Aufbau [57](#page-56-2) bearbeiten [57](#page-56-1), [172](#page-171-0) Elementbezeichnung [57](#page-56-3) Inhaltsverzeichnis ausgeben [476](#page-475-0) Name voreinstellen [385](#page-384-0)

Bibliothekselement [56](#page-55-1) ändern [25](#page-24-3) bearbeiten [56](#page-55-1), [58](#page-57-3) einlesen [25,](#page-24-4) [367](#page-366-1), [371](#page-370-0) erzeugen [24](#page-23-0), [367](#page-366-1), [519,](#page-518-1) [523](#page-522-0) in eine Datei schreiben [24](#page-23-2) kopieren [232](#page-231-0) löschen [241](#page-240-1) neuerstellen [24](#page-23-0) öffnen [367](#page-366-1), [371](#page-370-0) schließen [26](#page-25-0) schreiben (Platte, Band) [200](#page-199-0) sichern [200](#page-199-0) speichern [24](#page-23-2), [519](#page-518-1), [523](#page-522-0) vereinbartes abfragen [490](#page-489-1) Bildschirm aufteilen [76](#page-75-1) Ausgabeoptimierung [382](#page-381-1) splitten [76](#page-75-1) wiederherstellen [80](#page-79-1) Zeilen [72](#page-71-4) Zeilenanzahl ausgeben [489](#page-488-1) Bildschirmausgabe Groß- und Kleinschreibung [317](#page-316-0) steuern [516,](#page-515-1) [518](#page-517-1) Bildschirmdarstellung der DSS 3270 [70](#page-69-0) Bildschirmdialog beenden [285,](#page-284-0) [417](#page-416-1) bildschirmorientiert [22](#page-21-5) binary Operand [148](#page-147-0) Binärzeichen eingeben [309](#page-308-1) Bindemodul [420](#page-419-1) Bindemodule Elementtyp R [58](#page-57-4) BLOCK-Anweisung [197](#page-196-0) Block-Modus einschalten [197](#page-196-0) Blockmodus einstellen [197](#page-196-0) Buchstaben umsetzen [317](#page-316-0)

#### **C** CCS [61](#page-60-0)

explizit umschalten [64](#page-63-0) implizit umschalten [64](#page-63-1) umschalten [63,](#page-62-0) [208](#page-207-0)

CCSN [61](#page-60-0) char Operand [148](#page-147-1) chars Operand [148](#page-147-2) cl Operand [148](#page-147-3) CLOSE-Anweisung [200](#page-199-0) clrng Operand [148](#page-147-4) Code [61](#page-60-0) CODE-Anweisung [202](#page-201-0) Coded Character Set [61](#page-60-0) Coded Character Set Name [61](#page-60-0) EDF04F [61](#page-60-1) CODENAME-Anweisung [208](#page-207-0) Codierfunktion [204](#page-203-0) ein- oder ausschalten [206](#page-205-0) Codiertabelle [202](#page-201-1), [204](#page-203-0) darstellen [205](#page-204-0) codierter Zeichensatz [61](#page-60-0) CODTAB-Modul [204,](#page-203-0) [610](#page-609-0) col Operand [148](#page-147-5) COLUMN-Anweisung [209](#page-208-0) comment Operand [148](#page-147-6) COMPARE-Anweisung [212](#page-211-0) COPY-Anweisung [227](#page-226-0) CPU-Zeit ausgeben [488](#page-487-3) CREATE-Anweisung [236](#page-235-0)

#### **D**

D-Kurzanweisung [87,](#page-86-0) [107](#page-106-0) Darstellung Hexadezimal [116](#page-115-1) Darstellungsmittel [17](#page-16-0) Dateibearbeitung mit Suchbegriff [323](#page-322-0) virtuell [371](#page-370-1) **Dateien** ändern [25](#page-24-3) anzeigen [274](#page-273-0) bearbeiten [171](#page-170-1) einlesen [277](#page-276-0), [367](#page-366-0), [371](#page-370-0)

eröffnen [367,](#page-366-2) [408](#page-407-0) erzeugen [24](#page-23-3), [367,](#page-366-3) [519,](#page-518-0) [523](#page-522-1) kopieren [227](#page-226-1), [232,](#page-231-1) [367](#page-366-2) lesen [408](#page-407-0) löschen [241,](#page-240-2) [263,](#page-262-1) [507](#page-506-0) neuerstellen [24](#page-23-3) öffnen [367](#page-366-4), [371](#page-370-2) reale Bearbeitung [369](#page-368-1) schließen [26](#page-25-1) speichern [422,](#page-421-1) [519](#page-518-0), [523](#page-522-1) vergleichen [212](#page-211-1), [220](#page-219-1) Versionsnummer [263,](#page-262-2) [271](#page-270-2), [277](#page-276-1), [302,](#page-301-2) [367,](#page-366-5) [422](#page-421-2), [507,](#page-506-1) [519](#page-518-2) wegschreiben [422,](#page-421-1) [519](#page-518-3) Dateikettungsname, EDTSAM, EDTISAM [47](#page-46-0) Dateiname vereinbaren [271](#page-270-3) vereinbarten abfragen [489](#page-488-2) voreinstellen [271](#page-270-3) **Daten** Eingabe [24](#page-23-4) eingeben [43](#page-42-3) erfassen [24](#page-23-3) korrigieren [25](#page-24-5) Daten beliebigen Formats Elementtyp X [58](#page-57-2) Daten klein-/großkonvertieren [226](#page-225-1) Datenfenster [22,](#page-21-6) [72](#page-71-5) Anweisung im [108](#page-107-0) Anweisungszeile [74](#page-73-1) Behandlung von NIL-Zeichen [73](#page-72-0) hell [25](#page-24-6) maximale Eingabelänge einstellen [385](#page-384-1) positionieren [109](#page-108-2) überschreibbar stellen [25,](#page-24-7) [79](#page-78-0) übertragen [26](#page-25-2) verschieben [109](#page-108-2) Zeile [72](#page-71-6) Datensätze ändern [508](#page-507-0) auftrennen [108](#page-107-0) erzeugen [508](#page-507-1) kopieren [85](#page-84-0) löschen [87](#page-86-1)

vollständig darstellen [114,](#page-113-1) [379](#page-378-0) Datum [437](#page-436-1) abfragen [462](#page-461-0) in einer Zeile ablegen [462](#page-461-0) in Variaben ablegen [462](#page-461-1) dd Operand [148](#page-147-7) Deklarieren S-Variable [475](#page-474-0) DELETE-Anweisung [241](#page-240-3) DELIMIT-Anweisung [246](#page-245-1) Delta-Elemente [60](#page-59-0) Dialog beenden [285](#page-284-1) DIALOG-Anweisung [247](#page-246-1) Dialog-Mode [247](#page-246-2) Dialogbetrieb [66](#page-65-1), [125](#page-124-1) Differenz zwischen zwei Zeilen [94](#page-93-0) DO-Anweisung [250](#page-249-1) domain Operand [148](#page-147-8) DROP-Anweisung [259](#page-258-1) Druckaufbereitete Daten Elementtyp P [58](#page-57-2) Drucken [311](#page-310-1) DSS 3270 Besonderheiten [70](#page-69-1) DUE-Taste [26](#page-25-2) DVS-Fehlerschalter [287](#page-286-2) zurücksetzen [416](#page-415-0)

#### **E**

E-Kurzanweisung [87](#page-86-2) EBCDI-Code einer Zeichenfolge [438](#page-437-1) EDIT FULL @PAR [380](#page-379-0) EDIT LONG @PAR [379](#page-378-0) Anweisung [114](#page-113-0) Modus [72](#page-71-7) EDIT-Anweisung [261](#page-260-1) EDT-Anweisungen [43](#page-42-1) EDT-Fehlerschalter [287](#page-286-2) zurücksetzen [416](#page-415-0) EDT-Konstanten [488](#page-487-0)

EDT-Lauf beenden [37,](#page-36-1) [269,](#page-268-0) [285](#page-284-0) im Stapelbetrieb [262](#page-261-0) in Kommandoprozeduren [262](#page-261-0) unterbrechen [37](#page-36-1) Zeichenfolgevariable initialisieren [35](#page-34-0) EDT-Modus [488](#page-487-1) EDTISAM [47](#page-46-1) EDTMAIN [369](#page-368-2) EDTSAM [47](#page-46-1) edtsymb Operand [148](#page-147-9) EFG-Taste [25](#page-24-8) Einfügebereich [93](#page-92-0) Einfügemodus [26](#page-25-3) **Einfügen** nach Suchbegriff [355](#page-354-0) Texte [176,](#page-175-1) [209](#page-208-0) vor Suchbegriff [355](#page-354-0) Zeichen [25](#page-24-8), [87](#page-86-3) Zeichenfolge [209](#page-208-1) Zeilen [26,](#page-25-4) [93](#page-92-1) Eingabe [41](#page-40-1) Daten [24](#page-23-5) Daten (Text) [43](#page-42-4) Format [44](#page-43-1) im L-Modus [125](#page-124-2) in das Datenfenster [22](#page-21-1) in der Markierungsspalte [22](#page-21-2) in die Anweisungszeile [22](#page-21-0) in einer Prozedur [131](#page-130-0) Länge [43,](#page-42-5) [75](#page-74-6) Länge festlegen [385](#page-384-2) Modus [302](#page-301-0) protokollieren [316](#page-315-1) von Anweisungen [44](#page-43-1) Eingabequellen des EDT [127](#page-126-0) Einlesen Bibliothekselement [25](#page-24-4), [367,](#page-366-1) [371](#page-370-0) Datei [25](#page-24-4), [367](#page-366-0), [371](#page-370-0) in die Arbeitsdatei [25](#page-24-3) ISAM-Datei [25,](#page-24-9) [277](#page-276-0) S-Listenvariable [281](#page-280-0) SAM-Datei [25](#page-24-10)

UFS-Datei [526](#page-525-1) Zeichenfolgen [239](#page-238-0) Einschalten hexedezimal-Modus [116](#page-115-2) Zeilennummernanzeige [118](#page-117-3) Einsprungstelle (ENTRY) [420](#page-419-2) Einstellen Ausführungsmodus [496](#page-495-1) Autosave [195](#page-194-0) Blockmodus [197](#page-196-0) L-Modus [66](#page-65-2) Syntaxkontrolle [496](#page-495-1) Element [56](#page-55-1) ELEMENT TYPE @PAR [384](#page-383-0) Elementbezeichnung [57](#page-56-4) **Elementtyp** C, Lademodule [58](#page-57-4) D. Textdaten [58](#page-57-4) F [58](#page-57-4) H [58](#page-57-4) J, Prozeduren [58](#page-57-4) L [58](#page-57-4) M. Makros [58](#page-57-4) P, Listenelemente [58](#page-57-4) R, Bindemodule [58](#page-57-4) S, Quellprogramme [58](#page-57-4) U [58](#page-57-4) X, Daten beliebigen Formats [58](#page-57-4) Elementyp [58](#page-57-4) elemname Operand [148](#page-147-10) elemtyp Operand [148](#page-147-11) ELIM-Anweisung [263](#page-262-0) END-Anweisung [266](#page-265-0) Entladen eines Moduls [506](#page-505-1) eines Programms [506](#page-505-1) entry Operand [148](#page-147-12) ERAJV-Anweisung [268](#page-267-0) Erfassen der Daten [24](#page-23-0) Erhöhen der Zeilennummer [192](#page-191-0)

Eröffnen einer Datei [367](#page-366-2) Ersetzen nach Suchbegriff [355](#page-354-1) Suchbegriff [352](#page-351-0) vor dem Suchbegriff [355](#page-354-1) Erstellen Arbeitsdatei [24](#page-23-3) Bibliothekselement [24](#page-23-3) Datei [24](#page-23-3) Prozeduren [131](#page-130-1) Erweitern S-Listenvariable [470](#page-469-0) erweiterter Zeichensatz [61](#page-60-2) Erzeugen Bibliothekselement [367](#page-366-4) Datei [367](#page-366-3) Datensätze [508](#page-507-1) ISAM-Datei [422](#page-421-1) Texte [176](#page-175-0) Textzeilen [236](#page-235-1) ESCAPE-Funktion [37](#page-36-2) EXEC-Anweisung [269](#page-268-1) Explizites Umschalten des Zeichensatzes [64](#page-63-2) Extended Host Code Support [61](#page-60-2) Externe Anweisungsroutinen [514](#page-513-0)

## **F**

F-Modus [69](#page-68-2) Anweisungen [124](#page-123-0) Kurzanweisungen [80](#page-79-2) Prozeduren [131](#page-130-2) Satzmarkierungen [123](#page-122-0) umschalten in [247](#page-246-1) verzweigen in [261](#page-260-2) F2-Taste [25,](#page-24-7) [79](#page-78-1) F3-Taste [79](#page-78-2) **Fehlerschalter** zurücksetzen [416](#page-415-0) **Festhalten** Treffer [330](#page-329-1) Trefferzeile [330](#page-329-2) Festlegen Eingabelänge [385](#page-384-1) Eingabemodus [302](#page-301-3)

Satztrennzeichen [383](#page-382-2) Schrittweite [385](#page-384-3) Struktursymbol [385](#page-384-4) file Operand [149](#page-148-0) FILE-Anweisung [271](#page-270-3) Fluchtsymbol vereinbaren [514](#page-513-0) formal Operand [149](#page-148-1) Formalparameter [142](#page-141-0) Fortsetzung Anweisungszeile [75](#page-74-7) Fortsetzungszeile [75](#page-74-8) fraction Operand [149](#page-148-2) freetyp Operand [149](#page-148-3) Freigabe von Speicherplatz [47](#page-46-2), [67](#page-66-0) FSTAT-Anweisung [274](#page-273-1) FULL-SCREEN-Modus [261](#page-260-1) Füllzeichen definieren [494](#page-493-0) im Datenfenster [73](#page-72-0) Funktionstasten [78](#page-77-1) fwkfnr Operand [149](#page-148-4) fwkfnr-Anweisung [113](#page-112-3) fwkfv Operand [149](#page-148-5) fwkfv-Anweisung [113](#page-112-4)

## **G**

Ganzzahl in einer Zeile ablegen [459](#page-458-0) in Zeilennummer umwandeln [453](#page-452-0) Ganzzahlvariablen [129](#page-128-0) in Zeichenfolge umwandeln [444](#page-443-0) Inhalte [490](#page-489-2) mit Werten versorgen [437](#page-436-2) Werte ausgeben [490](#page-489-3) Werte zuweisen ff [438](#page-437-2) Gemeinschaftlicher Speicher [20](#page-19-3) Geschachtelte @DO-Prozeduren [136](#page-135-1) Geschachtelte @INPUT-Prozeduren [136](#page-135-1) GET-Anweisung [277](#page-276-2)

GETJV-Anweisung [279](#page-278-0) GETLIST-Anweisung [281](#page-280-0) GETVAR-Anweisung [283](#page-282-0) Globalen Dateinamen ausgeben [489](#page-488-3) Globaler @FILE-Eintrag [271](#page-270-1) Groß- und Kleinschreibung [317](#page-316-0) Groß-/Kleinschreibung Voreinstellung für Suche [428](#page-427-1) Großbuchstaben [317](#page-316-0)

#### **H**

HALT-Anweisung [285](#page-284-0) Hardware-Tabulator [500](#page-499-1) hd Operand [149](#page-148-6) Herabsetzen der Zeilennummer [193](#page-192-0) HEX @PAR [379](#page-378-1) Anweisung [116](#page-115-2) hex Operand [149](#page-148-7) Hexadezimal Code [116](#page-115-1) Darstellung [116](#page-115-1) Modus [379](#page-378-1) Modus ausschalten [116](#page-115-3) Modus einschalten [116](#page-115-2) Zeichen eingeben [309](#page-308-2) Horizontales Positionieren in der Arbeitsdatei [111](#page-110-3) hpos Operand [149](#page-148-8) hpos-op Operand [149](#page-148-9)

#### **I**

I-Kurzanweisung [93](#page-92-1) Implizites Umschalten des Zeichensatzes [64](#page-63-1) inc Operand [149](#page-148-10) INCREMENT @PAR [385](#page-384-5) INDEX @PAR [382](#page-381-2)

Index-Anweisung [118](#page-117-0) Indirekte Angabe Operand [44](#page-43-3) Suchbegriff [325](#page-324-1) INFORMATION @PAR [381](#page-380-0) Informationen ausgeben [182](#page-181-2) Jobvariable [484](#page-483-1) Informationszeile [381](#page-380-0) Inhalte der Ganzzahlvariablen [490](#page-489-4) der Zeilenummervariablen [490](#page-489-5) Inhaltsverzeichnis einer Bibliothek [57](#page-56-0) einer Bibliothek ausgeben [476](#page-475-1) eines Benutzerkataloges ausgeben [476](#page-475-1) Innere Schleifen [140](#page-139-1) INPUT-Anweisung [302](#page-301-0) INPUT-Datei [302,](#page-301-1) [306](#page-305-0) Installationshinweise [605](#page-604-0) int Operand [149](#page-148-11) int-var Operand [150](#page-149-0) Interne Darstellung einer Zeichenfolge [453](#page-452-1) ISAM-Dateien abspeichern [422](#page-421-3) bearbeiten [367](#page-366-6) einlesen [25](#page-24-9), [277](#page-276-0) erzeugen [367](#page-366-0), [422](#page-421-3) Konventionen [47](#page-46-3) löschen [263](#page-262-0) mit fester Satzlänge [48](#page-47-0) reale Bearbeitung [367,](#page-366-0) [369](#page-368-3) Satzlänge>256 [49](#page-48-0) schreiben [422](#page-421-3) speichern [24](#page-23-6) ISAM-Schlüssel [48](#page-47-1) ISO4 Operand [462,](#page-461-2) [478,](#page-477-1) [486](#page-485-1)

**J**

J-Kurzanweisung [89](#page-88-0) Jobvariable [65](#page-64-0) Jobvariablen [130](#page-129-0), [188](#page-187-0) am Bildschirm ausgeben [279](#page-278-1) ausgeben [188](#page-187-0) einer Zeichenfolge zuordnen [279](#page-278-1) Einträge löschen [268](#page-267-1) in eine Arbeitsdatei schreiben [279](#page-278-1) Informationen am Bildschirm ausgeben [484](#page-483-0) Informationen ausgeben [484](#page-483-0) Informationen in Arbeitsdatei schreiben [484](#page-483-0) katalogisieren [188,](#page-187-0) [469](#page-468-0) Kettungsname [469](#page-468-1) lesen [188](#page-187-0) löschen [188,](#page-187-0) [268](#page-267-1) teilqualifizierter Name [268](#page-267-2) Wert lesen [279](#page-278-1) Wert zuweisen [469](#page-468-0) Jokerzeichen [324](#page-323-3) definieren [494](#page-493-0) JV [65](#page-64-0)

## **K**

K-Kurzanweisung [90](#page-89-1) K-Tasten [79](#page-78-3) K1-Taste [79](#page-78-4) K2-Taste [80](#page-79-3) K3-Taste [80](#page-79-4) Katalogeintrag löschen [507](#page-506-0) Kataloginformationen 4-stellige Jahreszahl [275](#page-274-0), [478](#page-477-0), [486](#page-485-0) Kataloginformationen abfragen [274](#page-273-1) Katalogisieren Jobvariable [188](#page-187-0), [469](#page-468-0) Kellerungseintrag [191](#page-190-0) Kettungsname Datei [47](#page-46-0) Jobvariable [469](#page-468-1) Kleinbuchstaben [317,](#page-316-1) [380](#page-379-1) Kommando START-FDT [33](#page-32-2) Kommando-Returncode [39](#page-38-0) Kommentierung [322](#page-321-1) Konstanten abfragen [488](#page-487-0)

Konventionen ISAM- und SAM-Dateien [47](#page-46-4) POSIX-Dateinamen [53](#page-52-0) Konvertieren Klein-/Großschreibung von Daten [226](#page-225-1) Kopiedatei [367](#page-366-2) Kopieren [227](#page-226-2) Bibliothekselement [232](#page-231-1) Datei [232](#page-231-1), [367](#page-366-2) in die Anweisungszeile [90](#page-89-1) in die Arbeitsdatei [227](#page-226-1) in einen anderen Zeilenbereich [227](#page-226-1) katalogisierte Datei [227](#page-226-1) markierte Sätze [345](#page-344-0) Programm-Bibliothekselement [227](#page-226-1) von markierten Zeilen [345](#page-344-1) von Zeilen mit Suchbegriff [348](#page-347-0) Zeile [227](#page-226-1) Zeilenbereich [227](#page-226-1) Zeilennummernvergabe [84](#page-83-1) Kopieren und löschen markierter Zeilen [92](#page-91-0) Kopiermöglichkeiten [227](#page-226-2), [232](#page-231-1) Kopierpuffer [85](#page-84-0), [96](#page-95-0) löschen [82](#page-81-1) Korrekturen [25](#page-24-11) **Korrigieren** Daten [25](#page-24-5) Zeichen [25](#page-24-12) Kurzanweisung [23](#page-22-0), [71,](#page-70-4) [80](#page-79-2), [85](#page-84-0) \* [82](#page-81-1)  $+ 1 - 104$  $+ 1 - 104$ A, B, O [83](#page-82-0) C [85](#page-84-0) D [87](#page-86-1), [107](#page-106-1) E [87](#page-86-2) J [89](#page-88-0) K [90](#page-89-1) M [92](#page-91-0) m [107](#page-106-2) n/I [93](#page-92-2) R [96](#page-95-1) Reihenfolge der Abarbeitung [80](#page-79-0) S [97](#page-96-1) T [99](#page-98-0)

Übersicht [82](#page-81-2)  $X = 106$  $X = 106$ 

#### **L**

L - Umsetzen markierter Sätze in Kleinbuchstaben [91](#page-90-0) L-Kurzanweisung [91](#page-90-1), [103](#page-102-0) L-Modus [125](#page-124-0) Anweisungen [126](#page-125-1) Anweisungssymbol [43](#page-42-2) Eingabe [125](#page-124-2) einstellen [66](#page-65-2) umschalten in [125](#page-124-3) Ladeeinheit [420](#page-419-1) Lademodule Elementtyp C [58](#page-57-4) Laden Benutzerprogramm [420](#page-419-1) Programm [314](#page-313-0) Leerzeichen in der Anweisungszeile [75](#page-74-3) löschen [209](#page-208-0) Leerzeilen löschen [209](#page-208-2) Leerzeilenmodus einstellen [532](#page-531-1) Lesen Datei [408](#page-407-1) Jobvariablen [188](#page-187-1) S-Variable [283](#page-282-0) SYSDTA mit RDATA [66](#page-65-2) Letzte Anweisung wiederholen [75](#page-74-0) Letzte Anweisungen ausgeben [112](#page-111-0) LIBRARY @PAR [385](#page-384-6) LIMIT @PAR [385](#page-384-2) LIMITS-Anweisung [310](#page-309-0) line Operand [150](#page-149-1) linkname Operand [150](#page-149-2) LIST-Anweisung [311](#page-310-0) Listenelemente Elementtyp P [58](#page-57-4)

Listenvariable [66](#page-65-3) ln Operand [150](#page-149-3) ln-sym Operand [153](#page-152-0) ln-var Operand [153](#page-152-1) LOAD-Anweisung [314](#page-313-0) LOG-Anweisung [316](#page-315-0) lokalen Dateinamen ausgeben [490](#page-489-1) Lokaler @FILE-Eintrag explizit [271](#page-270-1) implizit [271](#page-270-1) Löschen Arbeitsdatei [177](#page-176-0), [241,](#page-240-1) [259](#page-258-0) Bibliothekselement [241](#page-240-1) Datei [241](#page-240-1), [507](#page-506-2) der Zeile mit Suchbegriff [364](#page-363-0) ISAM-Datei [263](#page-262-0) Jobvariable [188](#page-187-1), [268](#page-267-0) Kopierpuffer [82](#page-81-0) Leerzeichen am Zeilenende [209](#page-208-0) Leerzeilen [209](#page-208-0) nach Suchbegriff [362](#page-361-0) S-Listenvariable [470](#page-469-1) Sätze [87](#page-86-0) Satzmarkierung [79](#page-78-5), [107,](#page-106-0) [123,](#page-122-1) [177](#page-176-0), [241](#page-240-1) Spaltenbereich [241](#page-240-1) Suchbegriff [359](#page-358-0), [362](#page-361-0) Texte [177](#page-176-0) Zeilen [26](#page-25-5), [177](#page-176-0) Zeilenbereich [241](#page-240-1) LOWER @PAR [380](#page-379-2) LOWER-Anweisung [317](#page-316-0)

#### **M**

m Operand [154](#page-153-0) M-Kurzanweisung [92](#page-91-1) m-Kurzanweisung [107](#page-106-3) Maincode [39](#page-38-1) Makros Elementtyp M [58](#page-57-4)

Markieren einer Zeile als Zielort [83](#page-82-0) von Zeilen mit Suchbegriff [342](#page-341-0) zum Kopieren [85,](#page-84-0) [96](#page-95-1) Markierte Zeilen kopieren [92,](#page-91-0) [345](#page-344-1) löschen [92](#page-91-0) Markierung [343](#page-342-0) Markierungsspalte [22,](#page-21-7) [71](#page-70-5) Meldungen unterdrücken [66](#page-65-4) Meldungsstufe [39](#page-38-2) message Operand [154](#page-153-1) Metasprache [17](#page-16-1) Metasyntax [146](#page-145-0) modlib Operand [154](#page-153-2) Modul entladen [506](#page-505-0) Modulbibliothek [420](#page-419-3) Modus [488](#page-487-0) MOVE-Anweisung [318](#page-317-1)

## **N**

n Operand [154](#page-153-3) n-Kurzanweisung [93](#page-92-2) name Operand [154](#page-153-4) negatives Suchen [325](#page-324-2) neuer Arbeitsmodus [25](#page-24-13) NIL-Zeichen im Datenfenster [73](#page-72-1) in der Anweisungszeile [75](#page-74-9) Numerierung automatische [84](#page-83-0) mit festgelegter Schrittweite [84](#page-83-2) Standard [84](#page-83-3) von Zeilen [432](#page-431-0) Nummer der aktuellen Arbeitsdatei [404](#page-403-2) der Arbeitsdatei [113](#page-112-3) der Arbeitsdatei ausgeben [490](#page-489-6) der belegten Arbeitsdateien [404](#page-403-3) der dargestellten Arbeitsdatei [76](#page-75-4) der freien Arbeitsdateien [404](#page-403-2)

#### **O**

O-Kurzanweisung [83](#page-82-0) offenes System [52](#page-51-0) Öffnen Bibliothekselement [367](#page-366-4), [371](#page-370-2) Datei [367](#page-366-4), [371](#page-370-2) UFS-Datei [528](#page-527-0) ON-Anweisung [323](#page-322-1) op Operand [154](#page-153-5) OPEN-Anweisung [367](#page-366-3) Operanden allgemein [44](#page-43-4) indirekte Angabe [44](#page-43-5) Operandenbeschreibung [148](#page-147-13) **Operation** allgemein [44](#page-43-6) OPTIMIZE @PAR [382](#page-381-0)

#### **P**

P-KEYS-Anweisung [375](#page-374-1) P-Tasten belegen [375](#page-374-2) programmieren [375](#page-374-1) PAGE-Anweisung [376](#page-375-0) PAR-Anweisung [377](#page-376-0) param Operand [154](#page-153-6) Parameter Aktual [142](#page-141-0) definieren [388](#page-387-0) Formal [142](#page-141-0) Schlüsselwort [142,](#page-141-0) [250,](#page-249-2) [388](#page-387-1) Stellungs- [142](#page-141-0), [250](#page-249-2), [388](#page-387-2) Übergabe [142](#page-141-0) path Operand [154](#page-153-7) pfile Operand [154](#page-153-8) Plattendatei [20](#page-19-4)

Positionieren Arbeitsdatei [173](#page-172-0) Arbeitsfenster [97](#page-96-0), [104](#page-103-0) in der Arbeitsdatei [108,](#page-107-1) [109](#page-108-1) in der Arbeitsdatei horizontal [111](#page-110-3) Schreibmarke [25](#page-24-14) Sichtfenster [467](#page-466-1) zu Sätzen mit Satzmarkierungen. [79](#page-78-6) zu Satzmarkierungen [110](#page-109-0) POSIX [52](#page-51-1) Read-Only-Datei überschreiben [55](#page-54-0) POSIX-Datei [52](#page-51-2) einlesen [526](#page-525-1) öffnen und einlesen [528](#page-527-1) speichern [530](#page-529-1) POSIX-Dateien [52](#page-51-3) POSIX-Dateisystem [52](#page-51-4) ppath Operand [154](#page-153-9) PREFIX-Anweisung [394](#page-393-1) PRINT-Anweisung [397](#page-396-2) procnr Operand [155](#page-154-0) Programm entladen [506](#page-505-1) laden [314](#page-313-0) starten [269](#page-268-0) Programmierbare Tasten [375](#page-374-0) **PROTECTION** @PAR [381](#page-380-1) Protokoll der Eingabe [316](#page-315-0) EDT-Prozedur [251](#page-250-0) neuer oder geänderter Zeilen [199](#page-198-0) Prozedur [258](#page-257-0) Protokollsteuerung [316](#page-315-0) Prozedur Umschalten des Zeichensatzes [64](#page-63-3) Prozeduren [127](#page-126-1) @DO [133](#page-132-0) @INPUT [135](#page-134-0) abbrechen [417](#page-416-1), [418](#page-417-0) Ablauf [132](#page-131-2) Aufruf [132](#page-131-3)

ausführen [186](#page-185-1), [250](#page-249-0) beenden [266,](#page-265-0) [418](#page-417-0) definieren [401](#page-400-2) Elementtyp J [58](#page-57-4) erstellen [131](#page-130-0), [401](#page-400-2) geschachtelt [136](#page-135-0) im F-Modus [131](#page-130-3) innerhalb einer BS2000- Systemprozedur [138](#page-137-0) kommentieren [322](#page-321-0) mehrmals durchlaufen [140](#page-139-1) Parameter [142](#page-141-1) protokollieren [258](#page-257-0) Schleifen [140](#page-139-1) Sprung in [139,](#page-138-1) [184,](#page-183-0) [284](#page-283-0) starten [250,](#page-249-0) [302,](#page-301-0) [306](#page-305-0) verwalten von [186](#page-185-1) Verzweigung zu einer Zeile [139](#page-138-1) Prozeß Benutzerkennung [505](#page-504-1) Eigenschaften abfragen [505](#page-504-2) Folgenummer [505](#page-504-1) Folgenummer abfragen [488](#page-487-4) Prüfen von Zeilen [199](#page-198-0) Puffergröße ausgeben [489](#page-488-4)

#### **Q**

Quellprogramme [58](#page-57-4) Elementtyp S [58](#page-57-4) QUOTE-Anweisung [406](#page-405-1)

#### **R**

r Operand [155](#page-154-1) R-Kurzanweisung [96](#page-95-2) range Operand [155](#page-154-2) range\* Operand [155](#page-154-3) RANGE-Anweisung [407](#page-406-2) RDATA [66](#page-65-2) READ-Anweisung [408](#page-407-1) Reale Bearbeitung [369](#page-368-3)

rel Operand [155](#page-154-4) **RENUMBER** @PAR [382](#page-381-3) RENUMBER-Anweisung [414](#page-413-0) RESET-Anweisung [416](#page-415-0) RETURN-Anweisung [417](#page-416-0) rng Operand [156](#page-155-0) rng\* Operand [157](#page-156-0) RS-Taste [26](#page-25-6) Rücksetzen von Fehlerschaltern [416](#page-415-0) Rücksprung bedingt [289](#page-288-0) unbedingt [284](#page-283-1) RUN-Anweisung [420](#page-419-0)

#### **S**

S-Kurzanweisung [97](#page-96-1) S-Listenvariable einlesen [281](#page-280-1) erweitern [470](#page-469-0) löschen [470](#page-469-0) S-Variable [65,](#page-64-1) [130](#page-129-1) ausgeben [283](#page-282-1) definieren [475](#page-474-0) Wertzuweisung [475](#page-474-0) zuordnen [283](#page-282-1) SAM-Dateien einlesen [25](#page-24-15) Konventionen [48](#page-47-2) lesen [408](#page-407-0) mit fester Satzlänge [50](#page-49-0) reale Bearbeitung [369](#page-368-1) Satzlänge>256 [50](#page-49-1) schließen [519](#page-518-4) schreiben [519](#page-518-4) speichern [24](#page-23-7), [519](#page-518-4) wegschreiben [519](#page-518-3) Sätze löschen [87](#page-86-1) zusammenketten [89](#page-88-0) Satzendezeichen [73](#page-72-2)

Satzmarkierungen [123](#page-122-0) löschen [107](#page-106-1), [123](#page-122-2), [177,](#page-176-1) [241](#page-240-2) Positionieren zu [110](#page-109-1) setzen [107](#page-106-2), [123](#page-122-3) suchen [110](#page-109-1) Satztrennzeichen [108](#page-107-0) definieren [383](#page-382-2) SAVE-Anweisung [422](#page-421-0) SCALE @PAR [381](#page-380-2) Anweisung [119](#page-118-0) **Schalter** abfragen [287](#page-286-1) setzen [473](#page-472-0) zurücksetzen [416](#page-415-0) Schleifen äußere [140](#page-139-0) innere [140](#page-139-0) Schließen Bibliothekselement [26,](#page-25-1) [200](#page-199-2) Datei [26](#page-25-1) Schlüssellänge [48](#page-47-2) Schlüsselwortparameter [142](#page-141-0), [250](#page-249-2), [388](#page-387-1) Schmierzeichen [74](#page-73-2), [203](#page-202-0) Schreiben Bibliothekselement [200](#page-199-2) ISAM-Datei [422](#page-421-1) Schreibmarke plazieren [24](#page-23-3) positionieren [25](#page-24-11) Schreibschutz [381](#page-380-3) auf Satzebene [381](#page-380-3) Schrittweite [415](#page-414-0) aktuelle [191](#page-190-0) festlegen [385,](#page-384-3) [465](#page-464-0) Rückgriff auf Kellerungseintrag [191](#page-190-0) speichern [189](#page-188-1) verändern [189](#page-188-1) Wert zuweisen [189](#page-188-1) SDF-Syntaxprüfung [425](#page-424-0) SDFTEST-Anweisung [425](#page-424-0) search Operand [157](#page-156-1) Seitenvorschub [376](#page-375-0)

Semantikprüfung [80](#page-79-5) SEPARATE-Anweisung [429](#page-428-1) **SEPARATOR** @PAR [383](#page-382-3) SEQUENCE-Anweisung [432](#page-431-1) SET-Anweisung [437](#page-436-3), [465](#page-464-1) SETF-Anweisung [467](#page-466-1) SETJV-Anweisung [469](#page-468-2) SETLIST-Anweisung [470](#page-469-1) SETSW-Anweisung [473](#page-472-1) SETVAR-Anweisung [475](#page-474-1) Setzen Satzmarkierungen [79](#page-78-5), [107](#page-106-3), [123](#page-122-4) Tabulatoren [500](#page-499-1) SHIH-Anweisung [120](#page-119-1) SHOW-Anweisung [476](#page-475-1) Sichern eines Bibliothekselements [200](#page-199-0) Slash definieren [494](#page-493-1) Zeichen ersetzen [324](#page-323-4) Software-Tabulator [500](#page-499-1) SORT-Anweisung [482](#page-481-1) Sortieren von Zeilen [482](#page-481-1) **Spaltenbereich** löschen [241](#page-240-1) Spaltenzähler [381](#page-380-4) ausgeben [119](#page-118-1) spec Operand [157](#page-156-2) Speicher gemeinschaftlich [20](#page-19-5) virtueller [20](#page-19-1) Speicherbereich [20](#page-19-2) Speichern Bibliothekselement [24](#page-23-2) ISAM-Datei [24,](#page-23-6) [422](#page-421-3) neuerstellte Arbeitsdatei [24](#page-23-1) SAM-Datei [24](#page-23-8) UFS-Datei [530](#page-529-1) **Speicherplatz** freigeben [47](#page-46-5), [67](#page-66-1) überschüssiger [67](#page-66-1) Spezielle Arbeitsdateien [46](#page-45-1)

SPLIT @PAR [383](#page-382-0) Anweisung [121](#page-120-0) Splitten Arbeitsfenster [76](#page-75-1), [383](#page-382-0) Bildschirm [76](#page-75-1) Sprung bedingt [289](#page-288-1) bedingter [139](#page-138-1) Prozeduren [184](#page-183-0) unbedingt [284](#page-283-0) unbedingter [139](#page-138-1) Sprungadresse [224](#page-223-0) Sprungmarke definieren [224](#page-223-0) STAJV-Anweisung [484](#page-483-1) Standardnumerierung [84](#page-83-4) Stapelbetrieb [66](#page-65-5), [125](#page-124-4) START-EDT EDT aufrufen [33](#page-32-3) **Starten** @INPUT-Prozeduren [302](#page-301-1), [306](#page-305-0) Benutzerprogramm [420](#page-419-1) Programm [269](#page-268-0) Prozeduren [250](#page-249-0), [302](#page-301-0) STATUS-Anweisung [488](#page-487-1) Stellungsparameter [142](#page-141-1), [250](#page-249-3), [388](#page-387-3) Steuern der Bildschirmausgabe [516](#page-515-1) str Operand [158](#page-157-0) str-ln Operand [160](#page-159-0) str-var Operand [162](#page-161-0) string Operand [159](#page-158-0) strng Operand [161](#page-160-0) **STRUCTURE** @PAR [385](#page-384-7) structured-name Operand [162](#page-161-1) Struktursymbol [104](#page-103-3) festlegen [385](#page-384-7)

**Strukturtiefe** positionieren nach [104](#page-103-4) STXIT-Routine [37](#page-36-3) Subcode1 (SC1) [39](#page-38-3) Subcode2 (SC2) [39](#page-38-4) Subsystem EDT [605](#page-604-1) Suchbegriff [323](#page-322-1) Angabe [324](#page-323-0) Bearbeitung mit [323](#page-322-1) Begrenzer eines [327](#page-326-0) ersetzen [352](#page-351-0) Groß-/Kleinschreibung [324](#page-323-5) indirekte Angabe [325](#page-324-0) Jokerzeichen [324](#page-323-3) löschen [359](#page-358-1) löschen nach [362](#page-361-1) löschen vor [362](#page-361-1) Voreinstelllung Groß-/Kleinschreibung [428](#page-427-2) Suchen [323](#page-322-1) Anfangsspalte ausgeben [336](#page-335-0) ausgeben der Zeileninhalte mit dem Suchbegriff [331](#page-330-0) einfügen nach Suchbegriff [355](#page-354-1) einfügen vor Suchbegriff [355](#page-354-1) ersetzen nach Suchbegriff [355](#page-354-1) ersetzen vor Suchbegriff [355](#page-354-1) löschen einer Zeile [364](#page-363-1) markieren von Zeilen [342](#page-341-0) negativ [325](#page-324-2) Satzmarkierungen [110](#page-109-1) Treffer festhalten [330](#page-329-1) Trefferzeile festhalten [330](#page-329-2) Zeichenfolgen [323](#page-322-1) Zeilennummer des 1. Treffers [340](#page-339-0) SUFFIX-Anweisung [492](#page-491-0) Symbole Bereich [45](#page-44-0) definieren [494](#page-493-0) Zeilennummern [45](#page-44-0) Symbolische Zeilennummern [45](#page-44-0) SYMBOLS-Anweisung [494](#page-493-0) SYNTAX-Anweisung [496](#page-495-0) Syntaxbeschreibung [146](#page-145-0) Syntaxkontrolle [496](#page-495-0)

Syntaxprüfung [80,](#page-79-6) [425](#page-424-0) Syntaxtest durch SDF [99](#page-98-1) SYSDTA [66](#page-65-6) SYSTEM-Anweisung [498](#page-497-0) Systemkommando absetzen [498](#page-497-0)

#### **T**

T-Kurzanweisung [99](#page-98-0) tab Operand [162](#page-161-2) TABS-Anweisung [500](#page-499-0) Tabulator setzen [500](#page-499-0) Tabulatorzeichen definieren [500](#page-499-0) Tasten belegen [375](#page-374-1) Teilbereiche des Arbeitsfensters [22](#page-21-7) Teilen des Arbeitsfensters [383](#page-382-1) Teilqualifizierter Jobvariablen-Name [268](#page-267-2) Text -zeilen erzeugen [236](#page-235-1) ändern [176](#page-175-0) einfügen [176](#page-175-0), [209](#page-208-3) erfassen [24](#page-23-4) erzeugen [176](#page-175-0) löschen [177](#page-176-1) text Operand [162](#page-161-3) Textbegrenzer [327](#page-326-1) ausgeben [489](#page-488-5) definieren [406](#page-405-0) zeichen [246](#page-245-1) **Textdaten** Elementtyp D [58](#page-57-2) **Texteingabe** abdruckbare Zeichen [309](#page-308-0) Binärzeichen [309](#page-308-3) Hexadezimalzeichen [309](#page-308-0) Textkorrekturen [25](#page-24-11) TMODE-Anweisung [505](#page-504-0) **Treffer** abfragen [330](#page-329-0) festhalten [330](#page-329-1) Zeile festhalten [330](#page-329-2)

Trennen von Anweisungen [75](#page-74-1) TSN [505](#page-504-1) ausgeben [488](#page-487-4)

#### **U**

U - Umsetzen markierter Sätze in Großbuchstaben [103](#page-102-1) Überschreib-Modus [380](#page-379-3) Überschreibbar stellen [25](#page-24-16) Übersicht Anweisungen [169](#page-168-0) Kurzanweisungen [82](#page-81-2) Übertragen Anweisungen [23](#page-22-1) Datenfenster [26](#page-25-7) Zeilen [228](#page-227-0) Zeilenbereiche [318](#page-317-0) UFS-Dateiein öffnen und einlesen [528](#page-527-1) UFS-Dateien einlesen [526](#page-525-1) speichern [530](#page-529-1) Uhrzeit [437](#page-436-4) abfragen [462](#page-461-3) ausgeben [488](#page-487-5) in einer Zeile ablegen [462](#page-461-3) in Variablen ablegen [462](#page-461-4) Umbrechen Zeile [429](#page-428-1) Umbruchzeichen [429](#page-428-2) Umkodieren von Zeichen [202](#page-201-0) Umlaute [207](#page-206-0) Umnumerierung der Zeilenummern [382](#page-381-4) Umschalten Arbeitsdateien [401](#page-400-1) CCS [208](#page-207-0) in den F-Modus-Dialog [247](#page-246-0) in den L-Modus [125](#page-124-3) L-Modus, F-Modus [261](#page-260-0) Zeichensatz [63](#page-62-0) Umwandeln einer Zeilennummer in eine Ganzzahl [438](#page-437-3) Unbedingter Sprung [139](#page-138-1) UNLOAD-Anweisung [506](#page-505-1)

UNSAVE-Anweisung [507](#page-506-2) Unterbrechen EDT [182](#page-181-3) EDT-Lauf [37](#page-36-1) Unterdrücken Meldungen [66](#page-65-7) Zeilennummernanzeige [76](#page-75-5) Unterprogramm Benutzerprogramm als [420](#page-419-1) EDT als [36](#page-35-1) UPDATE-Anweisung [508](#page-507-2) USE-Anweisung [514](#page-513-1) user id ausgeben [488](#page-487-4) USERID des Prozeß [505](#page-504-1) usersymb Operand [162](#page-161-4)

#### **V**

Variablen [129](#page-128-1) Ganzzahlvariablen [129](#page-128-2) Inhalte abfragen [489](#page-488-6) Inhalte anzeigen [488](#page-487-1) Zeichenfolgevariablen [129](#page-128-3) Zeilennummervariablen [130](#page-129-2) VDT-Anweisung [516](#page-515-1) ver Operand [163](#page-162-0) Verändern aktuelle Schrittweite [189](#page-188-0) aktuelle Zeilenummer [189](#page-188-0) Arbeitsfenster [76](#page-75-2) Vereinbaren des Anweisungssymbols [194](#page-193-0) Verfielfachen von Zeilenbereichen [228](#page-227-1) Vergabe von Zeilennummern [410,](#page-409-0) [472](#page-471-0) Vergleich Arbeitsdateien [178,](#page-177-0) [212,](#page-211-0) [220](#page-219-0) Ergebnis [220](#page-219-2) von Ganzzahlvariablen [290](#page-289-0) von Zeichenfolgevariablen [289](#page-288-2) von Zeileninhalten [289](#page-288-2) von Zeilennummern [290](#page-289-1) vers Operand [164](#page-163-0) Verschieben Arbeitsfenster [97](#page-96-0)

Verwalten EDT [169](#page-168-1) Prozeduren [186](#page-185-0) Virtuelle Dateibearbeitung [371](#page-370-3) Virtueller Speicher [20](#page-19-6) Voranstellen von Zeichenfolgen [394](#page-393-0) Voreinstellungen abfragen [489](#page-488-7) anzeigen [488](#page-487-0) Bibliotheksname [385](#page-384-0) Dateiname [271](#page-270-3) Elementtyp [384](#page-383-1) Werte eingeben [377](#page-376-0) vpos Operand [164](#page-163-1) vpos-op Operand [164](#page-163-2) VTCSET-Anweisung [518](#page-517-0)

#### **W**

wechseln Arbeitsdatei [113](#page-112-5), [173](#page-172-1) Arbeitsmodus [179](#page-178-1) **Werte** von Jobvariablen lesen [279](#page-278-1) voreinstellen [377](#page-376-0) zuweisen Jobvariable [469](#page-468-0) Wiederherstellen Bildschirm [80](#page-79-4) WRITE-Anweisung [519](#page-518-0)

#### **X**

X-Kurzanweisung [106](#page-105-0) XCOPY-Anweisung [526,](#page-525-0) [528](#page-527-0) XHCS [61](#page-60-2) xpath Operand [164](#page-163-3) XPG4 [52](#page-51-5) XWRITE-Anweisung [530](#page-529-0)

#### **Z**

Zahlen abfragen [287](#page-286-1) Zeichen ändern [25](#page-24-0) ausfügen [25](#page-24-0)

einfügen [25,](#page-24-12) [87](#page-86-2) für Zeilenumbruch [429](#page-428-3) korrigieren [25](#page-24-12) nicht darstellbar [74](#page-73-3) umkodieren [202](#page-201-2) Zeichen ersetzen Slash [324](#page-323-6) **Zeichenfolgen** abfragen [287](#page-286-1) anfügen [492](#page-491-0) EBCDI-Code [438](#page-437-1) einfügen [209](#page-208-4), [355](#page-354-1) einlesen [239](#page-238-1) ersetzen [352,](#page-351-0) [355](#page-354-1) interne Darstellung [453](#page-452-2) löschen [359](#page-358-1), [362](#page-361-1) suchen [323](#page-322-1) voranstellen [394](#page-393-0) Zeichenfolgevariablen [129](#page-128-4) anlegen [236](#page-235-2) ausgeben [397](#page-396-0) initialisieren [35](#page-34-1) mit Werten versorgen [437](#page-436-5) Werte zuweisen ff [444](#page-443-1) Zeichensatz codierter [61](#page-60-2) erweiterter [61](#page-60-2) explizit umschalten [64](#page-63-2) implizit umschalten [64](#page-63-4) umschalten [63](#page-62-1) Zeile umbrechen [429](#page-428-0) Zeilen als Zielort markieren [83](#page-82-0) ändern [106](#page-105-0) anlegen [236](#page-235-2) ausgeben [182](#page-181-0) einfügen [26,](#page-25-8) [93](#page-92-2) erzeugen [236](#page-235-2) kopieren [85](#page-84-0), [92,](#page-91-0) [227](#page-226-1) löschen [26,](#page-25-9) [92](#page-91-0), [177](#page-176-1) mit Suchbegriff kopieren [348](#page-347-0) numerieren [432](#page-431-0) prüfen [199](#page-198-1)

sortieren [482](#page-481-1) überschreibbar stellen [106](#page-105-1) übertragen [228](#page-227-0) Werte in - ablegen [437](#page-436-6) Zeilenbereiche angeben [45](#page-44-2) ausgeben [397](#page-396-2) kopieren [227](#page-226-3) löschen [241,](#page-240-1) [242](#page-241-0) symbolische Zeilennummern [45](#page-44-3) übertragen von [318](#page-317-0) vervielfachen [228](#page-227-1) Zeilenbereichssymbol [45](#page-44-3) definieren [407](#page-406-2) Zeileninhalte mit Suchbegriff ausgeben [331](#page-330-1) Zeilenlänge abfragen [438](#page-437-4) ausgeben [489](#page-488-8) beim Ausdrucken [67](#page-66-1) bestimmen [438](#page-437-4) Datenschreibstation [262](#page-261-1) maximale [199](#page-198-2) Zeilenlineal [119,](#page-118-1) [381](#page-380-4) Zeilennumerierung automatische [382](#page-381-5) Zeilennummer des 1. Treffers [340](#page-339-1) Zeilennummern [234,](#page-233-0) [307](#page-306-0) Anfangswert [401](#page-400-3) ausgeben [310](#page-309-0) Behandlung der [174](#page-173-1) beibehalten [383](#page-382-4) erhöhen [192,](#page-191-0) [236](#page-235-3) festlegen [465](#page-464-1) herabsetzen [193](#page-192-0) in eine Zeile schreiben [459](#page-458-1) in Ganzzahl umwandeln [438](#page-437-3) in Zeichenfolge umwandeln [444](#page-443-2) neu durchnumerieren [415](#page-414-1) niedrigste, höchste [310](#page-309-0) prüfen [432](#page-431-1) Reihenfolge prüfen [434](#page-433-0) Rückgriff auf Kellerungseintrag [191](#page-190-1) speichern [189](#page-188-0) symbolisch [45](#page-44-3)

übernehmen [432](#page-431-1) überprüfen [310](#page-309-0) umnumerieren [382](#page-381-4) verändern [189](#page-188-0) Vergabe von [410](#page-409-0), [472](#page-471-0) vergeben [84](#page-83-5) Wert zuweisen [189](#page-188-0) Zeilennummernanzeige [22,](#page-21-3) [72](#page-71-2), [382](#page-381-2) ein-, ausschalten [118](#page-117-3) unterdrücken [76](#page-75-5) Zeilennummervariablen [130](#page-129-2) Inhalte [490](#page-489-5) mit Werten versorgen [437](#page-436-7) Werte ausgeben [490](#page-489-7) Werte zuweisen [459](#page-458-2) Zeilennummer zuweisen [453](#page-452-3) Zeilenvorschub [312](#page-311-0) Zielort [83](#page-82-1) Zielpositionen [233](#page-232-0) Zugang zu POSIX [52](#page-51-6) Zuordnen Dateikettungsnamen [47](#page-46-6) Zusammenketten zweier Sätze [89](#page-88-1) Zustandsanzeige [22](#page-21-4), [76](#page-75-6) Nummer der Arbeitsdatei [76](#page-75-6) Spaltennummer [76](#page-75-6) Zeilennummer [76](#page-75-6)

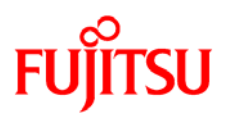

## **Information on this document**

On April 1, 2009, Fujitsu became the sole owner of Fujitsu Siemens Computers. This new subsidiary of Fujitsu has been renamed Fujitsu Technology Solutions.

This document from the document archive refers to a product version which was released a considerable time ago or which is no longer marketed.

Please note that all company references and copyrights in this document have been legally transferred to Fujitsu Technology Solutions.

Contact and support addresses will now be offered by Fujitsu Technology Solutions and have the format *…@ts.fujitsu.com*.

The Internet pages of Fujitsu Technology Solutions are available at *http://ts.fujitsu.com/*... and the user documentation at *http://manuals.ts.fujitsu.com*.

Copyright Fujitsu Technology Solutions, 2009

## **Hinweise zum vorliegenden Dokument**

Zum 1. April 2009 ist Fujitsu Siemens Computers in den alleinigen Besitz von Fujitsu übergegangen. Diese neue Tochtergesellschaft von Fujitsu trägt seitdem den Namen Fujitsu Technology Solutions.

Das vorliegende Dokument aus dem Dokumentenarchiv bezieht sich auf eine bereits vor längerer Zeit freigegebene oder nicht mehr im Vertrieb befindliche Produktversion.

Bitte beachten Sie, dass alle Firmenbezüge und Copyrights im vorliegenden Dokument rechtlich auf Fujitsu Technology Solutions übergegangen sind.

Kontakt- und Supportadressen werden nun von Fujitsu Technology Solutions angeboten und haben die Form *…@ts.fujitsu.com*.

Die Internetseiten von Fujitsu Technology Solutions finden Sie unter *http://de.ts.fujitsu.com/*..., und unter *http://manuals.ts.fujitsu.com* finden Sie die Benutzerdokumentation.

Copyright Fujitsu Technology Solutions, 2009